# **SCPI Command Reference**

## **Agilent Technologies PSG E8257D/67D Signal Generators**

This guide applies to the following signal generator models:

### **E8257D PSG Analog Signal Generator**

**E8267D PSG Vector Signal Generator**

Due to our continuing efforts to improve our products through firmware and hardware revisions, signal generator design and operation may vary from descriptions in this guide. We recommend that you use the latest revision of this guide to ensure you have up-to-date product information. Compare the print date of this guide (see bottom of page) with the latest revision, which can be downloaded from the following website:

*http://www.agilent.com/find/psg*

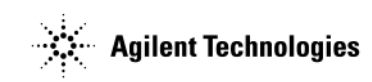

**Manufacturing Part Number: E8251-90356 Printed in USA August 2004**

© Copyright 2004 Agilent Technologies, Inc.

## **Notice**

The material in this document is provided "as is," and is subject to change without notice in future editions.

Further, to the maximum extent permitted by applicable law, Agilent disclaims all warranties, either express or implied with regard to this manual and to any of the Agilent products to which it pertains, including but not limited to the implied warranties of merchantability and fitness for a particular purpose. Agilent shall not be liable for errors or for incidental or consequential damages in connection with the furnishing, use, or performance of this document or any of the Agilent products to which it pertains. Should Agilent have a written contract with the User and should any of the contract terms conflict with these terms, the contract terms shall control.

## **Questions or Comments about our Documentation?**

We welcome any questions or comments you may have about our documentation. Please send us an E-mail at **sources\_manuals@am.exch.agilent.com**.

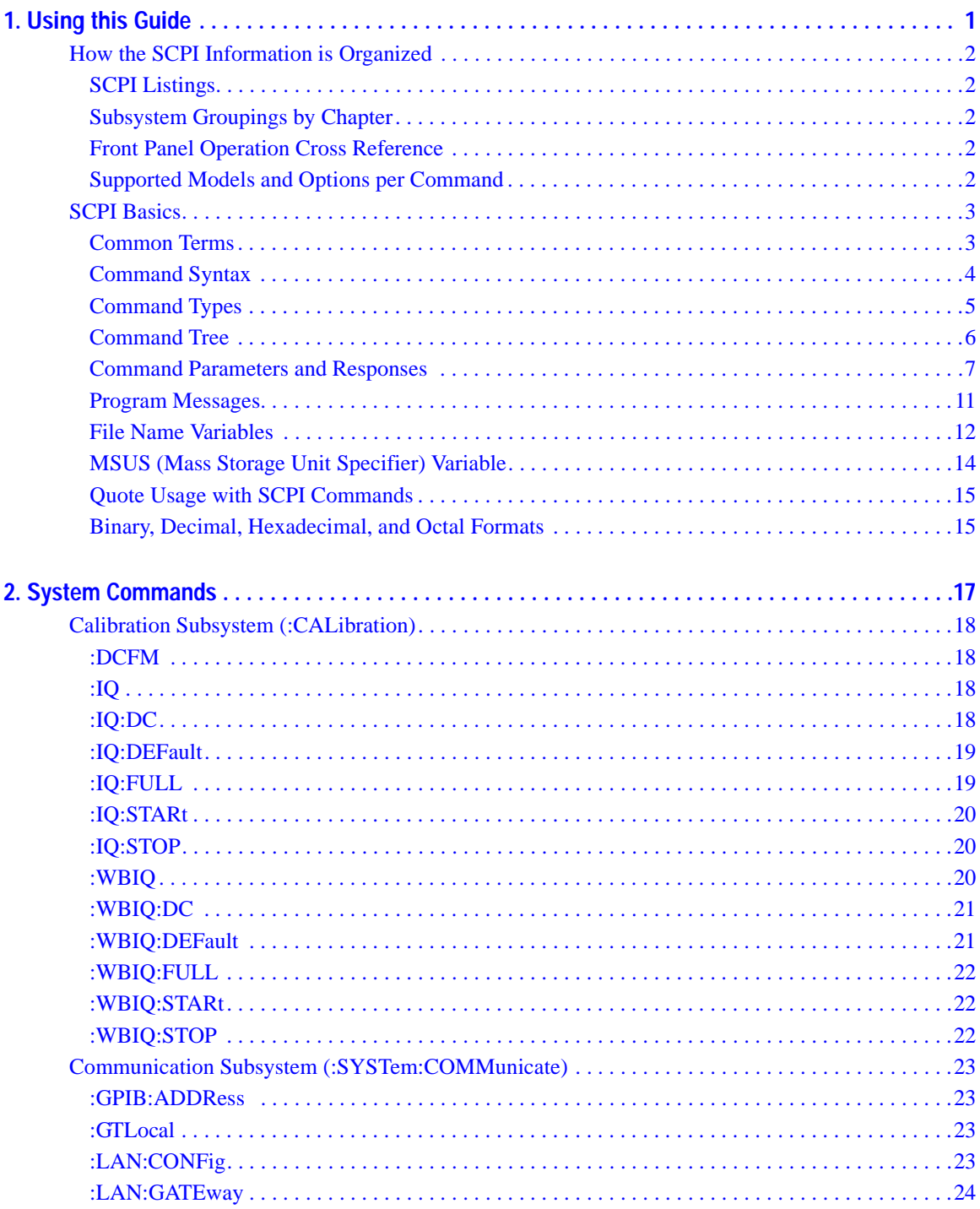

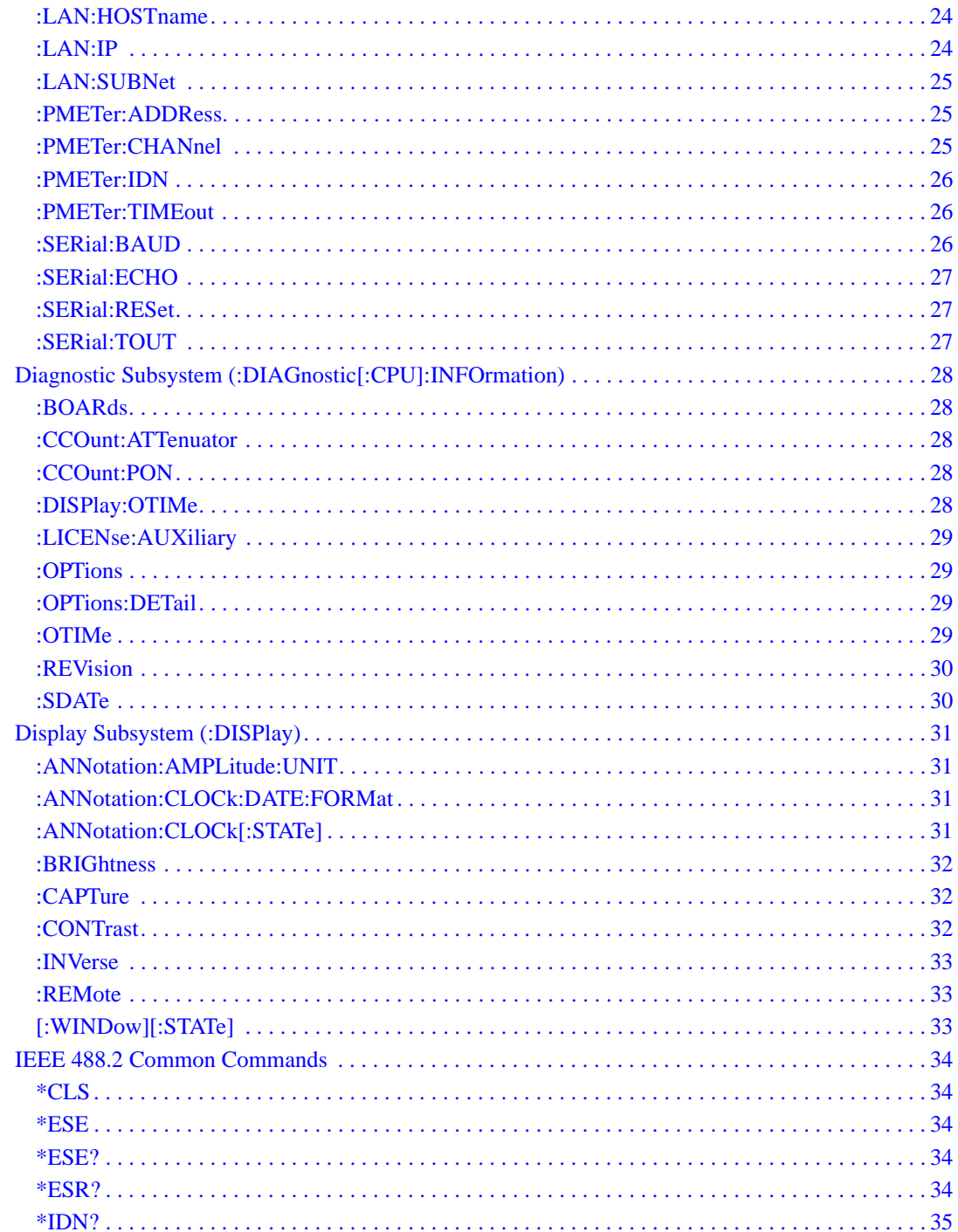

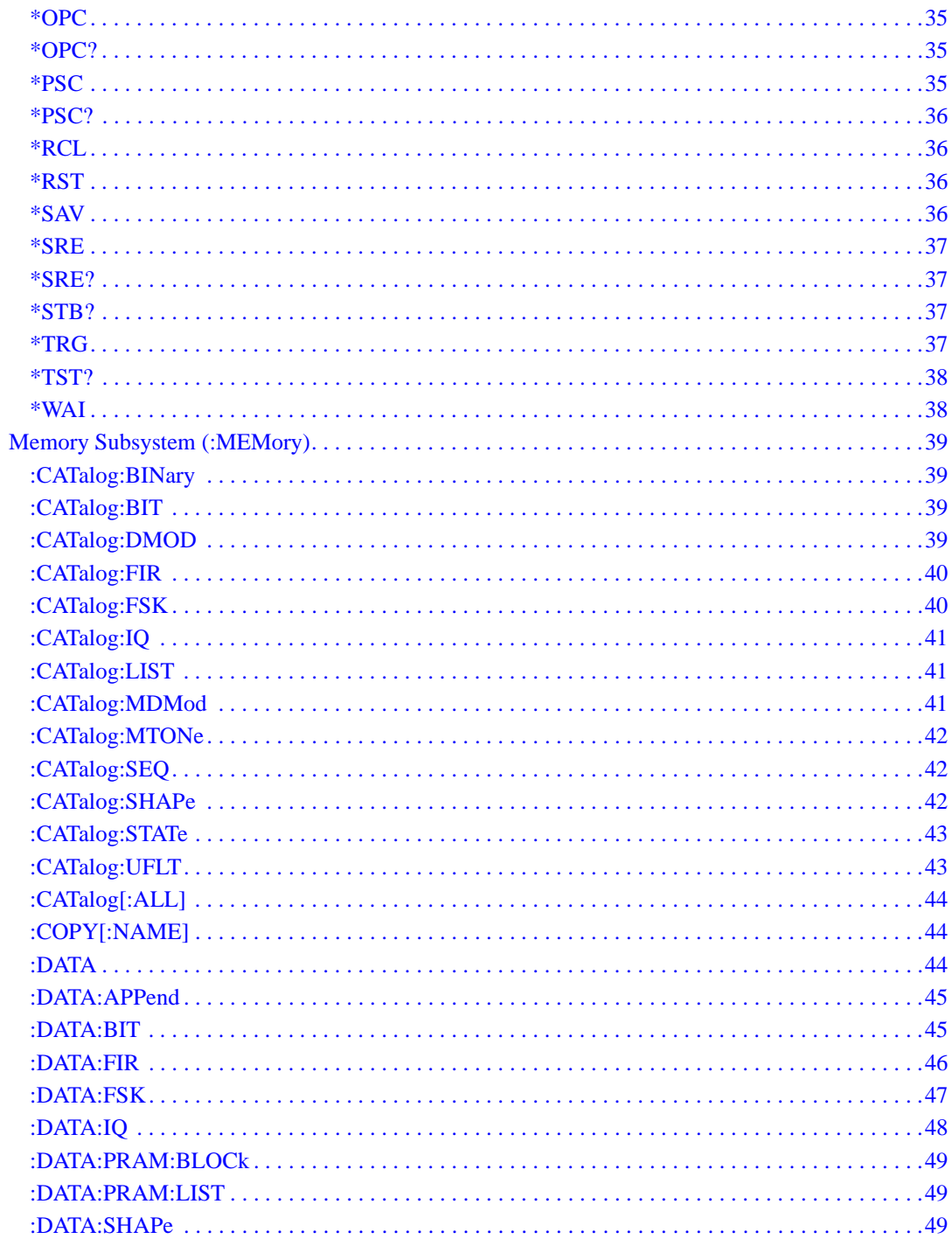

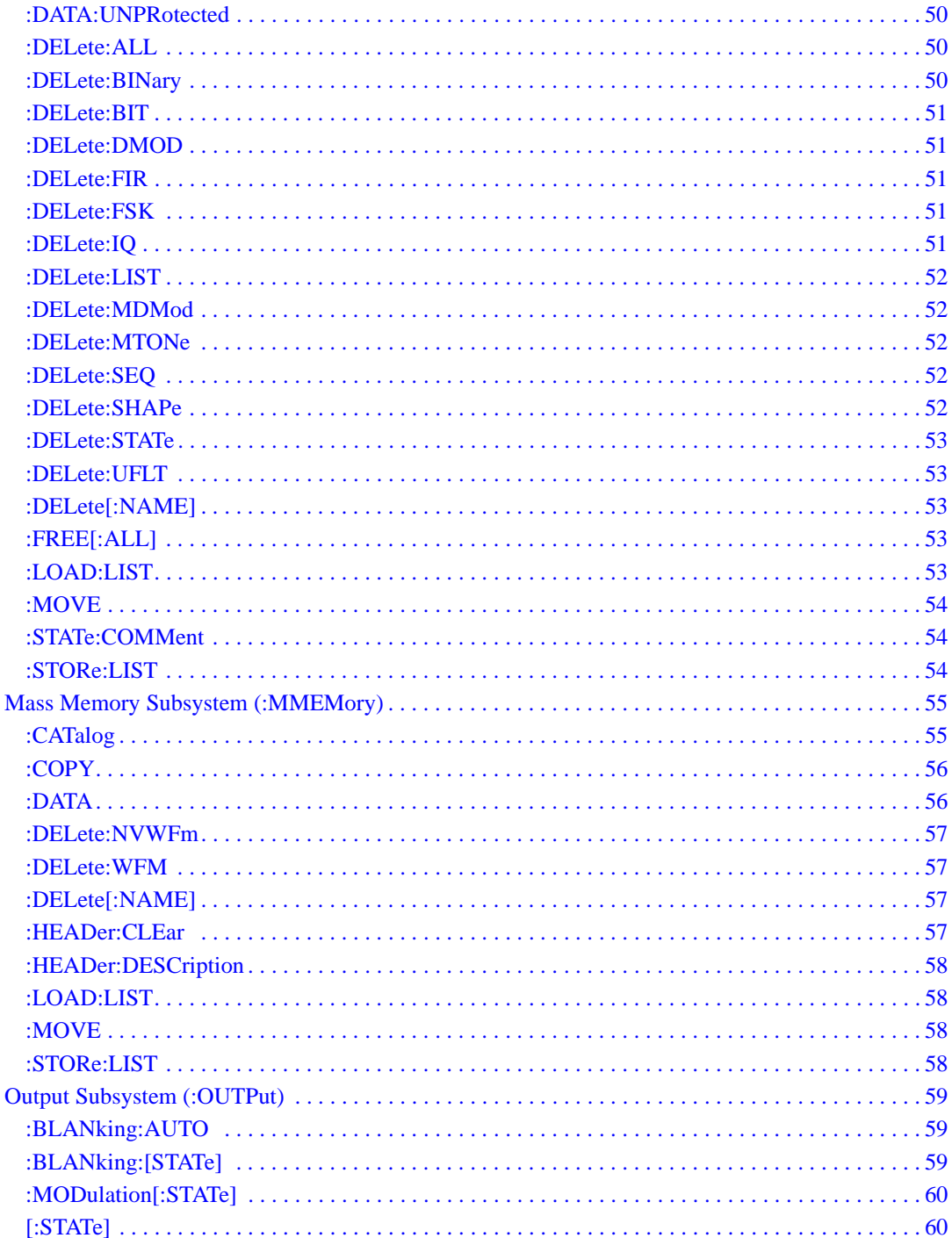

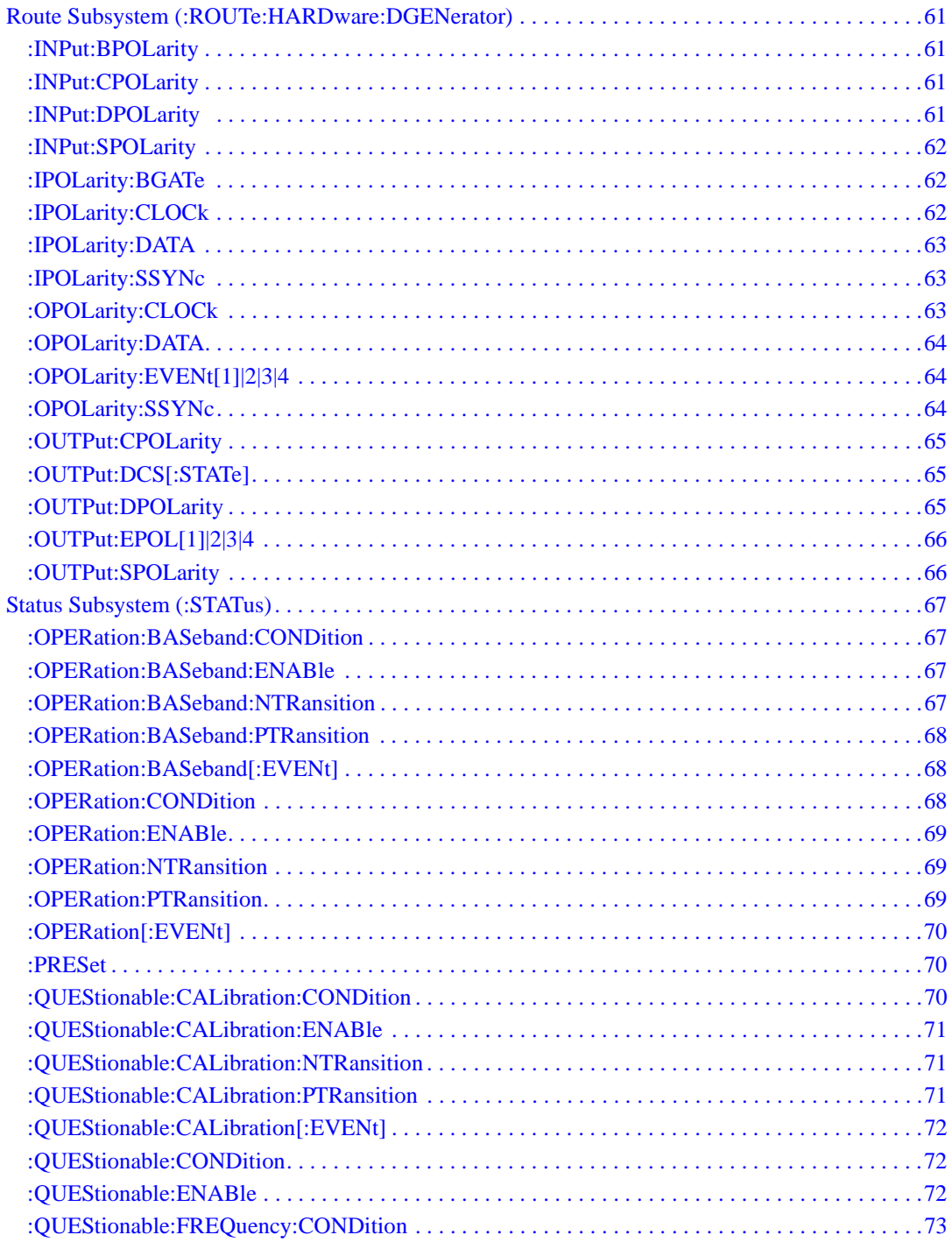

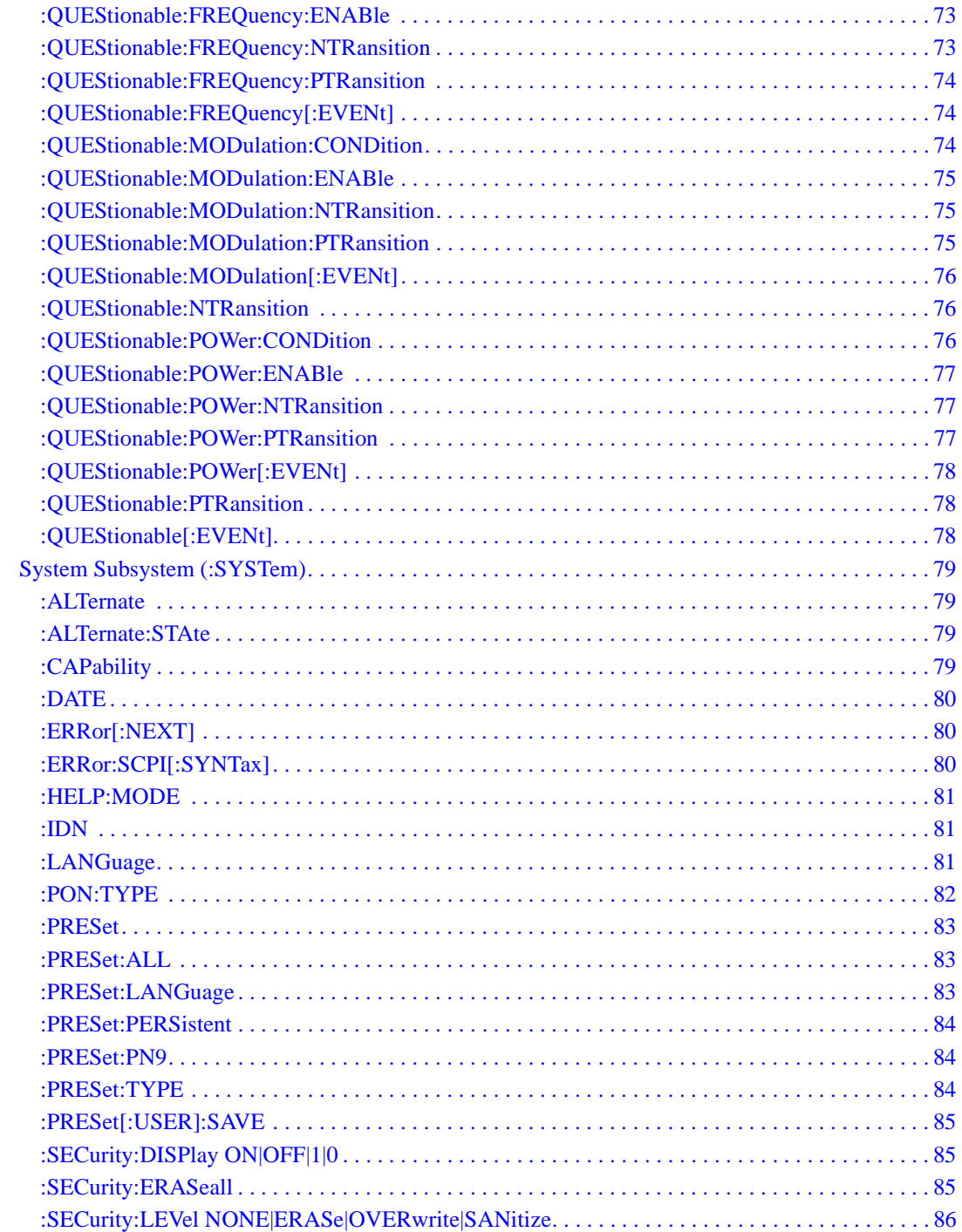

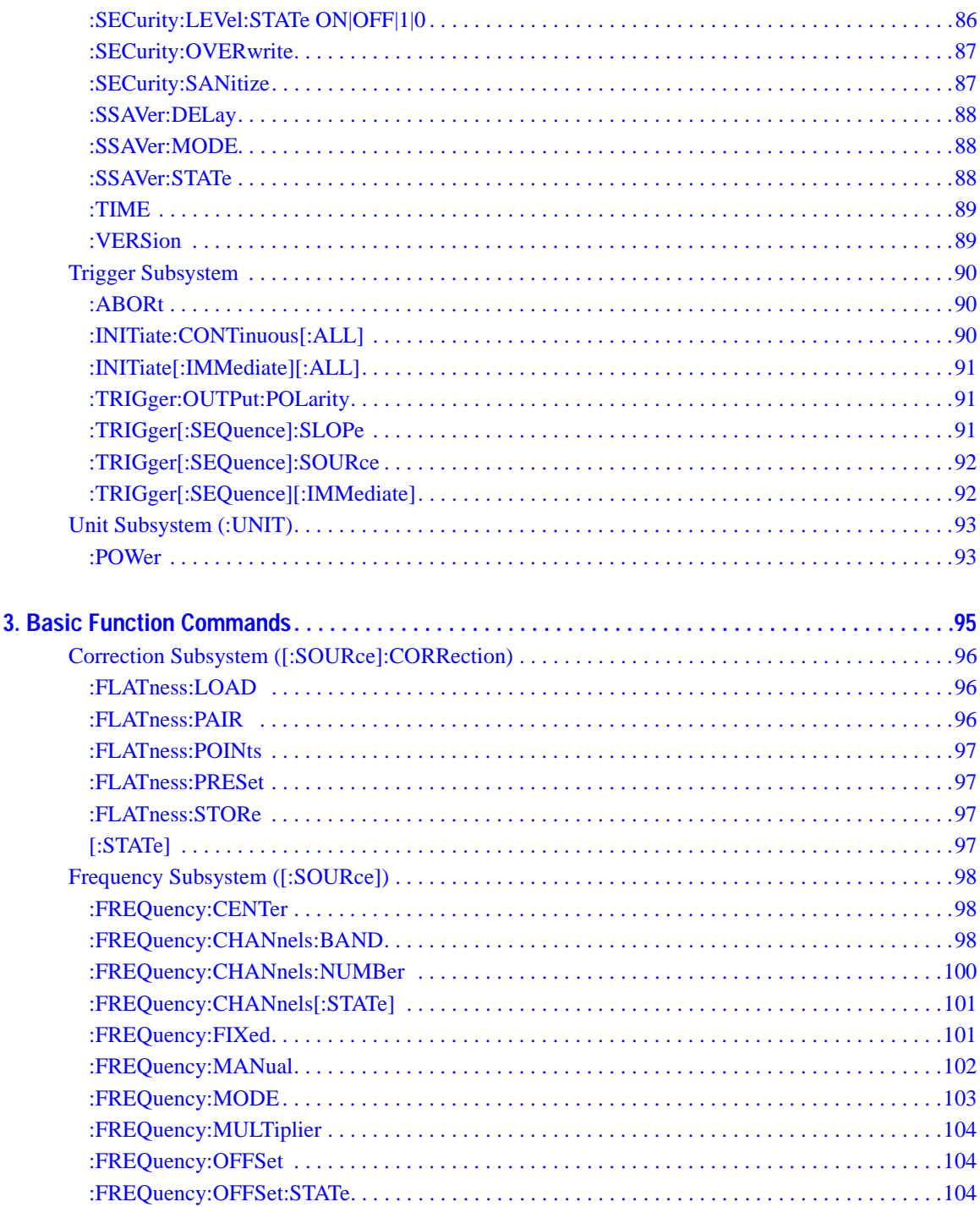

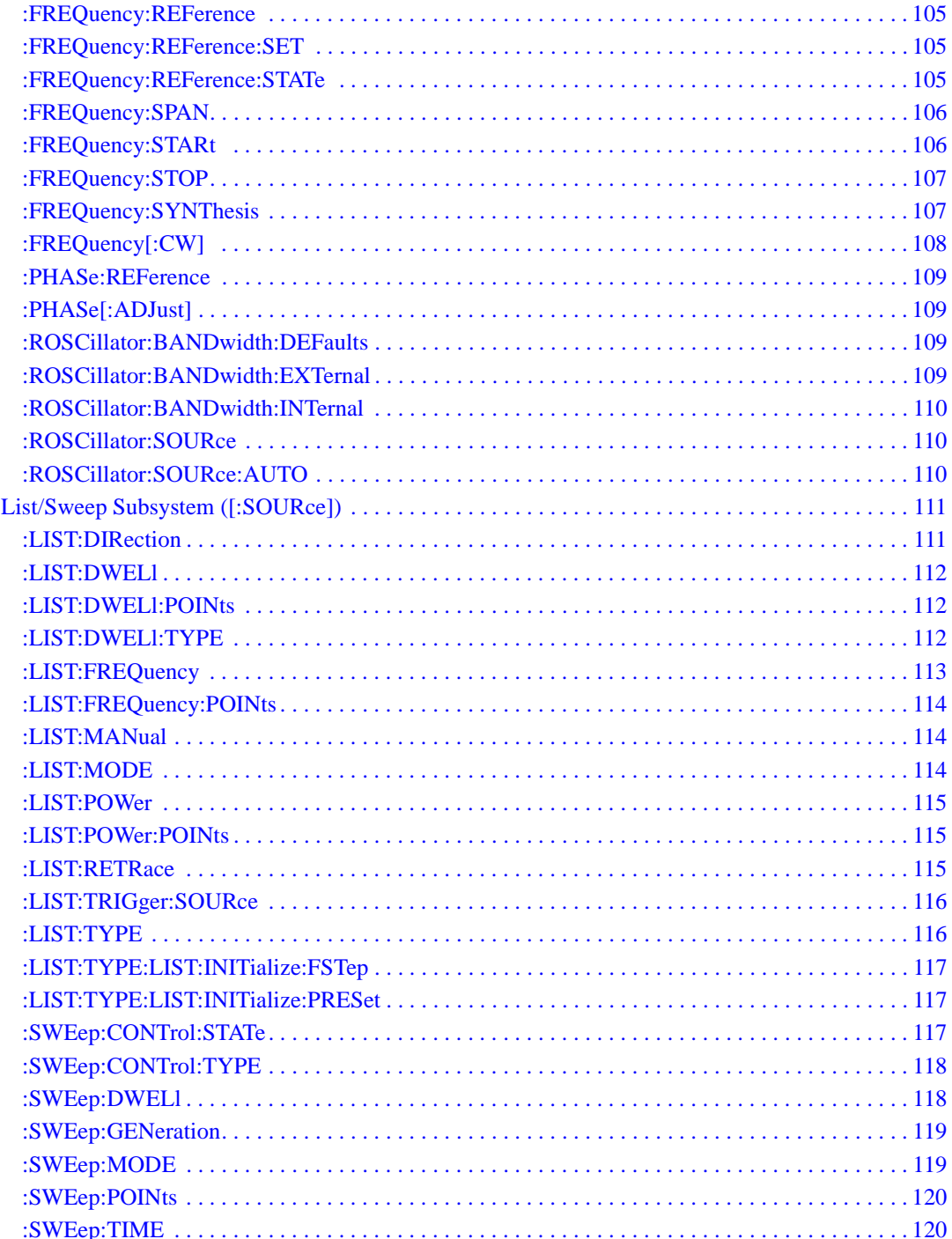

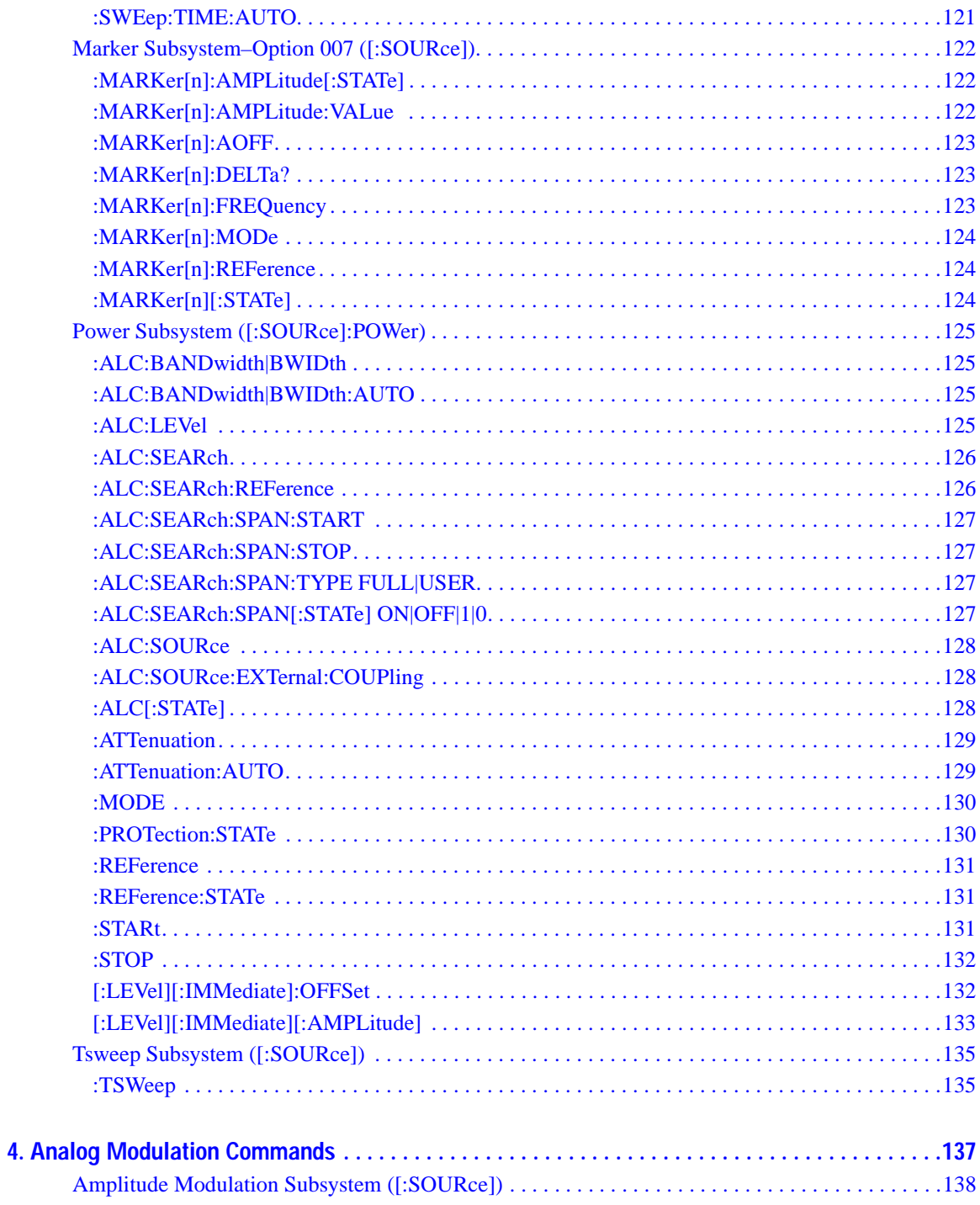

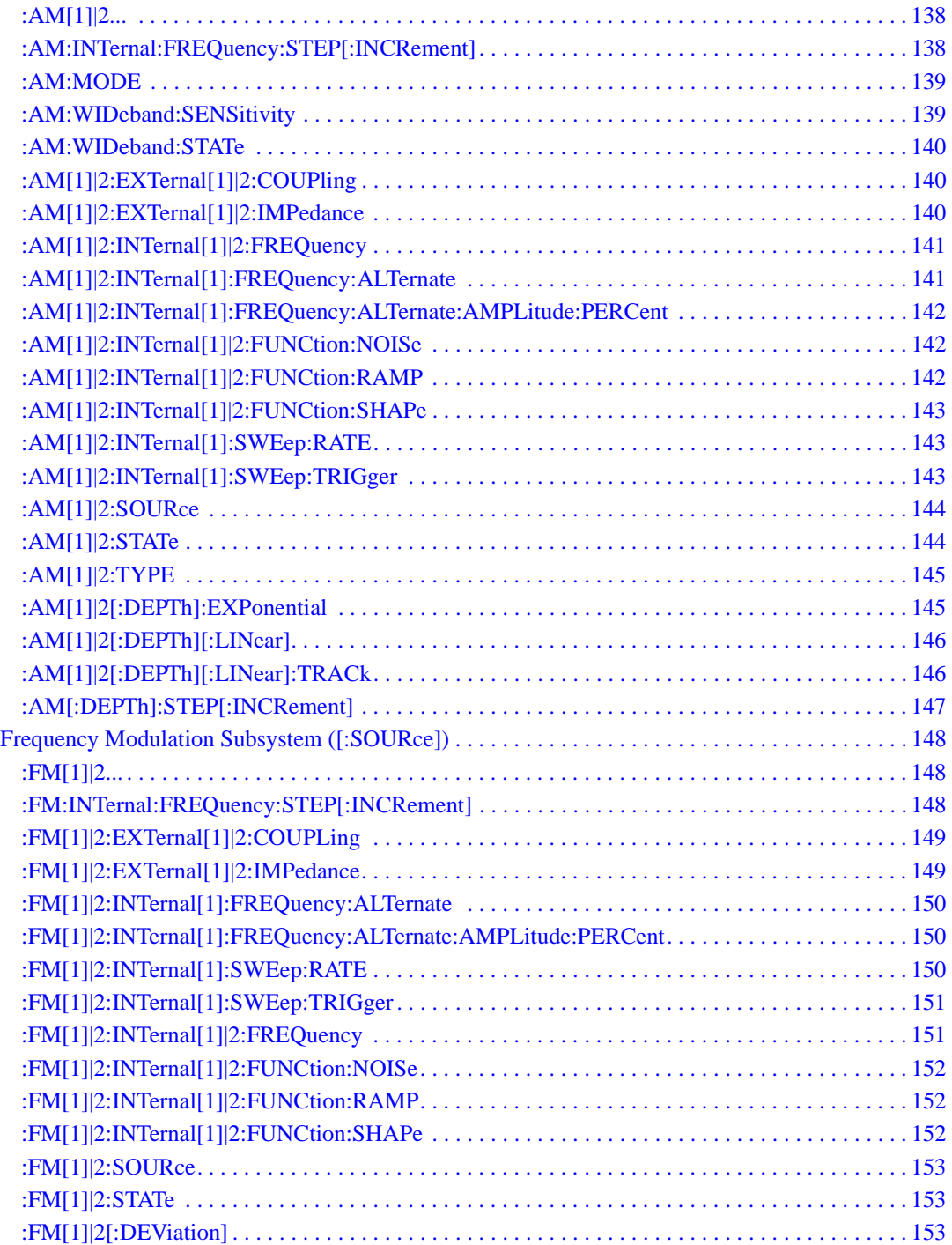

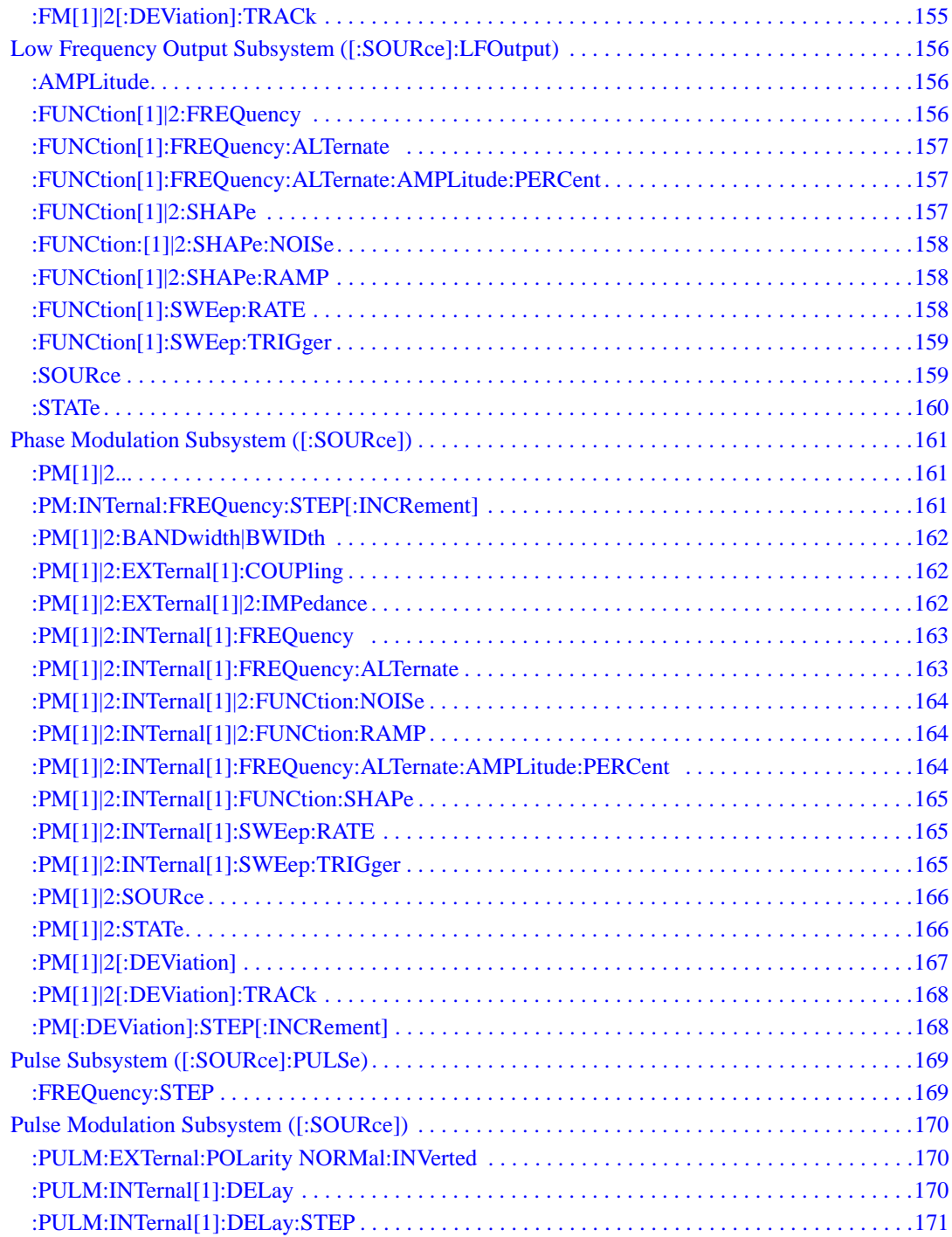

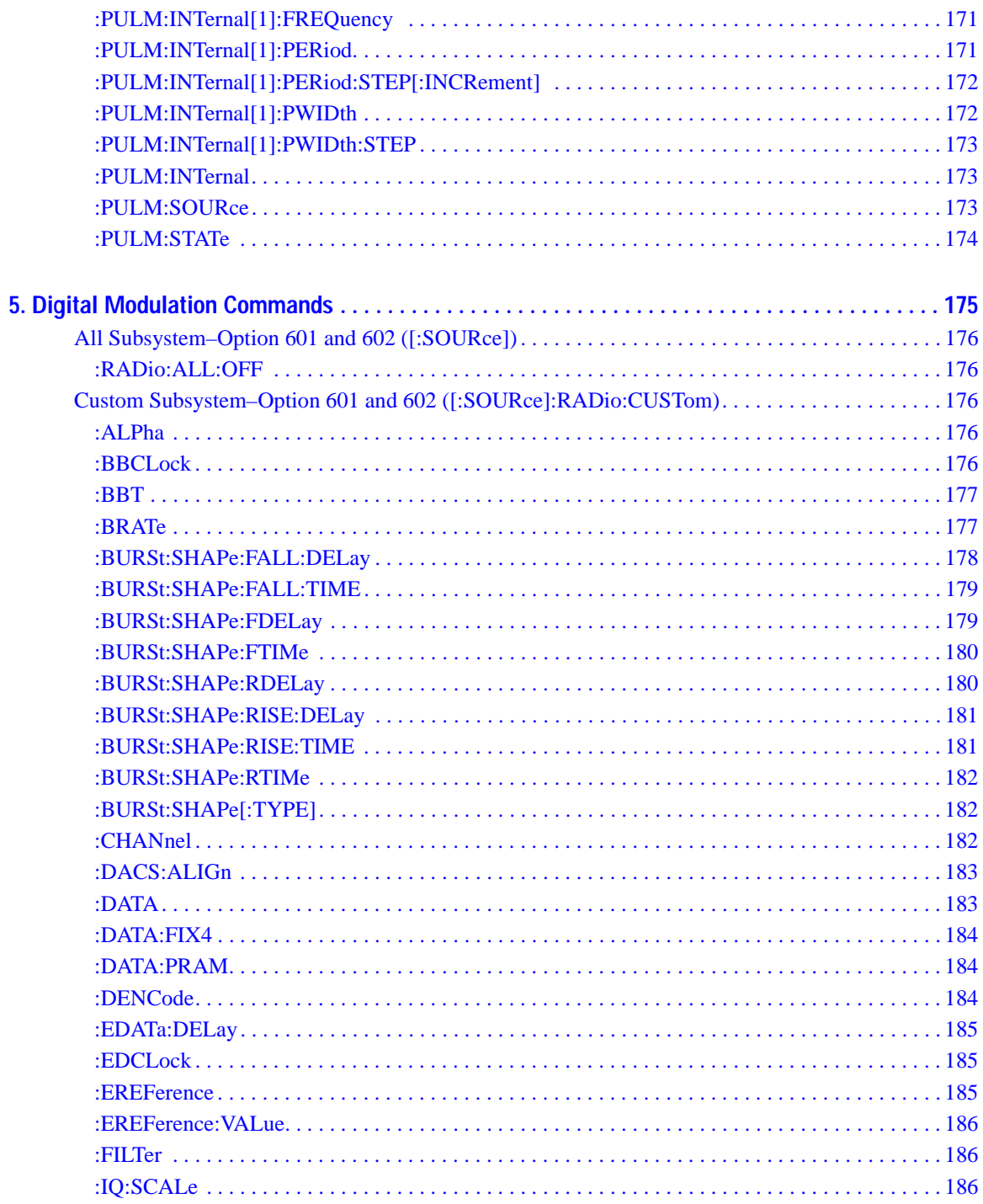

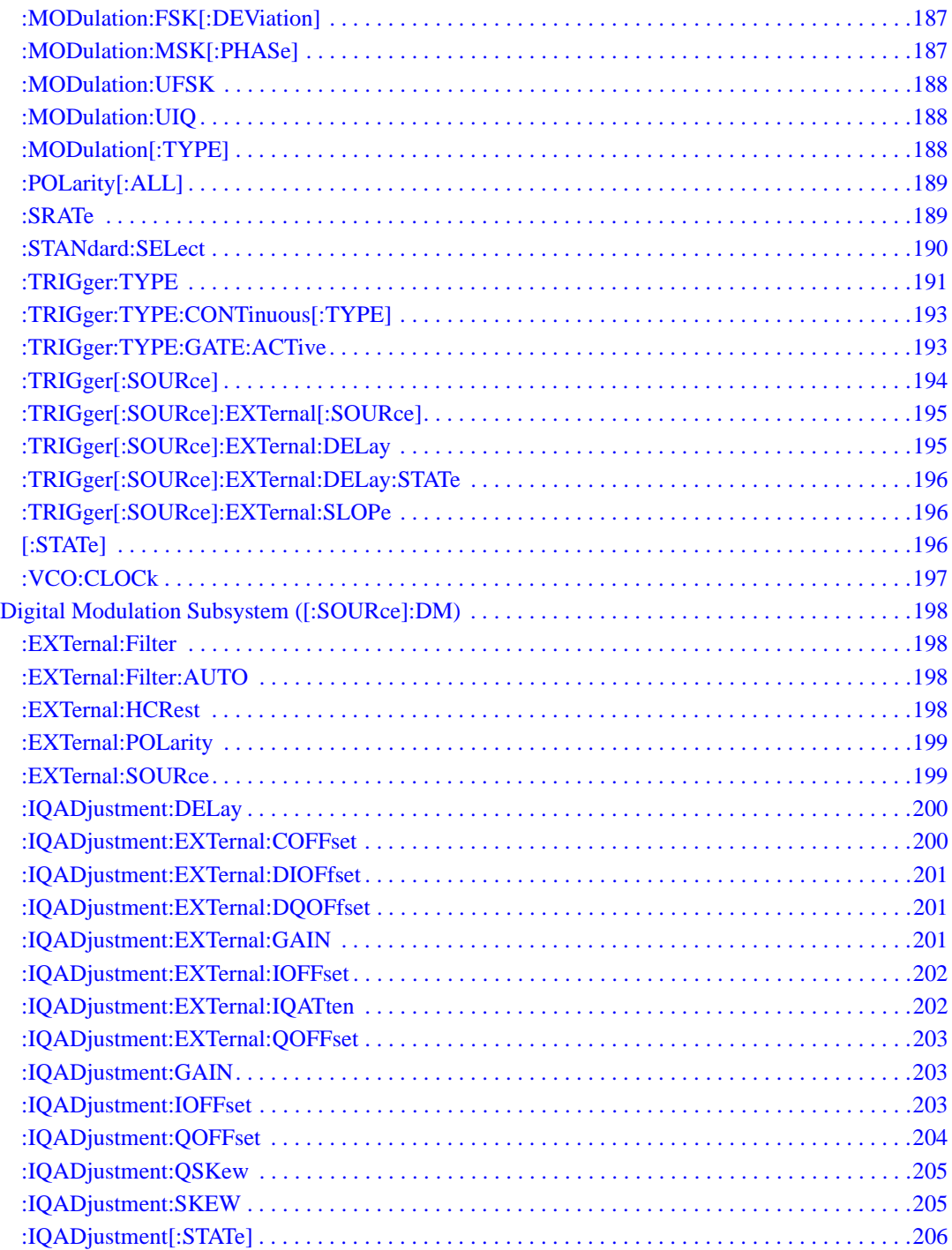

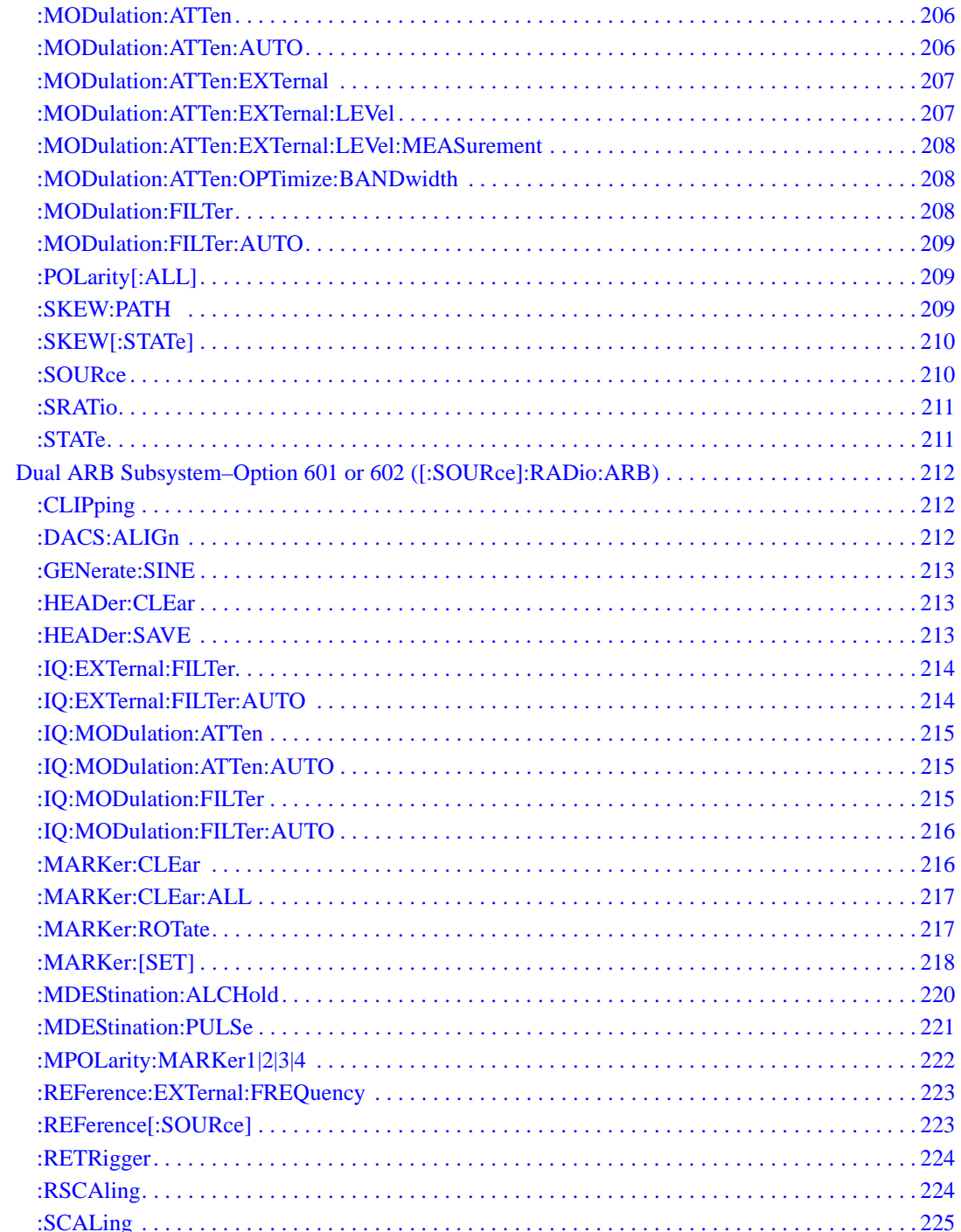

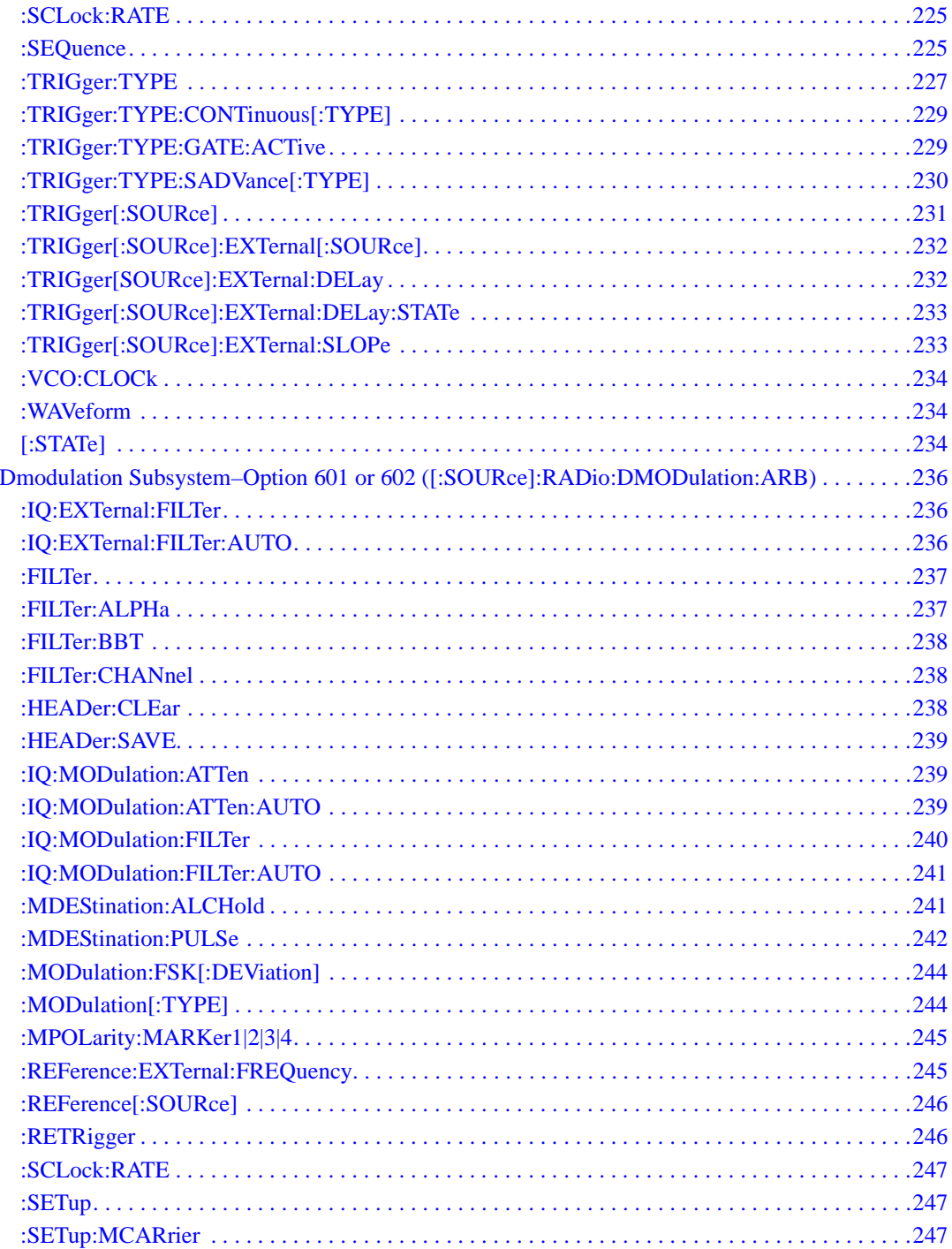

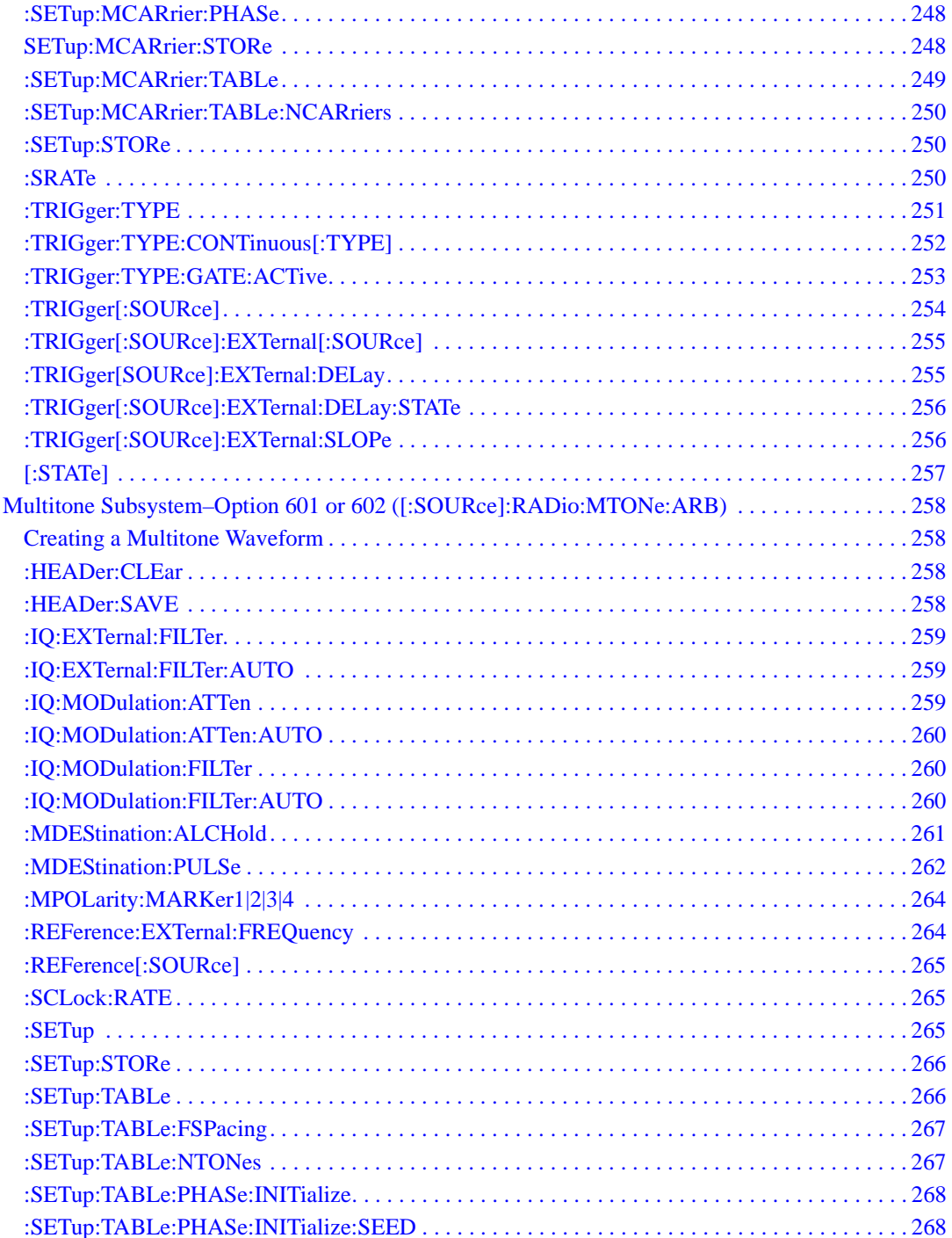

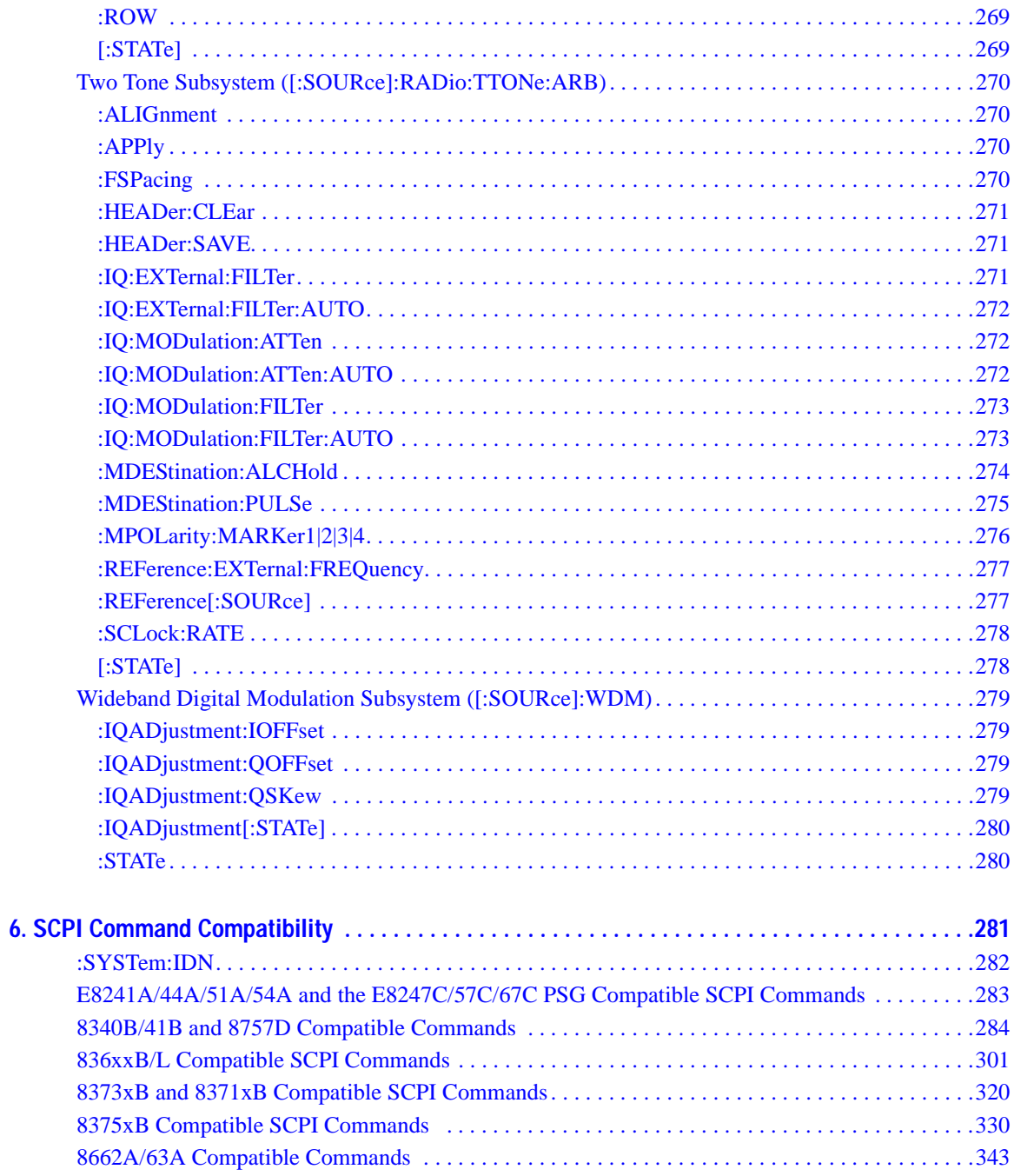

# <span id="page-20-0"></span>**1 Using this Guide**

In the following sections, this chapter describes how SCPI information is organized and presented in this guide. An overview of the SCPI language is also provided:

- ["How the SCPI Information is Organized" on page 2](#page-21-5)
- ["SCPI Basics" on page 3](#page-22-2)

## <span id="page-21-5"></span><span id="page-21-0"></span>**How the SCPI Information is Organized**

### <span id="page-21-1"></span>**SCPI Listings**

The table of contents lists the Standard Commands for Programmable Instruments (SCPI) without the parameters. The SCPI subsystem name will generally have the first part of the command in parenthesis that is repeated in all commands within the subsystem. The title(s) beneath the subsystem name is the remaining command syntax. The following example demonstrates this listing:

Communication Subsystem (:SYSTem:COMMunicate) :PMETer:CHANnel :SERial:ECHO

The following examples show the complete commands from the above Table of Contents listing:

:SYSTem:COMMunicate:PMETer:CHANnel :SYSTem:COMMunicate:SERial:ECHO

### <span id="page-21-2"></span>**Subsystem Groupings by Chapter**

A subsystem is a group of commands used to configure and operate a certain function or feature. Like individual commands, subsystems that share a similar scope or role can also be categorized and grouped together. This guide uses chapters to divide subsystems into the following groups:

- System Commands
- Basic Function Commands
- Analog Modulation Commands
- Digital Modulation Commands

### <span id="page-21-3"></span>**Front Panel Operation Cross Reference**

The last section in this book provides an index of hardkeys, softkeys, and data fields used in front panel operation, cross-referenced to their corresponding SCPI command. Key and data field names are sorted in two ways:

- individual softkey, hardkey, or data field name
- SCPI subsystem name with associated key and data field names nested underneath

### <span id="page-21-4"></span>**Supported Models and Options per Command**

Within each command section, the Supported heading describes the signal generator configurations supported by the SCPI command. "All" means that all models and options are supported. When "All with Option xxx" is shown next to this heading, only the stated option(s) is supported.

### <span id="page-22-2"></span><span id="page-22-0"></span>**SCPI Basics**

This section describes the general use of the SCPI language for the PSG. It is not intended to teach you everything about the SCPI language; the SCPI Consortium or IEEE can provide that level of detailed information. For a list of the specific commands available for the signal generator, refer to the table of contents.

For additional information, refer to the following publications:

- IEEE Standard 488.1-1987, IEEE Standard Digital Interface for Programmable Instrumentation. New York, NY, 1998.
- IEEE Standard 488.2-1992, IEEE Standard Codes, Formats, Protocols and Command Commands for Use with ANSI/IEEE Standard 488.1-1987. New York, NY, 1998.

### <span id="page-22-1"></span>**Common Terms**

The following terms are used throughout the remainder of this section:

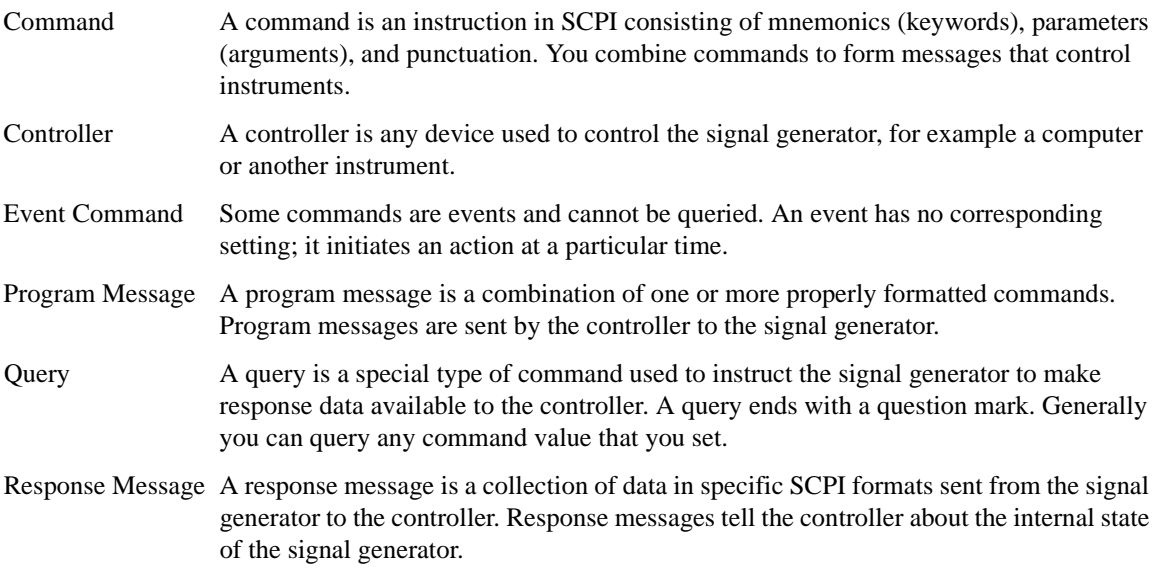

### Using this Guide **SCPI Basics**

### <span id="page-23-0"></span>**Command Syntax**

A typical command is made up of keywords prefixed with colons (:). The keywords are followed by parameters. The following is an example syntax statement:

[:SOURce]:POWer[:LEVel] MAXimum|MINimum

In the example above, the [:LEVel] portion of the command immediately follows the :POWer portion with no separating space. The portion following the [:LEVel], MINimum|MAXimum, are the parameters (argument for the command statement). There is a separating space (white space) between the command and its parameter.

<span id="page-23-1"></span>Additional conventions in syntax statements are shown in [Table 1-1](#page-23-1) and [Table 1-2.](#page-23-1)

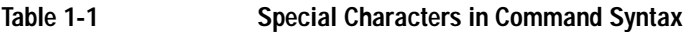

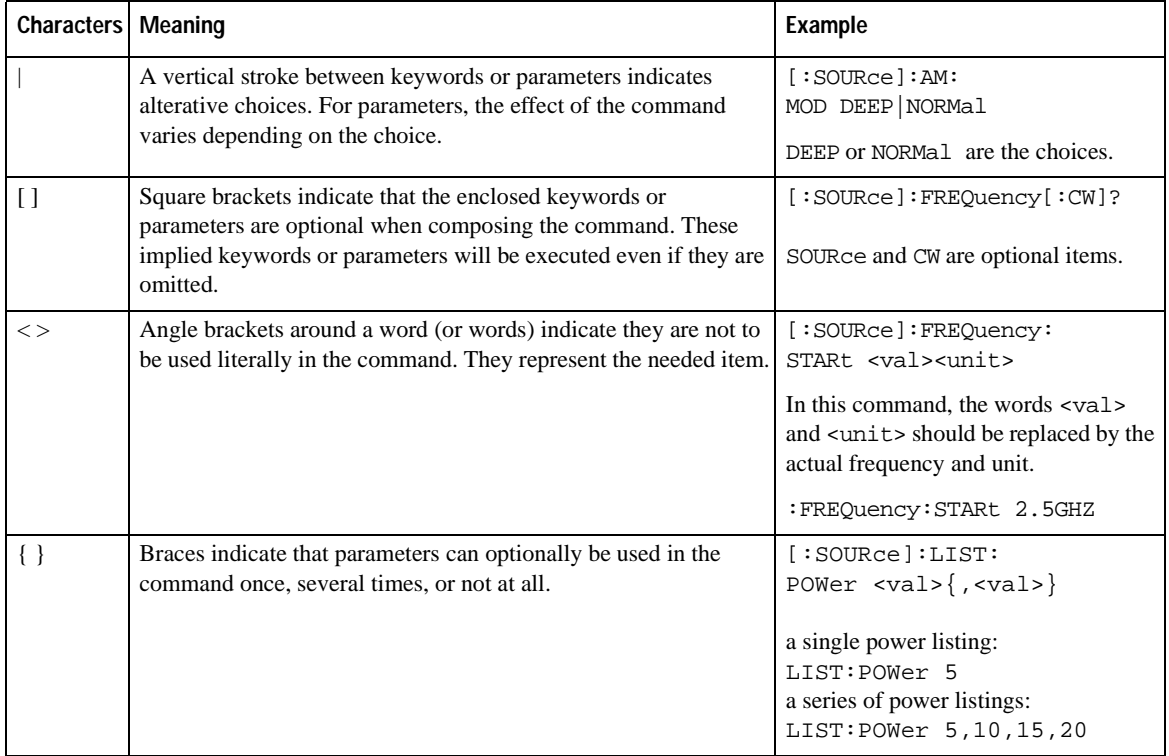

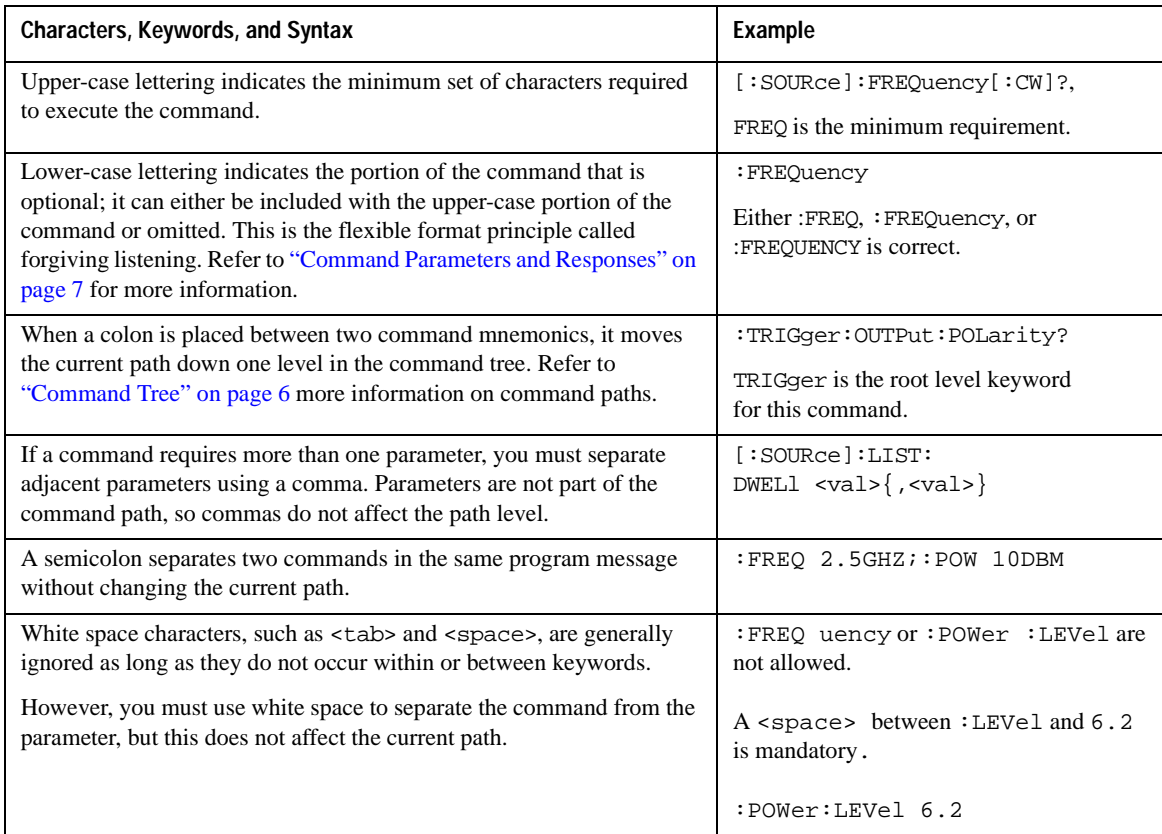

#### **Table 1-2 Command Syntax**

### <span id="page-24-0"></span>**Command Types**

Commands can be separated into two groups: common commands and subsystem commands. [Figure 1-1,](#page-25-2) shows the separation of the two command groups. Common commands are used to manage macros, status registers, synchronization, and data storage and are defined by IEEE 488.2. They are easy to recognize because they all begin with an asterisk. For example \*IDN?, \*OPC, and \*RST are common commands. Common commands are not part of any subsystem and the signal generator interprets them in the same way, regardless of the current path setting.

Subsystem commands are distinguished by the colon  $(\cdot)$ . The colon is used at the beginning of a command statement and between keywords, as in :FREQuency[:CW?]. Each command subsystem is a set of commands that roughly correspond to a functional block inside the signal generator. For example, the power subsystem (:POWer) contains commands for power generation, while the status subsystem (:STATus) contains commands for controlling status registers.

### Using this Guide **SCPI Basics**

<span id="page-25-2"></span>**Figure 1-1 Command Types**

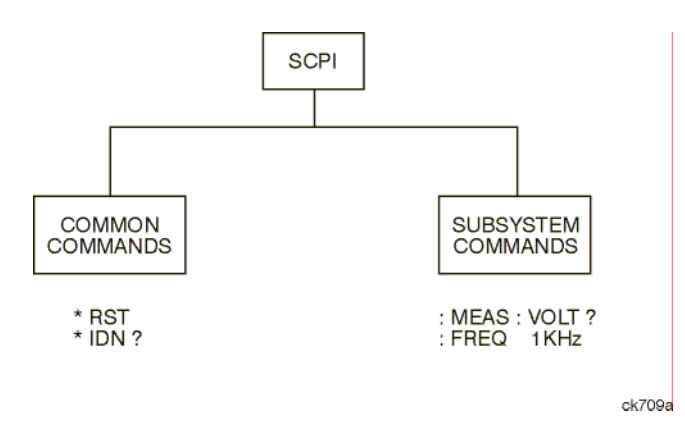

### <span id="page-25-1"></span><span id="page-25-0"></span>**Command Tree**

Most programming tasks involve subsystem commands. SCPI uses a structure for subsystem commands similar to the file systems on most computers. In SCPI, this command structure is called a command tree and is shown in [Figure 1-2.](#page-25-3)

<span id="page-25-3"></span>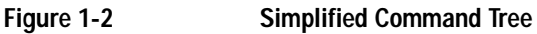

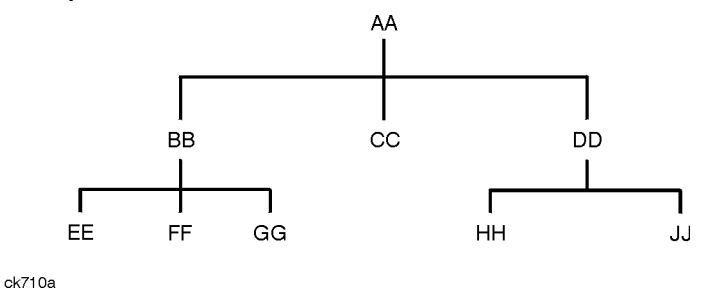

The command closest to the top is the root command, or simply "the root." Notice that you must follow a particular path to reach lower level commands. In the following example, :POWer represents AA, :ALC represents BB, : SOURce represents GG. The complete command path is : POWer: ALC: SOURce? (:AA:BB:GG).

#### **Paths Through the Command Tree**

To access commands from different paths in the command tree, you must understand how the signal generator interprets commands. The parser, a part of the signal generator firmware, decodes each message sent to the signal generator. The parser breaks up the message into component commands using a set of rules to determine the command tree path used. The parser keeps track of the current path (the level in the command tree) and where it expects to find the next command statement. This is important because the same keyword may appear in different paths. The particular path is determined by the keyword(s) in the command statement.

A message terminator, such as a  $\langle$  new line> character, sets the current path to the root. Many programming languages have output statements that automatically send message terminators.

#### **NOTE** The current path is set to the root after the line-power is cycled or when \*RST is sent.

#### <span id="page-26-1"></span><span id="page-26-0"></span>**Command Parameters and Responses**

SCPI defines different data formats for use in program and response messages. It does this to accommodate the principle of forgiving listening and precise talking. For more information on program data types refer to IEEE 488.2. Forgiving listening means the command and parameter formats are flexible.

For example, with the :FREQuency:REFerence: STATe ON  $\overline{OPT}$  1 0 command, the signal generator accepts :FREQuency:REFerence:STATe ON, :FREQuency:REFerence:STATe 1, :FREQ:REF:STAT ON, :FREQ:REF:STAT 1 to turn on the frequency reference mode.

Each parameter type has one or more corresponding response data types. A setting that you program using a numeric parameter returns either real or integer response data when queried. Response data (data returned to the controller) is more concise and restricted and is called precise talking.

Precise talking means that the response format for a particular query is always the same.

For example, if you query the power state (: POWer: $ALC: STATE$ ?) when it is on, the response is always 1, regardless of whether you previously sent :POWer:ALC:STATe 1 or :POWer:ALC:STATe ON.

**Table 1-3 Parameter and Response Types**

| <b>Parameter Types</b>  | <b>Response Data Types</b> |
|-------------------------|----------------------------|
| Numeric                 | Real, Integer              |
| <b>Extended Numeric</b> | Real, Integer              |
| Discrete                | <b>Discrete</b>            |
| Boolean                 | Numeric Boolean            |
| String                  | String                     |

#### **Numeric Parameters**

Numeric parameters are used in both common and subsystem commands. They accept all commonly used decimal representations of numbers including optional signs, decimal points, and scientific notation.

If a signal generator setting is programmed with a numeric parameter which can only assume a finite value, it automatically rounds any entered parameter which is greater or less than the finite value. For example, if a signal generator has a programmable output impedance of 50 or 75 ohms, and you specified 76.1 for the output impedance, the value is rounded to 75. The following are examples of numeric parameters:

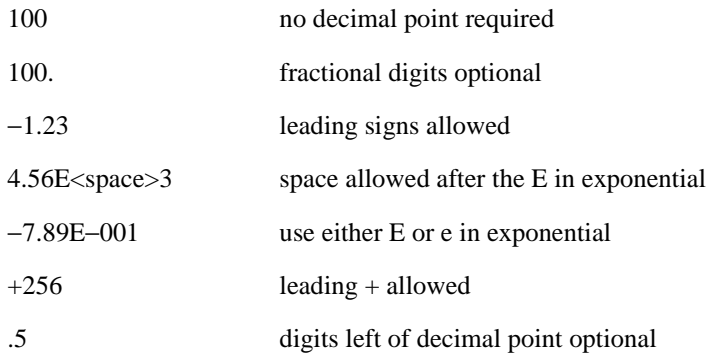

#### **Extended Numeric Parameters**

Most subsystems use extended numeric parameters to specify physical quantities. Extended numeric parameters accept all numeric parameter values and other special values as well.

The following are examples of extended numeric parameters:

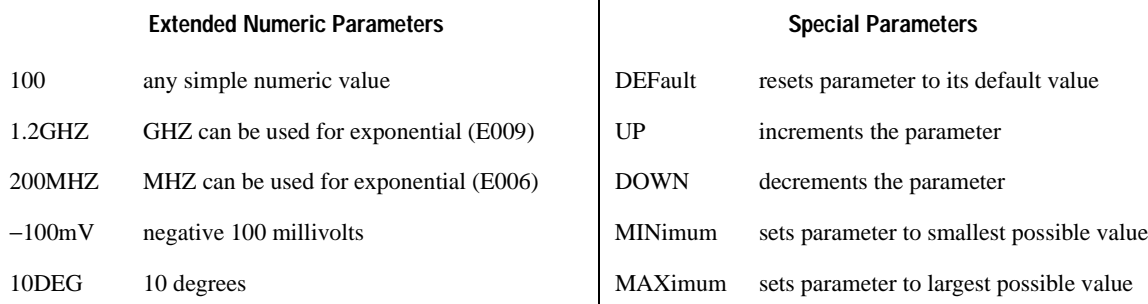

#### **Discrete Parameters**

Discrete parameters use mnemonics to represent each valid setting. They have a long and a short form, just like command mnemonics. You can mix upper and lower case letters for discrete parameters.

The following examples of discrete parameters are used with the command :TRIGger[:SEQuence]:SOURce BUS|IMMediate|EXTernal.

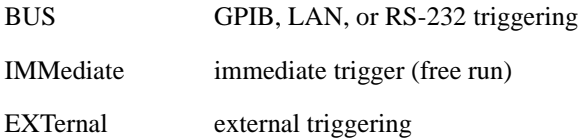

Although discrete parameters look like command keywords, do not confuse the two. In particular, be sure to use colons and spaces properly. Use a colon to separate command mnemonics from each other and a space to separate parameters from command mnemonics.

The following are examples of discrete parameters in commands:

TRIGger:SOURce BUS TRIGger:SOURce IMMediate TRIGger:SOURce EXTernal

#### **Boolean Parameters**

Boolean parameters represent a single binary condition that is either true or false. The two-state boolean parameter has four arguments. The following list shows the arguments for the two-state boolean parameter:

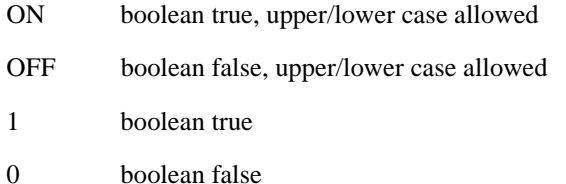

#### **String Parameters**

String parameters allow ASCII strings to be sent as parameters. Single or double quotes are used as delimiters.

The following are examples of string parameters:

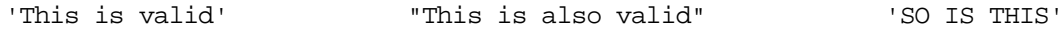

#### **Real Response Data**

Real response data represent decimal numbers in either fixed decimal or scientific notation. Most high-level programming languages that support signal generator input/output (I/O) handle either decimal or scientific notation transparently.

The following are examples of real response data:

```
+4.000000E+010, −9.990000E+002
−9.990000E+002
+4.0000000000000E+010
+10
```
#### **Integer Response Data**

Integer response data are decimal representations of integer values including optional signs. Most status register related queries return integer response data. The following are examples of integer response data:

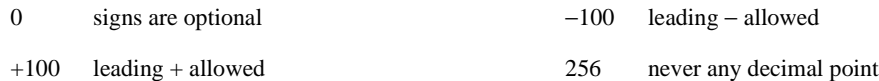

#### **Discrete Response Data**

Discrete response data are similar to discrete parameters. The main difference is that discrete response data only returns the short form of a particular mnemonic, in all upper case letters. The following are examples of discrete response data:

IMM EXT INT NEG

#### **Numeric Boolean Response Data**

Boolean response data returns a binary numeric value of one or zero.

#### **String Response Data**

String response data are similar to string parameters. The main difference is that string response data returns double quotes, rather than single quotes. Embedded double quotes may be present in string response data. Embedded quotes appear as two adjacent double quotes with no characters between them. The following are examples of string response data:

```
"This is a string"
"one double quote inside brackets: [""]"
"Hello!"
```
### <span id="page-30-0"></span>**Program Messages**

The following commands will be used to demonstrate the creation of program messages:

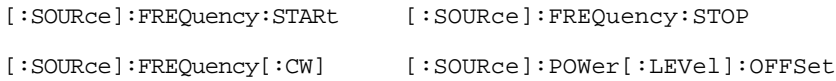

#### **Example 1**

:FREQuency:STARt 500MHZ;STOP 1000MHZ

This program message is correct and will not cause errors; STARt and STOP are at the same path level. It is equivalent to sending the following message:

FREQuency:STARt 500MHZ;FREQuency:STOP 1000MHZ

#### **Example 2**

:POWer 10DBM;:OFFSet 5DB

This program message will result in an error. The message makes use of the default POWer[:LEVel] node (root command). When using a default node, there is no change to the current path position. Since there is no command OFFSet at the root level, an error results.

The following example shows the correct syntax for this program message:

:POWer 10DBM;:POWer:OFFSet 5DB

### Using this Guide **SCPI Basics**

### **Example 3**

:POWer:OFFSet 5DB;POWer 10DBM

This program message results in a command error. The path is dropped one level at each colon. The first half of the message drops the command path to the lower level command OFFSet; POWer does not exist at this level.

The POWer 10DBM command is missing the leading colon and when sent, it causes confusion because the signal generator cannot find POWer at the POWer: OFFSet level. By adding the leading colon, the current path is reset to the root. The following shows the correct program message:

:POWer:OFFSet 5DB;:POWer 10DBM

### **Example 4**

FREQ 500MHZ;POW 4DBM

In this example, the keyword short form is used. The program message is correct because it utilizes the default nodes of :FREQ[:CW] and :POW[:LEVel]. Since default nodes do not affect the current path, it is not necessary to use a leading colon before FREQ or POW.

### <span id="page-31-1"></span><span id="page-31-0"></span>**File Name Variables**

File name variables, such as "<file name>", represent three formats, "<file name>", "<file name@file type>", and "</user/file type/file name>". The following shows the file name syntax for the three formats, but uses "FLATCAL" as the file name in place of the variable "<file name>":

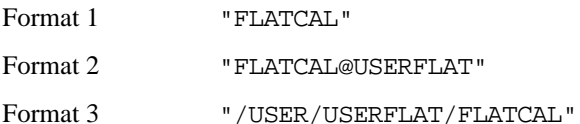

Format 2 uses the file type extension (@USERFLAT) as part of the file name syntax. Format 3 uses the directory path which includes the file name and file type. Use Formats 2 and 3 when the command does not specify the file type. This generally occurs in the Memory  $(\cdot \text{MEMory})$  or Mass Memory  $(\cdot \text{MMEMory})$ subsystems. The following examples demonstrate a command where Format 1 applies:

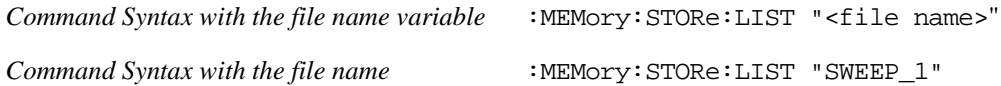

This command has :LIST in the command syntax. This denotes that "SWEEP\_1" will be saved in the :List file type location as a list type file.

The following examples demonstrate a command where Format 2 applies:

*Command Syntax with the file name variable*

:MMEMory:COPY "<file name>","<file name>"

*Command Syntax with the file name*

:MMEMory:COPY "FLATCAL@USERFLAT","FLAT\_2CAL@USERFLAT"

This command cannot distinguish which file type "FLATCAL" belongs to without the file type extension (@USERFLAT). If this command were executed without the extension, the command would assume the file type was Binary.

The following examples demonstrate a command where format 3 applies:

*Command Syntax with the file name variable*

:MMEMory:DATA "/USER/BBG1/WAVEFORM/<file name>",#ABC

*Command Syntax with the file name*

:MMEMory:DATA "/USER/BBG1/WAVEFORM/FLATCAL",#ABC

This command gives the directory path name where the file "FLATCAL" is stored.

A the number of decimal digits to follow in B.

B a decimal number specifying the number of data bytes in C.

C the binary waveform data.

Refer to [Table 2-1 on page 55](#page-74-2) for a listing of the file systems and types. The entries under file type are used in the directory path.

### <span id="page-33-0"></span>**MSUS (Mass Storage Unit Specifier) Variable**

The variable "<msus>" enables a command to be file type specific when working with user files. Some commands use it as the only command parameter, while others can use it in conjunction with a file name when a command is not file type specific. When used with a file name, it is similar to Format 2 in the ["File](#page-31-1)  [Name Variables"](#page-31-1) section on [page 12](#page-31-1). The difference is the file type specifier (msus) occupies its own variable and is not part of the file name syntax.

The following examples illustrate the usage of the variable " $\langle$ msus $\rangle$ " when it is the only command parameter:

*Command Syntax with the msus variable*

:MMEMory:CATalog? "<msus>" *Command Syntax with the file system*

:MMEMory:CATalog? "LIST:"

The variable " $\langle$ msus>" is replaced with "LIST:". When the command is executed, the output displays only the files from the List file system.

The following examples illustrate the usage of the variable "<file name>" with the variable "<msus>":

*Command Syntax with the file name and msus variable*s

```
:MMEMory:DELete[:NAME] "<file name>",["<msus>"]
```
*Command Syntax with the file name and file system*

:MMEMory:DELete:NAME "LIST\_1","LIST:"

The command from the above example cannot discern which file system LIST\_1 belongs to without a file system specifier and will not work without it. When the command is properly executed, LIST\_1 is deleted from the List file system.

The following example shows the same command, but using Format 2 from the ["File Name Variables"](#page-31-1)  section on [page 12](#page-31-1):

```
:MMEMory:DELete:NAME "LIST_1@LIST"
```
When a file name is a parameter for a command that is not file system specific, either format ("<file name>","<msus>" or "<file name@file system>") will work.

Refer to [Table 1-1 on page 4](#page-23-1) for a listing of the file systems and types.

### <span id="page-34-0"></span>**Quote Usage with SCPI Commands**

As a general rule, programming languages require that SCPI commands be enclosed in double quotes as shown in the following example:

":FM:EXTernal:IMPedance 600"

However, when a string is the parameter for a SCPI command, additional quotes or other delimiters may be required to identify the string. Your programming language may use two sets of double quotes, one set of single quotes, or back slashes with quotes to signify the string parameter. The following examples illustrate these different formats:

"MEMory:LOAD:LIST ""myfile""" used in BASIC programming languages "MEMory:LOAD:LIST \"myfile\"" used in C, C++, Java, and PERL "MEMory:LOAD:LIST 'myfile'" accepted by most programming languages

Consult your programming language reference manual to determine the correct format.

### <span id="page-34-1"></span>**Binary, Decimal, Hexadecimal, and Octal Formats**

Command values may be entered using a binary, decimal, hexadecimal, or octal format. When the binary, hexadecimal, or octal format is used, their values must be preceded with the proper identifier. The decimal format (default format) requires no identifier and the signal generator assumes this format when a numeric value is entered without one. The following list shows the identifiers for the formats that require them:

- #B identifies the number as a binary numeric value (base-2).
- #H identifies the number as a hexadecimal alphanumeric value (base-16).
- #Q identifies the number as a octal alphanumeric value (base-8).

The following are examples of SCPI command values and identifiers for the decimal value 45:

#B101101 binary equivalent #H2D hexadecimal equivalent

#Q55 octal equivalent

The following example sets the RF output power to 10 dBm (or the equivalent value for the currently selected power unit, such as DBUV or DBUVEMF) using the hexadecimal value 000A:

:POW #H000A

A unit of measure, such as DBM or mV, will not work with the values when using a format other than decimal.

The following example sets the bluetooth board address to FFBF7 (hexadecimal):

:RADio:BLUEtooth:ARB:BDADdr #HFFBF7

Using this Guide **SCPI Basics**
# **2 System Commands**

In the following sections, this chapter provides SCPI descriptions for subsystems dedicated to peripheral signal generator operations common to all PSG models:

- ["Calibration Subsystem \(:CALibration\)" on page 18](#page-37-0)
- ["Communication Subsystem \(:SYSTem:COMMunicate\)" on page 23](#page-42-0)
- ["Diagnostic Subsystem \(:DIAGnostic\[:CPU\]:INFOrmation\)" on page 28](#page-47-0)
- ["Display Subsystem \(:DISPlay\)" on page 31](#page-50-0)
- ["IEEE 488.2 Common Commands" on page 34](#page-53-0)
- ["Memory Subsystem \(:MEMory\)" on page 39](#page-58-0)
- ["Mass Memory Subsystem \(:MMEMory\)" on page 55](#page-74-0)
- ["Output Subsystem \(:OUTPut\)" on page 59](#page-78-0)
- ["Route Subsystem \(:ROUTe:HARDware:DGENerator\)" on page 61](#page-80-0)
- ["Status Subsystem \(:STATus\)" on page 67](#page-86-0)
- ["System Subsystem \(:SYSTem\)" on page 79](#page-98-0)
- ["Trigger Subsystem" on page 90](#page-109-0)
- ["Unit Subsystem \(:UNIT\)" on page 93](#page-112-0)

# <span id="page-37-0"></span>**Calibration Subsystem (:CALibration)**

### **:DCFM**

**Supported** All with Option UNT

#### :CALibration:DCFM

This command initiates a DCFM or DCΦM calibration depending on the currently active modulation. This calibration eliminates any dc or modulation offset of the carrier signal.

Use this calibration for externally applied signals. While the calibration can also be performed for internally generated signals, dc offset is not a normal characteristic for them.

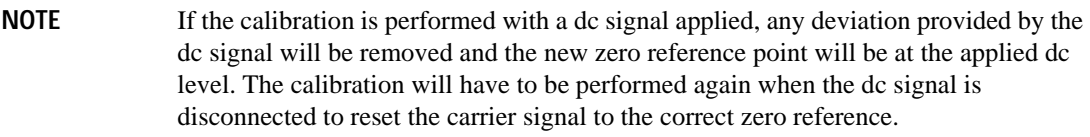

**Key Entry DCFM/DC**Φ**M Cal**

### **:IQ**

**Supported** E8267D

```
:CALibration:IQ
```
This command initiates an I/Q calibration for a range of frequencies, which is equivalent to the User selection from the front panel **Calibration Type DC User Full** softkey. For setting range frequencies, refer to [":IQ:STARt"](#page-39-0) , and [":IQ:STOP" c](#page-39-1)ommand descriptions.

**Key Entry Execute Cal Calibration Type DC User Full**

### **:IQ:DC**

**Supported** E8267D

```
:CALibration:IQ:DC
```
This command starts and performs a one-to two-second adjustment that is not traceable to a standard. However, it will minimize errors associated with signal generator internal voltage offsets. This adjustment minimizes errors for the current signal generator setting and at a single frequency. The DC adjustment is volatile and must be repeated with each signal generator setting change. This command can be sent while the RF On/Off is set to Off and the adjustment will still be valid when the RF is enabled.

The I/Q DC adjustment is dependent upon a number of instrument settings. If any of the instrument settings change, the adjustment will become invalid. The dependent instrument settings are:

- RF frequency
- I/Q attenuation level
- Baseband generator settings
- I/Q polarity settings
- Baseband filter settings
- Path settings (Internal I/Q Mux Path 1 or Path 2)
- I/Q calibration (the I/Q DC calibration will be invalidated if any other I/Q calibration is execute)
- Temperature  $(\pm 5 \text{ degrees})$

The following instrument states will not invalidate the I/Q DC calibration:

- Power level changes
- I/Q Impairments

**\*RST** N/A

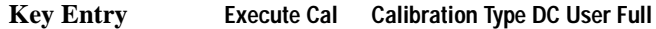

#### **:IQ:DEFault**

**Supported** E8267D

:CALibration:IQ:DEFault

This command will restore the original factory calibration data for the internal I/Q modulator.

**Key Entry Revert to Default Cal Settings**

#### **:IQ:FULL**

#### **Supported** E8267D

:CALibration:IQ:FULL

This command sets and performs a full-frequency range (regardless of the start and stop frequency settings) I/Q calibration and stores the results in the signal generator's firmware.

Start and stop frequencies will default to the full frequency range of the signal generator.

**Key Entry Execute Cal** (**Calibration Type DC User Full** set to **Full**)

### <span id="page-39-0"></span>**:IQ:STARt**

**Supported** E8267D

:CALibration:IQ:STARt <val><units> :CALibration:IQ:STARt?

This command sets the start frequency and automatically sets the calibration type to User for an I/Q calibration.

The variable  $\langle \text{val}\rangle$  is the frequency number. The variable  $\langle \text{units}\rangle$  is the frequency suffix.

The setting enabled by this command is not affected by signal generator power-on, preset, or \*RST.

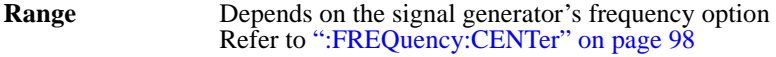

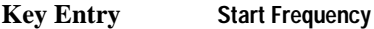

### <span id="page-39-1"></span>**:IQ:STOP**

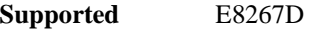

:CALibration:IQ:STOP <val><units>

```
:CALibration:IQ:STOP?
```
This command sets the stop frequency and automatically sets the calibration type to User for an I/Q calibration.

The variable  $\langle \text{val}\rangle$  is the frequency number. The variable  $\langle \text{units}\rangle$  is the frequency suffix.

The setting enabled by this command is not affected by signal generator power-on, preset, or \*RST.

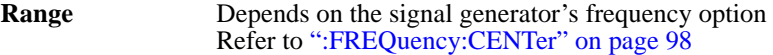

**Key Entry Stop Frequency**

### **:WBIQ**

**Supported** E8267D with Option 015

```
:CALibration:WBIQ
```
This command initiates a wideband I/Q calibration. The type of calibration can be DC, USER, or FULL, selected using the :CALibration:WBIQ:<Calibration Type> command.

**Key Entry Execute Cal**

#### **:WBIQ:DC**

**Supported** E8267D with Option 015

:CALibration:WBIQ:DC

This command performs a one to two second adjustment that is not traceable to a standard. However, it will minimize errors associated with offset voltages. This adjustment minimizes errors for the current signal generator setting and at a single frequency. The DC adjustment is volatile and must be repeated with each signal generator setting change. This command can be sent while the RF On/Off is set to Off and the adjustment will be valid when RF is enabled.

The WBI/Q DC adjustment is dependent upon a number of instrument settings. If any of the instrument settings change, the adjustment will become invalid. The dependent instrument settings are:

- RF frequency
- I/Q attenuation level
- Baseband generator settings
- I/Q polarity settings
- Baseband filter settings
- Path settings (Internal I/Q Mux Path 1 or Path 2)
- I/Q calibration (the I/Q DC calibration will be invalidated if any other I/Q calibration is executed)
- Temperature  $(\pm 5$  degrees)

The following instrument states will not invalidate the I/Q DC calibration:

- Power level changes
- I/Q Impairments

**\*RST** N/A

**Key Entry Execute Cal Calibration Type DC User Full**

#### **:WBIQ:DEFault**

**Supported** E8267D with Option 015

:CALibration:WBIQ:DEFault

This command will restore the original factory calibration data for the internal I/Q modulator.

**Key Entry Revert to Default Cal Settings**

### **:WBIQ:FULL**

**Supported** E8267D with Option 015

:CALibration:WBIQ:FULL

This command sets and performs a full-frequency range (regardless of the start and stop frequency settings) wideband I/Q calibration and stores the results in the signal generator's firmware.

Start and stop frequencies will default to the full frequency range of the signal generator.

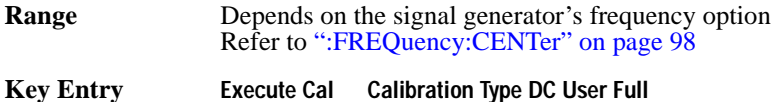

#### **:WBIQ:STARt**

**Supported** E8267D with Option 015

:CALibration:WBIQ:STARt <val><units> :CALibration:WBIQ:STARt?

This command sets the start frequency and automatically sets the calibration type to User for an I/Q calibration.

The variable  $\langle \text{val} \rangle$  is the frequency number. The variable  $\langle \text{units} \rangle$  is the frequency suffix.

The setting enabled by this command is not affected by signal generator power-on, preset, or \*RST.

**Range** Depends on the signal generator's frequency option Refer to [":FREQuency:CENTer" on page 98](#page-117-0)

**Key Entry Start Frequency**

#### **:WBIQ:STOP**

**Supported** E8267D with Option 015

:CALibration:WBIQ:STOP <val><units> :CALibration:WBIQ:STOP?

This command sets the stop frequency and automatically sets the calibration type to User for an I/Q calibration.

The variable  $\langle \text{val} \rangle$  is the frequency number. The variable  $\langle \text{units} \rangle$  is the frequency suffix.

The setting enabled by this command is not affected by signal generator power-on, preset, or \*RST.

**Range** Depends on the option available.

**Key Entry Stop Frequency**

# <span id="page-42-0"></span>**Communication Subsystem (:SYSTem:COMMunicate)**

### **:GPIB:ADDRess**

**Supported** All Models

:SYSTem:COMMunicate:GPIB:ADDRess <number> :SYSTem:COMMunicate:GPIB:ADDRess?

This command sets the signal generator's general purpose instrument bus (GPIB) address.

The variable  $\langle$ number> is a numeric value between 0 and 30. The signal generator typically uses 19 as the instrument address. The address must be different from other GPIB devices in your system.

The setting enabled by this command is not affected by signal generator power-on, preset, or \*RST.

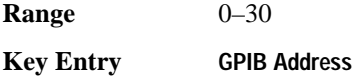

### **:GTLocal**

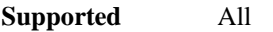

:SYSTem:COMMunicate:GTLocal

This command sets the signal generator to local mode from remote mode, enabling front panel operation.

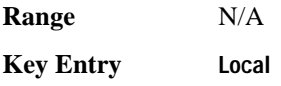

### **:LAN:CONFig**

#### **Supported** All Models

:SYSTem:COMMunicate:LAN:CONFig DHCP|MANual

:SYSTem:COMMunicate:LAN:CONFig?

This command selects the signal generator's internet protocol (IP) address. The dynamic host communication protocol (DHCP) selection allows the network to assign an IP address. The manual selection allows the user to enter an IP address.

**Key Entry LAN Config**

### System Commands **Communication Subsystem (:SYSTem:COMMunicate)**

### **:LAN:GATEway**

**Supported** All Models :SYSTem:COMMunicate:LAN:GATEway "<ipstring>"

:SYSTem:COMMunicate:LAN:GATEway?

This command sets the gateway for local area network (LAN) access to the signal generator from outside the current sub-network.

The "sipstring>" variable is the IP (internet protocol) address, formatted as xxx.xxx.xxx.xxx.xxx. the signal generator.

Using an empty string restricts access to the signal generator to local hosts on the LAN.

**Key Entry Default Gateway**

#### **:LAN:HOSTname**

**Supported** All Models

:SYSTem:COMMunicate:LAN:HOSTname "<string>"

:SYSTem:COMMunicate:LAN:HOSTname?

This command sets the signal generator's local area network (LAN) connection hostname.

The "<string>" variable is the hostname for the signal generator.

The setting enabled by this command is not affected by signal generator power-on, preset, or \*RST.

**Key Entry Hostname**

#### **:LAN:IP**

**Supported** All Models

:SYSTem:COMMunicate:LAN:IP "<ipstring>"

:SYSTem:COMMunicate:LAN:IP?

This command sets the signal generator's local area network (LAN) internet protocol (IP) address for your IP network connection.

The "sipstring>" variable is the IP address, formatted as xxx.xxx.xxx.xxx, for the signal generator.

The setting enabled by this command is not affected by signal generator power-on, preset, or \*RST.

**Key Entry IP Address**

### **:LAN:SUBNet**

**Supported** All Models

```
:SYSTem:COMMunicate:LAN:SUBNet "<ipstring>"
:SYSTem:COMMunicate:LAN:SUBNet?
```
This command sets the signal generator's local area network (LAN) subnet mask address for your internet protocol (IP) network connection.

The "sipstring>" variable is the subnet mask for the IP address, formatted as xxx.xxx.xxx.xxx, for the signal generator.

The setting enabled by this command is not affected by signal generator power-on, preset, or \*RST.

**Key Entry Subnet Mask**

### **:PMETer:ADDRess**

**Supported** All Models

:SYSTem:COMMunicate:PMETer:ADDRess <val>

:SYSTem:COMMunicate:PMETer:ADDRess?

This command sets the instrument address for a power meter that is controlled by the signal generator. The power meter is controlled only through a general purpose instrument bus (GPIB) cable.

The variable  $\langle$ number> is a numeric value between 0 and 30. The power meter address must be different from the address of the signal generator and any other GPIB instrument addresses in your system.

The setting enabled by this command is not affected by signal generator power-on, preset, or \*RST.

**Range** 0–30

**Key Entry Meter Address**

### **:PMETer:CHANnel**

**Supported** All Models

:SYSTem:COMMunicate:PMETer:CHANnel A|B :SYSTem:COMMunicate:PMETer:CHANnel?

This command sets the measurement channel on a dual channel power meter that is controlled by the signal generator. A single-channel power meter uses channel A and selecting channel B will have no effect.

The setting enabled by this command is not affected by signal generator power-on, preset, or \*RST.

### System Commands **Communication Subsystem (:SYSTem:COMMunicate)**

The power meter is controlled only through a general purpose instrument bus (GPIB) cable.

**Key Entry Meter Channel A B**

### **:PMETer:IDN**

**Supported** All Models

:SYSTem:COMMunicate:PMETer:IDN E4418B|E4419B|E4416A|E4417A

:SYSTem:COMMunicate:PMETer:IDN?

This command sets the model number of the power meter that is controlled by the signal generator. The setting enabled by this command is not affected by signal generator power-on, preset, or \*RST. The power meter is controlled only through a general purpose instrument bus (GPIB) cable.

**Key Entry Power Meter**

### **:PMETer:TIMEout**

Supported All Models

:SYSTem:COMMunicate:PMETer:TIMEout <num>[<time suffix>]

:SYSTem:COMMunicate:PMETer:TIMEout?

This command sets the period of time which the signal generator will wait for a valid reading from the power meter. The variable <num> has a resolution of 0.001.

The variable  $\langle$ num $\rangle$  is the time expressed as a number. The variable  $\langle$ time suffix $\rangle$  are units of time, for example msec (microseconds).

The setting enabled by this command is not affected by signal generator power-on, preset, or \*RST. The power meter is controlled only through a GPIB cable. If a time-out occurs, the signal generator reports an error message.

**Range** 1mS–100S

**Key Entry Meter Timeout**

### **:SERial:BAUD**

**Supported** All Models

:SYSTem:COMMunicate:SERial:BAUD <number>

:SYSTem:COMMunicate:SERial:BAUD?

This command sets the baud rate for the rear panel RS-232 interface labeled RS-232. The setting enabled by this command is not affected by signal generator power-on, preset, or \*RST.

The variable <number> is a numeric value corresponding to baud rates: 300, 2400, 4800, 9600, 19200, 38400, and 57600.

**Key Entry RS-232 Baud Rate**

### **:SERial:ECHO**

**Supported** All Models

:SYSTem:COMMunicate:SERial:ECHO ON|OFF :SYSTem:COMMunicate:SERial:ECHO?

This command enables or disables the RS-232 echo, and is not affected by power-on, preset, or \*RST. Characters sent to the signal generator are displayed or echoed to the controller display.

**Key Entry RS-232 ECHO Off On**

### **:SERial:RESet**

**Supported** All Models

:SYSTem:COMMunicate:SERial:RESet

This event command resets the RS-232 buffer and discards unprocessed SCPI input received by the RS-232 port.

**Key Entry Reset RS-232**

#### **:SERial:TOUT**

**Supported** All Models

:SYSTem:COMMunicate:SERial:TOUT <val>

:SYSTem:COMMunicate:SERial:TOUT?

This sets the RS-232 serial port time-out value. If further input is not received within the time-out period specified while a SCPI command is processed, the command aborts and clears the input buffer. The variable <val> is entered in seconds. The setting is not affected by power-on, preset, or \*RST.

**Range** 1–25

**Key Entry RS-232 Timeout**

# <span id="page-47-0"></span>**Diagnostic Subsystem (:DIAGnostic[:CPU]:INFOrmation)**

### **:BOARds**

**Supported** All Models

:DIAGnostic[:CPU]:INFOrmation:BOARds?

This query returns a list of the installed boards in the signal generator. The information will be returned in the following format:

"<br/>board name, part number, serial number, version number, status>"

This information format will repeat for each detected board in the signal generator.

#### **Key Entry Installed Board Info**

#### **:CCOunt:ATTenuator**

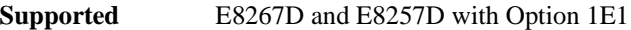

:DIAGnostic[:CPU]:INFOrmation:CCOunt:ATTenuator?

This query returns the cumulative number of times that the attenuator has been switched.

**Key Entry Diagnostic Info**

#### **:CCOunt:PON**

**Supported** All Models

:DIAGnostic[:CPU]:INFOrmation:CCOunt:PON?

This query returns the cumulative number of times the signal generator has been powered-on.

**Key Entry Diagnostic Info**

#### **:DISPlay:OTIMe**

**Supported** All Models

:DIAGnostic[:CPU]:INFOrmation:DISPlay:OTIMe?

This query returns the cumulative number of hours the display has been on.

**Key Entry Diagnostic Info**

### **:LICENse:AUXiliary**

**Supported** All Models

:DIAGnostic[:CPU]:INFOrmation:LICense:AUXiliary?

This query returns a listing of current external software application license numbers for an auxiliary instrument.

**Key Entry Auxiliary Software Options** 

#### **:OPTions**

**Supported** All Models

:DIAGnostic[:CPU]:INFOrmation:OPTions?

This query returns a list of internally installed signal generator options.

**Key Entry Options Info**

#### **:OPTions:DETail**

**Supported** All Models

:DIAGnostic[:CPU]:INFOrmation:OPTions:DETail?

This query returns the options installed along with the option revision and digital signal processing (DSP) version if applicable.

**Key Entry Options Info**

#### **:OTIMe**

**Supported** All Models

:DIAGnostic[:CPU]:INFOrmation:OTIMe?

This query returns the cumulative number of hours that the signal generator has been on.

**Key Entry Diagnostic Info**

### System Commands **Diagnostic Subsystem (:DIAGnostic[:CPU]:INFOrmation)**

### **:REVision**

**Supported** All Models

:DIAGnostic[:CPU]:INFOrmation:REVision?

This query returns the CPU bootstrap read only memory (boot ROM) revision date. In addition, the query returns the revision, creation date, and creation time of the main firmware.

**Key Entry Diagnostic Info**

### **:SDATe**

**Supported** All Models

:DIAGnostic[:CPU]:INFOrmation:SDATe?

This query returns the date and time of the main firmware.

**Key Entry Diagnostic Info**

# <span id="page-50-0"></span>**Display Subsystem (:DISPlay)**

### **:ANNotation:AMPLitude:UNIT**

Supported All Models

:DISPlay:ANNotation:AMPLitude:UNIT DBM|DBUV|DBUVEMF|V|VEMF|DB :DISPlay:ANNotation:AMPLitude:UNIT?

This command sets the displayed front panel amplitude units.

If the amplitude reference state is set to on, the query returns units expressed in dB. Setting any other unit will cause a setting conflict error stating that the amplitude reference state must be set to off. Refer to, [":REFerence:STATe" on page 131](#page-150-0) for more information.

**\*RST dBm**

#### **:ANNotation:CLOCk:DATE:FORMat**

**Supported** All Models

:DISPlay:ANNotation:CLOCk:DATE:FORMat MDY|DMY

:DISPlay:ANNotation:CLOCk:DATE:FORMat?

This command enables the selection of the date format. The choices are month-day-year (MDY) or day-month-year (DMY) format.

The setting enabled by this command is not affected by signal generator power-on, preset, or \*RST.

### **:ANNotation:CLOCk[:STATe]**

**Supported** All Models

:DISPlay:ANNotation:CLOCk[:STATe] ON|OFF|1|0 :DISPlay:ANNotation:CLOCk[:STATe]?

This command enables or disables the digital clock view in the lower right side of the front panel display.

The setting enabled by this command is not affected by signal generator power-on, preset, or \*RST.

### **:BRIGhtness**

### **Supported** All Models

```
:DISPlay:BRIGhtness <val>
:DISPlay:BRIGhtness?
```
This command sets the display brightness (intensity). The brightness can be set to the minimum level (0.02), maximum level (1), or in between by using fractional numeric values (0.03–0.99).

The setting enabled by this command is not affected by signal generator power-on, preset, or \*RST.

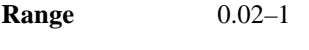

**Key Entry Brightness**

#### **:CAPTure**

**Supported** All Models

```
:DISPlay:CAPTure
```
This event command enables the user to capture the current display and store it in the signal generator's memory.

The display capture is stored as DISPLAY.BMP in the Binary file system. This file is overwritten with each subsequent display capture. The file can be down-loaded in the following manner:

- 1. Log on to the signal generator using file transfer protocol (FTP).
- 2. Change to the BIN directory using the FTP cd command.
- 3. Retrieve the file by using the FTP get command.

### **:CONTrast**

**Supported** All Models

:DISPlay:CONTrast <val> :DISPlay:CONTrast?

This command sets the contrast of the LCD display. The variable <val> is expressed as a fractional number between 0 and 1. The contrast can be set to the maximum level (1), minimum level (0), or in between by using fractional numeric values (0.001–0.999).

The setting enabled by this command is not affected by signal generator power-on, preset, or \*RST.

**Range**  $0-1$ 

**Key Entry** Display contrast hardkeys are located below the display.

#### **:INVerse**

**Supported** All Models :DISPlay:INVerse ON|OFF|1|0 :DISPlay:INVerse?

This command sets the display of the source to inverse video mode.

The setting enabled by this command is not affected by signal generator power-on, preset, or \*RST.

**Key Entry Inverse Video Off On**

#### **:REMote**

**Supported** All Models

:DISPlay:REMote ON|OFF|1|0

:DISPlay:REMote?

This command enables or disables the display updating when the signal generator is remotely controlled.

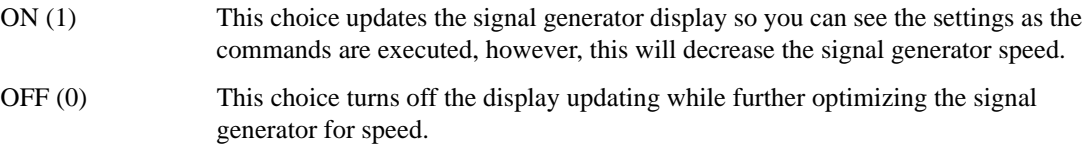

The setting enabled by this command is not affected by signal generator preset or \*RST. However, cycling the signal generator power will reset it to zero.

**Key Entry Update in Remote Off On**

### **[:WINDow][:STATe]**

**Supported** All Models

:DISPlay[:WINDow][:STATe] ON|OFF|1|0 :DISPlay[:WINDow][:STATe]?

This command is used to either blank out (OFF or 0) the display screen or turn it on (ON or 1).

The setting enabled by this command is not affected by \*RST. However, presetting the signal generator or cycling the power will turn the display on.

# <span id="page-53-0"></span>**IEEE 488.2 Common Commands**

### **\*CLS**

**Supported** All Models

 $*$ CLS

The Clear Status (CLS) command clears the Status Byte Register, the Data Questionable Event Register, the Standard Event Status Register, the Standard Operation Status Register and any other registers that are summarized in the status byte.

### **\*ESE**

#### **Supported** All Models

\*ESE <data>

The Standard Event Status Enable (ESE) command sets the Standard Event Status Enable Register. The variable <data> represents the sum of the bits that will be enabled. The setting enabled by this command is not affected by signal generator preset or \*RST, but cycling the signal generator power resets this register to zero. Refer to the *Programming Guide* for more information.

**Range** 0–255

### **\*ESE?**

**Supported** All Models

\*ESE?

The Standard Event Status Enable (ESE) query returns the value of the Standard Event Status Enable Register. Refer to the *Programming Guide* for more information.

### **\*ESR?**

**Supported** All Models

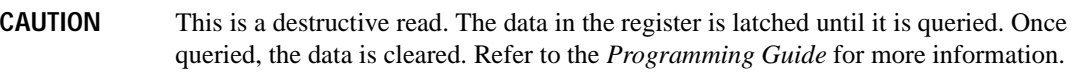

#### \*ESR?

This query returns the value of the Standard Event Status Register (ESR).

#### **\*IDN?**

#### **Supported** All Models

\*IDN?

The Identification (IDN) query outputs an identifying string. The response will show the following information:

<company name>, <model number>, <serial number>, <firmware revision>

The identification information can be modified. Refer to [":IDN" on page 81](#page-100-0) for more information.

**Key Entry Diagnostic Info**

#### **\*OPC**

**Supported** All Models

\*OPC

The Operation Complete (OPC) command sets bit 0 in the Standard Event Status Register when all pending operations have finished.

#### **\*OPC?**

#### **Supported** All Models

\*OPC?

The Operation Complete (OPC) query returns the ASCII character 1 in the Standard Event Status Register when all pending operations have finished.

#### **\*PSC**

#### **Supported** All Models

\*PSC ON|OFF|1|0

The Power-On Status Clear (PSC) command controls the automatic power-on clearing of the Service Request Enable Register, the Standard Event Status Enable Register, and the device-specific event enable registers.

- ON (1) This choice enables the power-on clearing of the listed registers.
- OFF (0) This choice disables the clearing of the listed registers and they retain their status when a power-on condition occurs.

The setting enabled by this command is not affected by signal generator power-on, preset, or \*RST.

### **\*PSC?**

**Supported** All Models

\*PSC?

The Power-On Status Clear (PSC) query returns the flag setting as enabled by the \*PSC command.

### **\*RCL**

**Supported** All Models

\*RCL <reg>,<seq>

The Recall (RCL) command recalls the state from the specified memory register <reg> of the specified sequence <seq>.

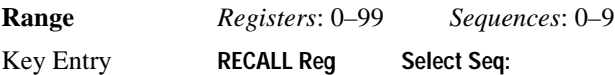

### **\*RST**

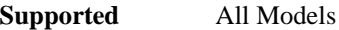

\*RST

The Reset (RST) command resets most signal generator functions to factory-defined conditions.

Each command description in this reference shows the \*RST value if the signal generator's setting is affected.

### **\*SAV**

**Supported** All Models

\*SAV <reg>,<seq>

The Save (SAV) command saves the state of the signal generator to the specified memory register <reg> of the specified sequence <seq>.

**Range** *Registers*: 0–99 *Sequences*: 0–9

Key Entry **Save Reg Save Seq[n] Reg[nn]**

#### **\*SRE**

#### **Supported** All Models

\*SRE <data>

The Service Request Enable (SRE) command sets the value of the Service Request Enable Register.

The variable  $\langle \text{data} \rangle$  is the decimal sum of the bits that will be enabled. Bit 6 (value 64) is ignored and cannot be set by this command.

Refer to the *Programming Guide* for more information.

Entering values from 64 to 127 is equivalent to entering values from 0 to 63.

The setting enabled by this command is not affected by signal generator preset or \*RST. However, cycling the signal generator power will reset it to zero.

**Range** 0–255

#### **\*SRE?**

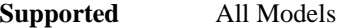

\*SRE?

The Service Request Enable (SRE) query returns the value of the Service Request Enable Register.

Refer to the *Programming Guide* for more information.

**Range** 0–63 or 128–191

#### **\*STB?**

**Supported** All Models

\*STB?

The Read Status Bye (STB) query returns the value of the status byte including the master summary status (MSS) bit. Refer to the *Programming Guide* for more information.

**Range** 0–255

#### **\*TRG**

**Supported** All Models

\*TRG

The Trigger (TRG) command triggers the device if BUS is the selected trigger source, otherwise, \*TRG is ignored.

### **\*TST?**

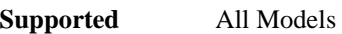

\*TST?

The Self-Test (TST) query initiates the internal self-test and returns one of the following results:

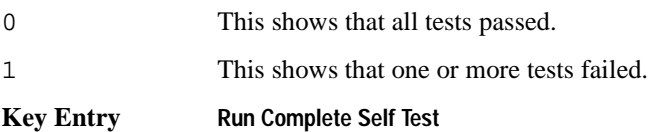

### **\*WAI**

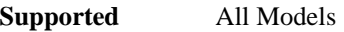

\*WAI

The Wait-to-Continue (WAI) command causes the signal generator to wait until all pending commands are completed, before executing any other commands.

# <span id="page-58-0"></span>**Memory Subsystem (:MEMory)**

### **:CATalog:BINary**

**Supported** All Models

:MEMory:CATalog:BINary?

This command outputs a list of the binary files. The return data will be in the following form:

<mem used>,<mem free>{,"<file listing>"}

The signal generator will return the two memory usage parameters and as many file listings as there are files in the directory. Each file listing parameter will be in the following form:

"<file name, file type, file size>"

Refer to ["File Name Variables" on page 12](#page-31-0) for information on the file name syntax.

**Key Entry Binary**

### **:CATalog:BIT**

**Supported** E8267D with Option 601 or 602

```
:MEMory:CATalog:BIT?
```
This command outputs a list of the bit files. The return data will be in the following form:

<mem used>,<mem free>{,"<file listing>"}

The signal generator will return the two memory usage parameters and as many file listings as there are files in the directory. Each file listing parameter will be in the following form:

"<file name, file type, file size>"

Refer to ["File Name Variables" on page 12](#page-31-0) for information on the file name syntax.

**Key Entry Bit**

#### **:CATalog:DMOD**

**Supported** E8267D with Option 601 or 602

:MEMory:CATalog:DMOD?

This command outputs a list of the arbitrary waveform digital modulation files. The return data will be in the following form: <mem used>,<mem free>{,"<file listing>"}

The signal generator will return the two memory usage parameters and as many file listings as there are files in the directory. Each file listing parameter will be in the following form: "<file name, file type, file size>"

Refer to ["File Name Variables" on page 12](#page-31-0) for information on the file name syntax.

**Key Entry DMOD**

### **:CATalog:FIR**

**Supported** E8267D with Option 601 or 602

:MEMory:CATalog:FIR?

This command outputs a list of the finite impulse response (FIR) filter files. The return data will be in the following form: <mem used>, <mem free>{, "<file listing>"}

The signal generator will return the two memory usage parameters and as many file listings as there are files in the directory. Each file listing parameter will be in the following form: "<file name,file type,file size>"

Refer to ["File Name Variables" on page 12](#page-31-0) for information on the file name syntax.

**Key Entry FIR**

### **:CATalog:FSK**

**Supported** E8267D with Option 601 or 602

:MEMory:CATalog:FSK?

This command outputs a list of the frequency shift keying (FSK) files. The return data will be in the following form:

<mem used>,<mem free>{,"<file listing>"}

The signal generator will return the two memory usage parameters and as many file listings as there are files in the directory. Each file listing parameter will be in the following form: "<file name, file type, file size>"

Refer to ["File Name Variables" on page 12](#page-31-0) for information on the file name syntax.

**Key Entry FSK**

### **:CATalog:IQ**

**Supported** E8267D with Option 601 or 602

:MEMory:CATalog:IQ?

This command outputs a list of the IQ files. The return data will be in the following form: <mem used>,<mem free>{,"<file listing>"}

The signal generator will return the two memory usage parameters and as many file listings as there are files in the directory. Each file listing parameter will be in the following form: "<file name, file type, file size>"

Refer to ["File Name Variables" on page 12](#page-31-0) for information on the file name syntax.

**Key Entry I/Q**

### **:CATalog:LIST**

**Supported** All Models

:MEMory:CATalog:LIST?

This command outputs a list of the list sweep files. The return data will be in the following form: <mem used>,<mem free>{,"<file listing>"}

The signal generator will return the two memory usage parameters and as many file listings as there are files in the directory. Each file listing parameter will be in the following form: "<file name,file type,file size>"

Refer to ["File Name Variables" on page 12](#page-31-0) for information on the file name syntax.

**Key Entry List**

#### **:CATalog:MDMod**

**Supported** E8267D with Option 601 or 602

:MEMory:CATalog:MDMod?

This command outputs a list of the arbitrary waveform multicarrier digital modulation files. The return data will be in the following form: <mem used>,<mem free>{,"<file listing>"}

The signal generator will return the two memory usage parameters and as many file listings as there are files in the directory. Each file listing parameter will be in the following form: "<file name,file type,file size>"

Refer to ["File Name Variables" on page 12](#page-31-0) for information on the file name syntax.

**Key Entry MDMOD**

### **:CATalog:MTONe**

**Supported** E8267D with Option 601 or 602

:MEMory:CATalog:MTONe?

This command outputs a list of the arbitrary waveform multitone files. The return data will be in the following form:

<mem used>,<mem free>{,"<file listing>"}

The signal generator will return the two memory usage parameters and as many file listings as there are files in the directory. Each file listing parameter will be in the following form:

"<file name,file type,file size>"

Refer to ["File Name Variables" on page 12](#page-31-0) for information on the file name syntax.

**Key Entry MTONE**

### **:CATalog:SEQ**

**Supported** E8267D with Option 601 or 602

```
:MEMory:CATalog:SEQ?
```
This command outputs a list of the arbitrary waveform sequence files. The return data will be in the following form:

<mem used>,<mem free>{,"<file listing>"}

The signal generator will return the two memory usage parameters and as many file listings as there are files in the directory. Each file listing parameter will be in the following form:

"<file name,file type,file size>"

Refer to ["File Name Variables" on page 12](#page-31-0) for information on the file name syntax.

**Key Entry Seq**

### **:CATalog:SHAPe**

**Supported** E8267D with Option 601 or 602

:MEMory:CATalog:SHAPe?

This command outputs a list of the burst shape files. The return data will be in the following form:

<mem used>,<mem free>{,"<file listing>"}

The signal generator will return the two memory usage parameters and as many file listings as there

are files in the directory. Each file listing parameter will be in the following form:

"<file name,file type,file size>"

Refer to ["File Name Variables" on page 12](#page-31-0) for information on the file name syntax.

**Key Entry Shape**

#### **:CATalog:STATe**

**Supported** All Models

:MEMory:CATalog:STATe?

This command outputs a list of the state files. The return data will be in the following form:

<mem used>,<mem free>{,"<file listing>"}

The signal generator will return the two memory usage parameters and as many file listings as there are files in the directory. Each file listing parameter will be in the following form:

"<file name, file type, file size>"

Refer to ["File Name Variables" on page 12](#page-31-0) for information on the file name syntax.

**Key Entry State**

#### **:CATalog:UFLT**

**Supported** All Models

:MEMory:CATalog:UFLT?

This command outputs a list of the user-flatness correction files. The return data will be in the following form:

<mem used>,<mem free>{,"<file listing>"}

The signal generator will return the two memory usage parameters and as many file listings as there are files in the directory. Each file listing parameter will be in the following form:

"<file name, file type, file size>"

Refer to ["File Name Variables" on page 12](#page-31-0) for information on the file name syntax.

**Key Entry User Flatness**

# **:CATalog[:ALL]**

**Supported** All Models

```
:MEMory:CATalog[:ALL]?
```
This command outputs a list of all files in the memory subsystem, but does not include files stored in the Option 601 or 602 baseband generator memory. The return data is in the following form: <mem used>,<mem free>{,"<file listing>"}

The signal generator returns the two memory usage parameters and as many file listings as there are files in the memory subsystem. Each file listing parameter is in the following form: "<file name,file type,file size>"

See [Table 2-1 on page 55](#page-74-1) for file types, and ["File Name Variables" on page 12](#page-31-0) for syntax.

**Key Entry All**

### **:COPY[:NAME]**

**Supported** All Models

:MEMory:COPY[:NAME] "<file name>","<file name>"

This command makes a duplicate of the requested file. Refer to ["File Name Variables" on page 12](#page-31-0) for information on the file name syntax.

**Key Entry Copy File**

### **:DATA**

**Supported** All Models

:MEMory:DATA "<file name>",<datablock> :MEMory:DATA? "<file name>"

This command loads <datablock> into the memory location designated by "<file name>". The query returns the <datablock> associated with the "<file name>"

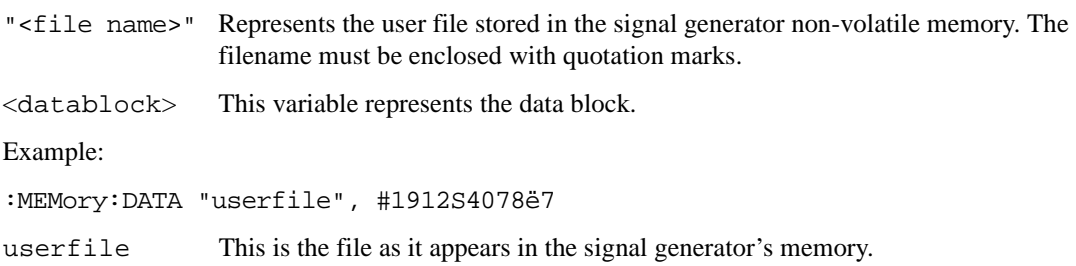

### System Commands **Memory Subsystem (:MEMory)**

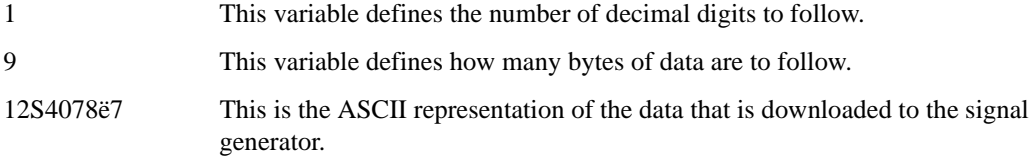

Refer to ["File Name Variables" on page 12](#page-31-0) for information on the file name syntax.

### **:DATA:APPend**

**Supported** All

:MEMory:DATA:APPend ",<file name>",<datablock>

This commands appends new data to an existing binary user file stored in non-volatile signal generator memory.

"<file name>" This variable represents the name of the existing user file.

<datablock> This variable represents the block-formatted data.

Example:

```
:MEMory:DATA:APPend "userfile", #141ë49
```
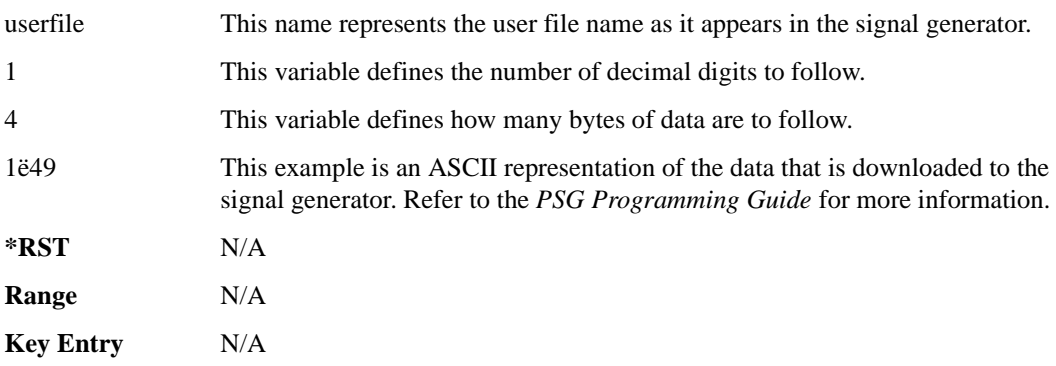

Refer to ["File Name Variables" on page 12](#page-31-0) for information on the file name syntax.

#### **:DATA:BIT**

**Supported** E8267D with Option 601 or 602 :MEMory:DATA:BIT "<file name>",<br/>bit\_count>,<datablock> :MEMory:DATA:BIT? "<file name>"

This command creates a bit file and stores it in the signal generator non-volatile memory.

### System Commands **Memory Subsystem (:MEMory)**

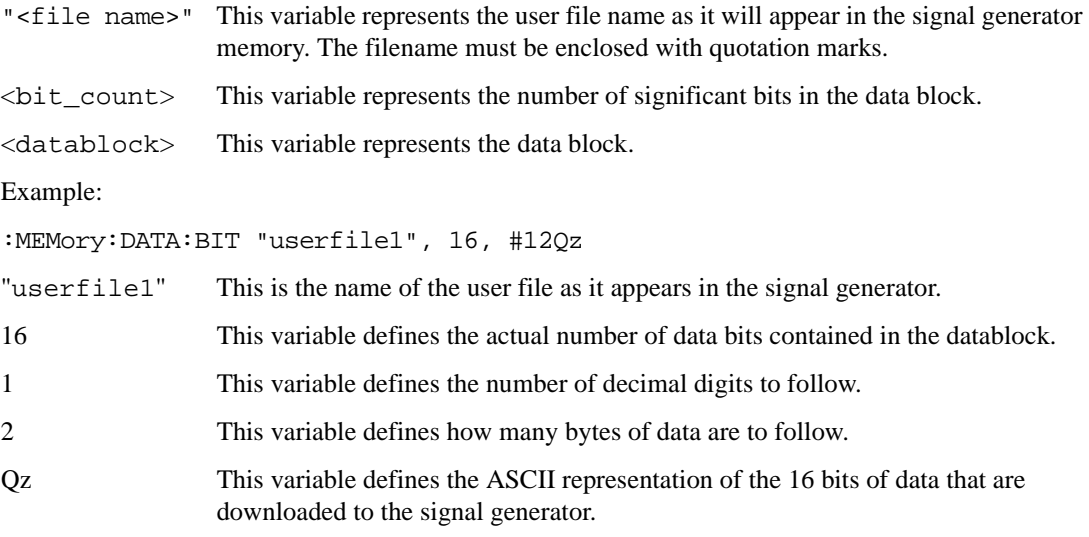

Refer to ["File Name Variables" on page 12](#page-31-0) for information on the file name syntax.

### **:DATA:FIR**

**Supported** E8267D with Option 601 or 602

```
:MEMory:DATA:FIR "<file name>",osr,coefficient{,coefficient}
:MEMory:DATA:FIR? "<file name>"
```
This command creates a user-defined finite impulse response (FIR) file and stores it in the signal generator non-volatile memory (NVWFM).

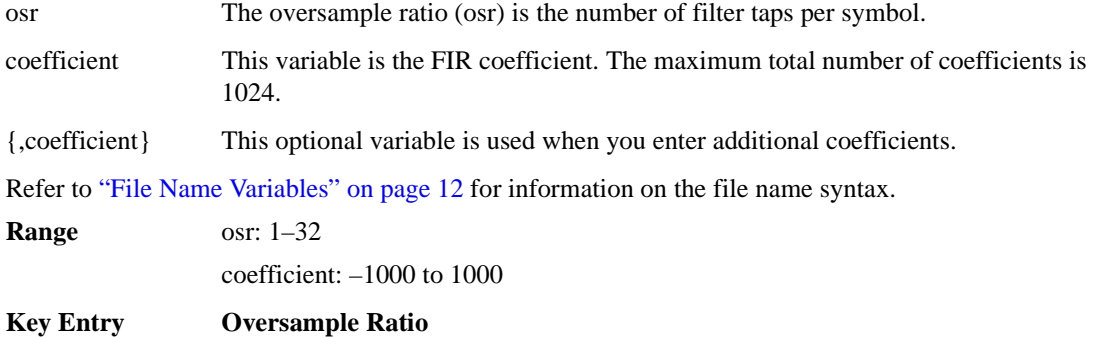

### **:DATA:FSK**

Supported E8267D with Option 601 or 602

```
:MEMory:DATA:FSK "<file name>",<num_states>,<f0>,<f1>,...<f(n)>
[,<diff_state>,<num_diff_states>,<diff1>,...<diff(n)>]
:MEMory:DATA:FSK? "<file name>"
```
This command creates a custom FSK file and stores it in the signal generator non-volatile memory.

The query returns data in the following form:

```
<num_states>,<f0>,<f1>,...<f(n)>,<diff_state>,<num_diff_states>,<diff1>,
\ldots <diff(n)>
```
"<file name>" This variable string identifies the name of the FSK file. The filename must be enclosed with quotation marks.

- $\langle$ num states> This variable identifies the number of frequency states.
- $<$  f 0 $>$  This variable identifies the value of the first frequency state.
- $\langle f_1 \rangle$ ,... $\langle f_1 \rangle$  This variable identifies the value of the second and subsequent frequency states with a frequency resolution of 0.1Hz.
- $\leq$ diff state> This variable enables or disables differential encoding.

 $\le$ num diff states> This variable identifies the number of differential states.

 $\langle$ diff0> This variable identifies the value of the first differential state.

```
\langle \text{diff1}\rangle,...\langle \text{diff(n)} \rangle This variable identifies the value of the second and subsequent differential
                           states.
```
The following example creates and stores a four-level FSK file named 4FSK that has four states (frequencies): −2kHZ, −1kHZ, 2kHZ, 1kHZ; differential encoding is toggled ON, and there are two differential states 1 and 0.

```
:MEM:DATA:FSK "4FSK",4,−2kHZ,−1kHZ,2kHZ,1kHZ,ON,2,1,0
Range num_diff_states: 0–256
```
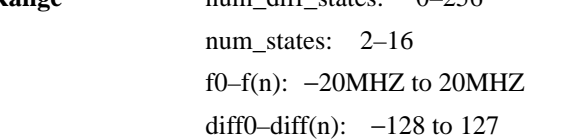

### **:DATA:IQ**

**Supported** E8267D with Option 601 or 602

```
:MEMory:DATA:IQ "<file name>",<offsetQ>,<num_states>,<i0>,<q0>,<i1>,
\langle q1\rangle, \ldots \langle i(n)\rangle, \langle q(n)\rangle[,<diff_state>,<num_diff_states>,<diff0>,<diff1>,...<diff(n)>]
:MEMory:DATA:IQ? "<file name>"
```
This command creates a custom I/Q file and stores it in the signal generator non-volatile memory (NVWFM).

The query returns data in the following form:

```
\text{coffsetQ}, <num_states>, <i0>, <q0>, <q1>, <i1>, <q1>,...<i(n)>, <q(n)>, <diff_state>
,<num_diff_states>,<diff0>,<diff1>,...<diff(n)>
```
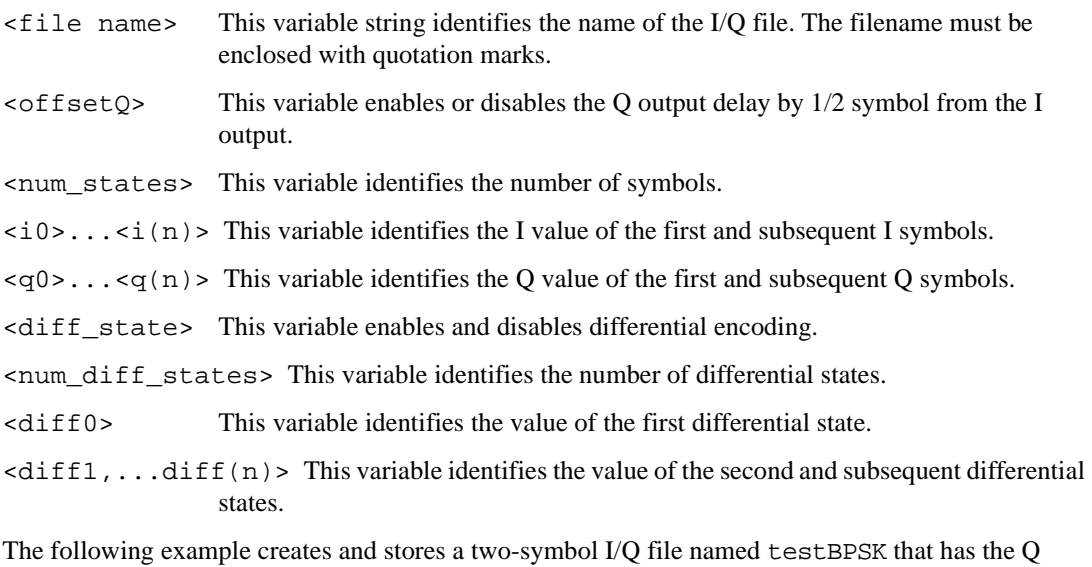

:MEM:DATA:IQ "testBPSK",1,2,1,0,0,0

```
Range num_states: 2–256
                i0–i(n): -1 to 1
                q0–q(n): -1 to 1
                num_diff_states: 0–256
                diff0–diff(n): -128 to 127
```
offset.

### **:DATA:PRAM:BLOCk**

**Supported** E8267D with Option 601 or 602

:MEMory:DATA:PRAM:BLOCk <"<filename>"<datablock>

This command downloads block-formatted data directly into pattern RAM volatile memory. PRAM files are specified as an array of bytes.

### **:DATA:PRAM:LIST**

**Supported** E8267D with Option 601 or 602

:MEMory:DATA:PRAM:LIST "<filename>",<uint8>[,<uint8>,<...>]

This command downloads the list-formatted data directly into pattern RAM volatile memory. This command should be preceded by a \*WAI (Wait-to-Continue) command to ensure that all pending commands are completed, before loading the list.

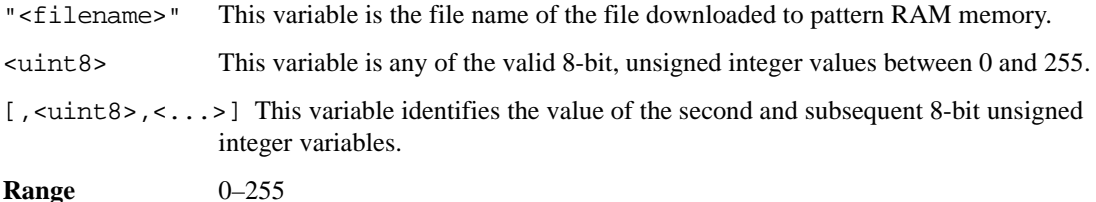

# **:DATA:SHAPe**

**Supported** E8267D with Option 601 or 602

```
:MEMory:DATA:SHAPe <"file name">,<num_rise_points>,<rp0>,
<rp1>,...<num_fall_points>,<fp0>,<fp1>,...<fp(n)>
:MEMory:DATA:SHAPe? <"file name">
```
This command creates a new burst shape file and stores it in the signal generator non-volatile memory.

"<filename>" This variable string identifies the name of the burst shape file.

```
num rise points This variable specifies how many rise points used in the command.
```
 $r \cdot p0$ ,... $r p(n)$  This variable defines each successive rise point, where 0 is no power and 1 is full power.

num fall points specifies how many fall points used in the command.

 $f_{p0}, \ldots, f_{p(n)}$  defines each successive fall point, where 0 is no power and 1 is full power.

### System Commands **Memory Subsystem (:MEMory)**

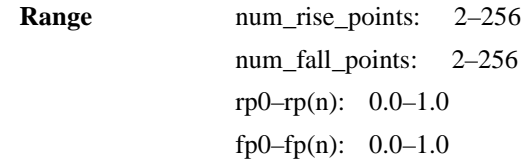

#### **:DATA:UNPRotected**

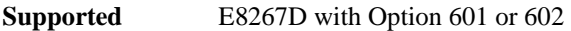

:MEMory:DATA:UNPRotected <"<filename>"<datablock>

This command downloads waveform data to the signal generator's /USER/SECUREWAVE directory. The UNPRotected command parameter allows waveform data to be retrieved or uploaded from the signal generator.

Waveform files created with Agilent's Signal Studio are encrypted. These files can be used in other signal generators (provided the other signal generator has the same options and licenses required by the file) only if the SECUREWAVE directory is used for both downloading and uploading. Refer to the *Programming Guide* for more information.

### **:DELete:ALL**

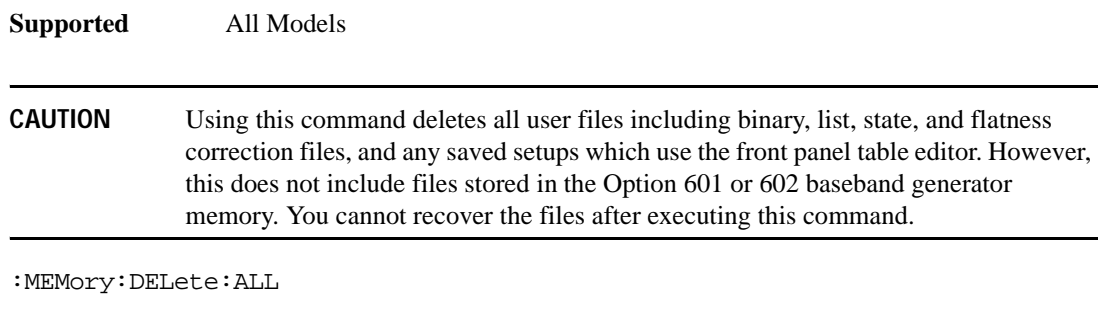

This command clears the file system of all user files.

**Key Entry Delete All Files**

### **:DELete:BINary**

**Supported** All Models

:MEMory:DELete:BINary

This command deletes all binary files.

**Key Entry Delete All Binary Files**

### **:DELete:BIT**

**Supported** E8267D with Option 601 or 602

:MEMory:DELete:BIT

This command deletes all bit files.

**Key Entry Delete All Bit Files**

#### **:DELete:DMOD**

**Supported** E8267D with Option 601 or 602

:MEMory:DELete:DMOD

This command deletes all arbitrary waveform digital modulation (DMOD) files.

**Key Entry Delete All ARB DMOD Files**

### **:DELete:FIR**

**Supported** E8267D with Option 601 or 602

:MEMory:DELete:FIR

This command deletes all finite impulse response (FIR) filter files.

**Key Entry Delete All FIR Files**

#### **:DELete:FSK**

**Supported** E8267D with Option 601 or 602

:MEMory:DELete:FSK

This command deletes all frequency shift keying (FSK) files.

**Key Entry Delete All FSK Files**

#### **:DELete:IQ**

**Supported** E8267D with Option 601 or 602

:MEMory:DELete:IQ

This command deletes all I/Q files.

**Key Entry Delete All I/Q Files**

### **:DELete:LIST**

#### **Supported** All Models

:MEMory:DELete:LIST

This command deletes all List files.

**Key Entry Delete All List Files**

### **:DELete:MDMod**

**Supported** E8267D with Option 601 or 602

:MEMory:DELete:MDMod

This command deletes all arbitrary waveform multicarrier digital modulation (MDMod) files.

**Key Entry Delete All ARB MDMOD Files**

### **:DELete:MTONe**

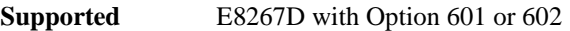

:MEMory:DELete:MTONe

This command deletes all arbitrary waveform multitone files.

**Key Entry Delete All ARB MTONE Files**

### **:DELete:SEQ**

**Supported** E8267D with Option 601 or 602

:MEMory:DELete:SEQ

This command deletes all sequence files.

**Key Entry Delete All Sequence Files**

### **:DELete:SHAPe**

**Supported** E8267D with Option 601 or 602

:MEMory:DELete:SHAPe

This command deletes all burst shape files.

**Key Entry Delete All Shape Files**
#### **:DELete:STATe**

**Supported** All Models

:MEMory:DELete:STATe

This command deletes all state files.

**Key Entry Delete All State Files**

#### **:DELete:UFLT**

**Supported** All Models

:MEMory:DELete:UFLT

This command deletes all user-flatness correction files.

**Key Entry Delete All UFLT Files**

## **:DELete[:NAME]**

**Supported** All Models

:MEMory:DELete[:NAME] "<file name>"

This clears the user file system of "<file name>". See ["File Name Variables" on page 12](#page-31-0) for syntax. When deleting an ARB waveform file, the associated marker and header files are also deleted.

**Key Entry Delete File**

## **:FREE[:ALL]**

**Supported** All Models

:MEMory:FREE[:ALL]?

This command returns the number of bytes left in the user file system.

**Key Entry All**

#### **:LOAD:LIST**

**Supported** All Models

:MEMory:LOAD:LIST "<file name>"

This command loads a list sweep file.

**Key Entry Load From Selected File**

## **:MOVE**

**Supported** All Models

:MEMory:MOVE "<src\_file>","<dest\_file>"

This command renames the src\_file to the dest\_file in the memory catalog. Refer to ["File](#page-31-0)  [Name Variables" on page 12](#page-31-0) for information on the file name syntax.

**Key Entry Rename File**

## **:STATe:COMMent**

**Supported** All Models :MEMory:STATe:COMMent <reg\_num>,<seq\_num>,"<comment>" :MEMory:STATe:COMMent? <reg\_num>,<seq\_num>

This command lets you to add a descriptive comment to the saved state <reg\_num>, <seq\_num>. Comments can be up to 55 characters long.

**Key Entry Add Comment To Seq[n] Reg[nn]**

## **:STORe:LIST**

**Supported** All Models

:MEMory:STORe:LIST "<file name>"

This command stores the current list sweep data to a file.

**Key Entry Store To File**

# **Mass Memory Subsystem (:MMEMory)**

## **:CATalog**

**Supported** All Models

:MMEMory:CATalog? "<msus>"

This command outputs a list of the files from the specified file system. The variable "<msus>" (mass storage unit specifier) represents a file system. The file systems and types are shown in [Table 2-1](#page-74-0).

#### <span id="page-74-0"></span>**Table 2-1**

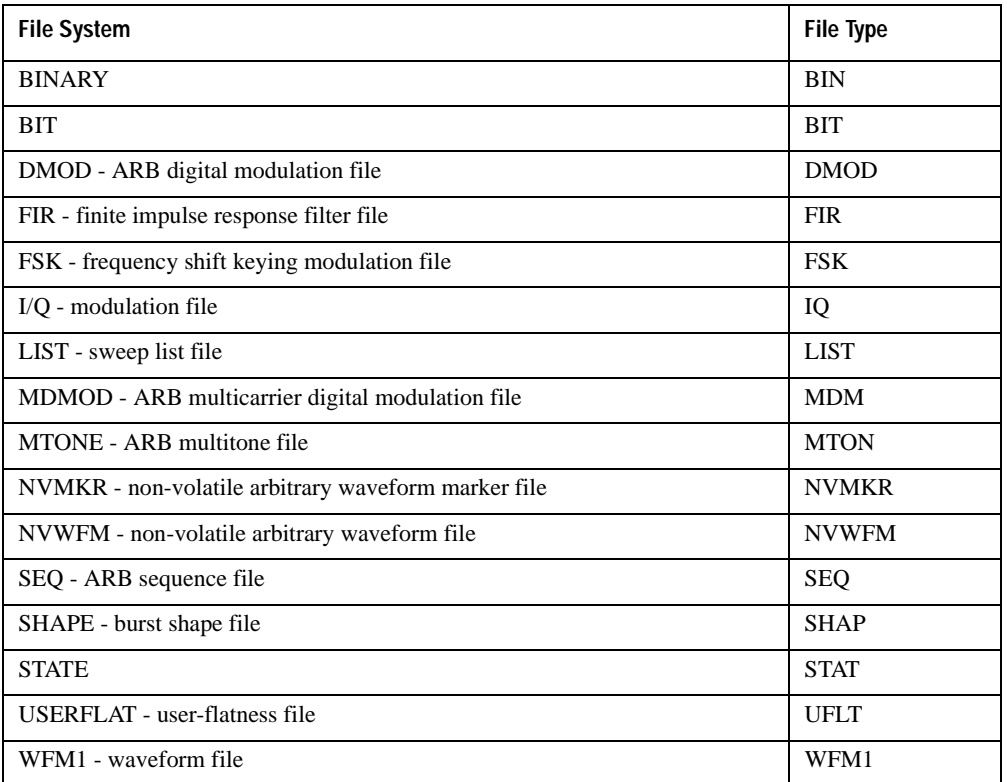

The return data will be in the following form: <mem used>, <mem free>{, "<file listing>"}

The signal generator will return the two memory usage parameters and as many file listings as there are files in the specified file system. Each file listing will be in the following format: "<file name,file type,file size>"

Refer to ["MSUS \(Mass Storage Unit Specifier\) Variable" on page 14](#page-33-0) for information on the use of the "<msus>" variable.

**Key Entry Binary List State User Flatness FIR Shape Bit FSK I/Q Seq DMOD MTONE MDMOD WFM1 NVMKR NVWFM**

### **:COPY**

**Supported** All Models

:MMEMory:COPY "<file name>","<file name>"

This command makes a duplicate of the requested file. Refer to ["File Name Variables" on page 12](#page-31-0) for information on the file name syntax.

**Key Entry Copy File**

#### **:DATA**

**Supported** All Models

:MMEMory:DATA "<file name>",<datablock> :MMEMory:DATA? "<file name>"

This command loads <datablock> into the memory location designated by "<file name>". The query returns the <datablock> associated with the "<file name>".

"<file name>" Represents the user file stored in the signal generator non-volatile memory. The filename must be enclosed with quotation marks.

<datablock> This variable represents the block-formatted data.

Example:

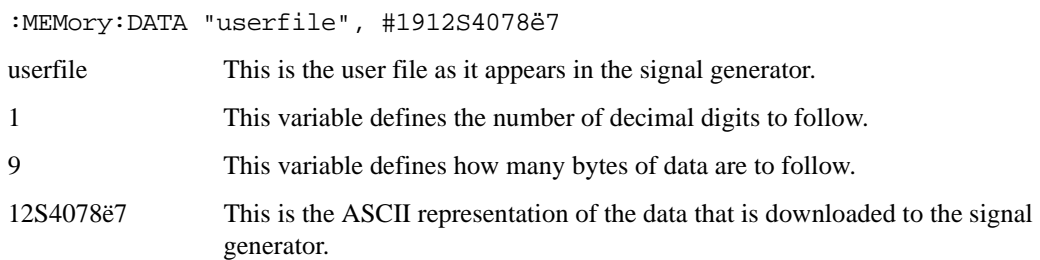

Refer to ["File Name Variables" on page 12](#page-31-0) for information on the file name syntax.

#### **:DELete:NVWFm**

**Supported** E8267D with Option 601 or 602

:MMEMory:DELete:NVWFm

This command clears the user file system of all non-volatile arbitrary waveform (NVWFM) files.

**Key Entry Delete All NVWFM Files**

#### **:DELete:WFM**

**Supported** E8267D with Option 601 or 602

:MMEMory:DELete:WFM

This command clears the user file system of all volatile arbitrary waveform (WFM1) files. It performs the same function as DELete:WFM1.

**Key Entry Delete All WFM1 Files**

## **:DELete[:NAME]**

**Supported** All Models

:MMEMory:DELete[:NAME] "<file name>",["<msus>"]

This command clears the user file system of "<file name>" with the option of specifying the file system separately.

The variable "<msus>" (mass storage unit specifier) represents the file system. For a list of the file systems refer to [Table 2-1 on page 55.](#page-74-0)

If the optional variable "<msus>" is omitted, the file name needs to include the file system extension. Refer to ["File Name Variables" on page 12](#page-31-0) and ["MSUS \(Mass Storage Unit Specifier\) Variable" on](#page-33-0)  [page 14](#page-33-0) for information on the use of the file variables.

**Key Entry Delete File**

#### **:HEADer:CLEar**

**Supported** All Models

:MMEMory:HEADer:CLEar "<file name>"

This command deletes the header file for the waveform file "<file name>". This command does not require a personality modulation to be on. The header file contains signal generator settings and marker routings associated with the waveform file.

## System Commands **Mass Memory Subsystem (:MMEMory)**

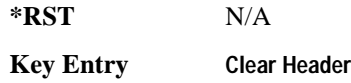

## **:HEADer:DESCription**

**Supported** All Models

:MMEMory:HEADer:DESCription "<file name>","<description>" :MMEMory:HEADer:DESCription? "<file name>"

This command inserts a description for the header file named. The header description is limited to 32 characters. Refer to the *PSG User's Guide* for more information on header files.

**\*RST** N/A

**Key Entry Edit Description**

## **:LOAD:LIST**

**Supported** All Models

:MMEMory:LOAD:LIST "<file name>"

This command loads a List sweep file.

**Key Entry Load From Selected File**

#### **:MOVE**

**Supported** All Models

:MMEMory:MOVE "<src\_file>","<dest\_file>"

This command renames the file "<src\_file>" in the memory catalog. The "<src\_file>" file name will be renamed to the "<dest\_file>" file name.

Refer to ["File Name Variables" on page 12](#page-31-0) for information on the file name syntax.

**Key Entry Rename File**

## **:STORe:LIST**

**Supported** All Models

:MMEMory:STORe:LIST "<file name>"

This command stores the current list sweep data to a file.

**Key Entry Store To File**

# **Output Subsystem (:OUTPut)**

## **:BLANking:AUTO**

#### **Supported** All Models

[:SOURce]:OUTPut:BLANking:AUTO ON|OFF|1|0 [:SOURce]:OUTPut:BLANking:AUTO?

This command sets the state for automatic RF Output blanking. Blanking occurs when the RF output is momentarily turned off as the sweep transitions from one frequency segment (band) to another, allowing the signal to settle. Blanking also occurs during the retrace, so the signal can settle before the next sweep. In CW mode, blanking occurs whenever you change the frequency.

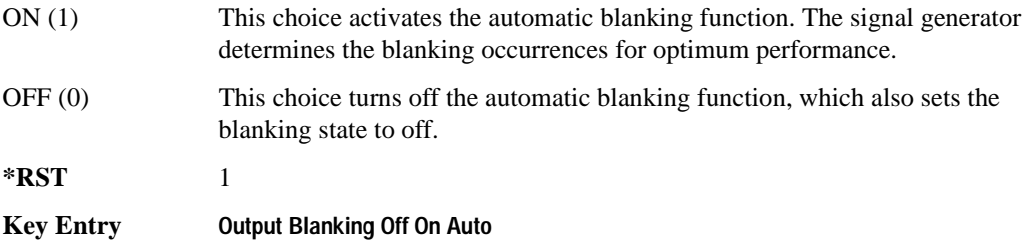

## **:BLANking:[STATe]**

**Supported** All Models

[:SOURce]:OUTPut:BLANking:[STATe] ON|OFF|1|0 [:SOURce]:OUTPut:BLANking:[STATe]?

This command sets the state for RF Output blanking. Blanking occurs when the RF output is momentarily turned off as the sweep transitions from one frequency segment (band) to another, allowing the signal to settle. Blanking also occurs during the retrace, so the signal can settle before the next sweep. In CW mode, blanking occurs whenever you change the frequency.

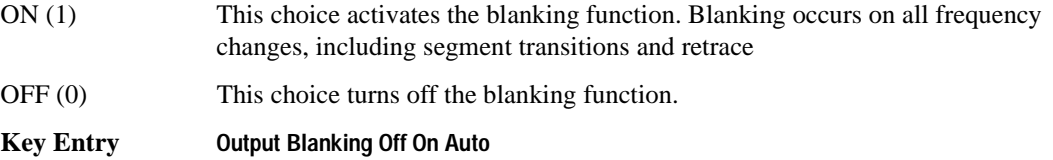

## **:MODulation[:STATe]**

**Supported** E8267D and E8257D with Option UNT :OUTPut:MODulation[:STATe] ON|OFF|1|0 :OUTPut:MODulation[:STATe]?

This command enables or disables the modulation of the RF output with the currently active modulation type(s). Most modulation types can be simultaneously enabled except FM with ΦM.

An annunciator on the signal generator is always displayed to indicate whether modulation is switched on or off.

**\*RST** 1 **Key Entry Mod On/Off**

## **[:STATe]**

**Supported** All Models

```
:OUTPut[:STATe] ON|OFF|1|0
:OUTPut[:STATe]?
```
This command enables or disables the RF output. Although you can configure and engage various modulations, no signal is available at the RF OUTPUT connector until this command is executed.

An annunciator is always displayed on the signal generator to indicate whether the RF output is switched on or off.

**\*RST** 0

**Key Entry RF On/Off**

# **Route Subsystem (:ROUTe:HARDware:DGENerator)**

## <span id="page-80-1"></span>**:INPut:BPOLarity**

**Supported** E8267D with Option 601 or 602

:ROUTe:HARDware:DGENerator:INPut:BPOLarity POSitive|NEGative

:ROUTe:HARDware:DGENerator:INPut:BPOLarity?

This command sets the signal generator up to respond to either a high (+5 vdc) or low (0 vdc) level TTL input signal at the BURST GATE IN connector. This command performs the same function as [":IPOLarity:BGATe" on page 62](#page-81-0).

**\*RST** POS

**Key Entry Burst Gate In Polarity Neg Pos**

### <span id="page-80-0"></span>**:INPut:CPOLarity**

**Supported** E8267D with Option 601 or 602

:ROUTe:HARDware:DGENerator:INPut:CPOLarity POSitive|NEGative

:ROUTe:HARDware:DGENerator:INPut:CPOLarity?

This command sets the signal generator up to respond to either a high (+5 vdc) or low (0 vdc) level TTL input signal at the DATA CLOCK connector. This command performs the same function as [":IPOLarity:CLOCk" on page 62.](#page-81-1)

**\*RST** POS

**Key Entry Data Clock Polarity Neg Pos**

## <span id="page-80-2"></span>**:INPut:DPOLarity**

**Supported** E8267D with Option 601 or 602

:ROUTe:HARDware:DGENerator:INPut:DPOLarity POSitive|NEGative :ROUTe:HARDware:DGENerator:INPut:DPOLarity?

This command sets the signal generator up to respond to either a high (+5 vdc) or low (0 vdc) level TTL input signal at the DATA connector. This command performs the same function as [":IPOLarity:DATA" on page 63](#page-82-0).

**\*RST** POS

**Key Entry Data Polarity Neg Pos**

## System Commands **Route Subsystem (:ROUTe:HARDware:DGENerator)**

## <span id="page-81-2"></span>**:INPut:SPOLarity**

**Supported** E8267D with Option 601 or 602

:ROUTe:HARDware:DGENerator:INPut:SPOLarity POSitive|NEGative :ROUTe:HARDware:DGENerator:INPut:SPOLarity?

This command sets the signal generator up to respond to either a high (+5 vdc) or low (0 vdc) level TTL input signal at the SYMBOL SYNC connector.

This command performs the same function as [":IPOLarity:SSYNc" on page 63](#page-82-1).

**\*RST** POS

**Key Entry Symbol Sync Polarity Neg Pos**

## <span id="page-81-0"></span>**:IPOLarity:BGATe**

**Supported** E8267D with Option 601 or 602

:ROUTe:HARDware:DGENerator:IPOLarity:BGATe POSitive|NEGative

:ROUTe:HARDware:DGENerator:IPOLarity:BGATe?

This command sets the signal generator up to respond to either a high  $(+5 \text{ vdc})$  or low  $(0 \text{ vdc})$  level TTL signal at the BURST GATE IN connector. This command performs the same function as [":INPut:BPOLarity" on page 61](#page-80-1)

**\*RST** POS

**Key Entry Burst Gate In Polarity Neg Pos**

## <span id="page-81-1"></span>**:IPOLarity:CLOCk**

**Supported** E8267D with Option 601 or 602

:ROUTe:HARDware:DGENerator:IPOLarity:CLOCk POSitive|NEGative

:ROUTe:HARDware:DGENerator:IPOLarity:CLOCk?

This command sets the signal generator up to respond to either a high (+5 vdc) or low (0 vdc) level TTL input signal at the DATA CLOCK connector.

This command performs the same function as [":INPut:CPOLarity" on page 61.](#page-80-0)

**\*RST** POS

**Key Entry Data Clock Polarity Neg Pos**

## <span id="page-82-0"></span>**:IPOLarity:DATA**

**Supported** E8267D with Option 601 or 602

:ROUTe:HARDware:DGENerator:IPOLarity:DATA POSitive|NEGative :ROUTe:HARDware:DGENerator:IPOLarity:DATA?

This command sets the signal generator up to respond to either a high (+5 vdc) or low (0 vdc) level TTL input signal at the DATA connector. This command performs the same function as [":INPut:DPOLarity" on page 61](#page-80-2)

**\*RST** POS

**Key Entry Data Polarity Neg Pos**

## <span id="page-82-1"></span>**:IPOLarity:SSYNc**

**Supported** E8267D with Option 601 or 602

:ROUTe:HARDware:DGENerator:IPOLarity:SSYNc POSitive|NEGative

:ROUTe:HARDware:DGENerator:IPOLarity:SSYNc?

This command sets the signal generator up to respond to either a high (+5 vdc) or low (0 vdc) level TTL input signal at the SYMBOL SYNC connector.

This command performs the same function as [":INPut:SPOLarity" on page 62.](#page-81-2)

**\*RST** POS

**Key Entry Symbol Sync Polarity Neg Pos**

## <span id="page-82-2"></span>**:OPOLarity:CLOCk**

**Supported** E8267D with Option 601 or 602

:ROUTe:HARDware:DGENerator:OPOLarity:CLOCk POSitive|NEGative

:ROUTe:HARDware:DGENerator:OPOLarity:CLOCk?

This command sets the signal generator up to output either a high (+5 vdc) or low (0 vdc) level TTL Data Clock Out signal at the DATA CLK OUT pin on the rear panel AUXILIARY I/O connector.

This command performs the same function as [":OUTPut:CPOLarity" on page 65.](#page-84-0)

**\*RST** POS

**Key Entry Data Clock Out Neg Pos**

## System Commands **Route Subsystem (:ROUTe:HARDware:DGENerator)**

## <span id="page-83-0"></span>**:OPOLarity:DATA**

**Supported** E8267D with Option 601 or 602

:ROUTe:HARDware:DGENerator:OPOLarity:DATA POSitive|NEGative :ROUTe:HARDware:DGENerator:OPOLarity:DATA?

This command sets the signal generator up to output either a high (+5 vdc) or low (0 vdc) level TTL DATA OUT signal at the DATA OUT pin on the rear panel AUXILIARY I/O connector.

This command performs the same function as [":OUTPut:DPOLarity" on page 65](#page-84-1).

**\*RST** POS

**Key Entry Data Out Polarity Neg Pos**

## <span id="page-83-1"></span>**:OPOLarity:EVENt[1]|2|3|4**

**Supported** E8267D with Option 601 or 602

:ROUTe:HARDware:DGENerator:OPOLarity:EVENt[1]|2|3|4 POSitive|NEGative :ROUTe:HARDware:DGENerator:OPOLarity:EVENt[1]|2|3|4?

This command sets the signal generator up to output either a high (+5 vdc) or low (0 vdc) level TTL signal at the EVENT 1 or EVENT 2 connector.

This command performs the same function as [":OUTPut:EPOL\[1\]|2|3|4" on page 66](#page-85-0).

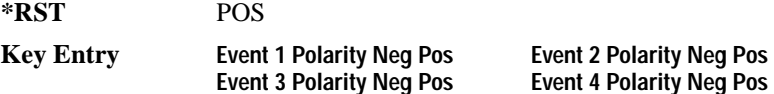

## **:OPOLarity:SSYNc**

**Supported** E8267D with Option 601 or 602

:ROUTe:HARDware:DGENerator:OPOLarity:SSYNc POSitive|NEGative

:ROUTe:HARDware:DGENerator:OPOLarity:SSYNc?

This command sets the signal generator up to output either a high (+5 vdc) or low (0 vdc) level TTL SYMBOL SYNC signal at the SYM SYNC OUT pin on the rear panel AUXILIARY I/O connector.

This command performs the same function as [":OUTPut:SPOLarity" on page 66.](#page-85-1)

**\*RST** POS

**Key Entry Symbol Sync Out Polarity Neg Pos**

## <span id="page-84-0"></span>**:OUTPut:CPOLarity**

**Supported** E8267D with Option 601 or 602

:ROUTe:HARDware:DGENerator:OUTPut:CPOLarity POSitive|NEGative :ROUTe:HARDware:DGENerator:OUTPut:CPOLarity?

This command sets the signal generator up to output either a high (+5 vdc) or low (0 vdc) level TTL DATA CLOCK OUT signal at the DATA CLK OUT pin on the rear panel AUXILIARY I/O connector.

This command performs the same function as [":OPOLarity:CLOCk" on page 63.](#page-82-2)

**\*RST** POS

**Key Entry Data Clock Polarity Neg Pos**

## **:OUTPut:DCS[:STATe]**

**Supported** E8267D with Option 601 or 602

:ROUTe:HARDware:DGENerator:OUTPut:DCS[:STATe] ON|OFF|1|0 :ROUTe:HARDware:DGENerator:OUTPut:DCS[:STATe]?

This command is used to enable or disable the DATA OUT, DATA CLK OUT, and SYM SYNC OUT signals from the rear panel AUXILIARY I/O connector. Normally, these output signals should be enabled (On). However, disabling these outputs will decrease the spurs that are sometimes present when operating at high symbol rates.

**\*RST** 1

**Key Entry DATA/CLK/SYNC Rear Outputs Off On**

## <span id="page-84-1"></span>**:OUTPut:DPOLarity**

**Supported** E8267D with Option 601 or 602

:ROUTe:HARDware:DGENerator:OUTPut:DPOLarity POSitive|NEGative

:ROUTe:HARDware:DGENerator:OUTPut:DPOLarity?

This command sets the signal generator up to output either a high (+5 vdc) or low (0 vdc) level TTL signal at the DATA OUT connector.

This command performs the same function as [":OPOLarity:DATA" on page 64](#page-83-0).

**\*RST** POS

**Key Entry Data Out Polarity Neg Pos**

# <span id="page-85-0"></span>**:OUTPut:EPOL[1]|2|3|4**

**Supported** E8267D with Option 601 or 602

```
:ROUTe:HARDware:DGENerator:OUTPut:EPOLarity[1]|2|3|4 POSitive|NEGative
:ROUTe:HARDware:DGENerator:OUTPut:EPOLarity[1]|2|3|4?
```
This command sets the signal generator up to output either a high (+5 vdc) or low (0 vdc) level TTL signal at the EVENT1 or EVENT 2 connector.

This command performs the same function as [":OPOLarity:EVENt\[1\]|2|3|4" on page 64](#page-83-1).

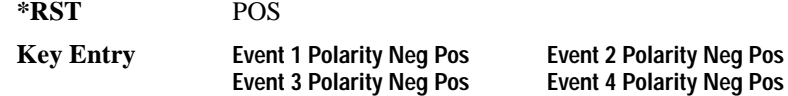

## <span id="page-85-1"></span>**:OUTPut:SPOLarity**

**Supported** E8267D with Option 601 or 602

:ROUTe:HARDware:DGENerator:OUTPut:SPOLarity POSitive|NEGative

:ROUTe:HARDware:DGENerator:OUTPut:SPOLarity?

This command sets the signal generator up to output either a high (+5 vdc) or low (0 vdc) level TTL signal at the SYMBOL SYNC connector.

**\*RST** POS

**Key Entry Symbol Sync Out Polarity Neg Pos**

# **Status Subsystem (:STATus)**

#### **:OPERation:BASeband:CONDition**

Supported E8267D with Option 601 or 602

:STATus:OPERation:BASeband:CONDition?

This query returns the decimal sum of the bits in the Baseband Operation Condition Register. For example, if the baseband is busy (bit 0), the value 1 is returned.

The data in this register is continuously updated and reflects the current conditions. Refer to the *Programming Guide* for more information.

**Range** 0–32767

#### **:OPERation:BASeband:ENABle**

Supported E8267D with Option 601 or 602

:STATus:OPERation:BASeband:ENABle <val> :STATus:OPERation:BASeband:ENABle?

This command determines which bits in the Baseband Operation Event Register will set the Baseband is Busy bit (bit 10) in the Standard Operation Condition Register.

The variable  $\langle \text{val} \rangle$  is the sum of the decimal values of the bits you want to enable. Refer to the *Programming Guide* for more information.

**Range** 0–32767

#### **:OPERation:BASeband:NTRansition**

Supported E8267D with Option 601 or 602

:STATus:OPERation:BASeband:NTRansition <val> :STATus:OPERation:BASeband:NTRansition?

This command determines which bits in the Baseband Operation Condition Register will set the corresponding bit in the Baseband Operation Event Register when that bit has a negative transition (1 to 0). The variable <val> is the sum of the decimal values of the bits that you want to enable. Refer to the *Programming Guide* for more information.

### **:OPERation:BASeband:PTRansition**

Supported E8267D with Option 601 or 602 :STATus:OPERation:BASeband:PTRansition <val> :STATus:OPERation:BASeband:PTRansition?

This command determines which bits in the Baseband Operation Condition Register will set the corresponding bit in the Baseband Operation Event Register when that bit has a positive transition (0 to 1).

The variable <val> is the sum of the decimal values of the bits that you want to enable. Refer to the *Programming Guide* for more information.

**Range** 0–32767

## **:OPERation:BASeband[:EVENt]**

Supported E8267D with Option 601 or 602

:STATus:OPERation:BASeband[:EVENt]?

**CAUTION** This is a destructive read. The data in the register is latched until it is queried. Once queried, the data is cleared.

This query returns the decimal sum of the bits in the Standard Operation Baseband Event Register.

The equivalent PTR and NTR filters must be set before the condition register can set the corresponding bit in the event register. Refer to the *Programming Guide* for more information.

**Range** 0–32767

#### **:OPERation:CONDition**

Supported All Models

:STATus:OPERation:CONDition?

This query returns the decimal sum of the bits for the registers that are set to one and are part of the Standard Operation Status Group. For example, if a sweep is in progress (bit 3), the value 8 is returned.

The data in this register is continuously updated and reflects current conditions. Refer to the *Programming Guide* for more information.

## **:OPERation:ENABle**

Supported All Models :STATus:OPERation:ENABle <val> :STATus:OPERation:ENABle?

This command determines which bits in the Standard Operation Event Register will set the Standard Operation Status Summary bit (bit 7) in the Status Byte Register.

The variable  $\langle \text{val} \rangle$  is the sum of the decimal values of the bits that you want to enable.

Refer to the *Programming Guide* for more information.

**Range** 0–32767

### **:OPERation:NTRansition**

Supported All Models

:STATus:OPERation:NTRansition <val>

:STATus:OPERation:NTRansition?

This command determines which bits in the Standard Operation Condition Register will set the corresponding bit in the Standard Operation Event Register when that bit has a negative transition (1 to  $0$ ).

The variable  $\langle \text{val} \rangle$  is the sum of the decimal values of the bits that you want to enable.

Refer to the *Programming Guide* for more information.

**Range** 0–32767

#### **:OPERation:PTRansition**

Supported All Models

:STATus:OPERation:PTRansition <val> :STATus:OPERation:PTRansition?

This command determines which bits in the Standard Operation Condition Register will set the corresponding bit in the Standard Operation Event Register when that bit has a positive transition (0 to 1).

The variable <val> is the sum of the decimal values of the bits that you want to enable.

Refer to the *Programming Guide* for more information.

## **:OPERation[:EVENt]**

Supported All Models

**CAUTION** This is a destructive read. The data in the register is latched until it is queried. Once queried, the data is cleared.

:STATus:OPERation[:EVENt]?

This query returns the decimal sum of the bits in the Standard Operation Event Register.

The equivalent PTR or NTR filters must be set before the condition register can set the corresponding bit in the event register.

Refer to the *Programming Guide* for more information.

**Range** 0–32767

#### **:PRESet**

Supported All Models

:STATus:PRESet

This command presets all transition filters, enable registers, and error/event queue enable registers.

Refer to the *Programming Guide* for more information.

#### **:QUEStionable:CALibration:CONDition**

Supported All Models

:STATus:QUEStionable:CALibration:CONDition?

This query returns the decimal sum of the bits in the Data Questionable Calibration Condition Register. For example, if the DCFM or DCΦM zero calibration fails (bit 0), a value of 1 is returned.

The data in this register is continuously updated and reflects the current conditions.

Refer to the *Programming Guide* for more information.

## **:QUEStionable:CALibration:ENABle**

Supported All Models

:STATus:QUEStionable:CALibration:ENABle <val> :STATus:QUEStionable:CALibration:ENABle?

This command determines which bits in the Data Questionable Calibration Event Register will set the calibration summary bit (bit 8) in the Data Questionable Condition Register.

The variable  $\langle \text{val} \rangle$  is the sum of the decimal values of the bits that you want to enable.

Refer to the *Programming Guide* for more information.

**Range** 0–32767

### **:QUEStionable:CALibration:NTRansition**

Supported All Models

:STATus:QUEStionable:CALibration:NTRansition <val> :STATus:QUEStionable:CALibration:NTRansition?

This command determines which bits in the Data Questionable Calibration Condition Register will set the corresponding bit in the Data Questionable Calibration Event Register when that bit has a negative transition (1 to 0).

The variable  $\langle \text{val} \rangle$  is the sum of the decimal values of the bits that you want to enable.

Refer to the *Programming Guide* for more information.

**Range** 0–32767

#### **:QUEStionable:CALibration:PTRansition**

Supported All Models

:STATus:QUEStionable:CALibration:PTRansition <val> :STATus:QUEStionable:CALibration:PTRansition?

This command determines which bits in the Data Questionable Calibration Condition Register will set the corresponding bit in the Data Questionable Calibration Event Register when that bit has a positive transition (0 to 1).

The variable  $\langle \nabla \times \mathbf{I} \rangle$  is the sum of the decimal values of the bits that you want to enable.

Refer to the *Programming Guide* for more information.

## **:QUEStionable:CALibration[:EVENt]**

Supported All Models

**CAUTION** This is a destructive read. The data in the register is latched until it is queried. Once queried, the data is cleared.

:STATus:QUEStionable:CALibration[:EVENt]?

This command returns the decimal sum of the bits in the Data Questionable Calibration Event Register.

The equivalent PTR or NTR filters must be set before the condition register can set the corresponding bit in the event register.

Refer to the *Programming Guide* for more information.

**Range** 0–32767

#### **:QUEStionable:CONDition**

Supported All Models

:STATus:QUEStionable:CONDition?

This query returns the decimal sum of the bits in the Data Questionable Condition Register. For example, if the reference oscillator oven is cold (bit 4), a value of 16 is returned.

The data in this register is continuously updated and reflects current conditions.

Refer to the *Programming Guide* for more information.

**Range** 0–32767

#### **:QUEStionable:ENABle**

Supported All Models

:STATus:QUEStionable:ENABle <val> :STATus:QUEStionable:ENABle?

This command determines which bits in the Data Questionable Event Register will set the Data Questionable Status Group Summary bit (bit 3) in the Status Byte Register.

The variable  $\langle \text{val} \rangle$  is the sum of the decimal values of the bits that you want to enable.

Refer to the *Programming Guide* for more information.

## **:QUEStionable:FREQuency:CONDition**

Supported All Models

:STATus:QUEStionable:FREQuency:CONDition?

This query returns the decimal sum of the bits in the Data Questionable Frequency Condition Register. For example, if the 1 GHz internal reference clock is unlocked (bit 2), a value of 4 is returned.

The data in this register is continuously updated and reflects current conditions.

Refer to the *Programming Guide* for more information.

**Range** 0–32767

## **:QUEStionable:FREQuency:ENABle**

#### **Supported** All Models

:STATus:QUEStionable:FREQuency:ENABle <val> :STATus:QUEStionable:FREQuency:ENABle?

This command determines which bits in the Data Questionable Frequency Event Register will set the frequency summary bit (bit 5) in the Data Questionable Condition Register.

The variable  $\langle \text{val} \rangle$  is the sum of the decimal values of the bits that you want to enable.

Refer to the *Programming Guide* for more information.

**Range** 0–32767

## **:QUEStionable:FREQuency:NTRansition**

#### **Supported** All Models

:STATus:QUEStionable:FREQuency:NTRansition <val> :STATus:QUEStionable:FREQuency:NTRansition?

This command determines which bits in the Data Questionable Frequency Condition Register will set the corresponding bit in the Data Questionable Frequency Event Register when that bit has a negative transition (1 to 0).

The variable  $\langle \text{val} \rangle$  is the sum of the decimal values of the bits that you want to enable.

Refer to the *Programming Guide* for more information.

## **:QUEStionable:FREQuency:PTRansition**

**Supported** All Models

```
:STATus:QUEStionable:FREQuency:PTRansition <val> 
:STATus:QUEStionable:FREQuency:PTRansition?
```
This command determines which bits in the Data Questionable Frequency Condition Register will set the corresponding bit in the Data Questionable Frequency Event Register when that bit has a positive transition (0 to 1).

The variable  $\langle \text{val} \rangle$  is the sum of the decimal values of the bits that you want to enable.

Refer to the *Programming Guide* for more information.

**Range** 0–32767

## **:QUEStionable:FREQuency[:EVENt]**

**Supported** All Models

**CAUTION** This is a destructive read. The data in the register is latched until it is queried. Once queried, the data is cleared.

:STATus:QUEStionable:FREQuency[:EVENt]?

This query returns the decimal sum of the bits in the Data Questionable Frequency Event Register.

The equivalent PTR or NTR filters must be set before the condition register can set the corresponding bit in the event register.

Refer to the *Programming Guide* for more information.

**Range** 0–32767

## **:QUEStionable:MODulation:CONDition**

**Supported** All Models

:STATus:OUEStionable:MODulation:CONDition?

This command returns the decimal sum of the bits in the Data Questionable Modulation Condition Register. For example, if the modulation is uncalibrated (bit 4), a value of 16 is returned.

The data in this register is continuously updated and reflects current conditions.

Refer to the *Programming Guide* for more information.

## **:QUEStionable:MODulation:ENABle**

**Supported** All Models

:STATus:QUEStionable:MODulation:ENABle <val> :STATus:QUEStionable:MODulation:ENABle?

This command determines which bits in the Data Questionable Modulation Event Register will set the modulation summary bit (bit 7) in the Data Questionable Condition Register.

The variable  $\langle \text{val} \rangle$  is the sum of the decimal values of the bits that you want to enable.

Refer to the *Programming Guide* for more information.

**Range** 0–32767

## **:QUEStionable:MODulation:NTRansition**

**Supported** All Models

:STATus:QUEStionable:MODulation:NTRansition <val> :STATus:QUEStionable:MODulation:NTRansition?

This command determines which bits in the Data Questionable Modulation Condition Register will set the corresponding bit in the Data Questionable Modulation Event Register when that bit has a negative transition (1 to 0).

The variable  $\langle \text{val} \rangle$  is the sum of the decimal values of the bits that you want to enable.

Refer to the *Programming Guide* for more information.

**Range** 0–32767

## **:QUEStionable:MODulation:PTRansition**

**Supported** All Models

:STATus:QUEStionable:MODulation:PTRansition <val> :STATus:QUEStionable:MODulation:PTRansition?

This command determines which bits in the Data Questionable Modulation Condition Register will set the corresponding bit in the Data Questionable Modulation Event Register when that bit has a positive transition (0 to 1).

The variable  $\langle \nabla \times \mathbf{I} \rangle$  is the sum of the decimal values of the bits that you want to enable.

Refer to the *Programming Guide* for more information.

## **:QUEStionable:MODulation[:EVENt]**

**Supported** All Models

**CAUTION** This is a destructive read. The data in the register is latched until it is queried. Once queried, the data is cleared.

:STATus:QUEStionable:MODulation[:EVENt]?

This query returns the decimal sum of the bits in the Data Questionable Modulation Event Register.

The equivalent PTR or NTR filters must be set before the condition register can set the corresponding bit in the event register.

Refer to the *Programming Guide* for more information.

**Range** 0–32767

#### **:QUEStionable:NTRansition**

**Supported** All Models

:STATus:QUEStionable:NTRansition <val> :STATus:QUEStionable:NTRansition?

This command determines which bits in the Data Questionable Condition Register will set the corresponding bit in the Data Questionable Event Register when that bit has a negative transition (1 to 0).

The variable <val> is the sum of the decimal values of the bits that you want to enable.

Refer to the *Programming Guide* for more information.

**Range** 0–32767

#### **:QUEStionable:POWer:CONDition**

**Supported** All Models

:STATus:QUEStionable:POWer:CONDition?

This query returns the decimal sum of the bits in the Data Questionable Power Condition Register. For example, if the RF output signal is unleveled (bit 1), a value of 2 is returned.

The data in this register is continuously updated and reflects current conditions.

Refer to the *Programming Guide* for more information.

## **:QUEStionable:POWer:ENABle**

**Supported** All Models

:STATus:QUEStionable:POWer:ENABle <val> :STATus:QUEStionable:POWer:ENABle?

This command determines which bits in the Data Questionable Power Event Register will set the power summary bit (bit 3) in the Data Questionable Condition Register.

The variable  $\langle \text{val} \rangle$  is the sum of the decimal values of the bits that you want to enable.

Refer to the *Programming Guide* for more information.

**Range** 0–32767

#### **:QUEStionable:POWer:NTRansition**

**Supported** All Models

:STATus:QUEStionable:POWer:NTRansition <val> :STATus:QUEStionable:POWer:NTRansition?

This command determines which bits in the Data Questionable Power Condition Register will set the corresponding bit in the Data Questionable Power Event Register when that bit has a negative transition (1 to 0).

The variable  $\langle \text{val} \rangle$  is the sum of the decimal values of the bits that you want to enable.

Refer to the *Programming Guide* for more information.

**Range** 0–32767

#### **:QUEStionable:POWer:PTRansition**

**Supported** All Models

:STATus:QUEStionable:POWer:PTRansition <val> :STATus:QUEStionable:POWer:PTRansition?

This command determines which bits in the Data Questionable Power Condition Register will set the corresponding bit in the Data Questionable Power Event Register when that bit has a positive transition (0 to 1).

The variable  $\langle \nabla \times \mathbf{I} \rangle$  is the sum of the decimal values of the bits that you want to enable.

Refer to the *Programming Guide* for more information.

## **:QUEStionable:POWer[:EVENt]**

**Supported** All Models

**CAUTION** This is a destructive read. The data in the register is latched until it is queried. Once queried, the data is cleared.

:STATus:QUEStionable:POWer[:EVENt]?

This query returns the decimal sum of the bits in the Data Questionable Power Event Register.

The equivalent PTR or NTR filters must be set before the condition register can set the corresponding bit in the event register. Refer to the *Programming Guide* for more information.

**Range** 0–32767

#### **:QUEStionable:PTRansition**

**Supported** All Models

```
:STATus:QUEStionable:PTRansition <val>
:STATus:QUEStionable:PTRansition?
```
This command determines which bits in the Data Questionable Condition Register will set the corresponding bit in the Data Questionable Event Register when that bit has a positive transition (0 to 1). The variable <val> is the sum of the decimal values of the bits that you want to enable.

Refer to the *Programming Guide* for more information.

**Range** 0–32767

## **:QUEStionable[:EVENt]**

**Supported** All Models

**CAUTION** This is a destructive read. The data in the register is latched until it is queried. Once queried, the data is cleared.

:STATus:QUEStionable[:EVENt]?

This query returns the decimal sum of the bits in the Data Questionable Event Register. The equivalent PTR or NTR filters must be set before the condition register can set the corresponding bit in the event register. Refer to the *Programming Guide* for more information.

## **System Subsystem (:SYSTem)**

### **:ALTernate**

**Supported** All Models with Option 007

:SYSTem:ALTernate <reg num> :SYSTem:ALTernate? [MAXimum|MINimum]

This command sets up the signal generator to use a sweep state stored in a state register to alternate with the current sweep. The alternate sweep state must be stored in state registers 1 through 9 in sequence 0. Alternate sweep must be selected and both sweeps must be ramp sweeps.

**Key Entry Alternate Sweep Seq 0, Register 1–9**

#### **:ALTernate:STAte**

**Supported** All Models with Option 007

:SYSTem:ALTernate:STAte ON|OFF|1|0 :SYSTem:STAte?

This command enables or disables the alternate sweep state for the signal generator. With alternate state on, the signal generator uses the current sweep setup and alternates with a sweep saved in on of the state registers. Both sweeps must be ramp sweeps.

**Key Entry Alternate Sweep Off On**

## **:CAPability**

**Supported** All Models

:SYSTem:CAPability?

This query returns the signal generator's capabilities and outputs the appropriate specifiers: (RFSOURCE WITH((AM|FM|PULM|PM|LFO)&(FSSWEEP|FLIST)&(PSSWEEP|PLIST) &TRIGGER&REFERENCE))

This is a list of the SCPI-defined basic functionality of the signal generator and the additional capabilities it has in parallel (a&b) and singularly (a|b).

## **:DATE**

#### **Supported** All Models

```
:SYSTem:DATE <year>,<month>,<day>
:SYSTem:DATE?
```
This command sets the date as shown in the lower right area of the signal generator display.

<year> This variable requires a four digit integer.

The query returns the date in the following format: <+year>, <+month>, <+day>

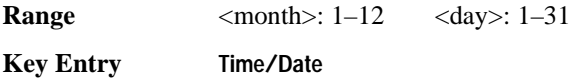

## **:ERRor[:NEXT]**

**Supported** All Models

:SYSTem:ERRor[:NEXT]?

This query returns the most recent error message from the signal generator error queue. If there are no error messages, the query returns the following output:

+0,"No error"

When there is more than one error message, the query will need to be sent for each message.

The error messages are erased after being queried.

**Key Entry Error Info View Next Error Message**

## **:ERRor:SCPI[:SYNTax]**

**Supported** All

```
:SYSTem:ERRor:SCPI[:SYNTax] ON|OFF|1|0
:SYSTem:ERRor:SCPI[:SYNTax]?
```
This command allows you to check for standard commands for programmable instruments (SCPI) errors by reading the signal generator's error queue. The capability to read the SCPI errors must be enabled before you can read the error queue. Use the : ERROr [:NEXT] command to read any reported errors.

**\*RST** 1

**Key Entry** N/A

#### **:HELP:MODE**

**Supported** All Models

:SYSTem:HELP:MODE SINGle|CONTinuous

:SYSTem:HELP:MODE?

This command sets the help function mode of the signal generator.

SINGle Help is provided only for the next key that you press.

CONTinuous Help is provided for each key you press. In addition, the function of the key is executed.

The setting enabled by this command is not affected by signal generator power-on, preset, or \*RST.

**Key Entry Help Mode Single Cont**

#### **:IDN**

#### **Supported** All Models

:SYSTem:IDN "string"

This command modifies the identification string that the \*IDN? query returns. Sending an empty string returns the query output of \*IDN? to its factory-shipped setting. The maximum string length is 72 characters.

Modification of the \*IDN? query output enables the signal generator to identify itself as another signal generator when used as a replacement.

The display diagnostic information, shown by pressing the **Diagnostic Info** softkey, is not affected by this command.

#### **:LANGuage**

#### **Supported** All Models

```
:SYSTem:LANGuage "SCPI"|"8340"|"8360"|"83712"|"83732"|"83752"|"8757"
:SYSTem:LANGuage?
```
This command sets the remote language for the signal generator.

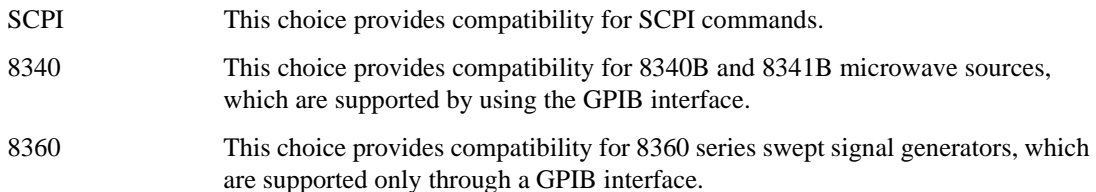

## System Commands **System Subsystem (:SYSTem)**

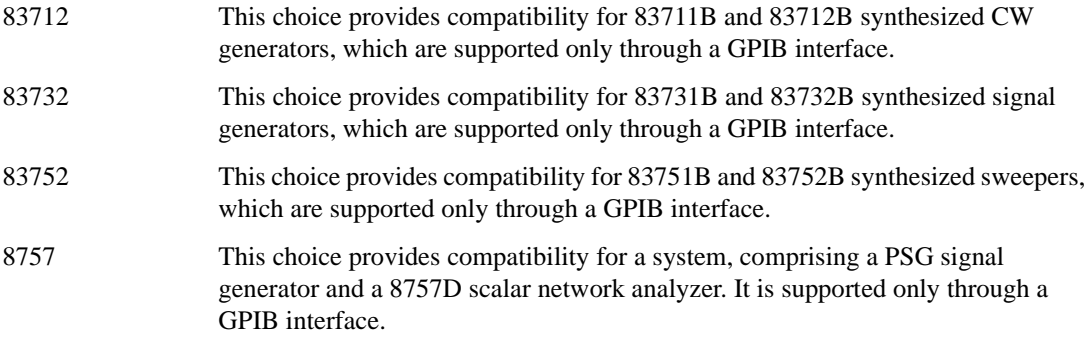

The setting enabled by this command is not affected by signal generator power-on, preset, or \*RST.

For more information on supported SCPI commands and programming codes, refer to [Chapter 6,](#page-300-0)  ["SCPI Command Compatibility," on page 281](#page-300-0).

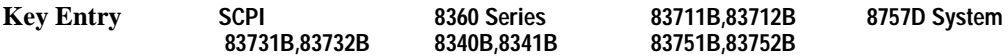

## **:PON:TYPE**

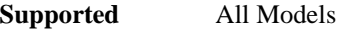

:SYSTem:PON:TYPE PRESet|LAST

```
:SYSTem:PON:TYPE?
```
This command sets the defined conditions for the signal generator at power on.

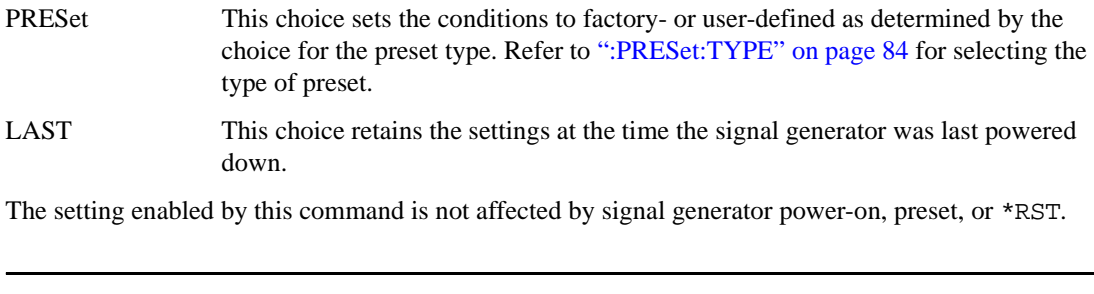

**NOTE** When LAST is selected, no signal generator interaction can occur for at least 3 seconds prior to cycling the power for the current settings to be saved.

**Key Entry Power On Last Preset**

### **:PRESet**

#### **Supported** All Models

SYSTem:PRESet

This command returns the signal generator to a set of defined conditions. It is equivalent to pressing the front panel **Preset** hardkey.

The defined conditions are either factory- or user-defined. Refer to [":PRESet:TYPE" on page 84](#page-103-0) for selecting the type of defined conditions.

**Key Entry Preset**

#### **:PRESet:ALL**

**Supported** All Models

:SYSTem:PRESet:ALL

This command sets all states of the signal generator back to their factory default settings, including states that are not normally affected by signal generator power-on, preset, or \*RST.

## **:PRESet:LANGuage**

#### **Supported** All Models

```
:SYSTem:PRESet:LANGuage "SCPI"|"8340"|"8360"|"83712"|"83732"|"83752"|
"8757"
```
:SYSTem:PRESet:LANGuage?

This command sets the remote language that is available when the signal generator is preset.

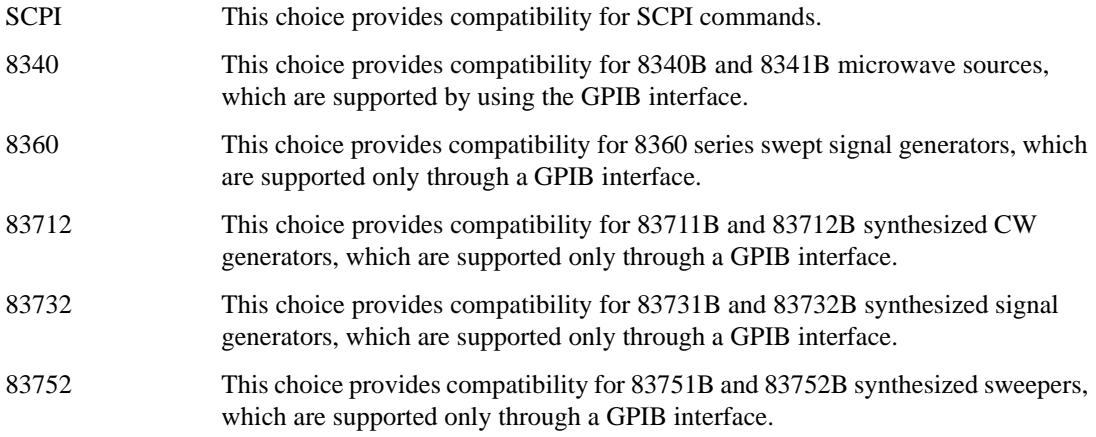

## System Commands **System Subsystem (:SYSTem)**

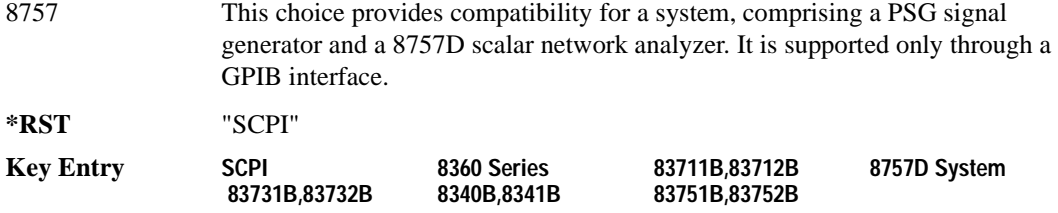

#### **:PRESet:PERSistent**

**Supported** All Models

:SYSTem:PRESet:PERSistent

This command sets the states that are not affected by signal generator power-on, preset, or \*RST to their factory default settings.

#### **Key Entry Restore Sys Defaults**

#### **:PRESet:PN9**

**Supported** All Models

:SYSTem:PRESet:PN9 NORMal|QUICk

:SYSTem:PRESet:PN9?

This command sets the preset length of the PN9 sequence for personalities that require software PRBS generation.

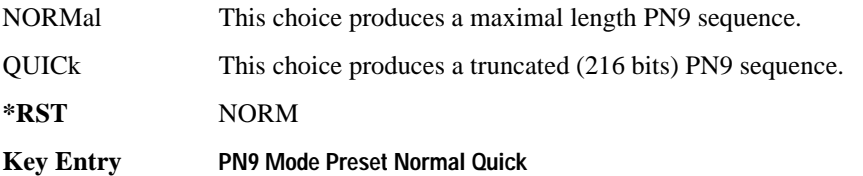

#### <span id="page-103-0"></span>**:PRESet:TYPE**

**Supported** All Models

:SYSTem:PRESet:TYPE NORMal|USER :SYSTem:PRESet:TYPE?

This command toggles the preset state between factory- and user-defined conditions. Refer to [":PRESet\[:USER\]:SAVE"](#page-104-0) for saving the USER choice preset settings. The setting enabled by this command is not affected by signal generator power-on, preset, or \*RST.

**Key Entry Preset Normal User**

## <span id="page-104-0"></span>**:PRESet[:USER]:SAVE**

**Supported** All Models

:SYSTem:PRESet[:USER]:SAVE

This command saves your user-defined preset conditions to a state file.

Only one user-defined preset file can be saved. Subsequent saved user-defined preset files will overwrite the previously saved file.

**Key Entry Save User Preset**

## **:SECurity:DISPlay ON|OFF|1|0**

**Supported** All Models

:SYSTem:SECurity:DISPlay ON|OFF|1|0 :SYSTem:SECurity:DISPlay?

This command enables (1) or disables (0) the secure display mode. Enabling this mode blanks the display, except for the message \*\*\* SECURE DISPLAY ACTIVATED \*\*\*, and disables the front panel keys. Once this function is activated, the power must be cycled to re-enable the display and front panel keys. For more information about security functions, refer to the *User's Guide*.

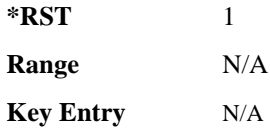

## **:SECurity:ERASeall**

**Supported** All Models

:SYSTem:SECurity:ERASall

This command removes all user files, flatness correction files, and baseband generator files. In addition, all table editor files are returned to their original factory values. This command differs from the :DELete:ALL command, which does not reset table editors to factory values. For more information about security functions, refer to the *User's Guide*.

**Key Entry Erase All**

## **:SECurity:LEVel NONE|ERASe|OVERwrite|SANitize**

#### **Supported** All Models

:SYSTem:SECurity:LEVel NONE|ERASe|OVERwrite|SANitize :SYSTem:SECurity:LEVel?

This command selects the secure mode for the signal generator. Once you select the security level operation you must set the command :SECurity:LEVel:STATe to ON to activate the security level. For other cleaning and security operation descriptions, see SECurity:ERASall, SECurity:OVERwrite, and SECurity:SANitize. You can exit the secure mode by entering SYST:SECUrity:LEVel NONE, resetting the signal generator with the \*RST command, or recycling power to the signal generator. For more information about security functions, refer to the *User's Guide*.

**Key Entry Security Level**

## **:SECurity:LEVel:STATe ON|OFF|1|0**

**Supported** All Models

```
:SYSTem:SECurity:LEVel:STATe ON|OFF|1|0
:SYSTem:SECurity:LEVel:STATe?
```
When this command is enabled (1) it activates the selected security level. When disabled (0) it executes the selected security level. For more information about security functions, refer to the *User's Guide*.

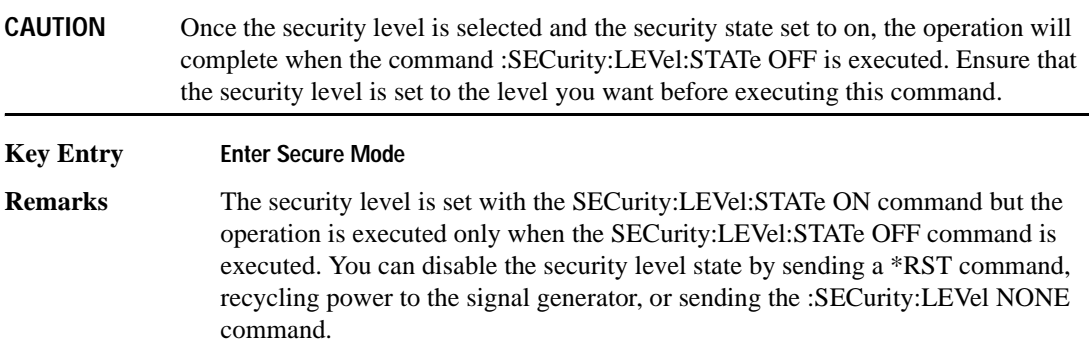

## **:SECurity:OVERwrite**

**Supported** All Models

:SYSTem:SECurity:OVERwrite

This command removes all user files, table editor files values, flatness correction files, and baseband generator files. The memory is then overwritten with random data as described below. For more information about security functions, refer to the *User's Guide*.

SRAM All addressable locations will be overwritten with random characters.

HARD DISK All addressable locations will be overwritten with random characters.

FLASH MEMORY The flash blocks will be erased.

**Key Entry Erase and Overwrite All**

### **:SECurity:SANitize**

**Supported** All Models

:SYSTem:SECurity:SANitize

This command removes all user files, table editor files values, flatness correction files, and baseband generator files. The memory is then overwritten with a sequence of data as described below. For more information about security functions, refer to the *User's Guide*.

SRAM All addressable locations will be overwritten with random characters.

HARD DISK All addressable locations will be overwritten with a single character and then a random character.

FLASH MEMORY The flash blocks will be erased.

**Key Entry Erase and Sanitize All**

## **:SSAVer:DELay**

## **Supported** All Models

:SYSTem:SSAVer:DELay <val> :SYSTem:SSAVer:DELay?

This command sets the amount of time before the display light or display light and text is switched off. The time delay represents the time during which there is no signal generator front panel input. The variable <val> is a whole number, in hours. The setting enabled by this command is not affected by power-on, preset, or \*RST. See [":SSAVer:MODE" on page 88](#page-107-0) for selecting the screen saver mode.

**Range**  $1-12$ 

**Key Entry Screen Saver Delay:**

### <span id="page-107-0"></span>**:SSAVer:MODE**

#### **Supported** All Models

:SYSTem:SSAVer:MODE LIGHt|TEXT

:SYSTem:SSAVer:MODE?

This command toggles the screen saver mode between light only or light and text.

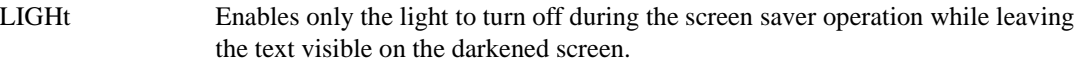

TEXT Enables both the display light and text to turn off during screen saver operation.

The setting enabled by this command is not affected by signal generator power-on, preset, or \*RST.

**Key Entry Screen Saver Mode**

#### **:SSAVer:STATe**

#### **Supported** All Models

:SYSTem:SSAVer:STATe ON|OFF|1|0

:SYSTem:SSAVer:STATe?

This command enables or disables the display screen saver. The setting enabled by this command is not affected by signal generator power-on, preset, or \*RST.

**Key Entry Screen Saver Off On**
## **:TIME**

**Supported** All Models

```
:SYSTem:TIME <hour>,<minute>,<second>
:SYSTem:TIME?
```
This command sets the time displayed in the lower right area of the signal generator's display.

**Range** <hour>: 0–23 <minute>: 0–59 <second>: 0–59

**Key Entry Time/Date**

## **:VERSion**

**Supported** All Models

:SYSTem:VERSion?

This command returns the SCPI version number with which the signal generator complies.

## <span id="page-109-1"></span>**Trigger Subsystem**

## **:ABORt**

**Supported** All Models

:ABORt

This command causes the list or step sweep in progress to abort. If INIT:CONT[:ALL] is set to ON, the sweep will immediately re-initiate. The pending operation flag affecting \*OPC, \*OPC?, and \*WAI will undergo a transition once the sweep has been reset.

## <span id="page-109-0"></span>**:INITiate:CONTinuous[:ALL]**

**Supported** All Models

```
:INITiate:CONTinuous[:ALL] ON|OFF|1|0
```

```
:INITiate:CONTinuous[:ALL]?
```
This command selects either a continuous or single list or step sweep. Execution of this command does not affect a sweep in progress.

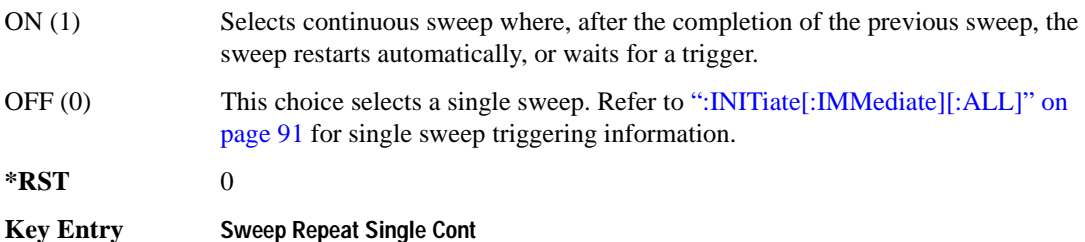

## <span id="page-110-0"></span>**:INITiate[:IMMediate][:ALL]**

**Supported** All Models

:INITiate[:IMMediate][:ALL]

This command either sets or sets and starts a single list or step sweep, depending on the trigger type. The command performs the following:

- arms a single sweep when BUS, EXTernal, or KEY is the trigger source selection
- arms and starts a single sweep when IMMediate is the trigger source selection

This command is ignored if a sweep is in progress. See [":INITiate:CONTinuous\[:ALL\]" on page 90](#page-109-0) for setting continuous or single sweep. See [":TRIGger\[:SEQuence\]:SOURce" on page 92](#page-111-0) to select the trigger source.

**Key Entry Single Sweep**

#### **:TRIGger:OUTPut:POLarity**

**Supported** All Models

:TRIGger:OUTPut:POLarity POSitive|NEGative :TRIGger:OUTPut:POLarity?

Sets the TTL signal level present at the TRIGGER OUT connector to either high (5 vdc) or low (0 vdc). The trigger out is asserted after the frequency and/or power is set while the sweep is waiting for its step trigger. In addition, the swept-sine sends a pulse to the TRIGGER OUT at the beginning of each sweep.

**\*RST** POS

**Key Entry Trigger Out Polarity Neg Pos**

#### **:TRIGger[:SEQuence]:SLOPe**

**Supported** All Models

:TRIGger[:SEQuence]:SLOPe POSitive|NEGative

:TRIGger[:SEQuence]:SLOPe?

This command sets the polarity of the ramp or sawtooth waveform slope present at the TRIGGER IN connector that will trigger a list or step sweep.

**\*RST** POS

**Key Entry Trigger In Polarity Neg Pos**

## <span id="page-111-1"></span><span id="page-111-0"></span>**:TRIGger[:SEQuence]:SOURce**

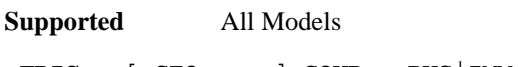

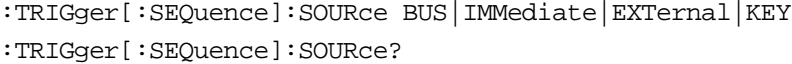

This command sets the sweep trigger source for a list or step sweep.

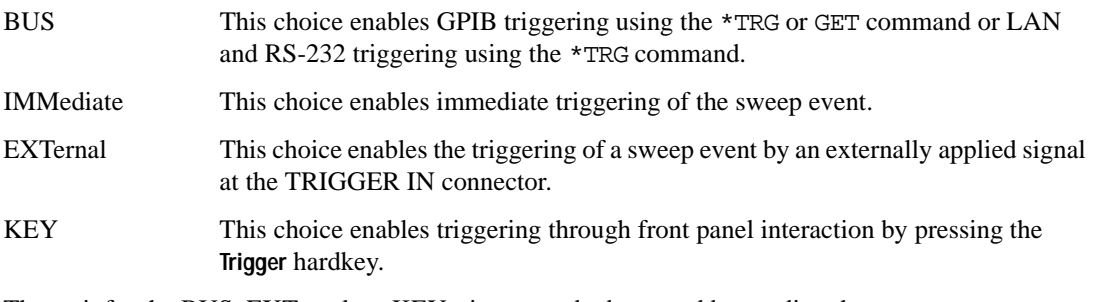

The wait for the BUS, EXTernal, or KEY trigger can be bypassed by sending the :TRIGger[:SEQuence][:IMMediate] command.

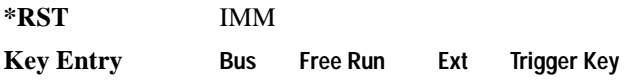

## **:TRIGger[:SEQuence][:IMMediate]**

**Supported** All Models

```
:TRIGger[:SEQuence][:IMMediate]
```
This event command causes an armed list or step sweep to immediately start without the selected trigger occurring.

## **Unit Subsystem (:UNIT)**

#### **:POWer**

**Supported** All Models

:UNIT:POWer DBM|DBUV|DBUVEMF|V|VEMF|DB

:UNIT:POWer?

This command terminates an amplitude value in the selected unit of measure.

If the amplitude reference state is set to on, the query returns units expressed in dB. Setting any other unit will cause a setting conflict error stating that the amplitude reference state must be set to off. Refer to, [":REFerence:STATe" on page 131](#page-150-0) for more information.

All power values in this chapter are shown with DBM as the unit of measure. If a different unit of measure is selected, replace DBM with the newly selected unit whenever it is indicated for the value.

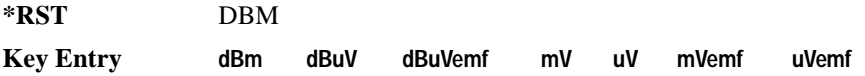

System Commands **Unit Subsystem (:UNIT)**

# **3 Basic Function Commands**

In the following sections, this chapter provides SCPI descriptions for subsystems dedicated to signal generator operations common to all PSG models:

- ["Correction Subsystem \(\[:SOURce\]:CORRection\)" on page 96](#page-115-0)
- ["Frequency Subsystem \(\[:SOURce\]\)" on page 98](#page-117-0)
- ["List/Sweep Subsystem \(\[:SOURce\]\)" on page 111](#page-130-0)
- ["Marker Subsystem–Option 007 \(\[:SOURce\]\)" on page 122](#page-141-0)
- ["Power Subsystem \(\[:SOURce\]:POWer\)" on page 125](#page-144-0)
- ["Tsweep Subsystem \(\[:SOURce\]\)" on page 135](#page-154-0)

## <span id="page-115-0"></span>**Correction Subsystem ([:SOURce]:CORRection)**

## **:FLATness:LOAD**

**Supported** All Models

[:SOURce]:CORRection:FLATness:LOAD "<file name>"

This command loads a user-flatness correction file designated by the file name "<file name>" variable.

**Key Entry Load From Selected File**

### **:FLATness:PAIR**

#### **Supported** All Models

```
[:SOURce]:CORRection:FLATness:PAIR <freq.>[<freq suffix>],
<corr.>[<corr suffix>]
```
This command sets a frequency and amplitude correction pair. The maximum number of pairs or points that can be entered is 1601.

The <corr.> variable is the power correction number.

Refer to ["\[:LEVel\]\[:IMMediate\]\[:AMPLitude\]" on page 133](#page-152-0) for power specifications for different signal generator options, model numbers, and frequency ranges.

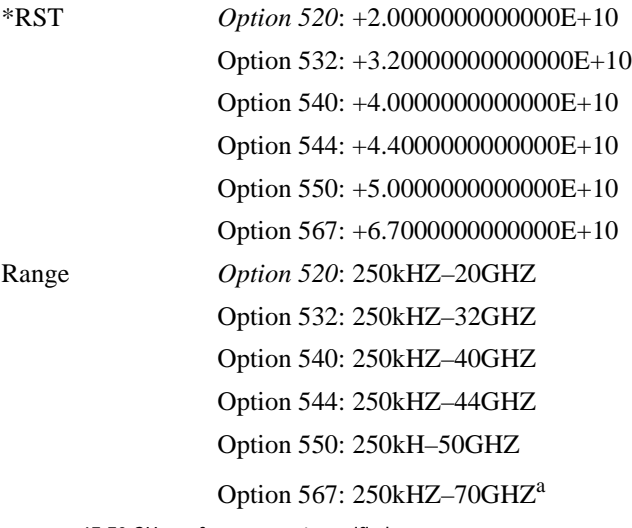

a. 67-70 GHz performance not specified

**Key Entry Configure Cal Array**

#### **:FLATness:POINts**

**Supported** All Models

[:SOURce]:CORRection:FLATness:POINts?

This query returns the number of points in the user-flatness correction file.

#### **:FLATness:PRESet**

**Supported** All Models **CAUTION** Once this command is executed, correction data is overwritten; If needed, save the current correction data (See [":FLATness:STORe" on page 97\)](#page-116-0).

[:SOURce]:CORRection:FLATness:PRESet

This command presets the user-flatness correction to a factory-defined setting that consists of one frequency point and one amplitude point.

**Key Entry Preset List**

#### <span id="page-116-0"></span>**:FLATness:STORe**

**Supported** All Models

[:SOURce]:CORRection:FLATness:STORe "<file name>"

This command stores the current user-flatness correction data to a file named by the "<file name>" variable.

For information on file name syntax, refer to ["File Name Variables" on page 12](#page-31-0).

**Key Entry Store To File**

#### **[:STATe]**

**Supported** All Models

[:SOURce]:CORRection[:STATe] ON|OFF|1|0 [:SOURce]:CORRection[:STATe]?

This command enables or disables user-flatness corrections.

**\*RST** 0 **Key Entry Flatness Off On**

**Chapter 3 97**

## <span id="page-117-0"></span>**Frequency Subsystem ([:SOURce])**

## **:FREQuency:CENTer**

**Supported** All Models with Option 007

[:SOURce]:FREQuency:CENTer <num>[<freq suffix>]|UP|DOWN [:SOURce]:FREQuency:CENTer? [MAXimum|MINimum]

This command sets the center frequency for a ramp sweep. The center frequency symmetrically divides the selected frequency span and is coupled to the start and stop frequency settings. The frequency range and reset values are dependent on the signal generator model and option number.

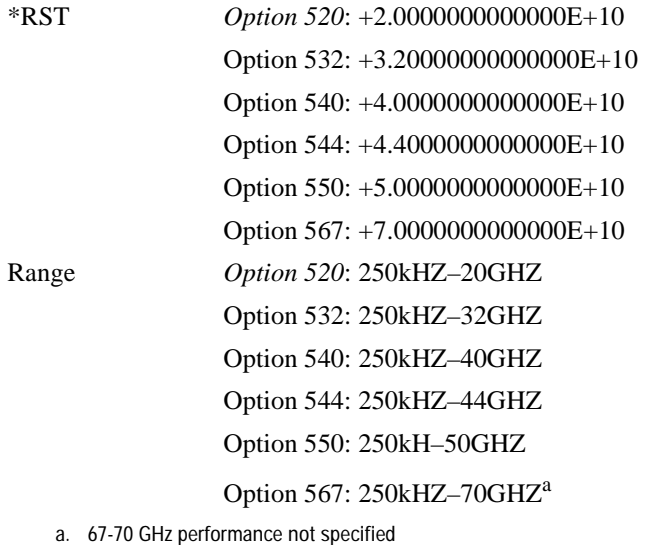

**Key Entry Freq Center**

## <span id="page-117-1"></span>**:FREQuency:CHANnels:BAND**

#### **Supported** All Models

```
[:SOURce]:FREQuency:CHANnels:BAND 
NBASe|NMOBile|BPGSm|MPGSm|BEGSm|MEGSm|
BRGSm|MRGSm|BDCS|MDCS|BPCS|MPCS|B450|GM450|B480|M480|B850|M850|B8|M8
|B15|M15|B390|B420|B460|B915|M380|M410|M450|M870|PHS|DECT
[:SOURce]:FREQuency:CHANnels:BAND?
```
This command sets the frequency of the signal generator by specifying a frequency channel band. The frequency channel state must be enabled for this command to work. See [":FREQuency:CHANnels\[:STATe\]" on page 101.](#page-120-0)

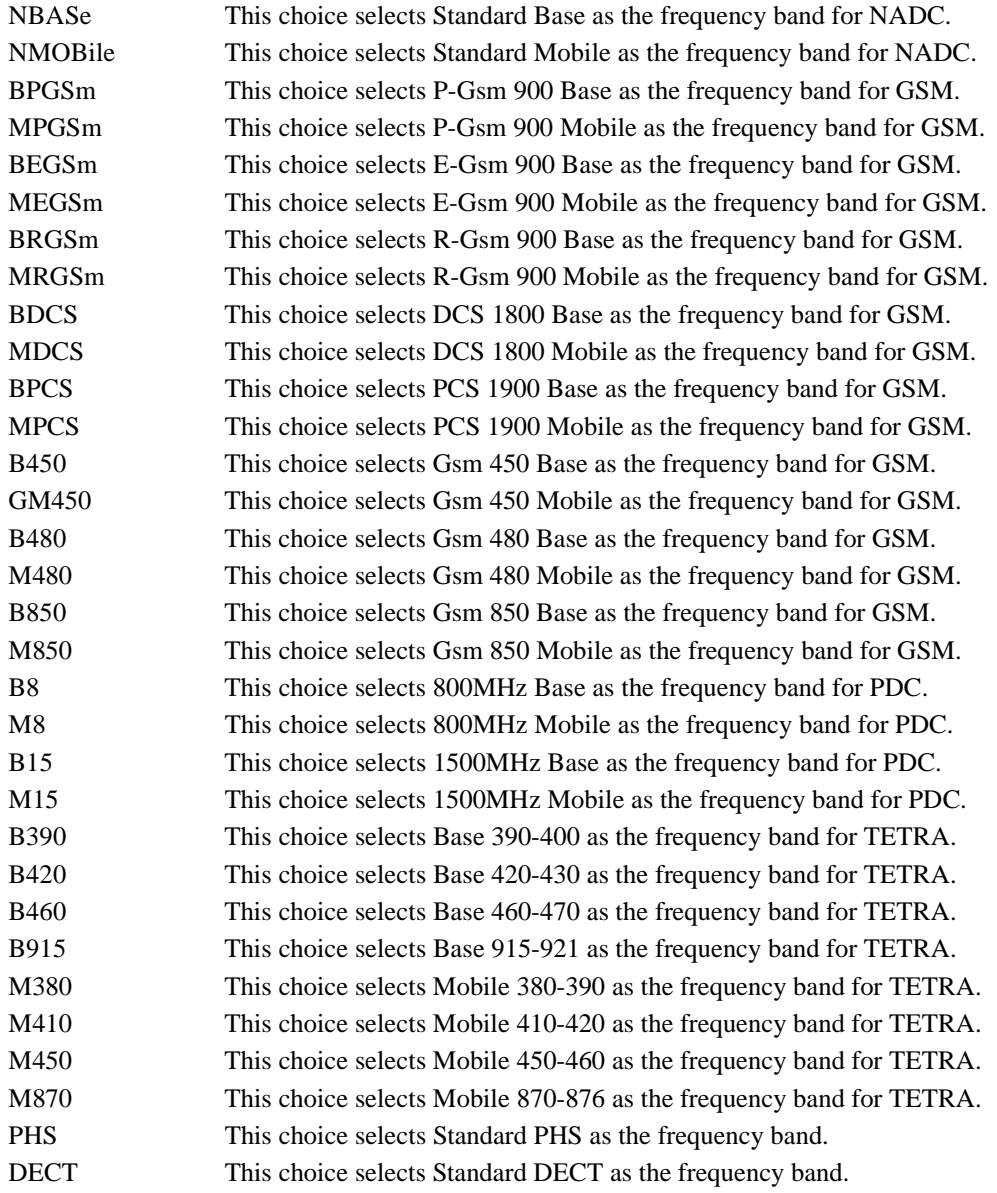

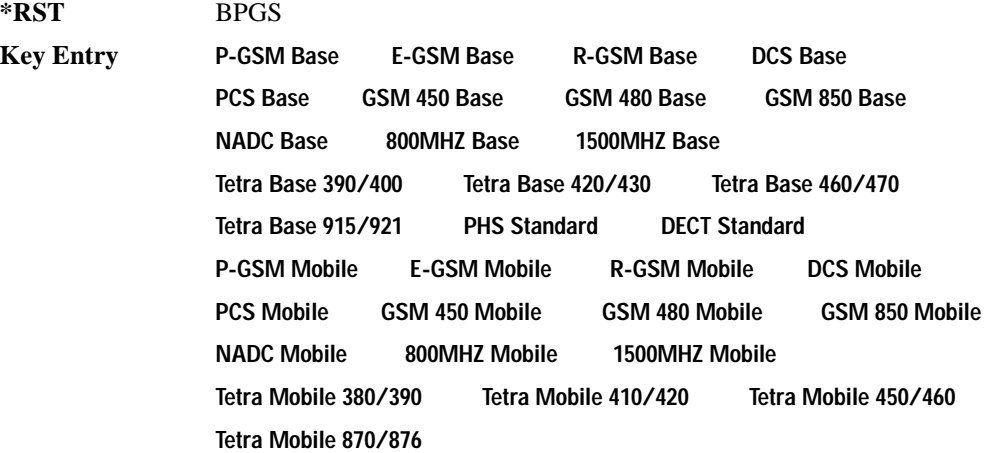

## **:FREQuency:CHANnels:NUMBer**

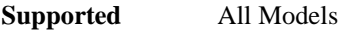

```
[:SOURce]:FREQuency:CHANnels:NUMBer <number>
[:SOURce]:FREQuency:CHANnels:NUMBer?
```
This command sets the frequency of the signal generator by specifying a channel number of a given frequency band.

The frequency channel state must be enabled for this command to work. Refer to [":FREQuency:CHANnels\[:STATe\]" on page 101.](#page-120-0)

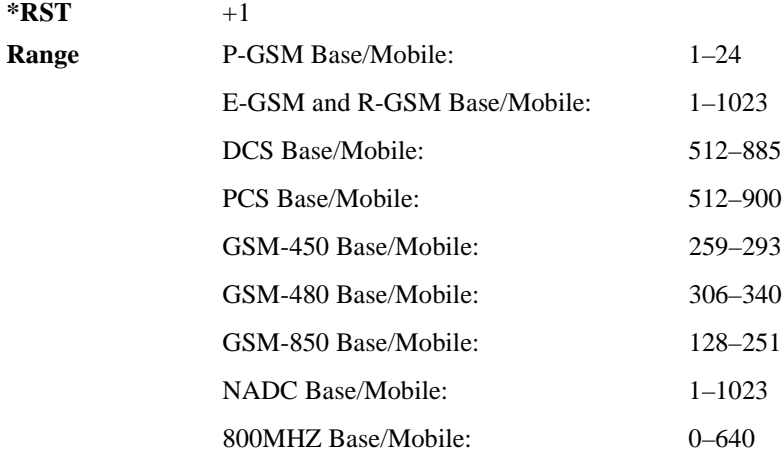

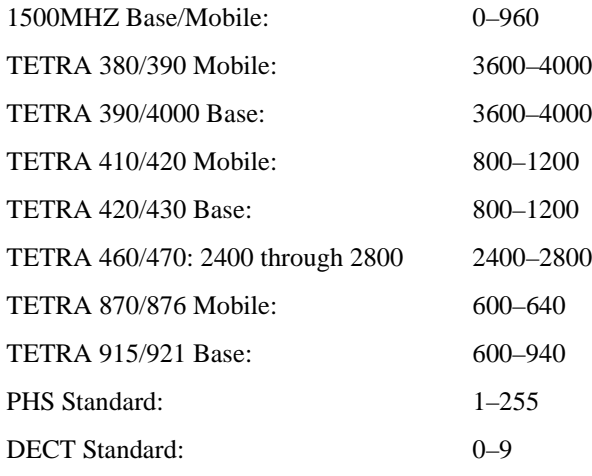

**Key Entry Channel Number**

## <span id="page-120-0"></span>**:FREQuency:CHANnels[:STATe]**

#### **Supported** All Models

[:SOURce]:FREQuency:CHANnels[:STATe] ON|OFF|1|0 [:SOURce]:FREQuency:CHANnels[:STATe]?

This command enables or disables the frequency channel and band selection. The signal generator frequency will be set to the channel frequency when the state is on. To set frequency channels band refer to [":FREQuency:CHANnels:BAND" on page 98](#page-117-1).

**\*RST** 0

**Key Entry Freq Channels Off On**

#### <span id="page-120-1"></span>**:FREQuency:FIXed**

#### **Supported** All Models

[:SOURce]:FREQuency:FIXed <val><units> [:SOURce]:FREQuency:FIXed?

This command sets the signal generator output frequency. A frequency change may affect the current output power. To set the frequency mode, see [":FREQuency:MODE" on page 103](#page-122-0).

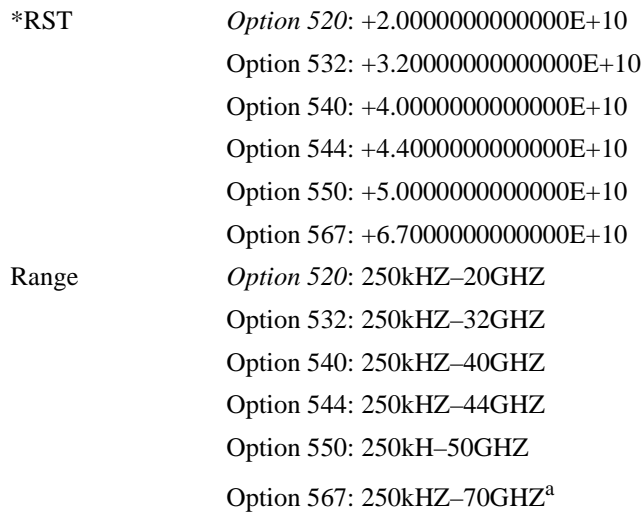

a. 67-70 GHz performance not specified

## <span id="page-121-0"></span>**:FREQuency:MANual**

**Supported** All Models with Option 007

```
[:SOURce]:FREQuency:MANual <val><unit>
[:SOURce]:FREQuency:MANual?
```
This command sets the RF output frequency when performing a ramp sweep in manual mode. The frequency value selected must fall within the range of the current start and stop frequency settings.

Entering a value with this command has no effect unless manual sweep mode is activated. Refer to [":SWEep:MODE" on page 119](#page-138-0) for setting the proper mode.

The variable <val> is a numeric value. The <units> variable can be HZ, KHZ, MHZ, or GHZ.

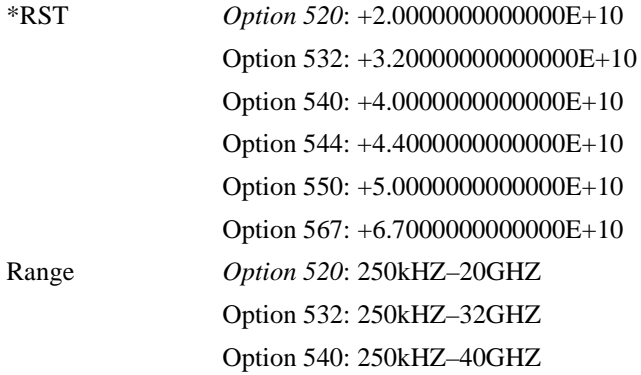

Option 544: 250kHZ–44GHZ Option 550: 250kH–50GHZ

Option 567: 250kHZ–70GHZ<sup>a</sup>

a. 67-70 GHz performance not specified

**Key Entry Manual Freq**

## <span id="page-122-0"></span>**:FREQuency:MODE**

**Supported** All Models

[:SOURce]:FREQuency:MODE FIXed|CW|SWEep|LIST [:SOURce]:FREQuency:MODE?

This command sets the frequency mode of the signal generator.

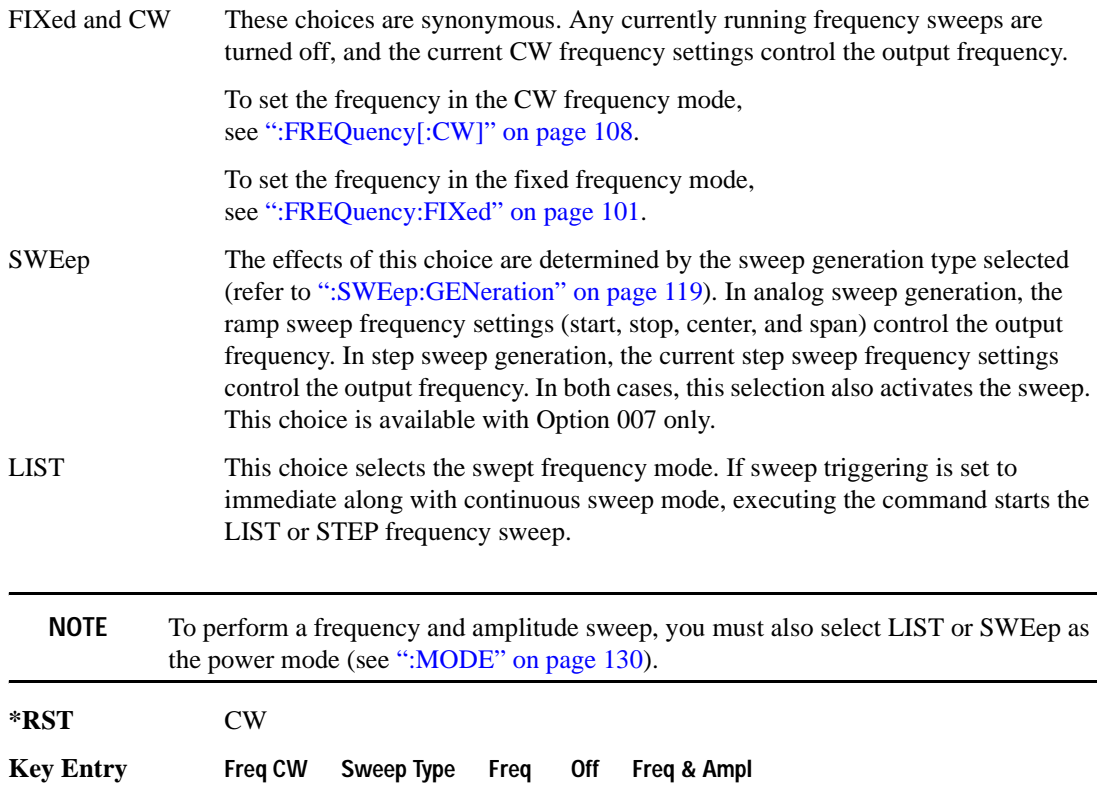

## **:FREQuency:MULTiplier**

```
Supported All Models
[:SOURce]:FREQuency:MULTiplier <val>
[:SOURce]:FREQuency:MULTiplier?
```
This command sets the multiplier for the signal generator carrier frequency. For any multiplier other than one, the MULT indicator is shown in the frequency area of the display.

**\*RST** +1.00000000E+000

**Key Entry Freq Multiplier**

## **:FREQuency:OFFSet**

**Supported** All Models

[:SOURce]:FREQuency:OFFSet <val><units> [:SOURce]:FREQuency:OFFSet?

This command sets the frequency offset. The query of this command returns a value equal to the original output frequency times the multiplier value, plus the frequency offset value.

When an offset has been entered, the OFFS indicator is turned on in the frequency area of the display.

When any non-zero value is entered, the frequency offset state turns on; entering zero turns it off. To set the offset state independent of entering offset values see [":FREQuency:OFFSet:STATe"](#page-123-0) .

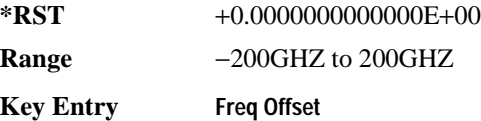

## <span id="page-123-0"></span>**:FREQuency:OFFSet:STATe**

#### **Supported** All Models

[:SOURce]:FREQuency:OFFSet:STATe ON|OFF|1|0 [:SOURce]:FREQuency:OFFSet:STATe?

This command enables or disables the offset frequency.

Entering OFF (0) will set the frequency offset to 0 Hz.

**\*RST** 0

**Key Entry Freq Offset**

## **:FREQuency:REFerence**

**Supported** All Models [:SOURce]:FREQuency:REFerence <val><units> [:SOURce]:FREQuency:REFerence?

This command sets the output reference frequency for the signal generator.

Refer to ["\[:LEVel\]\[:IMMediate\]\[:AMPLitude\]" on page 133](#page-152-0) for frequency and power specifications for different signal generator options and model numbers.

**\*RST** +0.0000000000000E+00 **Key Entry Freq Ref Set**

## **:FREQuency:REFerence:SET**

**Supported** All Models

[:SOURce]:FREQuency:REFerence:Set

This command sets the output reference frequency.

Refer to ["\[:LEVel\]\[:IMMediate\]\[:AMPLitude\]" on page 133](#page-152-0) for frequency and power specifications for different signal generator options and model numbers.

**\*RST** +0.0000000000000E+00

**Key Entry Freq Ref Set**

#### **:FREQuency:REFerence:STATe**

**Supported** All Models

[:SOURce]:FREQuency:REFerence:STATe ON|OFF|1|0 [:SOURce]:FREQuency:REFerence:STATe?

This command enables or disables the frequency reference mode. When the frequency reference mode is on, subsequent frequency parameters are set relative to the reference value.

**\*RST** 0

**Key Entry Freq Ref Off On**

## **:FREQuency:SPAN**

```
Supported All Models with Option 007
[:SOURce]:FREQuency:SPAN <num>[<freq suffix>]|UP|DOWN
[:SOURce]:FREQuency:SPAN? [MAXimum|MINimum]
```
This command sets the length of the frequency range for a ramp sweep. Span setting is symmetrically divided by the selected center frequency and is coupled to the start and stop frequency settings. The span range is dependent on the signal generator model and option number.

**\*RST** +0.0000000000000E+00 **Key Entry Freq Span**

## <span id="page-125-0"></span>**:FREQuency:STARt**

**Supported** All Models

[:SOURce]:FREQuency:STARt <val><units> [:SOURce]:FREQuency:STARt?

This command sets the frequency start point for a step sweep or ramp sweep (Option 007). In a ramp sweep setup, the selected value must be less than or equal to the value selected for the frequency stop point. In ramp sweep, this setting is coupled with the span and center frequency settings.

Refer to ["\[:LEVel\]\[:IMMediate\]\[:AMPLitude\]" on page 133](#page-152-0) for frequency and power specifications for different signal generator options and model numbers.

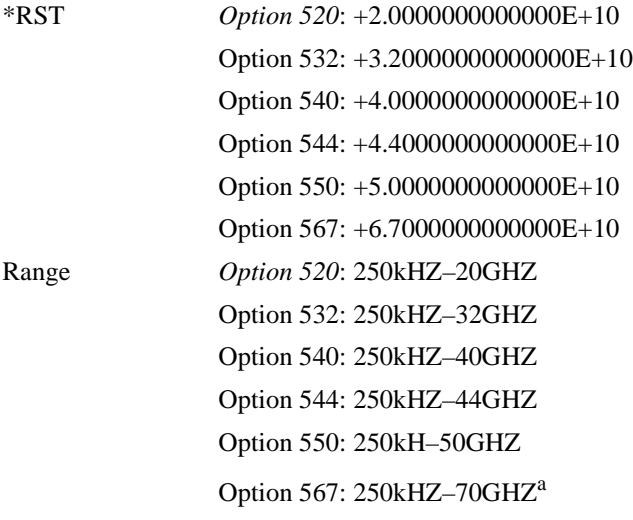

a. 67-70 GHz performance not specified

**Key Entry Freq Start**

#### <span id="page-126-0"></span>**:FREQuency:STOP**

**Supported** All Models

[:SOURce]:FREQuency:STOP <val><units> [:SOURce]:FREQuency:STOP?

This command sets the frequency stop point for a step sweep or ramp sweep (Option 007). In a ramp sweep setup, the selected value must be greater than or equal to the value selected for the frequency start point. In ramp sweep, this setting is coupled with the span and center frequency settings.

Refer to ["\[:LEVel\]\[:IMMediate\]\[:AMPLitude\]" on page 133](#page-152-0) for frequency and power specifications for different signal generator options and model numbers.

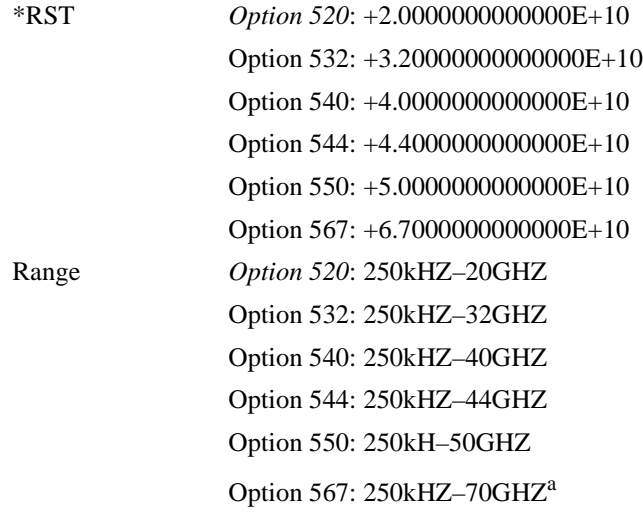

a. 67-70 GHz performance not specified

**Key Entry Freq Stop**

#### **:FREQuency:SYNThesis**

**Supported** All Models except Option UNR

[:SOURce]:FREQuency:SYNThesis 1|2 [:SOURce]:FREQuency:SYNThesis?

This command sets the phase-lock loop (PLL) bandwidth to optimize phase noise for offsets above and below 10 kHz.

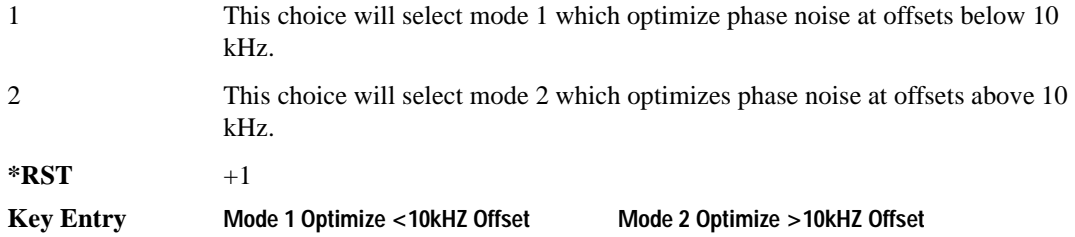

## <span id="page-127-0"></span>**:FREQuency[:CW]**

**Supported** All Models

```
[:SOURce]:FREQuency[:CW] <val><unit>
[:SOURce]:FREQuency[:CW]?
```
This command sets the signal generator output frequency for the CW frequency mode.

To set the frequency mode to CW, refer to [":FREQuency:MODE" on page 103](#page-122-0).

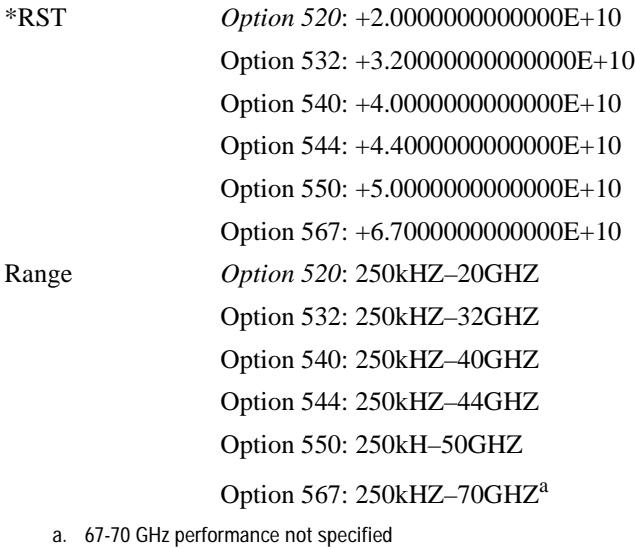

**Key Entry Frequency**

#### **:PHASe:REFerence**

**Supported** All Models

[:SOURce]:PHASe:REFerence

This command sets the output phase reference to zero. Subsequent phase adjustments are set relative to the new reference.

**Key Entry Phase Ref Set**

## **:PHASe[:ADJust]**

**Supported** All Models [:SOURce]:PHASe[:ADJust] <val><unit> [:SOURce]:PHASe[:ADJust]?

This command adjusts the phase of the modulating signal. The query returns values in radians.

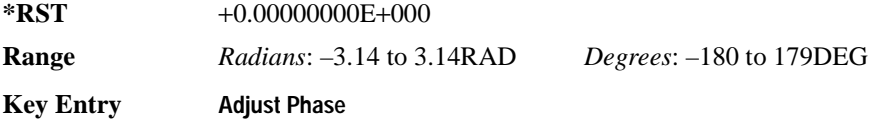

#### **:ROSCillator:BANDwidth:DEFaults**

**Supported** All Models with Option UNR

[:SOURce]:ROSCillator:BANDwidth:DEFaults

This command resets the bandwidth of the reference oscillator to the factory-defined default state. The default value for the internal reference bandwidth is 125 Hz. The default value for the external reference bandwidth is 25 Hz.

**Key Entry Restore Factory Defaults**

#### **:ROSCillator:BANDwidth:EXTernal**

**Supported** All Models with Option UNR

```
[:SOURce]:ROSCillator:BANDwidth:EXTernal 25HZ|55HZ|125HZ|300HZ|650HZ
[:SOURce]:ROSCillator:BANDwidth:EXTernal?
```
This command sets the bandwidth of the external reference oscillator.

**Key Entry External Ref Bandwidth**

## **:ROSCillator:BANDwidth:INTernal**

**Supported** All Models with Option UNR

```
[:SOURce]:ROSCillator:BANDwidth:INTernal 25HZ|55HZ|125HZ|300HZ|650HZ
[:SOURce]:ROSCillator:BANDwidth:INTernal?
```
This command sets the bandwidth of the internal reference oscillator.

**Key Entry Internal Ref Bandwidth**

## **:ROSCillator:SOURce**

**Supported** All Models

[:SOURce]:ROSCillator:SOURce?

This command queries the source of the reference oscillator. It returns either INT (internal) or EXT (external).

## **:ROSCillator:SOURce:AUTO**

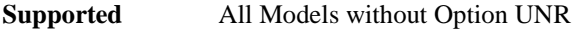

[:SOURce]:ROSCillator:SOURce:AUTO ON|OFF|1|0 [:SOURce]:ROSCillator:SOURce:AUTO?

This command enables or disables the ability of the signal generator to automatically select between the internal and an external reference oscillator.

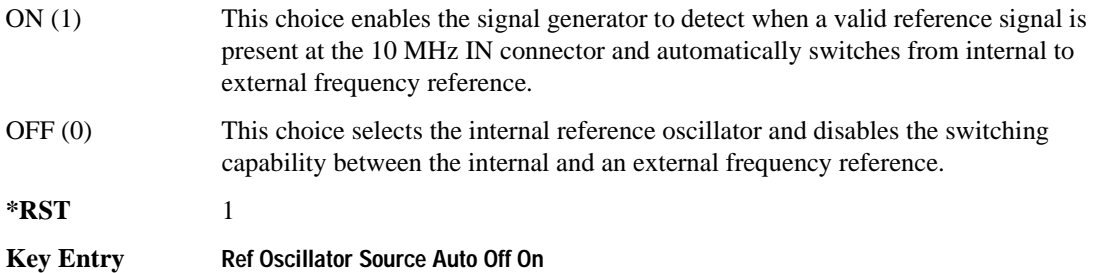

## <span id="page-130-0"></span>**List/Sweep Subsystem ([:SOURce])**

<span id="page-130-1"></span>A complete sweep setup requires commands from other subsystems. [Table 3-1](#page-130-1) shows the function and location of these commands.

| Sweep<br>Type       | <b>Function</b>                                          | <b>Command Location</b>                                | Key Entry under Sweep/List key |
|---------------------|----------------------------------------------------------|--------------------------------------------------------|--------------------------------|
| List<br>and<br>Step | Start/stop frequency sweep                               | ":FREQuency:MODE" (page 103)                           | 0ff<br>Freq                    |
|                     | Start/stop amplitude sweep                               | ":MODE" (page 130)                                     | 0ff<br>Ampl                    |
|                     | Start/stop frequency and<br>amplitude sweep <sup>a</sup> | ": $MODE$ " (page 130)<br>":FREQuency:MODE" (page 103) | Freq & Ampl<br>0ff             |
|                     | Set up & control sweep triggering <sup>b</sup>           | "Trigger Subsystem" (page 90)                          | See the "Trigger Subsystem"    |
| Step                | Start frequency sweep                                    | ":FREQuency:STARt" (page 106)                          | <b>Freg Start</b>              |
|                     | Stop frequency sweep                                     | ":FREQuency:STOP" (page 107)                           | <b>Freg Stop</b>               |
|                     | Start amplitude sweep                                    | ": $START$ " (page 131)                                | <b>Ampl Start</b>              |
|                     | Stop amplitude sweep                                     | ":STOP" (page 132)                                     | <b>Ampl Stop</b>               |

**Table 3-1 Location of Commands from the other Subsystems**

a. Execute both commands to start or stop a frequency and amplitude sweep.

b. For point to point triggering, see [":LIST:TRIGger:SOURce" on page 116](#page-135-0).

## **:LIST:DIRection**

Supported All Models

[:SOURce]:LIST:DIRection UP|DOWN

[:SOURce]:LIST:DIRection?

This command sets the direction of a list or step sweep.

UP This choice enables a sweep in an ascending order:

- first to last point for a list sweep
- start to stop for a step sweep
- DOWN This choice reverses the direction of the sweep.

**\*RST** UP **Key Entry Sweep Direction Down Up**

## <span id="page-131-0"></span>**:LIST:DWELl**

Supported All Models

[:SOURce]:LIST:DWELl <val>{,<val>} [:SOURce]:LIST:DWELl?

This command sets the dwell time for the current list sweep points.

The variable <val> is expressed in units of seconds with a 0.001 resolution.

**NOTE** The dwell time (<val>) does not begin until the signal generator frequency and/or amplitude change has settled.

Dwell time is used when IMMediate is the trigger source. Refer to [":LIST:TRIGger:SOURce" on](#page-135-0)  [page 116](#page-135-0) for the trigger setting.

The dwell time is the amount of time the sweep pauses after setting the frequency and/or power for the current point.

The setting enabled by this command is not affected by signal generator power-on, preset, or \*RST.

**Range** 0.001–60

#### **:LIST:DWELl:POINts**

**Supported** All Models

[:SOURce]:LIST:DWELl:POINts?

This command queries the signal generator for the number of dwell points in the list sweep file.

## **:LIST:DWELl:TYPE**

Supported All Models

[:SOURce]:LIST:DWELl:TYPE LIST|STEP

[:SOURce]:LIST:DWELl:TYPE?

This command toggles the dwell time for the list sweep points between the values defined in the list sweep and the value for the step sweep.

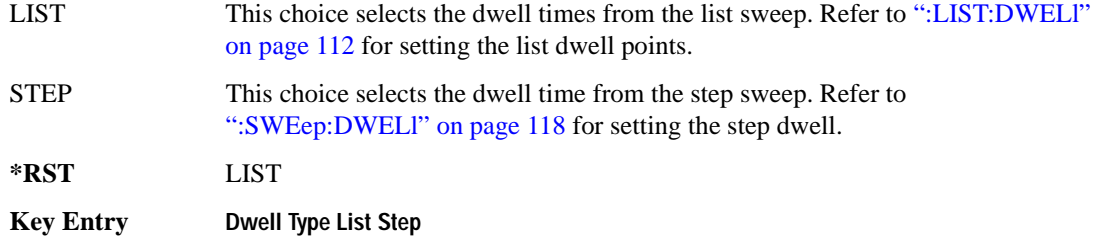

## **:LIST:FREQuency**

Supported All Models

```
[:SOURce]:LIST:FREQuency <val>{,<val>}
```

```
[:SOURce]:LIST:FREQuency?
```
This command sets the frequency values for the current list sweep points.

The variable <val> is expressed in Hertz.

The setting enabled by this command is not affected by signal generator power-on, preset, or \*RST.

The maximum number of list sweep points is 1,601.

For signal generator frequency and power specifications, refer to ["\[:LEVel\]\[:IMMediate\]\[:AMPLitude\]" on page 133.](#page-152-0)

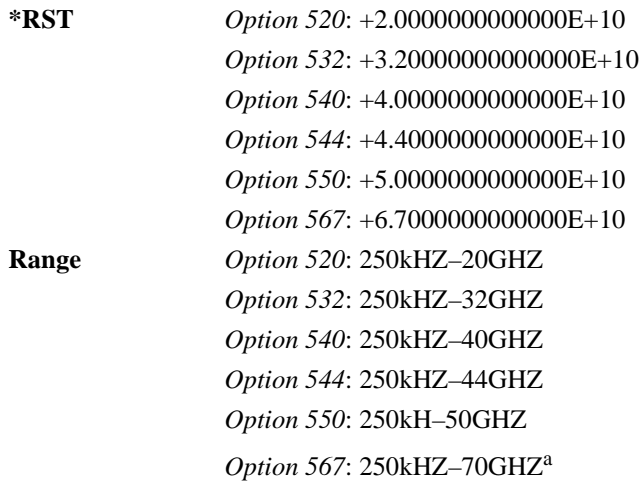

a. 67−70 GHz performance not specified

## **:LIST:FREQuency:POINts**

**Supported** All Models

[:SOURce]:LIST:FREQuency:POINts?

This command queries the current list sweep file for the number of frequency points.

### <span id="page-133-1"></span>**:LIST:MANual**

#### **Supported** All Models

[:SOURce]:LIST:MANual <val> |UP|DOWN [:SOURce]:LIST:MANual?

This command sets a list or step sweep point as the current sweep point controlling the frequency and power output. If list or step mode is controlling frequency or power, or both, the indexed point in the respective list(s) is used.

MANual must be the selected mode for this command to have an effect.

For information on setting the proper mode, see [":LIST:MODE" on page 114.](#page-133-0)

If the point selected is beyond the length of the longest enabled list, the point sets to the maximum possible point, and an error is generated.

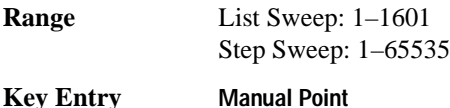

#### <span id="page-133-0"></span>**:LIST:MODE**

**Supported** All Models

[:SOURce]:LIST:MODE AUTO|MANual

[:SOURce]:LIST:MODE?

This command sets the operating mode for the current list or step sweep.

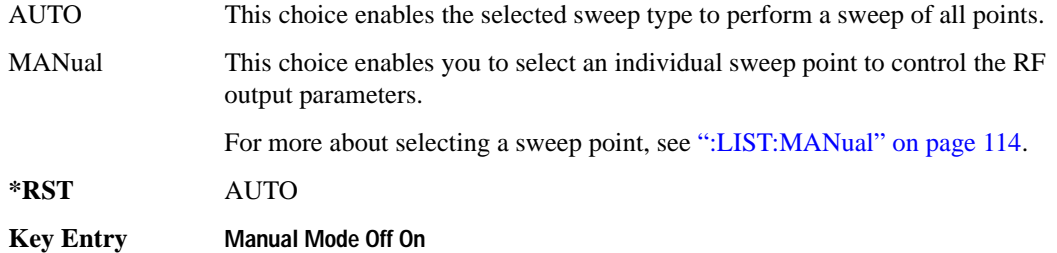

### **:LIST:POWer**

**Supported** All Models [:SOURce]:LIST:POWer <val>{,<val>} [:SOURce]:LIST:POWer?

This command sets the amplitude for the current list sweep points.

The setting enabled by this command is not affected by signal generator power-on, preset, or \*RST.

During an amplitude sweep operation, signal generators with Option 1E1 protect the step attenuator by automatically switching to attenuator hold mode (OFF). The attenuator locks at its current setting and the amplitude sweep range is limited to 40 dB.

**Range** See ["\[:LEVel\]\[:IMMediate\]\[:AMPLitude\]" on page 133.](#page-152-0)

### **:LIST:POWer:POINts**

**Supported** All Models

[:SOURce]:LIST:POWer:POINts?

This command queries the number of power points in the current list sweep file.

#### **:LIST:RETRace**

#### **Supported** All Models

[:SOURce]:LIST:RETRace ON|OFF|1|0 [:SOURce]:LIST:RETRace?

Upon completion of a single sweep operation, this command either resets the sweep to the first sweep point, or leaves it at the last sweep point. The command is valid for the list, step, or ramp (Option 007) single-sweep modes.

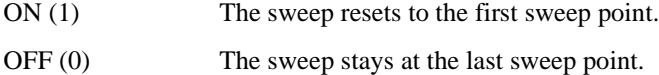

**\*RST** 1

**Key Entry Sweep Retrace Off On**

## <span id="page-135-0"></span>**:LIST:TRIGger:SOURce**

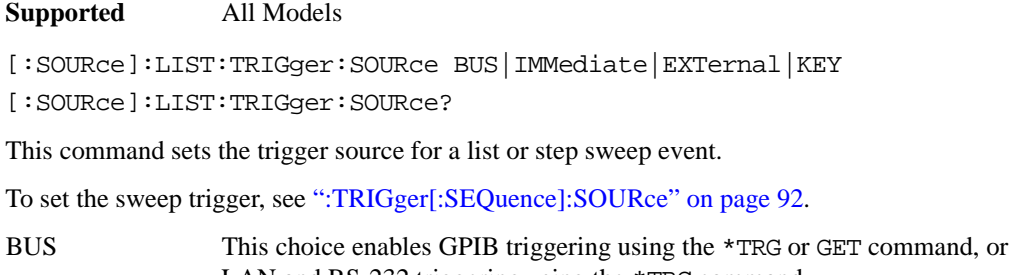

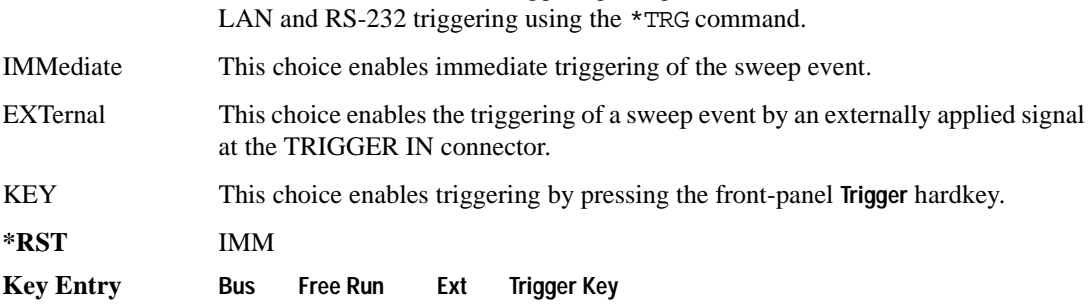

## **:LIST:TYPE**

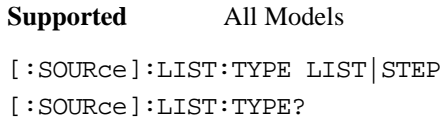

This command selects the sweep type.

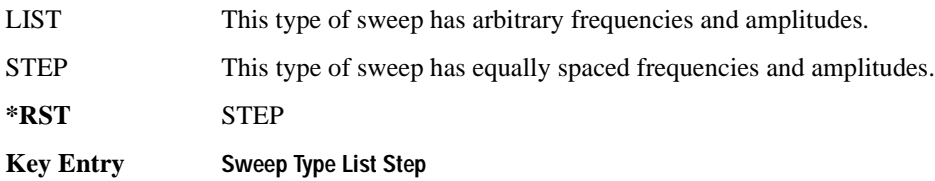

### **:LIST:TYPE:LIST:INITialize:FSTep**

**Supported** All Models

**CAUTION** When you execute this command, the current list sweep data is overwritten. If needed, save the current data. For information on storing list sweep files, see[":STORe:LIST" on page 54](#page-73-0).

[:SOURce]:LIST:TYPE:LIST:INITialize:FSTep

This command replaces the loaded list sweep data with the settings from the current step sweep data points.

You can have only one sweep list at a time.

The maximum number of list sweep points is 1,601. When copying the step sweep settings over to a list sweep, ensure that the number of points in the step sweep do not exceed the maximum list sweep points.

**Key Entry Load List From Step Sweep**

#### **:LIST:TYPE:LIST:INITialize:PRESet**

**Supported** All Models **CAUTION** When you execute this command, the current list sweep data is overwritten. If needed, save the current data. For information on storing list sweep files, see [":STORe:LIST" on page 54.](#page-73-0)

[:SOURce]:LIST:TYPE:LIST:INITialize:PRESet

This command replaces the current list sweep data with a factory-defined file consisting of one point at a frequency, amplitude, and dwell time.

**Key Entry Preset List**

#### **:SWEep:CONTrol:STATe**

**Supported** All Models with Option 007

[:SOURce]:SWEep:CONTrol:STATe ON|OFF|1|0

[:SOURce]:SWEep:CONTrol:STATe?

This command sets the sweep control state for a PSG in a dual-PSG ramp sweep setup. When the

sweep control is on, you can designate whether the PSG is operating as the master or the slave. For information on setting master and slave designations, see [":SWEep:CONTrol:TYPE" on page 118](#page-137-1).

The dual-PSG ramp sweep setup uses a serial cable to connect the two signal generators. This connection enables one PSG to function as the master so that sweep, bandcross, and retrace times are synchronized between the two. Each PSG can have a different sweep range, but they must have identical sweep time settings.

**\*RST** 0 **Key Entry Sweep Control**

## <span id="page-137-1"></span>**:SWEep:CONTrol:TYPE**

**Supported** All Models with Option 007

[:SOURce]:SWEep:CONTrol:TYPE MASTer|SLAVe [:SOURce]:SWEep:CONTrol:TYPE?

In a dual-PSG ramp sweep setup, this command designates whether the PSG is performing as the master or the slave.

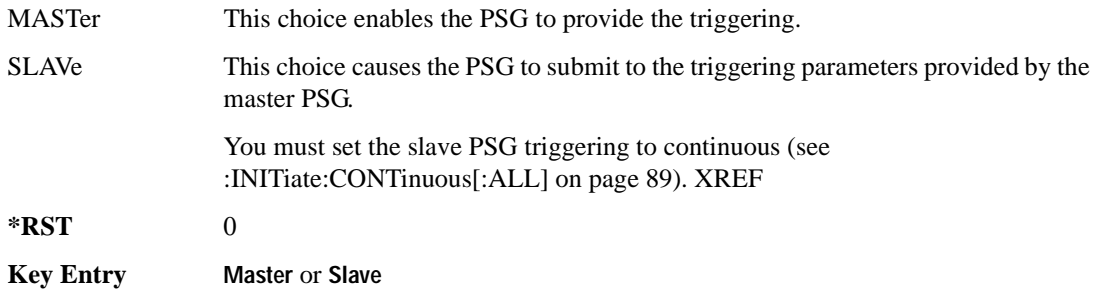

## <span id="page-137-0"></span>**:SWEep:DWELl**

#### **Supported** All Models

```
[:SOURce]:SWEep:DWELl <val>
```

```
[:SOURce]:SWEep:DWELl?
```
This command enables you to set the dwell time for a step sweep.

The variable  $\langle \text{val} \rangle$  is expressed in seconds with a 0.001 resolution.

**NOTE** The dwell time (<val>) does not begin until the signal generator has settled for the current frequency and/or amplitude change.

Dwell time is used when the trigger source is set to IMMediate. For the trigger setting, refer to [":LIST:TRIGger:SOURce" on page 116.](#page-135-0)

The dwell time is the amount of time the sweep pauses after setting the frequency or power, or both, for the current point.

**\*RST** +2.00000000E−003

**Range** 0.001–60

**Key Entry Step Dwell**

## <span id="page-138-1"></span>**:SWEep:GENeration**

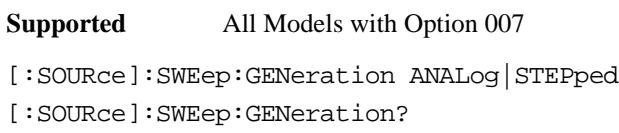

This command sets the sweep type to analog or stepped.

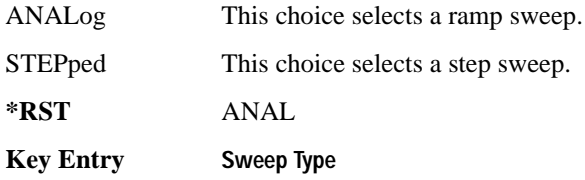

## <span id="page-138-0"></span>**:SWEep:MODE**

**Supported** All Models with Option 007

[:SOURce]:SWEep:MODE AUTO|MANual

[:SOURce]:SWEep:MODE?

This command sets the current ramp sweep operating mode.

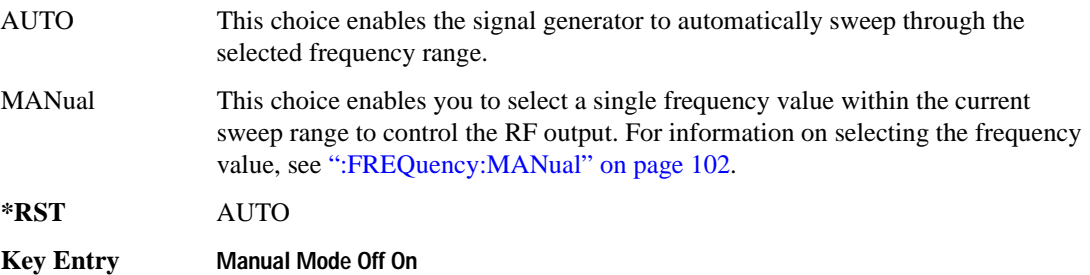

## **:SWEep:POINts**

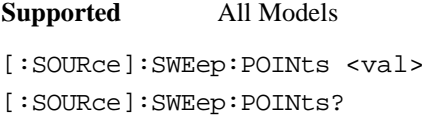

This command enables you to define the number of points in a step sweep.

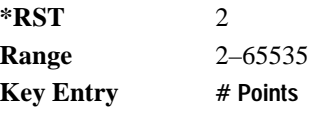

## <span id="page-139-0"></span>**:SWEep:TIME**

**Supported** All Models with Option 007

[:SOURce]:SWEep:TIME <val><units>

[:SOURce]:SWEep:TIME?

This command enables you to set the sweep time for a ramp sweep. If this command is executed while the signal generator is in automatic sweep time mode, the manual sweep time mode is activated and the new sweep time value is applied. The sweep time cannot be set to a value faster than what the automatic mode provides.

The sweep time is the duration of the sweep from the start frequency to the stop frequency. It does not include the bandcross time that occurs during a sweep or the retrace time that occurs between sweep repetitions.

**\*RST** 1.00000000E−002 **Range** 10mS–99S

**Key Entry Sweep Time**

## **:SWEep:TIME:AUTO**

**Supported** All Models with Option 007

```
[:SOURce]:SWEep:TIME:AUTO ON|OFF|0|1
```

```
[:SOURce]:SWEep:TIME:AUTO?
```
This command enables you to set the sweep time mode for a ramp sweep.

The sweep time is the duration of the sweep from the start frequency to the stop frequency. It does not include the bandcross time that occurs during a sweep or the retrace time that occurs between sweep repetitions.

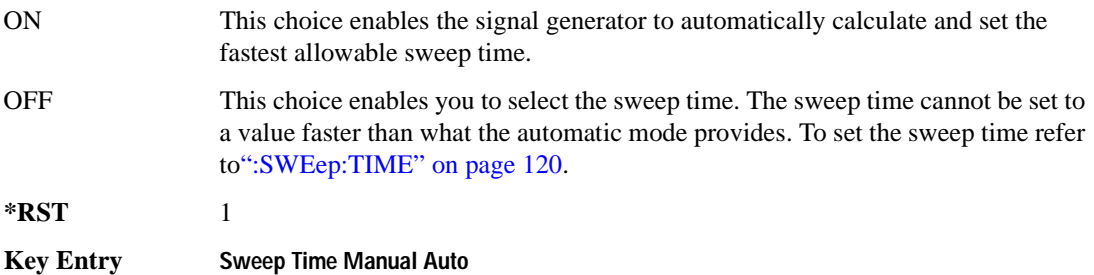

## <span id="page-141-0"></span>**Marker Subsystem–Option 007 ([:SOURce])**

## <span id="page-141-2"></span>**:MARKer[n]:AMPLitude[:STATe]**

**Supported** All Models with Option 007

[:SOURce]:MARKer[n]:AMPLitude[:STATe] ON|OFF|1|0 [:SOURce]:MARKer[n]:AMPLitude[:STATe]?

This command sets the amplitude marker state for the currently activated markers. When the state is switched on, the RF output signal exhibits a spike with a magnitude relative to the power level at each marker's set frequency. (To set the magnitude of the spike, refer to

[":MARKer\[n\]:AMPLitude:VALue" on page 122.](#page-141-1)) The width of the amplitude spike is a nominal eight buckets, based on 1601 buckets per sweep.

While an individual marker number (0 through 9) may be specified in the command syntax where [n] is located, it has no effect. The command continues to act as a global switch for all markers. The marker designator [n] is allowed as a programming convenience only.

**\*RST** 0 **Key Entry Amplitude Markers Off On**

## <span id="page-141-1"></span>**:MARKer[n]:AMPLitude:VALue**

**Supported** All Models with Option 007

[:SOURce]:MARKer[n]:AMPLitude:VALue <num>[DB] [:SOURce]:MARKer[n]:AMPLitude:VALue?

This command sets the relative power for the amplitude spikes at each marker's set frequency when the amplitude marker mode is activated. (To activate the amplitude markers, refer to [":MARKer\[n\]:AMPLitude\[:STATe\]" on page 122](#page-141-2).)

While an individual marker number (0 through 9) may be specified in the command syntax where [n] is located, it has no effect. The command continues to set the power value for all markers. The marker designator [n] is allowed as a programming convenience only.

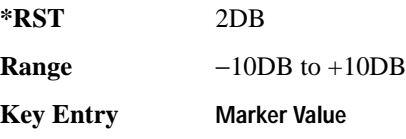

## **:MARKer[n]:AOFF**

**Supported** All Models with Option 007

[:SOURce]:MARKer[n]:AOFF

This command turns off all active markers.

While an individual marker number (0 through 9) may be specified in the command syntax where [n] is located, it has no effect. The command continues to turn off all markers. The marker designator [n] is allowed as a programming convenience only.

**Key Entry Turn Off Markers**

## **:MARKer[n]:DELTa?**

**Supported** All Models with Option 007

[:SOURce]:MARKer[n]:DELTa? <num>,<num>

This query returns the frequency difference between two markers. The variables <num> are used to designate the marker numbers.

**Range**  $0-9$ 

## **:MARKer[n]:FREQuency**

**Supported** All Models with Option 007

[:SOURce]:MARKer[n]:FREQuency <val><unit> [:SOURce]:MARKer[n]:FREQuency? MAXimum|MINimum

This command sets the frequency for a specific marker. If the marker designator [n] is not specified, marker 0 is the default. The frequency value must be within the current sweep range. Using MAXimum or MINimum in the query syntax returns the boundary values for allowable marker frequencies.

If the marker frequency mode is set to delta when the query is sent, the returned value is not absolute, but is relative to the reference marker. (See [":MARKer\[n\]:MODe" on page 124](#page-143-0) for more information.)

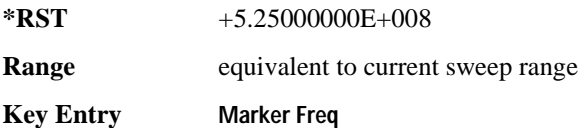

## <span id="page-143-0"></span>**:MARKer[n]:MODe**

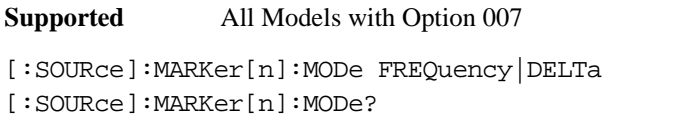

This command sets the frequency mode for all markers. While an individual marker number (0 through 9) may be specified in the command syntax ([n]), it has no effect; the command continues to set the mode for all markers. The marker designator [n] is allowed as a programming convenience.

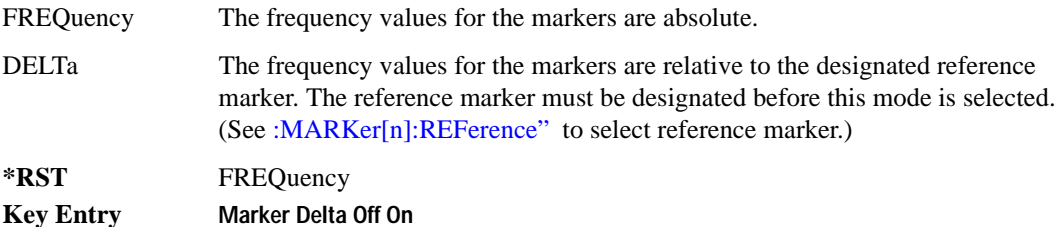

## <span id="page-143-1"></span>**:MARKer[n]:REFerence**

**Supported** All Models with Option 007

[:SOURce]:MARKer[n]:REFerence <n> [:SOURce]:MARKer[n]:REFerence?

This command designates the reference marker when using markers in delta mode. The variable  $\langle n \rangle$ designates the marker number. While an individual marker number (0 through 9) may be specified in the command syntax  $([n])$ , it has no effect; the marker designator  $[n]$  is a programming convenience.

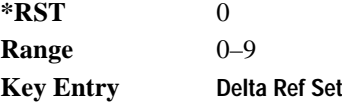

## **:MARKer[n][:STATe]**

**Supported** All Models with Option 007

[:SOURce]:MARKer[n][:STATe] ON|OFF|1|0 [:SOURce]:MARKer[n][:STATe]?

This command sets the state for a specific marker. If the marker designator [n] is not specified, marker 0 is the default.

**\*RST** 0 **Key Entry Marker On Off**
# **Power Subsystem ([:SOURce]:POWer)**

#### **:ALC:BANDwidth|BWIDth**

**Supported** All Models

[:SOURce]:POWer:ALC:BANDwidth|BWIDth <num>[<freq suffix>] [:SOURce]:POWer:ALC:BANDwidth|BWIDth?

This command sets the bandwidth of the automatic leveling control (ALC) loop. You can select bandwidths of 100 Hz, 1 kHz, 10 kHz, or 100kHz. If you do not specify one of these exact bandwidths, your entry rounds to the nearest acceptable value. The bandwidth choices for this command are not effective if an internal I/Q source is being used.

**\*RST** 100.0

**Key Entry ALC BW**

#### **:ALC:BANDwidth|BWIDth:AUTO**

**Supported** All Models

[:SOURce]:POWer:ALC:BANDwidth|BWIDth:AUTO ON|OFF|1|0 [:SOURce]:POWer:ALC:BANDwidth|BWIDth:AUTO?

This command sets the state of the automatic leveling control (ALC) automatic bandwidth function. When this state is turned on, the signal generator automatically selects the optimum bandwidth for the ALC.

**\*RST** 1 **Key Entry ALC BW**

#### **:ALC:LEVel**

**Supported** E8257D with Option 1E1 and E8267D

[:SOURce]:POWer:ALC:LEVel <value>DB [:SOURce]:POWer:ALC:LEVel?

This command sets the automatic leveling control (ALC) level when the attenuator hold is active.

Use this command when the automatic attenuation mode is set to OFF (0). Refer to [":ATTenuation:AUTO" on page 129](#page-148-0) for choosing the attenuator mode.

**\*RST** +1.00000000E+000

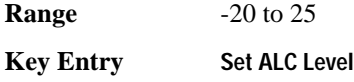

#### **:ALC:SEARch**

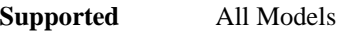

[:SOURce]:POWer:ALC:SEARch ON|OFF|1|0|ONCE [:SOURce]:POWer:ALC:SEARch?

This command enables or disables the internal power search calibration. A power search is recommended for pulse-modulated signals with pulse widths less than one microsecond.

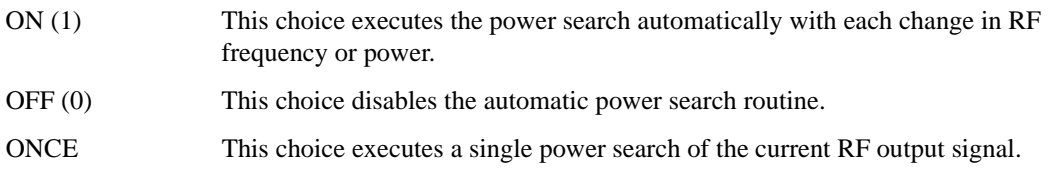

Use this command when the automatic leveling control (ALC) state is set to OFF (0). Refer to [":ALC\[:STATe\]" on page 128](#page-147-0) for setting the ALC state.

If ON was previously selected, executing ONCE will cause OFF to be the current selection after the power search is completed.

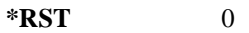

**Key Entry Power Search Manual Auto Do Power Search**

#### **:ALC:SEARch:REFerence**

**Supported** All Models

[:SOURce]:POWer:ALC:SEARch:REFerence FIXed|MODulated [:SOURce]:POWer:ALC:SEARch:REFerence?

This command sets either fixed or modulated modes of power search.

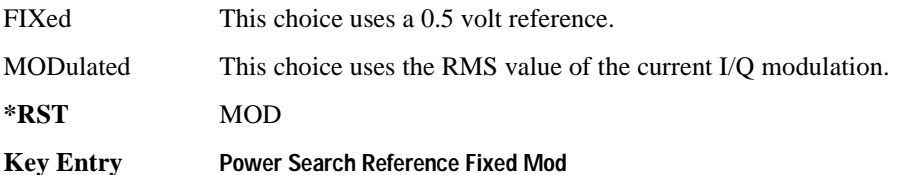

#### **:ALC:SEARch:SPAN:START**

**Supported** All Models [:SOURce]:POWer:ALC:SEARch:SPAN:START <val><units> [:SOURce]:POWer:ALC:SEARch:SPAN:START?

This command sets the start frequency for a span power search over a user specified range. The start frequency has no default value. The start frequency value will be the last value set before powering off the instrument.

**Key Entry Start Frequency**

#### **:ALC:SEARch:SPAN:STOP**

**Supported** All Models

[:SOURce]:POWer:ALC:SEARch:SPAN:STOP <val><units> [:SOURce]:POWer:ALC:SEARch:SPAN:STOP?

This command sets the stop frequency for a span power search over a user specified range. The stop frequency has no default value. The stop frequency value will be the last value set before powering off the instrument

**Key Entry Stop Frequency**

#### **:ALC:SEARch:SPAN:TYPE FULL|USER**

**Supported** All Models

[:SOURce]:POWer:ALC:SEARch:SPAN:TYPE FULL|USER [:SOURce]:POWer:ALC:SEARch:SPAN:TYPE?

This command enables you to select the frequency range for a span power search. You can specify the range (USER) or you can select the full range (FULL) of the signal generator.

**Key Entry Span Type User Full**

## **:ALC:SEARch:SPAN[:STATe] ON|OFF|1|0**

**Supported** All Models

[:SOURce]:POWer:ALC:SEARch:SPAN[:STATe] ON|OFF|1|0 [:SOURce]:POWer:ALC:SEARch:SPAN[:STATe]?

This command enables (1) or disables (0) the span mode, allowing you to perform power searches over a selected range of frequencies. The power search corrections are then stored and used whenever the signal generator is tuned within the selected range.

#### <span id="page-147-1"></span>**:ALC:SOURce**

**Supported** All Models

```
[:SOURce]:POWer:ALC:SOURce INTernal|DIODe|MMHead
[:SOURce]:POWer:ALC:SOURce?
```
This command enables you to select an automatic level control (ALC) source.

**\*RST** INT

**Key Entry Leveling Mode**

#### **:ALC:SOURce:EXTernal:COUPling**

**Supported** All Models

[:SOURce]:POWer:ALC:SOURce:EXTernal:COUPling <value>DB [:SOURce]:POWer:ALC:SOURce:EXTernal:COUPling?

This command sets the external detector coupling factor. Use this command when DIODe is the selected ALC source ([":ALC:SOURce" on page 128](#page-147-1)). (0 to 32 coupling value).

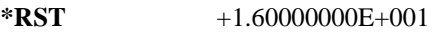

**Range** −200 to 200.

**Key Entry Ext Detector Coupling Factor**

## <span id="page-147-0"></span>**:ALC[:STATe]**

**Supported** All Models

[:SOURce]:POWer:ALC[:STATe] ON|OFF|1|0 [:SOURce]:POWer:ALC[:STATe]?

This command enables or disables the automatic leveling control (ALC) circuit. The purpose of the ALC circuit is to hold output power at the desired level in spite of drift due to temperature and time.

**\*RST** 1

```
Key Entry ALC Off On
```
#### **:ATTenuation**

**Supported** E8257D with Option 1E1 and E8267D

```
[:SOURce]:POWer:ATTenuation <val><unit>
[:SOURce]:POWer:ATTenuation?
```
This command sets the attenuation level when the attenuator hold is active. For the E8267D, the attenuation is set in increments of 5 dB. For the E8257D with Option 1E1, the progression is 0, 5, 15, 25 and continues in 10 dB increments.

The output power is the ALC level minus the attenuator setting.

Use this command when the automatic attenuation mode is set to OFF (0). Refer to [":ATTenuation:AUTO" on page 129](#page-148-0) for choosing the attenuator mode.

 $*RST$  +115

**Key Entry Set Atten**

#### <span id="page-148-0"></span>**:ATTenuation:AUTO**

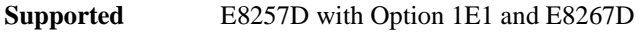

[:SOURce]:POWer:ATTenuation:AUTO ON|OFF|1|0 [:SOURce]:POWer:ATTenuation:AUTO?

This command sets the state of the attenuator hold function.

ON (1) This choice enables the attenuator to operate normally.

OFF (0) This choice holds the attenuator at its current setting or at a selected value that will not change during power adjustments.

OFF (0) eliminates the power discontinuity normally associated with the attenuator switching during power adjustments. During an amplitude sweep operation, signal generators with Option 1E1 protect the step attenuator by automatically switching to attenuator hold mode (ON). The attenuator is locked at its current setting and the amplitude sweep range is limited to 40 dB.

**\*RST** 1

**Key Entry Atten Hold Off On**

#### Basic Function Commands **Power Subsystem ([:SOURce]:POWer)**

#### **:MODE**

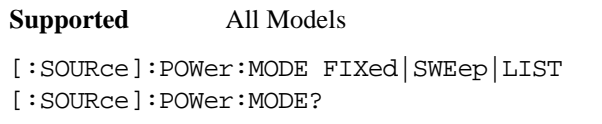

This command sets the power mode of the signal generator.

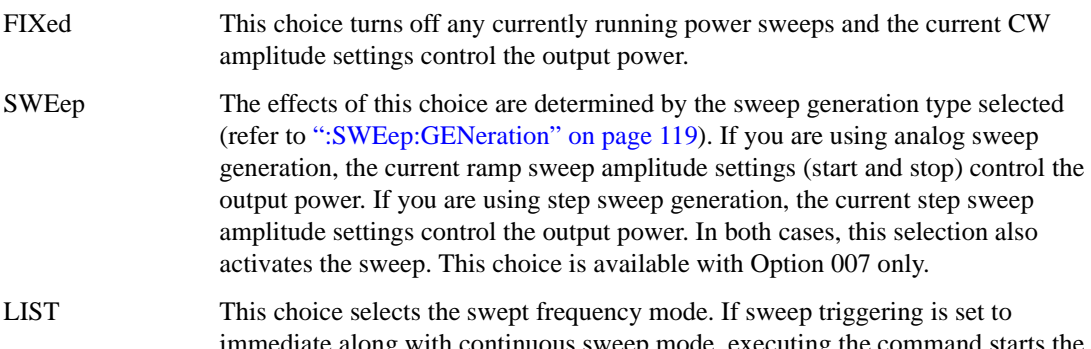

imediate along with continuous sweep mode, executing the command starts the LIST or STEP frequency sweep.

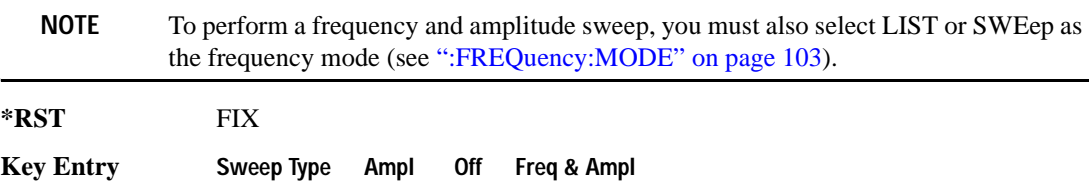

#### **:PROTection:STATe**

Supported E8257D with Option 1E1 and E8267D

[:SOURce]:POWer:PROTection:[STATe] ON|OFF|1|0 [:SOURce]:POWer:PROTection:[STATe]?

This command enables or disables the power inhibit function, which sets the attenuation to maximum when doing a power search. This can be used to protect devices sensitive to high average power.

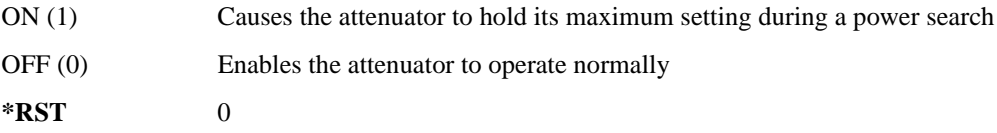

#### **:REFerence**

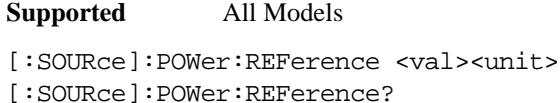

This command sets the power level for the signal generator RF output reference. The RF output power is referenced to the value entered in this command.

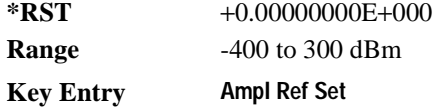

#### **:REFerence:STATe**

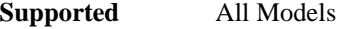

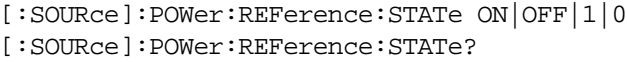

This command enables or disables the RF output reference.

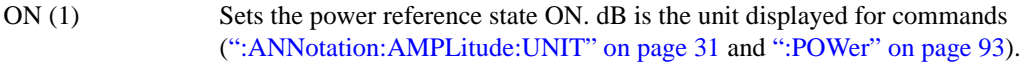

OFF (0) Sets the power reference state OFF.

Once the reference state is ON, all subsequent output power settings are set relative to the reference value. Amplitude offsets can be used with the amplitude reference mode.

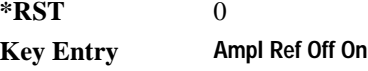

#### **:STARt**

#### **Supported** All Models

[:SOURce]:POWer:STARt <val><unit> [:SOURce]:POWer:STARt?

This command sets the amplitude of the first point in a step or ramp sweep (Option 007).

During an amplitude sweep operation, signal generators with Option 1E1 protect the step attenuator by automatically switching to attenuator hold (ON) mode. The attenuator is locked at its current setting and the amplitude sweep range is limited to 40 dB.

**\*RST** −1.35000000E+002

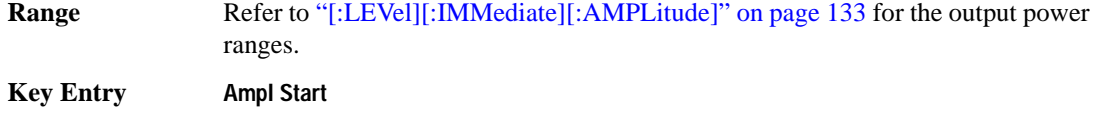

#### **:STOP**

**Supported** All Models

```
[:SOURce]:POWer:STOP <val><unit>
[:SOURce]:POWer:STOP?
```
This command sets the amplitude of the last point in a step or ramp sweep (Option 007).

During an amplitude sweep operation, signal generators with Option 1E1 protect the step attenuator by automatically switching to attenuator hold (ON) mode. The attenuator is locked at its current setting and the amplitude sweep range is limited to 40 dB.

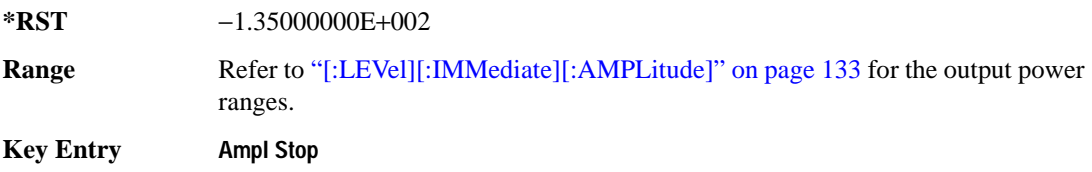

#### **[:LEVel][:IMMediate]:OFFSet**

**Supported** All Models

[:SOURce]:POWer[:LEVel][:IMMediate]:OFFSet <val><unit> [:SOURce]:POWer[:LEVel][:IMMediate]:OFFSet?

This command sets the power offset value as a dB power offset to the actual RF output. This simulates a power level at a test point beyond the RF OUTPUT connector without changing the actual RF output power. The offset value only affects the displayed amplitude setting.

You can enter an amplitude offset any time in either normal operation or amplitude reference mode.

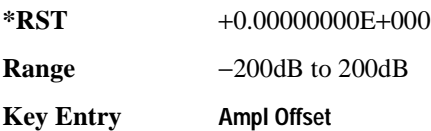

#### <span id="page-152-0"></span>**[:LEVel][:IMMediate][:AMPLitude]**

#### **Supported** All Models

```
[:SOURce]:POWer[:LEVel][:IMMediate][:AMPLitude] <val><unit> 
[:SOURce]:POWer[:LEVel][:IMMediate][:AMPLitude]?
```
This command sets the RF output power.

The ranges for this command are specified values from the data sheet.

**\*RST** −1.35000000E+002

**Range**

**E8257D** 

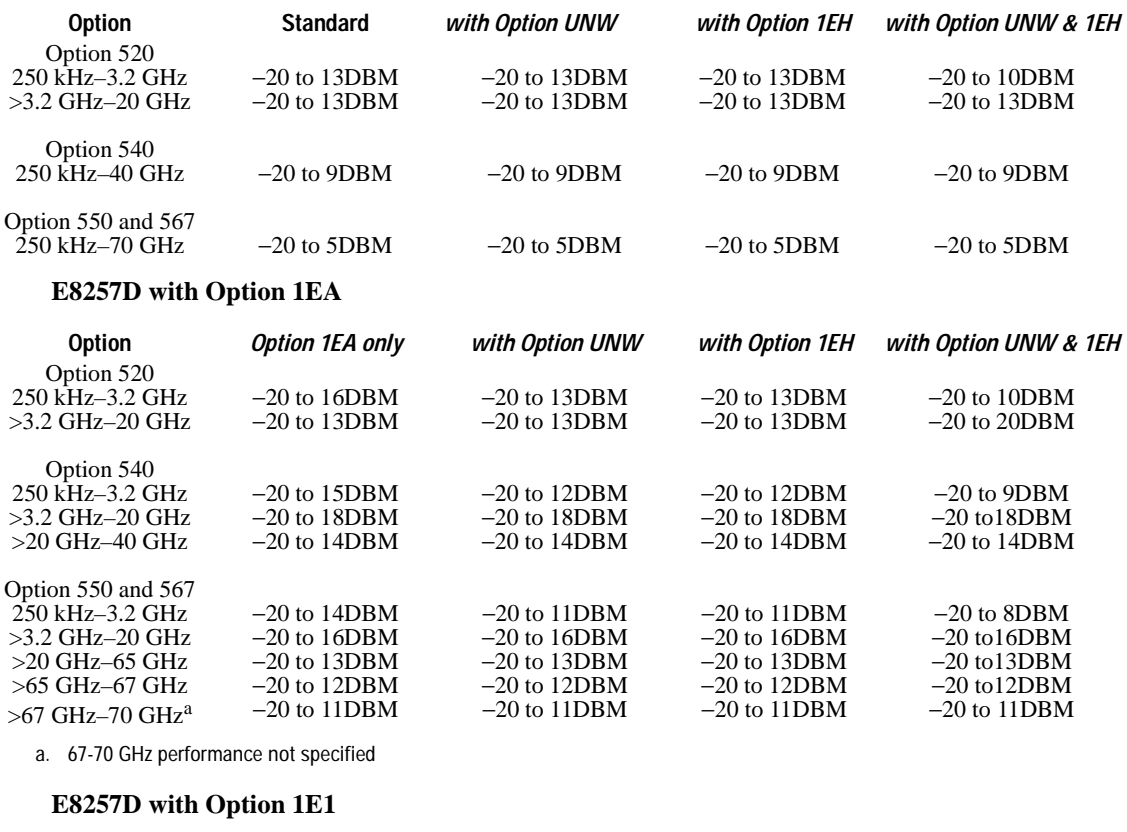

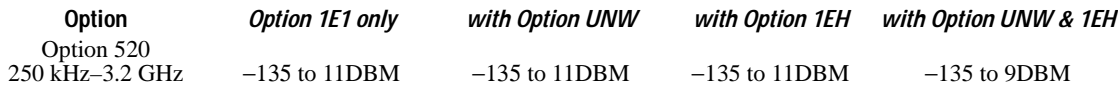

#### Basic Function Commands **Power Subsystem ([:SOURce]:POWer)**

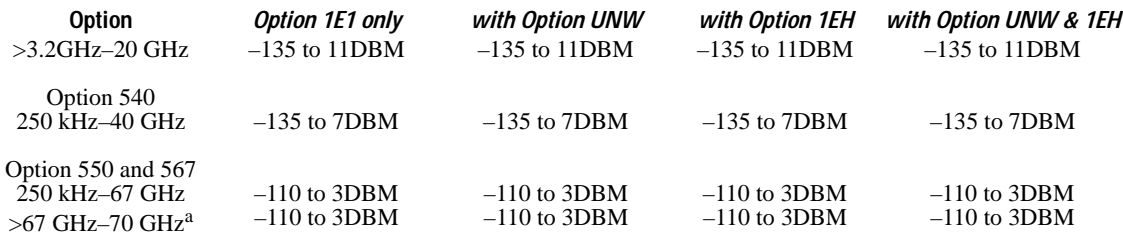

a. 67-70 GHz performance not specified

#### **E8257D with Option 1EA and 1E1**

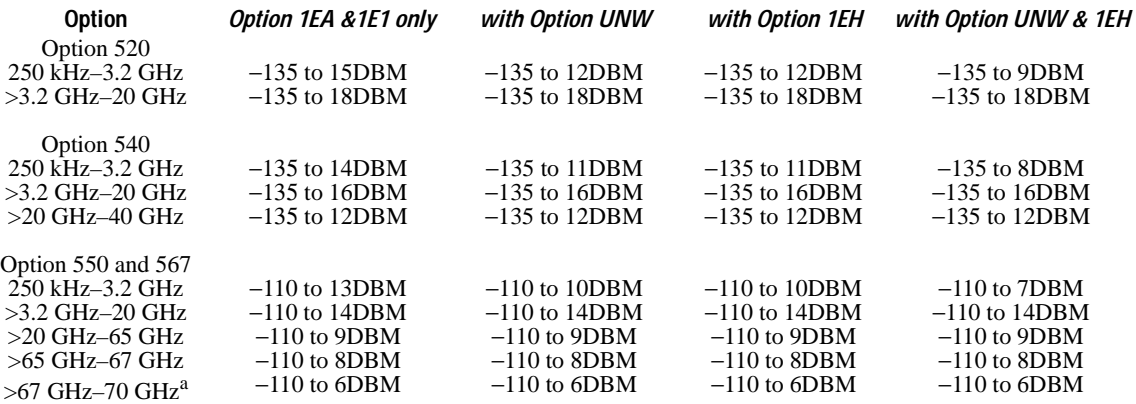

a. 67-70 GHz performance not specified

#### **E8267D**

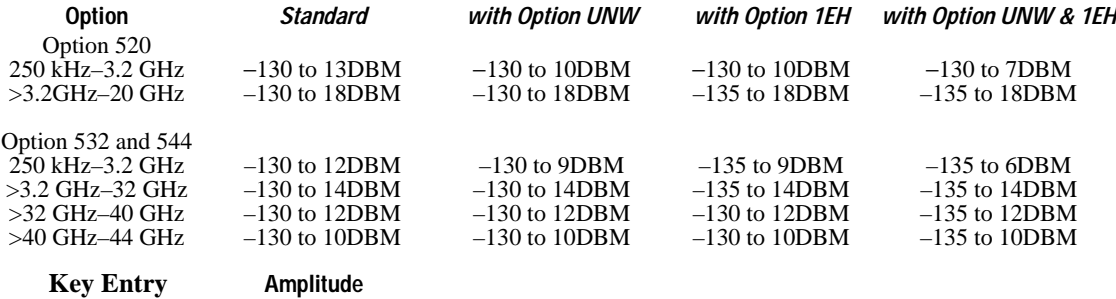

# **Tsweep Subsystem ([:SOURce])**

#### **:TSWeep**

Supported All Models

[:SOURce]:TSWeep

This command aborts the current sweep, then either arms or arms and starts a single list, step, or ramp sweep (Option 007), depending on the trigger type.

The command performs the following:

- arms a single sweep when BUS, EXTernal, or KEY is the trigger source selection
- arms and starts a single sweep when IMMediate is the trigger source selection

**Key Entry Single Sweep**

Basic Function Commands **Tsweep Subsystem ([:SOURce])**

# **4 Analog Modulation Commands**

In the following sections, this chapter provides SCPI descriptions for subsystems dedicated to E8257D PSG Analog and E8267D PSG Vector signal generators:

- ["Amplitude Modulation Subsystem \(\[:SOURce\]\)" on page 138](#page-157-0)
- ["Frequency Modulation Subsystem \(\[:SOURce\]\)" on page 148](#page-167-0)
- ["Low Frequency Output Subsystem \(\[:SOURce\]:LFOutput\)" on page 156](#page-175-0)
- ["Phase Modulation Subsystem \(\[:SOURce\]\)" on page 161](#page-180-0)
- ["Pulse Subsystem \(\[:SOURce\]:PULSe\)" on page 169](#page-188-0)
- ["Pulse Modulation Subsystem \(\[:SOURce\]\)" on page 170](#page-189-0)

# <span id="page-157-0"></span>**Amplitude Modulation Subsystem ([:SOURce])**

# <span id="page-157-1"></span>**:AM[1]|2...**

**Supported** E8257D and E8267D

 $[:SOURec] : AM[1]|2...$ 

This prefix enables the selection of the AM path and is part of most SCPI commands associated with this subsystem. The two paths are equivalent to the **AM Path 1 2** softkey.

AM[1] **AM Path 1 2** with 1 selected

AM2 **AM Path 1 2** with 2 selected

When just AM is shown in a command, this means the command applies globally to both paths.

Each path is set up separately. When a SCPI command uses AM[1], only path one is affected. Consequently, when AM2 is selected, only path two is set up. However, the depth of the signals for the two paths can be coupled.

Depth coupling links the depth value of AM[1] to AM2. Changing the deviation value for one path will change it for the other path.

These two paths can be on at the same time provided the following conditions have been met:

- DUALsine or SWEPtsine is not the selection for the waveform type
- each path uses a different source (Internal 1, Internal 2, Ext1, or Ext2)

#### <span id="page-157-2"></span>**:AM:INTernal:FREQuency:STEP[:INCRement]**

#### **Supported** E8257D and E8267D

[:SOURce]:AM:INTernal:FREQuency:STEP[:INCRement] <num>

[:SOURce]:AM:INTernal:FREQuency:STEP[:INCRement]?

This command sets the step increment for the amplitude modulation internal frequency.

The variable <num> sets the entered value in units of hertz.

The value set by this command is used with the UP and DOWN choices for the AM frequency setting. Refer to [":AM\[1\]|2:INTernal\[1\]|2:FREQuency" on page 141](#page-160-0) for more information.

The setting enabled by this command is not affected by signal generator power-on, preset, or \*RST.

**Range** 0.5–1E6

**Key Entry Incr Set**

#### **:AM:MODE**

**Supported** All with Option UNT

[:SOURce]:AM:MODE DEEP|NORMal

[:SOURce]:AM:MODE?

This command sets the mode for the amplitude modulation.

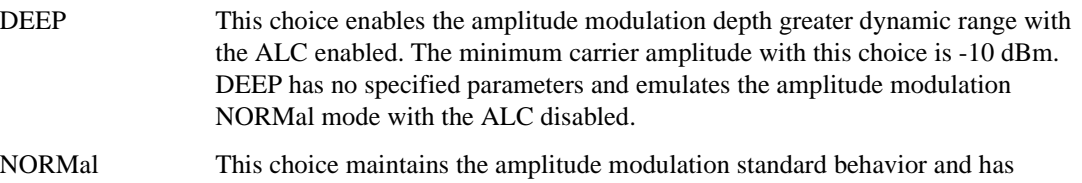

The ALC will passively disable when the carrier amplitude is less than -10 dBm and DEEP is the AM mode.

specified parameters as outlined in the data sheet.

DEEP is limited to repetitive AM and will not work with a dc modulation signal.

**\*RST** NORM

**Key Entry AM Mode Normal Deep**

#### **:AM:WIDeband:SENSitivity**

**Supported** E8267D and Option UNT

[:SOURce]:AM:WIDeband:SENSitivity <val> [:SOURce]:AM:WIDeband:SENSitivity?

This command sets the sensitivity level of the wideband AM signal in units of dB/volt. Sensitivity is  $.5V = 100\%$  and is linear so that  $.25V = 50\%$ . Wideband AM uses the front panel I INPUT.

**\*RST** +2.00000000E+001

**Range** 0–40DB

**Key Entry AM Depth**

Analog Modulation Commands **Amplitude Modulation Subsystem ([:SOURce])**

#### **:AM:WIDeband:STATe**

```
Supported E8267D with Option UNT
[:SOURce]:AM:WIDeband:STATe ON|OFF|1|0
[:SOURce]:AM:WIDeband:STATe?
```
This command enables or disables wideband amplitude modulation. The RF carrier is modulated when you have set the signal generator's modulation state to ON, see ":MODulation[:STATe]" on [page 60](#page-79-0) for more information. The signal generator's I input is used to drive wideband AM modulation.

Whenever wideband amplitude modulation is enabled, the AM annunciator is turned on in the display. Wideband amplitude modulation can be simultaneously enabled with AM paths 1 and 2. Refer to [":AM\[1\]|2..." on page 138](#page-157-1) for more information.

**\*RST** 0 **Key Entry AM Off On**

## **:AM[1]|2:EXTernal[1]|2:COUPling**

**Supported** All

[:SOURce]:AM[1]|2:EXTernal[1]|2:COUPling AC|DC [:SOURce]:AM[1]|2:EXTernal[1]|2:COUPling?

This command sets the coupling for the amplitude modulation source through the selected external input connector. The command does not change the currently active source or switch the modulation on or off. The modulating signal may be the sum of several signals, either internal or external sources.

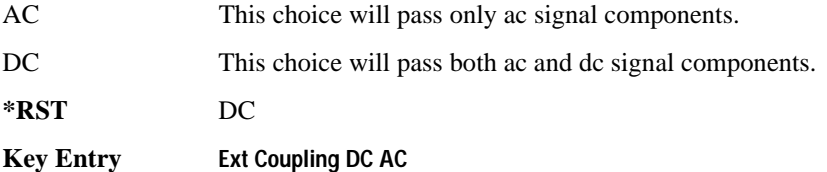

## **:AM[1]|2:EXTernal[1]|2:IMPedance**

**Supported** All

[:SOURce]:AM[1]|2:EXTernal[1]|2:IMPedance <50|600> [:SOURce]:AM[1]|2:EXTernal[1]|2:IMPedance?

This commands sets the impedance for the selected external input.

**\*RST** +5.00000000E+001

**Key Entry Ext Impedance 50 Ohm 600 Ohm**

#### <span id="page-160-0"></span>**:AM[1]|2:INTernal[1]|2:FREQuency**

**Supported** All with Option UNT

[:SOURce]:AM[1]|2:INTernal[1]|2:FREQuency <val><units>|UP|DOWN [:SOURce]:AM[1]|2:INTernal[1]|2:FREQuency?

This command sets the internal amplitude modulation rate for the following applications:

- the first tone of a dual-sine waveform
- the start frequency for a swept-sine waveform
- the frequency rate for all other waveforms

The variable <val> is expressed as a number. The variable <units> is expressed in units of Hertz.

Refer to [":AM:INTernal:FREQuency:STEP\[:INCRement\]" on page 138](#page-157-2) for setting the value associated with the UP and DOWN choices.

Refer to [":AM\[1\]|2:INTernal\[1\]|2:FUNCtion:SHAPe" on page 143](#page-162-0) for the waveform selection.

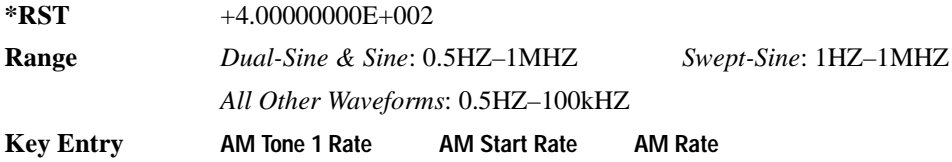

#### **:AM[1]|2:INTernal[1]:FREQuency:ALTernate**

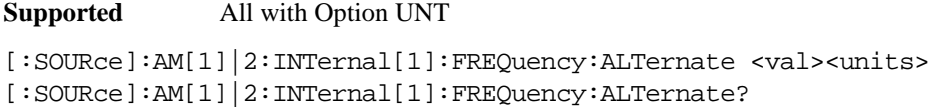

This command sets the frequency for the alternate signal.

The alternate signal frequency is the second tone of a dual-sine or the stop frequency of a swept-sine waveform.

The variable <val> is expressed as a number. The variable <units> is expressed in units of Hertz.

Refer to [":AM\[1\]|2:INTernal\[1\]|2:FUNCtion:SHAPe" on page 143](#page-162-0) for the waveform selection.

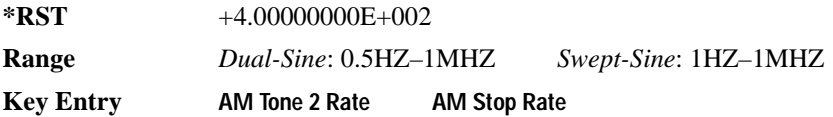

# **:AM[1]|2:INTernal[1]:FREQuency:ALTernate:AMPLitude:PERCent**

**Supported** All with Option UNT

[:SOURce]:AM[1]|2:INTernal[1]:FREQuency:ALTernate:AMPLitude: PERCent <val><units> [:SOURce]:AM[1]|2:INTernal[1]:FREQuency:ALTernate:AMPLitude:PERCent?

This command sets the amplitude of the second tone for a dual-sine waveform as a percentage of the total amplitude. For example, if the second tone makes up 30% of the total amplitude, then the first tone is 70% of the total amplitude.

The variable  $\langle \text{val} \rangle$  is expressed as a percentage. The variable  $\langle \text{units} \rangle$  is expressed in units of decibels (dB).

Refer to [":AM\[1\]|2:INTernal\[1\]|2:FUNCtion:SHAPe" on page 143](#page-162-0) for the waveform selection.

**\*RST** +5.00000000E+001

**Range** 0–100PCT

**Key Entry AM Tone 2 Ampl Percent Of Peak**

#### **:AM[1]|2:INTernal[1]|2:FUNCtion:NOISe**

**Supported** All with Option UNT

[:SOURce]:AM[1]|2:INTernal[1]|2:FUNCtion:NOISe GAUSsian|UNIForm

[:SOURce]:AM[1]|2:INTernal[1]|2:FUNCtion:NOISe?

This commands sets the noise type when NOISe is the waveform choice.

Refer to [":AM\[1\]|2:INTernal\[1\]|2:FUNCtion:SHAPe" on page 143](#page-162-0) for the waveform selection.

**\*RST** UNIF

**Key Entry Gaussian Uniform**

## **:AM[1]|2:INTernal[1]|2:FUNCtion:RAMP**

**Supported** All with Option UNT and Option 007

[:SOURce]:AM[1]|2:INTernal[1]|2:FUNCtion:RAMP POSitive|NEGative

[:SOURce]:AM[1]|2:INTernal[1]|2:FUNCtion:RAMP?

This command sets the slope type for the ramp modulated waveform.

Refer to [":AM\[1\]|2:INTernal\[1\]|2:FUNCtion:SHAPe"](#page-162-0) for the waveform selection.

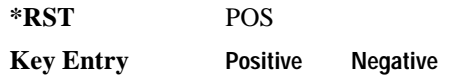

#### <span id="page-162-0"></span>**:AM[1]|2:INTernal[1]|2:FUNCtion:SHAPe**

#### **Supported** All with Option UNT

```
[:SOURce]:AM[1]|2:INTernal[1]|2:FUNCtion:SHAPe SINE|TRIangle|SQUare| 
RAMP|NOISe|DUALsine|SWEPtsine 
[:SOURce]:AM[1]|2:INTernal[1]|2:FUNCtion:SHAPe?
```
This command sets the AM waveform type. The INTernal2 source selection does not support the DUALsine and SWEPtsine waveform choices.

**\*RST** SINE **Key Entry Sine Triangle Square Ramp Noise Dual-Sine Swept-Sine**

## **:AM[1]|2:INTernal[1]:SWEep:RATE**

**Supported** All with Option UNT

[:SOURce]:AM[1]|2:INTernal[1]:SWEep:RATE <val><unit> [:SOURce]:AM[1]|2:INTernal[1]:SWEep:RATE?

This command sets the sweep rate for the amplitude-modulated, swept-sine waveform.

The variable <val> is a numeric expression. The <units> variable is expressed in Hertz with a minimum resolution of 0.5 hertz.

Refer to [":AM\[1\]|2:INTernal\[1\]|2:FUNCtion:SHAPe" on page 143](#page-162-0) for the waveform selection.

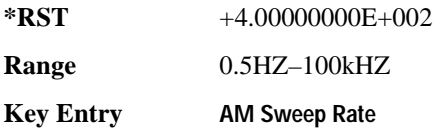

## **:AM[1]|2:INTernal[1]:SWEep:TRIGger**

**Supported** All with Option UNT

```
[:SOURce]:AM[1]|2:INTernal[1]:SWEep:TRIGger BUS|IMMediate|EXTernal|KEY 
[:SOURce]:AM[1]|2:INTernal[1]:SWEep:TRIGger?
```
This command sets the trigger source for the amplitude modulated swept-sine waveform.

BUS This choice enables GPIB triggering using the \*TRG or GET command or LAN triggering using the \*TRG command.

#### Analog Modulation Commands **Amplitude Modulation Subsystem ([:SOURce])**

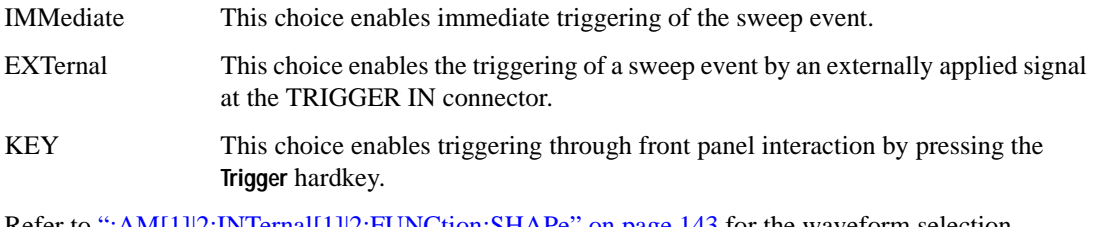

Refer to [":AM\[1\]|2:INTernal\[1\]|2:FUNCtion:SHAPe" on page 143](#page-162-0) for the waveform selection.

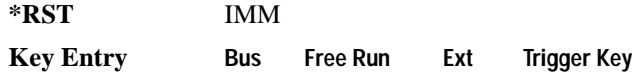

#### **:AM[1]|2:SOURce**

**Supported** All with Option UNT

[:SOURce]:AM[1]|2:SOURce INT[1]|INT2|EXT[1]|EXT2

[:SOURce]:AM[1]|2:SOURce?

This command sets the source to generate the amplitude modulation.

INT This choice selects internal source 1 or 2 to provide an ac-coupled signal.

EXT This choice selects the EXT 1 INPUT or the EXT 2 INPUT connector to provide an externally applied signal that can be ac- or dc-coupled.

The externally applied, ac-coupled input signal is tested for a voltage level and a display annunciator will report a high or low condition if that voltage is  $> \pm 3\%$  of 1 V<sub>p</sub>.

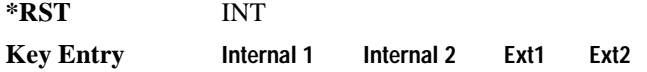

# **:AM[1]|2:STATe**

**Supported** All with Option UNT

 $[:SOURec] : AM[1] | 2:STATE ON | OFF | 1 | 0$ 

 $[:SOURec] : AM[1] | 2:STATE?$ 

This command enables or disables the amplitude modulation for the selected path.

The RF carrier is modulated when you have set the signal generator's modulation state to ON, see [":MODulation\[:STATe\]" on page 60](#page-79-0) for more information.

Whenever amplitude modulation is enabled, the AM annunciator is turned on in the display.

The two paths for amplitude modulation can be simultaneously enabled. Refer to [":AM\[1\]|2..." on](#page-157-1)  [page 138](#page-157-1) for more information.

**\*RST** 0 **Key Entry AM Off On**

# <span id="page-164-0"></span>**:AM[1]|2:TYPE**

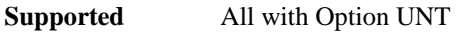

[:SOURce]:AM[1]|2:TYPE LINear|EXPonential

 $[:SOWRec] : AM[1] | 2:TYPE?$ 

This command sets the measurement type and unit for the depth of the AM signal.

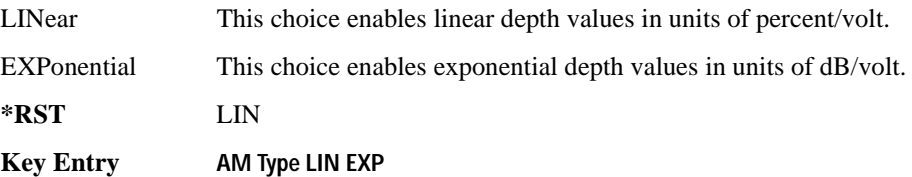

## **:AM[1]|2[:DEPTh]:EXPonential**

**Supported** All with Option UNT [:SOURce]:AM[1]|2[:DEPTh]:EXPonential <val>

[:SOURce]:AM[1]|2[:DEPTh]:EXPonential?

This commands sets the depth of the AM signal. The  $\langle \text{val} \rangle$  variable is expressed in units of dB/volt. EXPonential must be the current measurement choice for this command to have any affect. Refer to [":AM\[1\]|2:TYPE"](#page-164-0) for setting the AM measurement mode.

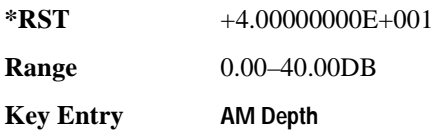

# <span id="page-165-1"></span>**:AM[1]|2[:DEPTh][:LINear]**

**Supported** All with Option UNT

```
[:SOURce]:AM[1]|2[:DEPTh][:LINear] <val><unit>|UP|DOWN
[:SOURce]:AM[1]|2[:DEPTh][:LINear]?
```
This commands sets the depth of the AM signal.

LINear must be the current measurement choice for this command to have any affect. Refer to [":AM\[1\]|2:TYPE" on page 145](#page-164-0) for setting the AM measurement mode. When the depth values are coupled, a change made to one path is applied to both. For AM depth value coupling, see [":AM\[1\]|2\[:DEPTh\]\[:LINear\]:TRACk" on page 146](#page-165-0).

Refer to [":AM\[:DEPTh\]:STEP\[:INCRement\]" on page 147](#page-166-0) for setting the value associated with the UP and DOWN choices.

**\*RST** +1.00000000E-001

**Range** 0.0–100PCT

**Key Entry AM Depth**

#### <span id="page-165-0"></span>**:AM[1]|2[:DEPTh][:LINear]:TRACk**

**Supported** All with Option UNT

[:SOURce]:AM[1]|2[:DEPTh][:LINear]:TRACk ON|OFF|1|0 [:SOURce]:AM[1]|2[:DEPTh][:LINear]:TRACk?

This command enables or disables the coupling of the AM depth values between the paths (AM[1] and AM2). When the depth values are coupled, a change made to one path is applied to both. LINear must be the current unit of measure choice for this command to have any affect. Refer to ":AM[1]|2:TYPE" [on page 145](#page-164-0) for setting the AM measurement unit.

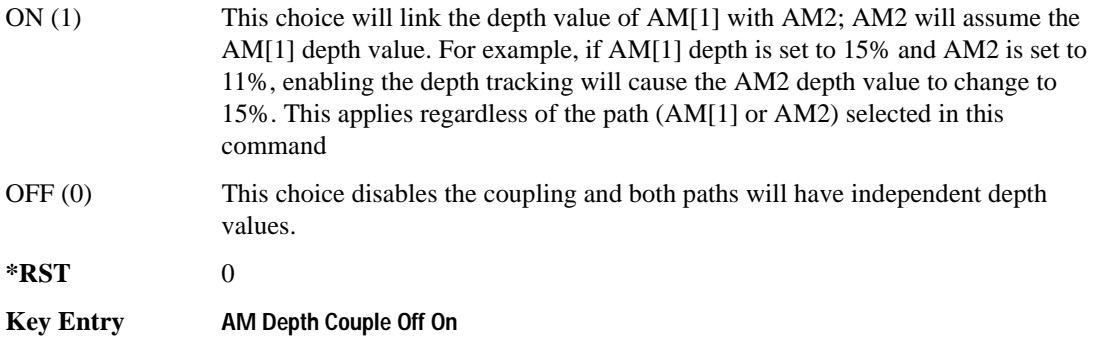

## <span id="page-166-0"></span>**:AM[:DEPTh]:STEP[:INCRement]**

**Supported** All with Option UNT

[:SOURce]:AM[:DEPTh]:STEP[:INCRement] <num><units> [:SOURce]:AM[:DEPTh]:STEP[:INCRement]?

This command sets the depth increment value for the LINear measurement choice. The variable <val> is a percentage. The <units> variable sets the increment value in units of percent.

Refer to [":AM\[1\]|2:TYPE" on page 145](#page-164-0) for setting the AM measurement choice. The value set by this command is used with the UP and DOWN choices for the AM linear depth command. Refer to [":AM\[1\]|2\[:DEPTh\]\[:LINear\]" on page 146](#page-165-1) for more information. The setting enabled by this command is not affected by signal generator power-on, preset, or \*RST.

**Range**  $0.1-100$ 

**Key Entry Incr Set**

# <span id="page-167-0"></span>**Frequency Modulation Subsystem ([:SOURce])**

# <span id="page-167-2"></span>**:FM[1]|2...**

**Supported** E8257D and E8267D

 $[:SOURec] : FM[1][2...]$ 

This prefix enables the selection of the FM path and is part of most SCPI commands associated with this subsystem. The two paths are equivalent to the **FM Path 1 2** softkey.

FM[1] **FM Path 1 2** with 1 selected

FM2 **FM Path 1 2** with 2 selected

When just FM is shown in a command, this means the command applies globally to both paths.

Each path is set up separately. When a SCPI command uses FM[1], only path one is affected. Consequently, when FM2 is selected, only path two is set up. However, the deviation of the signals for the two paths can be coupled.

Deviation coupling links the deviation value of FM[1] to FM2. Changing the deviation value for one path changes it for the other. If the following conditions are met, these two paths can be on at the same time:

- DUALsine or SWEPtsine is not the selection for the waveform type
- each path uses a different source (Internal 1, Internal 2, Ext1, or Ext2)
- FM2 must be set to a deviation less than FM[1]

#### <span id="page-167-1"></span>**:FM:INTernal:FREQuency:STEP[:INCRement]**

#### **Supported** All with Option UNT

[:SOURce]:FM:INTernal:FREQuency:STEP[:INCRement] <num>

[:SOURce]:FM:INTernal:FREQuency:STEP[:INCRement]?

This command sets the step increment for the internal frequency modulation.

The variable  $\langle$  num $\rangle$  sets the entered value in units of hertz.

The value set by this command is used with the UP and DOWN choices for the FM frequency setting. Refer to [":FM\[1\]|2:INTernal\[1\]|2:FREQuency" on page 151](#page-170-0) for more information.

The setting enabled by this command is not affected by signal generator power-on, preset, or \*RST.

**Range** 0.5–1E6

# **:FM[1]|2:EXTernal[1]|2:COUPLing**

**Supported** All with Option UNT [:SOURce]:FM[1]|2:EXTernal[1]|2:COUPling AC|DC [:SOURce]:FM[1]|2:EXTernal[1]|2:COUPling?

This command sets the coupling for the frequency modulation source through the selected external input connector. The command does not change the currently active source or switch the current modulation on or off. The modulating signal may be the sum of several signals, either internal or external sources.

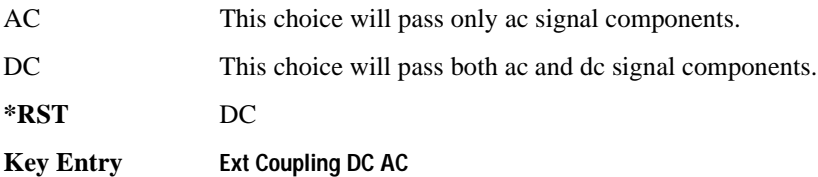

## **:FM[1]|2:EXTernal[1]|2:IMPedance**

**Supported** All with Option UNT [:SOURce]:FM[1]|2:EXTernal[1]|2:IMPedance <50|600> [:SOURce]:FM[1]|2:EXTernal[1]|2:IMPedance?

This command sets the input impedance for the selected external input.

**\*RST** +5.00000000E+001

**Key Entry Ext Impedance 50 Ohm 600 Ohm**

# **:FM[1]|2:INTernal[1]:FREQuency:ALTernate**

**Supported** All with Option UNT

```
[:SOURce]:FM[1]|2:INTernal[1]:FREQuency:ALTernate <val><unit>
[:SOURce]:FM[1]|2:INTernal[1]:FREQuency:ALTernate?
```
This command sets the frequency for the alternate signal.

The alternate signal frequency is the second tone of a dual-sine or the stop frequency of a swept-sine waveform.

Refer to [":FM\[1\]|2:INTernal\[1\]|2:FUNCtion:SHAPe" on page 152](#page-171-0) for the waveform selection.

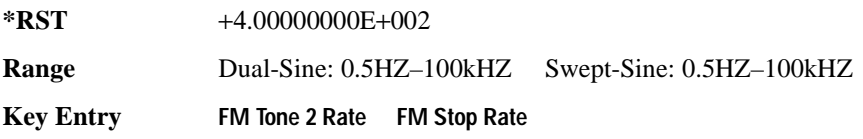

#### **:FM[1]|2:INTernal[1]:FREQuency:ALTernate:AMPLitude:PERCent**

**Supported** All with Option UNT

[:SOURce]:FM[1]|2:INTernal[1]:FREQuency:ALTernate:AMPLitude: PERCent <val><unit> [:SOURce]:FM[1]|2:INTernal[1]:FREQuency:ALTernate:AMPLitude:PERCent?

This command sets the amplitude of the second tone for a dual-sine waveform as a percentage of the total amplitude. For example, if the second tone makes up 30% of the total amplitude, then the first tone is 70% of the total amplitude. Refer to [":FM\[1\]|2:INTernal\[1\]|2:FUNCtion:SHAPe" on page 152](#page-171-0) for the waveform selection.

**\*RST** +5.00000000E+001

**Range** 0–100PCT

**Key Entry FM Tone 2 Ampl Percent Of Peak**

#### **:FM[1]|2:INTernal[1]:SWEep:RATE**

**Supported** All with Option UNT

[:SOURce]:FM[1]|2:INTernal[1]:SWEep:RATE <val><unit>

[:SOURce]:FM[1]|2:INTernal[1]:SWEep:RATE?

This command sets the sweep rate for the swept-sine waveform. The minimum resolution is 0.5 hertz. Refer to [":FM\[1\]|2:INTernal\[1\]|2:FUNCtion:SHAPe" on page 152](#page-171-0) for the waveform selection.

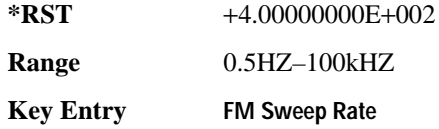

#### **:FM[1]|2:INTernal[1]:SWEep:TRIGger**

**Supported** All with Option UNT

[:SOURce]:FM[1]|2:INTernal[1]:SWEep:TRIGger BUS|IMMediate|EXTernal|KEY [:SOURce]:FM[1]|2:INTernal[1]:SWEep:TRIGger?

This command sets the trigger source for the frequency modulated swept-sine waveform. Refer to [":FM\[1\]|2:INTernal\[1\]|2:FUNCtion:SHAPe" on page 152](#page-171-0) for the waveform selection.

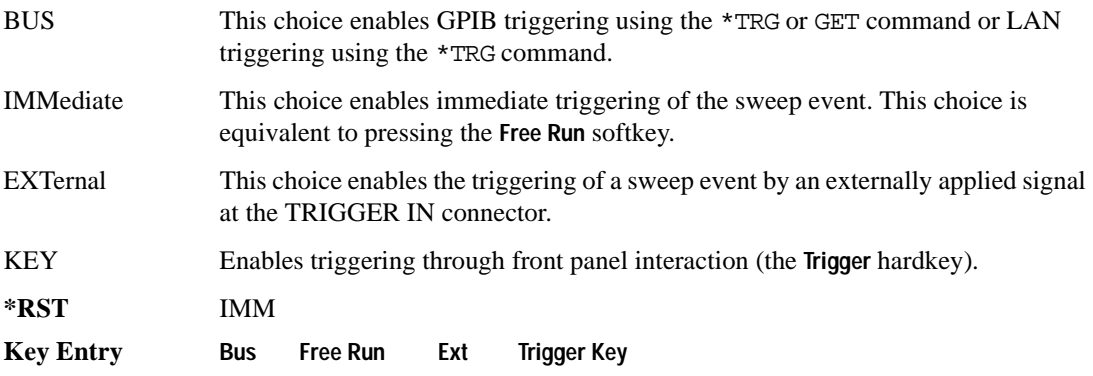

# <span id="page-170-0"></span>**:FM[1]|2:INTernal[1]|2:FREQuency**

**Supported** All with Option UNT

[:SOURce]:FM[1]|2:INTernal[1]|2:FREQuency <val><unit>

[:SOURce]:FM[1]|2:INTernal[1]|2:FREQuency?

This command sets the internal frequency modulation rate for the following applications:

- the first tone of a dual-sine waveform
- the start frequency for a swept-sine waveform
- the frequency rate for all other waveforms

Refer to [":FM:INTernal:FREQuency:STEP\[:INCRement\]" on page 148](#page-167-1) for setting the value associated with the UP and DOWN choices. Refer to ":FM[1]|2:INTernal[1]|2:FUNCtion:SHAPe" on [page 152](#page-171-0) for the waveform selection.

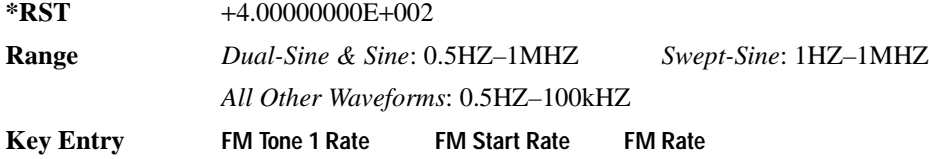

#### **:FM[1]|2:INTernal[1]|2:FUNCtion:NOISe**

**Supported** All with Option UNT

[:SOURce]:FM[1]|2:INTernal[1]|2:FUNCtion:NOISe GAUSsian|UNIForm [:SOURce]:FM[1]|2:INTernal[1]|2:FUNCtion:NOISe?

This command sets the noise type when NOISe is the waveform choice. Refer to [":FM\[1\]|2:INTernal\[1\]|2:FUNCtion:SHAPe" on page 152](#page-171-0) for the waveform selection.

**\*RST** UNIF

**Key Entry Gaussian Uniform**

#### **:FM[1]|2:INTernal[1]|2:FUNCtion:RAMP**

**Supported** All with Option UNT and Option 007

[:SOURce]:FM[1]|2:INTernal[1]|2:FUNCtion:RAMP POSitive|NEGative [:SOURce]:FM[1]|2:INTernal[1]|2:FUNCtion:RAMP?

This command sets either a positive or negative ramp as the internally modulated waveform. Refer to ":FM[1][2:INTernal[1][2:FUNCtion:SHAPe" for the waveform selection.

**\*RST** POS **Key Entry Positive Negative**

#### <span id="page-171-0"></span>**:FM[1]|2:INTernal[1]|2:FUNCtion:SHAPe**

**Supported** All with Option UNT

```
[:SOURce]:FM[1]|2:INTernal[1]|2:FUNCtion:SHAPe SINE|TRIangle|SQUare| 
RAMP|NOISe|DUALsine|SWEPtsine
[:SOURce]:FM[1]|2:INTernal[1]|2:FUNCtion:SHAPe?
```
This command sets the FM waveform type. The INTernal2 source selection does not support the DUALsine and SWEPtsine waveform choices.

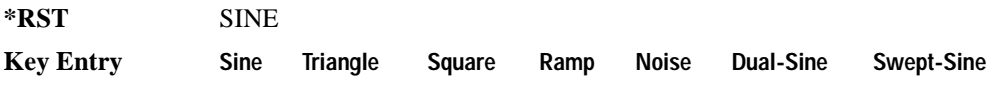

## **:FM[1]|2:SOURce**

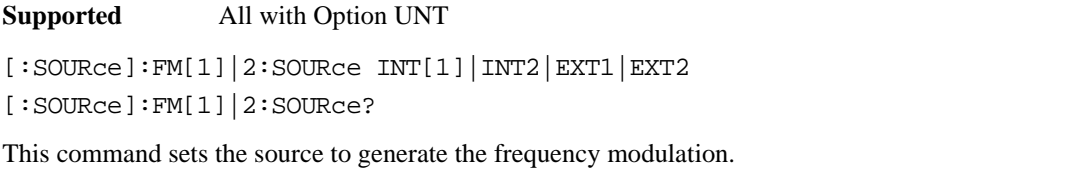

INT This choice selects internal source 1 or 2 to provide an ac-coupled signal.

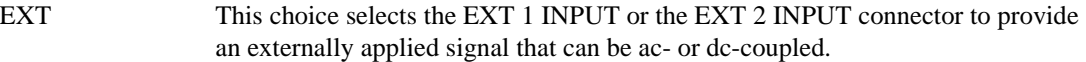

The externally applied, ac-coupled input signal is tested for a voltage level and a display annunciator will report a high or low condition if that voltage is  $> \pm 3\%$  of 1 V<sub>n</sub>.

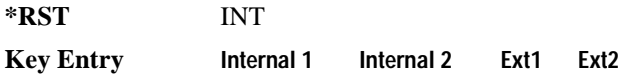

# **:FM[1]|2:STATe**

**Supported** All with Option UNT

```
[:SOURce]:FM[1]|2:STATe ON|OFF|1|0
```
 $[:SOWRec]:FM[1][2:STATE?$ 

This command enables or disables the frequency modulation for the selected path.

The RF carrier is modulated when you set the signal generator's modulation state to ON, see [":MODulation\[:STATe\]" on page 60](#page-79-0) for more information.

Whenever frequency modulation is enabled, the FM annunciator is turned on in the display.

The two paths for frequency modulation can be simultaneously enabled. Refer to [":FM\[1\]|2..." on](#page-167-2)  [page 148](#page-167-2) for more information.

**\*RST** 0

**Key Entry FM Off On**

## **:FM[1]|2[:DEViation]**

**Supported** All with Option UNT

```
[:SOURce]:FM[1]|2[:DEViation] <val><units>
[:SOURce]:FM[1]|2[:DEViation]?
```
This command sets the frequency modulation deviation.

#### Analog Modulation Commands **Frequency Modulation Subsystem ([:SOURce])**

If deviation tracking is ON, a change to the deviation value on one path will apply to both. Refer to [":FM\[1\]|2\[:DEViation\]:TRACk" on page 155](#page-174-0) for more information on setting the deviation tracking.

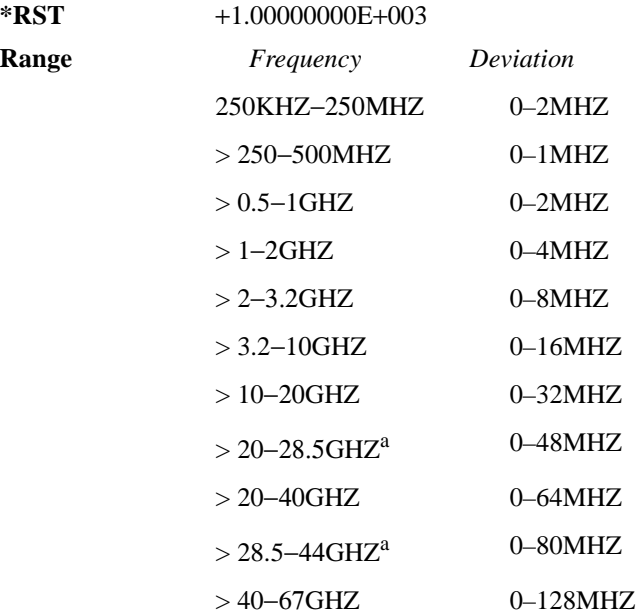

a. E8267D Only

**Key Entry FM DEV**

# <span id="page-174-0"></span>**:FM[1]|2[:DEViation]:TRACk**

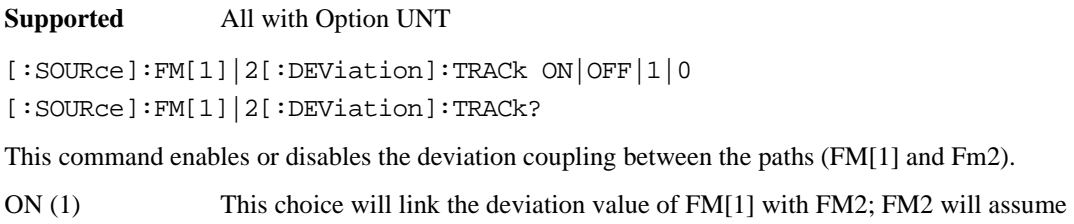

- the FM[1] deviation value. For example, if FM[1] deviation is set to 500 Hz and FM2 is set to 2 kHz, enabling the deviation tracking will cause the FM2 deviation value to change to 500 Hz. This applies regardless of the path (FM[1] or FM2) selected in this command
- OFF (0) This choice disables the coupling and both paths will have independent deviation values.

This command uses exact match tracking, not offset tracking.

**\*RST** 0

**Key Entry FM Dev Couple Off On**

# <span id="page-175-0"></span>**Low Frequency Output Subsystem ([:SOURce]:LFOutput)**

#### **:AMPLitude**

**Supported** All with Option UNT

[:SOURce]:LFOutput:AMPLitude <val><unit>

[:SOURce]:LFOutput:AMPLitude?

This command sets the amplitude for the signal at the LF OUTPUT connector.

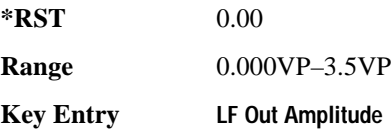

#### **:FUNCtion[1]|2:FREQuency**

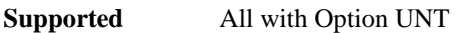

[:SOURce]:LFOutput:FUNCtion[1]|2:FREQuency <val><unit>

[:SOURce]:LFOutput:FUNCtion[1]|2:FREQuency?

This command sets the internal modulation frequency for the following applications:

- the first tone of a dual-sine waveform
- the start frequency for a swept-sine waveform
- the frequency rate for all other waveforms

Refer to [":FUNCtion\[1\]|2:SHAPe" on page 157](#page-176-0) for selecting the waveform type.

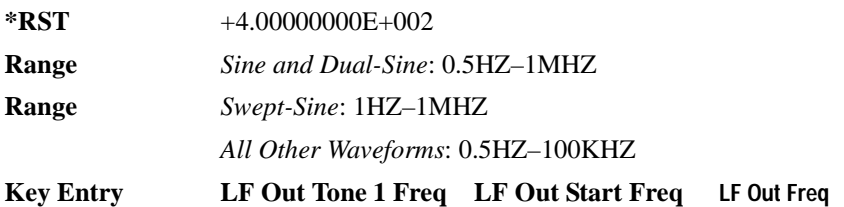

#### **:FUNCtion[1]:FREQuency:ALTernate**

**Supported** All with Option UNT

```
[:SOURce]:LFOutput:FUNCtion[1]:FREQuency:ALTernate <val><unit>
[:SOURce]:LFOutput:FUNCtion[1]:FREQuency:ALTernate?
```
This command sets the frequency for the alternate LF output signal. The alternate frequency is the second tone of a dual-sine or the stop frequency of a swept-sine waveform. Refer to [":FUNCtion\[1\]|2:SHAPe" on page 157](#page-176-0) for selecting the waveform type.

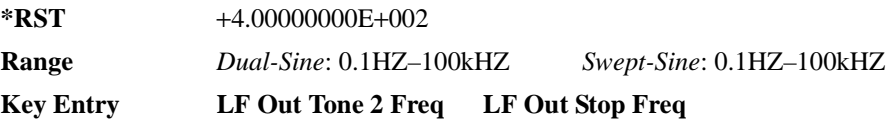

#### **:FUNCtion[1]:FREQuency:ALTernate:AMPLitude:PERCent**

#### **Supported** All with Option UNT

```
[:SOURce]:LFOutput:FUNCtion[1]:FREQuency:ALTernate:AMPLitude:
PERCent <val><units>
[:SOURce]:LFOutput:FUNCtion[1]:FREQuency:ALTernate:AMPLitude:PERCent?
```
This command sets the amplitude of the second tone for a dual-sine waveform as a percentage of the total LF output amplitude. For example, if the second tone makes up 30% of the total amplitude, then the first tone is 70% of the total amplitude. Refer to [":FUNCtion\[1\]|2:SHAPe" on page 157](#page-176-0) for selecting the waveform type.

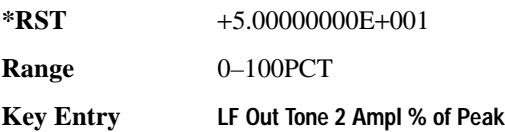

## <span id="page-176-0"></span>**:FUNCtion[1]|2:SHAPe**

**Supported** All with Option UNT

[:SOURce]:LFOutput:FUNCtion[1]|2:SHAPe SINE|DUALsine|SWEPtsine|TRIangle| SQUare|RAMP|PULSe|NOISe|DC [:SOURce]:LFOutput:FUNCtion[1]|2:SHAPe?

This command sets the waveform type for the generated signal at the LF output. Function Generator must be the source selection to support DUALsine or the SWEPtsine waveform. Refer to [":SOURce"](#page-178-0)  [on page 159.](#page-178-0)

#### Analog Modulation Commands **Low Frequency Output Subsystem ([:SOURce]:LFOutput)**

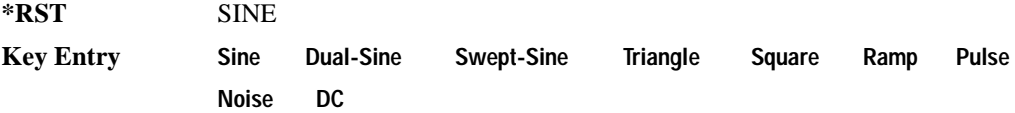

#### **:FUNCtion:[1]|2:SHAPe:NOISe**

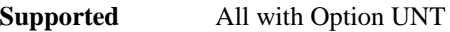

[:SOURce]:LFOutput:FUNCtion[1]|2:SHAPe:NOISe UNIForm|GAUSsian

[:SOURce]:LFOutput:FUNCtion[1]|2:SHAPe:NOISe?

This command sets the noise type at the LF output when NOISe is the selected waveform.

Refer to [":FUNCtion\[1\]|2:SHAPe" on page 157](#page-176-0) for selecting the waveform type.

**\*RST** UNIF

**Key Entry Uniform Gaussian**

#### **:FUNCtion[1]|2:SHAPe:RAMP**

**Supported** All with Option UNT and Option 007

[:SOURce]:LFOutput:FUNCtion[1]|2SHAPe:RAMP POSitive|NEGative [:SOURce]:LFOutput:FUNCtion[1]|2SHAPe:RAMP?

This command sets the slope type for the ramp waveform at the LF output.

Refer to [":FUNCtion\[1\]|2:SHAPe" on page 157](#page-176-0) for selecting the waveform type.

**\*RST** POS

**Key Entry Positive Negative**

#### **:FUNCtion[1]:SWEep:RATE**

**Supported** All with Option UNT

[:SOURce]:LFOutput:FUNCtion[1]:SWEep:RATE <val><unit> [:SOURce]:LFOutput:FUNCtion[1]:SWEep:RATE?

This command sets the sweep rate for an internally generated swept-sine signal at the LF output.

**\*RST** +4.00000000E+002

**Range** 0.5HZ–100kHZ

**Key Entry LF Out Sweep Rate**

#### **:FUNCtion[1]:SWEep:TRIGger**

**Supported** All with Option UNT

[:SOURce]:LFOutput:FUNCtion[1]:SWEep:TRIGger BUS|IMMediate|EXTernal|KEY [:SOURce]:LFOutput:FUNCtion[1]:SWEep:TRIGger?

This command sets the trigger source for the internally generated swept-sine waveform signal at the LF output.

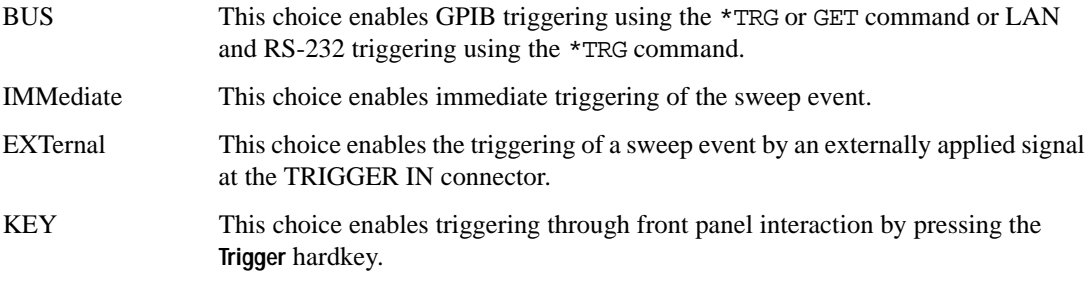

Refer to [":FUNCtion\[1\]|2:SHAPe" on page 157](#page-176-0) for selecting the waveform type.

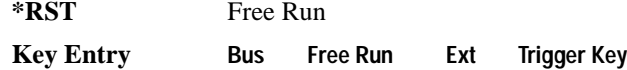

#### <span id="page-178-0"></span>**:SOURce**

#### **Supported** All with Option UNT

```
[:SOURce]:LFOutput:SOURce INT[1]|INT2|FUNCtion[1]|FUNCtion2
```
[:SOURce]:LFOutput:SOURce?

This command sets the low frequency source for the LF output.

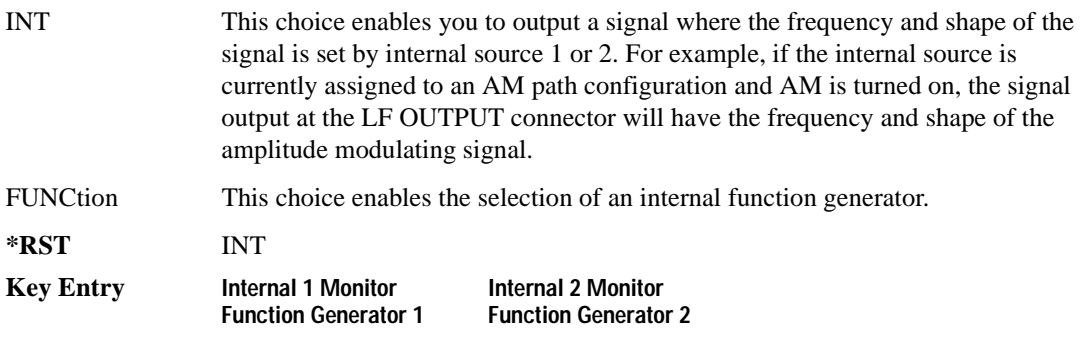

## Analog Modulation Commands **Low Frequency Output Subsystem ([:SOURce]:LFOutput)**

# **:STATe**

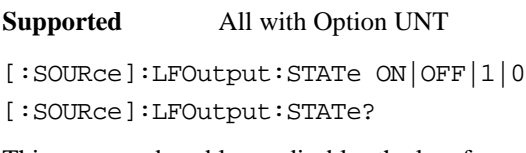

This command enables or disables the low frequency output.

**\*RST** 0

**Key Entry LF Out Off On**
# **Phase Modulation Subsystem ([:SOURce])**

## <span id="page-180-0"></span>**:PM[1]|2...**

**Supported** E8257D and E8267D

 $[:SOWRec] : PM[1][2...]$ 

This prefix enables the selection of the ΦM path and is part of most SCPI commands associated with this subsystem. The two paths are equivalent to the Φ**M Path 1 2** softkey.

PM[1] Φ**M Path 1 2** with 1 selected

PM2 Φ**M Path 1 2** with 2 selected

When just PM is shown in a command, this means the command applies globally to both paths.

Each path is set up separately. When a SCPI command uses PM[1], only path one is affected. Consequently, when PM2 is selected, only path two is set up. However, the deviation of the signals for the two paths can be coupled.

Deviation coupling links the deviation value of PM[1] to PM2. Changing the deviation value for one path will change it for the other path. These two paths can be on at the same time provided the following conditions have been met:

- DUALsine or SWEPtsine is not the selection for the waveform type
- each path uses a different source (Internal 1, Ext1, or Ext2)
- PM2 must be set to a deviation less than or equal to PM[1]

#### **:PM:INTernal:FREQuency:STEP[:INCRement]**

**Supported** All with Option UNT

[:SOURce]:PM:INTernal:FREQuency:STEP[:INCRement] <num>

[:SOURce]:PM:INTernal:FREQuency:STEP[:INCRement]?

This command sets the step increment of the phase modulation internal frequency. The variable <num> sets the entered value in units of Hertz.

The value set by this command is used with the UP and DOWN choices for the FM frequency command. Refer to [":PM\[1\]|2:INTernal\[1\]:FREQuency" on page 163](#page-182-0)for more information.

The setting enabled by this command is not affected by signal generator power-on, preset, or \*RST.

**Range** 0.5–1E6

**Key Entry Incr Set**

# **:PM[1]|2:BANDwidth|BWIDth**

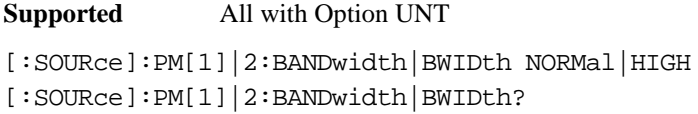

This command toggles between normal phase modulation and high bandwidth phase modulation mode.

**\*RST** NORM

**Key Entry FM** Φ**M Normal High BW**

# **:PM[1]|2:EXTernal[1]:COUPling**

**Supported** All with Option UNT

[:SOURce]:PM[1]|2:EXTernal[1]:COUPling AC|DC [:SOURce]:PM[1]|2:EXTernal[1]:COUPling?

This command sets the coupling for the phase modulation source through the selected external input connector.

AC This choice will only pass ac signal components.

DC This choice will pass both ac and dc signal components.

This command does not change the currently active source or switch the current modulation on or off. The modulating signal may be the sum of several signals, either internal or external sources.

**\*RST** DC

**Key Entry Ext Coupling DC AC**

#### **:PM[1]|2:EXTernal[1]|2:IMPedance**

**Supported** All with Option UNT

[:SOURce]:PM[1]|2:EXTernal[1]|2:IMPedance <50|600> [:SOURce]:PM[1]|2:EXTernal[1]|2:IMPedance?

This command sets the input impedance for the selected external input.

**\*RST** +5.00000000E+001

**Key Entry Ext Impedance 50 Ohm 600 Ohm**

# <span id="page-182-0"></span>**:PM[1]|2:INTernal[1]:FREQuency**

**Supported** All with Option UNT

```
[:SOURce]:PM[1]|2:INTernal[1]|2:FREQuency <val><unit>
```

```
[:SOURce]:PM[1]|2:INTernal[1]|2:FREQuency?
```
This command sets the internal modulation frequency rate for the following formats:

- the first tone of a dual-sine waveform
- the start frequency for a swept-sine waveform
- the frequency rate for all other waveforms

Refer to [":FUNCtion\[1\]|2:SHAPe" on page 157](#page-176-0) for selecting the waveform type.

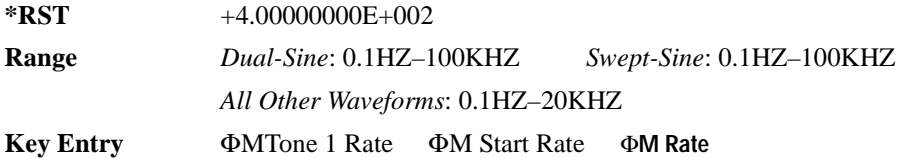

## **:PM[1]|2:INTernal[1]:FREQuency:ALTernate**

#### **Supported** All with Option UNT

```
[:SOURce]:PM[1]|2:INTernal[1]:FREQuency:ALTernate <val><unit> 
[:SOURce]:PM[1]|2:INTernal[1]:FREQuency:ALTernate?
```
This command sets the frequency for the alternate signal.

The alternate frequency is the second tone of a dual-sine or the stop frequency of a swept-sine waveform.

Refer to [":PM\[1\]|2:INTernal\[1\]:FUNCtion:SHAPe" on page 165](#page-184-0) for the waveform selection.

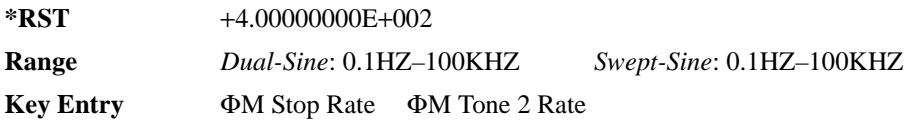

# **:PM[1]|2:INTernal[1]|2:FUNCtion:NOISe**

**Supported** All with Option UNT [:SOURce]:PM[1]|2:INTernal[1]|2:FUNCtion:NOISe GAUSsian|UNIForm [:SOURce]:PM[1]|2:INTernal[1]|2:FUNCtion:NOISe?

This commands sets the noise type when NOISe is the waveform choice.

**\*RST** UNIF

**Key Entry Gaussian Uniform**

# **:PM[1]|2:INTernal[1]|2:FUNCtion:RAMP**

**Supported** All with Option UNT and Option 007

[:SOURce]:PM[1]|2:INTernal[1]|2:FUNCtion:RAMP POSitive|NEGative

[:SOURce]:PM[1]|2:INTernal[1]|2:FUNCtion:RAMP?

This command sets the slope type for the ramp modulated waveform.

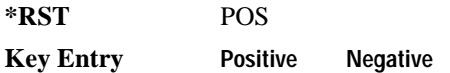

#### **:PM[1]|2:INTernal[1]:FREQuency:ALTernate:AMPLitude:PERCent**

**Supported** All with Option UNT

[:SOURce]:PM[1]|2:INTernal[1]:FREQuency:ALTernate:AMPLitude: PERCent <val><unit> [:SOURce]:PM[1]|2:INTernal[1]:FREQuency:ALTernate:AMPLitude:PERCent?

This command sets the amplitude of the second tone for the dual-sine waveform as a percentage of the total amplitude. For example, if the second tone makes up 30% of the total amplitude, then the first tone is 70% of the total amplitude. Refer to [":PM\[1\]|2:INTernal\[1\]:FUNCtion:SHAPe" on page 165](#page-184-0) for the waveform selection.

**\*RST** +5.00000000E+001

**Range** 0–100PCT

**Key Entry** Φ**M Tone 2 Ampl Percent of Peak**

# <span id="page-184-0"></span>**:PM[1]|2:INTernal[1]:FUNCtion:SHAPe**

**Supported** All with Option UNT

[:SOURce]:PM[1]|2:INTernal[1]:FUNCtion:SHAPe SINE|TRIangle|SQUare|RAMP| NOISe|DUALsine|SWEPtsine

[:SOURce]:PM[1]|2:INTernal[1]:FUNCtion:SHAPe?

This command sets the phase modulation waveform type. The INTernal1 source selection does not support the DUALsine and SWEPtsine waveform choices.

**\*RST** SINE

**Key Entry Sine Triangle Square Ramp Noise Dual-Sine Swept-Sine**

## **:PM[1]|2:INTernal[1]:SWEep:RATE**

**Supported** All with Option UNT

[:SOURce]:PM[1]|2:INTernal[1]:SWEep:RATE <val><unit> [:SOURce]:PM[1]|2:INTernal[1]:SWEep:RATE?

This command sets the sweep rate for a phase-modulated, swept-sine waveform. Refer to [":PM\[1\]|2:INTernal\[1\]:FUNCtion:SHAPe"](#page-184-0) for the waveform selection.

**\*RST** +4.00000000E+002

**Range** 0.5HZ-100kHZ

**Key Entry** Φ**M Sweep Rate**

#### **:PM[1]|2:INTernal[1]:SWEep:TRIGger**

**Supported** All with Option UNT

```
[:SOURce]:PM[1]|2:INTernal[1]:SWEep:TRIGger BUS|IMMediate|EXTernal|KEY
[:SOURce]:PM[1]|2:INTernal[1]:SWEep:TRIGger?
```
This command sets the trigger source for the phase-modulated, swept-sine waveform.

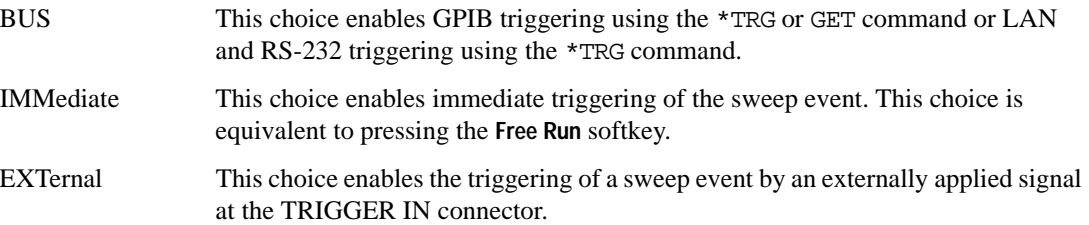

#### Analog Modulation Commands **Phase Modulation Subsystem ([:SOURce])**

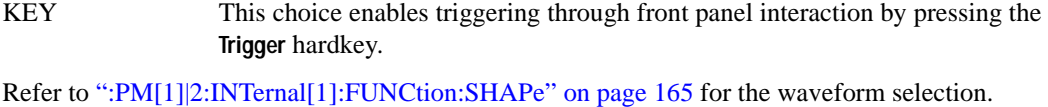

**\*RST** IMM

**Key Entry Bus Free Run Ext Trigger Key**

#### **:PM[1]|2:SOURce**

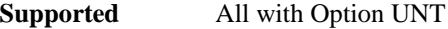

```
[:SOURce]:PM[1]|2:SOURce INT[1]|INT2|EXT[1]|EXT2
[:SOURce]:PM[1]|2:SOURce?
```
This command sets the source to generate the phase modulation.

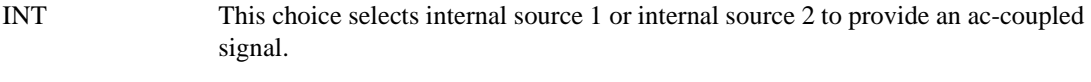

EXT This choice selects the EXT 1 INPUT or the EXT 2 INPUT connector to provide an externally applied signal that can be ac- or dc-coupled.

The externally applied, ac-coupled input signal is tested for a voltage level and a display annunciator will report a high or low condition if that voltage is  $> \pm 3\%$  of 1 V<sub>n</sub>.

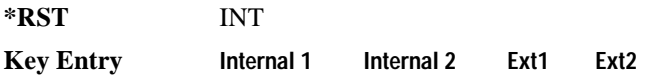

# **:PM[1]|2:STATe**

```
Supported All with Option UNT
[:SOURce]:PM[1]|2:STATe ON|OFF|1|0
[:SOURce]:PM[1]|2:STATe?
```
This command enables or disables the phase modulation for the selected path. The RF carrier is modulated when you set the signal generator's modulation state to ON, see [":MODulation\[:STATe\]"](#page-79-0)  [on page 60](#page-79-0) for more information.

Whenever phase modulation is enabled, the ΦM annunciator is turned on in the display. The two paths for phase modulation can be simultaneously enabled. Refer to [":PM\[1\]|2..." on page 161](#page-180-0) for more information.

**\*RST** 0

**Key Entry** Φ**M Off On**

# <span id="page-186-0"></span>**:PM[1]|2[:DEViation]**

**Supported** All with Option UNT [:SOURce]:PM[1]|2[:DEViation] <val><unit> [:SOURce]:PM[1]|2[:DEViation]?

This command sets the deviation of the phase modulation. The variable <unit> will accept RAD (radians), PIRAD (pi-radians), and DEG (degrees); however, the query will only return values in radians. If deviation tracking is active, a change to the deviation value on one path will apply to both.

Refer to [":PM\[:DEViation\]:STEP\[:INCRement\]" on page 168](#page-187-0) for setting the value associated with the UP and DOWN choices.

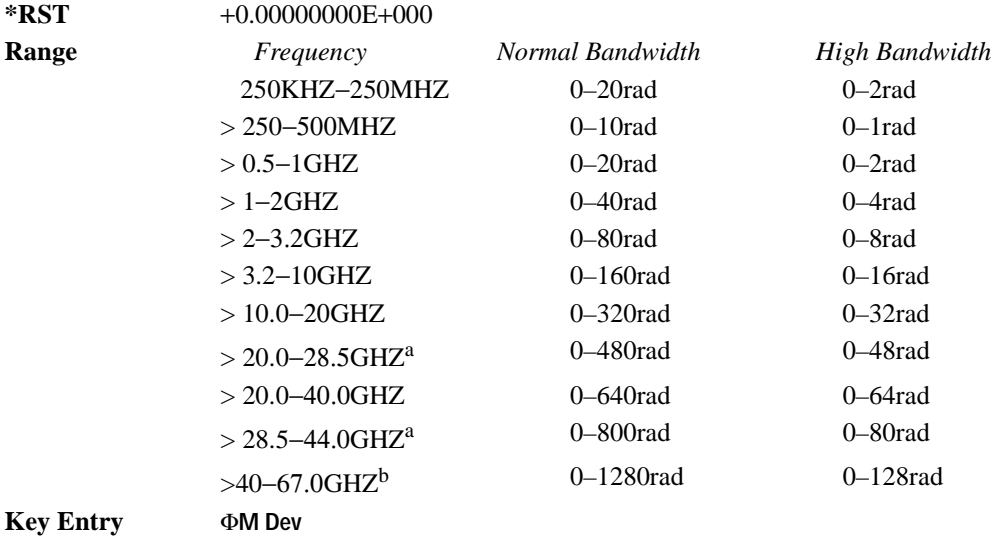

a. E8267D Only

b. Performance is not specified above 50 GHz

# **:PM[1]|2[:DEViation]:TRACk**

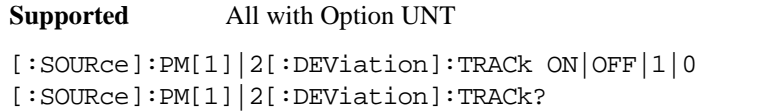

This command enables or disables the deviation coupling between the paths (PM[1] and PM2).

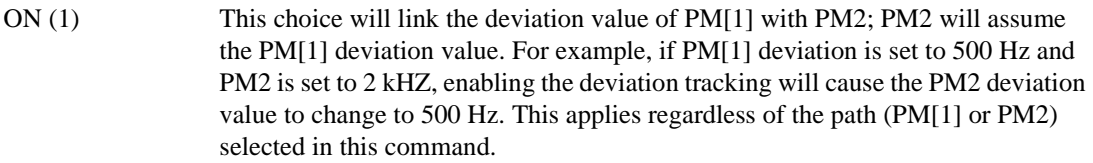

OFF (0) This choice disables the coupling and both paths will have independent deviation values.

This command uses exact match tracking, not offset tracking.

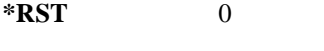

**Key Entry** Φ**M Dev Couple Off On**

## <span id="page-187-0"></span>**:PM[:DEViation]:STEP[:INCRement]**

**Supported** All with Option UNT

```
[:SOURce]:PM[:DEViation]:STEP[:INCRement] <val><unit>
[:SOURce]:PM[:DEViation]:STEP[:INCRement]?
```
This command sets the phase modulation deviation step increment.

The value set by this command is used with the UP and DOWN choices for the FM deviation command. Refer to [":PM\[1\]|2\[:DEViation\]" on page 167](#page-186-0) for more information.

The setting enabled by this command is not affected by signal generator power-on, preset, or \*RST.

**Range** 0.001–1E3RAD

# **Pulse Subsystem ([:SOURce]:PULSe)**

# **:FREQuency:STEP**

#### **Supported** All with Option UNT

[:SOURce]:PULSe:FREQuency:STEP freq

[:SOURce]:PULSe:FREQuency:STEP?

This command sets the step increment for the pulse frequency.

The setting enabled by this command is not affected by signal generator power-on, preset, or \*RST.

**Range** 0.1 Hz-10MHZ

# **Pulse Modulation Subsystem ([:SOURce])**

## **:PULM:EXTernal:POLarity NORMal:INVerted**

**Supported** All with Option UNT

[:SOURce]:PULM:EXTernal:POLarity NORMal|INVerted [:SOURce]:PULM:EXTernal:POLarity?

This command configures the polarity of the TTL input signal at the GATE/PULSE/TRIGGER INPUT front panel connector. The signal generator can respond to either normal (a TTL high) or inverted (TTL low) signal.

**\*RST** Normal

**Key Entry Ext Polarity Normal Inverted**

## <span id="page-189-0"></span>**:PULM:INTernal[1]:DELay**

**Supported** All with Option UNT

```
[:SOURce]:PULM:INTernal[1]:DELay <num>[<time suffix>]|UP|DOWN
```
[:SOURce]:PULM:INTernal[1]:DELay?

This command sets the pulse delay of the internally generated pulse modulation source.

The optional variable  $\{\text{<}time \text{ suffix}> \}$  accepts nS (nanoseconds) to S (seconds).

The range value is dependent on the value set for the pulse period. Refer to [":PULM:INTernal\[1\]:PERiod" on page 171](#page-190-0) for pulse period settings.

Refer to [":PULM:INTernal\[1\]:DELay:STEP" on page 171](#page-190-1) for setting the value associated with the UP and DOWN choices.

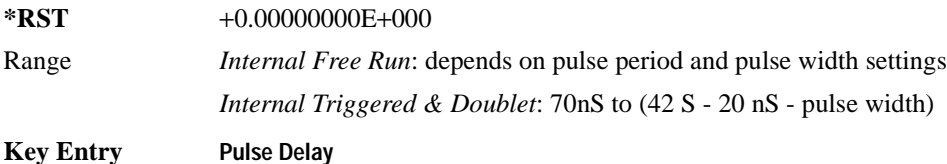

## <span id="page-190-1"></span>**:PULM:INTernal[1]:DELay:STEP**

**Supported** All with Option UNT

```
[:SOURce]:PULM:INTernal[1]:DELay:STEP <num>[<time suffix>]
[:SOURce]:PULM:INTernal[1]:DELay:STEP?
```
This command sets the step increment for the pulse delay.

The optional variable  $\lceil \langle \text{time suffix} \rangle \rceil$  accepts nS (nano-seconds) to S (seconds).

The value set by this command is used with the UP and DOWN choices for the pulse modulation delay command. Refer to [":PULM:INTernal\[1\]:DELay" on page 170](#page-189-0) for more information.

The setting enabled by this command is not affected by signal generator power-on, preset, or \*RST.

**Range** 10nS to (pulse period - 20 nS)

#### **:PULM:INTernal[1]:FREQuency**

#### **Supported** All with Option UNT

[:SOURce]:PULM:INTernal[1]:FREQuency <val><unit>UP|DOWN

[:SOURce]:PULM:INTernal[1]:FREQuency?

This command sets the rate of the internal square wave pulse modulation source.

This command is used when SQUare is the current pulse modulation type. Refer to [":PULM:SOURce" on page 173](#page-192-0) for the pulse modulation type selection.

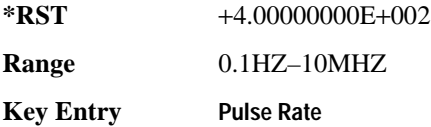

#### <span id="page-190-0"></span>**:PULM:INTernal[1]:PERiod**

**Supported** All with Option UNT

[:SOURce]:PULM:INTernal[1]:PERiod <val><unit>|UP|DOWN

[:SOURce]:PULM:INTernal[1]:PERiod?

This command sets the period for the internally generated pulse modulation source.

If the entered value for the pulse period is equal to or less than the value for the pulse width, the pulse width changes to a value that is less than the pulse period.

Refer to [":PULM:INTernal\[1\]:PERiod:STEP\[:INCRement\]"](#page-191-0) for setting the value associated with the UP and DOWN choices.

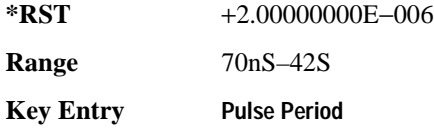

# <span id="page-191-0"></span>**:PULM:INTernal[1]:PERiod:STEP[:INCRement]**

**Supported** All with Option UNT

```
[:SOURce]:PULM:INTernal[1]:PERiod:STEP[:INCRement] <val><unit>UP|DOWN
[:SOURce]:PULM:INTernal[1]:PERiod:STEP[:INCRement]?
```
This command sets the step increment for the internal pulse period.

The value set by this command is used with the UP and DOWN choices for the pulse period command. Refer to [":PULM:INTernal\[1\]:PERiod"](#page-190-0) for more information.

**\*RST** +1.00000000E-006

**Range** 10nS–42S

#### <span id="page-191-1"></span>**:PULM:INTernal[1]:PWIDth**

**Supported** All with Option UNT

```
[:SOURce]:PULM:INTernal[1]:PWIDth <num>[<time suffix>]
[:SOURce]: PULM: INTernal[1]: PWIDth?
```
This command sets the pulse width for the internally generated pulse modulation source.

**NOTE** A power search is recommended for signals with pulse widths less than one microsecond. Refer to [":ALC:SEARch" on page 126.](#page-145-0)

The optional variable  $\lceil \langle \text{time suffix} \rangle \rceil$  accepts nS (nano-seconds) to S (seconds).

If the entered value for the pulse width is equal to or greater than the value for the pulse period, the pulse width will change to a value that is less than the pulse period.

Refer to [":PULM:INTernal\[1\]:PWIDth:STEP"](#page-192-1) for setting the value associated with the UP and DOWN choices.

**\*RST** +1.00000000E−006

**Range** 10nS to (pulse period - 20 nS)

**Key Entry Pulse Width**

#### <span id="page-192-1"></span>**:PULM:INTernal[1]:PWIDth:STEP**

**Supported** All with Option UNT

[:SOURce]:PULM:INTernal[1]:PWIDth:STEP <num>[<time suffix>] [:SOURce]:PULM:INTernal[1]:PWIDth:STEP?

This command sets the step increment for the pulse width.

The optional variable  $\lceil \langle \text{time suffix} \rangle \rceil$  accepts nS (nano-seconds) to S (seconds).

The value set by this command is used by the UP and DOWN choices for the pulse width command. Refer to [":PULM:INTernal\[1\]:PWIDth"](#page-191-1) for more information.

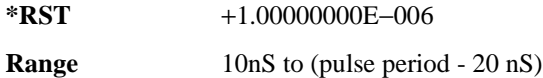

#### **:PULM:INTernal**

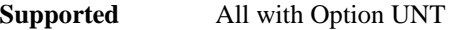

```
[:SOURce]:PULM:SOURce:INTernal SQUare|FRUN|TRIGgered|DOUBlet|GATEd
[:SOURce]:PULM:SOURce:INTernal?
```
This command selects one of the five internally generated modulation inputs. There are two external sources: Scalar and Ext Pulse which are selected using the : PULM: SOURce command.

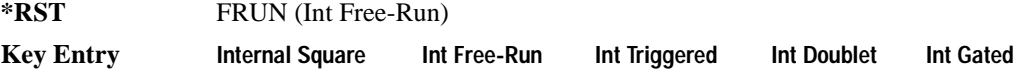

#### <span id="page-192-0"></span>**:PULM:SOURce**

**Supported** All with Option UNT

[:SOURce]:PULM:SOURce INTernal|EXTernal|SCALar

[:SOURce]:PULM:SOURce?

This command sets the source for the pulse modulation. The INTernal selection accesses one of the five internally generated modulation inputs while EXTernal selects an external pulse (Ext Pulse) and SCALar selects input from a scalar network analyzer.

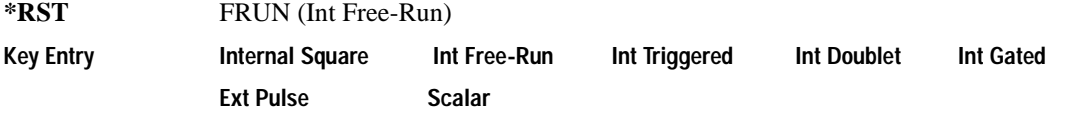

#### Analog Modulation Commands **Pulse Modulation Subsystem ([:SOURce])**

## **:PULM:STATe**

# **Supported** All with Option UNT

[:SOURce]:PULM:STATe ON|OFF|1|0

```
[:SOURce]:PULM:STATe?
```
This command enables or disables pulse modulation for the selected path.

When pulse modulation is enabled, the PULSE annunciator is shown in the display

**\*RST** 0

**Key Entry Pulse Off On**

# **5 Digital Modulation Commands**

In the following sections, this chapter provides SCPI descriptions for subsystems dedicated to the E8267D PSG Vector signal generator:

- ["All Subsystem–Option 601 and 602 \(\[:SOURce\]\)" on page 176](#page-195-0)
- ["Custom Subsystem–Option 601 and 602 \(\[:SOURce\]:RADio:CUSTom\)" on page 176](#page-195-1)
- ["Digital Modulation Subsystem \(\[:SOURce\]:DM\)" on page 198](#page-217-0)
- ["Dual ARB Subsystem–Option 601 or 602 \(\[:SOURce\]:RADio:ARB\)" on page 212](#page-231-0)
- ["Dmodulation Subsystem–Option 601 or 602 \(\[:SOURce\]:RADio:DMODulation:ARB\)" on page 236](#page-255-0)
- ["Multitone Subsystem–Option 601 or 602 \(\[:SOURce\]:RADio:MTONe:ARB\)" on page 258](#page-277-0)
- ["Two Tone Subsystem \(\[:SOURce\]:RADio:TTONe:ARB\)" on page 270](#page-289-0)
- ["Wideband Digital Modulation Subsystem \(\[:SOURce\]:WDM\)" on page 279e](#page-298-0)xcel

# <span id="page-195-0"></span>**All Subsystem–Option 601 and 602 ([:SOURce])**

#### **:RADio:ALL:OFF**

**Supported** E8267D with Option 601or 602

[:SOURce]:RADio:ALL:OFF

This command disables all digital modulation personalities on a particular baseband. This command does not affect analog modulation.

# <span id="page-195-1"></span>**Custom Subsystem–Option 601 and 602 ([:SOURce]:RADio:CUSTom)**

#### **:ALPha**

**Supported** E8267D with Option 601or 602

[:SOURce]:RADio:CUSTom:ALPHa <val> [:SOURce]:RADio:CUSTom:ALPHa?

This command changes the Nyquist or root Nyquist filter's alpha value. The filter alpha value can be set to a minimum level (0), a maximum level (1), or in between by using fractional numeric values (0.001–0.999). To change the current filter type, refer to [":FILTer" on page 186.](#page-205-0)

**\*RST** +3.50000000E−001 **Range** 0.000–1.000

**Key Entry** Filter Alpha

#### <span id="page-195-2"></span>**:BBCLock**

**Supported** E8267D with Option 601or 602

[:SOURce]:RADio:CUSTom:BBCLock INT[1]|EXT[1] [:SOURce]:RADio:CUSTom:BBCLock?

This command toggles the data (bit) clock input to the baseband generator board to either internal or external. This command is independent in each mode and works for both non-burst (continuous) and burst modes. This allows for a matrix of selections between burst/non-burst, internal/external data generation, internal/external data clock, and external bit/symbol data clock.

INT[1] This choice selects the signal generator internal data clock.

EXT[1] This choice selects an external data clock input.

A data clock or continuous symbol sync input must be supplied when external mode is used. This is ignored if the external reference is set to EXTernal (see [":EREFerence" on page 185](#page-204-0)).

**\*RST** INT

**Key Entry BBG Data Clock Ext Int**

#### **:BBT**

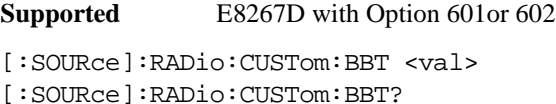

This command changes the bandwidth-multiplied-by-bit-time (BbT) filter parameter. The filter BbT value can be set to the maximum level  $(1)$  or in between the minimum level  $(0.100)$  and maximum level by using fractional numeric values (0.101–0.999). This command is effective only after choosing a Gaussian filter. It does not effect other types of filters (see [":FILTer" on page 186\)](#page-205-0).

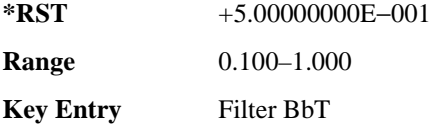

#### <span id="page-196-0"></span>**:BRATe**

**Supported** E8267D with Option 601or 602

```
[:SOURce]:RADio:CUSTom:BRATe <val>
[:SOURce]:RADio:CUSTom:BRATe?
```
This command sets the bit rate. The variable  $\langle \text{val} \rangle$  is expressed in bits per second (bps–Mbps) and the maximum range value depends on the data source (internal or external), the modulation type, and filter. When user-defined filters are selected (see [":FILTer" on page 186](#page-205-0)), the upper bit rate is restricted using the following criteria:

- FIR filter length > 32 symbols: upper limit is 12.5 Msps
- FIR filter length  $> 16$  symbols: upper limit is 25 Msps

When internal FIR filters are used, these limit restrictions always apply. For higher symbol rates, the FIR filter length will be truncated and will impact the relative timing of the modulated data, as well as the actual filter response (see [":SRATe" on page 189](#page-208-0)).

A change in the bit rate value effects the symbol rate value; refer to [":SRATe" on page 189](#page-208-0) for a list of the minimum and maximum symbol rate values.

#### Digital Modulation Commands **Custom Subsystem–Option 601 and 602 ([:SOURce]:RADio:CUSTom)**

To change the modulation type, refer to [":MODulation\[:TYPE\]" on page 188.](#page-207-0)

**\*RST** +4.86000000E+004

**Range** *Modulation Type Bits per* 

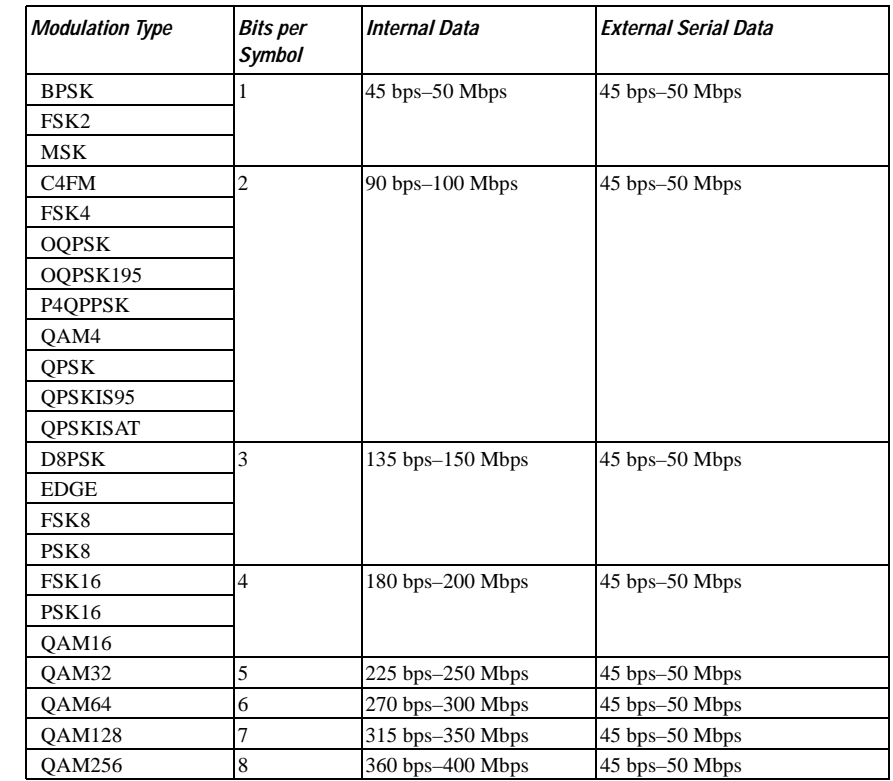

<span id="page-197-0"></span>**:BURSt:SHAPe:FALL:DELay**

**Supported** E8267D with Option 601or 602

[:SOURce]:RADio:CUSTom:BURSt:SHAPe:FALL:DELay <val>

[:SOURce]:RADio:CUSTom:BURSt:SHAPe:FALL:DELay?

This command sets the burst shape fall delay.

The variable <val> is expressed in bits.

To change the modulation type, refer to [":MODulation\[:TYPE\]" on page 188.](#page-207-0) Refer to [":SRATe" on](#page-208-0)  [page 189](#page-208-0) for a list of the minimum and maximum symbol rate values.

[":BURSt:SHAPe:FDELay" on page 179](#page-198-0) performs the same function; in compliance with the SCPI standard, both commands are listed.

For concept information on burst shaping, refer to the *PSG User's Guide*.

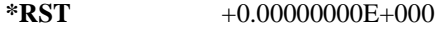

**Range** −22.3750 to 99

**Key Entry Fall Delay**

#### <span id="page-198-1"></span>**:BURSt:SHAPe:FALL:TIME**

**Supported** E8267D with Option 601or 602601 or 602

[:SOURce]:RADio:CUSTom:BURSt:SHAPe:FALL:TIME <val> [:SOURce]:RADio:CUSTom:BURSt:SHAPe:FALL:TIME?

This command sets the burst shape fall time. The variable <val> is expressed in bits.

To change the modulation type, refer to [":MODulation\[:TYPE\]" on page 188.](#page-207-0) Refer to [":SRATe" on](#page-208-0)  [page 189](#page-208-0) for a list of the minimum and maximum symbol rate values.

[":BURSt:SHAPe:FTIMe" on page 180](#page-199-0) performs the same function; in compliance with the SCPI standard, both commands are listed.

For concept information on burst shaping, refer to the *PSG User's Guide*.

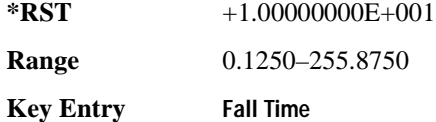

#### <span id="page-198-0"></span>**:BURSt:SHAPe:FDELay**

**Supported** E8267D with Option 601or 602

[:SOURce]:RADio:CUSTom:BURSt:SHAPe:FDELay <val>

[:SOURce]:RADio:CUSTom:BURSt:SHAPe:FDELay?

This command sets the burst shape fall delay. The variable <val> is expressed in bits.

To change the modulation type, refer to [":MODulation\[:TYPE\]" on page 188.](#page-207-0) Refer to [":SRATe" on](#page-208-0)  [page 189](#page-208-0) for a list of the minimum and maximum symbol rate values.

[":BURSt:SHAPe:FALL:DELay" on page 178](#page-197-0) performs the same function; in compliance with the SCPI standard, both commands are listed.

For concept information on burst shaping, refer to the *PSG User's Guide*.

**\*RST.**  $+0.00000000E+000$ 

**Range.** −22.3750 to 99

#### Digital Modulation Commands **Custom Subsystem–Option 601 and 602 ([:SOURce]:RADio:CUSTom)**

**Key Entry Fall Delay**

#### <span id="page-199-0"></span>**:BURSt:SHAPe:FTIMe**

**Supported** E8267D with Option 601or 602

[:SOURce]:RADio:CUSTom:BURSt:SHAPe:FTIMe <val>

[:SOURce]:RADio:CUSTom:BURSt:SHAPe:FTIMe?

This command sets the burst shape fall time.

The variable <val> is expressed in bits.

To change the modulation type, refer to [":MODulation\[:TYPE\]" on page 188.](#page-207-0) Refer to [":SRATe" on](#page-208-0)  [page 189](#page-208-0) for a list of the minimum and maximum symbol rate values.

[":BURSt:SHAPe:FALL:TIME" on page 179](#page-198-1) performs the same function; in compliance with the SCPI standard, both commands are listed.

For concept information on burst shaping, refer to the *PSG User's Guide*.

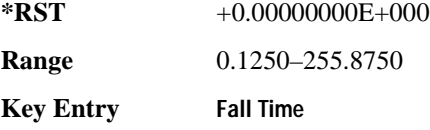

#### <span id="page-199-1"></span>**:BURSt:SHAPe:RDELay**

**Supported** E8267D with Option 601or 602

[:SOURce]:RADio:CUSTom:BURSt:SHAPe:RDELay <val> [:SOURce]:RADio:CUSTom:BURSt:SHAPe:RDELay?

This command sets the burst shape rise delay.

The variable <val> is expressed in bits.

To change the modulation type, refer to [":MODulation\[:TYPE\]" on page 188.](#page-207-0) Refer to [":SRATe" on](#page-208-0)  [page 189](#page-208-0) for a list of the minimum and maximum symbol rate values.

[":BURSt:SHAPe:RISE:DELay" on page 181](#page-200-0) performs the same function; in compliance with the SCPI standard, both commands are listed.

For concept information on burst shaping, refer to the *PSG User's Guide*.

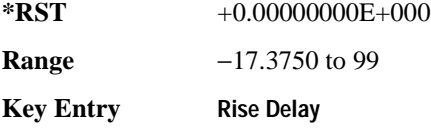

#### <span id="page-200-0"></span>**:BURSt:SHAPe:RISE:DELay**

**Supported** E8267D with Option 601or 602

[:SOURce]:RADio:CUSTom:BURSt:SHAPe:RISE:DELay <val>

[:SOURce]:RADio:CUSTom:BURSt:SHAPe:RISE:DELay?

This command sets the burst shape rise delay.

The variable <val> is expressed in bits.

To change the modulation type, refer to [":MODulation\[:TYPE\]" on page 188.](#page-207-0) Refer to [":SRATe" on](#page-208-0)  [page 189](#page-208-0) for a list of the minimum and maximum symbol rate values.

[":BURSt:SHAPe:RDELay" on page 180](#page-199-1) performs the same function; in compliance with the SCPI standard, both commands are listed.

For concept information on burst shaping, refer to the *PSG User's Guide*.

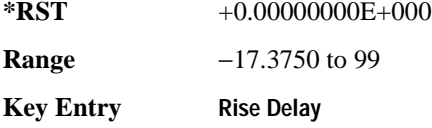

#### <span id="page-200-1"></span>**:BURSt:SHAPe:RISE:TIME**

**Supported** E8267D with Option 601or 602

[:SOURce]:RADio:CUSTom:BURSt:SHAPe:RISE:TIME <val> [:SOURce]:RADio:CUSTom:BURSt:SHAPe:RISE:TIME?

This command sets the burst shape rise time.

The variable <val> is expressed in bits.

To change the modulation type, refer to [":MODulation\[:TYPE\]" on page 188.](#page-207-0) Refer to [":SRATe" on](#page-208-0)  [page 189](#page-208-0) for a list of the minimum and maximum symbol rate values.

[":BURSt:SHAPe:RTIMe" on page 182](#page-201-0) performs the same function; in compliance with the SCPI standard, both commands are listed.

For concept information on burst shaping, refer to the *PSG User's Guide*.

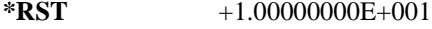

**Range** 0.1250–121.5000

**Key Entry Rise Time**

#### <span id="page-201-0"></span>**:BURSt:SHAPe:RTIMe**

**Supported** E8267D with Option 601or 602

[:SOURce]:RADio:CUSTom:BURSt:SHAPe:RTIMe <val>

```
[:SOURce]:RADio:CUSTom:BURSt:SHAPe:RTIMe?
```
This command sets the burst shape rise time.

The variable <val> is expressed in bits.

To change the modulation type, refer to [":MODulation\[:TYPE\]" on page 188.](#page-207-0) Refer to [":SRATe" on](#page-208-0)  [page 189](#page-208-0) for a list of the minimum and maximum symbol rate values.

[":BURSt:SHAPe:RISE:TIME" on page 181](#page-200-1) performs the same function; in compliance with the SCPI standard, both commands are listed.

For concept information on burst shaping, refer to the *PSG User's Guide*.

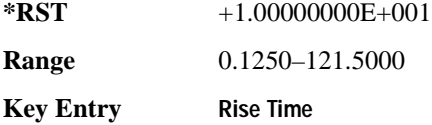

#### **:BURSt:SHAPe[:TYPE]**

**Supported** E8267D with Option 601or 602

```
[:SOURce]:RADio:CUSTom:BURSt:SHAPe[:TYPE] SINE|"<file name>"
[:SOURce]:RADio:CUSTom:BURSt:SHAPe[:TYPE]?
```
This command specifies the burst shape ("<file name>").

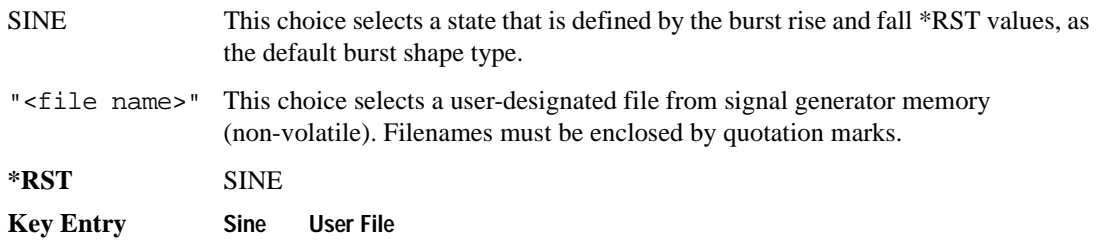

#### **:CHANnel**

**Supported** E8267D with Option 601or 602

```
[:SOURce]:RADio:CUSTom:CHANnel EVM|ACP
[:SOURce]:RADio:CUSTom:CHANnel?
```
This command optimizes the Nyquist and root Nyquist filters to minimize error vector magnitude (EVM) or to minimize adjacent channel power (ACP).

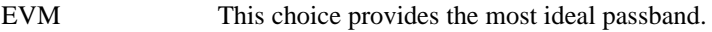

ACP This choice improves stopband rejection.

To change the current filter type, refer to [":FILTer" on page 186](#page-205-0).

**\*RST** EVM

**Key Entry Optimize FIR for EVM ACP**

#### **:DACS:ALIGn**

**Supported** E8267D with Option 601or 602

[:SOURce]:RADio:CUSTOM:DACS:ALIGn

This command aligns and zeros out the signal generator's I/Q DAC circuitry. This operation is required any time the external VCO clock signal is lost and re-acquired or when an external VCO clock signal is first applied to the BASEBAND GEN CLK IN connector.

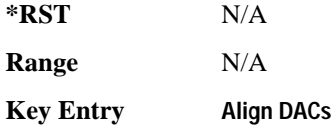

#### **:DATA**

**Supported** E8267D with Option 601or 602

```
[:SOURce]:RADio:CUSTom:DATA PN9|PN11|PN15|PN20|PN23|FIX4|"<file name>"|
EXT|P4|P8|P16|P32|P64
[:SOURce]:RADio:CUSTom:DATA?
```
This command sets the data pattern for unframed transmission. For information on the file name syntax, see ["File Name Variables" on page 12](#page-31-0).

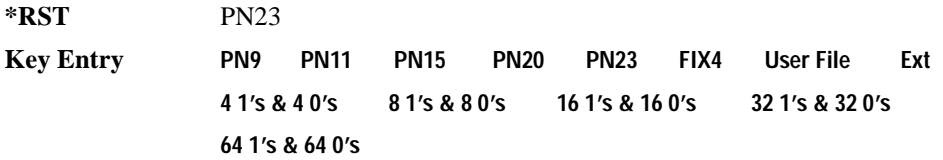

#### Digital Modulation Commands **Custom Subsystem–Option 601 and 602 ([:SOURce]:RADio:CUSTom)**

#### **:DATA:FIX4**

```
Supported E8267D with Option 601or 602
[:SOURce]:RADio:CUSTom:DATA:FIX4 <val>
[:SOURce]:RADio:CUSTom:DATA:FIX4?
```
This command sets the binary, 4-bit repeating sequence data pattern for unframed transmission according to the modulation type, symbol rate, filter, and burst shape selected for the custom modulation format. FIX4 must already be defined as the data type.

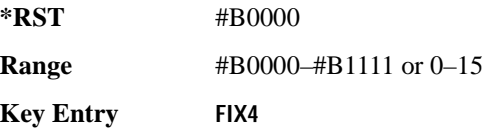

#### **:DATA:PRAM**

**Supported** E8267D with Option 601or 602

```
[:SOURce]:RADio:CUSTom:DATA:PRAM <"<file name>">
[:SOURce]:RADio:CUSTom:DATA:PRAM?
```
This command selects PRAM as the data pattern type. Selecting PRAM as the data source forces the burst source to internal to allow framing control.

**Range**  $\text{#B0000-}\text{#B1111}$  or 0–15

**Key Entry FIX4**

#### **:DENCode**

**Supported** E8267D with Option 601or 602

[:SOURce]:RADio:CUSTom:DENCode ON|OFF|1|0 [:SOURce]:RADio:CUSTom:DENCode?

This command enables or disables the differential data encoding function. Executing this command encodes the data bits prior to modulation; each modulated bit is 1 if the data bit is different from the previous one or 0 if the data bit is the same as the previous one.

**\*RST** 0

**Key Entry Diff Data Encode Off On**

#### **:EDATa:DELay**

**Supported** E8267D with Option 601or 602

[:SOURce]:RADio:CUSTom:EDATa:DELay?

This query returns the amount of delay (in symbols) from the external data input to the beginning of the symbol on the I OUT and Q OUT rear-panel connectors and the front panel RF OUTPUT connector. When the format is turned off, the delay value is unchanged; the query will return the same delay value if the format is on or off.

#### **:EDCLock**

**Supported** E8267D with Option 601or 602

[:SOURce]:RADio:CUSTom:EDCLock SYMBol|NORMal [:SOURce]:RADio:CUSTom:EDCLock?

This command sets the external data clock use. In internal clock mode, neither choice has an effect. Refer to [":BBCLock" on page 176](#page-195-2) to select EXT as the data clock type.

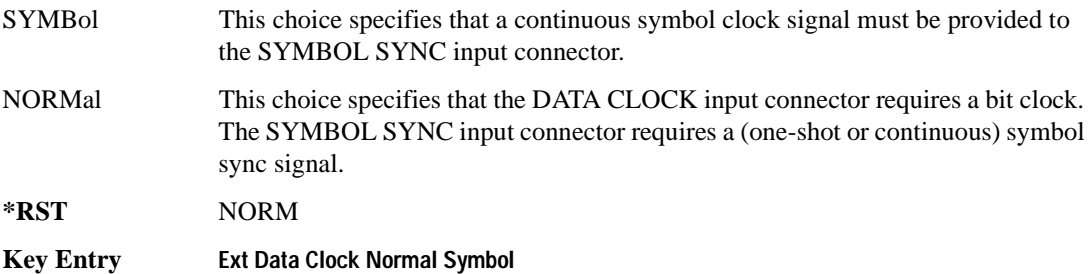

#### <span id="page-204-0"></span>**:EREFerence**

**Supported** E8267D with Option 601or 602

[:SOURce]:RADio:CUSTom:EREFerence INTernal|EXTernal

[:SOURce]:RADio:CUSTom:EREFerence?

This command selects either an internal or external bit-clock reference for the data generator.

If the EXTernal choice is selected, the external frequency value must be applied to the BASEBAND GEN REF IN rear-panel connector. See [":EREFerence:VALue" on page 186](#page-205-1) to enter the external reference frequency.

**\*RST** INT

**Key Entry BBG Ref Ext Int**

#### <span id="page-205-1"></span>**:EREFerence:VALue**

```
Supported E8267D with Option 601or 602
[:SOURce]:RADio:CUSTom:EREFerence:VALue <val>
[:SOURce]:RADio:CUSTom:EREFerence:VALue?
```
This command retrieves the expected reference frequency value of an externally applied reference to the signal generator. The variable <val> is expressed in units of Hertz (Hz–MHz).

The value specified by this command is effective only when you are using an external ARB reference applied to the BASEBAND GEN REF IN rear-panel connector. Refer to [":EREFerence" on page 185](#page-204-0) to select EXTernal as the reference for the bit clock reference of the data generator.

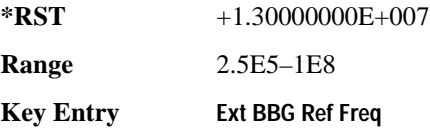

#### <span id="page-205-0"></span>**:FILTer**

**Supported** E8267D with Option 601or 602

```
[:SOURce]:RADio:CUSTom:FILTer RNYQuist|NYQuist|GAUSsian|RECTangle|AC4Fm|
UGGaussian|"<user FIR>"
[:SOURce]:RADio:CUSTom:FILTer?
```
This command selects the pre-modulation filter type.

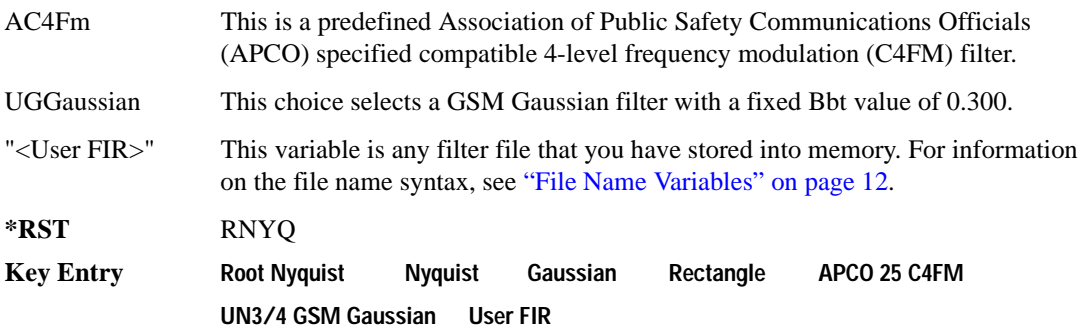

#### **:IQ:SCALe**

**Supported** E8267D with Option 601or 602

```
[:SOURce]:RADio:CUSTom:IQ:SCALe <val>
```

```
[:SOURce]:RADio:CUSTom:IQ:SCALe?
```
This command sets the amplitude of the I/Q outputs for better adjacent channel power (ACP); lower scaling values equate to better ACP.

The variable <val> is expressed in units of percent.

This command has no effect with MSK or FSK modulation.

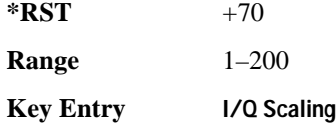

#### **:MODulation:FSK[:DEViation]**

**Supported** E8267D with Option 601or 602

[:SOURce]:RADio:CUSTom:MODulation:FSK[:DEViation] <val> [:SOURce]:RADio:CUSTom:MODulation:FSK[:DEViation]?

This command sets the symmetric FSK frequency deviation value.

The variable  $\langle \text{val} \rangle$  is a numeric expression in units of Hertz. The maximum range value equals the current symbol rate value multiplied by four and is limited to 20 MHz.

To change the modulation type, refer to [":MODulation\[:TYPE\]" on page 188.](#page-207-0)

Refer to [":SRATe" on page 189](#page-208-0) for a list of the minimum and maximum symbol rate values.

To set an asymmetric FSK deviation value, refer to the *PSG User's Guide* for more information.

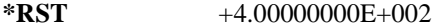

**Range** 0–2E7

**Key Entry Freq Dev**

#### **:MODulation:MSK[:PHASe]**

#### **Supported** E8267D with Option 601or 602

[:SOURce]:RADio:CUSTom:MODulation:MSK[:PHASe] <val> [:SOURce]:RADio:CUSTom:MODulation:MSK[:PHASe]?

This command sets the MSK phase deviation value.

The variable <val> is expressed in units of degrees.

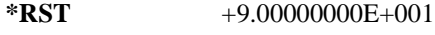

**Range** 0–100

**Key Entry Phase Dev**

#### Digital Modulation Commands **Custom Subsystem–Option 601 and 602 ([:SOURce]:RADio:CUSTom)**

#### **:MODulation:UFSK**

```
Supported E8267D with Option 601or 602
[:SOURce]:RADio:CUSTom:MODulation:UFSK "<file name>"
[:SOURce]:RADio:CUSTom:MODulation:UFSK?
```
This command selects a user-defined FSK file from the signal generator memory.

The user-defined FSK file is held in signal generator memory until the command that selects user FSK as the modulation type is sent. Refer to [":MODulation\[:TYPE\]" on page 188](#page-207-0) to change the current modulation type.

For information on the file name syntax, see ["File Name Variables" on page 12](#page-31-0).

**Key Entry User FSK**

#### **:MODulation:UIQ**

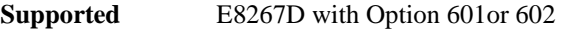

[:SOURce]:RADio:CUSTom:MODulation:UIQ "<file name>"

[:SOURce]:RADio:CUSTom:MODulation:UIQ?

This command selects a user-defined I/Q file from the signal generator memory.

The user-defined I/Q file is held in signal generator memory until the command that selects user I/Q as the modulation type is sent. Refer to [":MODulation\[:TYPE\]" on page 188](#page-207-0) to change the current modulation type.

For information on the file name syntax, see ["File Name Variables" on page 12](#page-31-0).

**Key Entry User I/Q**

#### <span id="page-207-0"></span>**:MODulation[:TYPE]**

**Supported** E8267D with Option 601or 602

```
[:SOURce]:RADio:CUSTom:MODulation[:TYPE] BPSK|QPSK|IS95QPSK|GRAYQPSK|
OQPSK|IS95OQPSK|P4DQPSK|PSK8|PSK16|D8PSK|MSK|FSK2|FSK4|FSK8|FSK16|C4FM|
QAM4|QAM16|QAM32|QAM64|QAM128|QAM256|UIQ|UFSK
[:SOURce]:RADio:CUSTom:MODulation[:TYPE]?
```
This command sets the modulation type for the Custom personality.

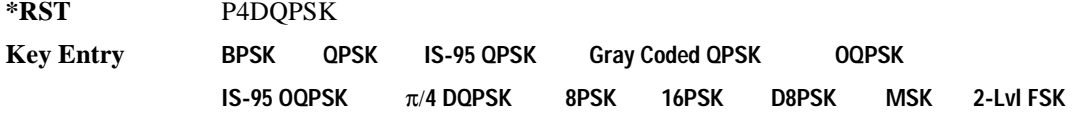

**4-Lvl FSK 8-Lvl FSK 16-Lvl FSK C4FM 4QAM 16QAM 32QAM 64QAM 128QAM 256QAM User I/Q User FSK**

# **:POLarity[:ALL]**

**Supported** E8267D with Option 601or 602

```
[:SOURce]:RADio:CUSTom:POLarity[:ALL] NORMal|INVerted
[:SOURce]:RADio:CUSTom:POLarity[:ALL]?
```
This command sets the rotation direction of the phase modulation vector.

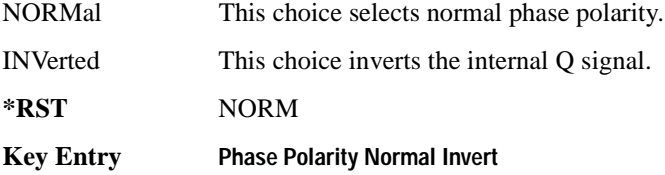

#### <span id="page-208-0"></span>**:SRATe**

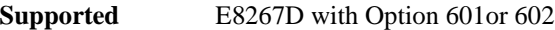

[:SOURce]:RADio:CUSTom:SRATe <val> [:SOURce]:RADio:CUSTom:SRATe?

This command sets the transmission symbol rate.

The variable  $\langle \text{val} \rangle$  is expressed in units of bits per second (bps–Mbps) and the maximum range value is dependent upon the source of data (internal or external), the modulation type, and filter.

When user-defined filters are selected using the command in section [":FILTer" on page 186,](#page-205-0) the upper bit rate will be restricted using the following criteria:

- FIR filter length  $> 32$  symbols: upper limit is 12.5 Msps
- $FIR$  filter length  $> 16$  symbols: upper limit is 25 Msps

When internal FIR filters are used, these limit restrictions always apply. For higher symbol rates, the FIR filter length will be truncated as follows:

- Above 12.5 Msps, the FIR length will be truncated to 32 symbols
- Above 25 Msps, the FIR length will be truncated to 16 symbols This will impact the relative timing of the modulated data, as well as the actual filter response (see [":BRATe" on page 177](#page-196-0)).

A change in the symbol rate value effects the bit rate value; refer to [":BRATe" on page 177](#page-196-0) for a list of the minimum and maximum symbol rate values.

#### Digital Modulation Commands **Custom Subsystem–Option 601 and 602 ([:SOURce]:RADio:CUSTom)**

To change the modulation type, refer to [":MODulation\[:TYPE\]" on page 188.](#page-207-0)

**\*RST** +2.43000000E+004

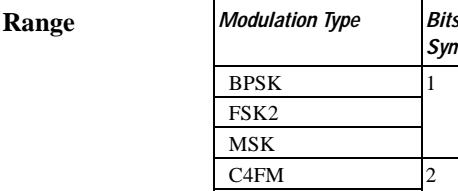

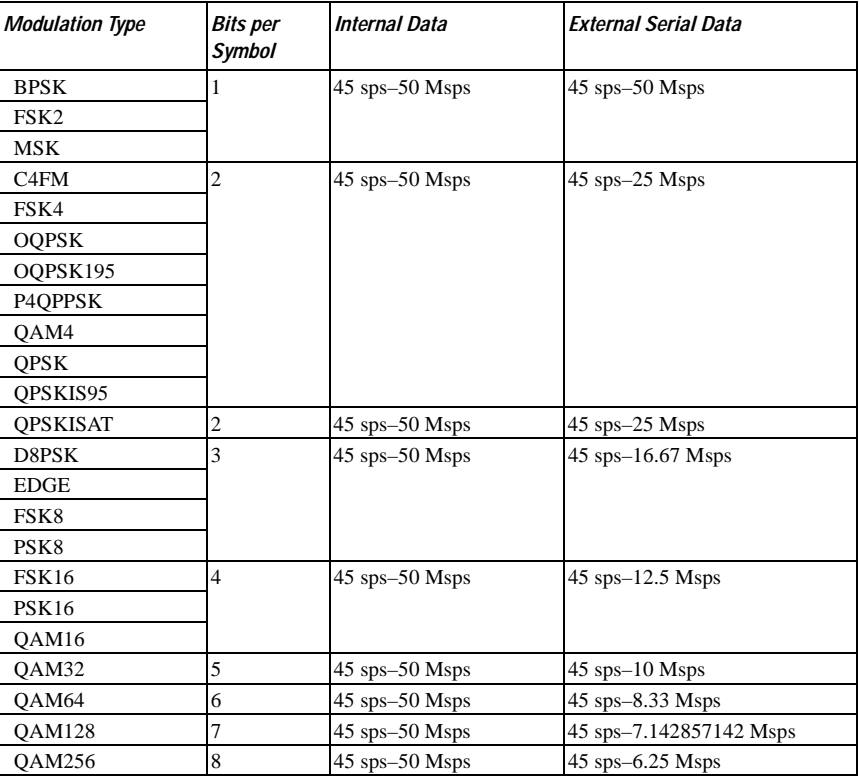

**Key Entry Symbol Rate**

#### **:STANdard:SELect**

#### **Supported** E8267D with Option 601or 602

[:SOURce]:RADio:CUSTom:STANdard:SELect NONE|AC4Fm|ACQPsk|BLUEtooth|CDPD [:SOURce]:RADio:CUSTom:STANdard:SELect?

This command selects a predefined setup for Custom (with the appropriate defaults) and/or clears the selection.

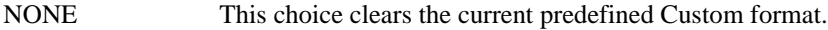

AC4Fm This choice sets up an Association of Public Safety Communications Officials (APCO) compliant, compatible 4-level frequency modulation (C4FM) format.

٦

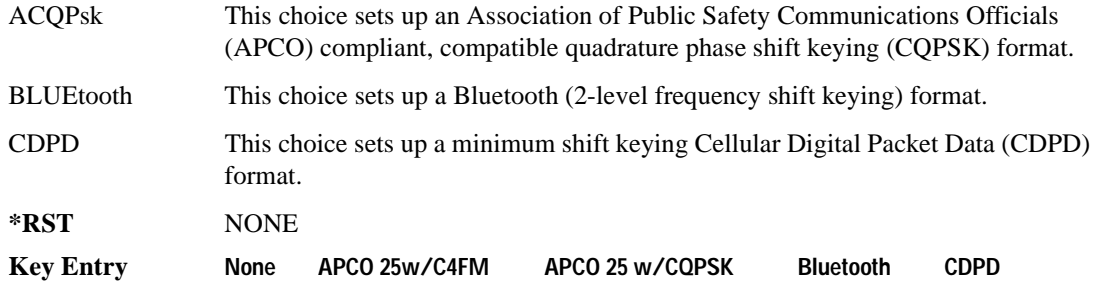

#### <span id="page-210-0"></span>**:TRIGger:TYPE**

**Supported** E8267D with Option 601or 602

[:SOURce]:RADio:CUSTom:TRIGger:TYPE CONTinuous|SINGle|GATE [:SOURce]:RADio:CUSTom:TRIGger:TYPE?

This commands sets the trigger mode (type) that controls the data transmission.

Triggers control the data transmission by telling the PSG when to transmit the modulating signal. Depending on the trigger settings for the PSG, the data transmission can occur once, continuously, or the PSG may start and stop the transmission repeatedly (GATE mode).

A trigger signal comprises both positive and negative signal transitions (states), which are also called high and low periods. You can configure the PSG to trigger on either state of the trigger signal. It is common to have multiple triggers, also referred to as trigger occurrences or events, occur when the signal generator requires only a single trigger. In this situation, the PSG recognizes the first trigger and ignores the rest.

When you select a trigger mode, you may lose the signal (carrier plus modulating) from the RF output until you trigger the modulating signal. This is because the PSG sets the I and Q signals to zero volts prior to the first trigger event, which suppresses the carrier. After the first trigger event, the signal's final I and Q levels determine whether you see the carrier signal or not (zero = no carrier, other values  $=$  visible carrier). At the end of most data patterns, the final I and Q points are set to a value other than zero. If you create your own data file, you can set the initial I and Q voltages to values other than zero, and set the last I and Q values to zero. Create your own file using the front-panel UI (see the *PSG User's Guide*), or download a file you create external to the PSG (see the *PSG Programming Guide*).

There are four parts to configuring the trigger:

- Choosing the trigger type, which controls the data transmission.
- Setting the data pattern's response to triggers:
	- CONTinuous, see [':TRIGger:TYPE:CONTinuous\[:TYPE\]' on page 193](#page-212-0)
	- SINGle, selecting the mode also sets the response (This differs from using the single mode for the ARB formats.)

— GATE, selecting the mode also sets the response

- Selecting the trigger source (see [':TRIGger\[:SOURce\]' on page 194\)](#page-213-0), which determines how the PSG receives its trigger signal, internally or externally. The GATE choice requires an external trigger.
- Setting the trigger polarity when using an external source:
	- CONTinuous and SINGle, see [':TRIGger\[:SOURce\]:EXTernal:SLOPe' on page 196](#page-215-0)
	- GATE, see [":TRIGger:TYPE:GATE:ACTive" on page 193](#page-212-1)

For more information on triggering, see the *PSG User's Guide*.

The following list describes the trigger type command choices:

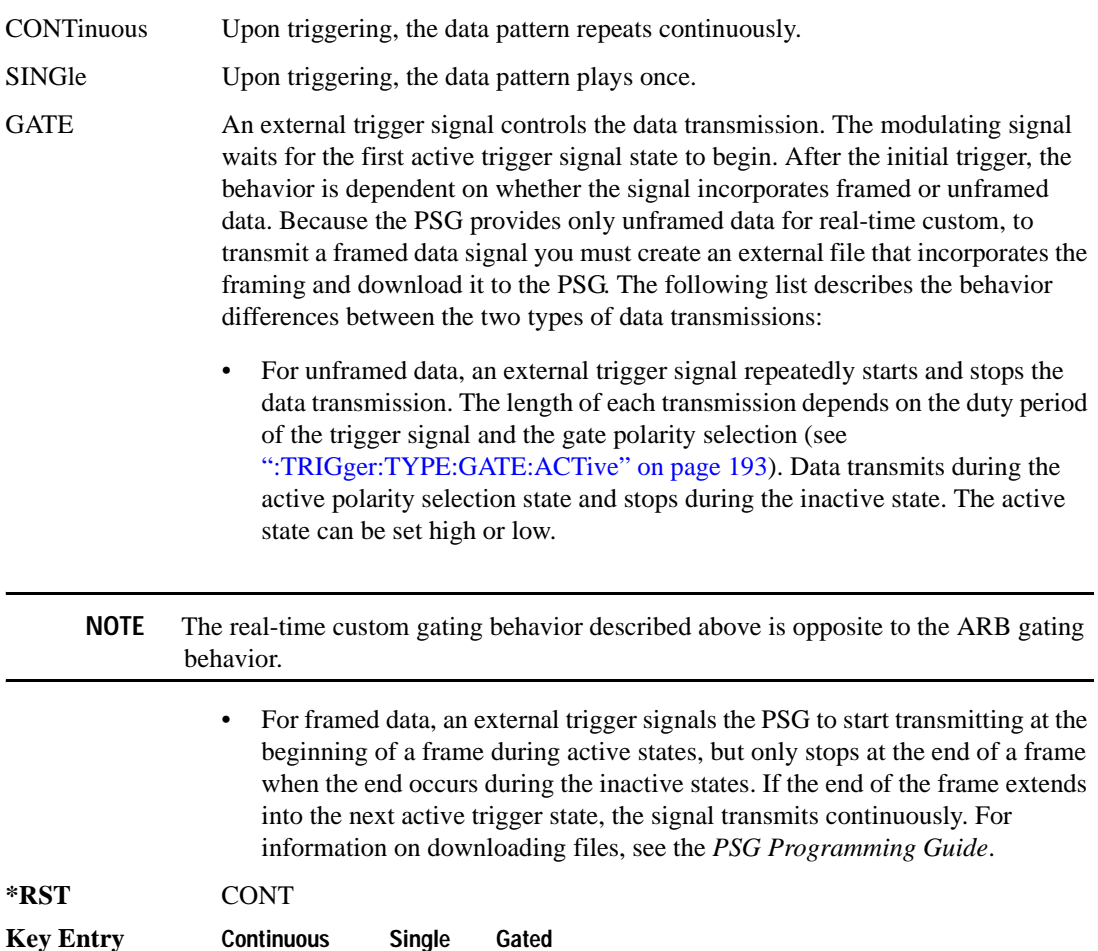

# <span id="page-212-0"></span>**:TRIGger:TYPE:CONTinuous[:TYPE]**

**Supported** E8267D with Option 601or 602

```
[:SOURce]:RADio:CUSTom:TRIGger:TYPE:CONTinuous[:TYPE] FREE|TRIGger
[:SOURce]:RADio:CUSTom:TRIGger:TYPE:CONTinuous[:TYPE]?
```
This command selects the data pattern's response to a trigger signal while using the continuous trigger mode.

For more information on triggering and to select the continuous trigger mode, see  $\cdot$ :TRIGger:TYPE' [on page 191.](#page-210-0)

The following list describes the data pattern's response to each of the command choices:

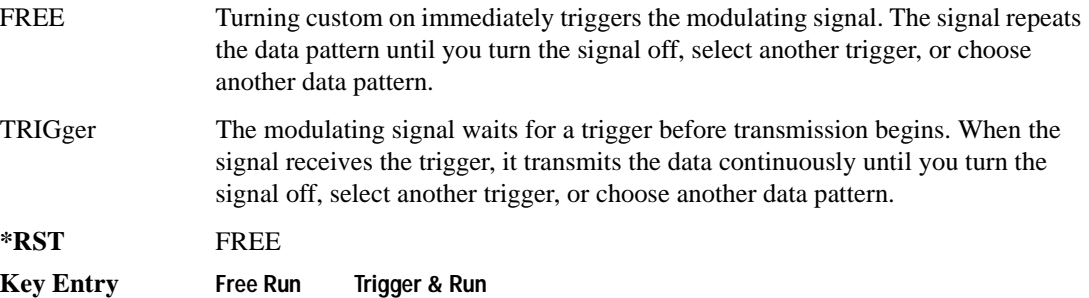

#### <span id="page-212-1"></span>**:TRIGger:TYPE:GATE:ACTive**

**Supported** E8267D with Option 601or 602

[:SOURce]:RADio:CUSTom:TRIGger:TYPE:GATE:ACTive LOW|HIGH [:SOURce]:RADio:CUSTom:TRIGger:TYPE:GATE:ACTive?

This command selects the active state (gate polarity) of the gate while using the gating trigger mode.

The LOW and HIGH selections correspond to the low and high states of an external trigger signal. For example, when you select HIGH, the active state occurs during the high of the trigger signal. The PSG uses the active state to transmit the data pattern. When the inactive state occurs, the transmission stops at the last transmitted symbol, then restarts at the next symbol when the active state occurs. For more information on triggering and to select gating as the trigger mode, see [':TRIGger:TYPE' on page 191](#page-210-0).

The following list describes the PSG's gating behavior for the polarity selections:

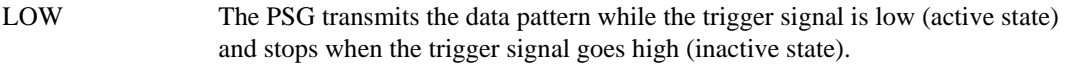

HIGH The PSG transmits the data pattern while the trigger signal is high (active state) and stops when the trigger signal goes low (inactive state).

#### Digital Modulation Commands **Custom Subsystem–Option 601 and 602 ([:SOURce]:RADio:CUSTom)**

**\*RST** HIGH **Key Entry Gate Active Low High**

# <span id="page-213-0"></span>**:TRIGger[:SOURce]**

**Supported** E8267D with Option 601or 602

[:SOURce]:RADio:CUSTom:TRIGger[:SOURce] KEY|EXT|BUS [:SOURce]:RADio:CUSTom:TRIGger[:SOURce]?

This command sets the trigger source.

For more information on triggering, see [':TRIGger:TYPE' on page 191.](#page-210-0) The following list describes the command choices:

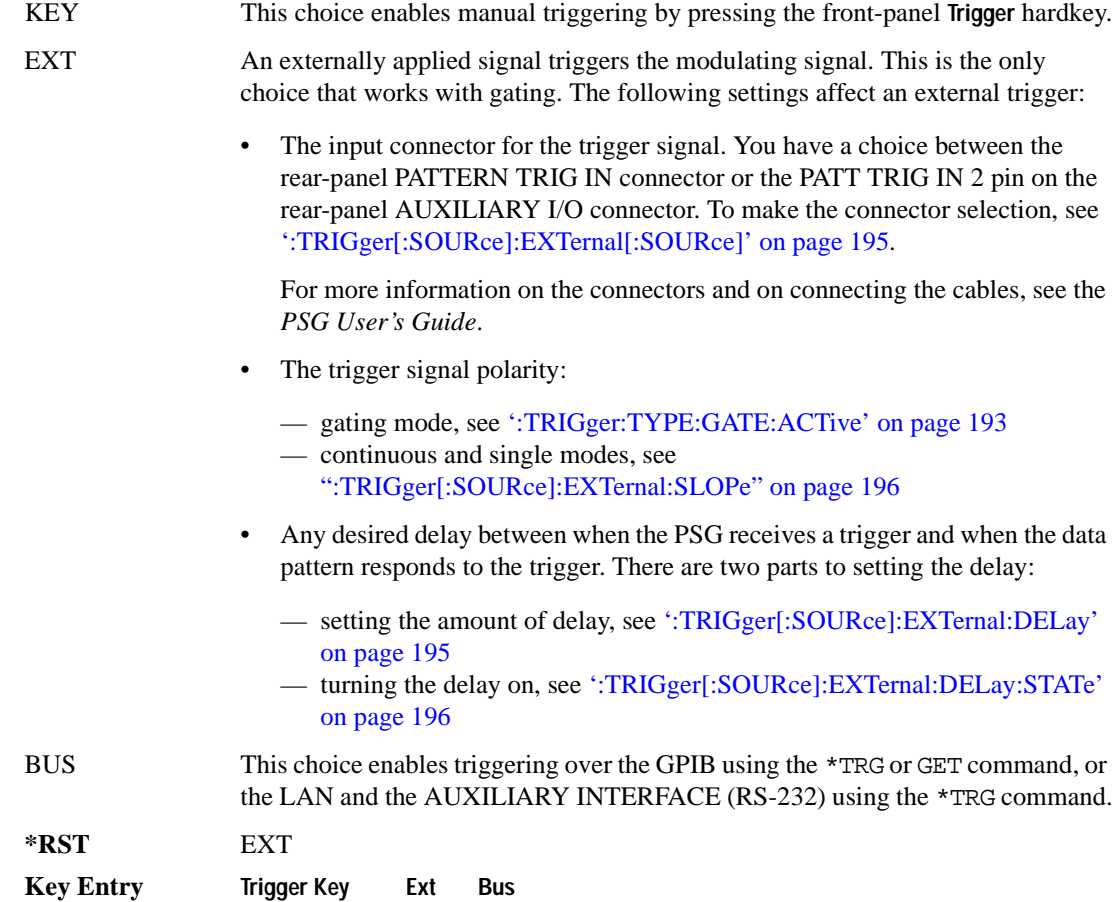

# <span id="page-214-0"></span>**:TRIGger[:SOURce]:EXTernal[:SOURce]**

**Supported** E8267D with Option 601or 602

```
[:SOURce]:RADio:CUSTom:TRIGger[:SOURce]:EXTernal[:SOURce] EPT1|EPT2|
EPTRIGGER1|EPTRIGGER2
[:SOURce]:RADio:CUSTom:TRIGger[:SOURce]:EXTernal[:SOURce]?
```
This command selects which rear-panel connector the PSG uses to accept an externally applied trigger signal when external is the trigger source selection.

For more information on configuring an external trigger source and to select external as the trigger source, see [':TRIGger\[:SOURce\]' on page 194](#page-213-0). For more information on the rear-panel connectors, see the *PSG User's Guide*.

The following list describes the command choices:

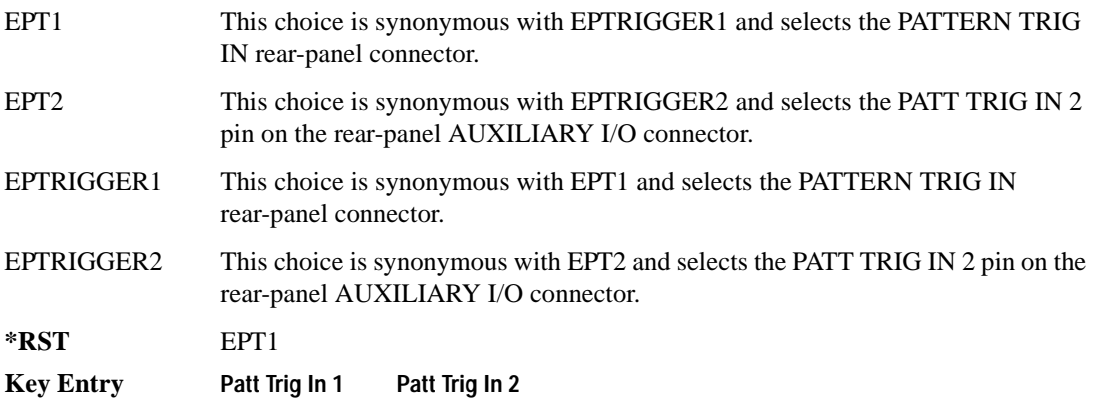

# <span id="page-214-1"></span>**:TRIGger[:SOURce]:EXTernal:DELay**

**Supported** E8267D with Option 601or 602

[:SOURce]:RADio:CUSTom:TRIGger[:SOURce]:EXTernal:DELay <val> [:SOURce]:RADio:CUSTom:TRIGger[:SOURce]:EXTernal:DELay?

This command sets the number of bits to delay the PSG's response to an external trigger.

The bit delay is a delay between when the PSG receives the trigger and when it responds to the trigger. The delay uses the clocks of the bit-clock to time the delay. After the PSG receives the trigger and the set number of delay bits (clocks) occurs, the PSG transmits the data pattern.

The delay does not occur until you turn it on (see [":TRIGger\[:SOURce\]:EXTernal:DELay:STATe" \)](#page-215-1). You can set the number of bits either before or after turning it on.

For more information on configuring an external trigger source and to select external as the trigger

source, see [':TRIGger\[:SOURce\]' on page 194](#page-213-0).

**\*RST** +0 **Range** 0–1048575 **Key Entry Ext Delay Bits**

## <span id="page-215-1"></span>**:TRIGger[:SOURce]:EXTernal:DELay:STATe**

**Supported** E8267D with Option 601or 602

[:SOURce]:RADio:CUSTom:TRIGger[:SOURce]:EXTernal:DELay:STATe ON|OFF|1|0 [:SOURce]:RADio:CUSTom:TRIGger[:SOURce]:EXTernal:DELay:STATe?

This command turns the trigger delay on or off when using an external trigger source.

For setting the delay time, see [":TRIGger\[:SOURce\]:EXTernal:DELay" ,](#page-214-1) and for more information on configuring an external source, see[':TRIGger\[:SOURce\]' on page 194](#page-213-0).

**\*RST** 0

**Key Entry Ext Delay Off On**

#### <span id="page-215-0"></span>**:TRIGger[:SOURce]:EXTernal:SLOPe**

**Supported** E8267D with Option 601or 602

```
[:SOURce]:RADio:CUSTom:TRIGger[:SOURce]:EXTernal:SLOPe POSitive|NEGative
[:SOURce]:RADio:CUSTom:TRIGger[:SOURce]:EXTernal:SLOPe?
```
This command sets the polarity for an external trigger signal while using the continuous or single triggering modes. To set the polarity for gating, see [':TRIGger:TYPE:GATE:ACTive' on page 193.](#page-212-1)

The POSitive and NEGative selections correspond to the high (positive) and low (negative) states of the external trigger signal. For example, when you select POSitive, the waveform responds (transmits) during the high state of the trigger signal. When the PSG receives multiple trigger occurrences when only one is required, the signal generator uses the first trigger and ignores the rest.

For more information on configuring an external trigger source and to select external as the trigger source, see [':TRIGger\[:SOURce\]' on page 194](#page-213-0).

**\*RST** NEG

**Key Entry Ext Polarity Neg Pos**

# **[:STATe]**

**Supported** E8267D with Option 601or 602
```
[:SOURce]:RADio:CUSTom[:STATe] ON|OFF|1|0
[:SOURce]:RADio:CUSTom[:STATe]?
```
This command enables or disables the Custom modulation format.

Although the Custom modulation is enabled with this command, the RF carrier is not modulated unless you also activate the front panel **Mod On/Off** hardkey.

**\*RST** 0

**Key Entry Custom Off On**

#### **:VCO:CLOCk**

**Supported** E8267D with Option 601or 602

[:SOURce]:RADio:CUSTOM:VCO:CLOCk INTernal|EXTernal [:SOURce]:RADio:CUSTOM:VCO:CLOCk?

This command enables an internal or external VCO clock. The external VCO clock is connected to the rear-panel BASEBAND GEN CLK IN connector. Use the :DACS:ALIGn command after an external VCO clock is first applied to the BASEBAND GEN CLK IN connector or when the VCO signal is lost and then re-acquired.

**\*RST** Int

**Key Entry VCO Clock Ext Int**

# **Digital Modulation Subsystem ([:SOURce]:DM)**

# <span id="page-217-0"></span>**:EXTernal:Filter**

**Supported** E8267D with Option 601or 602

[:SOURce]:DM:EXTernal:Filter 40e6|THRough [:SOURce]:DM:EXTernal:Filter?

This command selects the filter or through path for I/Q signals routed to the rear-panel I and Q outputs.

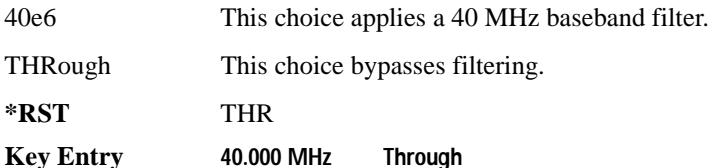

## **:EXTernal:Filter:AUTO**

**Supported** E8267D with Option 601or 602 [:SOURce]:DM:EXTernal:Filter:AUTO ON|OFF|1|0 [:SOURce]:DM:EXTernal:Filter:AUTO?

This command enables or disables the automatic selection of the filters for I/Q signals out the rear-panel of the instrument.

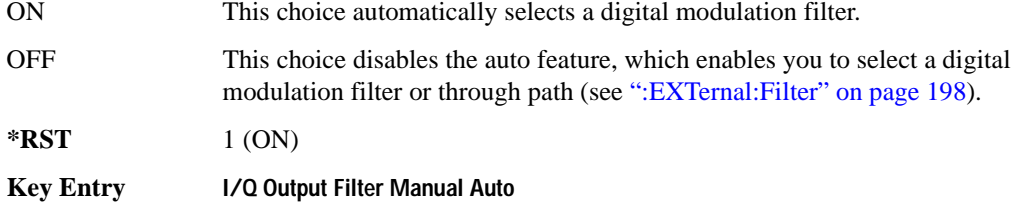

# **:EXTernal:HCRest**

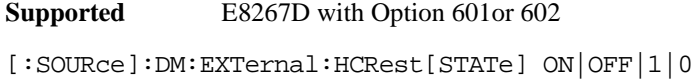

[:SOURce]:DM:EXTernal:HCRest [STATe]?

This command changes the operating condition to accommodate I/Q inputs with a high crest factor.

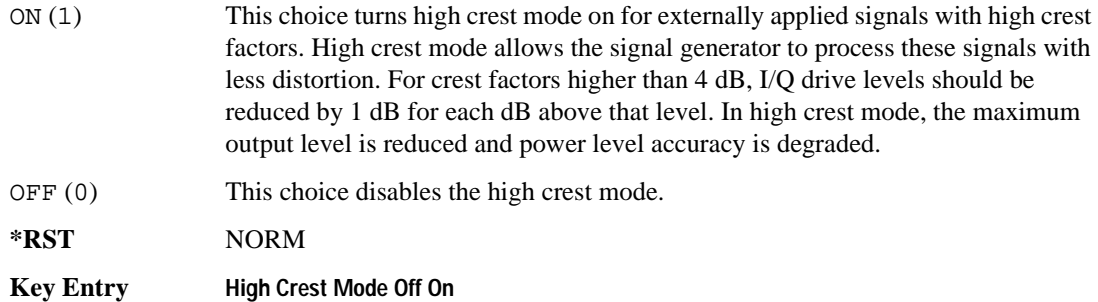

#### **:EXTernal:POLarity**

**Supported** E8267D with Option 601or 602

[:SOURce]:DM:EXTernal:POLarity NORMal|INVert|INVerted [:SOURce]:DM:EXTernal:POLarity?

This command sets the phase polarity for the I/Q signal.

This command is for backward compatibility with the appropriate ESG E44xxB.

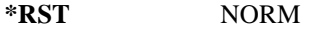

**Key Entry Int Phase Polarity Normal Invert**

## **:EXTernal:SOURce**

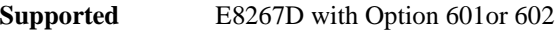

```
[:SOURce]:DM:EXTernal:SOURce EXTernal|INTernal|BBG1|EXT600|OFF|SUM
[:SOURce]:DM:EXTernal:SOURce?
```
This command selects the I/Q signal source that is routed to the rear-panel I and Q output connectors.

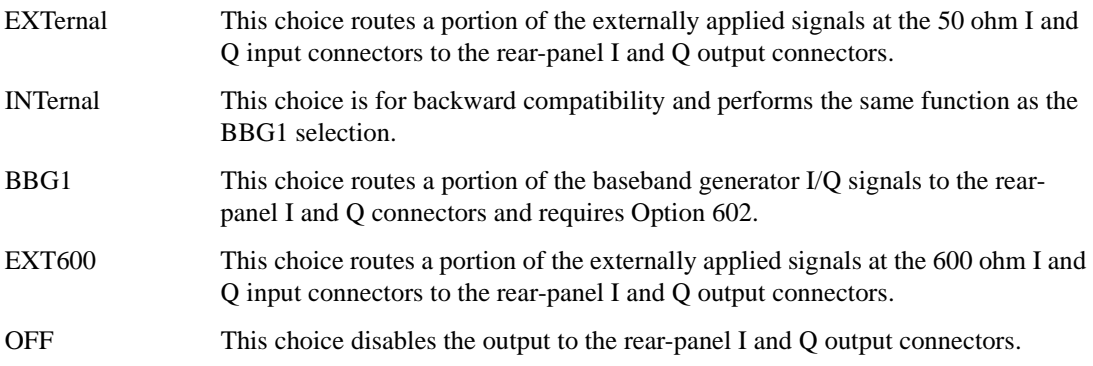

#### Digital Modulation Commands **Digital Modulation Subsystem ([:SOURce]:DM)**

The output is the analog component of the I and Q signals.

For selecting the I/Q source, refer to [":SOURce" on page 210](#page-229-0).

**\*RST** EXT

**Key Entry Ext 50 Ohm BBG1 Ext 600 Ohm Off**

#### **:IQADjustment:DELay**

**Supported** E8267D with Option 601or 602

[:SOURce]:DM:IQADjustment:DELay <val><units> [:SOURce]:DM:IQADjustment:DELay?

This command sets a delay for both I and Q from the baseband to the I/Q outputs and to the RF output. This will allow you to time shift the I/Q with respect to triggering and markers. The absolute phase of both I and Q will change with respect to triggers and markers. The range limits are dependent on the current modulation format.

The variable <val> is a numeric expression. The <units> variable is expressed in seconds.

**\*RST** +0.00000000E+000

**Key Entry I/Q Delay**

## **:IQADjustment:EXTernal:COFFset**

Supported E8267D with Option 601or 602

[:SOURce]:DM:IQADjustment:EXTernal:COFFset <val><units> [:SOURce]:DM:IQADjustment:EXTernal:COFFset?

This command sets the common mode offset voltage for both the in-phase (I) and quadrature-phase (Q) signals going to the rear-panel I and Q output connectors.

The variable  $\langle \text{val} \rangle$  is a numeric expression. The  $\langle \text{units} \rangle$  variable is expressed in units of volts  $(mV-V)$ .

This command is effective only if the state of the I/Q adjustment function is set to ON. Refer to [":IQADjustment\[:STATe\]" on page 206.](#page-225-0)

**\*RST** +0.00000000E+000

**Range**  $-3$  to 3

**Key Entry Common Mode I/Q Offset**

## **:IQADjustment:EXTernal:DIOFfset**

**Supported** E8267D with Option 601or 602

[:SOURce]:DM:IQADjustment:EXTernal:DIOFfset <val><units>

[:SOURce]:DM:IQADjustment:EXTernal:DIOFfset?

This command sets the differential offset voltage for an in-phase (I) signal routed to the I output connectors.

The variable  $\langle \text{val} \rangle$  is a numeric expression. The  $\langle \text{units} \rangle$  variable is expressed in units of volts  $(mV-V)$ .

This command is effective only if the state of the I/Q adjustment function is set to ON. Refer to [":IQADjustment\[:STATe\]" on page 206.](#page-225-0)

**\*RST** +0.00000000E+000

**Range**  $-3$  to 3

**Key Entry Diff. Mode I Offset**

#### **:IQADjustment:EXTernal:DQOFfset**

**Supported** E8267D with Option 601or 602

[:SOURce]:DM:IQADjustment:EXTernal:DQOFfset <val><units>

[:SOURce]:DM:IQADjustment:EXTernal:DQOFfset?

This command sets the differential offset voltage for a quadrature-phase (Q) signal routed to the Q output connectors.

The variable  $\langle \text{val} \rangle$  is a numeric expression. The  $\langle \text{units} \rangle$  variable is expressed in units of volts  $(mV-V)$ .

This command is effective only if the state of the I/Q adjustment function is set to ON. Refer to [":IQADjustment\[:STATe\]" on page 206.](#page-225-0)

**\*RST** +0.00000000E+000

**Range** −3 to 3

**Key Entry Diff. Mode Q Offset**

## **:IQADjustment:EXTernal:GAIN**

**Supported** E8267D with Option 601or 602

[:SOURce]:DM:IQADjustment:EXTernal:GAIN[1|2] <val><units>

```
[:SOURce]:DM:IQADjustment:EXTernal:GAIN?
```
#### Digital Modulation Commands **Digital Modulation Subsystem ([:SOURce]:DM)**

This command sets the I/Q gain ratio (I/Q balance) for signals routed to the rear-panel I and Q output connectors. The I signal (GAIN 1) is increased for positive values and the Q signal (GAIN 2) level increases with negative values

This command is effective only if the state of the I/Q adjustment function is set to ON. Refer to [":IQADjustment\[:STATe\]" on page 206.](#page-225-0)

**\*RST** +0.00000000E+000 **Range** −4 to 4

**Key Entry I/Q Out Gain Balance**

#### **:IQADjustment:EXTernal:IOFFset**

**Supported** E8267D with Option 601or 602

[:SOURce]:DM:IQADjustment:EXTernal:IOFFset <val><units>

[:SOURce]:DM:IQADjustment:EXTernal:IOFFset?

This command sets the offset voltage for a signal applied to the 600 ohm I input connector.

The variable  $\langle \text{val} \rangle$  is a numeric expression. The  $\langle \text{units} \rangle$  variable is expressed in units of volts  $(mV-V)$ .

This command is effective only if the state of the I/Q adjustment function is set to ON. Refer to [":IQADjustment\[:STATe\]" on page 206.](#page-225-0)

**\*RST** +0.00000000E+000

**Range** −5 to 5

**Key Entry Ext In 600 Ohm I Offset**

#### **:IQADjustment:EXTernal:IQATten**

**Supported** E8267D with Option 601or 602

[:SOURce]:DM:IQADjustment:EXTernal:IQATten <val><units>

[:SOURce]:DM:IQADjustment:EXTernal:IQATten?

This command sets the I/Q output attenuation level.

The variable  $\langle \text{val} \rangle$  is a numeric expression. The  $\langle \text{units} \rangle$  variable is expressed in units of decibels (dB).

The value set by this command is active even if the I/Q adjustment function is off.

**\*RST** +6.00000000E+000

**Range** 0–40

**Key Entry I/Q Output Atten**

#### **:IQADjustment:EXTernal:QOFFset**

**Supported** E8267D with Option 601or 602

[:SOURce]:DM:IQADjustment:EXTernal:QOFFset <val><units> [:SOURce]:DM:IQADjustment:EXTernal:QOFFset?

This command sets the offset voltage for a signal applied to the 600 ohm Q input connector. The variable <val> is a numeric expression. The <units> variable is expressed in units of volts  $(mV-V)$ .

This command is effective only if the state of the I/Q adjustment function is set to ON. Refer to [":IQADjustment\[:STATe\]" on page 206.](#page-225-0)

**\*RST** +0.00000000E+000

**Range** −5 to 5

**Key Entry Ext In 600 Ohm Q Offset**

#### **:IQADjustment:GAIN**

**Supported** E8267D with Option 601or 602

```
[:SOURce]:DM:IQADjustment:GAIN[1|2] <val>
[:SOURce]:DM:IQADjustment:GAIN?
```
This command sets the gain for the I signal (GAIN  $\,$  1) relative to the Q signal, (GAIN  $\,$  2). The gain ratio is expressed in decibels (dB).

This command is effective only if the state of the I/Q adjustment function is set to ON. Refer to [":IQADjustment\[:STATe\]" on page 206.](#page-225-0)

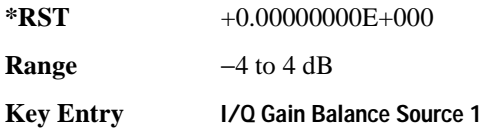

#### **:IQADjustment:IOFFset**

**Supported** E8267D with Option 601or 602

[:SOURce]:DM:IQADjustment:IOFFset <val><units>

[:SOURce]:DM:IQADjustment:IOFFset?

This command adjusts the I channel offset value.

The variable  $\langle \text{val} \rangle$  is a numeric expression. The  $\langle \text{units} \rangle$  variable is expressed in units of percent with 100% equivalent to 500 mV DC at the input connector. The minimum resolution is 0.025 percent.

When using this command to minimize the LO feedthrough signal, optimum performance is achieved when the command is sent after all other I/Q path commands are executed, such as those that change the internal phase polarity or adjust the modulator attenuator. If other adjustments are made after minimizing is performed, the LO feedthrough signal may increase.

This command is effective only if the state of the I/Q adjustment function is set to ON. Refer to [":IQADjustment\[:STATe\]" on page 206.](#page-225-0)

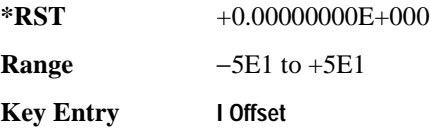

## **:IQADjustment:QOFFset**

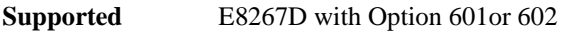

[:SOURce]:DM:IQADjustment:QOFFset <val><units> [:SOURce]:DM:IQADjustment:QOFFset?

This command adjusts the Q channel offset value.

The variable  $\langle \text{val} \rangle$  is a numeric expression. The  $\langle \text{units} \rangle$  variable is expressed in units of percent with 100% equivalent to 500 mV DC at the input connector. The minimum resolution is 0.025 percent.

When using this command to minimize the LO feedthrough signal, optimum performance is achieved when the command is sent after all other I/Q path commands are executed, such as those that change the internal phase polarity or adjust the modulator attenuator. If other adjustments are made after minimizing is performed, the LO feedthrough signal may increase.

This command is effective only if the state of the I/Q adjustment function is set to ON. Refer to [":IQADjustment\[:STATe\]" on page 206.](#page-225-0)

**\*RST** +0.00000000E+000

**Range** −5E1 to +5E1

**Key Entry Q Offset**

## **:IQADjustment:QSKew**

**Supported** E8267D with Option 601or 602

```
[:SOURce]:DM:IQADjustment:QSKew <val><units>
```

```
[:SOURce]:DM:IQADjustment:QSKew?
```
This command adjusts the phase angle between the I and Q vectors.

The variable  $\langle \text{val} \rangle$  is a numeric expression. The  $\langle \text{units} \rangle$  variable is expressed in units of degrees with a minimum resolution of 0.1.

If the signal generator is operating at frequencies greater than 3.3 GHz, quadrature skew settings greater than  $\pm$ 5 degrees will not be within specifications.

Positive skew increases the angle from 90 degrees while negative skew decreases the angle from 90 degrees. When the quadrature skew is zero, the phase angle is 90 degrees.

This command is effective only if the state of the I/Q adjustment function is set to ON. Refer to [":IQADjustment\[:STATe\]" on page 206.](#page-225-0)

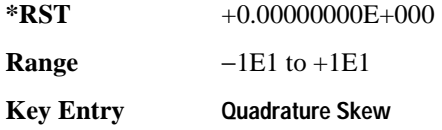

# **:IQADjustment:SKEW**

**Supported** E8267D with Option 601or 602

[:SOURce]:DM:IQADjustment:SKEW <val><units> [:SOURce]:DM:IQADjustment:SKEW?

This command changes the input skew which is a time delay between I and Q. Equal and opposite skew is applied to both paths (RF Output path and I/Q output paths) simultaneously. A positive value delays the I signal relative to the Q signal, and a negative value delays the Q signal relative to the I signal.

If the internal I/Q correction path is set to RF or BB the I/Q signals are already optimized and adjusting I/Q skew would add an impairment to the signals. If the internal I/Q correction path is set to Off, then adjusting the I/Q skew could improve the I/Q signals. The I/Q skew adjustment cannot be performed on the MSK, FSK, and C4FM constant envelope modulations.

I/Q skew adjustments are preserved when the instrument state is saved. I/Q skew adjustments are also preserved when instrument settings are changed. If the signal generator is calibrated, the skew adjustments are added to the calibration value used for the given signal generator state. If the signal generator is uncalibrated, the skew adjustments are re-applied directly.

## Digital Modulation Commands **Digital Modulation Subsystem ([:SOURce]:DM)**

Using I/Q skew while playing a user FIR file greater than 32 symbols will generate an error.

The variable  $\langle \text{val} \rangle$  is expressed as a number. The variable  $\langle \text{unit} \rangle$  is expressed in units of picoseconds or nanoseconds. Limits are determined by the modulation configuration.

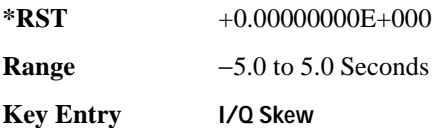

# <span id="page-225-0"></span>**:IQADjustment[:STATe]**

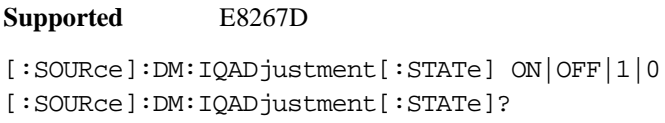

This command enables or disables the I/Q adjustments.

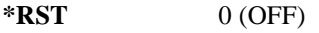

**Key Entry I/Q Adjustments Off On**

#### <span id="page-225-1"></span>**:MODulation:ATTen**

**Supported** E8267D with Option 601or 602

[:SOURce]:DM:MODulation:ATTen <val> [:SOURce]:DM:MODulation:ATTen?

This command attenuates the I/Q signals being modulated through the signal generator's RF path and automatically sets the modulator attenuator into manual mode.

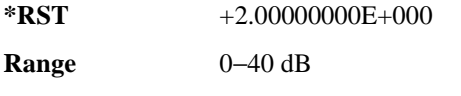

**Key Entry Modulator Atten Manual Auto**

# **:MODulation:ATTen:AUTO**

**Supported** E8267D with Option 601or 602

[:SOURce]:DM:MODulation:ATTen:AUTO ON|OFF|1|0 [:SOURce]:DM:MODulation:ATTen:AUTO?

This command enables or disables the I/Q attenuation auto mode. The auto mode will be switched to manual if the signal generator receives a [: SOURce]: DM: MODulation: ATTen <val> command.

ON (1) This choice enables the attenuation auto mode which optimizes the modulator

attenuation for the current signal generator settings.

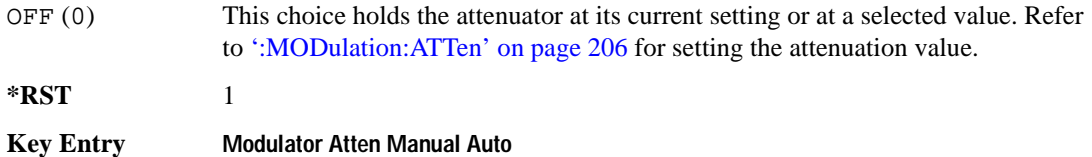

## <span id="page-226-1"></span>**:MODulation:ATTen:EXTernal**

#### **Supported** E8267D

[:SOURce]:DM:MODulation:ATTen:EXTernal DEFault|MANual|MEASure [:SOURce]:DM:MODulation:ATTen:EXTernal?

This command selects the method for setting the external I/Q input level for automatic attenuation. Modulation attenuation must be in auto mode.

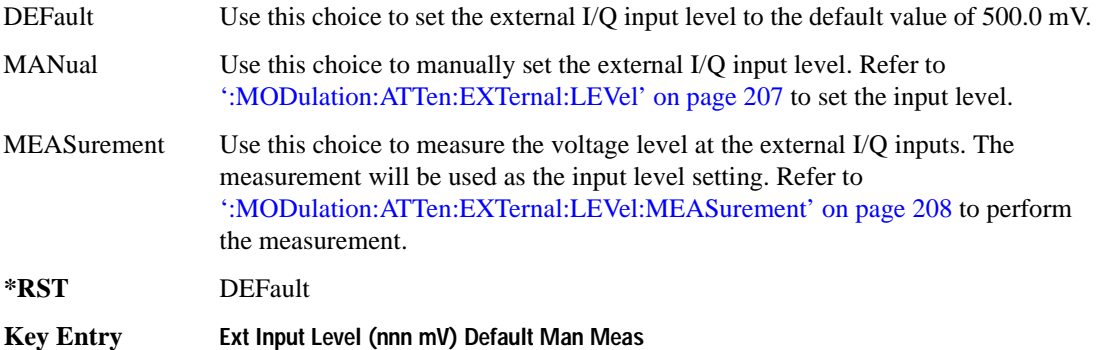

#### <span id="page-226-0"></span>**:MODulation:ATTen:FXTernal:LFVel**

**Supported** E8267D

[:SOURce]:DM:MODulation:ATTen:EXTernal:LEVel <val><volt\_units> [:SOURce]:DM:MODulation:ATTen:EXTernal:LEVel?

This command manually attenuates the I/Q signals at the rear-panel I/Q outputs and sets the external I/Q input level for automatic attenuation.

The variable <val> is expressed as a number. The variable <volt\_units> is expressed in units of volts root-mean-square (RMS).

**\*RST** +4.00000000E−001

**Range** 1E–1 to 1E0

**Key Entry I/Q Output Atten**

## <span id="page-227-0"></span>**:MODulation:ATTen:EXTernal:LEVel:MEASurement**

**Supported** E8267D

[:SOURce]:DM:MODulation:ATTen:EXTernal:LEVel:MEASurement

Use this command to measure the voltage level at the external I/Q inputs. The measurement will be used as the input level setting for automatic attenuation. See [':MODulation:ATTen:EXTernal' on page](#page-226-1)  [207.](#page-226-1)

**Key Entry Do External Input Level Measurement**

#### **:MODulation:ATTen:OPTimize:BANDwidth**

**Supported** E8267D

[:SOURce]:DM:MODulation:ATTen:OPTimize:BANDwidth <val><br/>>bw\_rate\_units> [:SOURce]:DM:MODulation:ATTen:OPTimize:BANDwidth?

This command sets the expected bandwidth of the external I/Q signal. The automatic external I/Q attenuator will use this setting to determine the proper attenuation level.

The variable  $\langle 6w \rangle$  rate units is expressed in units of samples per second (sps).

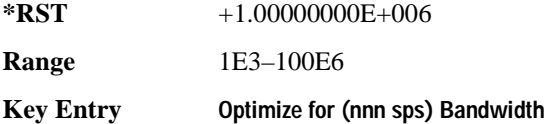

## **:MODulation:FILTer**

**Supported** E8267 with Option 601or 602

[:SOURce]:DM:MODulation:FILTer 40e6|THRough [:SOURce]:DM:MODulation:FILTer?

This command enables you to select a filter or through path for I/Q signals modulated onto the RF carrier. Selecting a filter with this command automatically sets [":MODulation:FILTer:AUTO"](#page-228-0) to OFF (0).

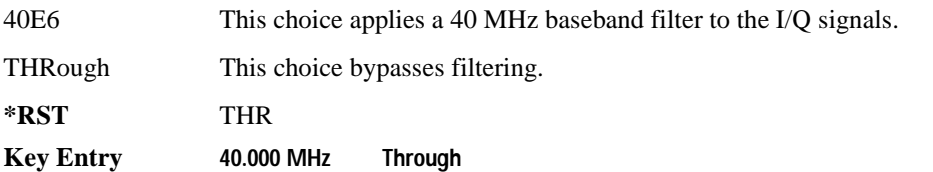

# <span id="page-228-0"></span>**:MODulation:FILTer:AUTO**

**Supported** E8267D with Option 601or 602

```
[:SOURce]:DM:MODulation:FILTer:AUTO ON|OFF|1|0
[:SOURce]:DM:MODulation:FILTer:AUTO?
```
This command enables or disables the automatic selection of the filters for I/Q signals modulated onto the RF carrier.

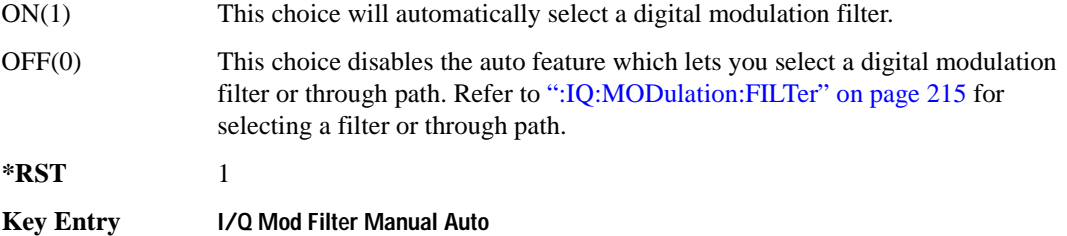

# **:POLarity[:ALL]**

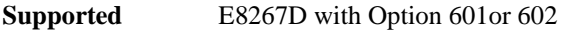

[:SOURce]:DM:POLarity[:ALL] NORMal|INVert|INVerted

[:SOURce]:DM:POLarity?

This command sets the digital modulation phase polarity.

NORMal This choice selects normal phase polarity for the I and Q signals.

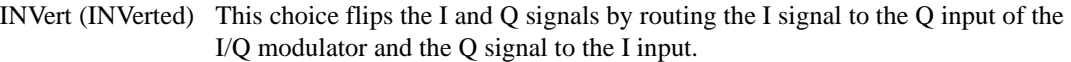

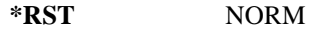

**Key Entry Int Phase Polarity Normal Invert**

## **:SKEW:PATH**

**Supported** E8267D with Option 601or 602

[:SOURce]:DM:SKEW:PATH RF|BB [:SOURce]:DM:SKEW:PATH?

This command selects the skew path.

RF When RF is selected, the skew is optimized for the I/Q signal applied to the RF Output. The baseband (BB) output will be functional, but the I/Q skew applied will be optimized for the RF path. When using this choice, seven symbols of

## Digital Modulation Commands **Digital Modulation Subsystem ([:SOURce]:DM)**

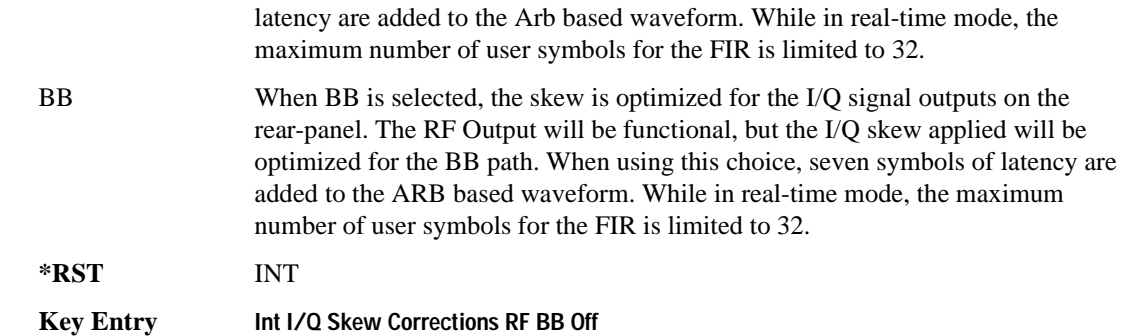

# **:SKEW[:STATe]**

**Supported** E8267D with Option 601or 602

[:SOURce]:DM:SKEW[:STATe] ON|OFF|1|0 [:SOURce]:DM:SKEW[:STATe]?

This command enables or disables the I/Q skew correction function.

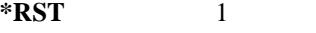

**Key Entry Int I/Q Skew Corrections RF BB Off**

# <span id="page-229-0"></span>**:SOURce**

**Supported** E8267D with Option 601or 602

```
[:SOURce]:DM:SOURce[1]|2 EXTernal|INTernal|BBG1|EXT600|OFF
[:SOURce]:DM:SOURce?
```
This command selects the I/Q modulator source.

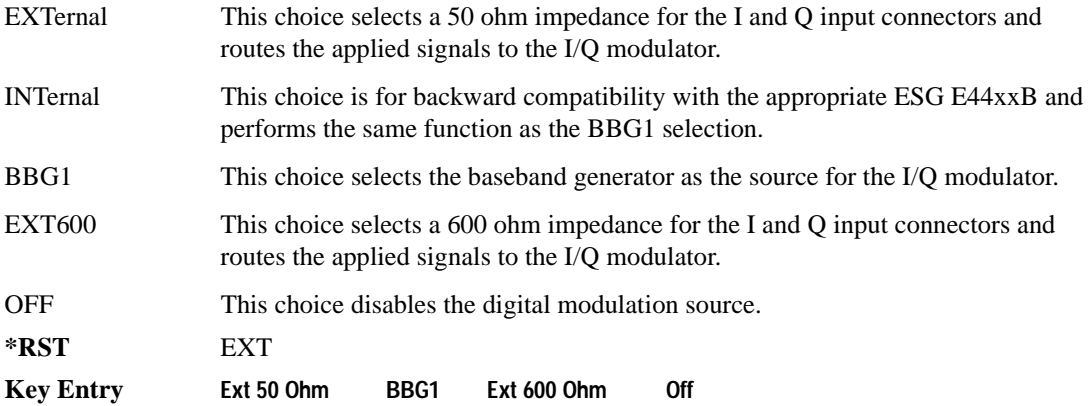

#### **:SRATio**

Supported All [:SOURce]:DM:SRATio <val><units> [:SOURce]:DM:SRATio?

This command enables you to set the power level difference (ratio) between the source one and the source two signals when the two signals are summed together. A positive ratio value reduces the amplitude for source two while a negative ratio value reduces the amplitude for source one.

The range for the summing ratio is dependent on the modulator attenuator (mod atten) setting for the signal generator that is summing the signals together. The minimum range is achieved when the modulator attenuator setting is zero and the maximum range is reached when the maximum attenuator value is used. The range can be calculated using the following formula:

 $\pm$  Range = 50 dB + Mod Atten

The variable  $\langle \text{val} \rangle$  is expressed as a number. The variable  $\langle \text{units} \rangle$  is expressed in units of decibels (dB).

For setting the modulator attenuator for real-time modulation formats, see [':IQ:MODulation:ATTen'](#page-258-0)  [on page 239](#page-258-0) and [':IQ:MODulation:ATTen:AUTO' on page 239.](#page-258-1) For setting the modulator attenuator for Arb modulation formats, refer to the SCPI command subsystem for the Arb format being used and find the commands that contain the command mnemonics IQ:MODulation:ATTen.

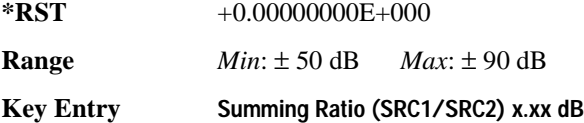

#### **:STATe**

**Supported** E8267D with Option 601or 602

```
[:SOURce]:DM:STATe ON|OFF|1|0
```

```
[:SOURce]:DM:STATe?
```
This command enables or disables the internal I/Q modulator.

The I/Q modulator is enabled whenever a digital format is turned on.

The  $I/Q$  annunciator will be shown on the signal generator display whenever the I/Q modulator is on.

**\*RST** 0

**Key Entry I/Q Off On**

# **Dual ARB Subsystem–Option 601 or 602 ([:SOURce]:RADio:ARB)**

## **:CLIPping**

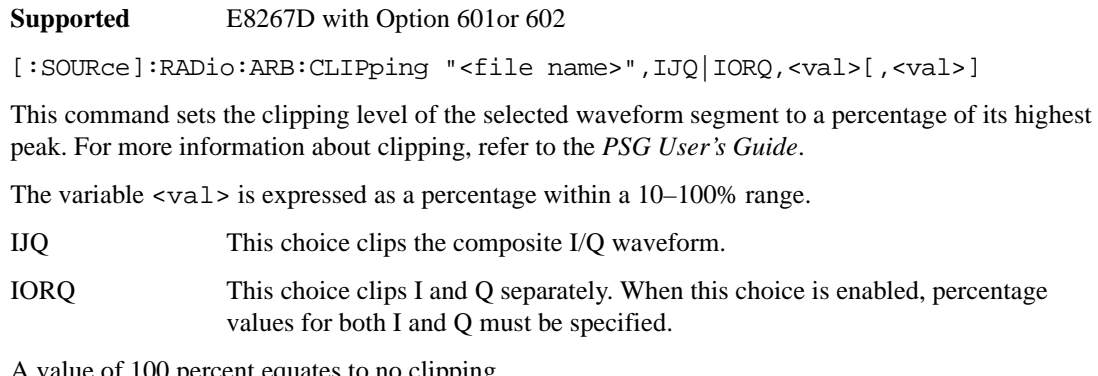

OU percent equates to no clipp

For information on the file name syntax, see ["File Name Variables" on page 12](#page-31-0).

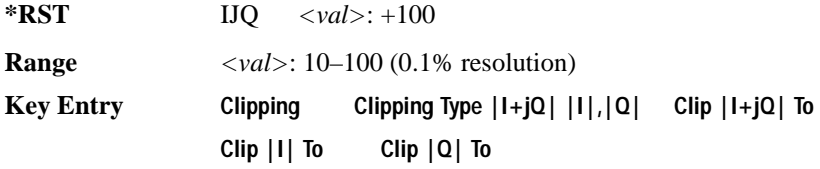

# **:DACS:ALIGn**

**Supported** E8267D with Option 601or 602

[:SOURce]:RADio:ARB:DACS:ALIGn

This command aligns and zeros out the signal generator's I/Q DAC circuitry. This operation is required any time the external VCO clock signal is lost and re-acquired or when an external VCO clock signal is first applied to the BASEBAND GEN CLK IN connector.

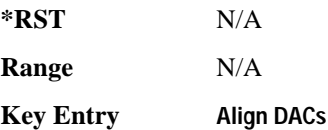

## **:GENerate:SINE**

Supported E8267D with Option 601or 602

```
[:SOURce]:RADio:ARB:GENerate:SINE ["<file name>"][,<osr>],[<scale>],
[IQ|IQ]
```
This command creates a file (using the "<file name>" name) and stores a generated sine wave.

 $\langle$   $\circ$ sx  $\rangle$  This variable sets the oversample ratio, which must be a value that is  $\geq$  4. If the specified over sample ratio is  $< 60$  (the minimum number of samples or I/Q points), multiple periods are generated to create a waveform with at least 60 samples. The number of periods that will be created is  $60 \div \langle \text{osr} \rangle$  (quotient will round off to a whole number). A waveform with an oversample ratio  $\geq 60$  has one period.

The maximum value for the range below is determined by the available baseband memory.

Executing this command without the "<file name>" variable will generate a factory default SINE\_TEST\_WFM file. When using the variable "<file name>" for this command, the "@" or ":" characters are not allowed.

**Range 4–32Msamples**

# **:HEADer:CLEar**

**Supported** E8267D with Option 601or 602

[:SOURce]:RADio:ARB:HEADer:CLEar

This command clears the header information from the header file used by this modulation format. Header information consists of signal generator settings and marker routings associated with the waveform file. Refer to the *PSG User's Guide* for information on header files.

The dual ARB must be on for this command to function. To turn on the dual ARB, see ['\[:STATe\]' on](#page-253-0)  [page 234](#page-253-0)

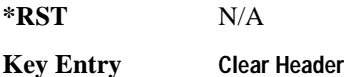

# <span id="page-232-0"></span>**:HEADer:SAVE**

**Supported** E8267D with Option 601or 602

[:SOURce]:RADio:ARB:HEADer:SAVE

This command saves the header information to the header file used by this modulation format. Header information consists of signal generator settings and marker routings associated with the waveform

file. Refer to the *PSG User's Guide* for information on header files.

The dual ARB must be on for this command to function. To turn on the dual ARB, see ['\[:STATe\]' on](#page-253-0)  [page 234](#page-253-0)

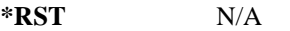

**Key Entry Save Setup To Header**

## <span id="page-233-1"></span>**:IQ:EXTernal:FILTer**

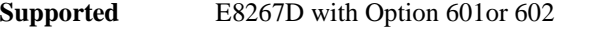

[:SOURce]:RADio:ARB:IQ:EXTernal:FILTer 40e6|THRough [:SOURce]:RADio:ARB:IQ:EXTernal:FILTer?

This command selects the filter or through path for I/Q signals routed to the rear-panel I and Q outputs. The filter has no effect on the modulated RF signal. Selecting a filter using this command will automatically set [':IQ:EXTernal:FILTer:AUTO' on page 214](#page-233-0) to OFF(0) mode.

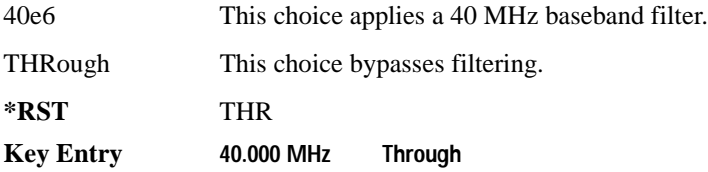

# <span id="page-233-0"></span>**:IQ:EXTernal:FILTer:AUTO**

**Supported** E8267D with Option 601or 602

```
[:SOURce]:RADio:ARB:IQ:EXTernal:FILTer:AUTO ON|OFF|1|0
[:SOURce]:RADio:ARB:IQ:EXTernal:FILTer:AUTO?
```
This command enables or disables the automatic selection of the filters for I/Q signals routed to the rear-panel I/Q outputs.

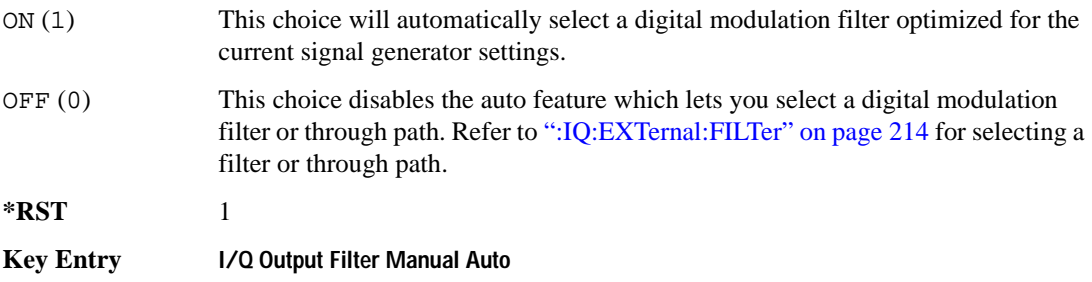

## <span id="page-234-1"></span>**:IQ:MODulation:ATTen**

**Supported** E8267D with Option 601or 602

```
[:SOURce]:RADio:ARB:IQ:MODulation:ATTen <val><units>
[:SOURce]:RADio:ARB:IQ:MODulation:ATTen?
```
This command sets the attenuation level of the I/Q signals being modulated through the signal generator RF path.

The variable  $\langle \text{val} \rangle$  is expressed as a number. The variable  $\langle \text{units} \rangle$  are in decibels (dB).

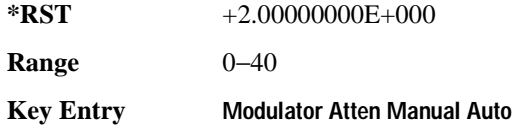

## **:IQ:MODulation:ATTen:AUTO**

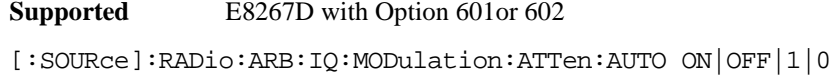

[:SOURce]:RADio:ARB:IQ:MODulation:ATTen:AUTO?

This command enables or disables the I/Q attenuation auto mode.

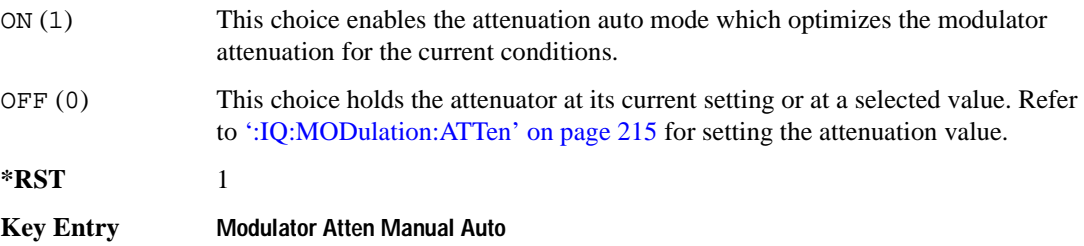

## <span id="page-234-0"></span>**:IQ:MODulation:FILTer**

**Supported** E8267D with Option 601or 602

[:SOURce]:RADio:ARB:IQ:MODulation:FILTer 40e6|THRough [:SOURce]:RADio:ARB:IQ:MODulation:FILTer?

This command enables you to select a filter or through path for I/Q signals modulated onto the RF carrier. This filter has no effect on the I/Q signal out the rear-panel. Selecting a filter using this command will automatically set [':IQ:MODulation:FILTer:AUTO' on page 216](#page-235-0) to OFF(0) mode.

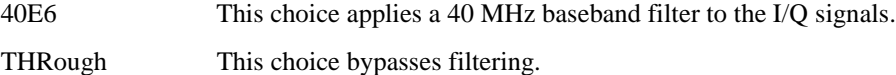

# Digital Modulation Commands **Dual ARB Subsystem–Option 601 or 602 ([:SOURce]:RADio:ARB)**

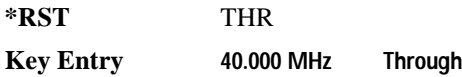

#### <span id="page-235-0"></span>**:IQ:MODulation:FILTer:AUTO**

**Supported** E8267D with Option 601or 602

```
[:SOURce]:RADio:ARB:IQ:MODulation:FILTer:AUTO ON|OFF|1|0
[:SOURce]:RADio:ARB:IQ:MODulation:FILTer:AUTO?
```
This command enables or disables the automatic selection of the filters for I/Q signals modulated onto the RF carrier.

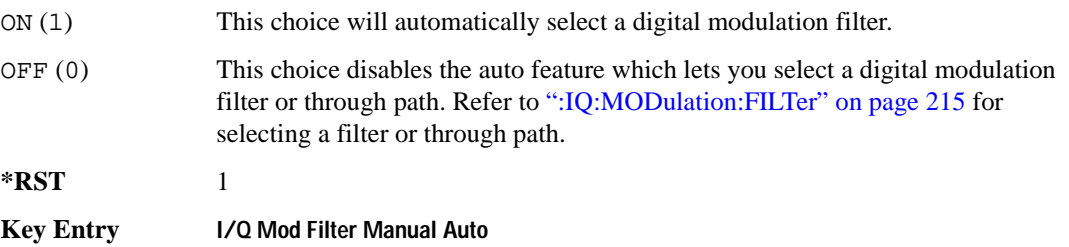

#### <span id="page-235-1"></span>**:MARKer:CLEar**

**Supported** E8267D with Option 601 or 602

```
[:SOURce]:RADio:ARB:MARKer:CLEar "<file name>",<marker>,<first_Point>,
<last_point>
```
This command clears a single marker point or a range of marker points on a waveform segment for the selected marker  $(1-4)$ . The Dual ARB player and all of the ARB formats use this command.

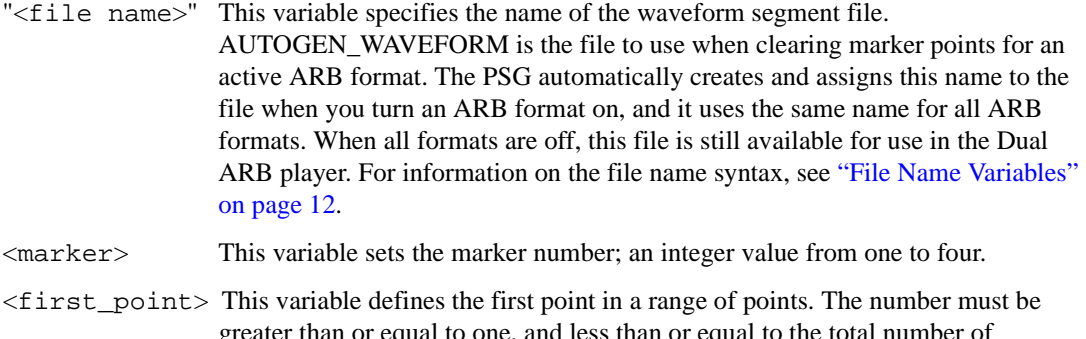

greater than or equal to one, and less than or equal to the total number of waveform points.

If you enter a value for either the first marker point or the last marker point that

would make the first marker point occur after the last, the last marker point automatically adjusts to match the first marker point.

<last\_point> This variable defines the last point in a range of points. The number must be greater than or equal to the first point, and less than or equal to the total number of waveform points.

To clear a single marker point, use the same marker point for the first and last point variables. For more information on markers and ARB files, refer to the *PSG User's Guide*.

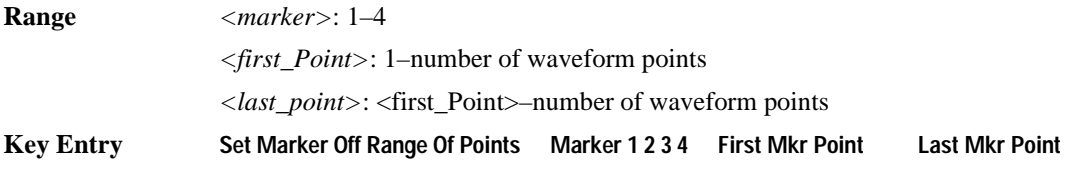

## <span id="page-236-0"></span>**:MARKer:CLEar:ALL**

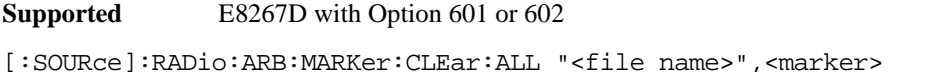

This command clears all marker points on a waveform segment for the selected marker  $(1-4)$ . The Dual ARB player and all of the ARB formats use this command. With all marker points cleared, the event output signal level is zero volts.

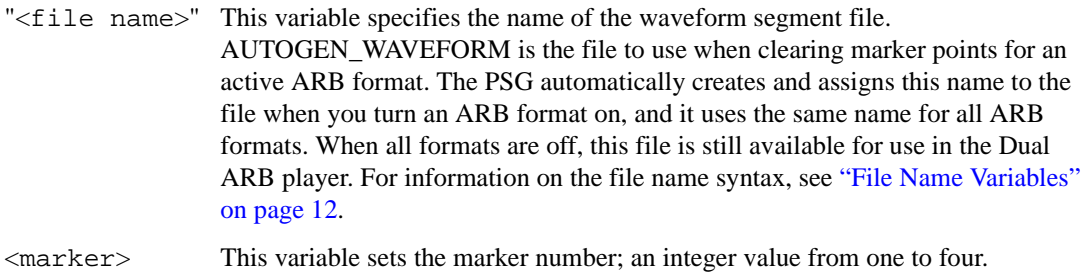

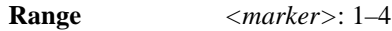

**Key Entry Marker 1 2 3 4 Set Marker Off All Points**

## **:MARKer:ROTate**

**Supported** E8267D with Option 601 or 602

[:SOURce]:RADio:ARB:MARKer:ROTate "<file name>",<rotate\_count>

This command shifts the marker points for all markers in a waveform segment by the value of the <rotate\_count> variable. The Dual ARB player and all of the ARB formats use this command.

#### Digital Modulation Commands **Dual ARB Subsystem–Option 601 or 602 ([:SOURce]:RADio:ARB)**

You can use a positive or negative value. When a marker point is close to the end of the waveform and the <rotate\_count> value is greater than the number of remaining sample points, but less than the total number of waveform points (waveform points and sample points are the same thing), the marker points that would move beyond the end of the waveform wrap to the beginning of the waveform. For example, if a marker point resides at sample point 195 out of 200, and the <rotate\_count> value is twenty-five, the marker point wraps to the beginning of the waveform and finally reside at the twentieth waveform point.

To set the marker points in a waveform, refer to [":MARKer:\[SET\]" on page 218](#page-237-0).

"<file name>" This variable specifies the name of the waveform segment file. AUTOGEN\_WAVEFORM is the file to use when modifying marker points for an active ARB format. The PSG automatically creates and assigns this name to the file when you turn an ARB format on, and it uses the same name for all ARB formats. When all formats are off, this file is still available for use in the Dual ARB player. For information on the file name syntax, see ["File Name Variables"](#page-31-0)  [on page 12.](#page-31-0)

**Range**  $- (n - 1)$  to  $(n - 1)$ 

 $n =$  number of points in the waveform

# <span id="page-237-0"></span>**:MARKer:[SET]**

**Supported** E8267D with Option 601 or 602

```
[:SOURce]:RADio:ARB:MARKer:[SET] "<file name>",<marker>,<first_point>,
<last_point>,<skip_count>
```
This command sets a single marker point or a range of marker points on a waveform segment for the selected marker  $(1-4)$ . The Dual ARB player and all of the ARB formats use this command.

The PSG provides four independent markers. Each marker routes an output signal to the rear-panel event connector number (BNC—EVENT 1 and EVENT 2 or AUXILIARY I/O—EVENT 3 and EVENT 4) that corresponds to the marker number. A marker consists of marker points placed at defined sample points in a waveform segment. This means that a marker point cannot be less than one or greater than the last sample point in the waveform. Marker points are cumulative, so multiple command executions with different range values, without first clearing the existing points, places additional marker points on the waveform. Because of this cumulative behavior, it is a good practice to clear existing marker points prior to setting new points. This will eliminate unexpected marker pulses. Refer to [':MARKer:CLEar' on page 216](#page-235-1) and [':MARKer:CLEar:ALL' on page 217](#page-236-0) for information on clearing marker points.

For waveforms generated on the signal generator (baseband generator), the PSG automatically places a marker point at the first waveform sample for markers one and two.

#### **NOTE** You can set markers for either positive or negative polarity. The following discussions for this command assume positive marker polarity. When using negative marker polarity, the marker pulses occur during the periods of no marker points.

There are three ways to place marker points using this command:

- consecutive marker points over a range that collectively create a single marker pulse that spans the range
- equally spaced marker points over a range, so that a marker pulse occurs at each sample point that coincides with a marker point (Using this method, you can configure a clock signal by setting the <skip\_count> variable to one.)
- a single marker point placed at a specific sample point in the waveform, which outputs a single pulse relative to the marker point location (To configure a single marker point, set the first and last points to the same number.)

For more information on markers, refer to the *PSG User's Guide*.

The following list describes the command variables:

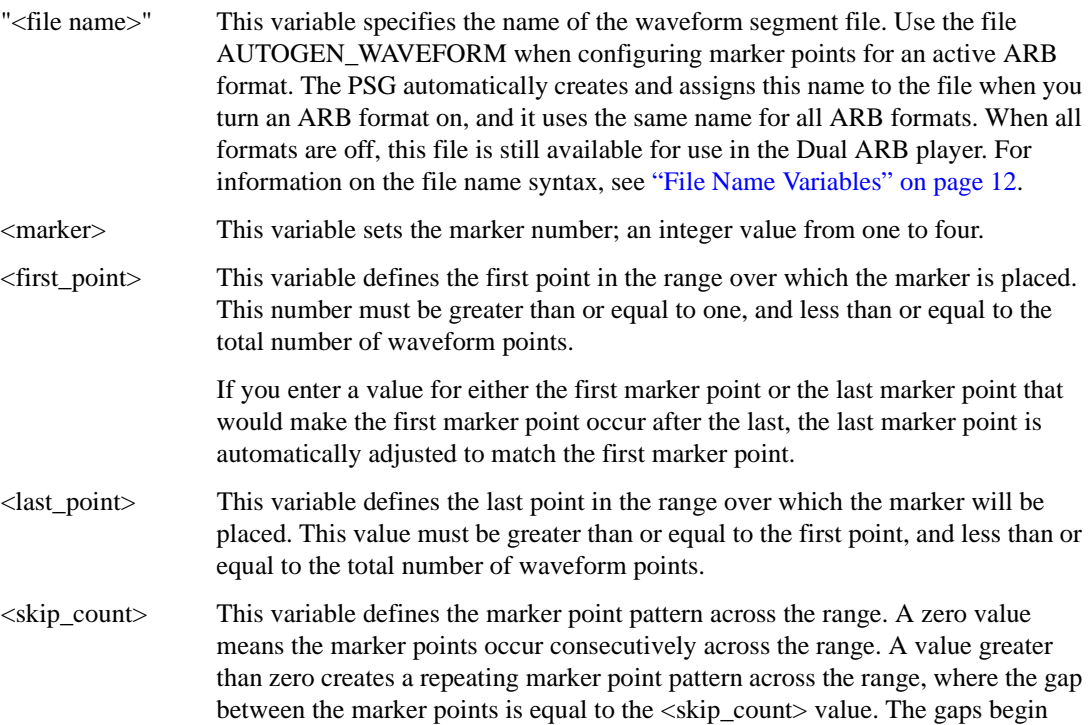

#### Digital Modulation Commands **Dual ARB Subsystem–Option 601 or 602 ([:SOURce]:RADio:ARB)**

**Supported** E8267D with Option 601 or 602

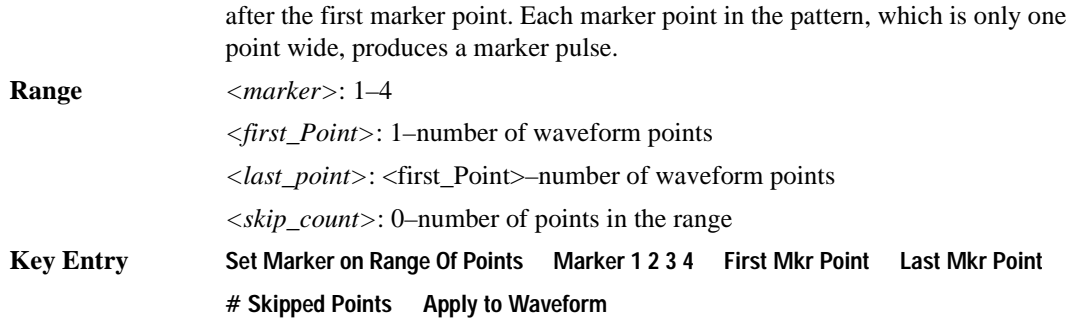

#### **:MDEStination:ALCHold**

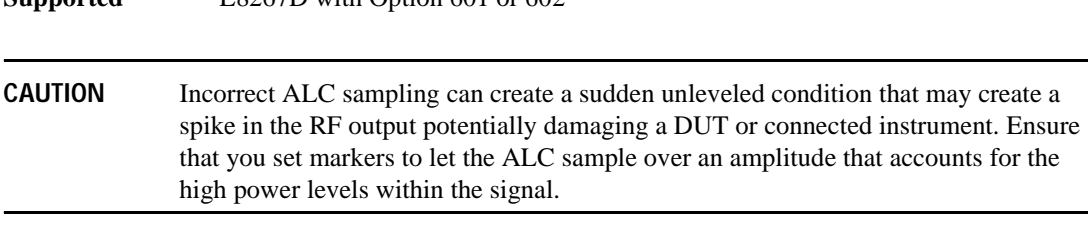

[:SOURce]:RADio:ARB:MDEStination:ALCHold NONE|M1|M2|M3|M4 [:SOURce]:RADio:ARB:MDEStination:ALCHold?

This command disables the marker ALC hold function, or it enables the marker hold function for the selected marker. For setting markers, see [":MARKer:\[SET\]" on page 218](#page-237-0).

Use the ALC hold function when you have a waveform signal that incorporates idle periods, or when the increased dynamic range encountered with RF blanking is not desired. The ALC leveling circuitry responds to the marker signal during the marker pulse (marker signal high), averaging the modulated signal level during this period.

The ALC hold function operates during the low periods of the marker signal. The marker polarity determines when the marker signal is high. For a positive polarity, this is during the marker points. For a negative polarity, this is when there are no marker points. For setting a marker's polarity, see [':MPOLarity:MARKer1|2|3|4' on page 222](#page-241-0).

#### **NOTE** Do not use the ALC hold for more than 100 ms, because it can affect the waveform's output amplitude.

The marker signal has a minimum of a two-sample delay in its response relative to the waveform signal response. To compensate for the marker signal delay, offset marker points from the waveform sample point at which you want the ALC sampling to begin.

The ALC hold setting is part of the file header information, so saving the setting to the file header saves the current marker routing for the waveform file.

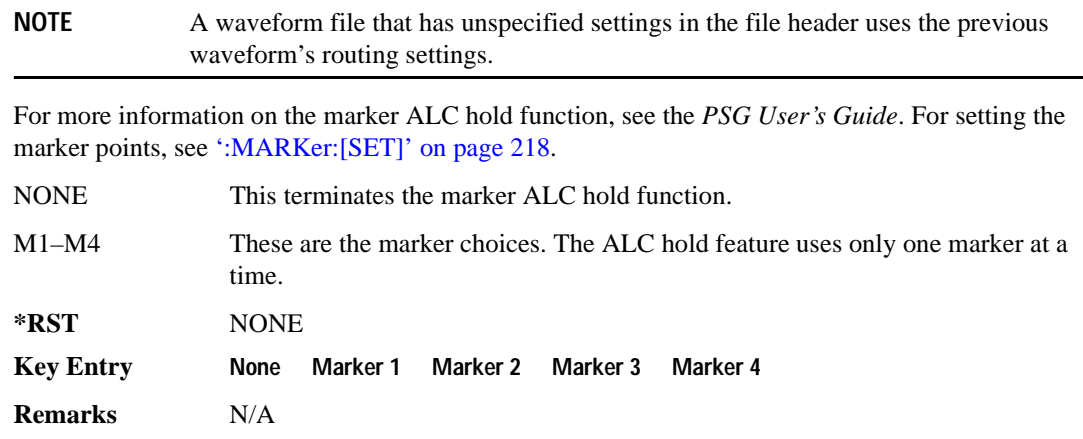

#### **:MDEStination:PULSe**

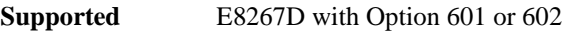

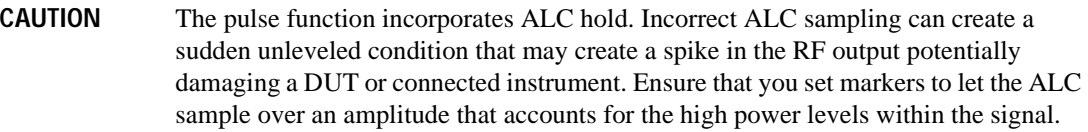

```
[:SOURce]:RADio:ARB:MDEStination:PULSe NONE|M1|M2|M3|M4
[:SOURce]:RADio:ARB:MDEStination:PULSe?
```
This command disables the marker RF blanking/pulse function, or it enables the marker RF blanking/pulse function for the selected marker.

This function automatically incorporates the ALC hold function, so there is no need to select both functions for the same marker.

**NOTE** Do not use ALC hold for more than 100 ms, because it can affect the waveform's output amplitude.

The signal generator blanks the RF output when the marker signal goes low. The marker polarity determines when the marker signal is low. For a positive polarity, this is during the marker points. For a negative polarity, this is when there are no marker points. For setting a marker's polarity, see [':MPOLarity:MARKer1|2|3|4' on page 222](#page-241-0).

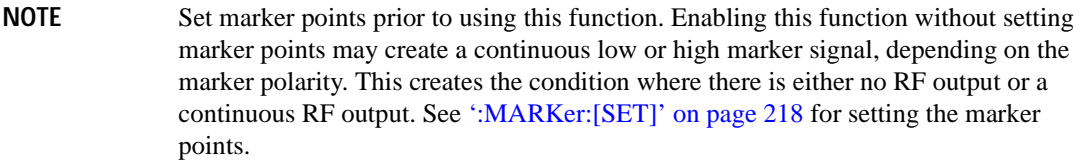

The marker signal has a minimum of a two-sample delay in its response relative to the waveform signal response. To compensate for the marker signal delay, offset marker points from the waveform sample point at which you want the RF blanking to begin.

The RF blanking setting is part of the file header information, so saving the setting to the file header saves the current marker routing for the waveform file.

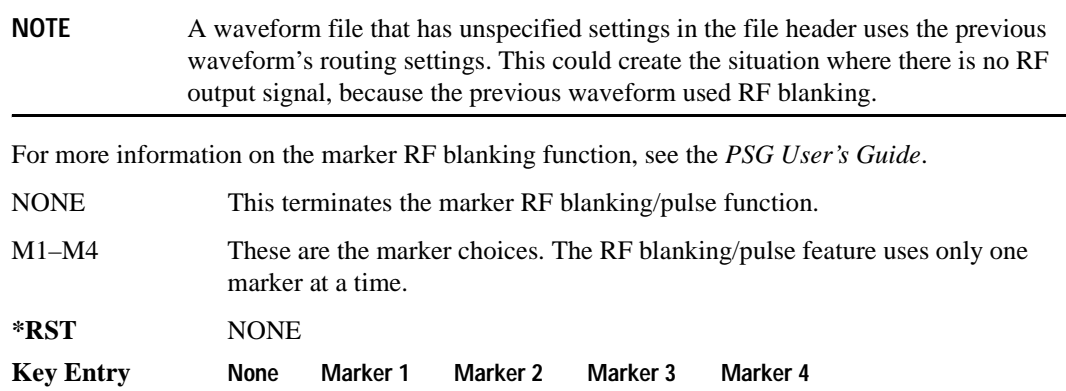

# <span id="page-241-0"></span>**:MPOLarity:MARKer1|2|3|4**

**Supported** E8267D with Option 601or 602

[:SOURce]:RADio:ARB:MPOLarity:MARKer1|2|3|4 NEGative|POSitive [:SOURce]:RADio:ARB:MPOLarity:MARKer1|2|3|4?

This command sets the polarity for the selected marker.

For a positive marker polarity, the marker signal is high during the marker points. For a negative marker polarity, the marker signal is high during the period of no marker points.

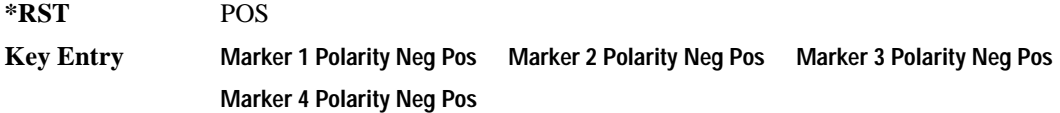

#### <span id="page-242-1"></span>**:REFerence:EXTernal:FREQuency**

**Supported** E8267D with Option 601or 602

[:SOURce]:RADio:ARB:REFerence:EXTernal:FREQuency <val> [:SOURce]:RADio:ARB:REFerence:EXTernal:FREQuency?

This command allows you to enter the frequency of the external reference.

The variable <val> is expressed in units of Hertz (Hz–MHz).

The value specified by this command is effective only when you are using an external ARB reference applied to the BASEBAND GEN REF IN rear-panel connector.

To specify external as the ARB reference source type, refer to [":REFerence\[:SOURce\]" on page 223.](#page-242-0)

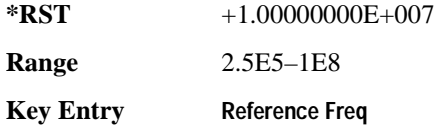

## <span id="page-242-0"></span>**:REFerence[:SOURce]**

**Supported** E8267D with Option 601or 602

[:SOURce]:RADio:ARB:REFerence[:SOURce] INTernal|EXTernal

[:SOURce]:RADio:ARB:REFerence[:SOURce]?

This command selects either an internal or external reference for the waveform clock.

If the EXTernal choice is selected, the external frequency value *must* be entered and the signal must be applied to the BASEBAND GEN REF IN rear-panel connector.

Refer to [":REFerence:EXTernal:FREQuency" on page 223](#page-242-1) to enter the external reference frequency.

**\*RST** INT

**Key Entry ARB Reference Ext Int**

## Digital Modulation Commands **Dual ARB Subsystem–Option 601 or 602 ([:SOURce]:RADio:ARB)**

# <span id="page-243-0"></span>**:RETRigger**

```
Supported E8267D with Option 601or 602
[:SOURce]:RADio:ARB:RETRigger ON|OFF|IMMediate
[:SOURce]:RADio:ARB:RETRigger?
```
This commands selects the waveform's response to a trigger signal while using the single trigger mode.

When the PSG receives multiple trigger occurrences when only one is required, the signal generator uses the first trigger and ignores the rest. For more information on triggering and to select the single trigger mode, see [':TRIGger:TYPE' on page 227](#page-246-0).

The following list describes the waveform's response to each of the command choices:

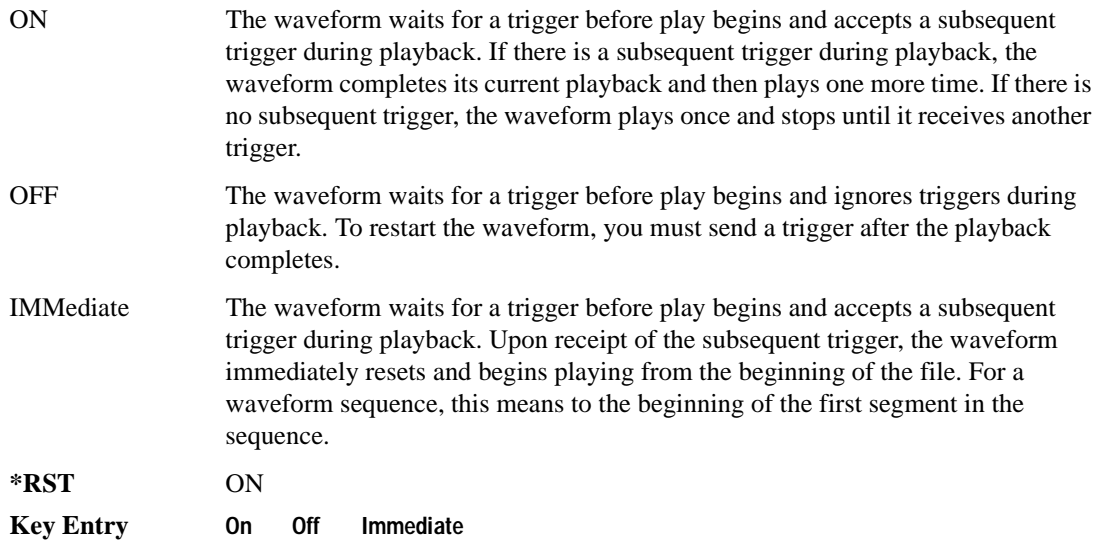

## **:RSCAling**

**Supported** E8267D with Option 601or 602

[:SOURce]:RADio:ARB:RSCaling <val> [:SOURce]:RADio:ARB:RSCaling?

This command adjusts the scaling value that is applied to a waveform while it is playing. The variable <val> is expressed as a percentage. Runtime scaling does not alter the waveform data file. For more information about runtime scaling, refer to the *PSG User's Guide*.

**\*RST** +7.00000000E+001

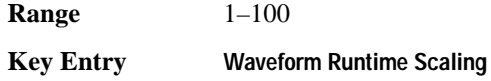

## **:SCALing**

**Supported** E8267D with Option 601or 602

[:SOURce]:RADio:ARB:SCALing "<file name>",<val>

This command sets the scaling value for the designated waveform file.

The variable  $\langle \text{val} \rangle$  is expressed as a percentage, 1–100%. For information on file name syntax, see ["File Name Variables" on page 12.](#page-31-0) For more information about waveform file scaling, refer to the *PSG User's Guide*.

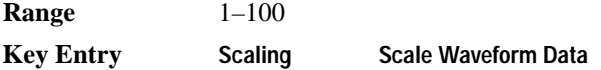

# **:SCLock:RATE**

**Supported** E8267D with Option 601or 602

```
[:SOURce]:RADio:ARB:SCLock:RATE <1.0 kHz – 1.0e8 kHz {1.0e8 kHz}>
[:SOURce]:RADio:ARB:SCLock:RATE?
```
This command sets the sample clock rate.

The ARB should be turned on before executing this command. If this command is executed before the ARB is active, the entered value will be overridden by a calculated factory default value. Refer to ['\[:STATe\]' on page 257](#page-276-0) to activate the modulation format.

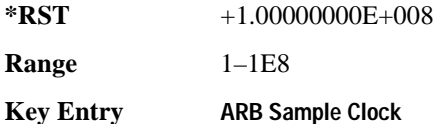

## <span id="page-244-0"></span>**:SEQuence**

**Supported** E8267D with Option 601or 602

```
[:SOURce]:RADio:ARB:SEQuence[:MWAVeform] 
"<filename>","<waveform>",<reps>,NONE|M1|M2|M3|M4|M1M2|M1M3|M1M4|M2M3|M2
M4|M3M4|M1M2M3|M1M2M4|M1M3M4|M2M3M4|ALL,{"<waveform>",<reps>,NONE|M1|M2|
M3|M4|M1M2|M1M3|M1M4|M2M3|M2M4|M3M4|M1M2M3|M1M2M4|M1M3M4|M2M3M4|ALL}
[:SOURce]:RADio:ARB:SEQuence[:MWAVeform]? "<file name>"
```
This command creates a waveform sequence file. The query returns the contents and segment settings

of the waveform sequence file.

A waveform sequence file consists of waveform segment files, which contain data and marker information. To use a segment's marker settings, you must enable the segment's markers in the sequence. The segments play in the same order as placed into the sequence by the command. Once you create the file, you cannot edit the segment settings or add further waveform segments. Using the same waveform sequence name overwrites the existing file with the new definitions.

When you create a waveform sequence, the PSG also creates a file header for the waveform. This file header takes priority over the file headers for each waveform segment. Refer to the *PSG User's Guide* for more information on file headers. To save the file header, see [':HEADer:SAVE' on page 213.](#page-232-0)

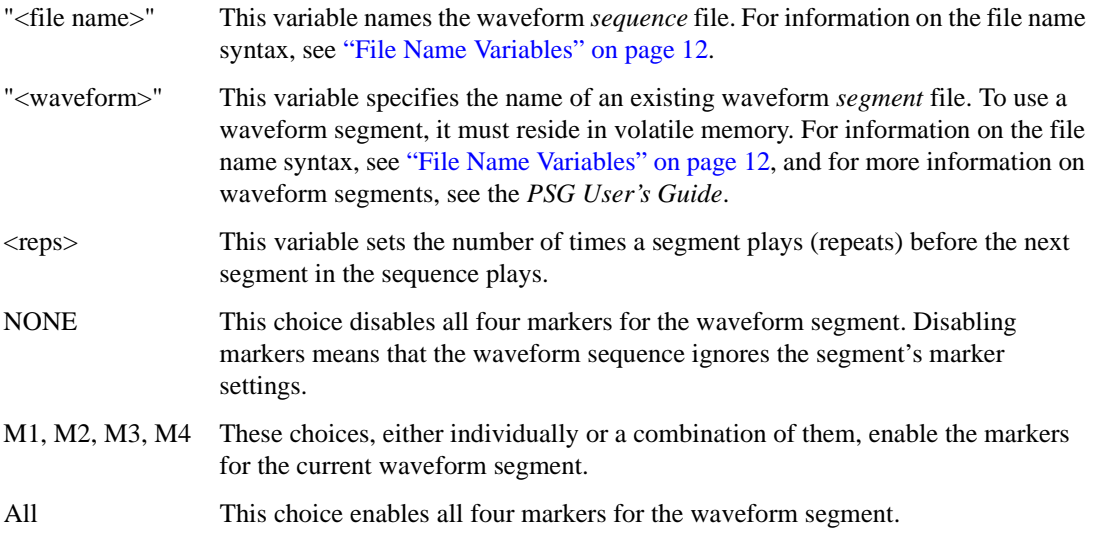

The following example creates a waveform sequence using the factory-supplied waveform segments:

```
rad:arb:seq "TestFile@seq","ramp_test_wfm@wfm1",25,M1M4,
"sine test wfm@wmf1",193,all
```
The waveform sequence consists of two segments:

- The first segment, ramp\_test\_wfm, has 25 repetitions with markers 1 and 4 enabled.
- The second segment, sine\_test\_wfm, has 193 repetitions with all four markers enabled.

**Range** <reps>: 1–65535

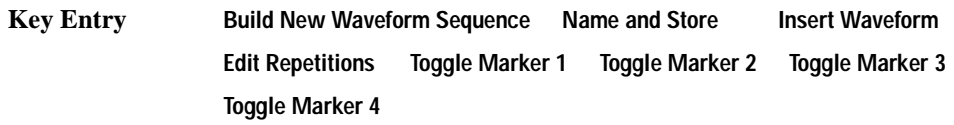

# <span id="page-246-0"></span>**:TRIGger:TYPE**

**Supported** E8267D with Option 601or 602

```
[:SOURce]:RADio:ARB:TRIGger:TYPE CONTinuous|SINGle|GATE|SADVance
[:SOURce]:RADio:ARB:TRIGger:TYPE?
```
This command sets the trigger mode (type) that controls how the waveform plays.

Triggers control the playback by telling the PSG when to transmit the modulating signal (waveform). Depending on the trigger settings for the PSG, the waveform transmission can occur once, continuously, or the PSG may start and stop the transmission repeatedly (GATE mode). For waveform sequences, you can even control when each segment plays (SADVance—segment advance mode).

A trigger signal comprises both positive and negative signal transitions (states), which are also called high and low periods. You can configure the PSG to trigger on either state of the trigger signal. It is common to have multiple triggers, also referred to as trigger occurrences or events, occur when the signal generator requires only a single trigger. In this situation, the PSG recognizes the first trigger and ignores the rest.

When you select a trigger mode, you may lose the signal (carrier plus modulating) from the RF output until you trigger the waveform. This is because the PSG sets the I and Q signals to zero volts prior to the first trigger event, which suppresses the carrier. After the first trigger event, the waveform's final I and Q levels determine whether you will see the carrier signal or not (zero  $=$  no carrier, other values  $=$ carrier visible). At the end of most files, the final I and Q points are set to a value other than zero. If desired, you can create and download an external file (see the *PSG Programming Guide*) with the initial I and Q voltages set to values other than zero. Conversely, you can set the last I and Q points to zero.

There are four parts to configuring the trigger:

- Choosing the trigger type, which controls the waveform's transmission.
- Setting the waveform's response to triggers:
	- CONTinuous, see [':TRIGger:TYPE:CONTinuous\[:TYPE\]' on page 229](#page-248-0)
	- SINGle, see [':RETRigger' on page 224](#page-243-0)
	- SADVance, see [":TRIGger:TYPE:SADVance\[:TYPE\]" on page 230](#page-249-0)
	- GATE, selecting the mode also sets the response
- Selecting the trigger source (see [':TRIGger\[:SOURce\]' on page 231\)](#page-250-0), which determines how the PSG receives its trigger signal, internally or externally. The GATE choice requires an external trigger.
- Setting the trigger polarity when using an external source:
	- CONTinuous, SINGle, and SADVance, see [':TRIGger\[:SOURce\]:EXTernal:SLOPe' on page](#page-252-0)  [233](#page-252-0)

— GATE, see [":TRIGger:TYPE:GATE:ACTive" on page 229](#page-248-1)

For more information on triggering, see the *PSG User's Guide*.

The following list describes the trigger type command choices:

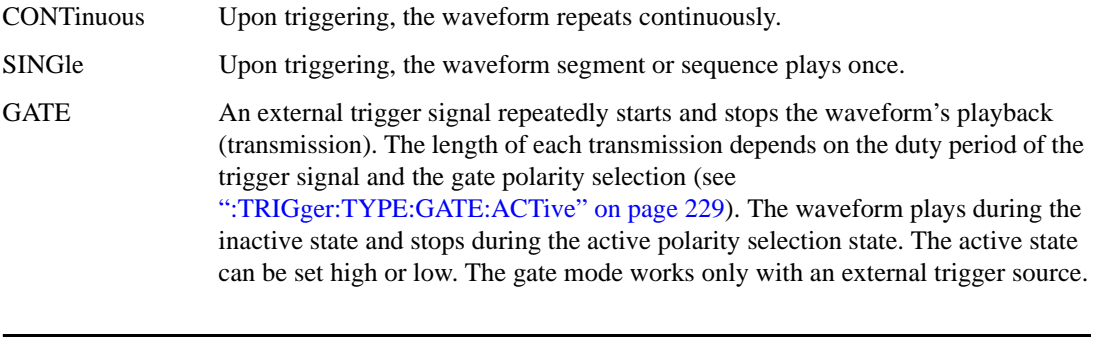

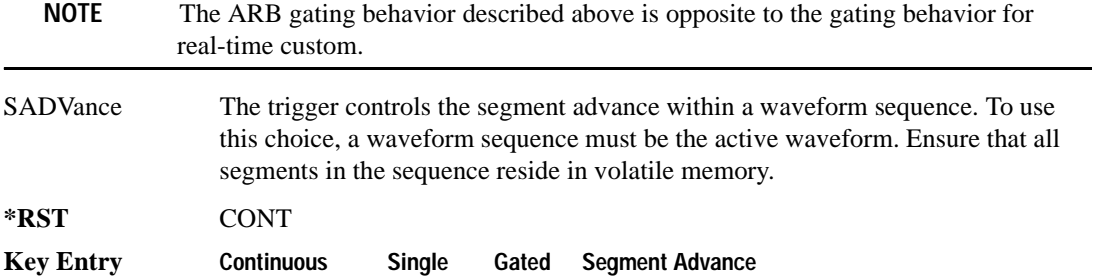

# <span id="page-248-0"></span>**:TRIGger:TYPE:CONTinuous[:TYPE]**

**Supported** E8267D with Option 601or 602

```
[:SOURce]:RADio:ARB:TRIGger:TYPE:CONTinuous[:TYPE] FREE|TRIGger|RESet
[:SOURce]:RADio:ARB:TRIGger:TYPE:CONTinuous[:TYPE]?
```
This commands selects the waveform's response to a trigger signal while using the continuous trigger mode.

 For more information on triggering and to select the continuous trigger mode, see [":TRIGger:TYPE"](#page-246-0)  [on page 227.](#page-246-0)

The following list describes the waveform's response to each of the command choices:

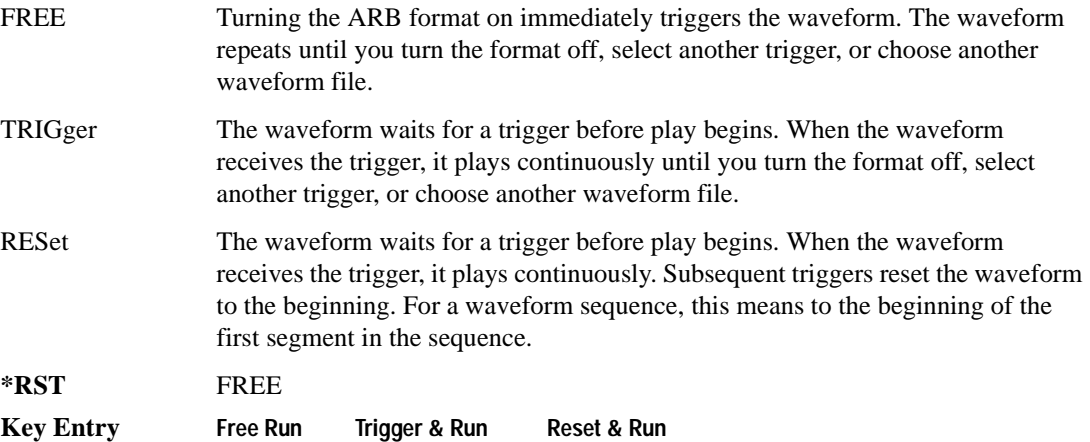

## <span id="page-248-1"></span>**:TRIGger:TYPE:GATE:ACTive**

**Supported** E8267D with Option 601or 602

[:SOURce]:RADio:ARB:TRIGger:TYPE:GATE:ACTive LOW|HIGH [:SOURce]:RADio:ARB:TRIGger:TYPE:GATE:ACTive?

This command selects the active state (gate polarity) of the gate while using the gating trigger mode.

The LOW and HIGH selections correspond to the low and high states of an external trigger signal. For example, when you select HIGH, the active state occurs during the high of the trigger signal. When the active state occurs, the PSG stops the waveform playback at the last played sample point, then restarts the playback at the next sample point when the inactive state occurs. For more information on triggering and to select gating as the trigger mode, see [":TRIGger:TYPE" on page 227.](#page-246-0)

The following list describes the PSG's gating behavior for the polarity selections:

LOW The waveform playback stops when the trigger signal goes low (active state) and

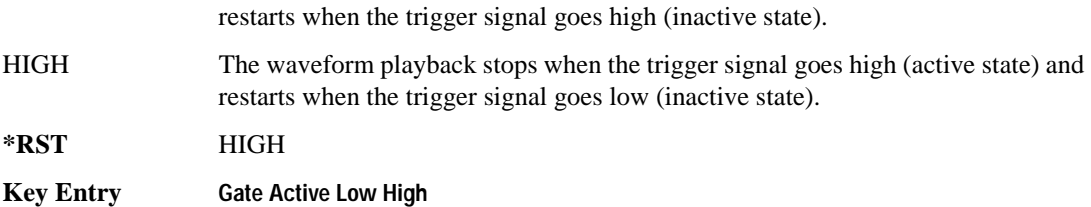

# <span id="page-249-0"></span>**:TRIGger:TYPE:SADVance[:TYPE]**

**Supported** E8267D with Option 601or 602

[:SOURce]:RADio:ARB:TRIGger:TYPE:SADVance[:TYPE] SINGle|CONTinuous [:SOURce]:RADio:ARB:TRIGger:TYPE:SADVance[:TYPE]?

This commands selects the waveform's response to a trigger signal while using the segment advance (SADVance) trigger mode.

When the PSG receives multiple trigger occurrences when only one is required, the signal generator uses the first trigger and ignores the rest. For more information on triggering and to select segment advance as the trigger mode, see [':TRIGger:TYPE' on page 227](#page-246-0).

The following list describes the waveform's response to each of the command choices:

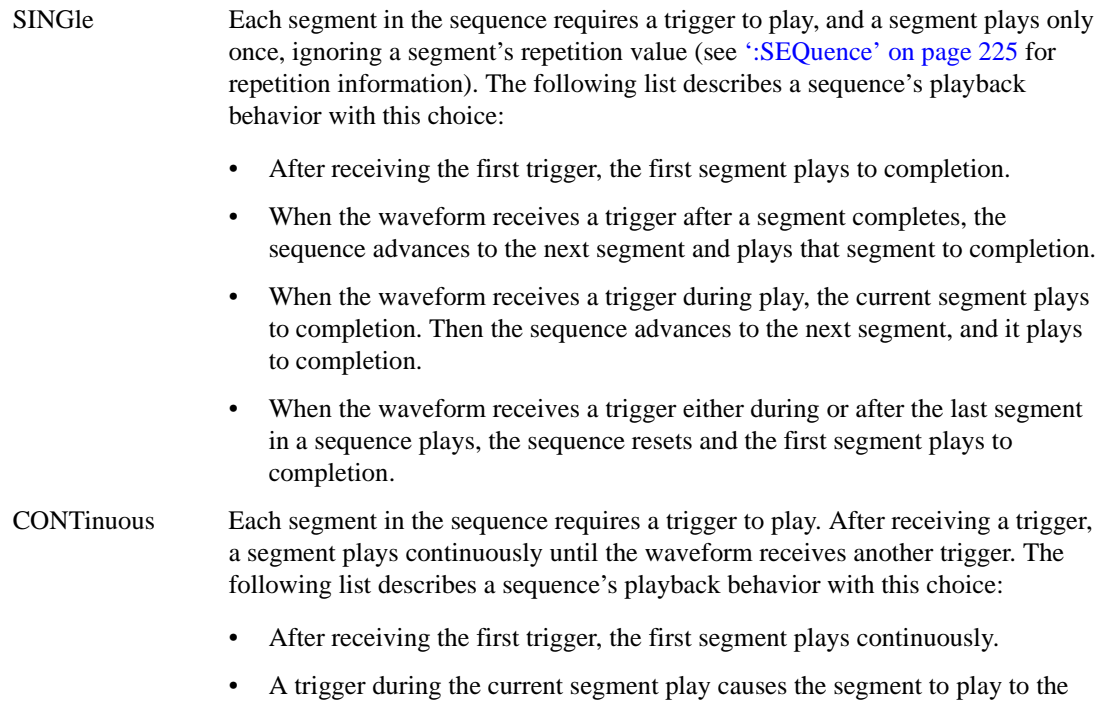

end of the segment file, then the sequence advances to the next segment, which plays continuously.

When last segment in the sequence receives a trigger, the sequence resets and the first segment plays continuously.

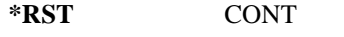

**Key Entry Single Continuous**

# <span id="page-250-0"></span>**:TRIGger[:SOURce]**

**Supported** E8267D with Option 601or 602

```
[:SOURce]:RADio:ARB:TRIGger[:SOURce] KEY|EXT|BUS
[:SOURce]:RADio:ARB:TRIGger[:SOURce]?
```
This command sets the trigger source.

For more information on triggering, see [':TRIGger:TYPE' on page 227.](#page-246-0) The following list describes the command choices:

KEY This choice enables manual triggering by pressing the front-panel **Trigger** hardkey.

EXT An externally applied signal triggers the waveform. This is the only choice that works with gating. The following settings affect an external trigger:

> The input connector for the trigger signal. You have a choice between the rear-panel PATTERN TRIG IN connector or the PATT TRIG IN 2 pin on the rear-panel AUXILIARY I/O connector. To make the connector selection, see [':TRIGger\[:SOURce\]:EXTernal\[:SOURce\]' on page 232](#page-251-0).

For more information on the connectors and on connecting the cables, see the *PSG User's Guide*.

- The trigger signal polarity:
	- gating mode, see [':TRIGger:TYPE:GATE:ACTive' on page 229](#page-248-1)
	- continuous, single, and segment advance modes, see [':TRIGger\[:SOURce\]:EXTernal:SLOPe' on page 233](#page-252-0)
- The time delay between when the PSG receives a trigger and when the waveform responds to the trigger. There are two parts to setting the delay:
	- setting the amount of delay, see [':TRIGger\[SOURce\]:EXTernal:DELay'](#page-251-1)  [on page 232](#page-251-1)
	- turning the delay on, see [':TRIGger\[:SOURce\]:EXTernal:DELay:STATe'](#page-252-1)  [on page 233](#page-252-1)

## Digital Modulation Commands **Dual ARB Subsystem–Option 601 or 602 ([:SOURce]:RADio:ARB)**

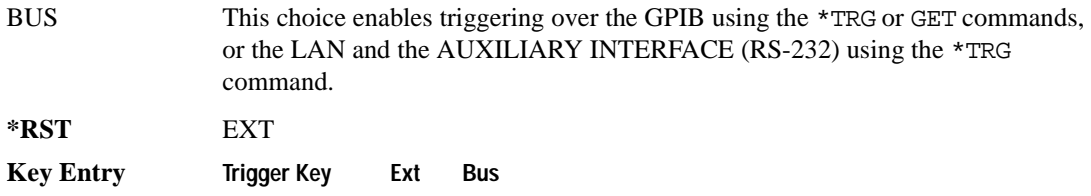

# <span id="page-251-0"></span>**:TRIGger[:SOURce]:EXTernal[:SOURce]**

**Supported** E8267D with Option 601or 602

```
[:SOURce]:RADio:ARB:TRIGger[:SOURce]:EXTernal[:SOURce] EPT1|EPT2|
EPTRIGGER1|EPTRIGGER2
[:SOURce]:RADio:ARB:TRIGger[:SOURce]:EXTernal[:SOURce]?
```
This command selects which PATTERN TRIG IN connection the PSG uses to accept an externally applied trigger signal when external is the trigger source selection.

For more information on configuring an external trigger source and to select external as the trigger source, see [":TRIGger\[:SOURce\]" on page 231](#page-250-0). For more information on the rear-panel connectors, see the *PSG User's Guide*.

The following list describes the command choices:

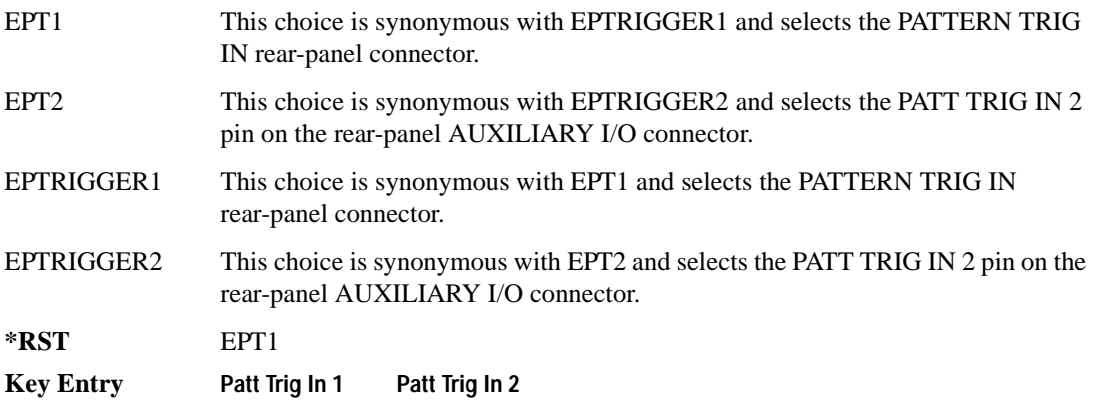

## <span id="page-251-1"></span>**:TRIGger[SOURce]:EXTernal:DELay**

**Supported** E8267D with Option 601or 602

[:SOURce]:RADio:ARB:TRIGger[:SOURce]:EXTernal:DELay <val>

[:SOURce]:RADio:ARB:TRIGger[:SOURce]:EXTernal:DELay?

This command sets the amount of time to delay the PSG's response to an external trigger.
The delay is a path (time) delay between when the PSG receives the trigger and when it responds to the trigger. For example, configuring a trigger delay of two seconds, causes the PSG to wait two seconds after receipt of the trigger before the PSG transmits the waveform.

The delay does not occur until you turn it on (see [":TRIGger\[:SOURce\]:EXTernal:DELay:STATe" \)](#page-252-0). You can set the delay value either before or after turning it on.

For more information on configuring an external trigger source and to select external as the trigger source, see [":TRIGger\[:SOURce\]" on page 231](#page-250-0).

The unit of measurement for the variable  $\langle val \rangle$  is in seconds (nsec–sec).

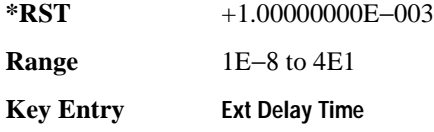

## <span id="page-252-0"></span>**:TRIGger[:SOURce]:EXTernal:DELay:STATe**

**Supported** E8267D with Option 601or 602

```
[:SOURce]:RADio:ARB:TRIGger[:SOURce]:EXTernal:DELay:STATe ON|OFF|1|0
[:SOURce]:RADio:ARB:TRIGger[:SOURce]:EXTernal:DELay:STATe?
```
This command turns the trigger delay on or off when using an external trigger source.

For setting the delay time, see [":TRIGger\[SOURce\]:EXTernal:DELay"](#page-251-0) , and for more information on configuring an external source, see[":TRIGger\[:SOURce\]" on page 231.](#page-250-0)

**\*RST** 0

**Key Entry Ext Delay Off On**

### **:TRIGger[:SOURce]:EXTernal:SLOPe**

**Supported** E8267D with Option 601or 602

```
[:SOURce]:RADio:ARB:TRIGger[:SOURce]:EXTernal:SLOPe POSitive|NEGative
[:SOURce]:RADio:ARB:TRIGger[:SOURce]:EXTernal:SLOPe?
```
This command sets the polarity for an external trigger signal while using the continuous, single, or segment advance triggering modes. To set the polarity for gating, see [':TRIGger:TYPE:GATE:ACTive' on page 229.](#page-248-0)

The POSitive and NEGative selections correspond to the high (positive) and low (negative) states of the external trigger signal. For example, when you select POSitive, the waveform responds (plays) during the high state of the trigger signal. When the PSG receives multiple trigger occurrences when only one is required, the signal generator uses the first trigger and ignores the rest.

#### Digital Modulation Commands **Dual ARB Subsystem–Option 601 or 602 ([:SOURce]:RADio:ARB)**

For more information on configuring an external trigger source and to select external as the trigger source, see [":TRIGger\[:SOURce\]" on page 231](#page-250-0).

**\*RST** NEG

**Key Entry Ext Polarity Neg Pos**

#### **:VCO:CLOCk**

**Supported** E8267D with Option 601or 602

[:SOURce]:RADio:ARB:VCO:CLOCk INTernal|EXTernal [:SOURce]:RADio:ARB:VCO:CLOCk?

This command enables an internal or external VCO clock. the external VCO clock is connected to the rear-panel BASEBAND GEN CLK IN connector. Use the :DACS:ALIGn command after an external VCO clock is first applied to the BASEBAND GEN CLK IN connector or when the VCO signal is lost and then re-acquired.

**\*RST** Int

**Key Entry VCO Clock Ext Int**

#### **:WAVeform**

**Supported** E8267D with Option 601or 602

```
[:SOURce]:RADio:ARB:WAVeform "<file_name>"
[:SOURce]:RADio:ARB:WAVeform?
```
This command for the Dual ARB selects a waveform sequence or segment, for the dual arbitrary waveform generator to generate. The "<file\_name>" can be indicated as follows:

 $WFM1: \leq file$  name> This choice selects a single waveform segment.

 $SEQ: \text{file}$  name> This choice selects a sequence of segments. This choice selects a sequence waveform file with the <file\_name> name*.*

#### **Key Entry Select Waveform**

For information on the file name syntax, see ["File Name Variables" on page 12](#page-31-0).

## **[:STATe]**

**Supported** E8267D with Option 601or 602

```
[:SOURce]:RADio:ARB[:STATe] ON|OFF|1|0
[:SOURce]:RADio:ARB[:STATe]?
```
This command enables or disables the operating state of the signal generator's dual arbitrary

waveform (ARB) generator.

**\*RST** 0

**Key Entry ARB Off On**

# **Dmodulation Subsystem–Option 601 or 602 ([:SOURce]:RADio:DMODulation:ARB)**

## <span id="page-255-1"></span>**:IQ:EXTernal:FILTer**

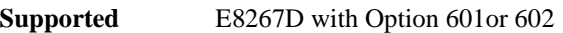

[:SOURce]:RADio:DMODulation:ARB:IQ:EXTernal:FILTer 40e6|THRough [:SOURce]:RADio:DMODulation:ARB:IQ:EXTernal:FILTer?

This command selects the filter or through path for I/Q signals routed to the rear-panel I and Q outputs. Selecting a filter using this command will automatically set [':IQ:EXTernal:FILTer:AUTO' on](#page-255-0)  [page 236](#page-255-0) to OFF(0) mode.

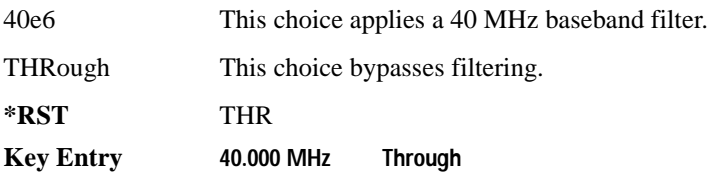

## <span id="page-255-0"></span>**:IQ:EXTernal:FILTer:AUTO**

**Supported** E8267D with Option 601or 602

```
[:SOURce]:RADio:DMODulation:ARB:IQ:EXTernal:FILTer:AUTO ON|OFF|1|0
[:SOURce]:RADio:DMODulation:ARB:IQ:EXTernal:FILTer:AUTO?
```
This command enables or disables the automatic selection of the filters for I/Q signals routed to the rear-panel I/Q outputs.

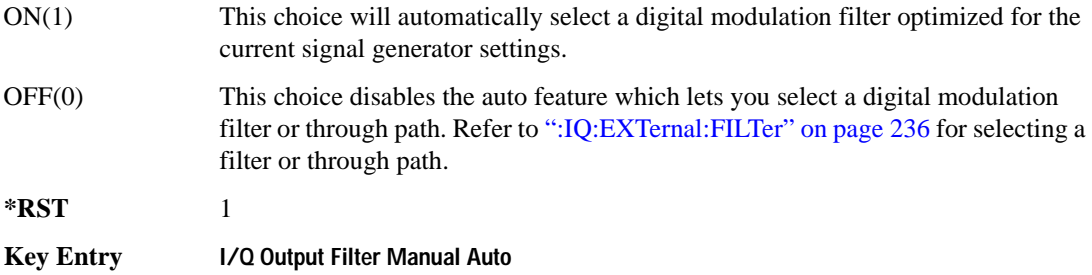

## <span id="page-256-0"></span>**:FILTer**

```
Supported E8267D with Option 601or 602
[:SOURce]:RADio:DMODulation:ARB:FILTer RNYQuist|NYQuist|GAUSsian|
```

```
RECTangle|AC4Fm|UGGaussian|"<user FIR>"
[:SOURce]:RADio:DMODulation:ARB:FILTer?
```
This command specifies the pre-modulation filter type.

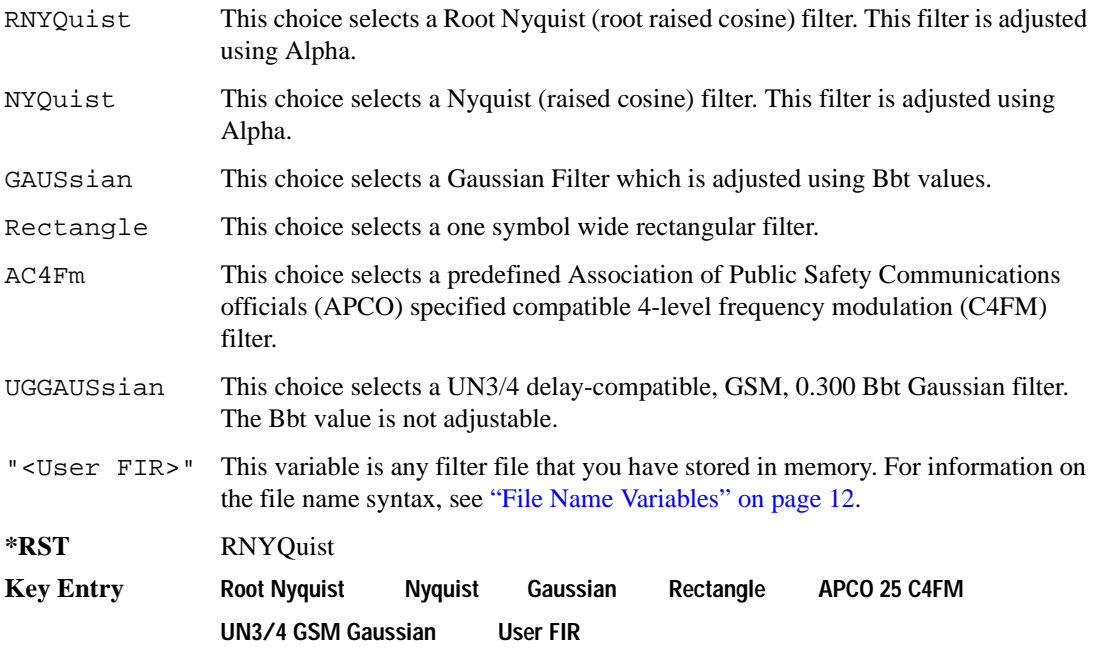

## **:FILTer:ALPHa**

```
Supported E8267D with Option 601or 602
```

```
[:SOURce]:RADio:DMODulation:ARB:FILTer:ALPHa <val>
[:SOURce]:RADio:DMODulation:ARB:FILTer:ALPHa?
```
This command changes the Nyquist or root Nyquist filter alpha value.

The filter alpha value can be set to the minimum level (0), the maximum level (1), or in between by using fractional numeric values (0.001–0.999).

To change the current filter type, refer to [":FILTer" on page 237](#page-256-0).

**\*RST** +3.50000000E−001

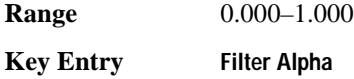

#### **:FILTer:BBT**

**Supported** E8267D with Option 601or 602

[:SOURce]:RADio:DMODulation:ARB:FILTer:BBT <val> [:SOURce]:RADio:DMODulation:ARB:FILTer:BBT?

This command changes the bandwidth-multiplied-by-bit-time (BbT) filter parameter for a Gaussian filter. It has no effect on other types of filters.

The filter BbT value can be set to the minimum level (0), the maximum level (1), or in between by using fractional numeric values (0.001–0.999).

To change the current filter type, refer to [":FILTer" on page 237](#page-256-0).

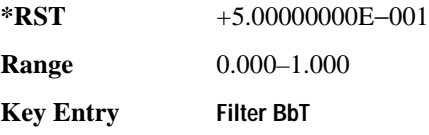

## **:FILTer:CHANnel**

**Supported** E8267D with Option 601or 602

[:SOURce]:RADio:DMODulation:ARB:FILTer:CHANnel EVM|ACP [:SOURce]:RADio:DMODulation:ARB:FILTer:CHANnel?

This command optimizes the Nyquist and root Nyquist filters to minimize error vector magnitude (EVM) or to minimize adjacent channel power (ACP). To change the current filter type, refer to [":FILTer" on page 237](#page-256-0).

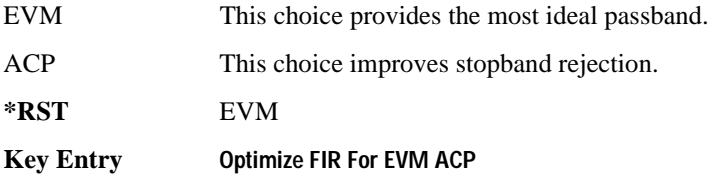

## **:HEADer:CLEar**

**Supported** E8267D with Option 601or 602

[:SOURce]:RADio:DMODulation:ARB:HEADer:CLEar

This command clears the header information from the header file used by this modulation format.

Header information consists of signal generator settings and marker routings associated with the waveform file. Refer to the *PSG User's Guide* for information on header files.

For this command to function, Dmodulation must be on. To turn Dmodulation on, see '[:STATe]' on [page 257](#page-276-0).

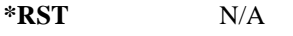

**Key Entry Clear Header**

## **:HEADer:SAVE**

**Supported** E8267D with Option 601or 602

[:SOURce]:RADio:DMODulation:ARB:HEADer:SAVE

This command saves the header information to the header file used by this modulation format. Header information consists of signal generator settings and marker routings associated with the waveform file. Refer to the *PSG User's Guide* for information on header files.

For this command to function, Dmodulation must be on. To turn Dmodulation on, see ['\[:STATe\]' on](#page-276-0)  [page 257](#page-276-0).

**\*RST** N/A

**Key Entry Save Setup To Header**

## <span id="page-258-0"></span>**:IQ:MODulation:ATTen**

**Supported** E8267D with Option 601or 602

[:SOURce]:RADio:DMODulation:ARB:IQ:MODulation:ATTen <val><unit> [:SOURce]:RADio:DMODulation:ARB:IQ:MODulation:ATTen?

This command sets the attenuation level of the I/Q signals being modulated through the signal generator RF path. The variable <val> is expressed in units of decibels (dB).

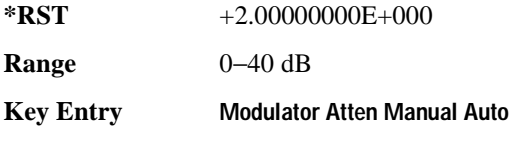

## **:IQ:MODulation:ATTen:AUTO**

**Supported** E8267D with Option 601or 602

```
[:SOURce]:RADio:DMODulation:ARB:IQ:MODulation:ATTen:AUTO ON|OFF|1|0
[:SOURce]:RADio:DMODulation:ARB:IQ:MODulation:ATTen:AUTO?
```
This command enables or disables the I/Q attenuation auto mode.

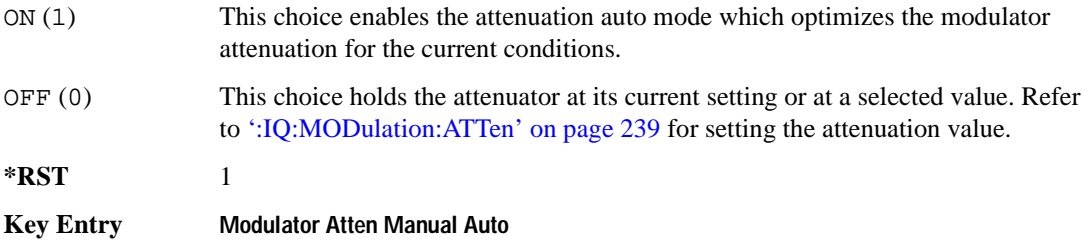

### **:IQ:MODulation:FILTer**

**Supported** E8267D with Option 601or 602 [:SOURce]:RADio:DMODulation:ARB:IQ:MODulation:FILTer 40e6|THRough [:SOURce]:RADio:DMODulation:ARB:IQ:MODulation:FILTer?

This command enables you to select a filter or through path for I/Q signals modulated onto the RF carrier. Selecting a filter using this command will automatically set [':IQ:MODulation:FILTer:AUTO'](#page-260-0)  [on page 241](#page-260-0) to OFF(0) mode.

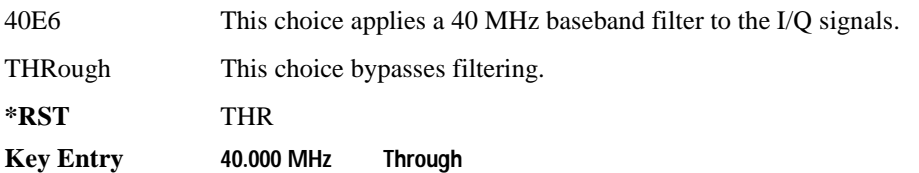

## <span id="page-260-0"></span>**:IQ:MODulation:FILTer:AUTO**

**Supported** E8267D with Option 601or 602

[:SOURce]:RADio:DMODulation:ARB:IQ:MODulation:FILTer:AUTO ON|OFF|1|0 [:SOURce]:RADio:DMODulation:ARB:IQ:MODulation:FILTer:AUTO?

This command enables or disables the automatic selection of the filters for I/Q signals modulated onto the RF carrier.

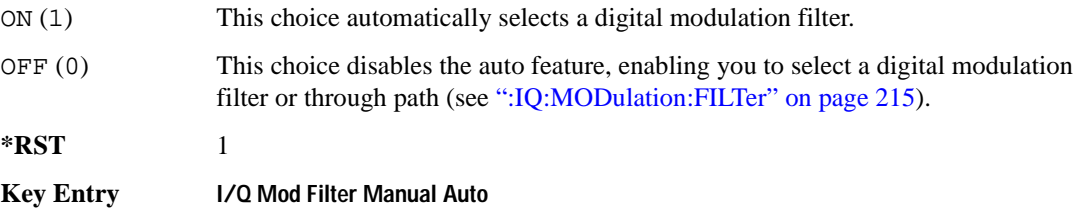

### **:MDEStination:ALCHold**

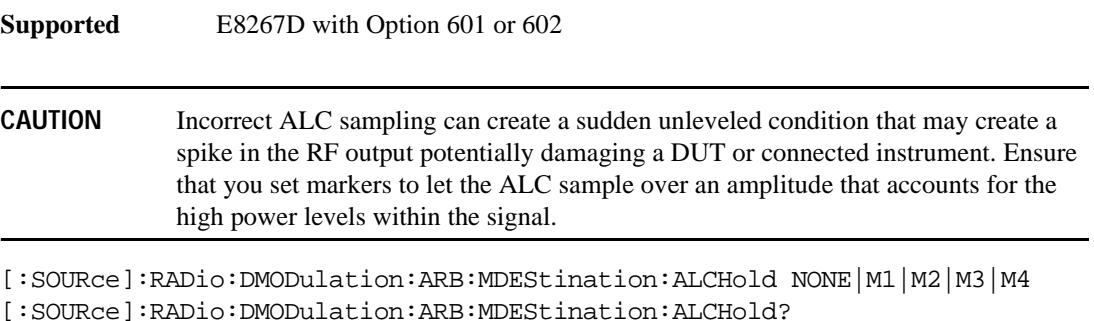

This command disables the marker ALC hold function, or it enables the marker hold function for the selected marker.

Use the ALC hold function when you have a waveform signal that uses idle periods, or when the increased dynamic range encountered with RF blanking is not desired. The ALC circuitry responds to the marker signal during the marker pulse (marker signal high), averaging the modulated signal level during this period.

The ALC hold function operates during the low periods of the marker signal. The marker polarity determines when the marker signal is high. For a positive polarity, this is during the marker points. For a negative polarity, this is when there are no marker points. To set a marker's polarity, see [':MPOLarity:MARKer1|2|3|4' on page 245](#page-264-0). For more information on markers, see [':MARKer:\[SET\]'](#page-237-0)  [on page 218.](#page-237-0)

**NOTE** Do not use the ALC hold for more than 100 ms, because it can affect the waveform's output amplitude.

The marker signal has a minimum of a two-sample delay in its response relative to the waveform signal response. To compensate for the marker signal delay, offset marker points from the waveform sample point at which you want the ALC sampling to begin.

The ALC hold setting is part of the file header information, so saving the setting to the file header saves the current marker routing for the waveform file.

#### **NOTE** A waveform file that has unspecified settings in the file header uses the previous waveform's routing settings.

For more information on the marker ALC hold function, see the *PSG User's Guide*. To configure marker points, refer to the following sections located in the Dual ARB subsystem:

- For clearing a single marker point or a range of marker points, see [':MARKer:CLEar' on page 216](#page-235-0).
- For clearing all marker points, see [':MARKer:CLEar:ALL' on page 217](#page-236-0).
- For shifting marker points, see ":MARKer:ROTate' on page 217.
- For setting marker points, see ':MARKer: [SET]' on page 218.

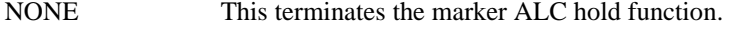

M1–M4 These are the marker choices. The ALC hold feature uses only one marker at a time.

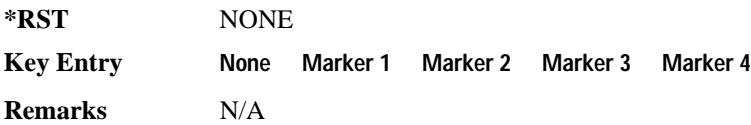

#### **:MDEStination:PULSe**

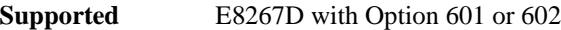

**CAUTION** The pulse function incorporates ALC hold. Incorrect ALC sampling can create a sudden unleveled condition that may create a spike in the RF output potentially damaging a DUT or connected instrument. Ensure that you set markers to let the ALC sample over an amplitude that accounts for the high power levels within the signal.

[:SOURce]:RADio:DMODulation:ARB:MDEStination:PULSe NONE|M1|M2|M3|M4 [:SOURce]:RADio:DMODulation:ARB:MDEStination:PULSe?

This command disables the marker RF blanking/pulse function, or it enables the marker RF blanking/pulse function for the selected marker.

This function automatically incorporates the ALC hold function, so there is no need to select both functions for the same marker.

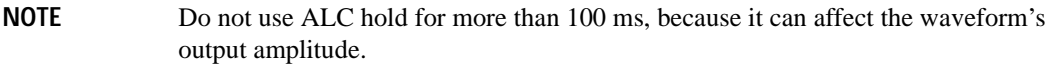

The signal generator blanks the RF output when the marker signal goes low. The marker polarity determines when the marker signal is low. For a positive polarity, this is during the marker points. For a negative polarity, this is when there are no marker points. To set a marker's polarity, see [':MPOLarity:MARKer1|2|3|4' on page 245](#page-264-0). For more information on markers, see [':MARKer:\[SET\]'](#page-237-0)  [on page 218.](#page-237-0)

**NOTE** Set marker points prior to using this function. Enabling this function without setting marker points may create a continuous low or high marker signal, depending on the marker polarity. This creates the condition where there is either no RF output or a continuous RF output.

To configure marker points, refer to the following sections located in the Dual ARB subsystem:

- For clearing a single marker point or a range of marker points, see[':MARKer:CLEar' on page 216](#page-235-0).
- For clearing all marker points, see [':MARKer:CLEar:ALL' on page 217](#page-236-0).
- For shifting marker points, see [':MARKer:ROTate' on page 217](#page-236-1).
- For setting marker points, see [':MARKer:\[SET\]' on page 218.](#page-237-0)

The marker signal has a minimum of a two-sample delay in its response relative to the waveform signal response. To compensate for the marker signal delay, offset marker points from the waveform sample point at which you want the RF blanking to begin.

The RF blanking setting is part of the file header information, so saving the setting to the file header saves the current marker routing for the waveform file.

#### **NOTE** A waveform file that has unspecified settings in the file header uses the previous waveform's routing settings. This could create the situation where there is no RF output signal, because the previous waveform used RF blanking

For more information on the marker RF blanking function, see the *PSG User's Guide*.

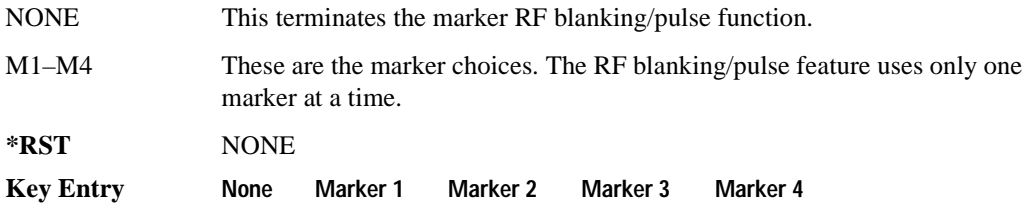

#### **:MODulation:FSK[:DEViation]**

Supported E8267D with Option 601 or 602

```
[:SOURce]:RADio:DMODulation:ARB:MODulation:FSK[:DEViation] <val><units>
[:SOURce]:RADio:DMODulation:ARB:MODulation:FSK[:DEViation]?
```
This command sets the symmetric FSK frequency deviation value.

The variable  $\langle \text{val} \rangle$  is a numeric expression with a maximum range equal to the current symbol rate value multiplied by ten, limited to 20 MHz. The variable <units> is expressed in units of Hertz.

To change the modulation type, refer to the command [":MODulation\[:TYPE\]" on page 244](#page-263-0). Refer to the command [":SRATe" on page 250](#page-269-0) for a list of the minimum and maximum symbol rate values.

For more information on setting an asymmetric FSK deviation value, refer to the *PSG User's Guide*.

**\*RST** +4.00000000E+002

**Range** 0–2E7

**Key Entry Freq Dev**

## <span id="page-263-0"></span>**:MODulation[:TYPE]**

**Supported** E8267D with Option 601or 602

```
[:SOURce]:RADio:DMODulation:ARB:MODulation[:TYPE] BPSK|QPSK|IS95QPSK|
GRAYQPSK|OQPSK|IS95OQPSK|P4DQPSK|PSK8|PSK16|D8PSK|EDGE|MSK|FSK2|FSK4|
FSK8|FSK16|C4FM|QAM4|QAM16|QAM32|QAM64|QAM128|QAM256
[:SOURce]:RADio:DMODulation:ARB:MODulation[:TYPE]?
```
This command sets the modulation type for the digital modulation personality.

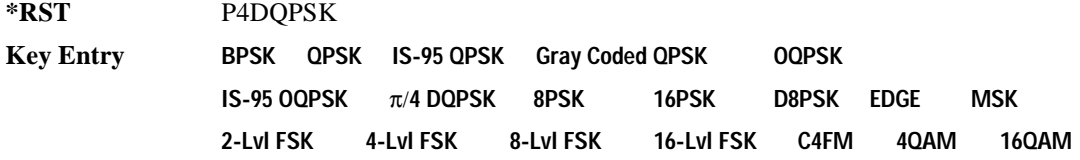

**32QAM 64QAM 128QAM 256QAM User I/Q User FSK**

## <span id="page-264-0"></span>**:MPOLarity:MARKer1|2|3|4**

**Supported** E8267D with Option 601or 602

```
[:SOURce]:RADio:DMODulation:ARB:MPOLarity:MARKer1|2|3|4 NEGative|
POSitive
```
[:SOURce]:RADio:DMODulation:ARB:MPOLarity:MARKer1|2|3|4?

This command sets the polarity for the selected marker.

For a positive marker polarity, the marker signal is high during the marker points. For a negative marker polarity, the marker signal is high during the period of no marker points. To configure marker points, refer to the following sections located in the Dual ARB subsystem:

- For clearing a single marker point or a range of marker points, see[':MARKer:CLEar' on page 216](#page-235-0).
- For clearing all marker points, see [':MARKer:CLEar:ALL' on page 217](#page-236-0).
- For shifting marker points, see [':MARKer:ROTate' on page 217](#page-236-1).
- For information on markers and setting marker points, see [':MARKer:\[SET\]' on page 218.](#page-237-0)

**\*RST** POS

**Key Entry Marker 1 Polarity Neg Pos Marker 2 Polarity Neg Pos Marker 3 Polarity Neg Pos Marker 4 Polarity Neg Pos**

### <span id="page-264-1"></span>**:REFerence:EXTernal:FREQuency**

**Supported** E8267D with Option 601or 602

[:SOURce]:RADio:DMODulation:ARB:REFerence:EXTernal:FREQuency <val> [:SOURce]:RADio:DMODulation:ARB:REFerence:EXTernal:FREQuency?

This command sets or retrieves the reference frequency value of an externally applied reference to the signal generator. The variable <val> is expressed in Hertz (Hz–MHz).

The value specified by this command is effective only when you are using an external ARB reference applied to the BASEBAND GEN REF IN rear-panel connector.

To specify external as the ARB reference source type, refer to [":REFerence\[:SOURce\]" on page 246.](#page-265-0)

**\*RST** +1.00000000E+007

**Range** 2.5E5–1E8

**Key Entry Reference Freq**

## <span id="page-265-0"></span>**:REFerence[:SOURce]**

```
Supported E8267D with Option 601or 602
```

```
[:SOURce]:RADio:DMODulation:ARB:REFerence[:SOURce] INTernal|EXTernal
[:SOURce]:RADio:DMODulation:ARB:REFerence[:SOURce]?
```
This command selects either an internal or external reference for the waveform clock.

If the EXTernal choice is selected, the external frequency value *must* be entered and the signal must be applied to the BASEBAND GEN REF IN rear-panel connector.

Refer to [":REFerence:EXTernal:FREQuency" on page 245](#page-264-1) to enter the external reference frequency.

**\*RST** INT

**Key Entry ARB Reference Ext Int**

## <span id="page-265-1"></span>**:RETRigger**

**Supported** E8267D with Option 601or 602

[:SOURce]:RADio:DMODulation:ARB:RETRigger ON|OFF|IMMediate [:SOURce]:RADio:DMODulation:ARB:RETRigger?

This commands selects the waveform's response to a trigger signal while using the single trigger mode.

When the PSG receives multiple trigger occurrences when only one is required, the signal generator uses the first trigger and ignores the rest. For more information on triggering and to select the single trigger mode, see [':TRIGger:TYPE' on page 251](#page-270-0).

The following list describes the waveform's response to each of the command choices:

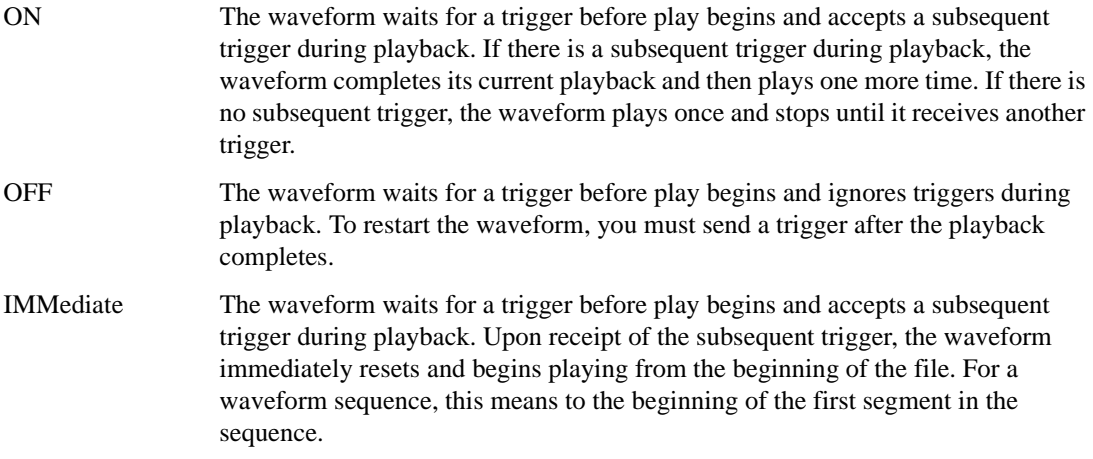

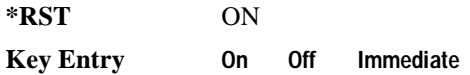

#### **:SCLock:RATE**

**Supported** E8267D with Option 601or 602

```
[:SOURce]:RADio:DMODulation:ARB:SCLock:RATE <1.0 kHz – 1.0e8 kHz {1.0e8 
kHz}>
[:SOURce]:RADio:DMODulation:ARB:SCLock:RATE?
```
This command sets the sample clock rate.

The modulation format should be active before executing this command. If this command is executed before the modulation format is active, the entered value will be overridden by a calculated factory default value. Refer to ['\[:STATe\]' on page 257](#page-276-0) to activate the modulation format.

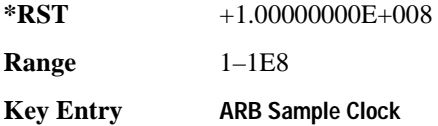

#### **:SETup**

**Supported** E8267D with Option 601or 602

```
[:SOURce]:RADio:DMODulation:ARB:SETup GSM|NADC|PDC|PHS|DECT|AC4Fm|
ACQPsk|CDPD|PWT|EDGE|TETRa|MCARrier|"<file name>"
[:SOURce]:RADio:DMODulation:ARB:SETup?
```
This command selects the digital modulation format type.

For information on the file name syntax, see ["File Name Variables" on page 12](#page-31-0)

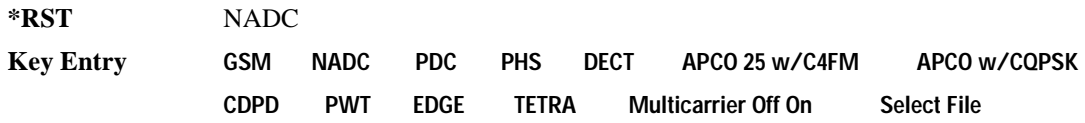

### **:SETup:MCARrier**

**Supported** E8267D with Option 601or 602

```
[:SOURce]:RADio:DMODulation:ARB:SETup:MCARrier (GSM|NADC|PDC|PHS|DECT|
AC4Fm|ACQPsk|CDPD|PWT|EDGE|TETRa,<num carriers>,<freq spacing>)|
"<file name>"
[:SOURce]:RADio:DMODulation:ARB:SETup:MCARrier?
```
This command builds a table with the specified number of carriers and frequency spacing or retrieves the setup stored in the specified user file. The carrier type, number of carriers, and frequency spacing value are returned when a query is initiated. The output format is as follows:

<carrier type>,<num carriers>,<freq spacing>

If a specific file is loaded and then queried, only the file name is returned. For information on the file name syntax, see ["File Name Variables" on page 12](#page-31-0). To store a multicarrier setup refer to ['SETup:MCARrier:STORe' on page 248](#page-267-0).

The variable <freq spacing> is expressed in units of Hertz (kHz–MHz).

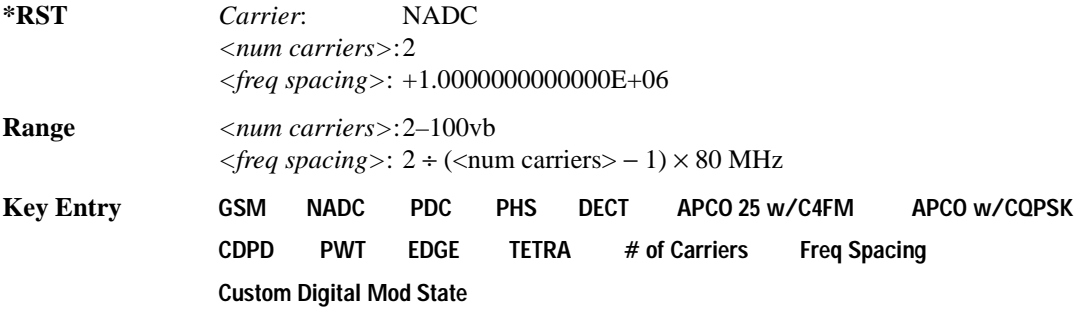

#### **:SETup:MCARrier:PHASe**

**Supported** E8267D with Option 601or 602

[:SOURce]:RADio:DMODulation:ARB:SETup:MCARrier:PHASe FIXed|RANDom [:SOURce]:RADio:DMODulation:ARB:SETup:MCARrier:PHASe?

This command sets the phase difference between carriers for multicarrier digital modulation.

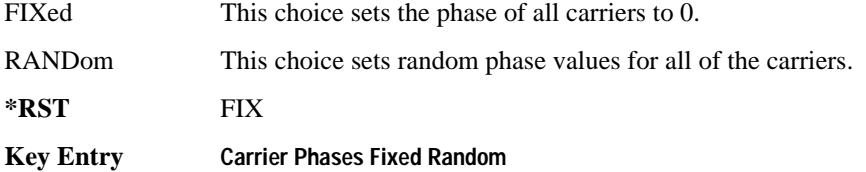

#### <span id="page-267-0"></span>**SETup:MCARrier:STORe**

**Supported** E8267D with Option 601or 602

[:SOURce]:RADio:DMODulation:ARB:SETup:MCARrier:STORe "<file name>"

This command stores the current multicarrier setup information.

The stored file contains information that includes the digital modulation format, number of carriers, frequency spacing, and power settings for the multicarrier setup.

The setting enabled by this command is not affected by signal generator power-on, preset, or \*RST. For information on the file name syntax, see ["File Name Variables" on page 12](#page-31-0).

**\*RST** N/A

**Key Entry Load/Store**

#### **:SETup:MCARrier:TABLe**

**Supported** E8267D with Option 601or 602

```
[:SOURce]:RADio:DMODulation:ARB:SETup:MCARrier:TABLe INIT|APPend|
<carrier_num>,GSM|NADC|PDC|PHS|DECT|AC4Fm|ACQPsk|CDPD|PWT|EDGE|TETRa|
"<file name>",<freq_offset>,<power>
[:SOURce]:RADio:DMODulation:ARB:SETup:MCARrier:TABLe? <carrier_num>
```
This command modifies the parameters of one of the available multicarrier digital modulation formats.

The variable <freq offset> is expressed in Hertz (kHz–MHz).

The variable  $\langle power \rangle$  is expressed in units of decibels (dB).

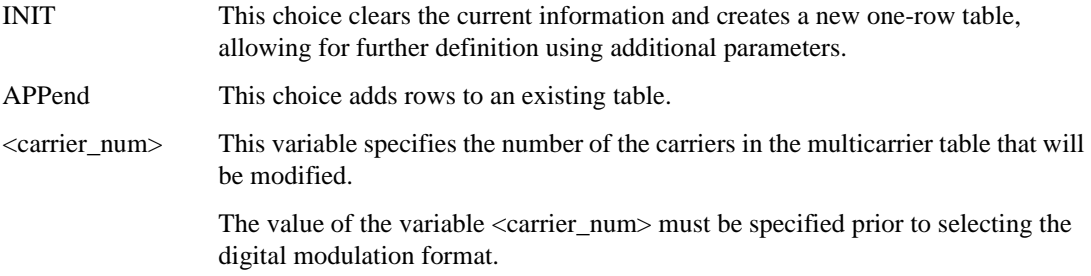

For information on the file name syntax, see ["File Name Variables" on page 12.](#page-31-0) To store a multicarrier setup refer to ['SETup:MCARrier:STORe' on page 248](#page-267-0).

When a query is initiated, carrier type, frequency offset, and power level are returned in the following format: <carrier type>,<freq\_offset>,<power>

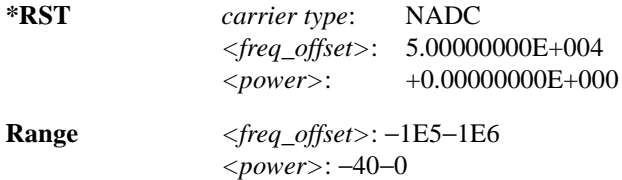

**Key Entry Initialize Table Insert Row GSM NADC PDC PHS DECT APCO 25 w/C4FM APCO w/CQPSK CDPD PWT EDGE TETRA Custom Digital Mod State**

#### **:SETup:MCARrier:TABLe:NCARriers**

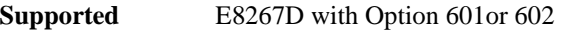

[:SOURce]:RADio:DMODulation:ARB:SETup:MCARrier:TABLe:NCARriers?

This query returns the number of carriers in the current multicarrier setup.

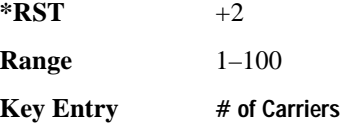

#### **:SETup:STORe**

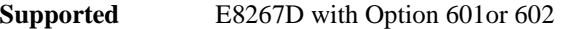

[:SOURce]:RADio:DMODulation:ARB:SETup:STORe "<file name>"

This command stores the current custom digital modulation state.

The saved file contains information that includes the modulation type, filter and symbol rate for the custom modulation setup.

For information on the file name syntax, see ["File Name Variables" on page 12](#page-31-0).

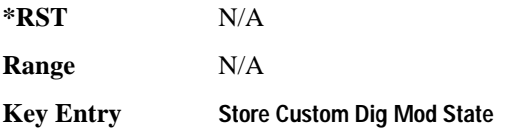

#### <span id="page-269-0"></span>**:SRATe**

**Supported** E8267D with Option 601or 602

[:SOURce]:RADio:DMODulation:ARB:SRATe <val> [:SOURce]:RADio:DMODulation:ARB:SRATe?

This command sets the transmission symbol rate. The variable <val> is expressed in units of bits per second (bps–Mbps) and the maximum range value is dependent upon the source of data (internal or external), the modulation type, and filter.

When user-defined filters are selected using the command in section [":FILTer" on page 237,](#page-256-0) the upper

bit rate will be restricted using the following criteria:

- FIR filter length  $> 32$  symbols: upper limit is 12.5 Msps
- $FIR$  filter length  $> 16$  symbols: upper limit is 25 Msps

When internal FIR filters are used, these limit restrictions always apply. For higher symbol rates, the FIR filter length will be truncated as follows:

- Above 12.5 Msps, the FIR length is truncated to 32 symbols
- Above 25 Msps, the FIR length is truncated to 16 symbols

This impacts the relative timing of the modulated data, as well as the actual filter response.

To change the modulation type, refer to [":MODulation\[:TYPE\]" on page 244.](#page-263-0)

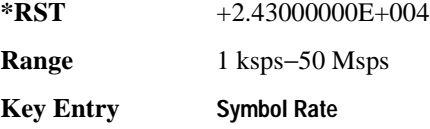

### <span id="page-270-0"></span>**:TRIGger:TYPE**

**Supported** E8267D with Option 601or 602

```
[:SOURce]:RADio:DMODulation:ARB:TRIGger:TYPE CONTinuous|SINGle|GATE
[:SOURce]:RADio:DMODulation:ARB:TRIGger:TYPE?
```
This command sets the trigger mode (type) that controls the waveform's playback.

Triggers control the playback by telling the PSG when to play the modulating signal (waveform). Depending on the trigger settings for the PSG, the waveform playback can occur once, continuously, or the PSG may start and stop playing the waveform repeatedly (GATE mode).

A trigger signal comprises both positive and negative signal transitions (states), which are also called high and low periods. You can configure the PSG to trigger on either state of the trigger signal. It is common to have multiple triggers, also referred to as trigger occurrences or events, occur when the signal generator requires only a single trigger. In this situation, the PSG recognizes the first trigger and ignores the rest.

When you select a trigger mode, you may lose the signal (carrier plus modulating) from the RF output until you trigger the waveform. This is because the PSG sets the I and Q signals to zero volts prior to the first trigger event, which suppresses the carrier. After the first trigger event, the waveform's final I and Q levels determine whether you will see the carrier signal or not (zero  $=$  no carrier, other values  $=$ carrier visible). At the end of most files, the final I and Q points are set to a value other than zero.

There are four parts to configuring the trigger:

- Choosing the trigger type, which controls the waveform's transmission.
- Setting the waveform's response to triggers:
	- CONTinuous, see [':TRIGger:TYPE:CONTinuous\[:TYPE\]' on page 252](#page-271-0)
	- SINGle, see [':RETRigger' on page 246](#page-265-1)
	- GATE, selecting the mode also sets the response
- Selecting the trigger source (see [':TRIGger\[:SOURce\]' on page 254\)](#page-273-0), which determines how the PSG receives its trigger signal, internally or externally. The GATE choice requires an external trigger.
- Setting the trigger polarity when using an external source:
	- CONTinuous and SINGle see [':TRIGger\[:SOURce\]:EXTernal:SLOPe' on page 256](#page-275-0)
	- GATE, see [":TRIGger:TYPE:GATE:ACTive" on page 253](#page-272-0)

For more information on triggering, see the *PSG User's Guide*.

The following list describes the trigger type command choices:

- CONTinuous Upon triggering, the waveform repeats continuously.
- SINGle Upon triggering, the waveform segment or sequence plays once.

GATE An external trigger signal repeatedly starts and stops the waveform's playback (transmission). The time duration for playback depends on the duty period of the trigger signal and the gate polarity selection (see [":TRIGger:TYPE:GATE:ACTive" on page 253\)](#page-272-0). The waveform plays during the inactive state and stops during the active polarity selection state. The active state can be set high or low. The gate mode works only with an external trigger source.

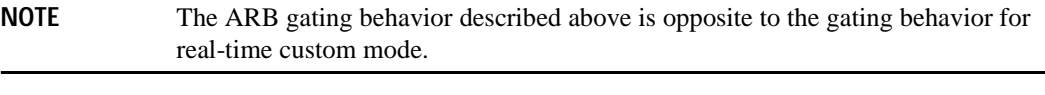

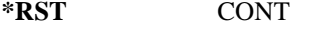

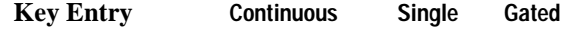

## <span id="page-271-0"></span>**:TRIGger:TYPE:CONTinuous[:TYPE]**

**Supported** E8267D with Option 601or 602

[:SOURce]:RADio:DMODulation:ARB:TRIGger:TYPE:CONTinuous[:TYPE] FREE| TRIGger|RESet [:SOURce]:RADio:DMODulation:ARB:TRIGger:TYPE:CONTinuous[:TYPE]?

This commands selects the waveform's response to a trigger signal while using the continuous trigger

mode.

 For more information on triggering and to select the continuous trigger mode, see [":TRIGger:TYPE"](#page-270-0)  [on page 251.](#page-270-0)

The following list describes the waveform's response to each of the command choices:

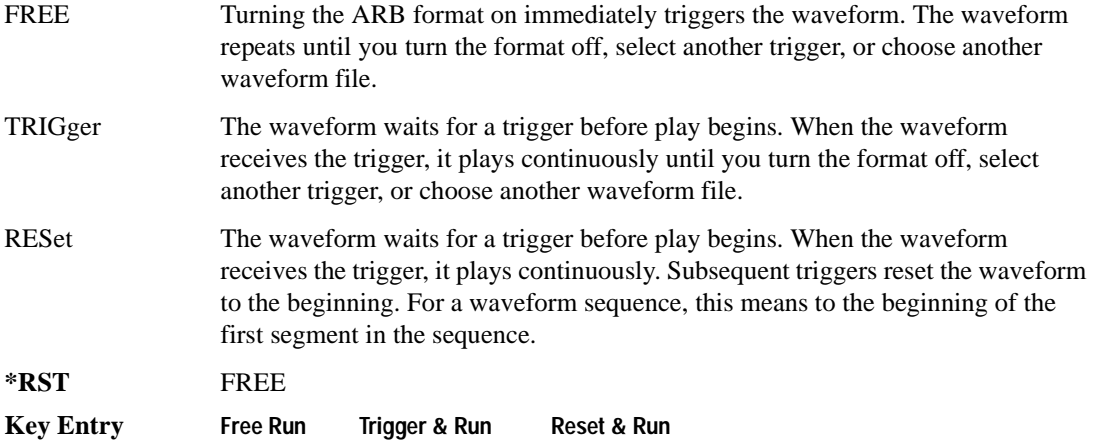

## <span id="page-272-0"></span>**:TRIGger:TYPE:GATE:ACTive**

**Supported** E8267D with Option 601or 602

```
[:SOURce]:RADio:DMODulation:ARB:TRIGger:TYPE:GATE:ACTive LOW|HIGH
[:SOURce]:RADio:DMODulation:ARB:TRIGger:TYPE:GATE:ACTive?
```
This command selects the active state (gate polarity) of the gate while using the gating trigger mode.

The LOW and HIGH selections correspond to the low and high states of an external trigger signal. For example, when you select HIGH, the active state occurs during the high of the trigger signal. When the active state occurs, the PSG stops the waveform playback at the last played sample point, then restarts the playback at the next sample point when the inactive state occurs. For more information on triggering and to select gating as the trigger mode, see [":TRIGger:TYPE" on page 251.](#page-270-0)

The following list describes the PSG's gating behavior for the polarity selections:

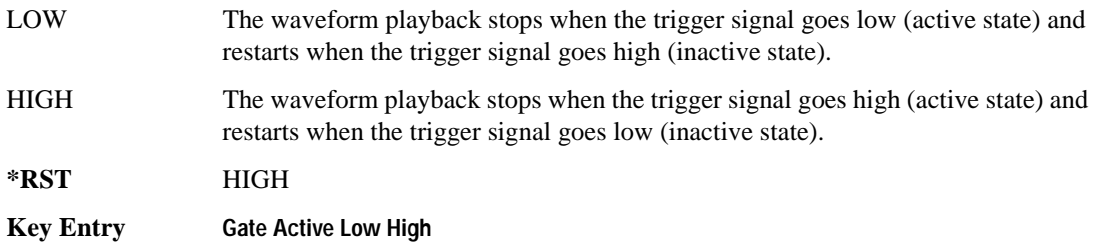

# <span id="page-273-0"></span>**:TRIGger[:SOURce]**

**Supported** E8267D with Option 601or 602

```
[:SOURce]:RADio:DMODulation:ARB:TRIGger[:SOURce] KEY|EXT|BUS
[:SOURce]:RADio:DMODulation:ARB:TRIGger[:SOURce]?
```
This command sets the trigger source.

For more information on triggering, see [":TRIGger:TYPE" on page 251](#page-270-0). The following list describes the command choices:

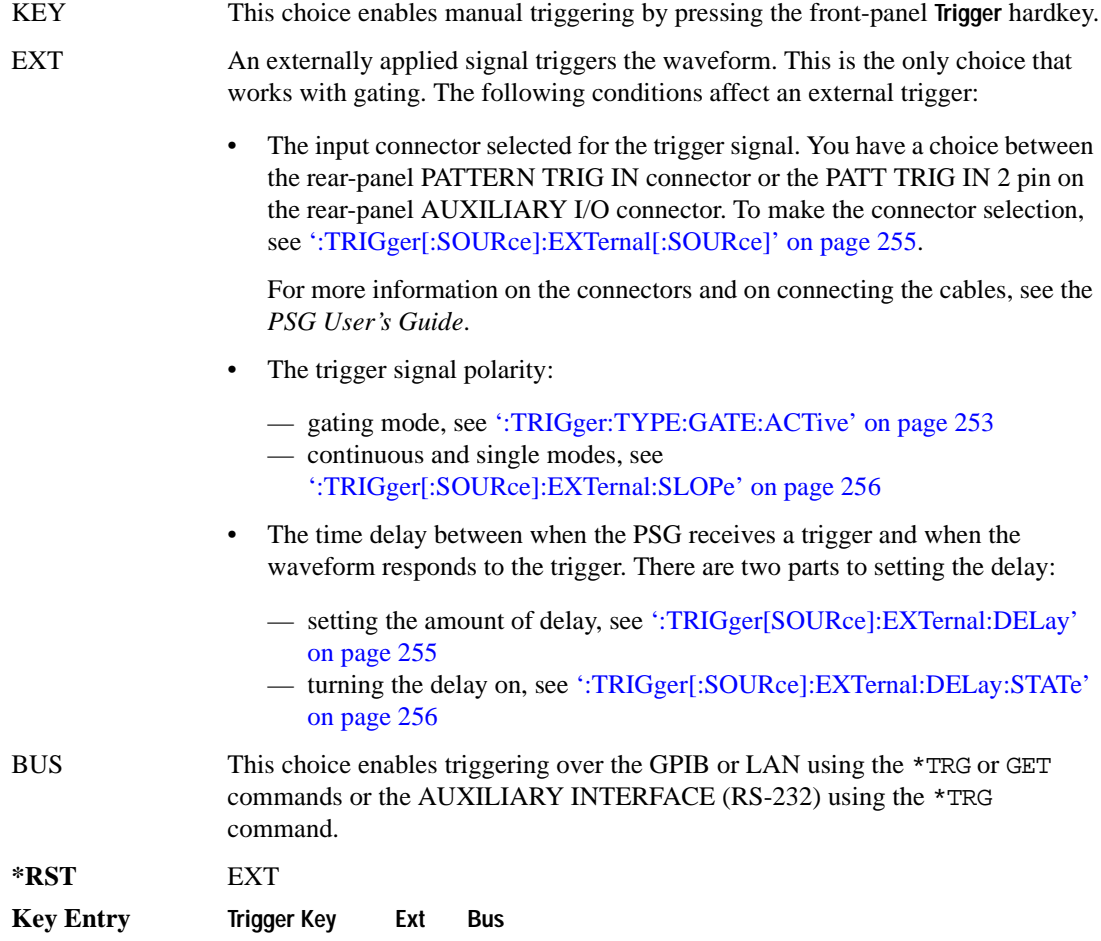

# <span id="page-274-0"></span>**:TRIGger[:SOURce]:EXTernal[:SOURce]**

**Supported** E8267D with Option 601or 602

```
[:SOURce]:RADio:DMODulation:ARB:TRIGger[:SOURce]:EXTernal[:SOURce] EPT1|
EPT2|EPTRIGGER1|EPTRIGGER2
[:SOURce]:RADio:DMODulation:ARB:TRIGger[:SOURce]:EXTernal[:SOURce]?
```
This command selects which PATTERN TRIG IN connection the PSG uses to accept an externally applied trigger signal when external is the trigger source selection.

For more information on configuring an external trigger source and to select external as the trigger source, see [":TRIGger\[:SOURce\]" on page 254](#page-273-0). For more information on the rear-panel connectors, see the *PSG User's Guide*.

The following list describes the command choices:

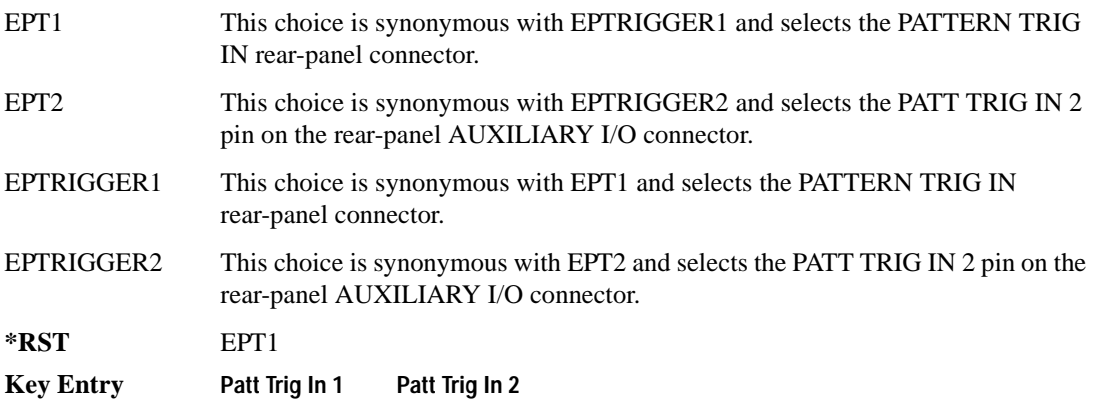

## <span id="page-274-1"></span>**:TRIGger[SOURce]:EXTernal:DELay**

**Supported** E8267D with Option 601or 602

```
[:SOURce]:RADio:DMODulation:ARB:TRIGger[:SOURce]:EXTernal:DELay <val>
[:SOURce]:RADio:DMODulation:ARB:TRIGger[:SOURce]:EXTernal:DELay?
```
This command sets the amount of time to delay the PSG's response to an external trigger.

The delay is a path (time) delay between when the PSG receives the trigger and when it responds to the trigger. For example, configuring a trigger delay of two seconds, causes the PSG to wait two seconds after receipt of the trigger before the PSG plays the waveform.

The delay does not occur until you turn it on (see [":TRIGger\[:SOURce\]:EXTernal:DELay:STATe" \)](#page-275-1). You can set the delay value either before or after turning it on.

For more information on configuring an external trigger source and to select external as the trigger

```
source, see ":TRIGger[:SOURce]" on page 254.
```
The unit of measurement for the variable  $\langle val \rangle$  is in seconds (nsec–sec).

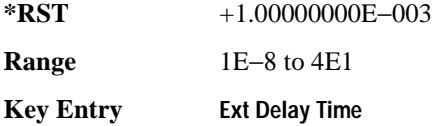

#### <span id="page-275-1"></span>**:TRIGger[:SOURce]:EXTernal:DELay:STATe**

**Supported** E8267D with Option 601or 602 [:SOURce]:RADio:DMODulation:ARB:TRIGger[:SOURce]:EXTernal:DELay: STATe ON|OFF|1|0

[:SOURce]:RADio:DMODulation:ARB:TRIGger[:SOURce]:EXTernal:DELay:STATe?

This command turns the trigger delay on or off when using an external trigger source.

For setting the delay time, see [":TRIGger\[SOURce\]:EXTernal:DELay"](#page-274-1) , and for more information on configuring an external source, see[":TRIGger\[:SOURce\]" on page 254.](#page-273-0)

**\*RST** 0

**Key Entry Ext Delay Off On**

### <span id="page-275-0"></span>**:TRIGger[:SOURce]:EXTernal:SLOPe**

**Supported** E8267D with Option 601or 602

[:SOURce]:RADio:DMODulation:ARB:TRIGger[:SOURce]:EXTernal: SLOPe POSitive|NEGative [:SOURce]:RADio:DMODulation:ARB:TRIGger[:SOURce]:EXTernal:SLOPe?

This command sets the polarity for an external trigger signal while using the continuous, single triggering mode. To set the polarity for gating, see [':TRIGger:TYPE:GATE:ACTive' on page 253.](#page-272-0)

The POSitive and NEGative selections correspond to the high (positive) and low (negative) states of the external trigger signal. For example, when you select POSitive, the waveform responds (plays) during the high state of the trigger signal. When the PSG receives multiple trigger occurrences when only one is required, the signal generator uses the first trigger and ignores the rest.

For more information on configuring an external trigger source and to select external as the trigger source, see [':TRIGger\[:SOURce\]' on page 254](#page-273-0).

**\*RST** NEG

**Key Entry Ext Polarity Neg Pos**

# <span id="page-276-0"></span>**[:STATe]**

**Supported** E8267D with Option 601or 602

```
[:SOURce]:RADio:DMODulation:ARB[:STATe] ON|OFF|1|0
[:SOURce]:RADio:DMODulation:ARB[:STATe]?
```
This command enables or disables the digital modulation capability.

- ON (1) This choice sets up the internal hardware to generate the currently selected digital modulation format. When ON is selected, the I/Q state is activated and the I/Q source is set to internal. OFF (0) This choice disables the digital modulation capability.
- **\*RST** 0
- **Key Entry Digital Modulation Off On**

# **Multitone Subsystem–Option 601 or 602 ([:SOURce]:RADio:MTONe:ARB)**

#### <span id="page-277-0"></span>**Creating a Multitone Waveform**

Use the following steps to create a multitone waveform:

- 1. Initialize the phase for the multitone waveform [\(":SETup:TABLe:PHASe:INITialize" on](#page-287-0)  [page 268](#page-287-0)).
- 2. Assign the frequency spacing between the tones ([":SETup:TABLe:FSPacing" on page 267\)](#page-286-0).
- 3. Define the number of tones within the waveform [\(":SETup:TABLe:NTONes" on page 267\)](#page-286-1).
- 4. Modify the power level, phase, and state of any individual tones [\(":ROW" on page 269\)](#page-288-0).

#### **:HEADer:CLEar**

#### **Supported** E8267D with Option 601or 602

[:SOURce]:RADio:MTONe:ARB:HEADer:CLEar

This command clears the header information from the header file used by this modulation format. Header information consists of signal generator settings and marker routings associated with the waveform file. Refer to the *PSG User's Guide* for information on header files.

For this command to function, multitone must be on. To turn multitone on, see '[:STATe]' on page [269.](#page-288-1)

**\*RST** N/A **Key Entry Clear Header**

#### **:HEADer:SAVE**

**Supported** E8267D with Option 601or 602

[:SOURce]:RADio:MTONe:ARB:HEADer:SAVE

This command saves the header information to the header file used by this modulation format. Header information consists of signal generator settings and marker routings associated with the waveform file. Refer to the *PSG User's Guide* for information on header files.

For this command to function, multitone must be on. To turn multitone on, see '[:STATe]' on page [269.](#page-288-1)

**\*RST** N/A

**Key Entry Save Setup To Header**

## <span id="page-278-1"></span>**:IQ:EXTernal:FILTer**

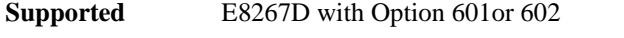

```
[:SOURce]:RADio:MTONe:ARB:IQ:EXTernal:FILTer 40e6|THRough
[:SOURce]:RADio:MTONe:ARB:IQ:EXTernal:FILTer?
```
This command selects the filter or through path for I/Q signals routed to the rear-panel I and Q outputs. Selecting a filter using this command will automatically set [':IQ:EXTernal:FILTer:AUTO' on](#page-278-0)  [page 259](#page-278-0) to OFF(0) mode.

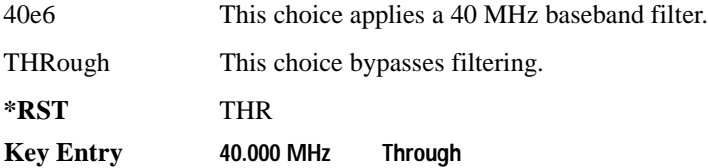

## <span id="page-278-0"></span>**:IQ:EXTernal:FILTer:AUTO**

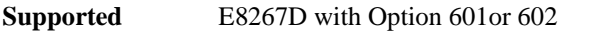

[:SOURce]:RADio:MTONe:ARB:IQ:EXTernal:FILTer:AUTO ON|OFF|1|0 [:SOURce]:RADio:MTONe:ARB:IQ:EXTernal:FILTer:AUTO?

This command enables or disables the automatic selection of the filters for I/Q signals routed to the rear-panel I/Q outputs.

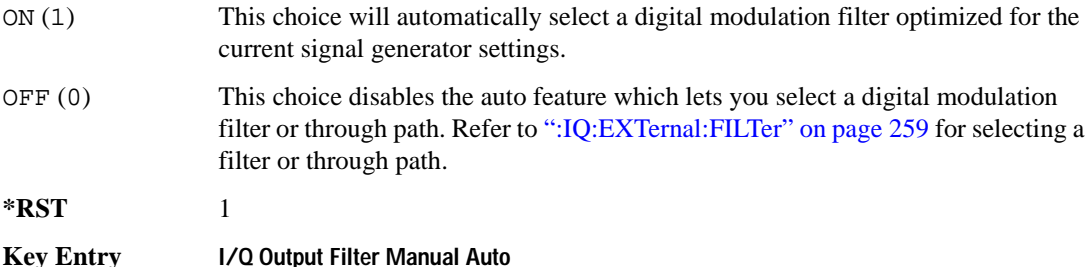

### <span id="page-278-2"></span>**:IQ:MODulation:ATTen**

Supported E8267D with Option 601or 602

[:SOURce]:RADio:MTONe:ARB:IQ:MODulation:ATTen <val><unit> [:SOURce]:RADio:MTONe:ARB:IQ:MODulation:ATTen?

This command attenuates the I/Q signals that modulate the signal generator's RF output.

The variable <val> is expressed as a number. The variable <unit> is expressed in decibels (dB).

## Digital Modulation Commands **Multitone Subsystem–Option 601 or 602 ([:SOURce]:RADio:MTONe:ARB)**

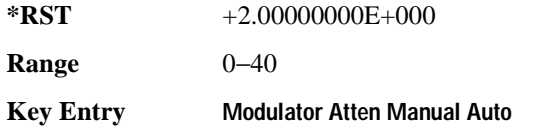

## **:IQ:MODulation:ATTen:AUTO**

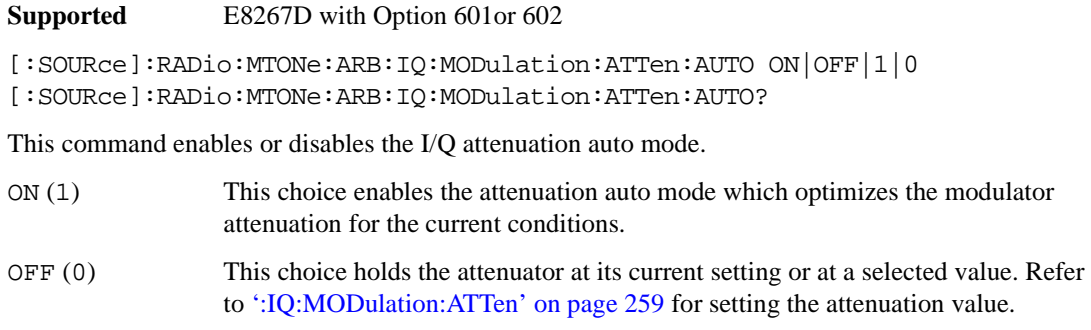

- **\*RST** 1
- **Key Entry Modulator Atten Manual Auto**

### **:IQ:MODulation:FILTer**

**Supported** E8267D with Option 601or 602

[:SOURce]:RADio:MTONe:ARB:IQ:MODulation:FILTer 40e6|THRough [:SOURce]:RADio:MTONe:ARB:IQ:MODulation:FILTer?

This command enables you to select a filter or through path for I/Q signals modulated onto the RF carrier. Selecting a filter using this command will automatically set [':IQ:MODulation:FILTer:AUTO'](#page-279-0)  [on page 260](#page-279-0) to OFF(0) mode.

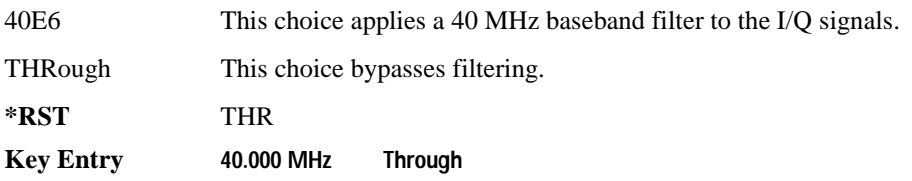

## <span id="page-279-0"></span>**:IQ:MODulation:FILTer:AUTO**

**Supported** E8267D with Option 601or 602

```
[:SOURce]:RADio:MTONe:ARB:IQ:MODulation:FILTer:AUTO ON|OFF|1|0
[:SOURce]:RADio:MTONe:ARB:IQ:MODulation:FILTer:AUTO?
```
This enables or disables the automatic selection of filters for I/Q signals modulating the signal generator's RF carrier.

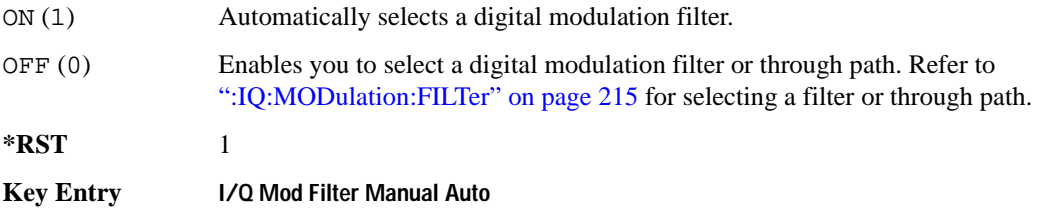

#### **:MDEStination:ALCHold**

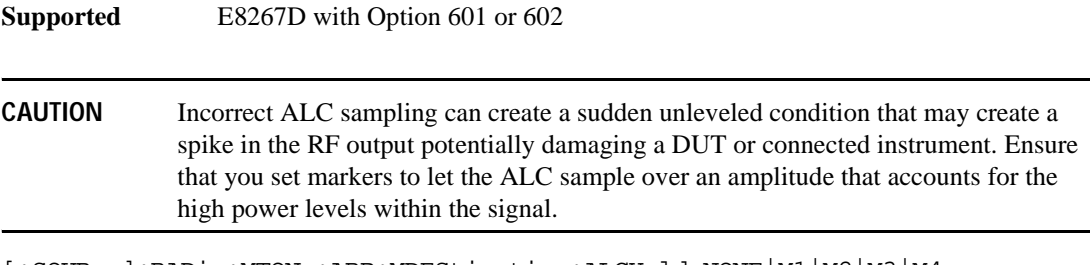

[:SOURce]:RADio:MTONe:ARB:MDEStination:ALCHold NONE|M1|M2|M3|M4 [:SOURce]:RADio:MTONe:ARB:MDEStination:ALCHold?

This command disables the marker ALC hold function, or it enables the marker hold function for the selected marker.

Use the ALC hold function when you have a waveform signal that incorporates idle periods, or when the increased dynamic range encountered with RF blanking is not desired. The ALC circuitry responds to the marker signal during the marker pulse (marker signal high), averaging the modulated signal level during this period.

The ALC hold function operates during the low periods of the marker signal. The marker polarity determines when the marker signal is high. For a positive polarity, this is during the marker points. For a negative polarity, this is when there are no marker points. To set a marker's polarity, see [':MPOLarity:MARKer1|2|3|4' on page 264](#page-283-0). For more information on markers, see [':MARKer:\[SET\]'](#page-237-0)  [on page 218.](#page-237-0)

**NOTE** Do not use the ALC hold for more than 100 ms, because it can affect the waveform's output amplitude.

The marker signal has a minimum of a two-sample delay in its response relative to the waveform signal response. To compensate for the marker signal delay, offset marker points from the waveform sample point at which you want the ALC sampling to begin.

The ALC hold setting is part of the file header information, so saving the setting to the file header saves the current marker routing for the waveform file.

**NOTE** A waveform file that has unspecified settings in the file header uses the previous waveform's routing settings.

For more information on the marker ALC hold function, see the *PSG User's Guide*. To configure marker points, refer to the following sections located in the Dual ARB subsystem:

- For clearing a single marker point or a range of marker points, see[':MARKer:CLEar' on page 216](#page-235-0).
- For clearing all marker points, see [':MARKer:CLEar:ALL' on page 217](#page-236-0).
- For shifting marker points, see [':MARKer:ROTate' on page 217](#page-236-1).
- For setting marker points, see [':MARKer:\[SET\]' on page 218.](#page-237-0)

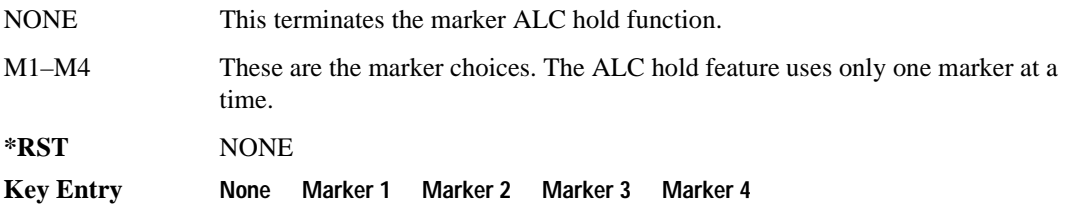

#### **:MDEStination:PULSe**

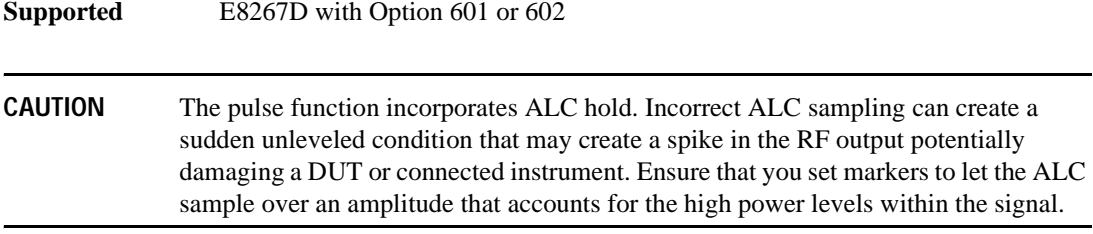

[:SOURce]:RADio:MTONe:ARB:MDEStination:PULSe NONE|M1|M2|M3|M4 [:SOURce]:RADio:MTONe:ARB:MDEStination:PULSe?

This command disables the marker RF blanking/pulse function, or it enables the marker RF blanking/pulse function for the selected marker.

This function automatically incorporates the ALC hold function, so there is no need to select both functions for the same marker.

#### **NOTE** Do not use ALC hold for more than 100 ms, because it can affect the waveform's output amplitude.

The signal generator blanks the RF output when the marker signal goes low. The marker polarity determines when the marker signal is low. For a positive polarity, this is during the marker points. For a negative polarity, this is when there are no marker points. To set a marker's polarity, see [':MPOLarity:MARKer1|2|3|4' on page 264](#page-283-0). For more information on markers, see [':MARKer:\[SET\]'](#page-237-0)  [on page 218.](#page-237-0)

**NOTE** Set marker points prior to using this function. Enabling this function without setting marker points may create a continuous low or high marker signal, depending on the marker polarity. This creates the condition where there is either no RF output or a continuous RF output.

To configure marker points, refer to the following sections located in the Dual ARB subsystem:

- For clearing a single marker point or a range of marker points, see[':MARKer:CLEar' on page 216](#page-235-0).
- For clearing all marker points, see [':MARKer:CLEar:ALL' on page 217](#page-236-0).
- For shifting marker points, see [':MARKer:ROTate' on page 217](#page-236-1).
- For setting marker points, see [':MARKer:\[SET\]' on page 218.](#page-237-0)

The marker signal has a minimum of a two-sample delay in its response relative to the waveform signal response. To compensate for the marker signal delay, offset marker points from the waveform sample point at which you want the RF blanking to begin.

The RF blanking setting is part of the file header information, so saving the setting to the file header saves the current marker routing for the waveform file.

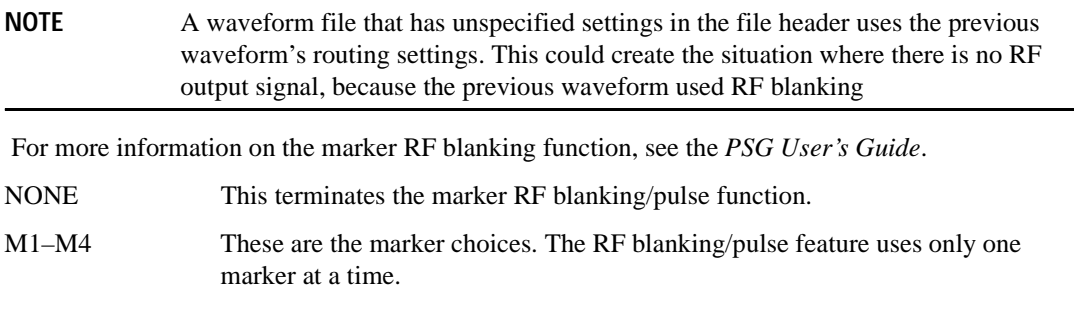

## Digital Modulation Commands **Multitone Subsystem–Option 601 or 602 ([:SOURce]:RADio:MTONe:ARB)**

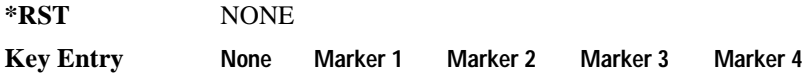

## <span id="page-283-0"></span>**:MPOLarity:MARKer1|2|3|4**

**Supported** E8267D with Option 601or 602

```
[:SOURce]:RADio:MTONe:ARB:MPOLarity:MARKer1|2|3|4 NEGative|POSitive
[:SOURce]:RADio:MTONe:ARB:MPOLarity:MARKer1|2|3|4?
```
This command sets the polarity for the selected marker.

For a positive marker polarity, the marker signal is high during the marker points. For a negative marker polarity, the marker signal is high during the period of no marker points. To configure marker points, refer to the following sections located in the Dual ARB subsystem:

- For clearing a single marker point or a range of marker points, see [':MARKer:CLEar' on page 216](#page-235-0).
- For clearing all marker points, see [':MARKer:CLEar:ALL' on page 217](#page-236-0).
- For shifting marker points, see ":MARKer:ROTate' on page 217.
- For information on markers and setting marker points, see [':MARKer:\[SET\]' on page 218.](#page-237-0)

**\*RST** POS **Key Entry Marker 1 Polarity Neg Pos Marker 2 Polarity Neg Pos Marker 3 Polarity Neg Pos Marker 4 Polarity Neg Pos**

#### <span id="page-283-1"></span>**:REFerence:EXTernal:FREQuency**

**Supported** E8267D with Option 601or 602

[:SOURce]:RADio:MTONe:ARB:REFerence:EXTernal:FREQuency <val> [:SOURce]:RADio:MTONe:ARB:REFerence:EXTernal:FREQuency?

This command allows you to enter the frequency of the applied external reference. The variable <val> is expressed in Hertz (Hz–MHz). The value specified by this command is effective only when you are using an external ARB reference applied to the BASEBAND GEN REF IN rear-panel connector. To specify external as the ARB reference source type, refer to [":REFerence\[:SOURce\]" on](#page-284-0)  [page 265](#page-284-0).

**\*RST** +1.00000000E+007 **Range** 2.5E5–1E8

**Key Entry Reference Freq**

# <span id="page-284-0"></span>**:REFerence[:SOURce]**

**Supported** E8267D with Option 601or 602

```
[:SOURce]:RADio:MTONe:ARB:REFerence[:SOURce] INTernal|EXTernal
[:SOURce]:RADio:MTONe:ARB:REFerence[:SOURce]?
```
This command selects either an internal or external reference for the waveform clock. If EXTernal is selected, the external frequency *value must* be entered and the clock signal must be applied to the BASEBAND GEN REF IN rear-panel connector. See [":REFerence:EXTernal:FREQuency" on](#page-283-1)  [page 264](#page-283-1) to enter the external reference frequency.

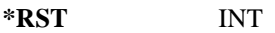

**Key Entry ARB Reference Ext Int**

## **:SCLock:RATE**

#### **Supported** E8267D with Option 601or 602

```
[:SOURce]:RADio:MTONe:ARB:SCLock:RATE <1.0 kHz – 1.0e8 kHz {1.0e8 kHz}>
[:SOURce]:RADio:MTONE:ARB:SCLock:RATE?
```
This command sets the sample clock rate.

The multitone generator should be on before executing this command. If this command is executed before the multitone generator is active, the entered value will be overridden by a calculated factory default value. Refer to ['\[:STATe\]' on page 257](#page-276-0) to activate the modulation format.

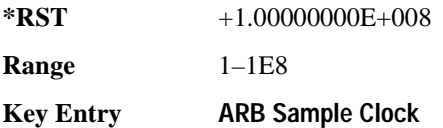

## **:SETup**

**Supported** E8267D with Option 601or 602

[:SOURce]:RADio:MTONe:ARB:SETup "<file name>" [:SOURce]:RADio:MTONe:ARB:SETup?

This command retrieves a multitone waveform file. The name of a multitone waveform file is stored in the signal generator file system of MTONE files. This information is held in memory until you send the command that turns the waveform on. For information on the file name syntax, see ["File Name](#page-31-0)  [Variables" on page 12.](#page-31-0)

**Key Entry Load From Selected File**

## **:SETup:STORe**

**Supported** E8267D with Option 601or 602

[:SOURce]:RADio:MTONe:ARB:SETup:STORe "<file name>"

This command stores the current multitone waveform setup in the signal generator file system of MTONE files.

**Key Entry Store To File**

### <span id="page-285-0"></span>**:SETup:TABLe**

**Supported** E8267D with Option 601or 602

```
[:SOURce]:RADio:MTONe:ARB:SETup:TABLe <freq_spacing>,<num_tones>,
{<phase>,<state>}
[:SOURce]:RADio:MTONe:ARB:SETup:TABLe?
```
This command creates and configures a multitone waveform. The frequency offset, power, phase, and state value are returned when a query is initiated. The parameter format is as follows:

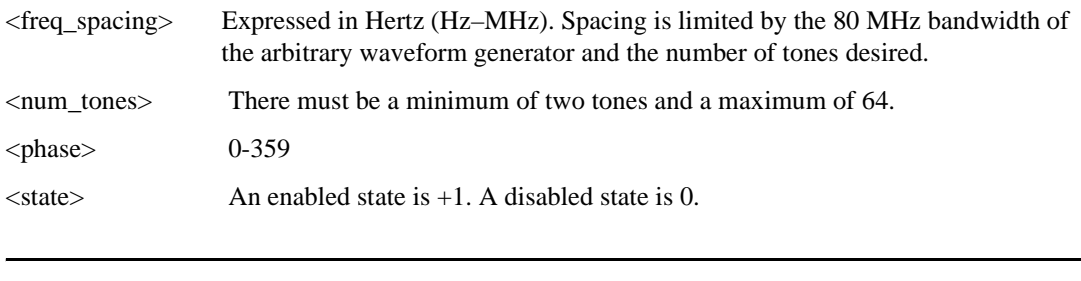

**NOTE** Frequency offset is related to frequency spacing. Frequency offset between tones equals the frequency spacing.

The variable  $\langle power \rangle$  is expressed in units of decibels (dB). To set the frequency spacing, refer to [":SETup:TABLe:FSPacing" on page 267.](#page-286-0)

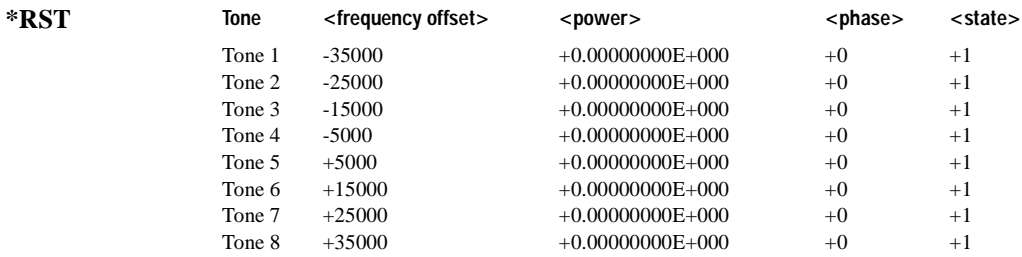

#### Digital Modulation Commands **Multitone Subsystem–Option 601 or 602 ([:SOURce]:RADio:MTONe:ARB)**

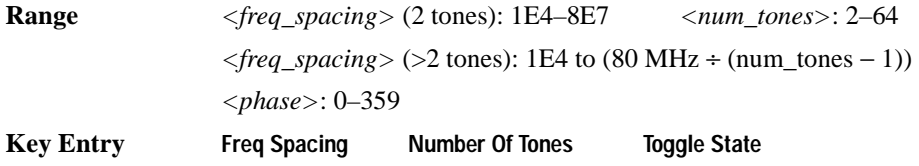

#### <span id="page-286-0"></span>**:SETup:TABLe:FSPacing**

**Supported** E8267D with Option 601or 602

```
[:SOURce]:RADio:MTONe:ARB:SETup:TABLe:FSPacing <freq_spacing>
[:SOURce]:RADio:MTONe:ARB:SETup:TABLe:FSPacing?
```
This command sets the frequency spacing between the tones. The variable  $\leq$  freq\_spacing is expressed in Hertz (Hz–MHz).

To set frequency spacing and additional parameters required to create or configure a multitone waveform, refer to [":SETup:TABLe" on page 266](#page-285-0). This command is the second step in creating a multitone waveform. Refer to ["Creating a Multitone Waveform" on page 258](#page-277-0) for all four steps.

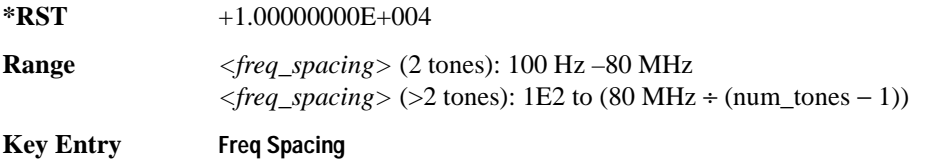

#### <span id="page-286-1"></span>**:SETup:TABLe:NTONes**

**Supported** E8267D with Option 601or 602

[:SOURce]:RADio:MTONe:ARB:SETup:TABLe:NTONes <num\_tones> [:SOURce]:RADio:MTONe:ARB:SETup:TABLe:NTONes?

This command defines the number of tones in the multitone waveform. To specify the number of tones and additional parameters required to create or configure a multitone waveform, refer to [":SETup:TABLe" on page 266.](#page-285-0) This command is the third step in creating a multitone waveform. Refer to ["Creating a Multitone Waveform" on page 258](#page-277-0) for all four steps.

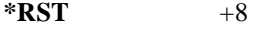

**Range** 2–64

**Key Entry Number Of Tones**

### <span id="page-287-0"></span>**:SETup:TABLe:PHASe:INITialize**

**Supported** E8267D with Option 601or 602

[:SOURce]:RADio:MTONe:ARB:SETup:TABLe:PHASe:INITialize FIXed|RANDom [:SOURce]:RADio:MTONe:ARB:SETup:TABLe:PHASe:INITialize?

This command initializes the phase in the multitone waveform table.

FIXed This choice sets the phase of all tones to the fixed value of 0 degrees.

RANDom This choice sets the phase of all tones to random values based on the setting on the random seed generator.

To change the random number generator seed value, refer to [":SETup:TABLe:PHASe:INITialize:SEED" on page 268.](#page-287-1)

This command is the first step in creating a multitone waveform. Refer to ["Creating a Multitone](#page-277-0)  [Waveform" on page 258](#page-277-0) for all four steps.

**\*RST** FIX

**Key Entry Initialize Phase Fixed Random**

#### <span id="page-287-1"></span>**:SETup:TABLe:PHASe:INITialize:SEED**

**Supported** E8267D with Option 601or 602

[:SOURce]:RADio:MTONe:ARB:SETup:TABLe:PHASe:INITialize:SEED FIXed|RANDom [:SOURce]:RADio:MTONe:ARB:SETup:TABLe:PHASe:INITialize:SEED?

This command initializes the random number generator seed that is used to generate phase values for the multitone waveform tones.

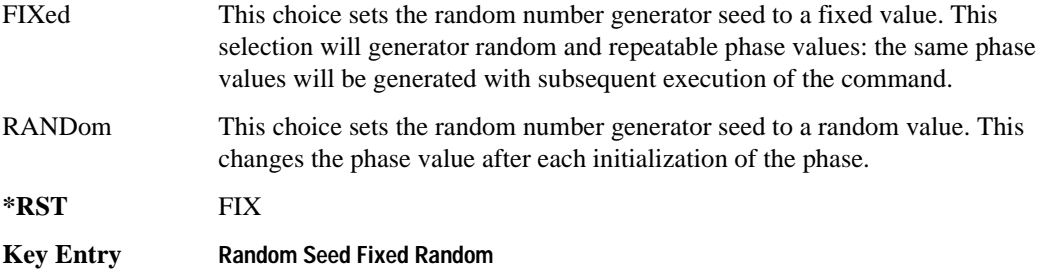
### **:ROW**

**Supported** E8267D with Option 601or 602

[:SOURce]:RADio:MTONe:ARB:SETup:TABLe:ROW <row\_number>,<power>, <phase>,<state>

[:SOURce]:RADio:MTONe:ARB:SETup:TABLe:ROW? <row\_number>

This command modifies the indicated tone (row) of the multitone waveform.

<row\_number> The number of rows for this variable is determined by the :SETup:TABLe command.

The variable  $\langle power \rangle$  is expressed in units of decibels (dB).

The variable  $\langle$ phase $\rangle$  is expressed in units of degrees (deg).

Frequency offset, power, phase, and state value are returned when a query is initiated. The output format is as follows:

<frequency offset>, <power>, <phase>, <state>

Refer to [":SETup:TABLe" on page 266](#page-285-0) for information on how to change the number of rows. This command is the final step in creating a multitone waveform. Refer to ["Creating a Multitone](#page-277-0)  [Waveform" on page 258](#page-277-0) for all four steps.

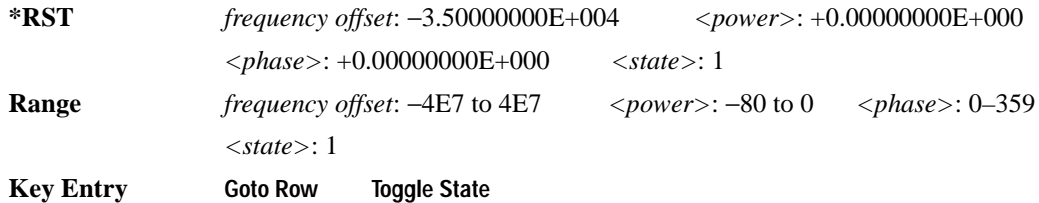

# **[:STATe]**

**Supported** E8267D with Option 601or 602 [:SOURce]:RADio:MTONe:ARB[:STATe] ON|OFF|1|0 [:SOURce]:RADio:MTONe:ARB[:STATe]?

This command enables or disables the operating state of the multitone waveform generator.

**\*RST** 0

**Key Entry Multitone Off On**

# **Two Tone Subsystem ([:SOURce]:RADio:TTONe:ARB)**

# **:ALIGnment**

**Supported** E8267D with Option 601or 602

[:SOURce]:RADio:TTONe:ARB:ALIGnment LEFT|CENTer|RIGHt [:SOURce]:RADio:TTONe:ARB:ALIGnment?

This command will align the two tones either left, center or right of the carrier frequency.

**Key Entry Alignment Left Cent Right**

# **:APPly**

**Supported** E8267D with Option 601or 602

[:SOURce]:RADio:TTONe:ARB:APPLy

This command will cause the two-tone waveform to be regenerated using the current settings.

This command has no effect unless the two-tone waveform generator is enabled and a change has been made to the frequency spacing setting.

**Key Entry Apply Settings**

## **:FSPacing**

**Supported** E8267D with Option 601or 602

[:SOURce]:RADio:TTONe:ARB:FSPacing <freq\_spacing> [:SOURce]:RADio:TTONe:ARB:FSPacing?

This command sets the frequency spacing between the tones.

The variable  $\langle$  freq spacing $\rangle$  is expressed in units of Hertz (Hz–MHz).

**\*RST** +1.00000000E+004

**Range** 1E2–8E7

**Key Entry Freq Separation**

## **:HEADer:CLEar**

**Supported** E8267D with Option 601 or 602

[:SOURce]:RADio:TTONe:ARB:HEADer:CLEar

This command clears the header information from the header file used for the two-tone waveform format. Header information consists of signal generator settings and marker routings associated with the waveform file. Refer to the *PSG User's Guide* for information on header files.

For this command to function, two tone must be on. To turn two tone on, see ":STATe" on page 280.

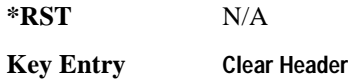

## **:HEADer:SAVE**

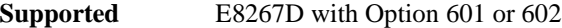

[:SOURce]:RADio:TTONe:ARB:HEADer:SAVE

This command saves the header information to the header file used for the two-tone waveform format. Header information consists of signal generator settings and marker routings associated with the waveform file. Refer to the *PSG User's Guide* for information on header files.

For this command to function, two tone must be on. To turn two tone on, see ['\[:STATe\]' on page 278](#page-297-0).

**\*RST** N/A

**Key Entry Save Setup To Header**

#### **:IQ:EXTernal:FILTer**

**Supported** E8267D with Option 601or 602

[:SOURce]:RADio:TTONe:ARB:IQ:EXTernal:FILTer 40e6|THRough [:SOURce]:RADio:TTONe:ARB:IQ:EXTernal:FILTer?

This command selects the filter or through path for I/Q signals routed to the rear-panel I and Q outputs. Selecting a filter with this command automatically sets [':IQ:EXTernal:FILTer:AUTO' on](#page-278-0)  [page 259](#page-278-0) to OFF.

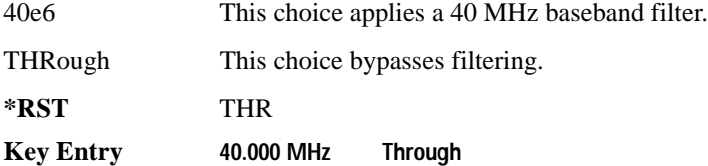

# **:IQ:EXTernal:FILTer:AUTO**

```
Supported E8267D with Option 601or 602
[:SOURce]:RADio:TTONe:ARB:IQ:EXTernal:FILTer:AUTO ON|OFF|1|0
[:SOURce]:RADio:TTONe:ARB:IQ:EXTernal:FILTer:AUTO?
```
This command enables or disables the automatic selection of the filters for I/Q signals routed to the rear-panel I/Q outputs. A filter or through path will be selected for the two tone subsystem

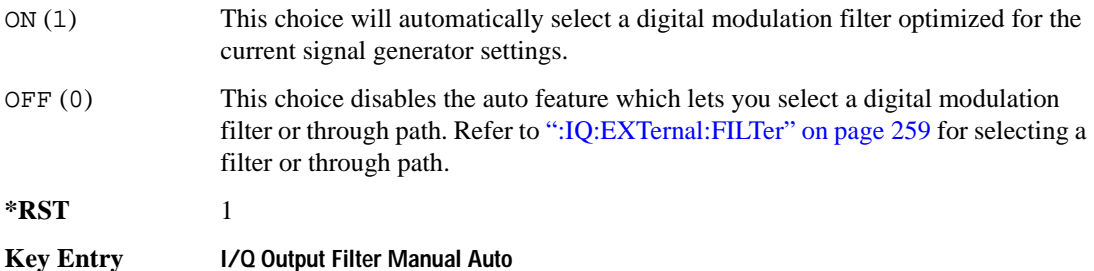

### **:IQ:MODulation:ATTen**

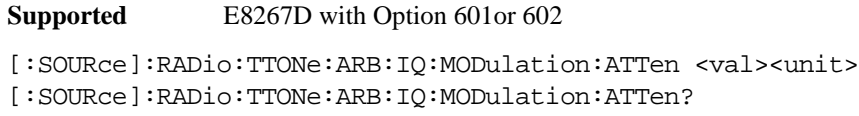

This command attenuates the I/Q signals that modulate the signal generator's RF output.

The variable  $\langle \text{val} \rangle$  is expressed as a number. The variable  $\langle \text{unit} \rangle$  is expressed in decibels (dB).

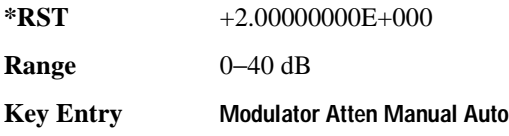

## **:IQ:MODulation:ATTen:AUTO**

**Supported** E8267D with Option 601or 602

[:SOURce]:RADio:TTONe:ARB:IQ:MODulation:ATTen:AUTO ON|OFF|1|0 [:SOURce]:RADioTTONe:ARB:IQ:MODulation:ATTen:AUTO?

This command enables or disables the I/Q attenuation auto mode.

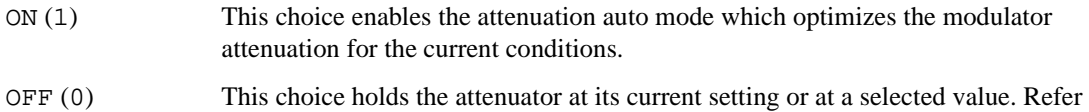

to [':IQ:MODulation:ATTen' on page 259](#page-278-2) for setting the attenuation value.

**\*RST** 1

**Key Entry Modulator Atten Manual Auto**

### **:IQ:MODulation:FILTer**

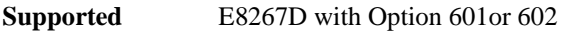

[:SOURce]:RADio:TTONe:ARB:IQ:MODulation:FILTer 40e6|THRough [:SOURce]:RADio:TTONe:ARB:IQ:MODulation:FILTer?

This command enables you to select a filter or through path for I/Q signals modulated onto the RF carrier. Selecting a filter using this command will automatically set [':IQ:MODulation:FILTer:AUTO'](#page-279-0)  [on page 260](#page-279-0) to OFF (0) mode.

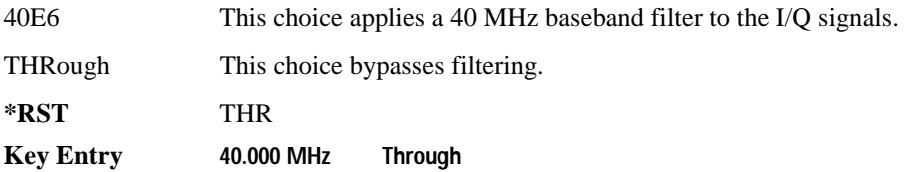

## **:IQ:MODulation:FILTer:AUTO**

**Supported** E8267D with Option 601or 602

```
[:SOURce]:RADio:TTONe:ARB:IQ:MODulation:FILTer:AUTO ON|OFF|1|0
[:SOURce]:RADio:TTONe:ARB:IQ:MODulation:FILTer:AUTO?
```
This enables or disables the automatic selection of filters for I/Q signals modulating the signal generator's RF carrier.

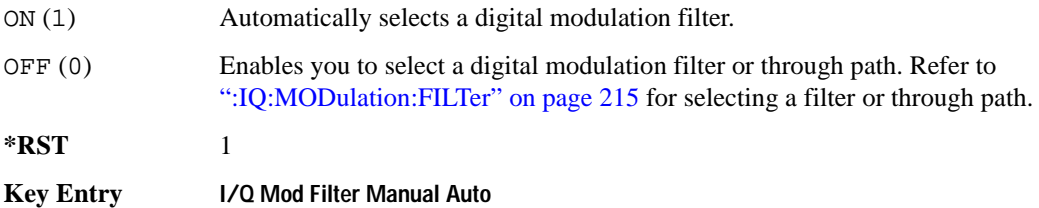

### **:MDEStination:ALCHold**

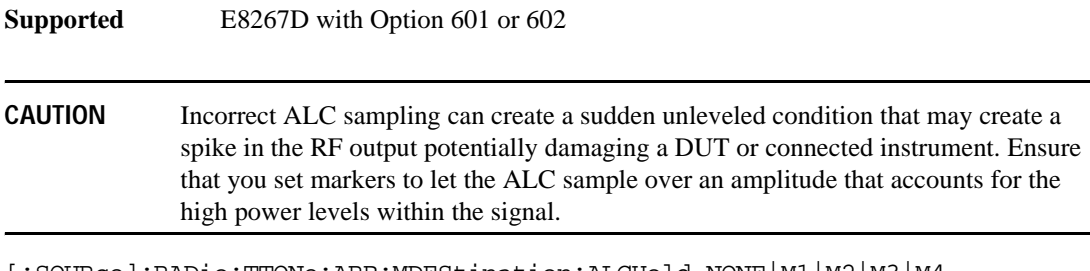

[:SOURce]:RADio:TTONe:ARB:MDEStination:ALCHold NONE|M1|M2|M3|M4 [:SOURce]:RADio:TTONe:ARB:MDEStination:ALCHold?

This command disables the marker ALC hold function, or it enables the marker hold function for the selected marker.

Use the ALC hold function when you have a waveform signal that incorporates idle periods, or when the increased dynamic range encountered with RF blanking is not desired. The ALC circuitry responds to the marker signal during the marker pulse (marker signal high), averaging the modulated signal level during this period.

The ALC hold function operates during the low periods of the marker signal. The marker polarity determines when the marker signal is high. For a positive polarity, this is during the marker points. For a negative polarity, this is when there are no marker points. To set a marker's polarity, see [':MPOLarity:MARKer1|2|3|4' on page 276](#page-295-0). For more information on markers, see [':MARKer:\[SET\]'](#page-237-0)  [on page 218.](#page-237-0)

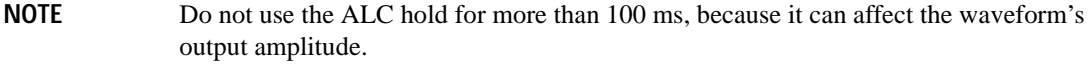

The marker signal has a minimum of a two-sample delay in its response relative to the waveform signal response. To compensate for the marker signal delay, offset marker points from the waveform sample point at which you want the ALC sampling to begin.

The ALC hold setting is part of the file header information, so saving the setting to the file header saves the current marker routing for the waveform file.

**NOTE** A waveform file that has unspecified settings in the file header uses the previous waveform's routing settings.

For more information on the marker ALC hold function, see the *PSG User's Guide*. To configure marker points, refer to the following sections located in the Dual ARB subsystem:

- For clearing a single marker point or a range of marker points, see[':MARKer:CLEar' on page 216](#page-235-0).
- For clearing all marker points, see [':MARKer:CLEar:ALL' on page 217](#page-236-0).
- For shifting marker points, see [':MARKer:ROTate' on page 217](#page-236-1).
- For setting marker points, see [':MARKer:\[SET\]' on page 218.](#page-237-0)

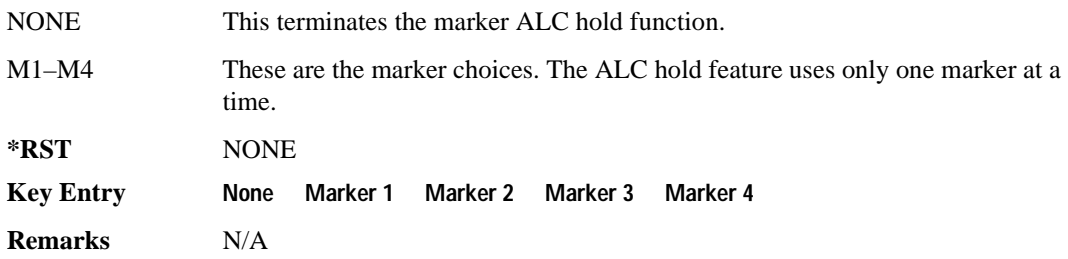

# **:MDEStination:PULSe**

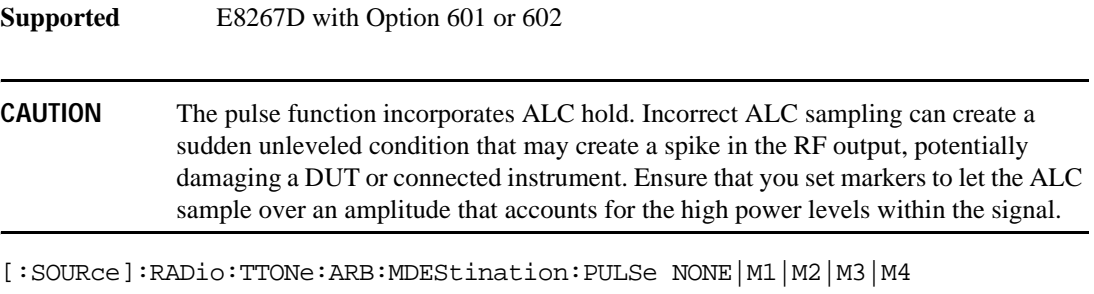

[:SOURce]:RADio:TTONe:ARB:MDEStination:PULSe?

This command disables the marker RF blanking/pulse function, or it enables the marker RF blanking/pulse function for the selected marker.

This function automatically incorporates the ALC hold function, so there is no need to select both functions for the same marker.

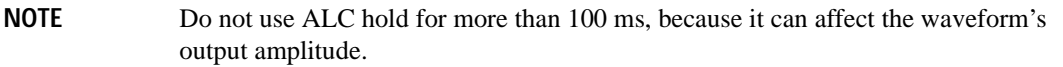

The signal generator blanks the RF output when the marker signal goes low. The marker polarity determines when the marker signal is low. For a positive polarity, this is during the marker points. For a negative polarity, this is when there are no marker points. To set a marker's polarity, see [':MPOLarity:MARKer1|2|3|4' on page 276](#page-295-0). For more information on markers, see [':MARKer:\[SET\]'](#page-237-0)  [on page 218.](#page-237-0)

#### **NOTE** Set marker points prior to using this function. Enabling this function without setting marker points may create a continuous low or high marker signal, depending on the marker polarity. This creates the condition where there is either no RF output or a continuous RF output.

To configure marker points, refer to the following sections located in the Dual ARB subsystem:

- For clearing a single marker point or a range of marker points, see[':MARKer:CLEar' on page 216](#page-235-0).
- For clearing all marker points, see [':MARKer:CLEar:ALL' on page 217](#page-236-0).
- For shifting marker points, see [':MARKer:ROTate' on page 217](#page-236-1).
- For setting marker points, see [':MARKer:\[SET\]' on page 218.](#page-237-0)

The marker signal has a minimum of a two-sample delay in its response relative to the waveform signal response. To compensate for the marker signal delay, offset marker points from the waveform sample point at which you want the RF blanking to begin.

The RF blanking setting is part of the file header information, so saving the setting to the file header saves the current marker routing for the waveform file.

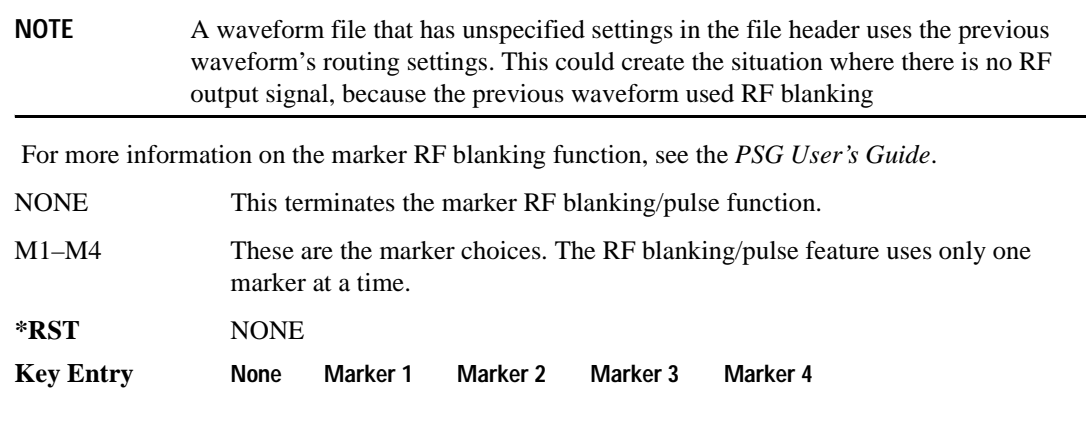

# <span id="page-295-0"></span>**:MPOLarity:MARKer1|2|3|4**

**Supported** E8267D with Option 601or 602 [:SOURce]:RADio:TTONe:ARB:MPOLarity:MARKer1|2|3|4 NEGative|POSitive [:SOURce]:RADio:TTONe:ARB:MPOLarity:MARKer1|2|3|4?

This command sets the polarity for the selected marker.

For a positive marker polarity, the marker signal is high during the marker points. For a negative marker polarity, the marker signal is high during the period of no marker points. To configure marker points, refer to the following sections located in the Dual ARB subsystem:

- For clearing a single marker point or a range of marker points, see[':MARKer:CLEar' on page 216](#page-235-0).
- For clearing all marker points, see [':MARKer:CLEar:ALL' on page 217](#page-236-0).
- For shifting marker points, see [':MARKer:ROTate' on page 217](#page-236-1).
- For information on markers and setting marker points, see [':MARKer:\[SET\]' on page 218.](#page-237-0)

**\*RST** POS

**Key Entry Marker 1 Polarity Neg Pos Marker 2 Polarity Neg Pos Marker 3 Polarity Neg Pos Marker 4 Polarity Neg Pos**

#### **:REFerence:EXTernal:FREQuency**

**Supported** E8267D with Option 601or 602

[:SOURce]:RADio:TTONe:ARB:REFerence:EXTernal:FREQuency <val> [:SOURce]:RADio:TTONe:ARB:REFerence:EXTernal:FREQuency?

This command allows you to enter the frequency of the external reference.

The variable <val> is expressed in units of Hertz (Hz–MHz).

The value specified by this command is effective only when you are using an external ARB reference applied to the BASEBAND GEN REF IN rear-panel connector.

To specify external as the ARB reference source type, refer to [":REFerence\[:SOURce\]" on page 223.](#page-242-0)

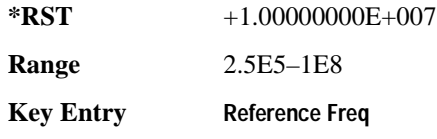

### **:REFerence[:SOURce]**

**Supported** E8267D with Option 601or 602

[:SOURce]:RADio:TTONe:ARB:REFerence[:SOURce] INTernal|EXTernal [:SOURce]:RADio:TTONe:ARB:REFerence[:SOURce]?

This command selects either an internal or external reference for the waveform clock. If EXTernal is selected, the external frequency *value must* be entered and the clock signal must be applied to the BASEBAND GEN REF IN rear-panel connector. See [":REFerence:EXTernal:FREQuency" on](#page-283-0)  [page 264](#page-283-0) to enter the external reference frequency.

# Digital Modulation Commands **Two Tone Subsystem ([:SOURce]:RADio:TTONe:ARB)**

**\*RST** INT **Key Entry ARB Reference Ext Int**

# **:SCLock:RATE**

**Supported** E8267D with Option 601or 602

```
[:SOURce]:RADio:TTONe:ARB:SCLock:RATE <1.0 kHz – 1.0e8 kHz {1.0e8 kHz}>
[:SOURce]:RADio:TTONE:ARB:SCLock:RATE?
```
This command sets the sample clock rate.

The multitone generator should be on before executing this command. If this command is executed before the multitone generator is active, the entered value will be overridden by a calculated factory default value. Refer to ['\[:STATe\]' on page 257](#page-276-0) to activate the modulation format.

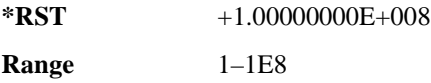

**Key Entry ARB Sample Clock**

# <span id="page-297-0"></span>**[:STATe]**

**Supported** E8267D with Option 601or 602

```
[:SOURce]:RADio:TTONe:ARB[:STATe] ON|OFF|1|0
[:SOURce]:RADio:TTONe:ARB[:STATe]?
```
This command enables or disables the on/off operational state of the two-tone waveform generator function.

**\*RST** 0

**Key Entry Two Tone Off On**

# **Wideband Digital Modulation Subsystem ([:SOURce]:WDM)**

# **:IQADjustment:IOFFset**

**Supported** E8267D with Option 015

[:SOURce]:WDM:IQADjustment:IOFFset <val><unit> [:SOURce]:WDM:IQADjustment:IOFFset?

This command sets the I channel offset value, as a percent of the full scale. 100% offset is equivalent to 500 mV DC at the input connector.

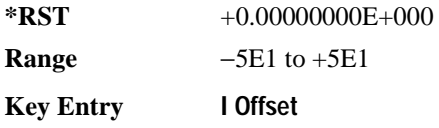

## **:IQADjustment:QOFFset**

**Supported** E8267D with Option 015

[:SOURce]:WDM:IQADjustment:QOFFset <val><unit> [:SOURce]:WDM:IQADjustment:QOFFset?

This command sets the Q channel offset value, as a percent of the full scale. 100% offset is equivalent to 500 mV DC at the input connector

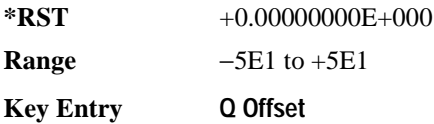

## **:IQADjustment:QSKew**

**Supported** E8267D with Option 601or 602 and Option 015

[:SOURce]:WDM:IQADjustment:QSKew <val> [:SOURce]:WDM:IQADjustment:QSKew?

This command adjusts the phase angle between the I and Q vectors. The variable  $\langle \text{val} \rangle$  is expressed in units of degrees with a minimum resolution of 0.1.

Positive skew increases the angle from 90 degrees while negative skew decreases the angle from 90 degrees. When the quadrature skew is zero, the phase angle is 90 degrees. If the signal generator is operating at frequencies greater than  $3.3$  GHz, quadrature skew settings greater than  $\pm$ 5 degrees will not be within specifications.

This command is effective only if the state of the I/Q adjustment function is set to ON. Refer to [":IQADjustment\[:STATe\]" on page 280.](#page-299-1)

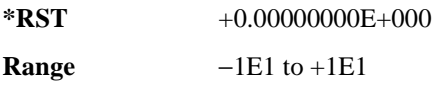

**Key Entry Quadrature Skew**

# <span id="page-299-1"></span>**:IQADjustment[:STATe]**

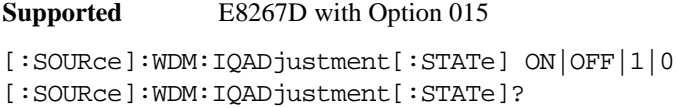

This command enables or disables the wideband I/Q adjustments.

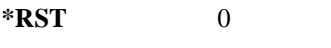

**Key Entry I/Q Adjustments Off On**

# <span id="page-299-0"></span>**:STATe**

**Supported** E8267D with Option 015

```
[:SOURce]:WDM:STATe ON|OFF|1|0
[:SOURce]:WDM:STATe?
```
This command enables or disables the wideband I/Q modulator.

The I/Q modulator is enabled whenever a digital format is turned on.

The  $I/Q$  annunciator will be shown on the signal generator display whenever the I/Q modulator is on.

**\*RST** 0

**Key Entry I/Q Off On**

# **6 SCPI Command Compatibility**

In the following sections, this chapter provides a comprehensive listing of SCPI commands and programming codes for signal generator models supported by Agilent PSG Signal Generators:

- [":SYSTem:IDN" on page 282](#page-301-0)
- ["E8241A/44A/51A/54A and the E8247C/57C/67C PSG Compatible SCPI Commands" on page 283](#page-302-0)
- ["8340B/41B and 8757D Compatible Commands" on page 284](#page-303-0)
- ["836xxB/L Compatible SCPI Commands" on page 301](#page-320-0)
- ["8373xB and 8371xB Compatible SCPI Commands" on page 320](#page-339-0)
- ["8375xB Compatible SCPI Commands" on page 330](#page-349-0)
- ["8662A/63A Compatible Commands" on page 343](#page-362-0)

# <span id="page-301-0"></span>**:SYSTem:IDN**

**Supported** All

```
:SYSTem:IDN "<string>"
```
This command modifies the identification string that the \*IDN? query returns. Sending an empty string returns the query output to its factory shipped setting. The maximum string length is 72 characters.

Modification of the \*IDN? query output enables the PSG to identify itself as another signal generator when it is used as a backward compatible replacement.

The display diagnostic information, shown by pressing the **Diagnostic Info** softkey, is not affected by this command.

# <span id="page-302-0"></span>**E8241A/44A/51A/54A and the E8247C/57C/67C PSG Compatible SCPI Commands**

All commands are fully supported. To use the commands, select *SCPI* as the remote language. See [":LANGuage" on page 81](#page-100-0) for selecting the language type.

# <span id="page-303-0"></span>**8340B/41B and 8757D Compatible Commands**

The tables in this section provide the following:

[Table 6-1 on page 285](#page-304-0): a comprehensive list of 8340B/41B and 8757D programming codes, listed in alphabetical order. The equivalent SCPI command sequence for each supported code is provided; codes that are *not* supported by the PSG family are indicated as such in the command column.

[Table 6-2 on page 298](#page-317-0): a list of the implemented 8340B/41B and 8757D programming codes that set the active function. This table also indicates which codes are compatible with the RB command (knob), and lists the operation active (OA) query, the operation prior (OP) query, and the increment (up), and the decrement (down) SCPI commands.

#### **NOTE** Compatibility is provided for GPIB only; RS-232 and LAN are *not* supported.

When using the programming codes in this section, you can:

• set the PSG system language to 8340 or 8757 for the current session:

```
Utility > GPIB/RS-232 LAN > Preset Language > 8340B (or 8757D)
```
or

```
:SYST:LANG "8340" (or "8757")
```
• set the PSG system language to 8340 or 8757 so that it does not reset with either preset or cycling power:

```
Utility > Power On/Preset > Preset Language > 8340B (or 8757D)
```
or

```
:SYST:PRESET:LANG "8340" (or "8757")
```
set the \*IDN? response to any 8340-like response you prefer: use the command [:SYSTem:IDN on page 282](#page-301-0).

<span id="page-304-0"></span>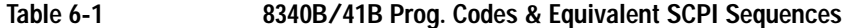

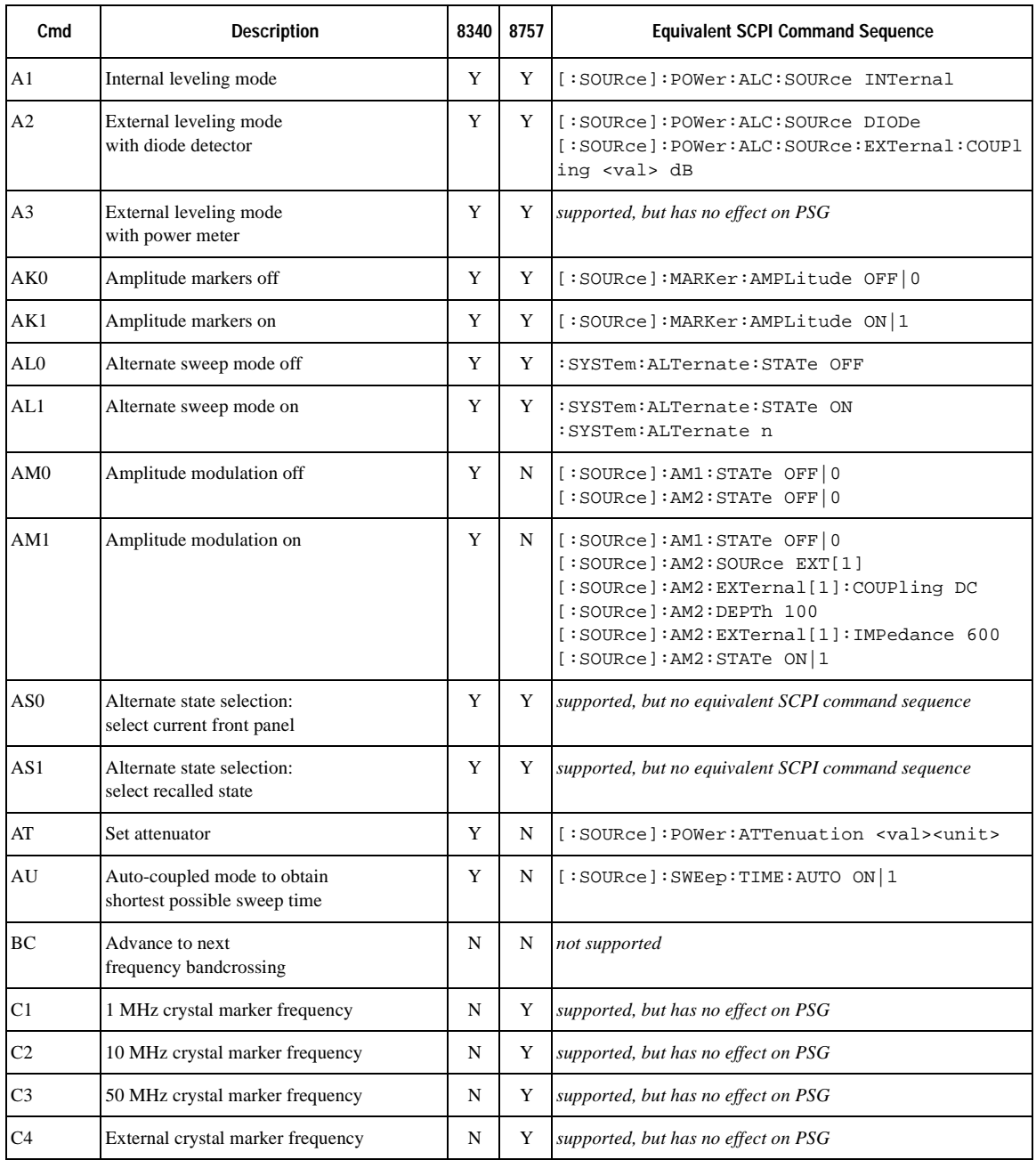

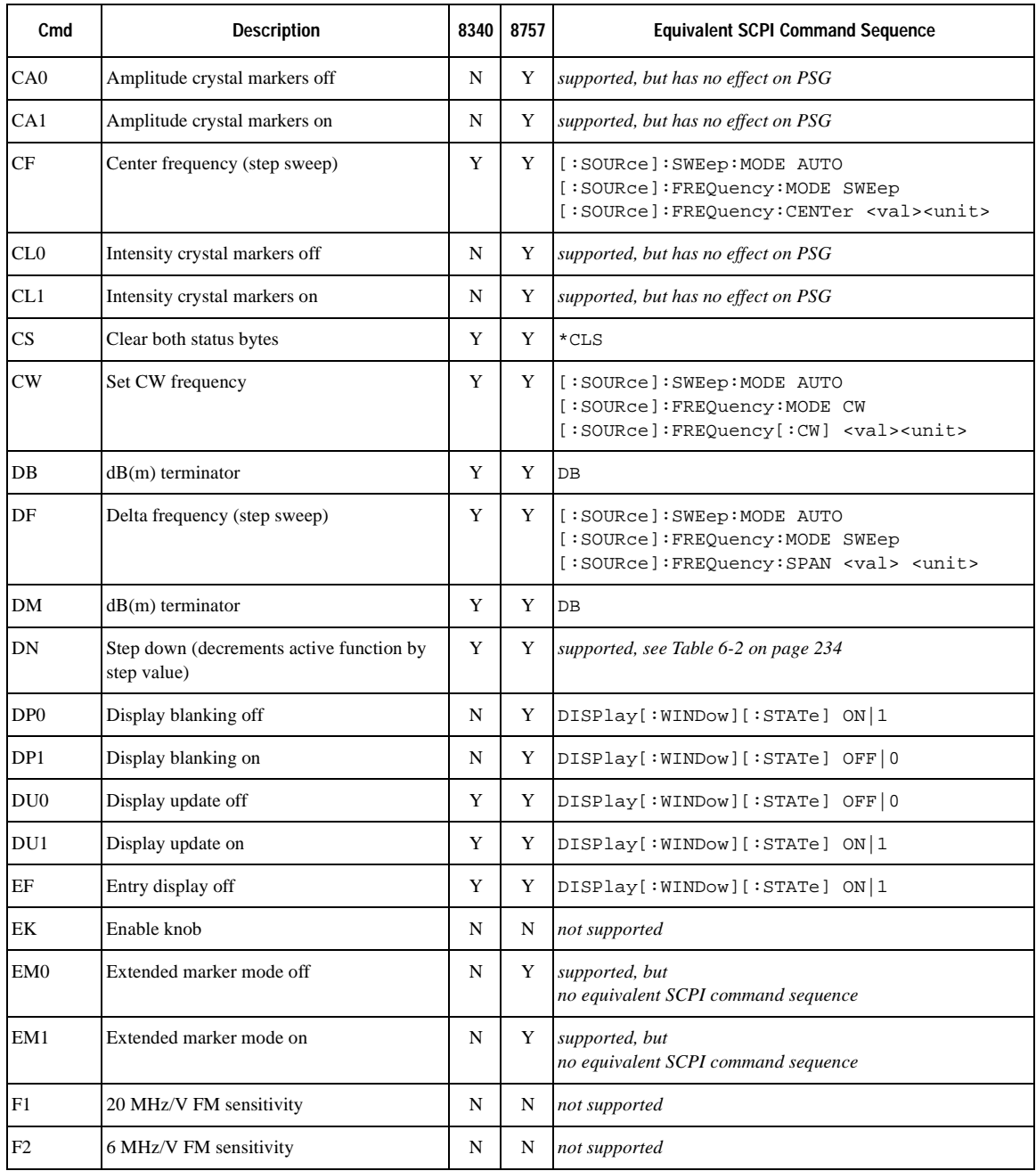

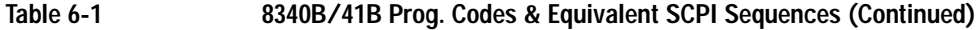

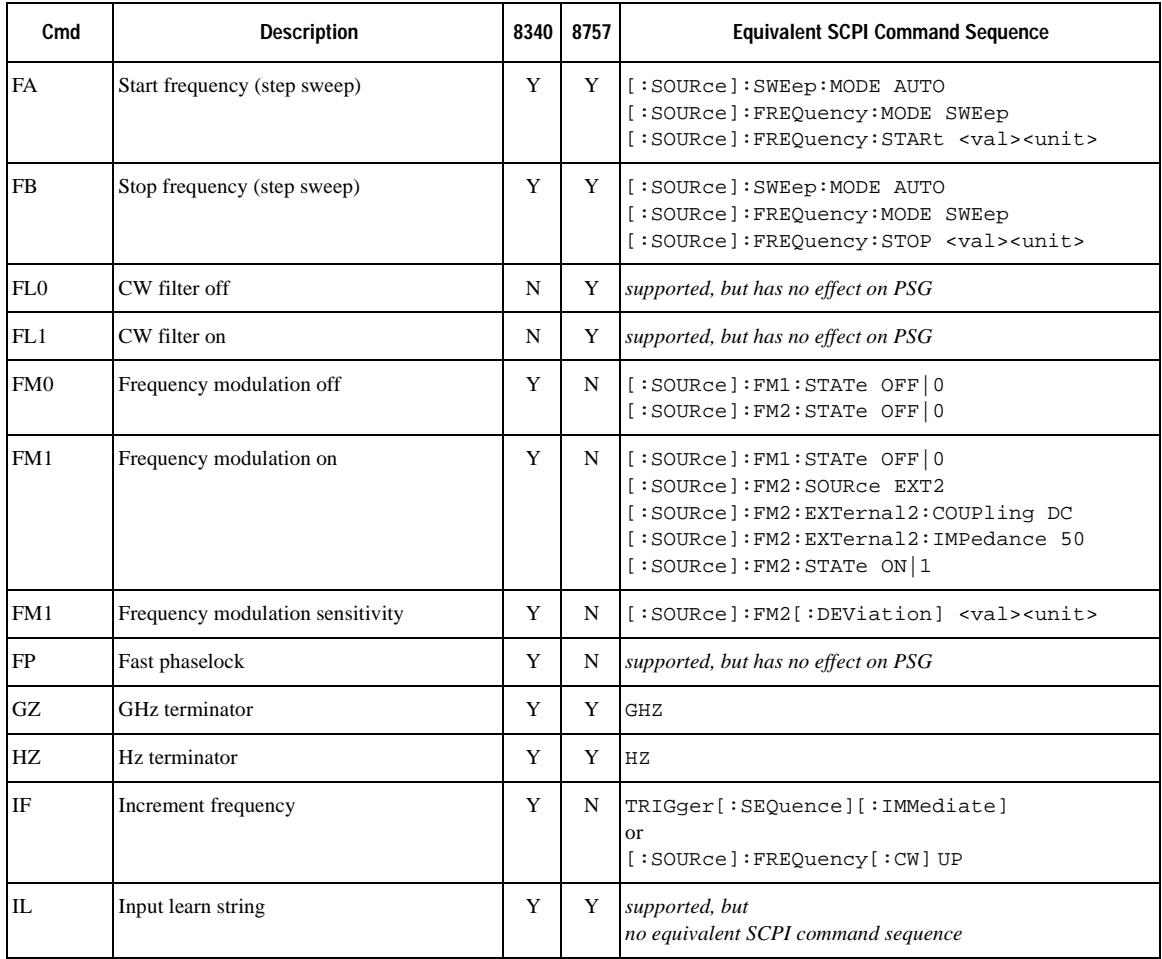

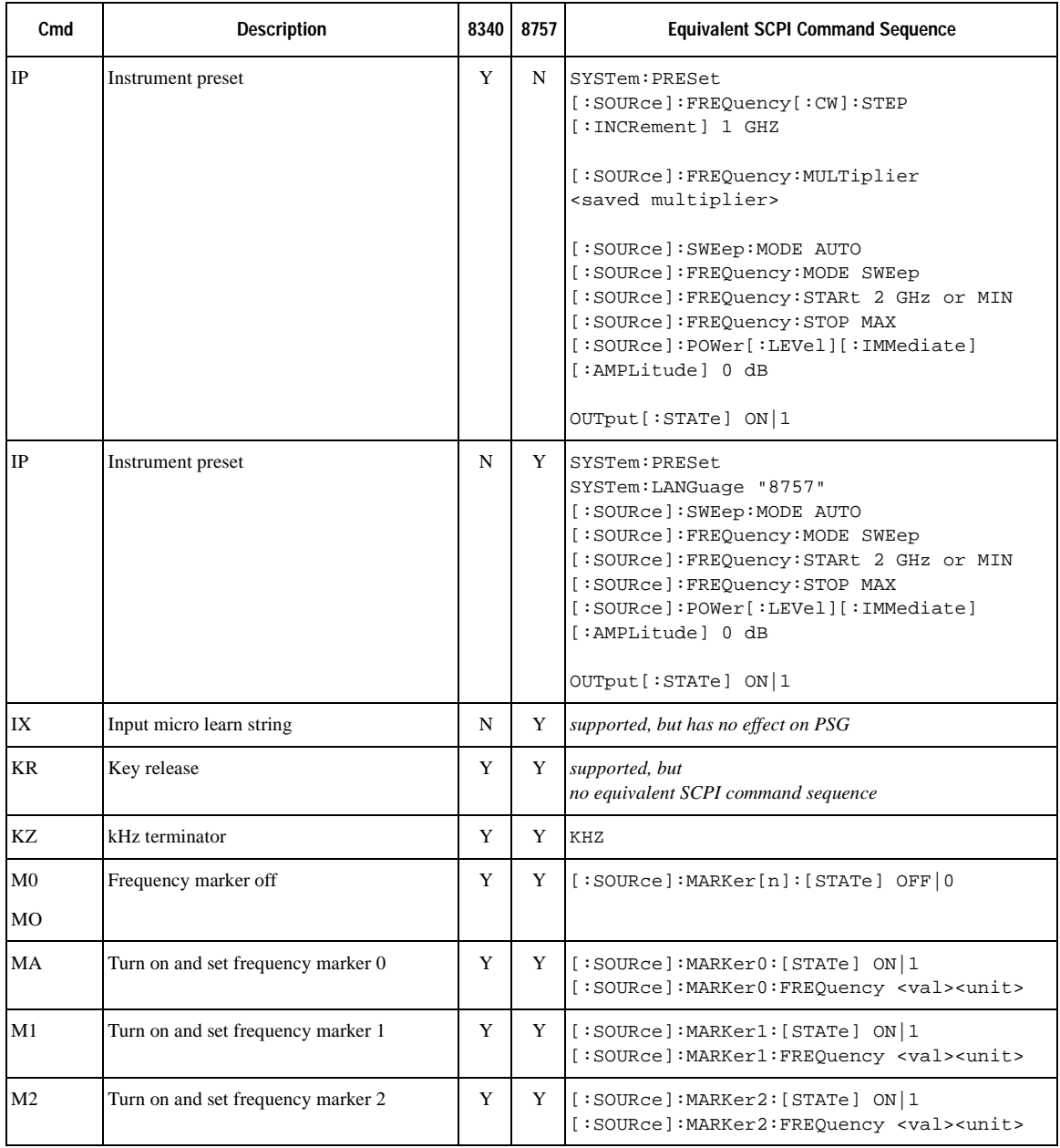

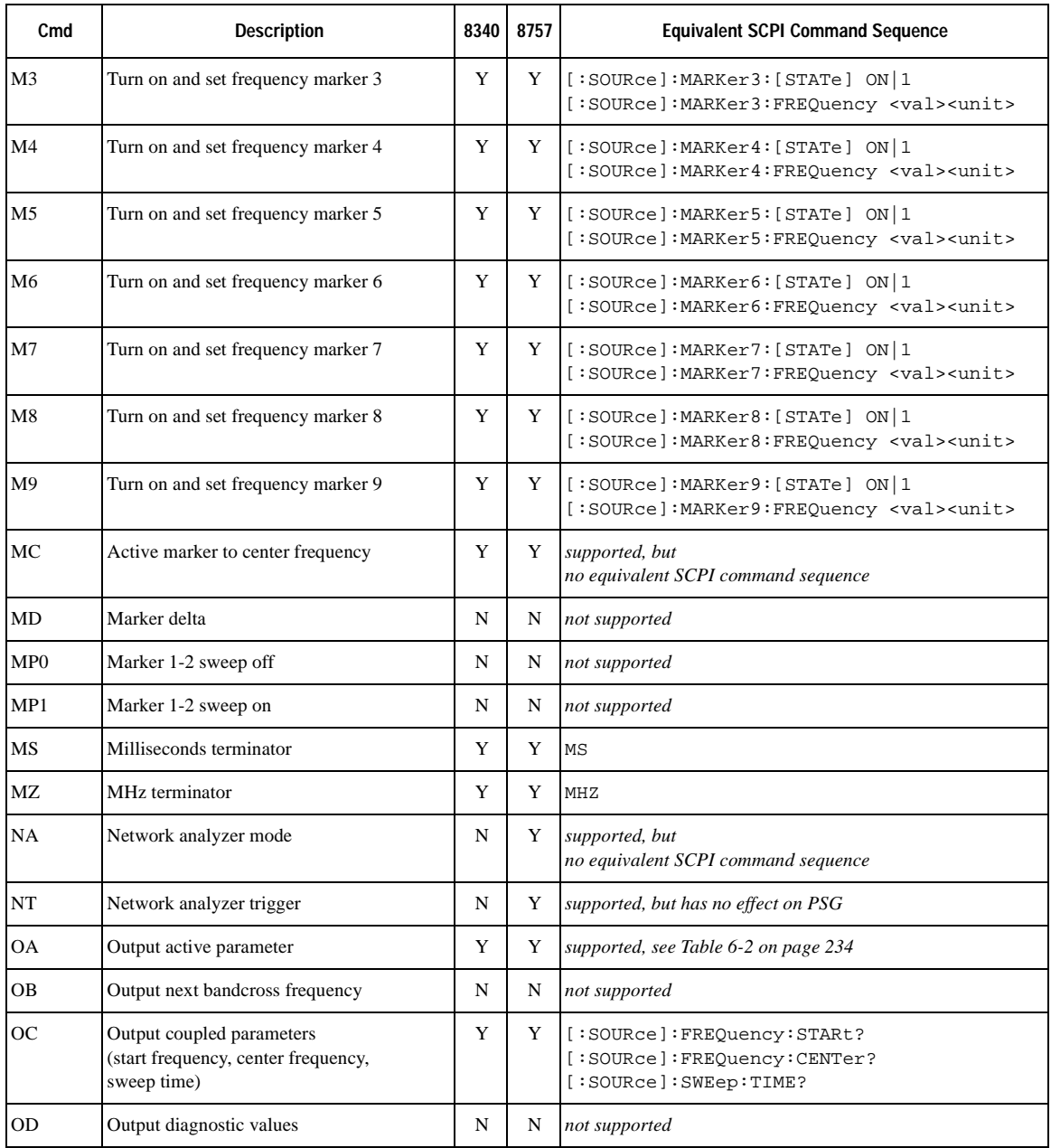

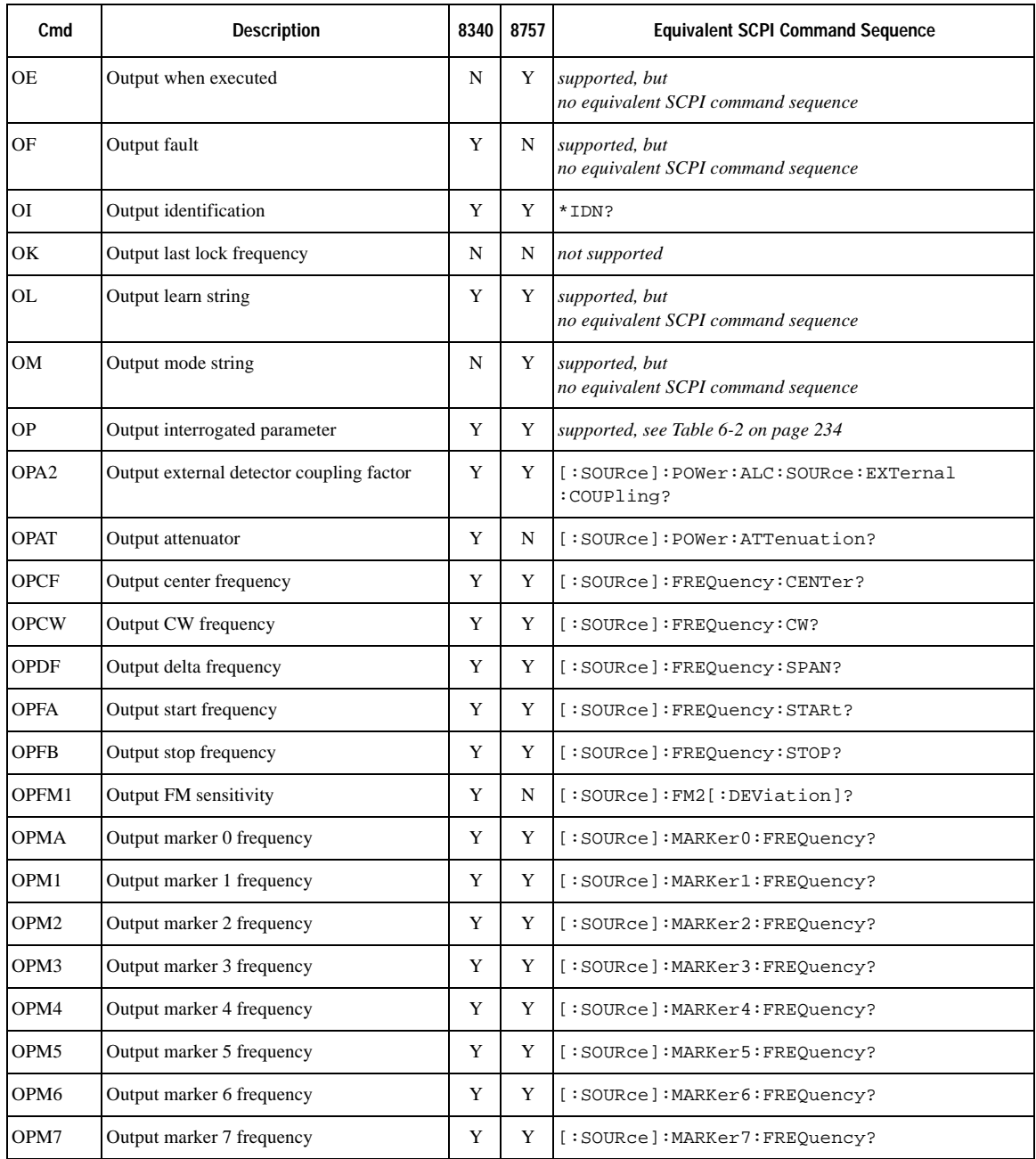

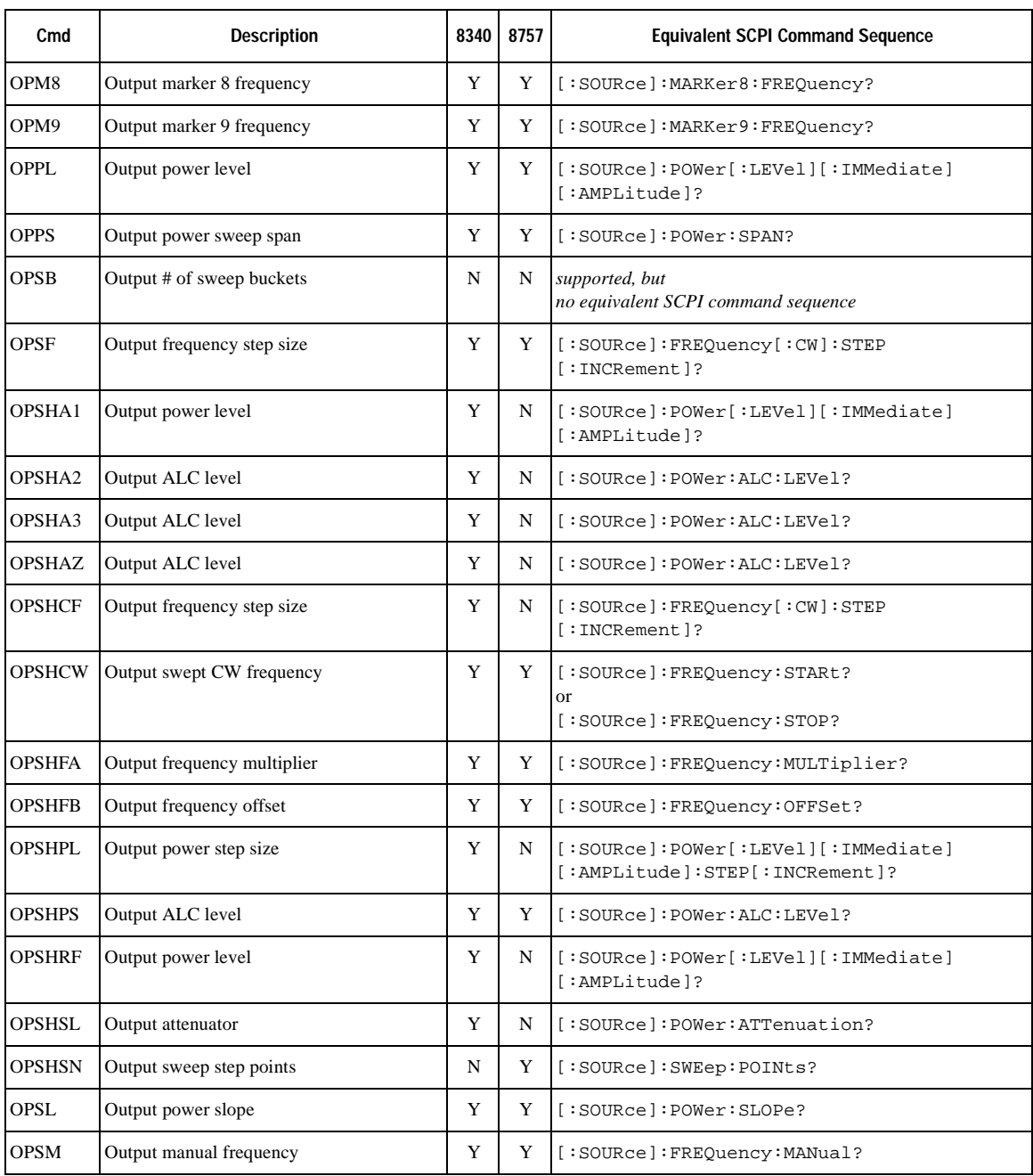

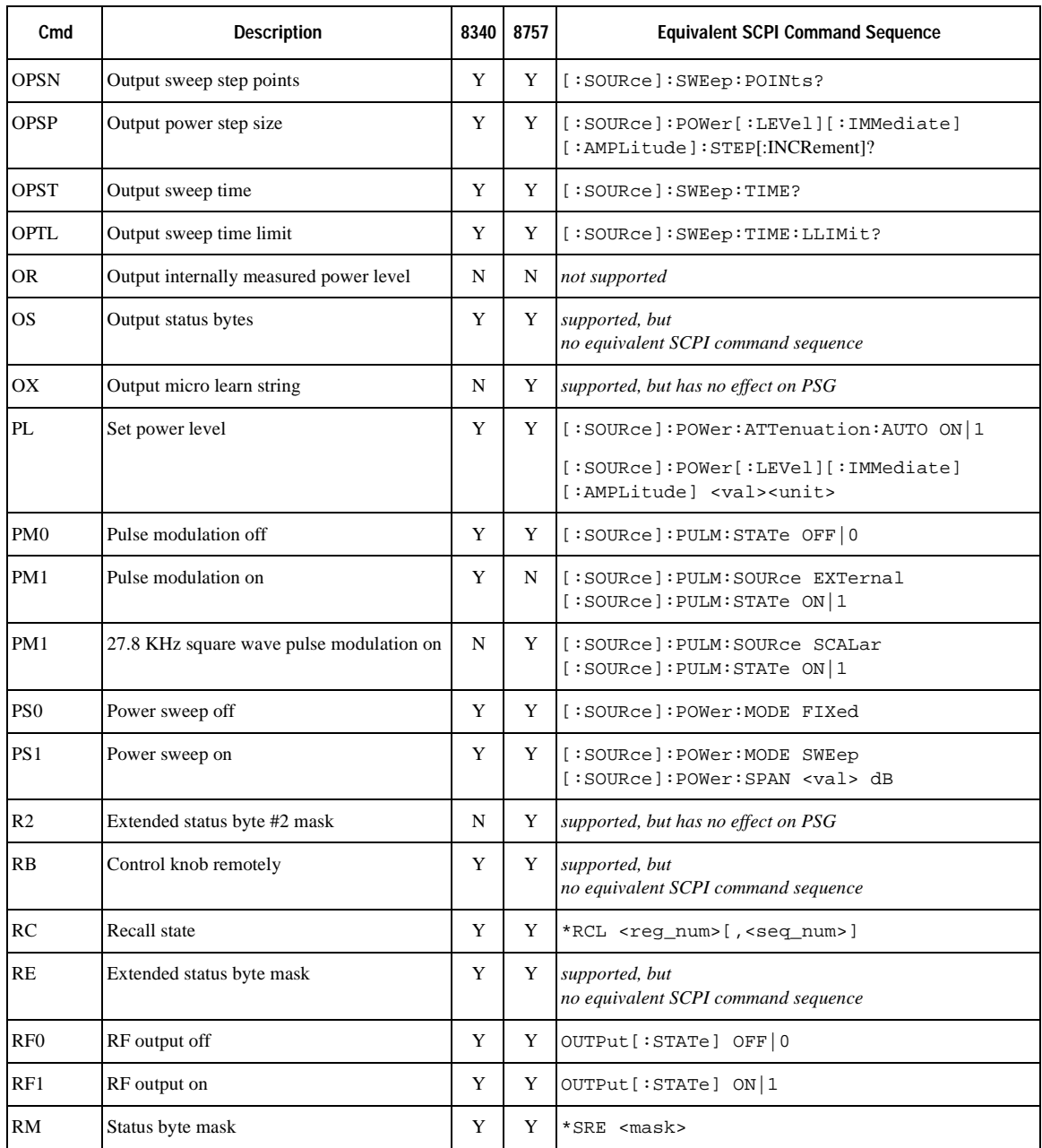

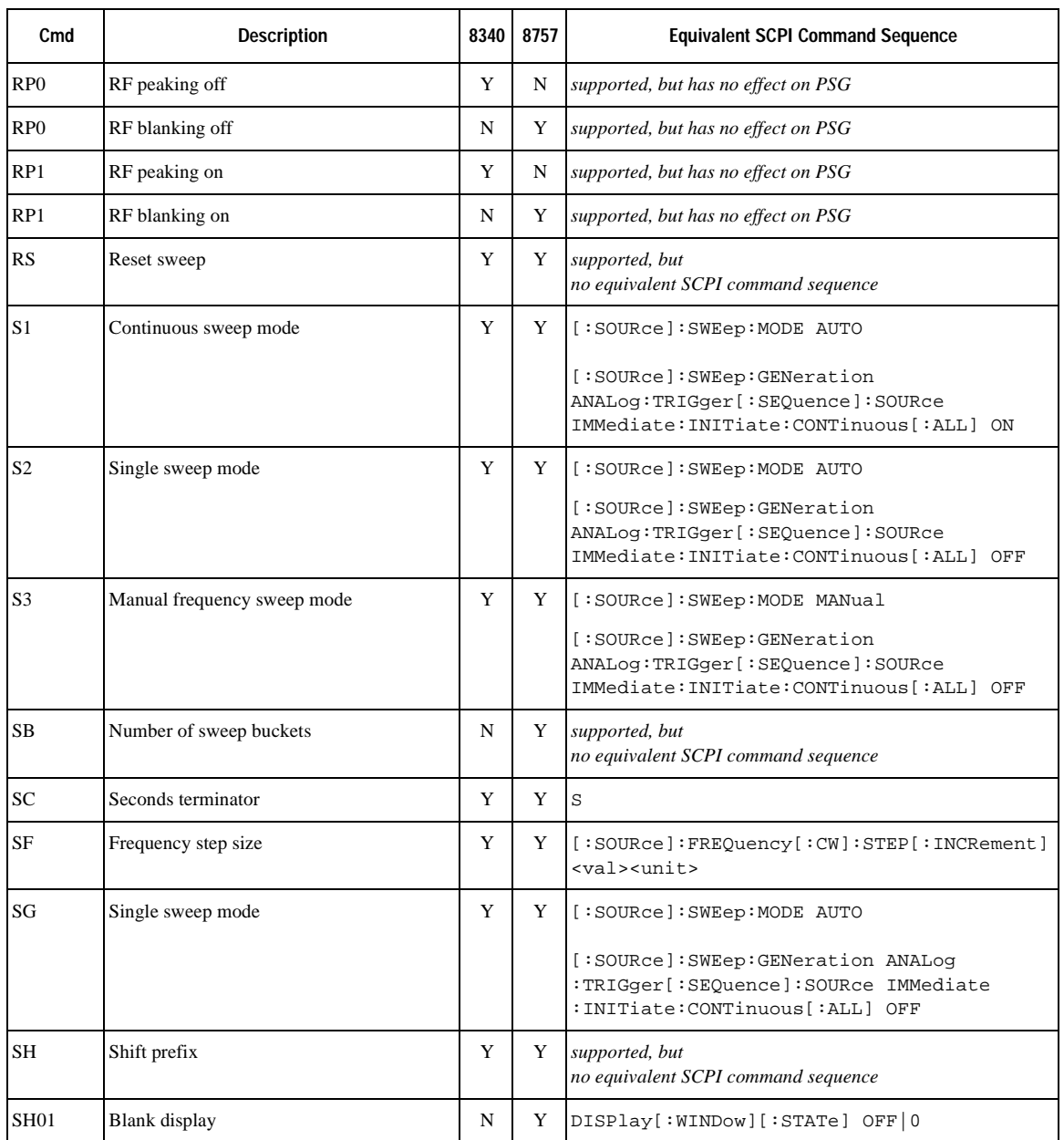

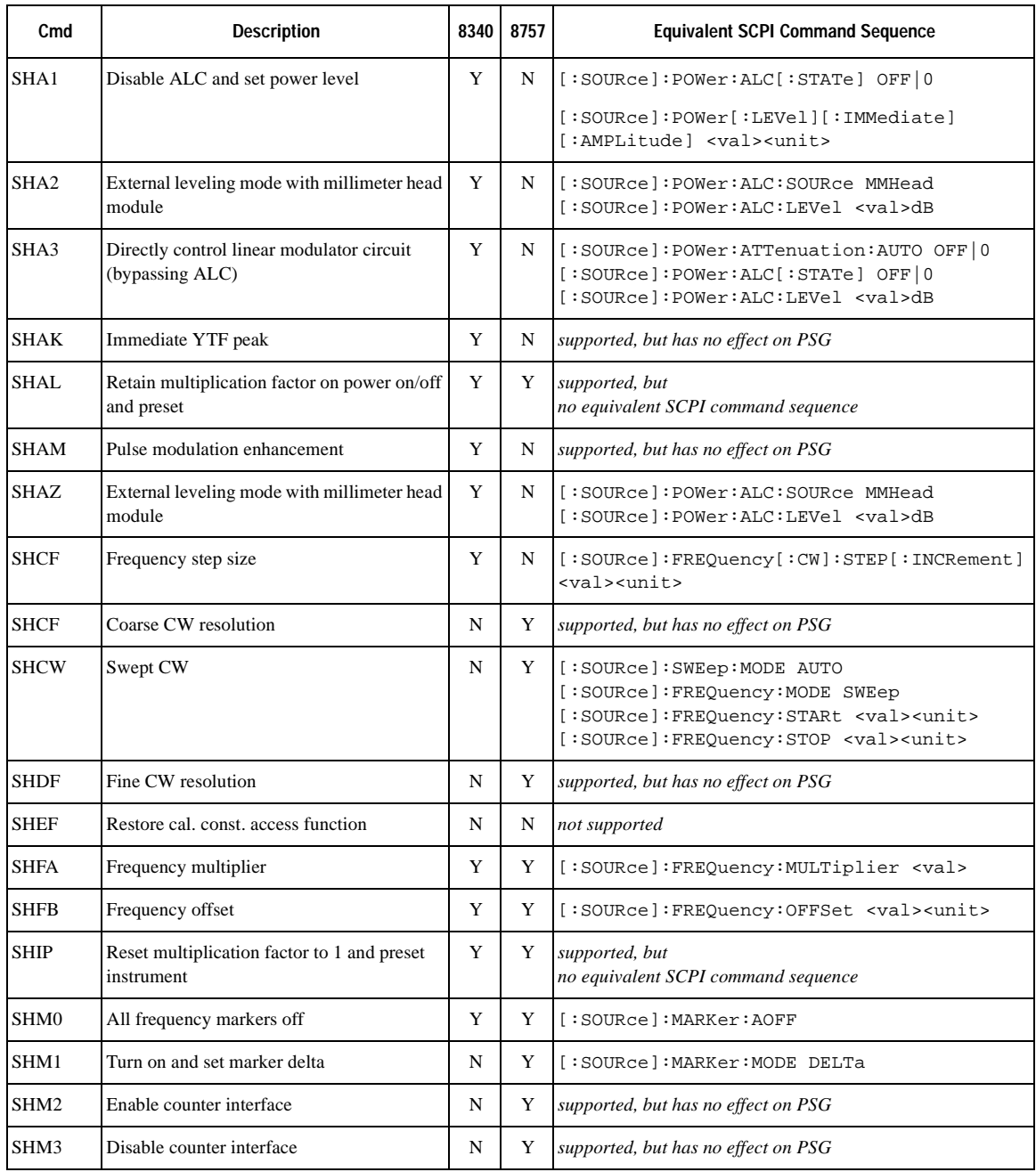

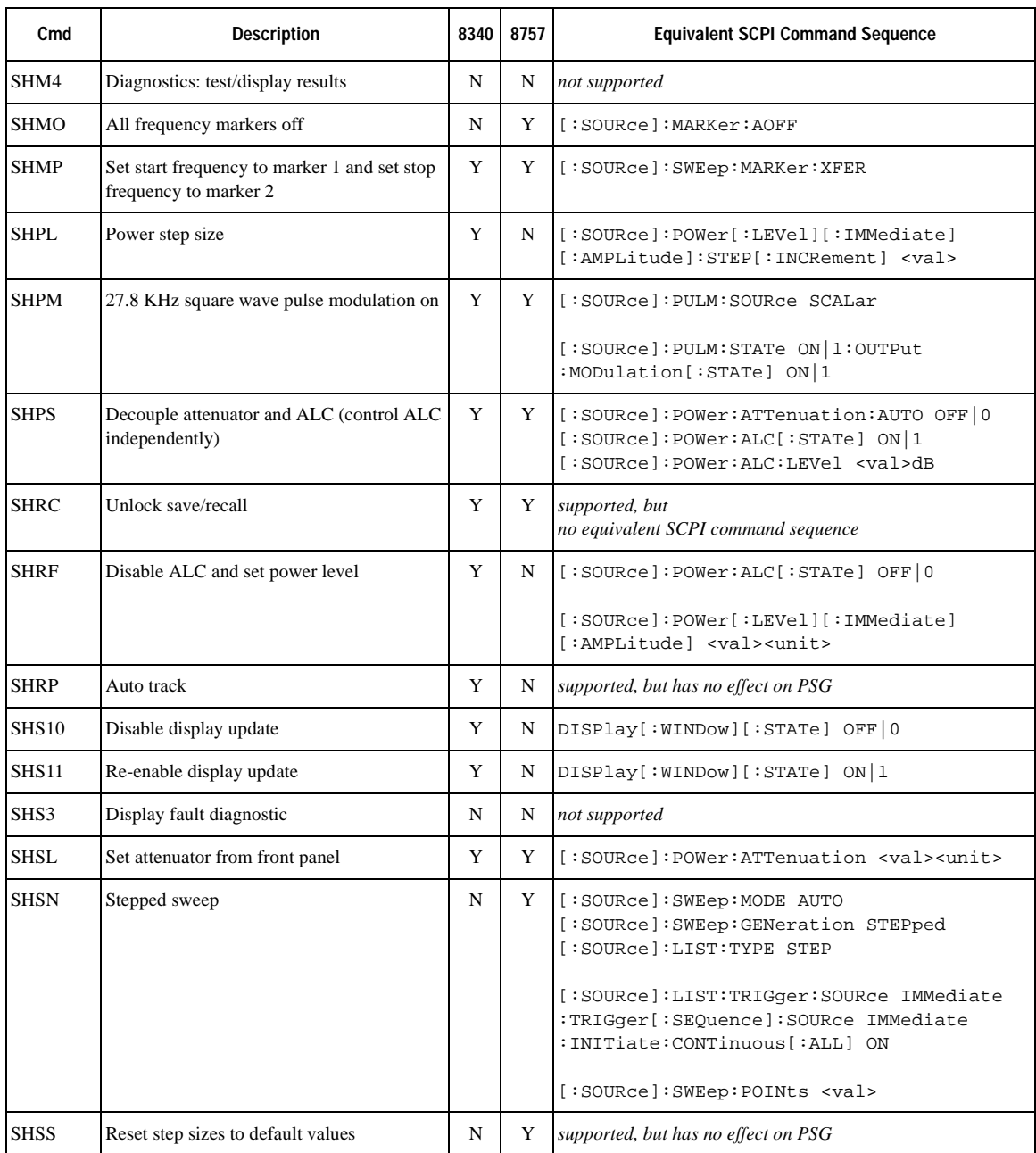

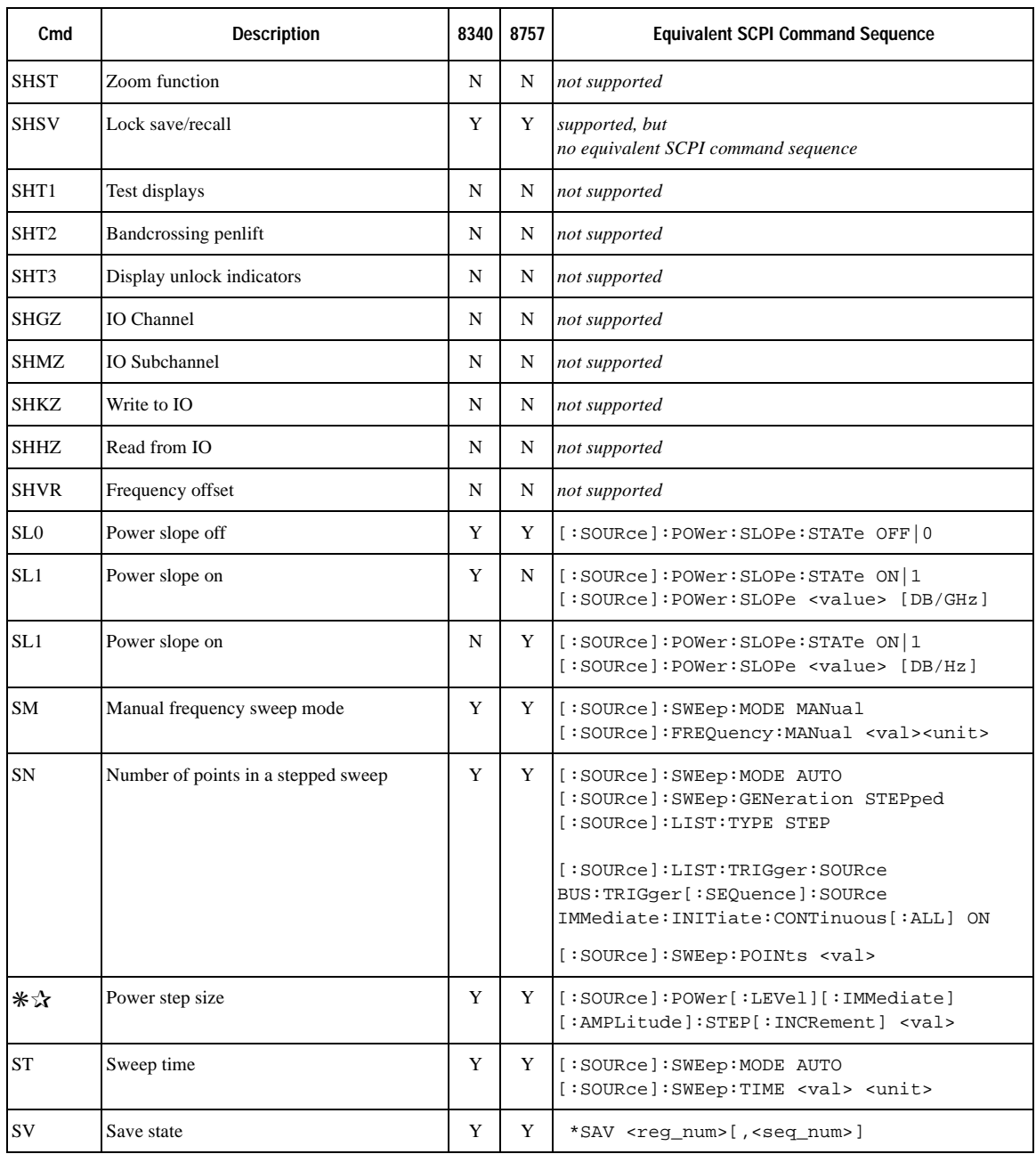

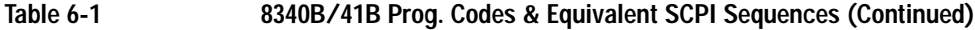

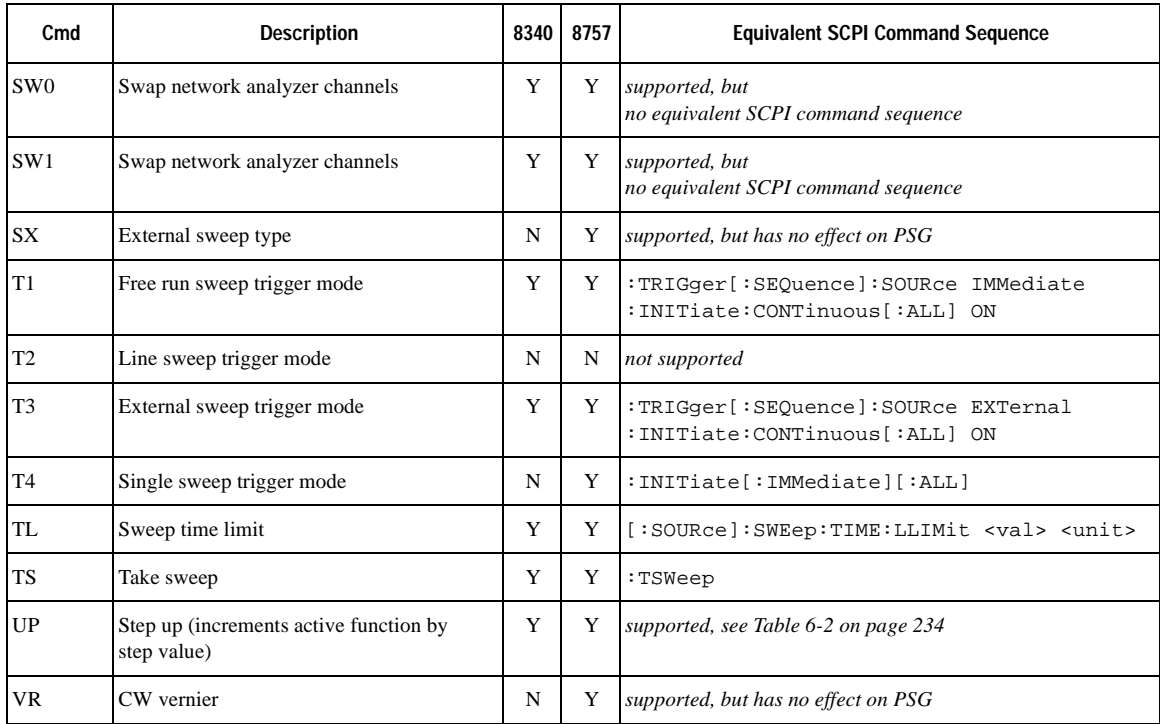

# <span id="page-317-0"></span>**Table 6-2 8340 and 8757 Code Compatibility**

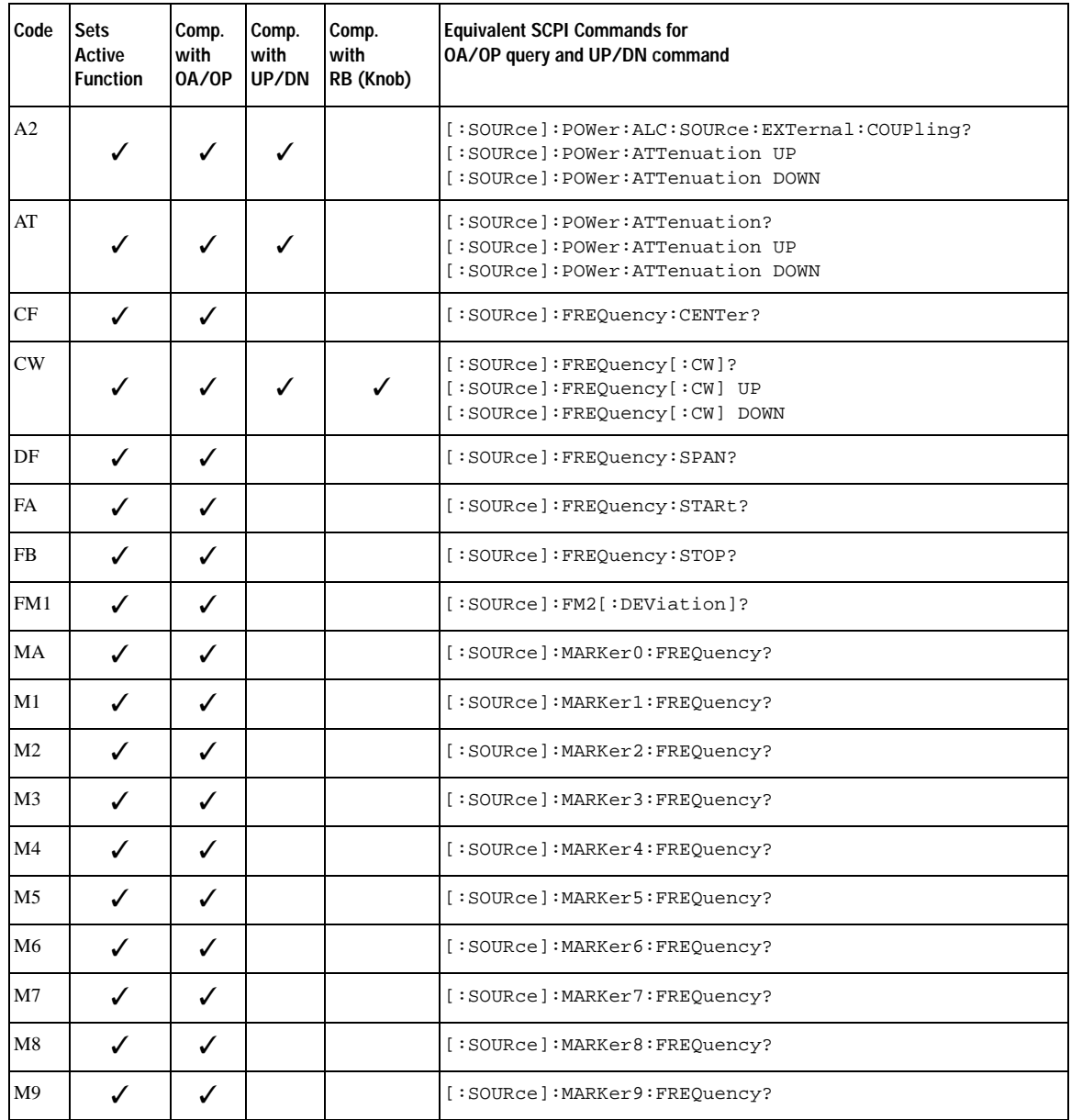

# **Table 6-2 8340 and 8757 Code Compatibility (Continued)**

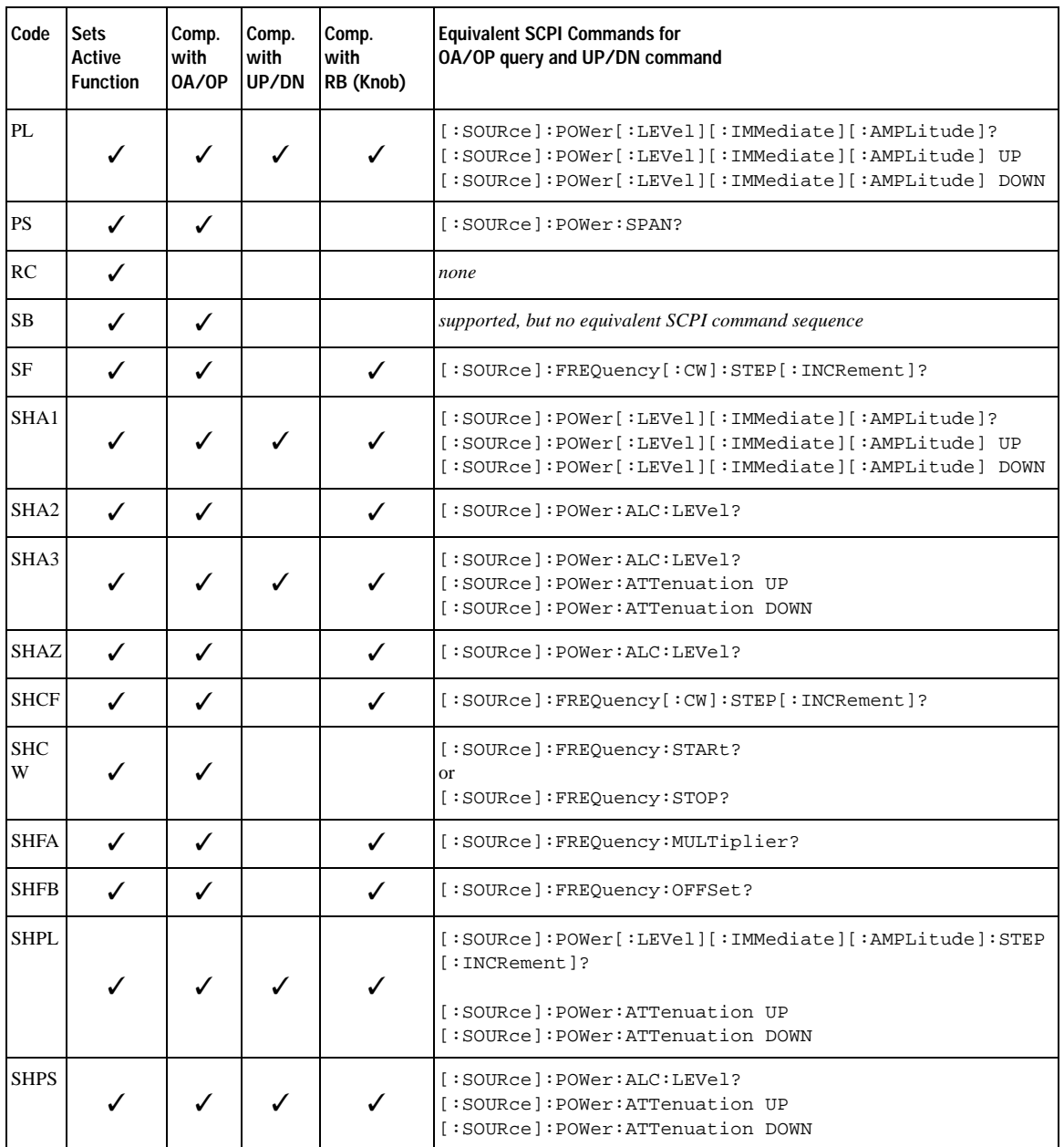

# **Table 6-2 8340 and 8757 Code Compatibility (Continued)**

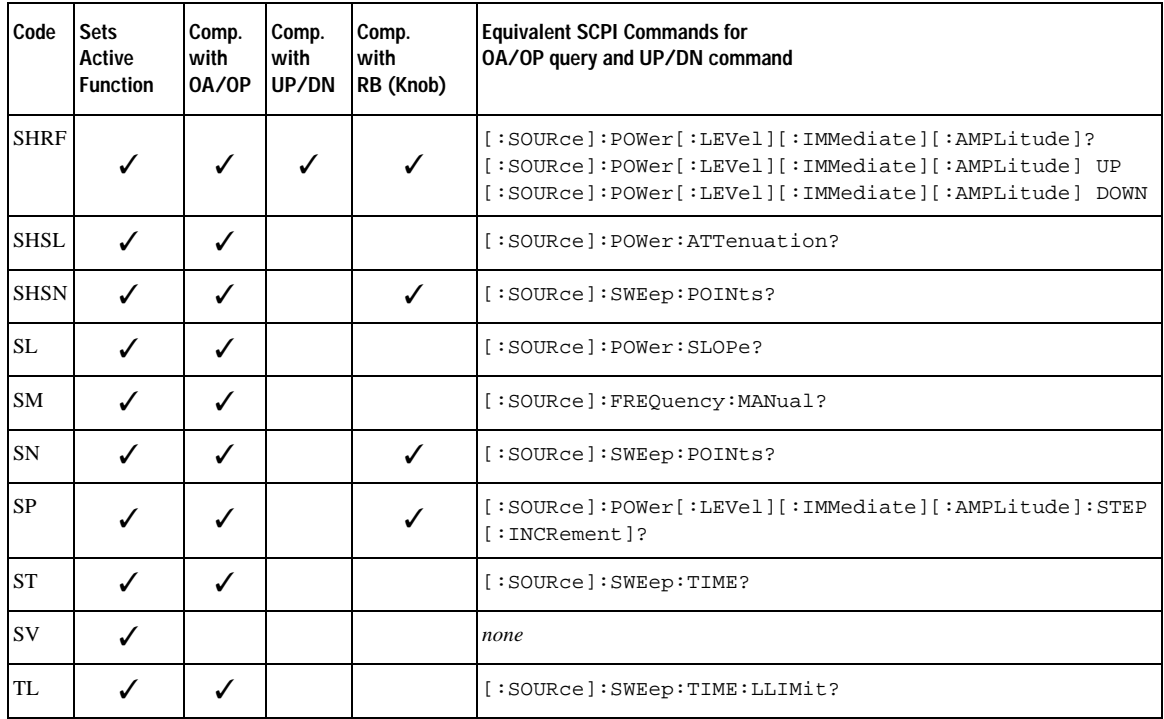

# <span id="page-320-0"></span>**836xxB/L Compatible SCPI Commands**

[Table 6-3](#page-320-1) is a comprehensive list of 836xxB/L SCPI commands arranged by subsystem. Commands that are supported by the PSG are identified, in addition to commands that are unsupported. Use the legend within the table to determine command compatibility.

The preset state of the PSG differs from that of the 836xxB/L. The RF output and sweep are turned off in the PSG, while in the 836xxB/L, these parameters are turned on. To optimize the benefit of using 836xxB/L compatible commands with a PSG, set up a user-defined preset state, emulating the preset state of the 836xxB/L.

<span id="page-320-1"></span>**NOTE** Some of the PSG supported commands are a subset of the 836xxB/L commands. When this occurs, the syntax supported by the PSG is shown in addition to the syntax that is not supported.

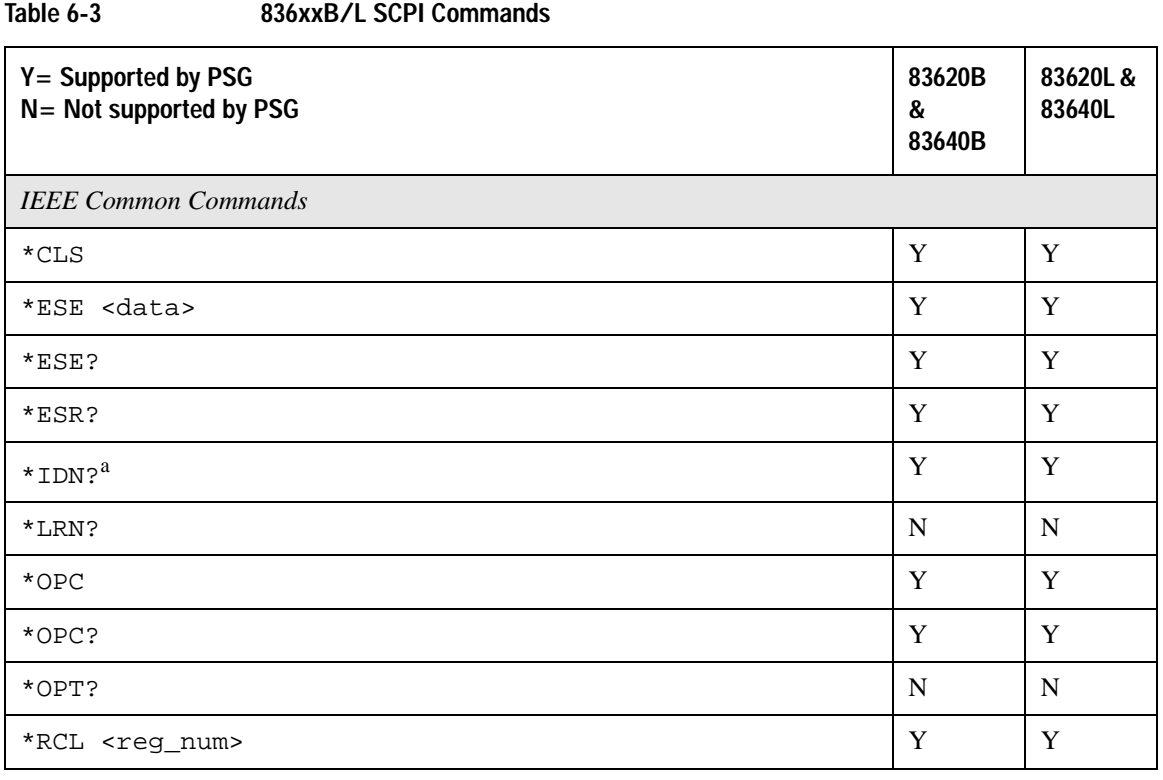

# SCPI Command Compatibility **836xxB/L Compatible SCPI Commands**

# **Table 6-3 836xxB/L SCPI Commands**

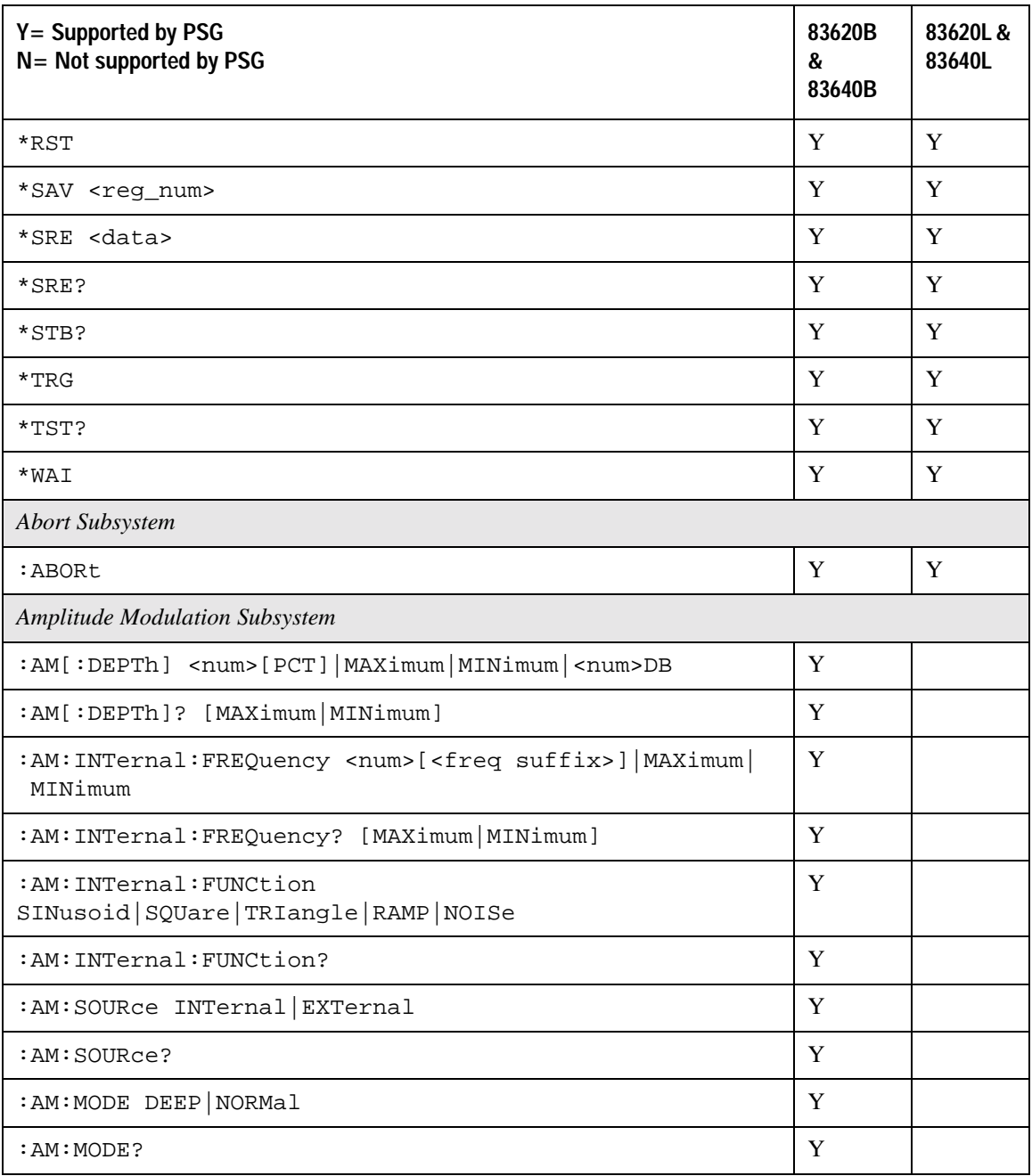

# SCPI Command Compatibility **836xxB/L Compatible SCPI Commands**

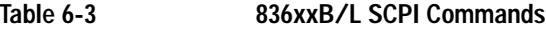

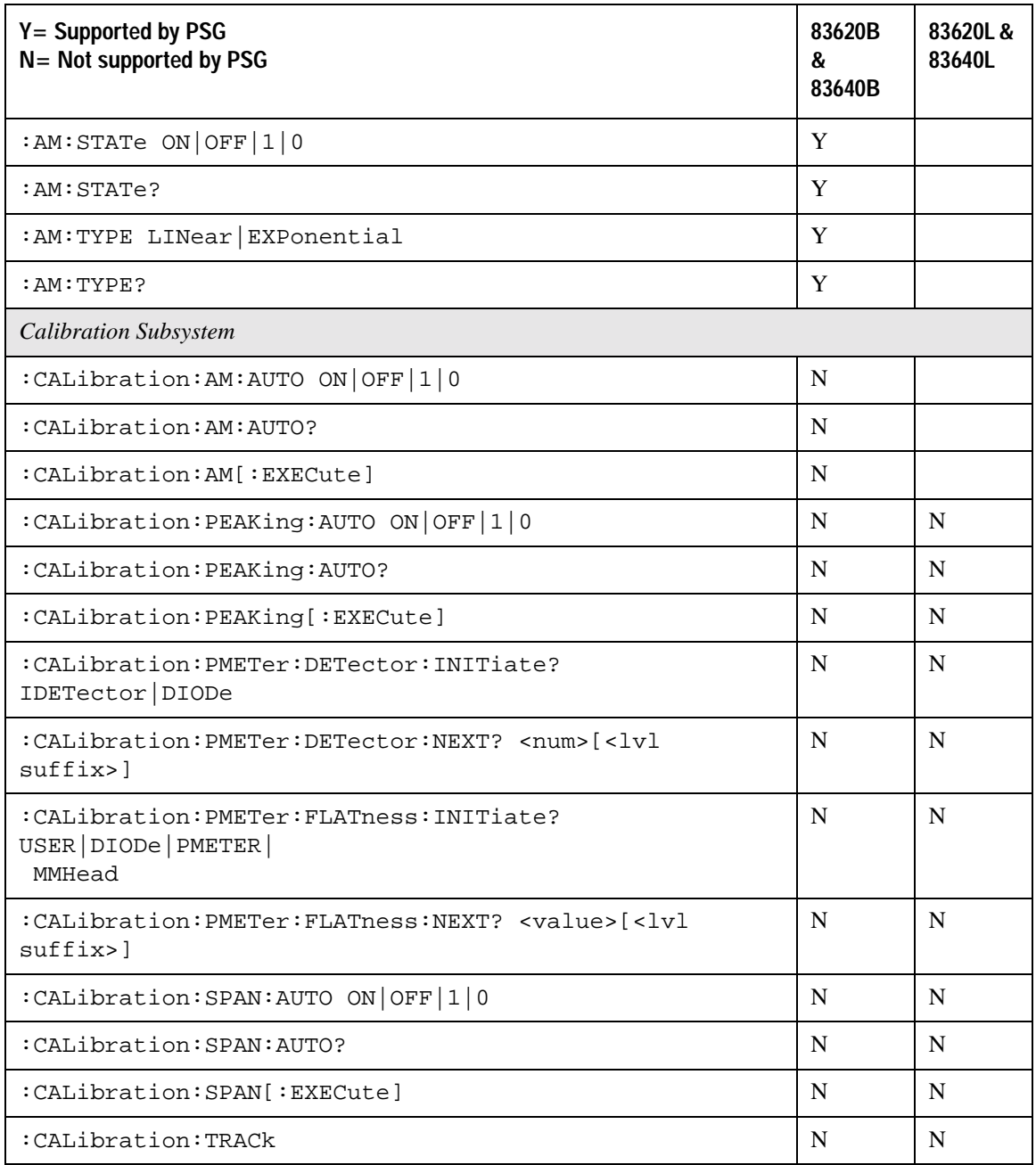

# **Table 6-3 836xxB/L SCPI Commands**

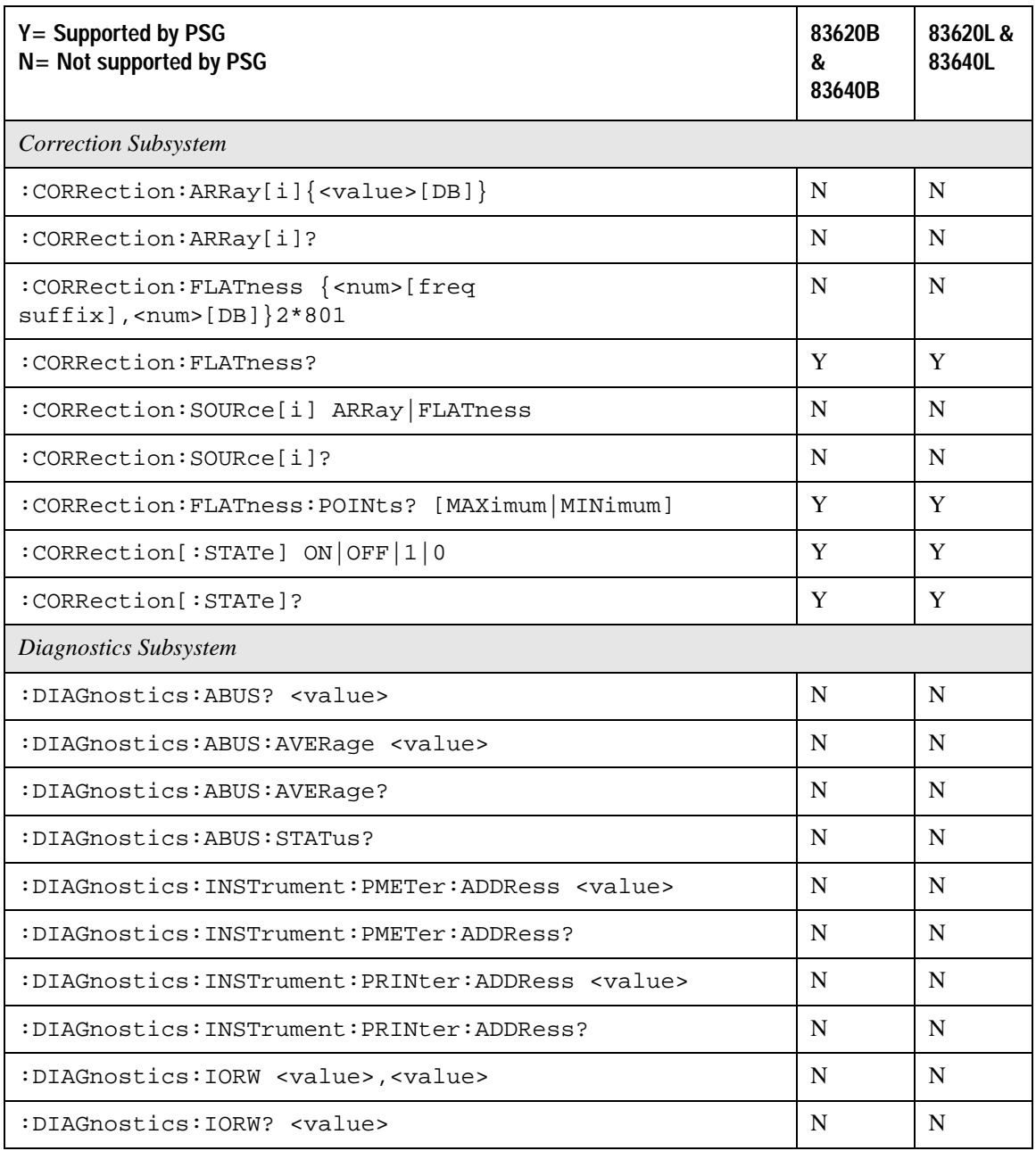
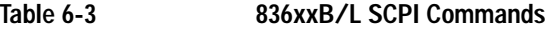

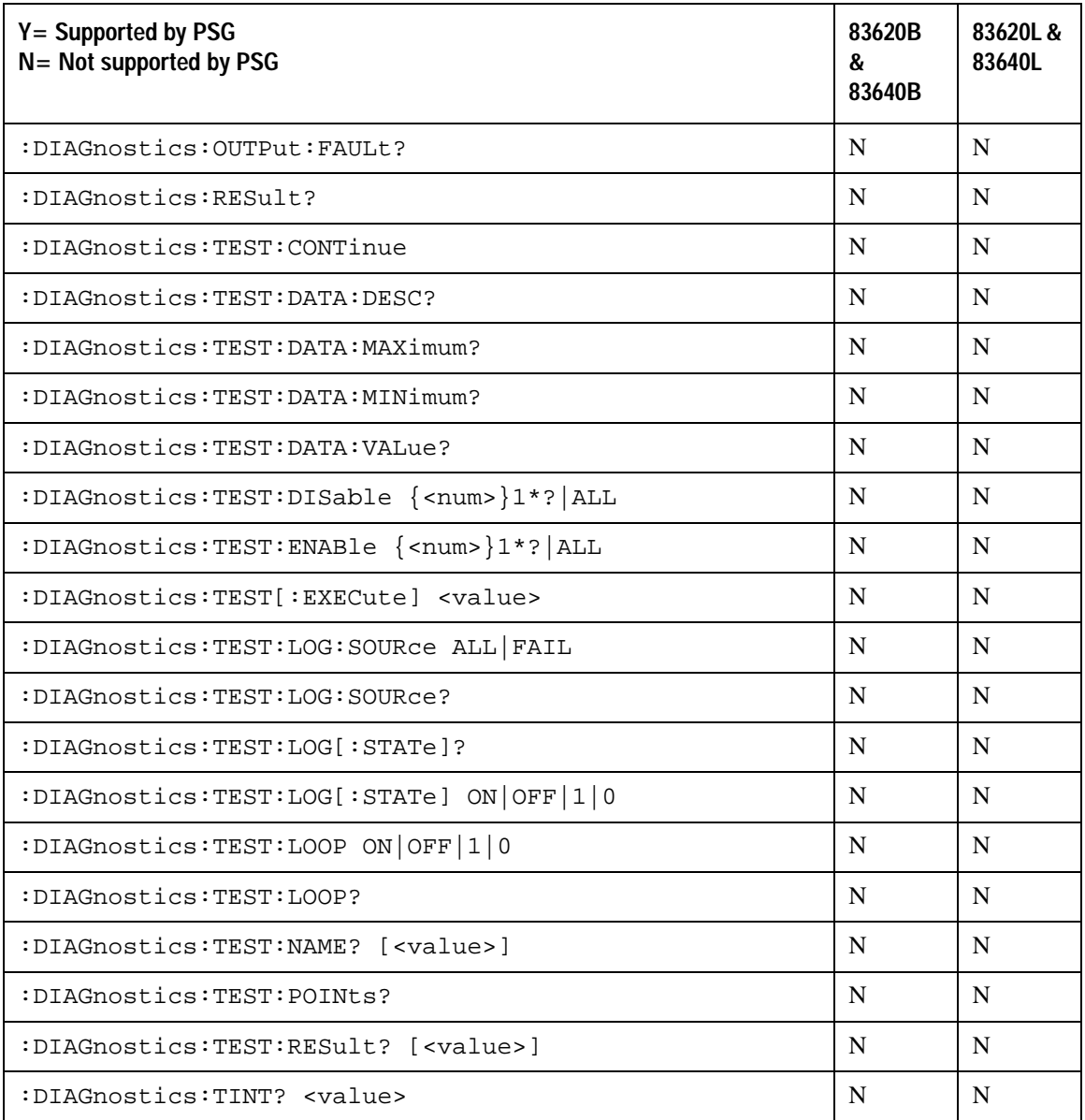

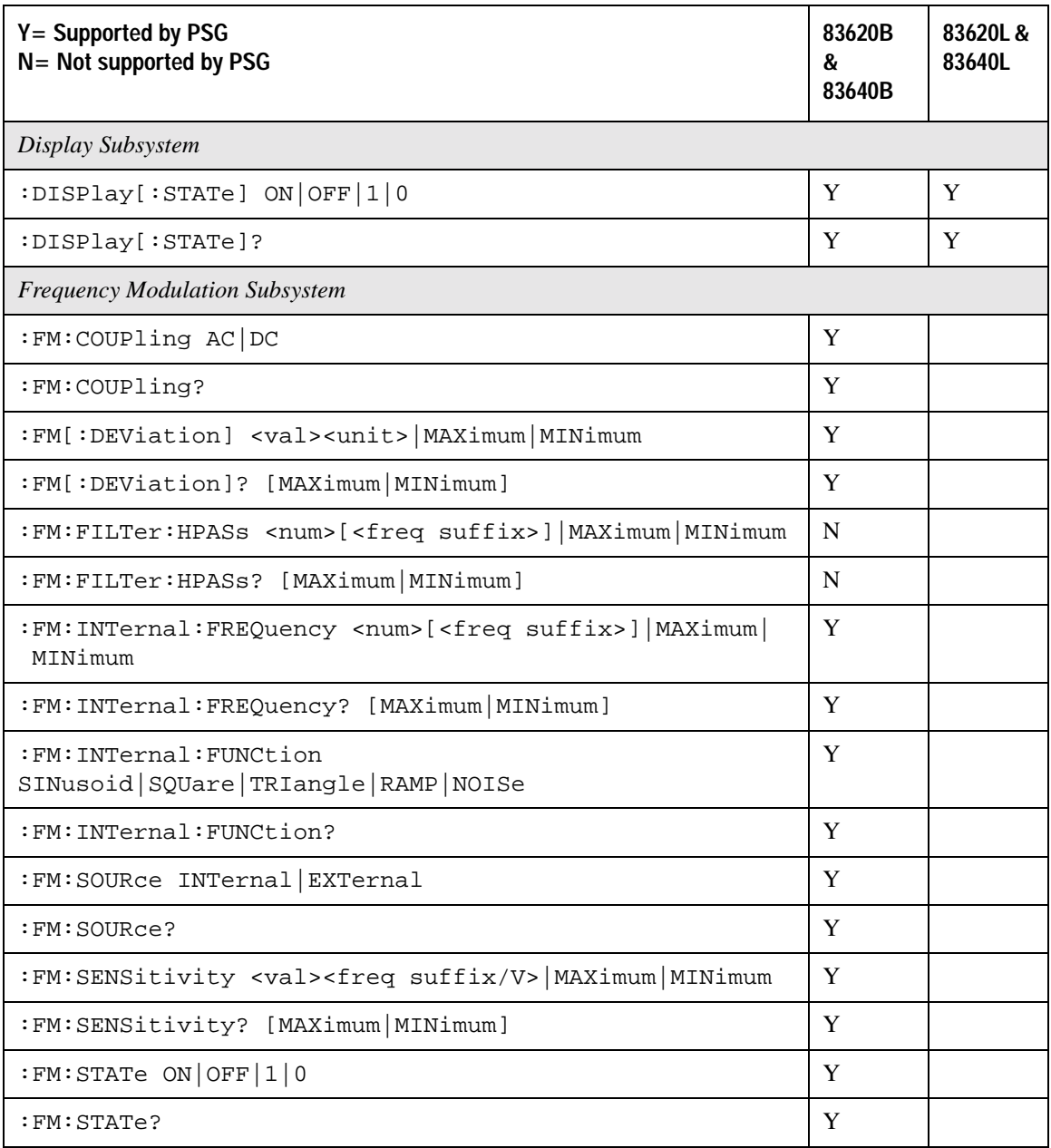

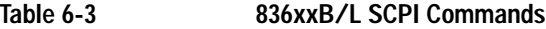

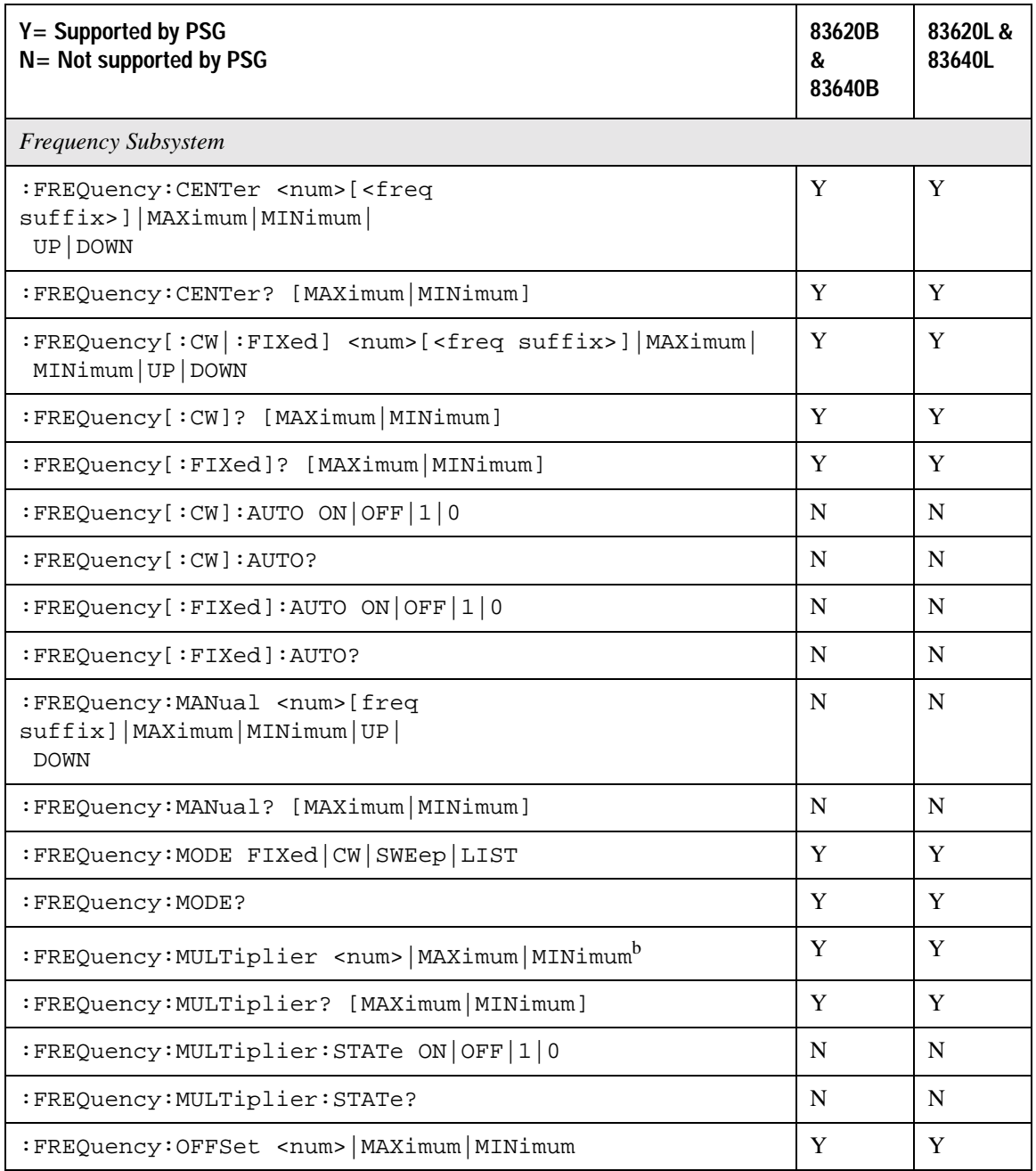

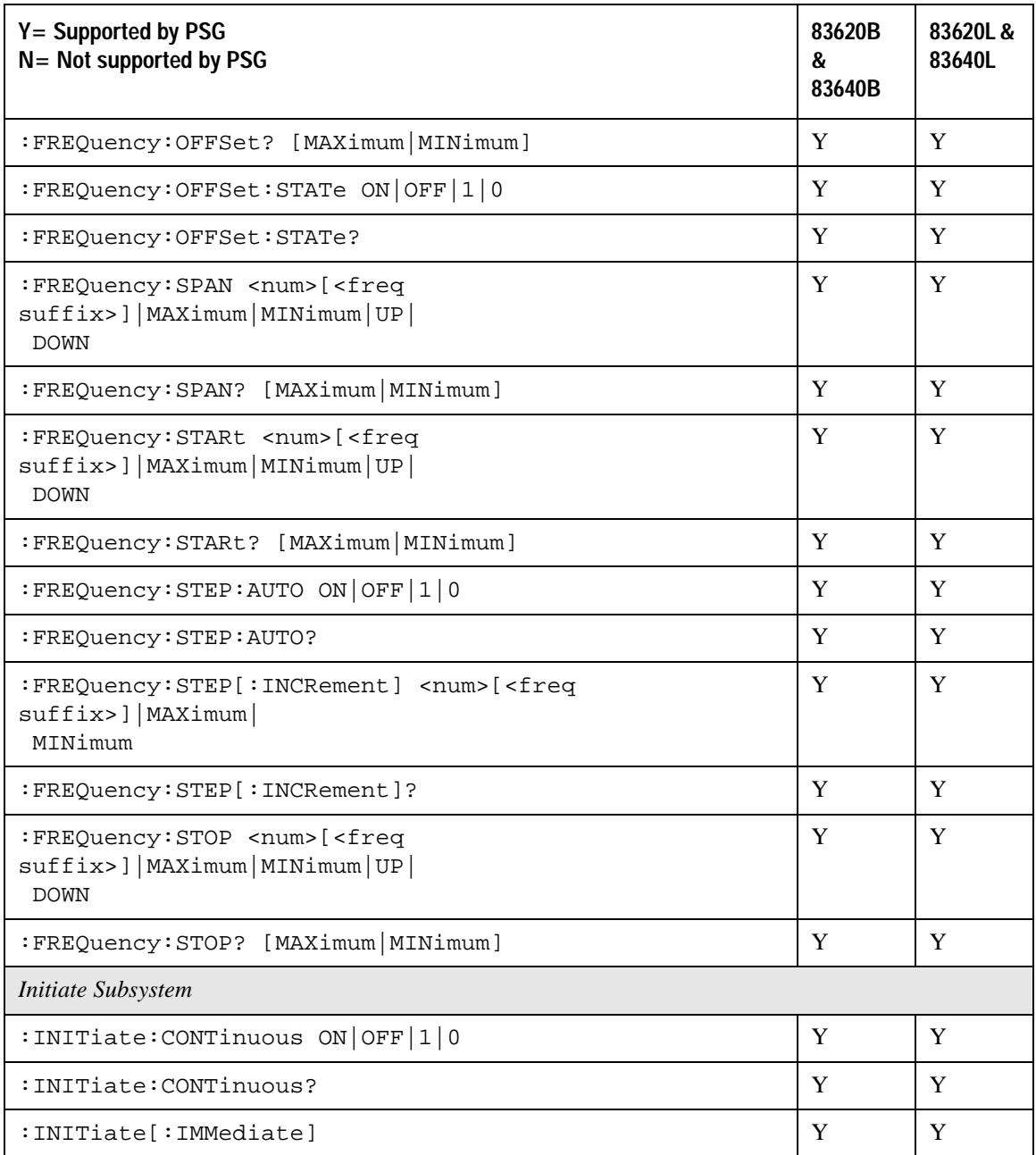

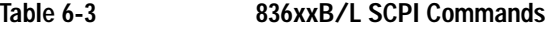

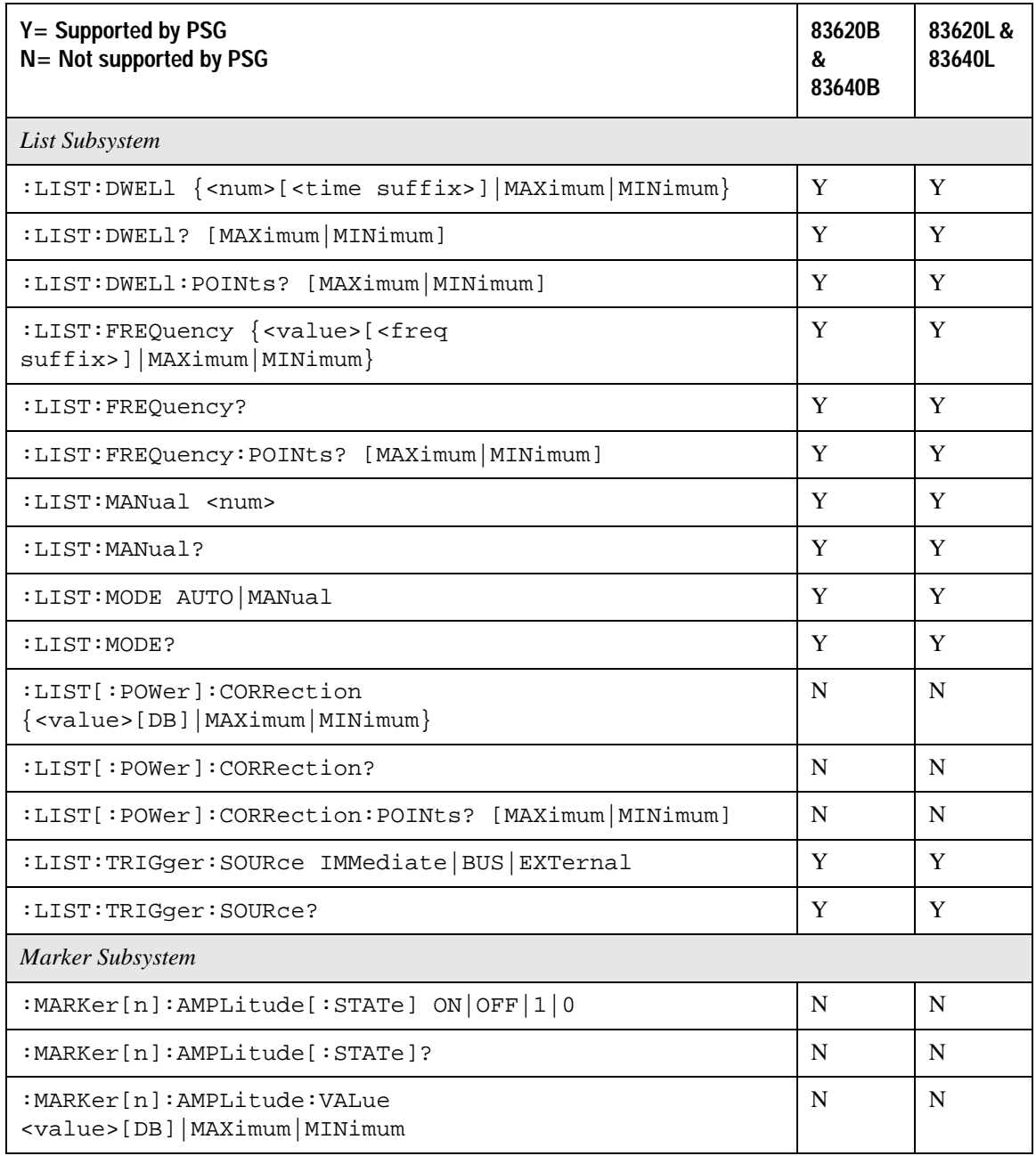

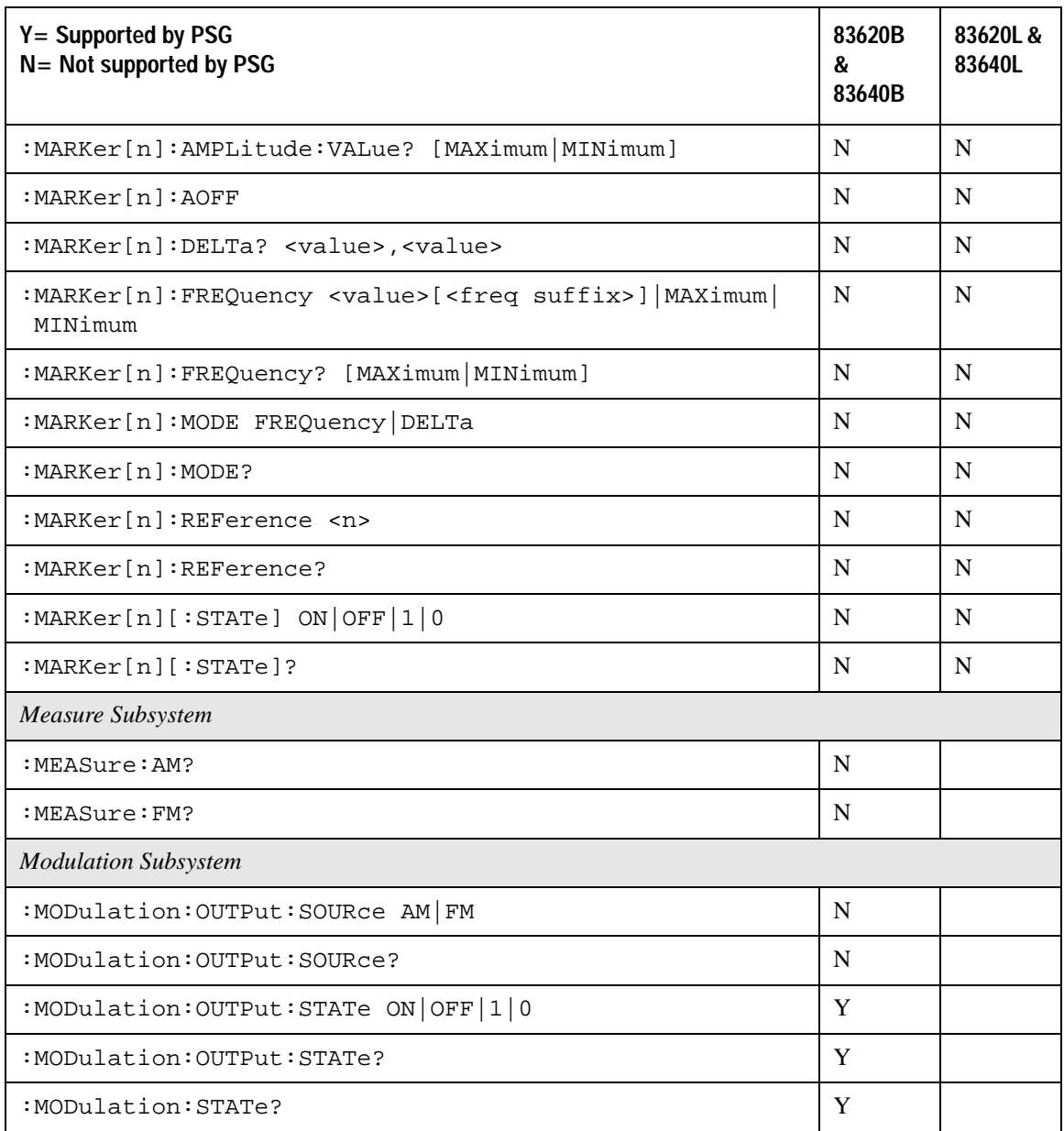

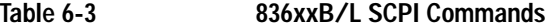

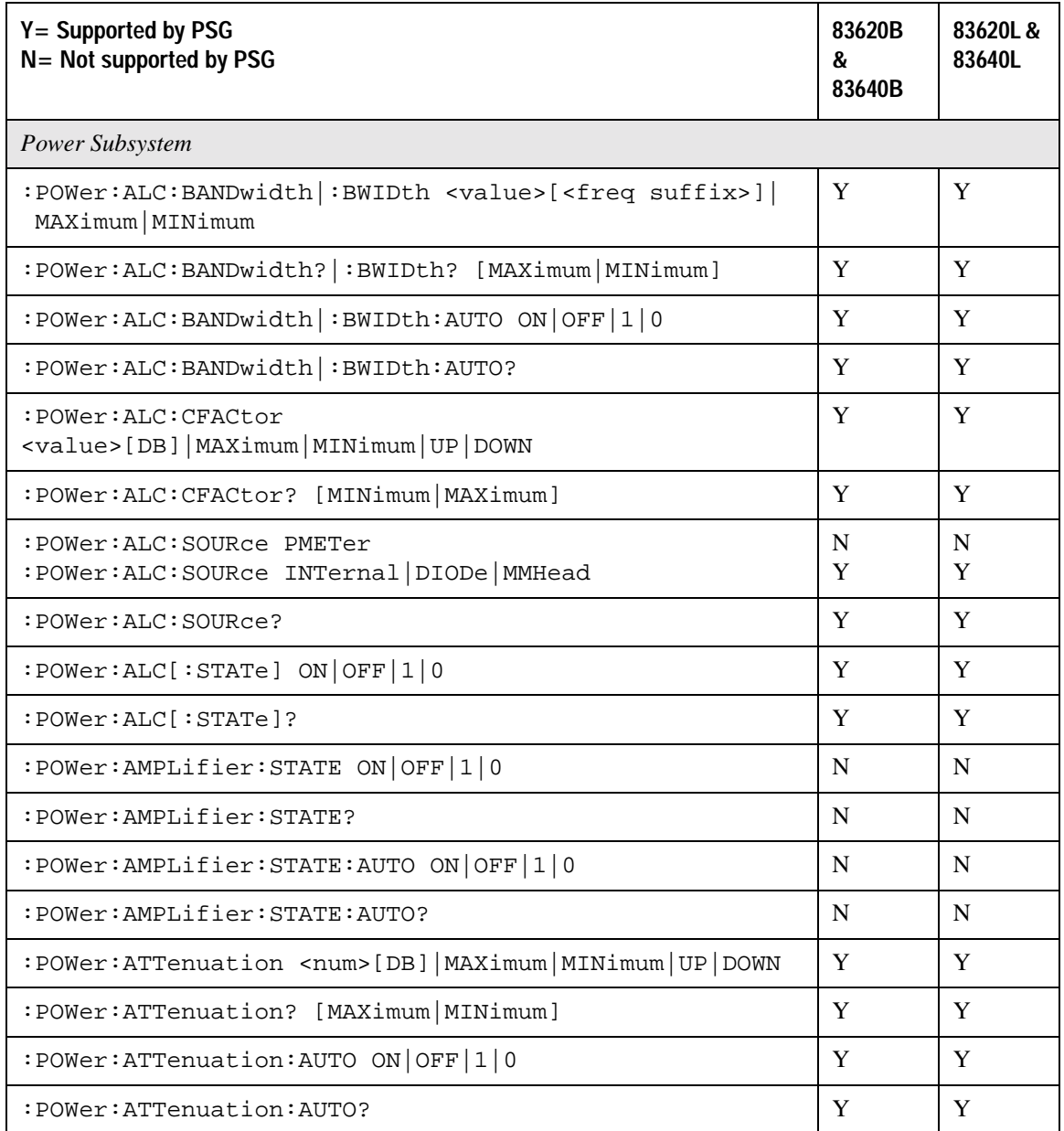

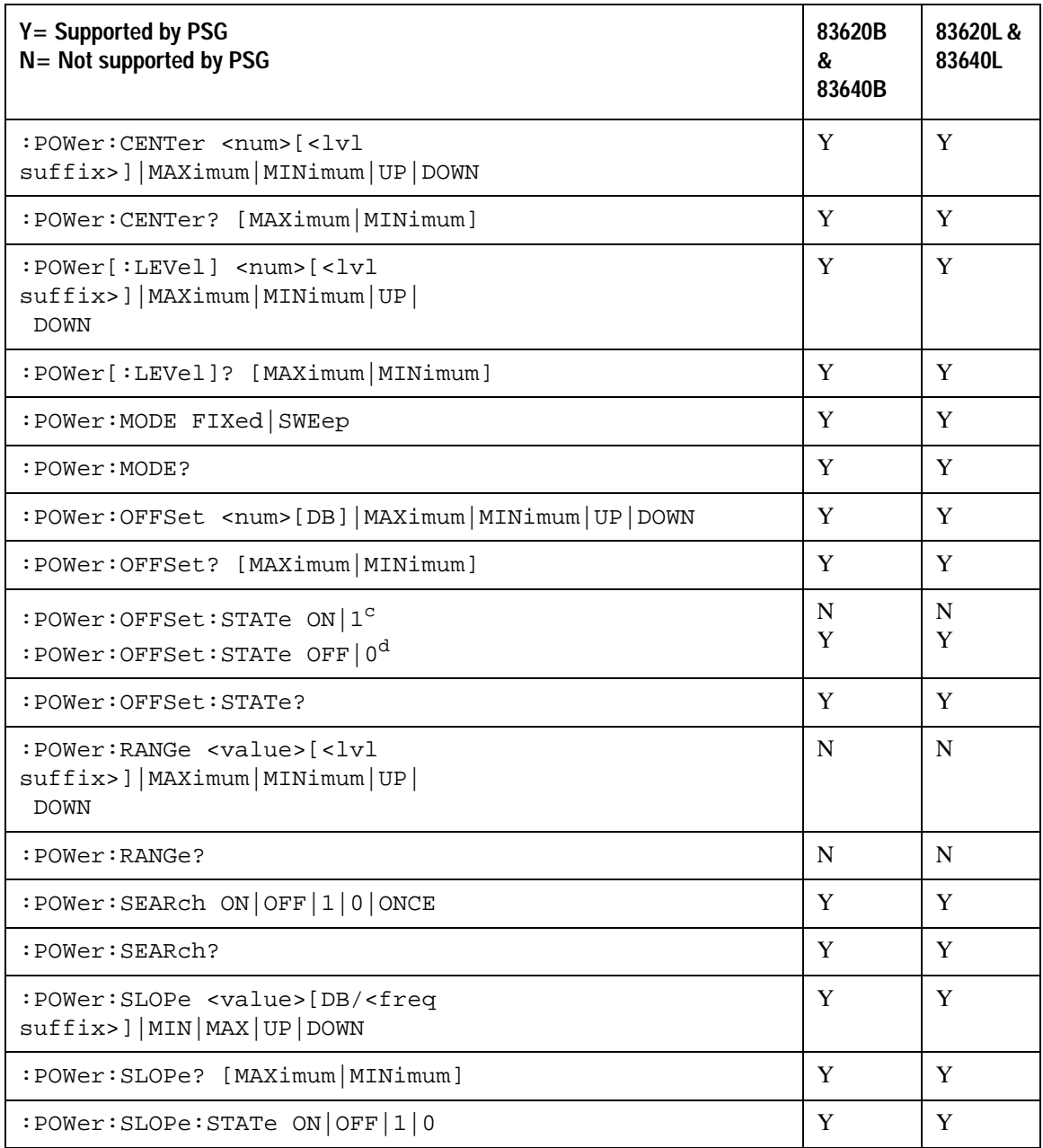

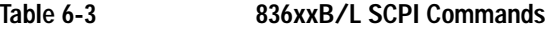

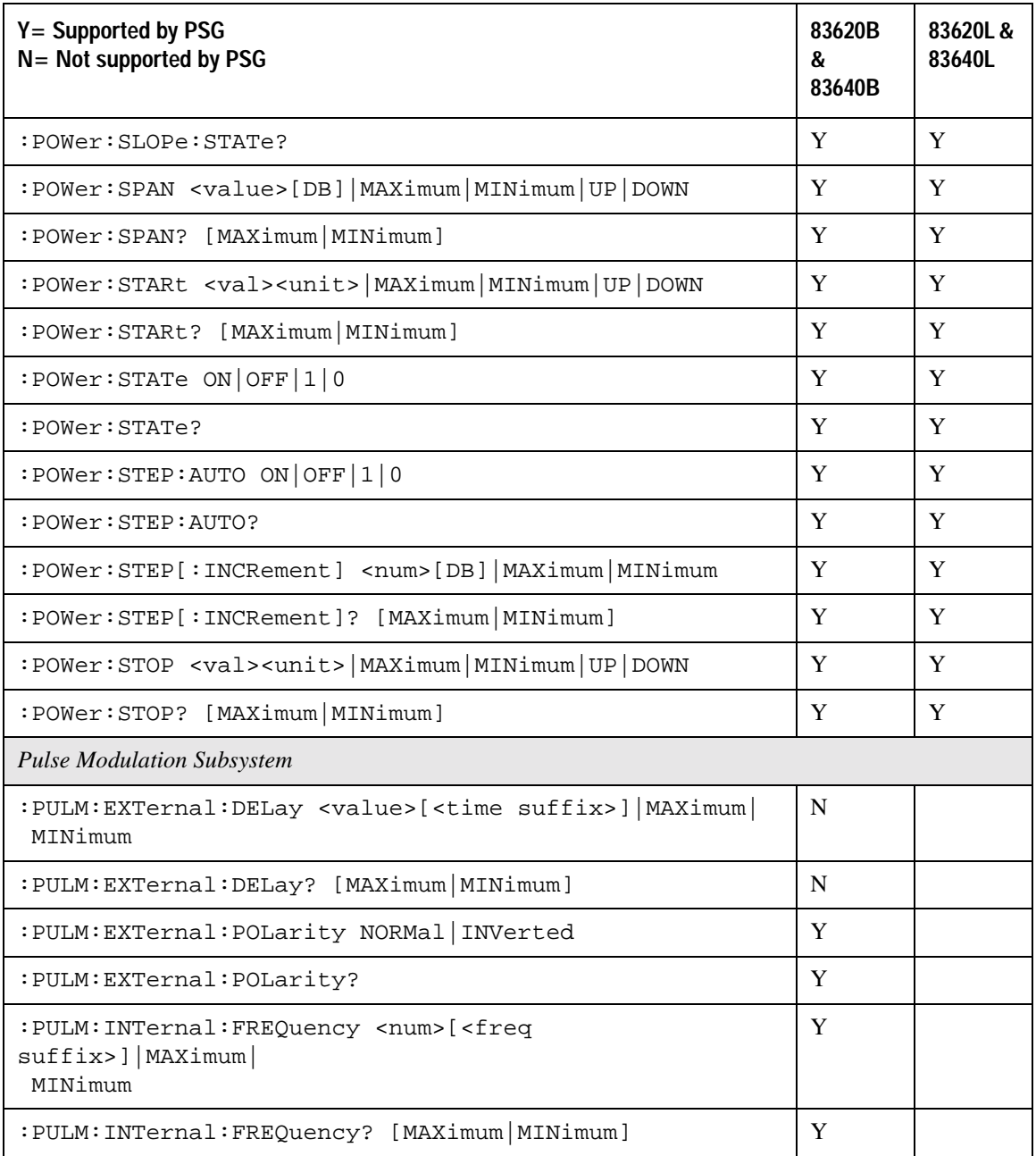

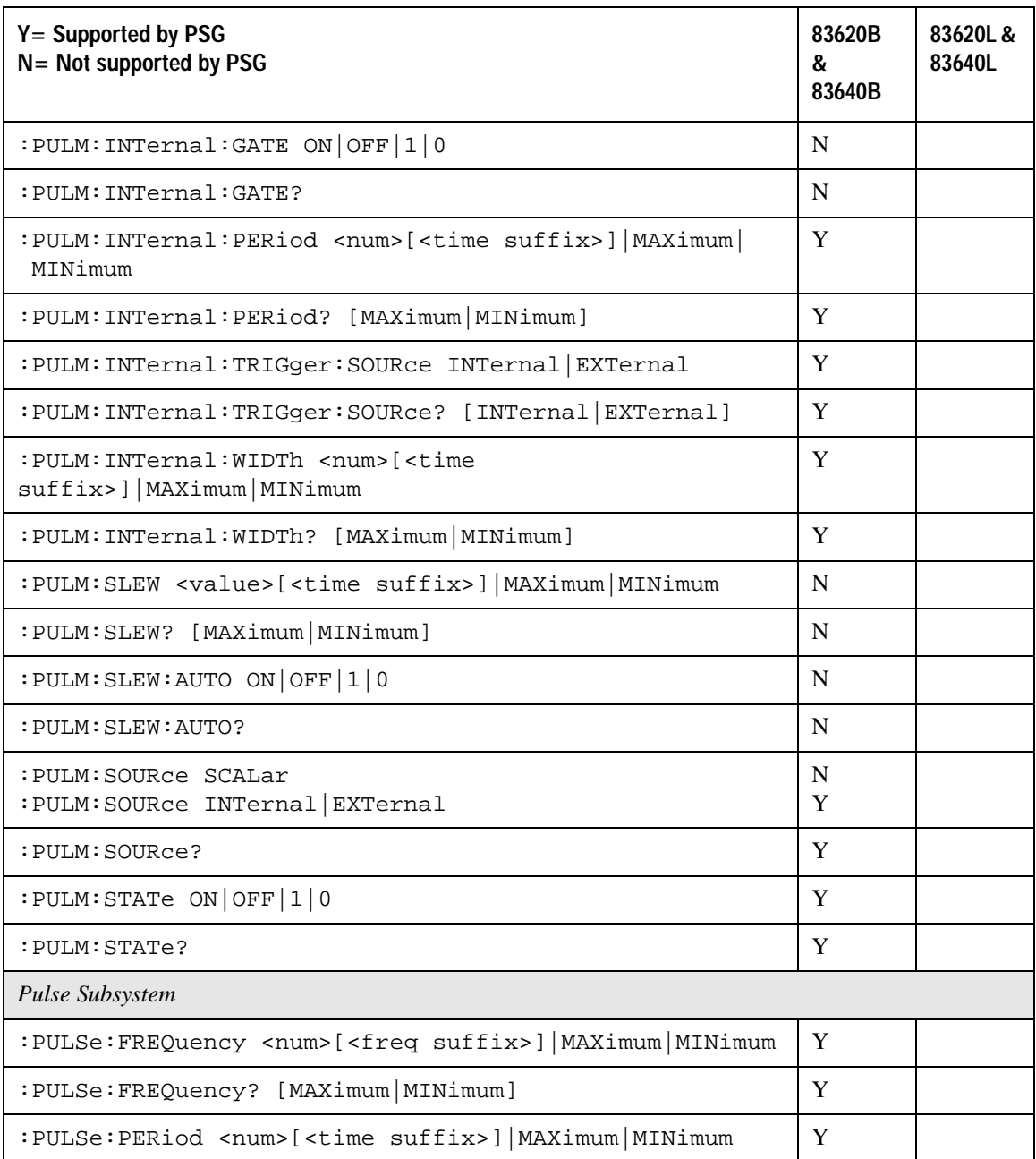

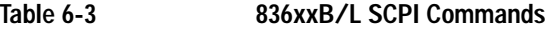

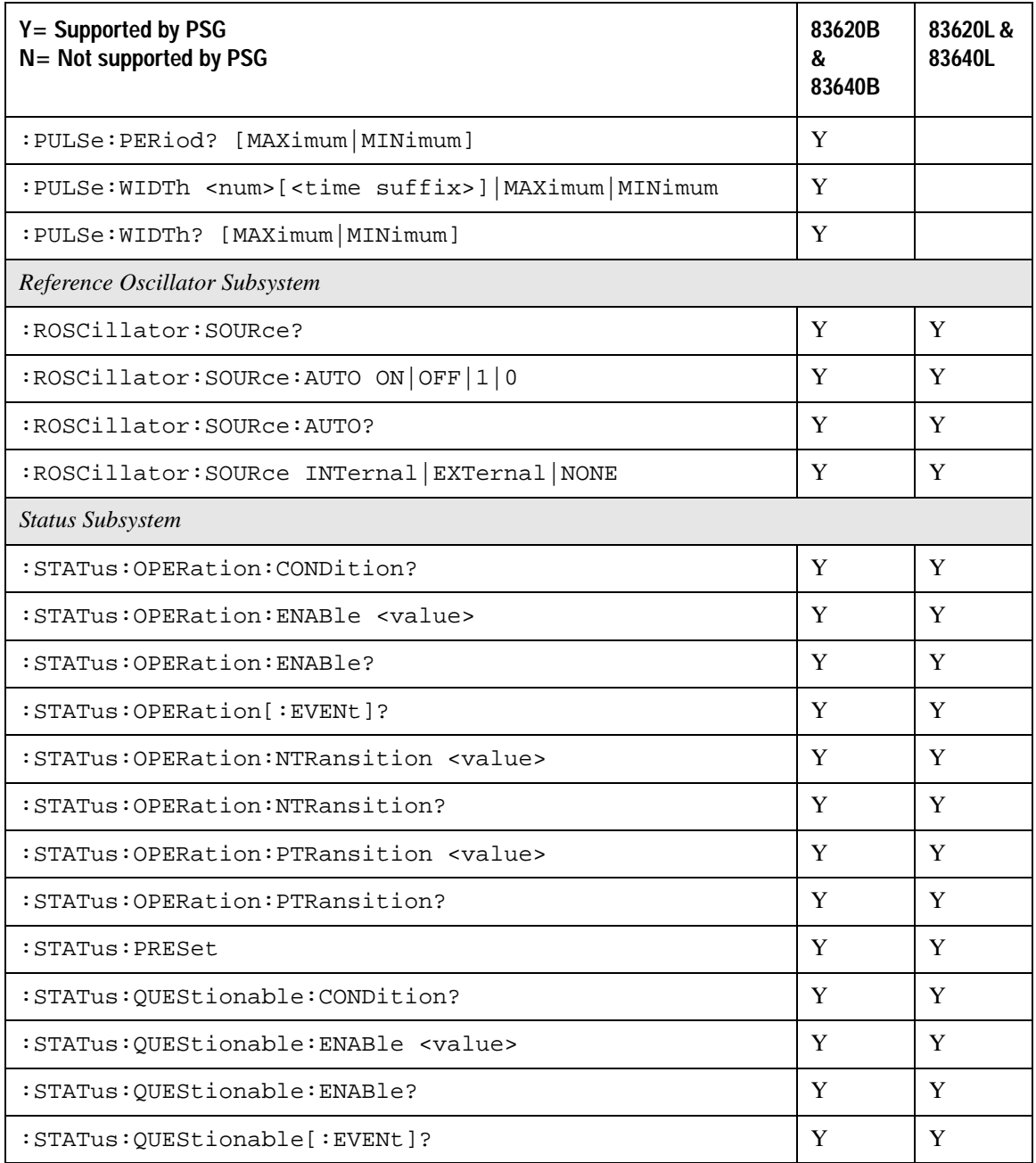

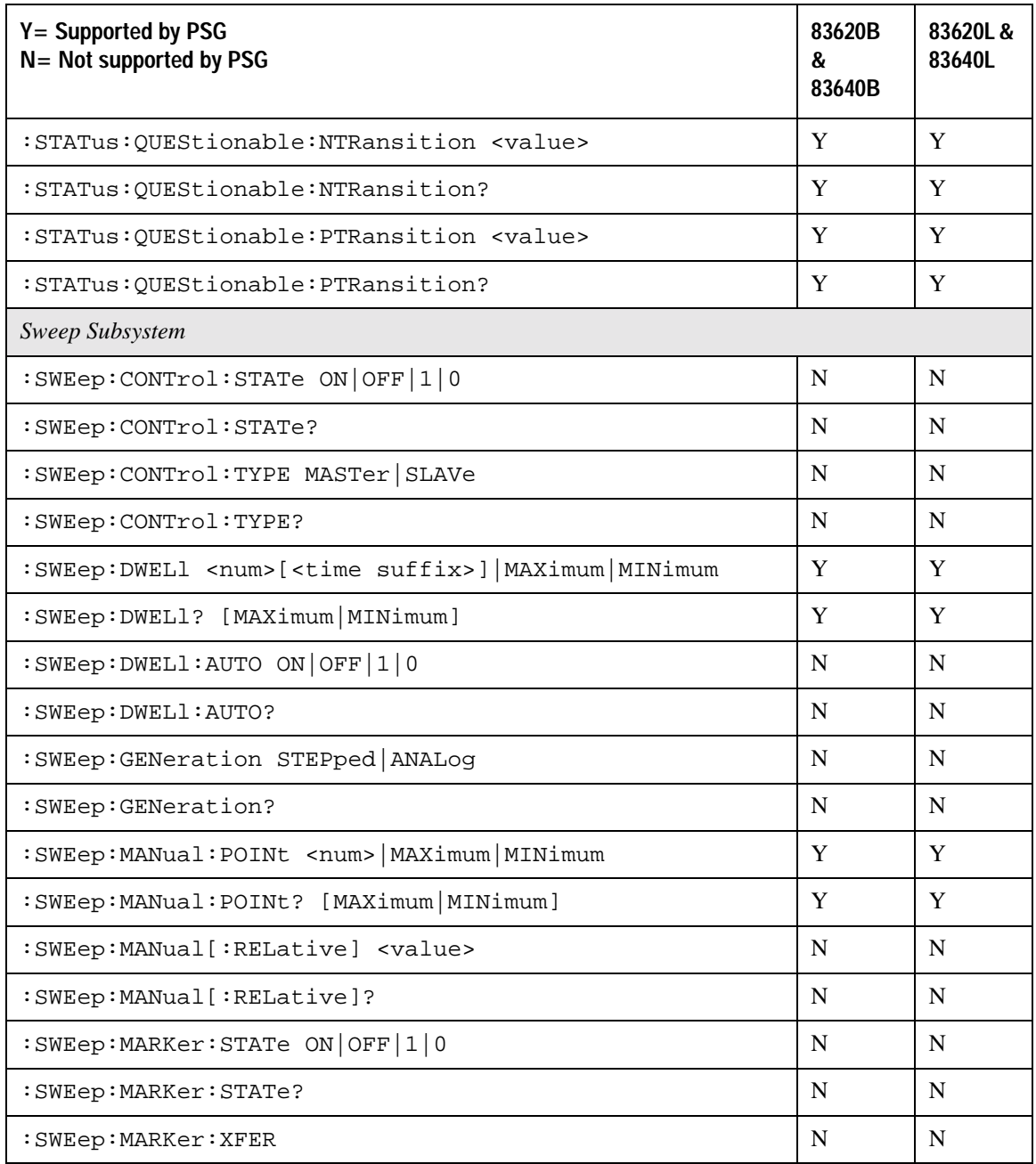

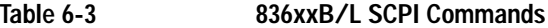

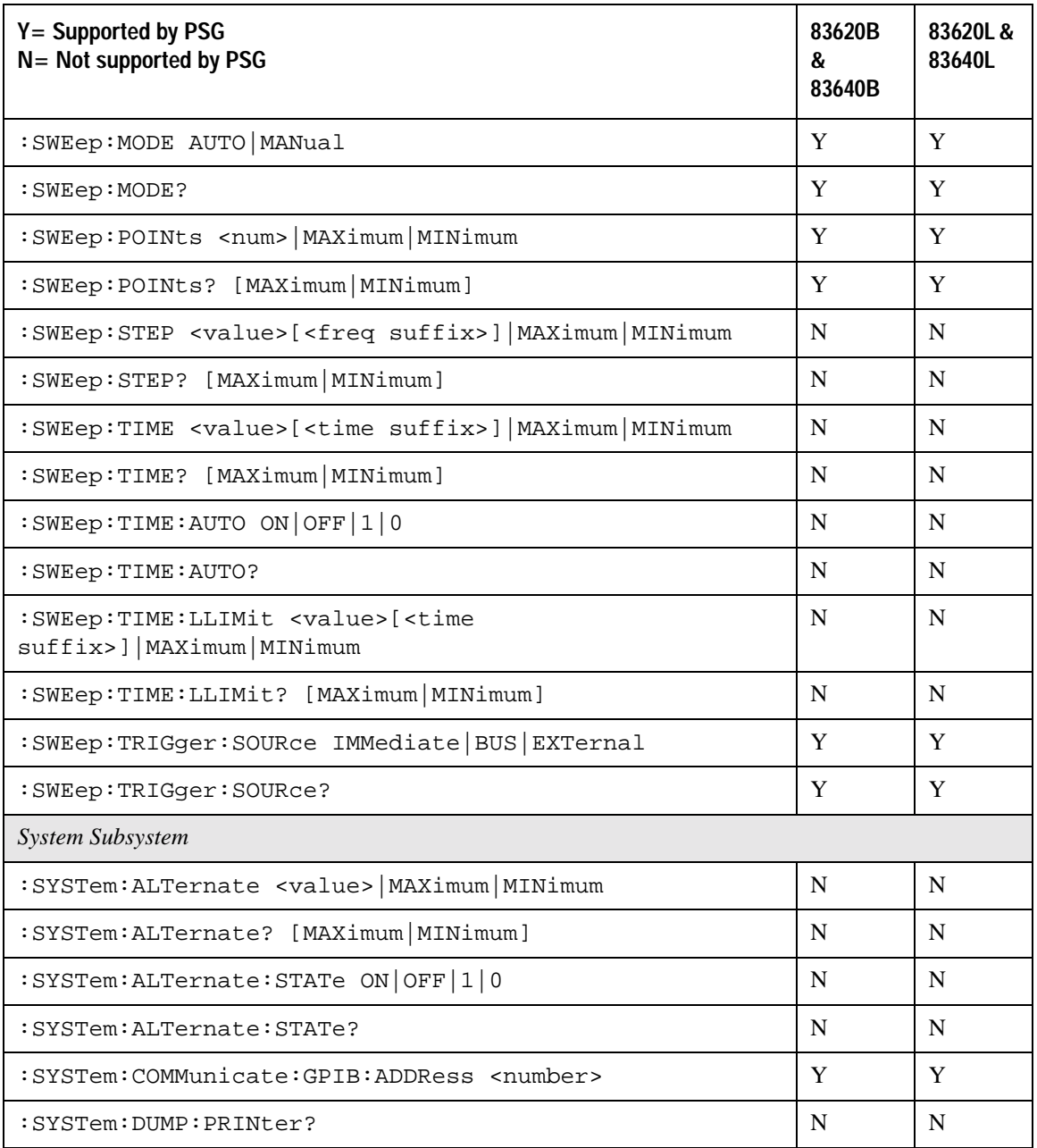

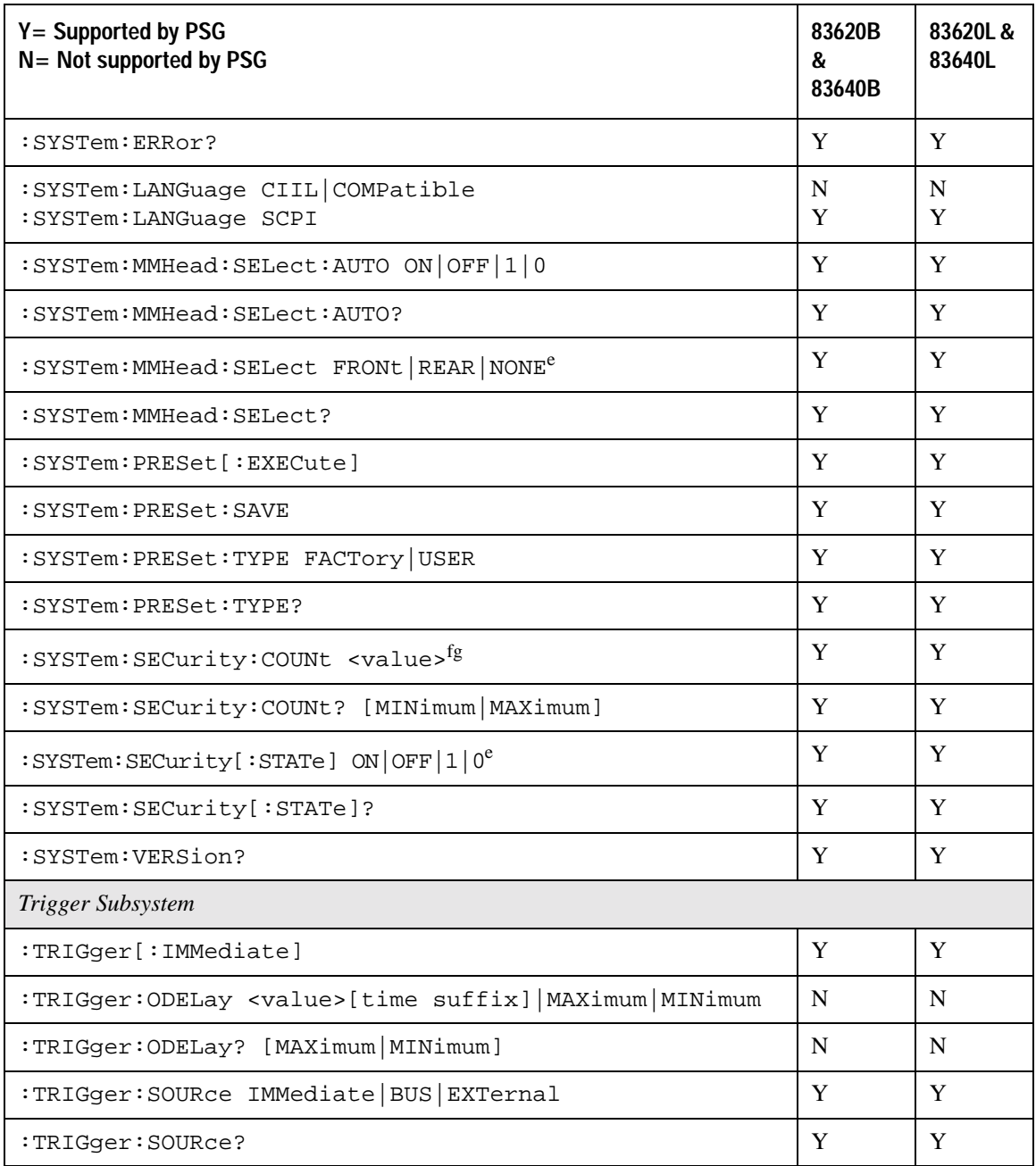

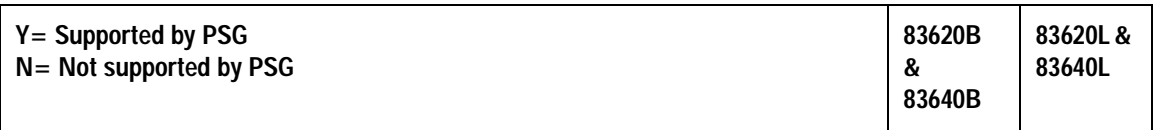

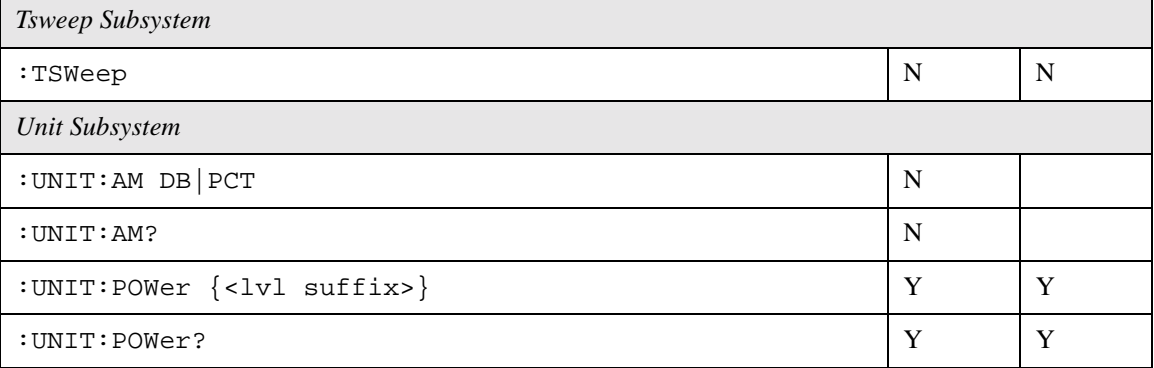

a. The identification information can be modified for the PSG to reflect the signal generator that is being replaced. Refer to [":SYSTem:IDN" on page 282](#page-301-0) for more information.

b. A multiplier of zero is not allowed.

c. The PSG will accept this command, but it has no effect.

d. This command resets the power offset level to 0dBm. It does not turn off or disable the power offset feature.

e. Since the PSG does not have a front panel millimeter head (source module) interface connector, the "FRONT" suffix defaults to the rear connector.

- f. Flash memory allows only a limited number of "writes and erasures", excessive use of this command will reduce the memory lifetime.
- g. This command can take several hours to execute because the PSG memory size is much larger than the HP 836xx memory.

# **8373xB and 8371xB Compatible SCPI Commands**

[Table 6-4](#page-339-0) is a comprehensive list of 8373xB and 8371xB SCPI commands arranged by subsystem. Commands that are supported by the PSG are identified, in addition to commands that are unsupported. Use the legend within the table to determine command compatibility.

#### **NOTE** Some of the PSG supported commands are subsets of the 8373xB and 8371xB commands. When this occurs, the syntax supported by the PSG is shown in addition to the syntax that is not supported.

<span id="page-339-0"></span>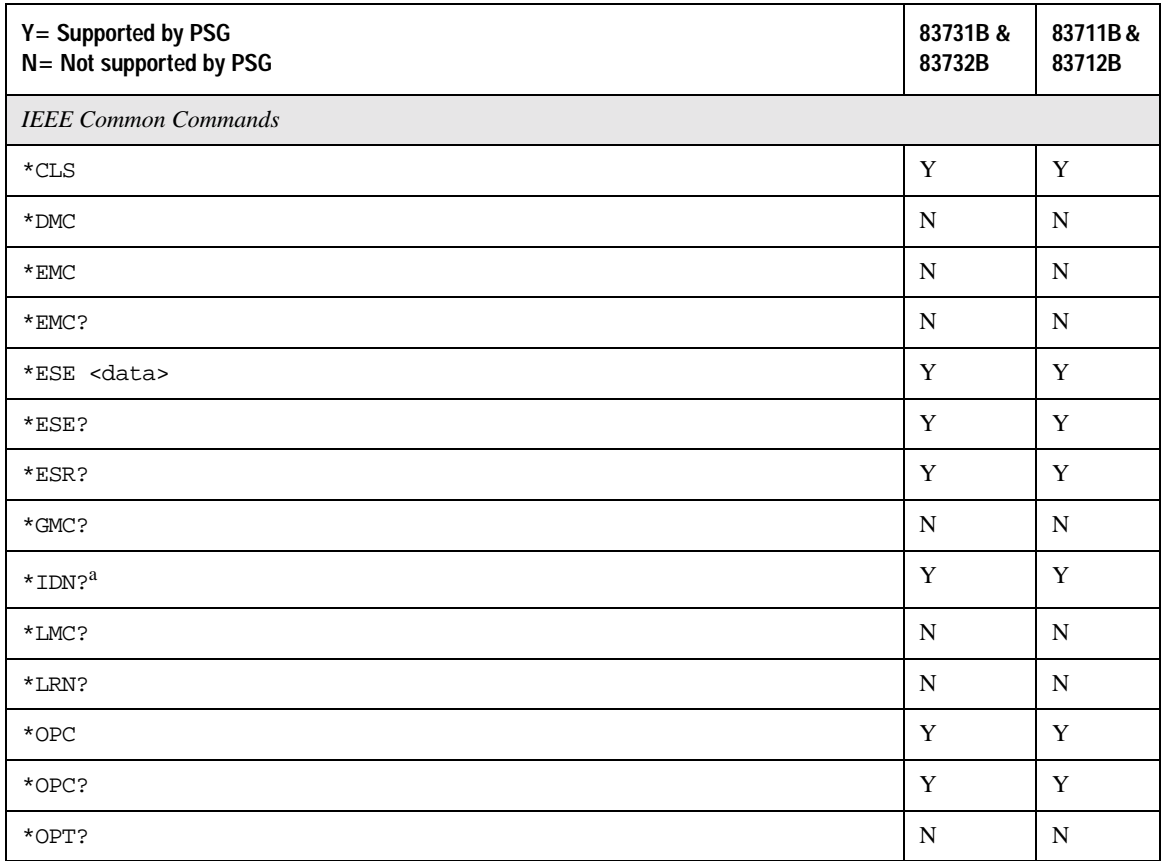

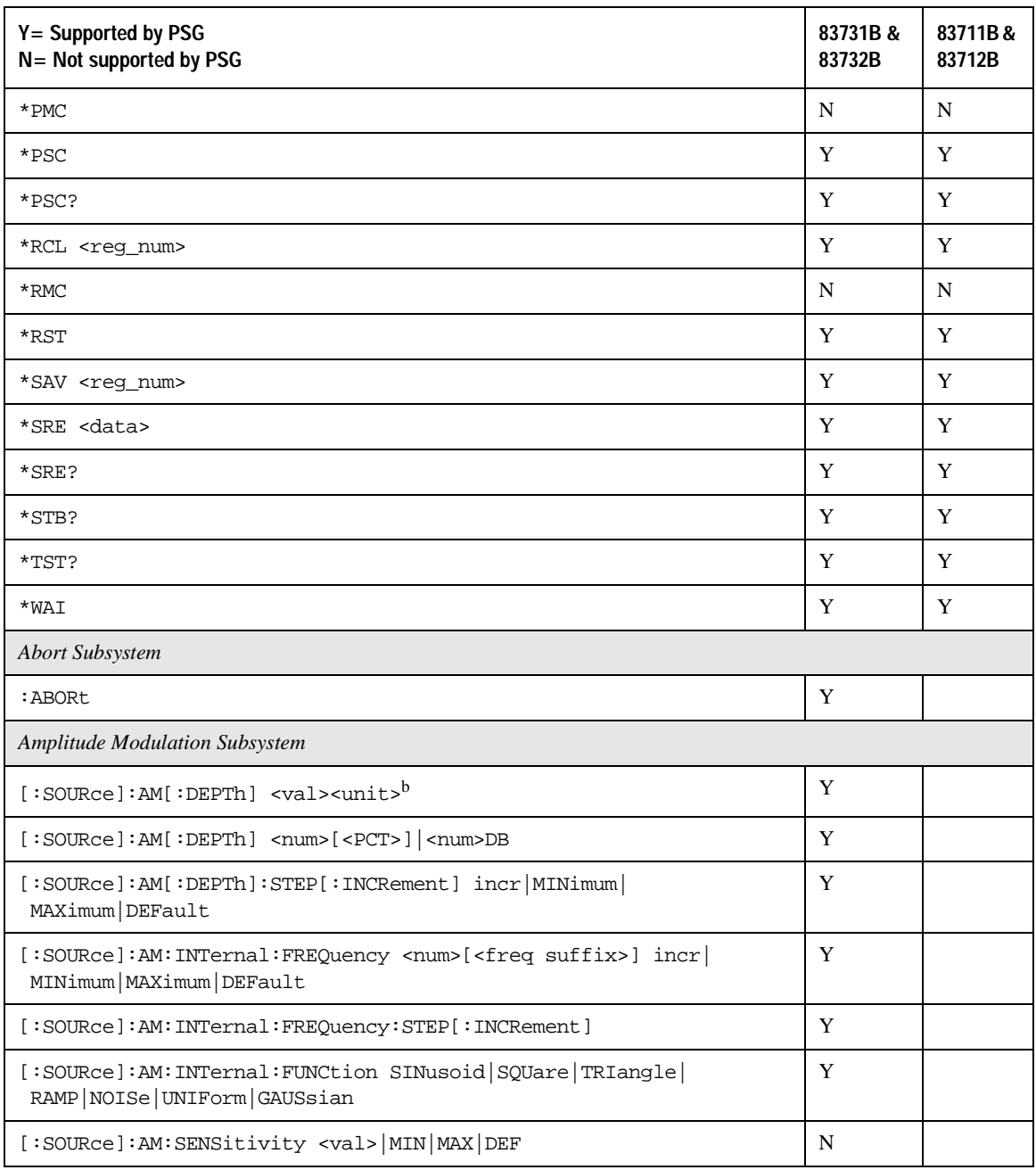

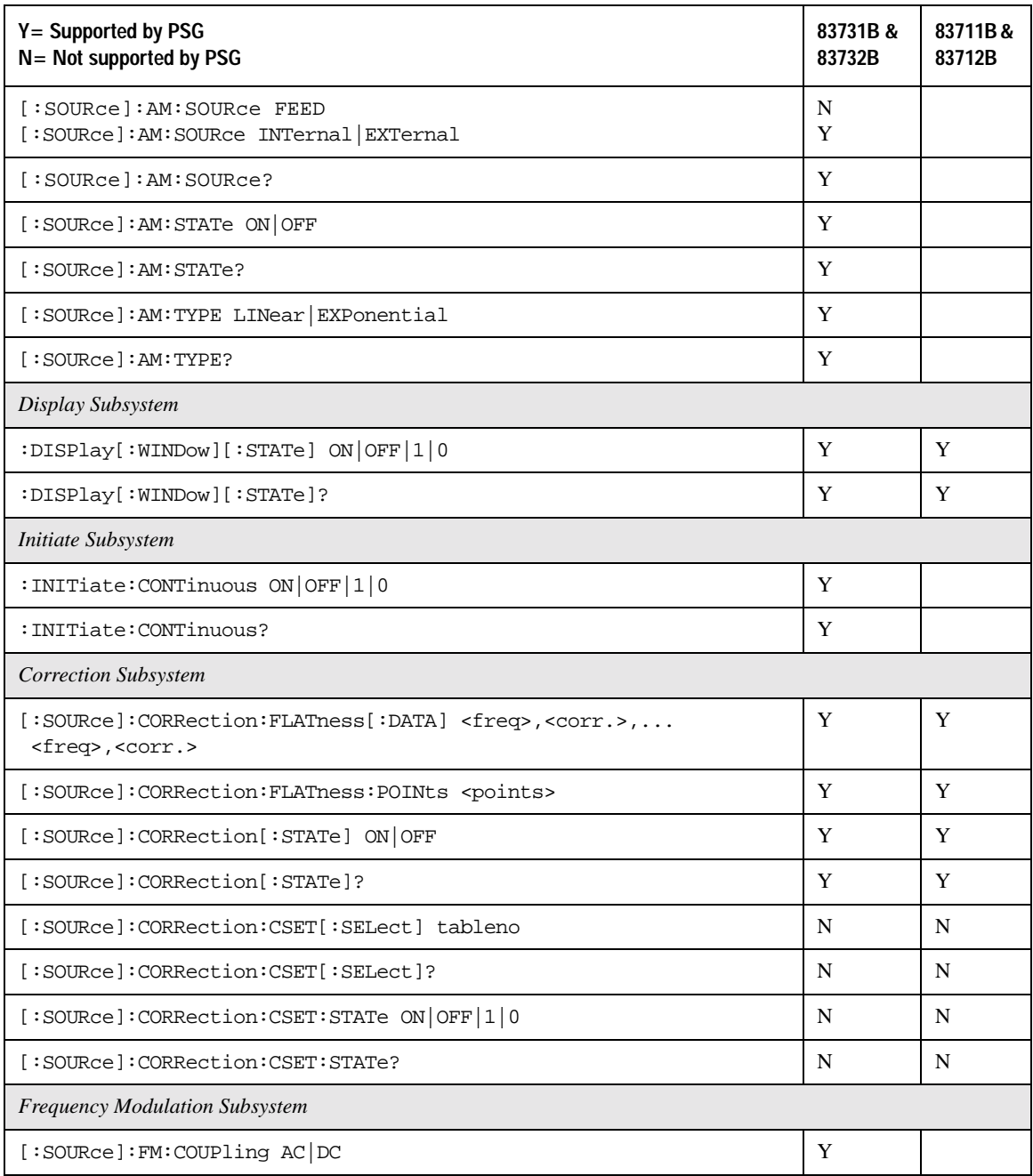

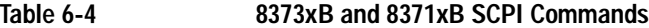

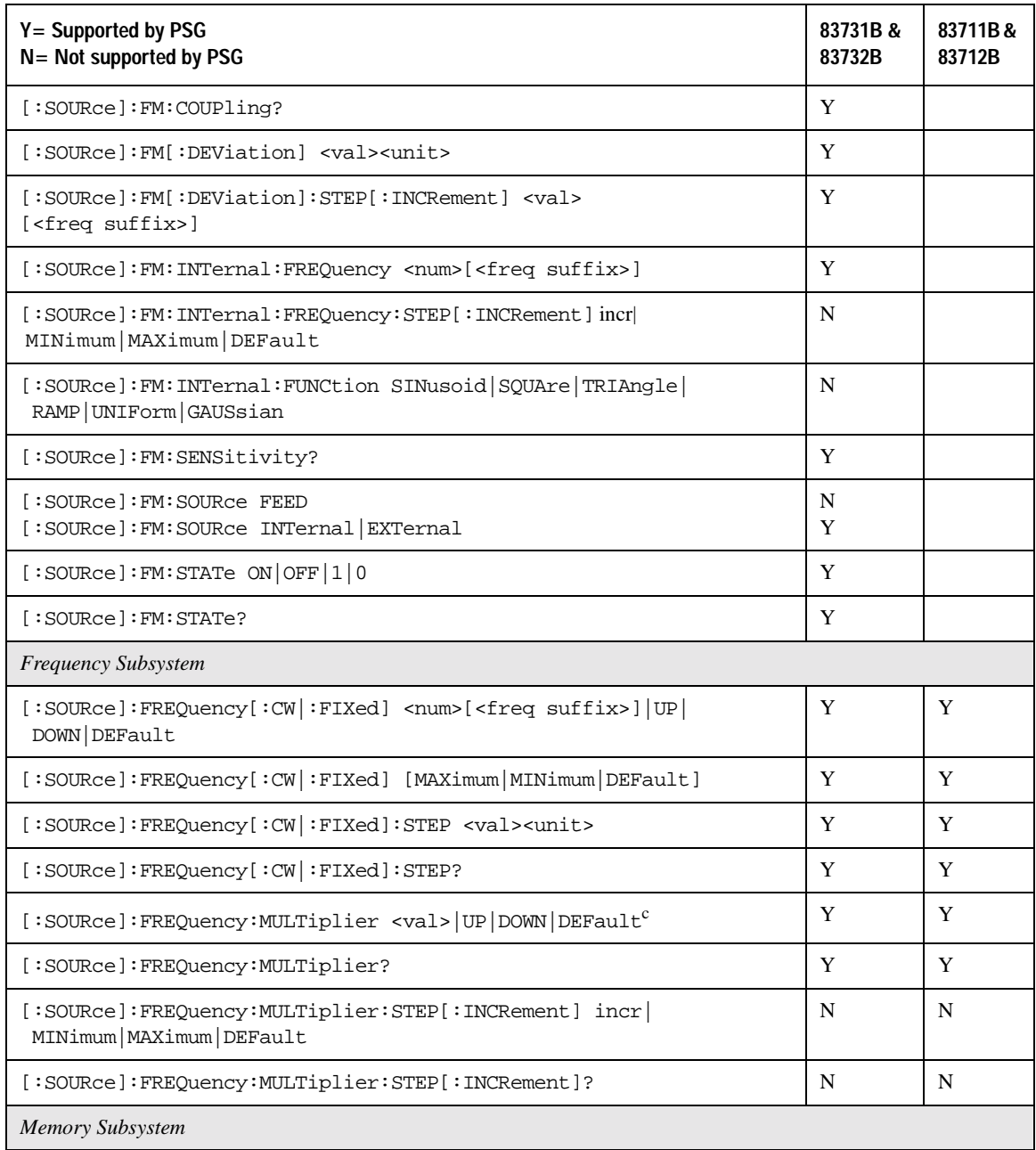

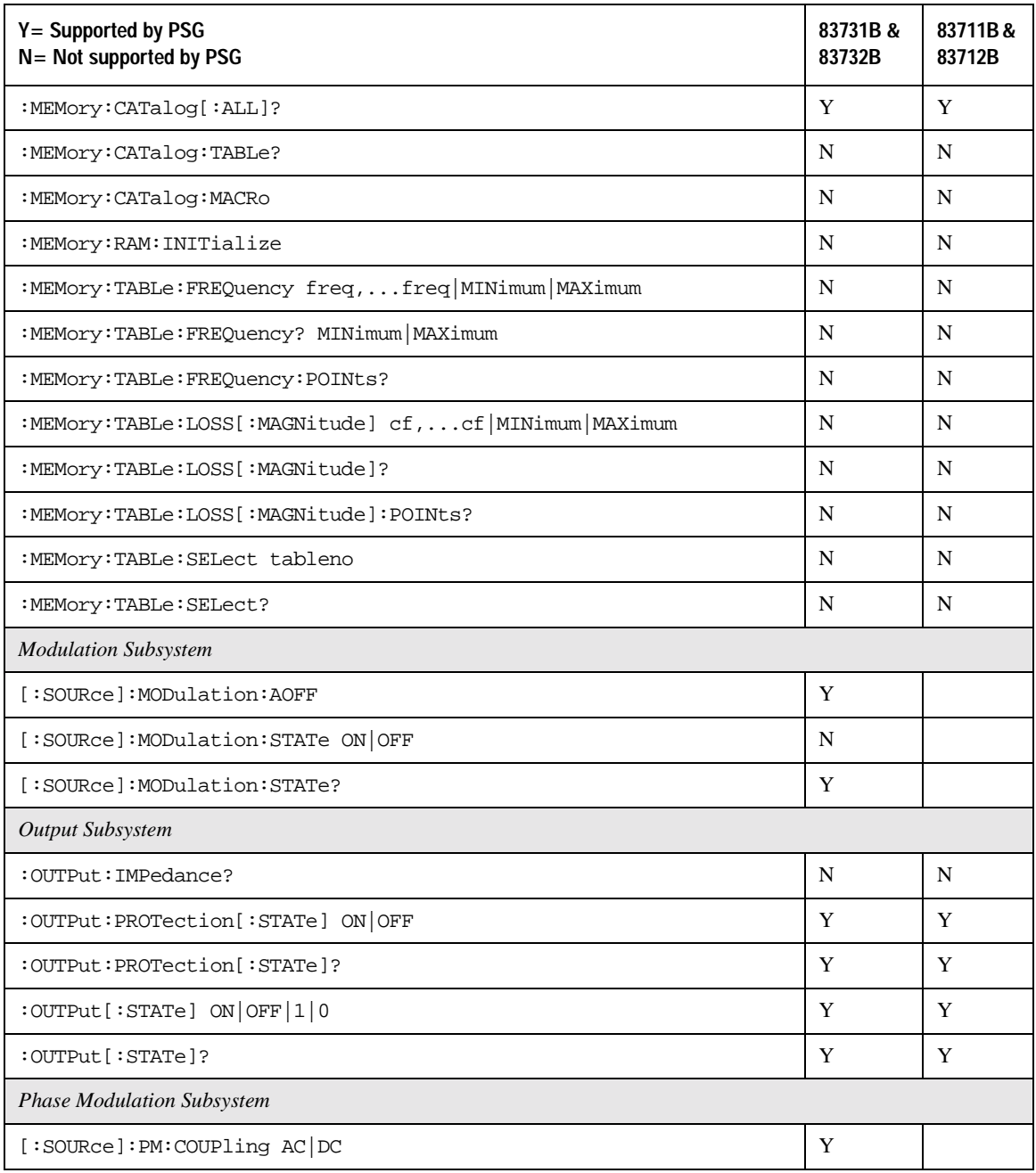

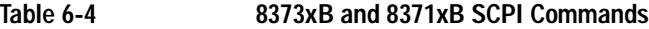

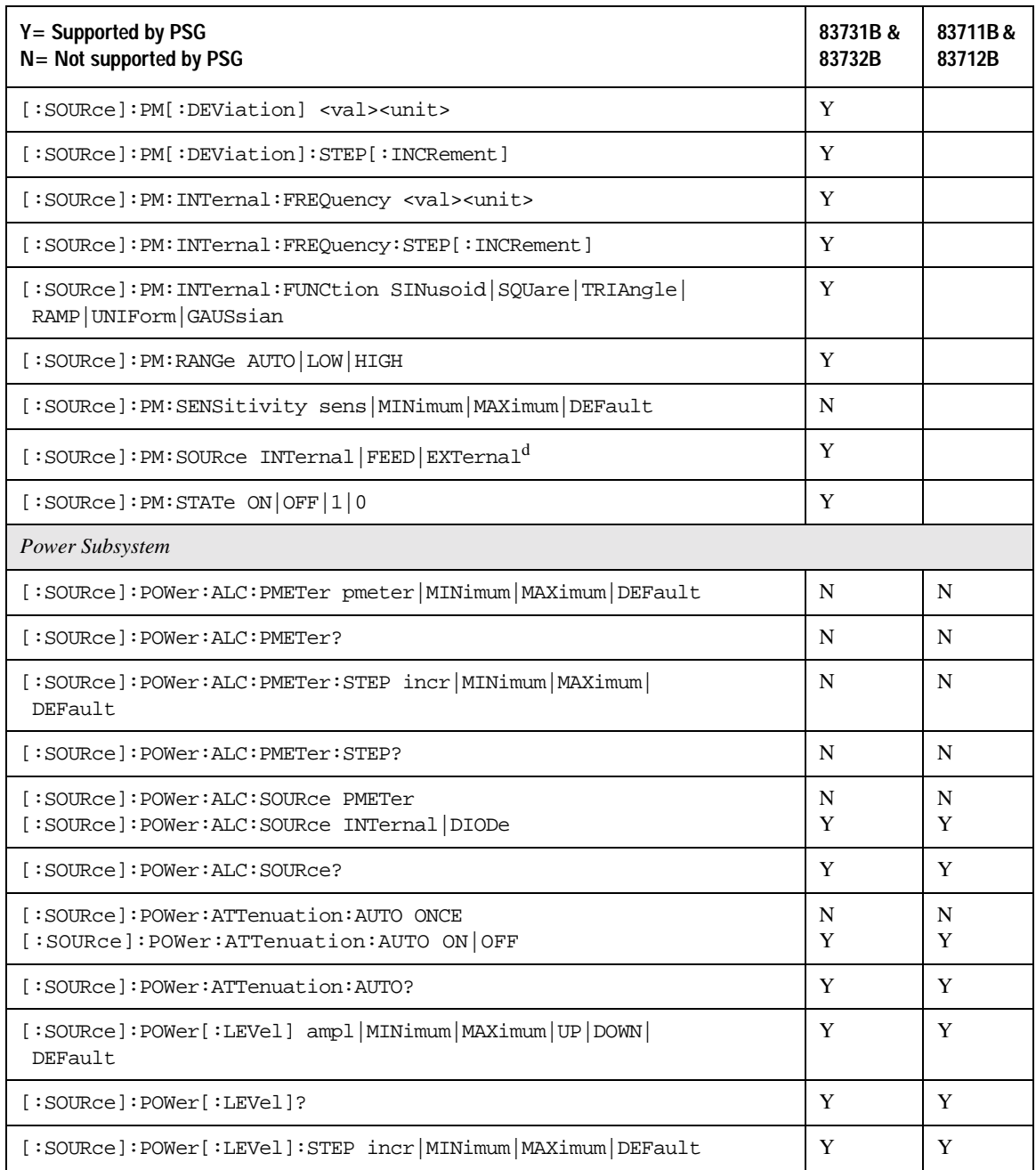

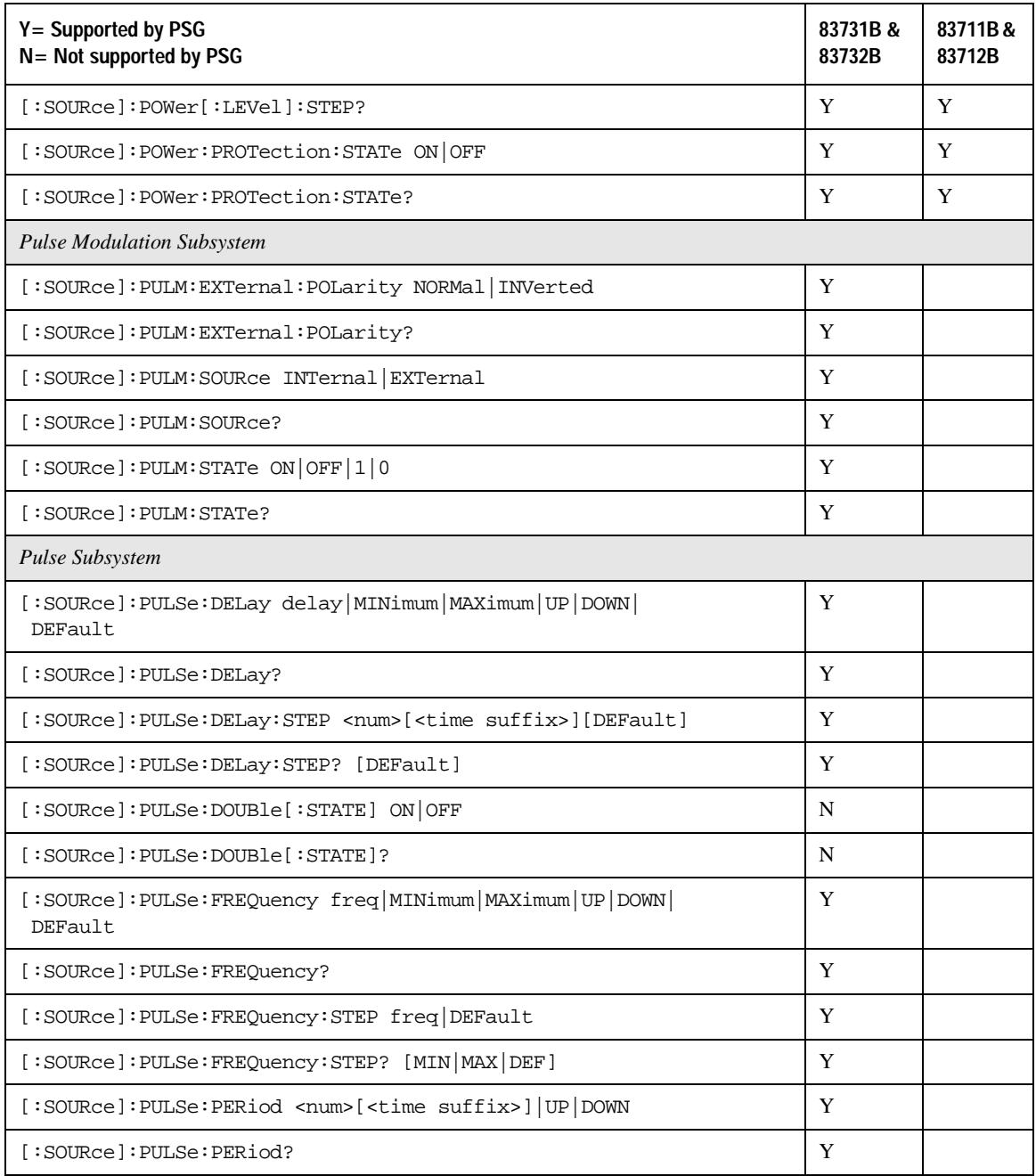

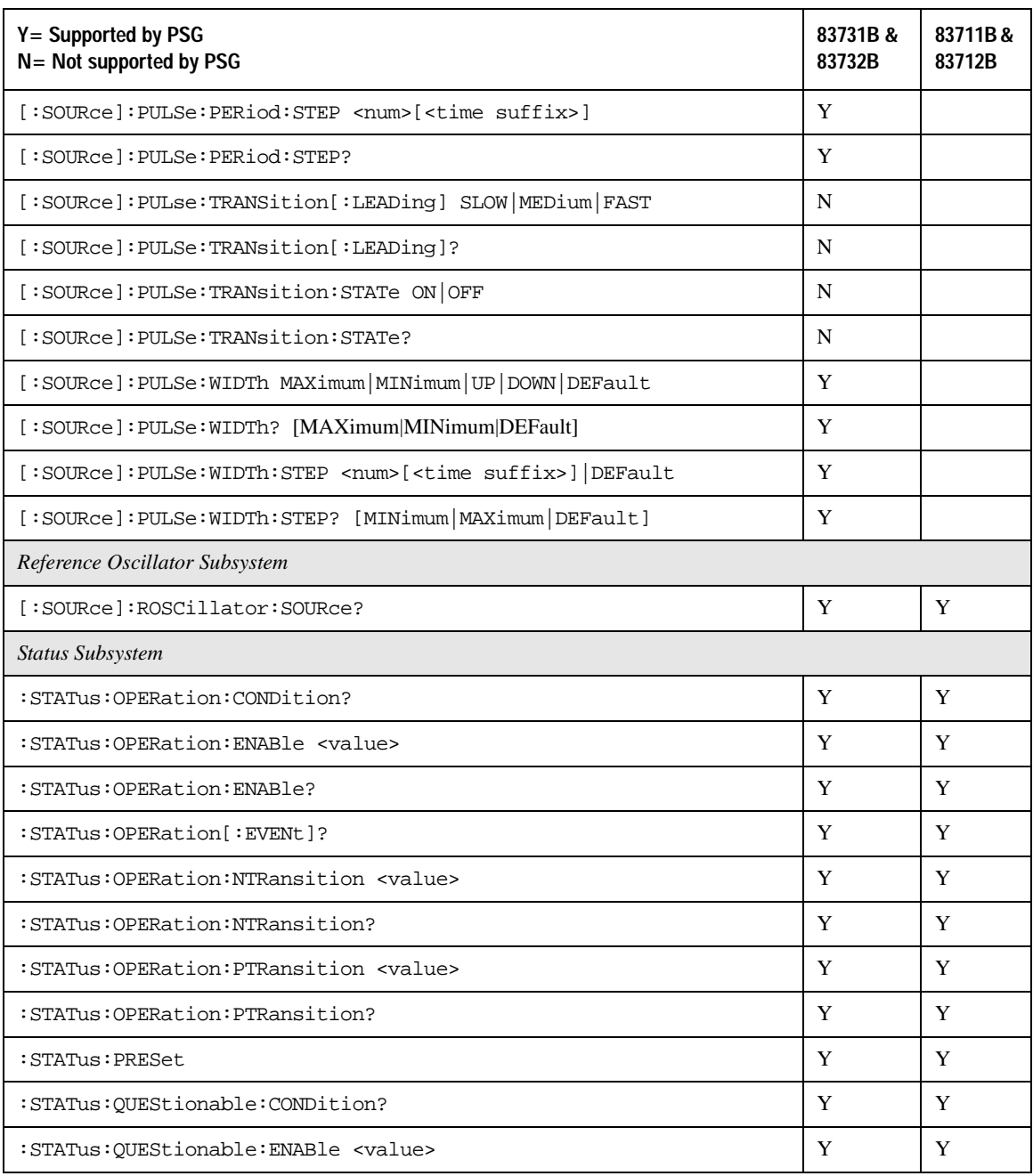

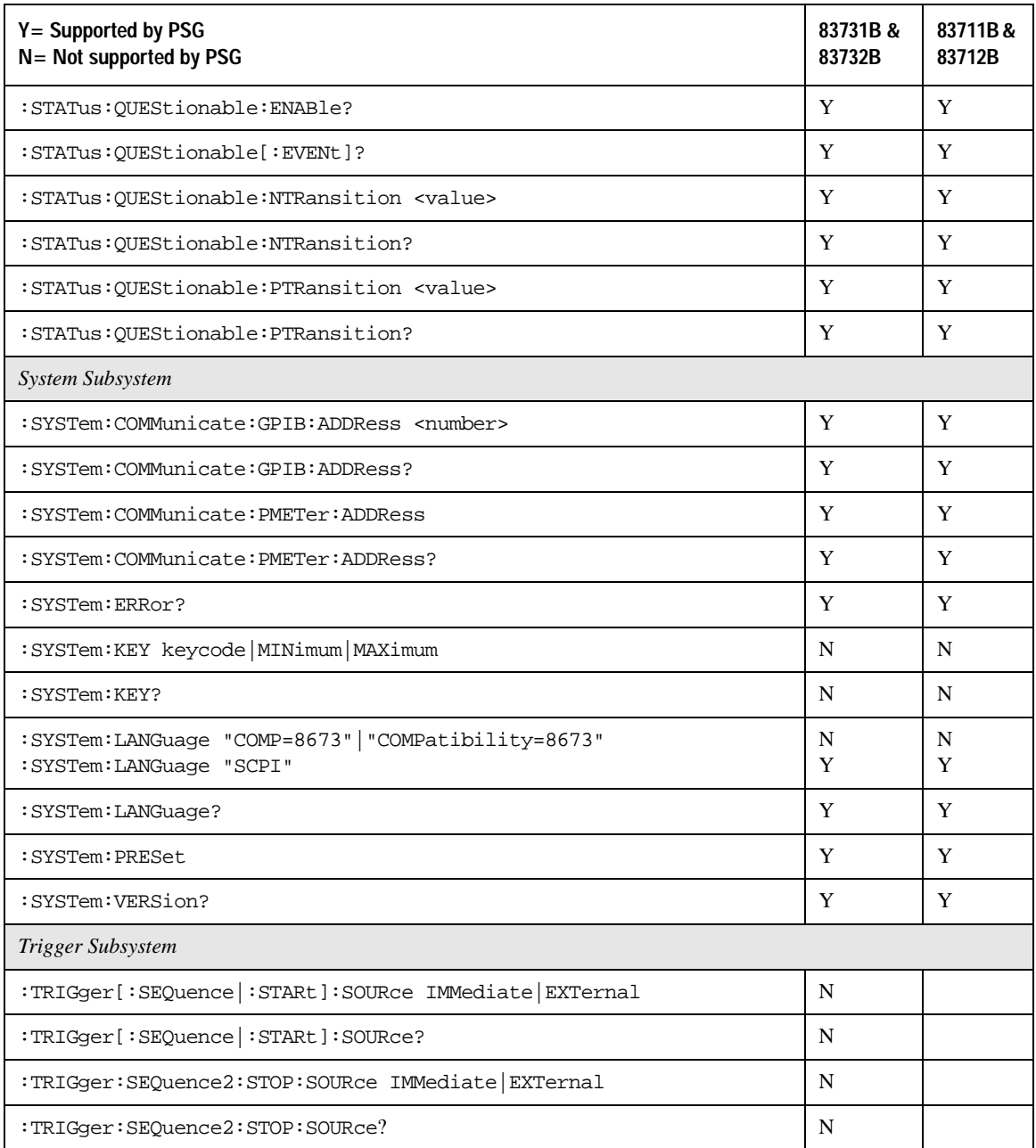

#### **Table 6-4 8373xB and 8371xB SCPI Commands**

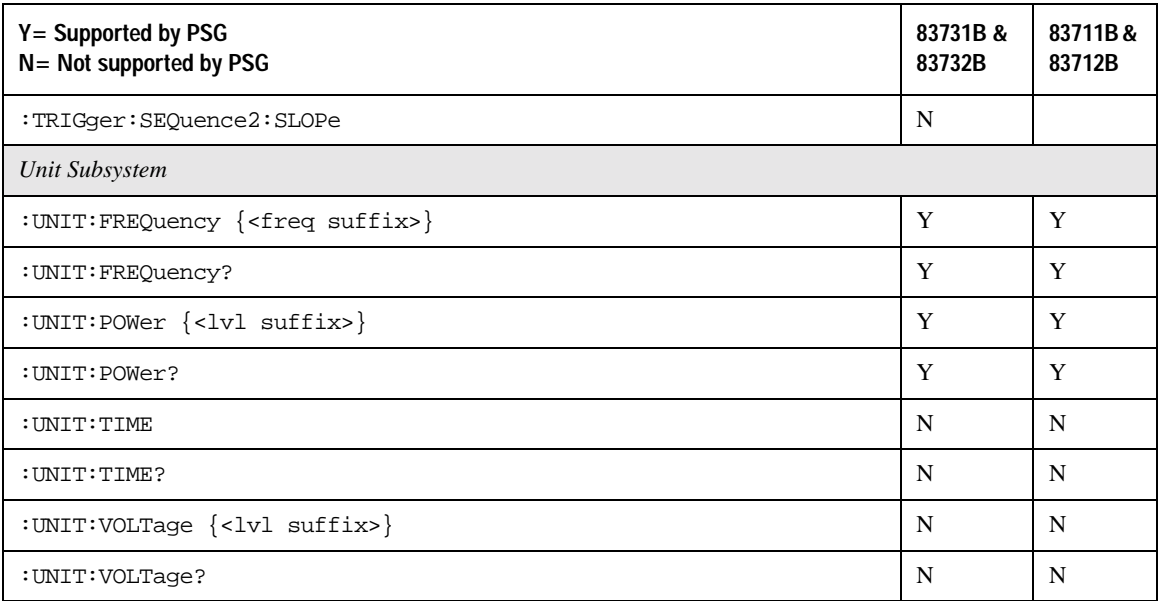

a. The identification information can be modified for the PSG to reflect the signal generator that is being replaced. Refer to [":SYSTem:IDN" on page 282](#page-301-0) for more information.

b. In linear mode, % cannot be used to select percent as the unit. Use PCT to specify percent as the unit.

c. A multiplier of zero is not allowed.

d. If FEED is selected, the query returns INT. FEED and INTernal are synonymous.

# **8375xB Compatible SCPI Commands**

[Table 6-5](#page-349-0) is a comprehensive list of 83751B and 83752B SCPI commands, arranged by subsystem. Commands that are supported by the PSG are identified, in addition to commands that are unsupported. Use the legend within the table to determine command compatibility.

**NOTE** Some supported commands require the installation of hardware or firmware options.

#### <span id="page-349-0"></span>**Table 6-5 8375xB SCPI Commands**

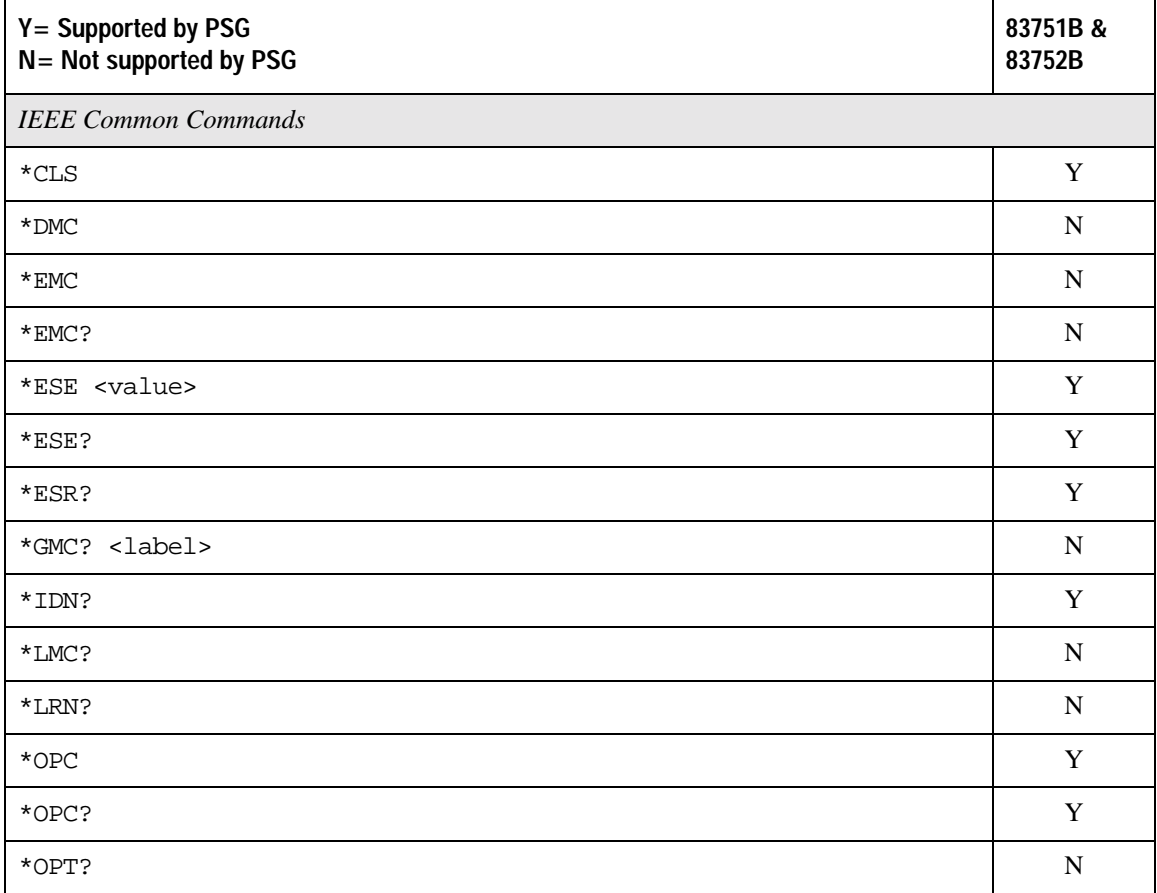

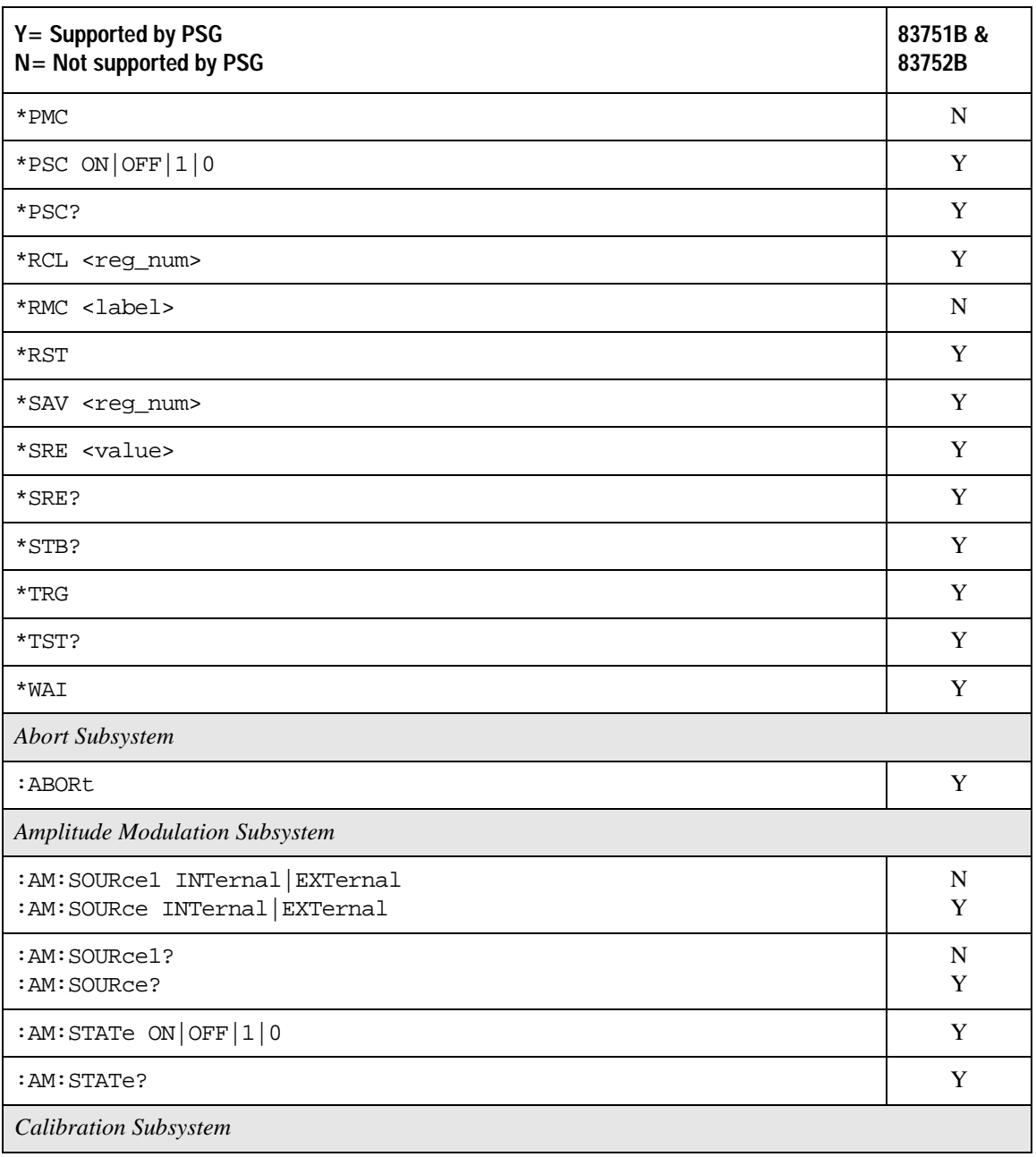

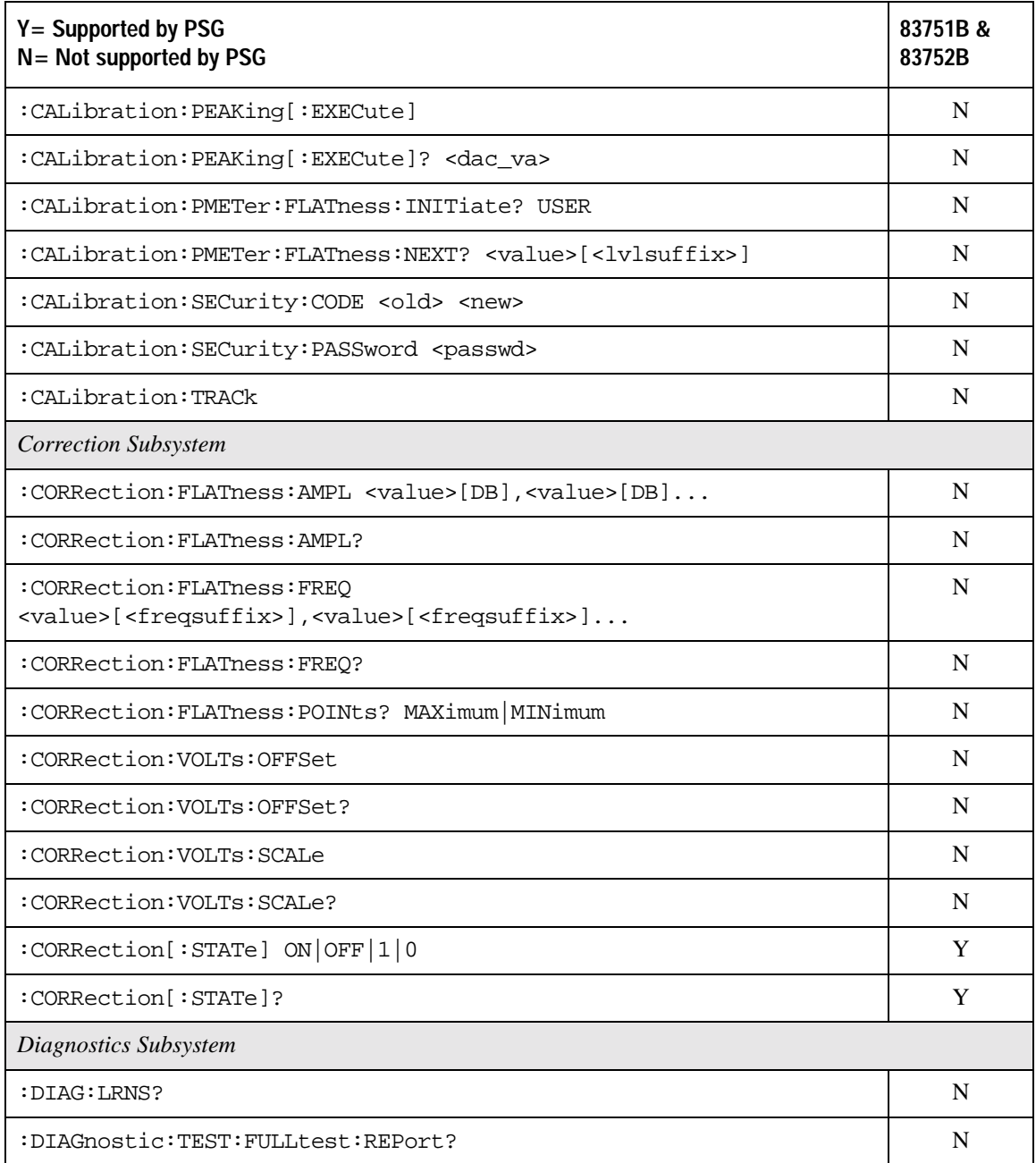

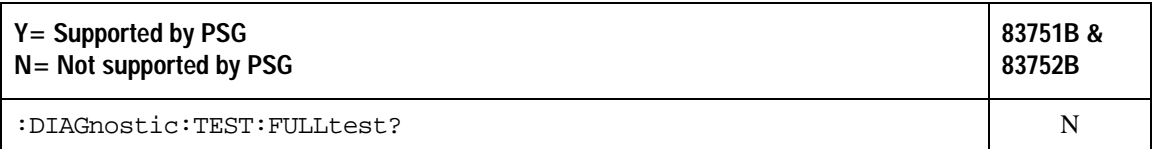

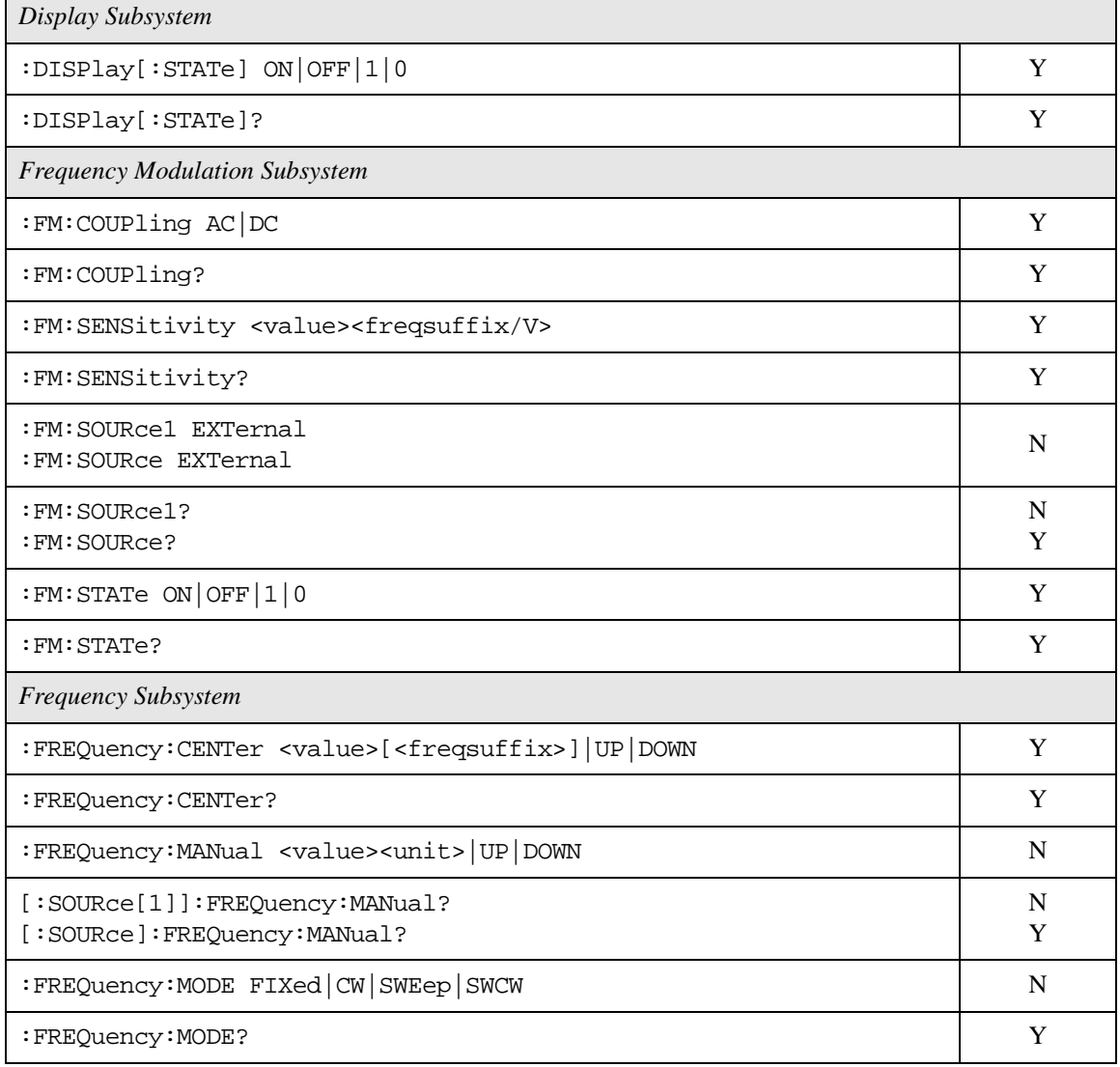

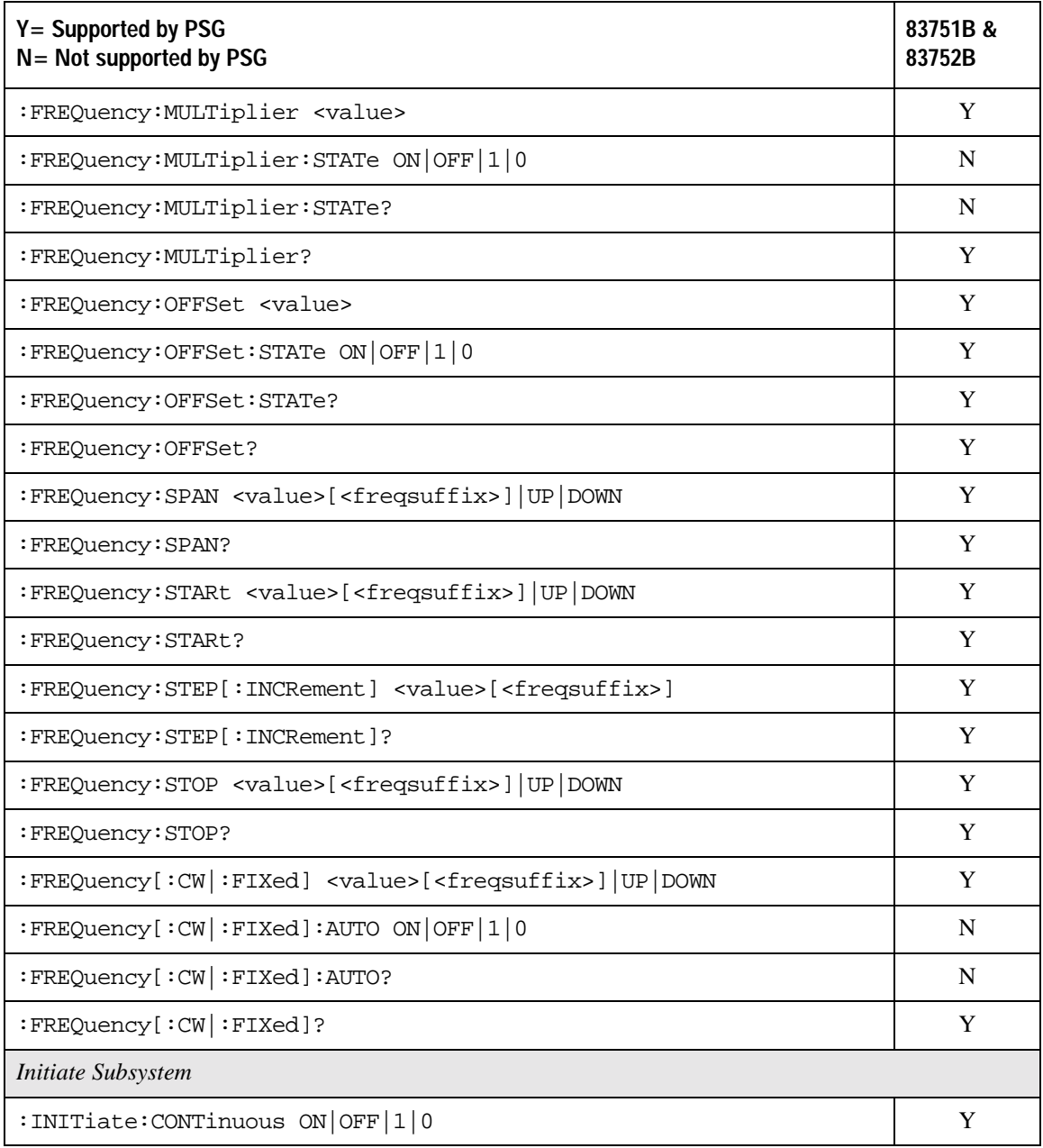

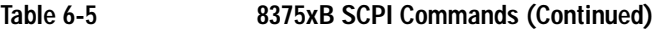

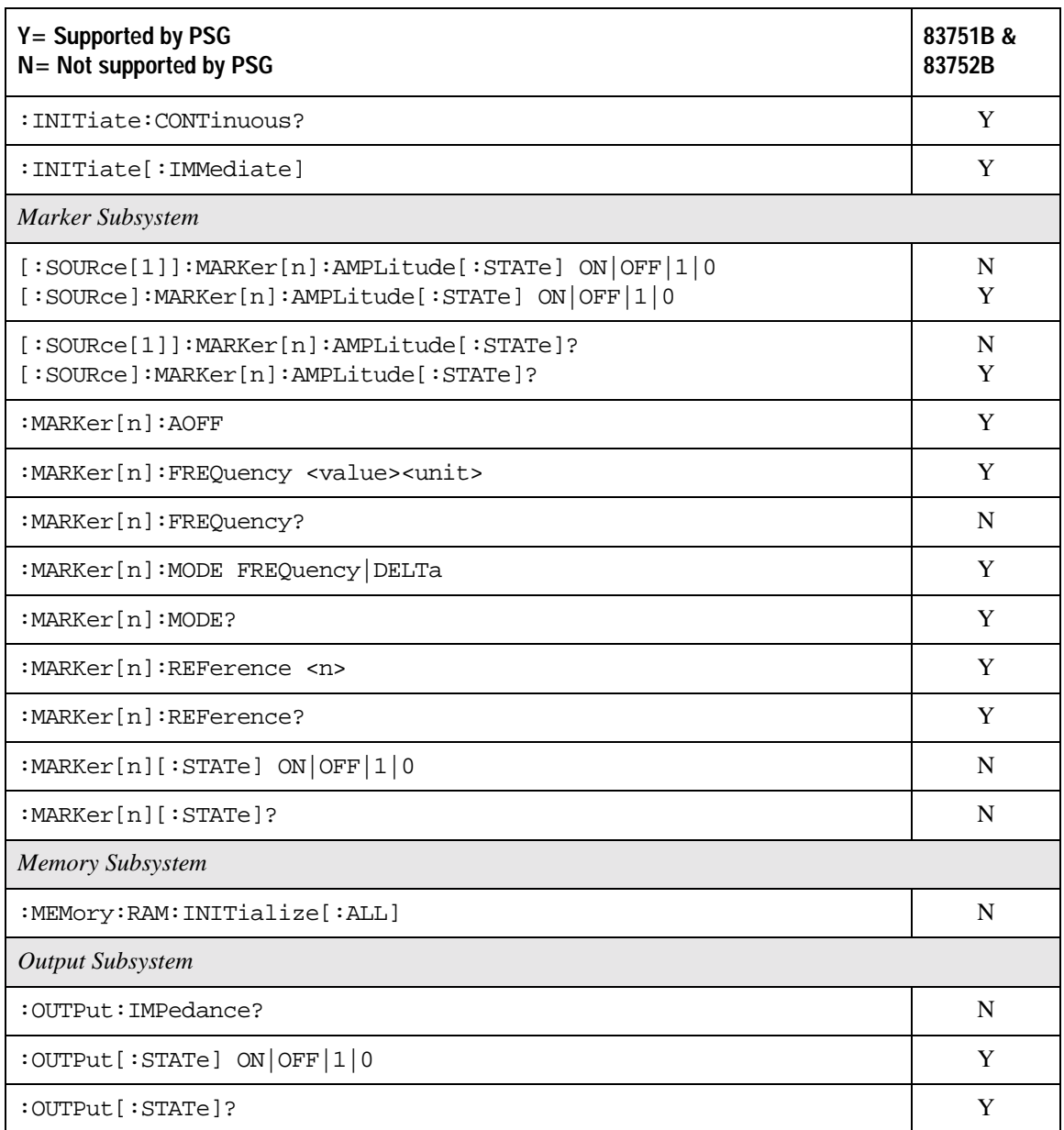

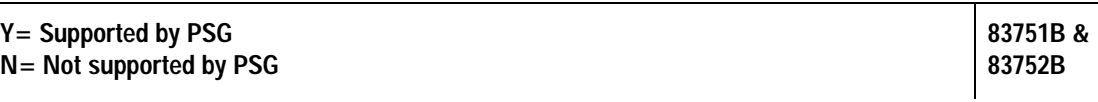

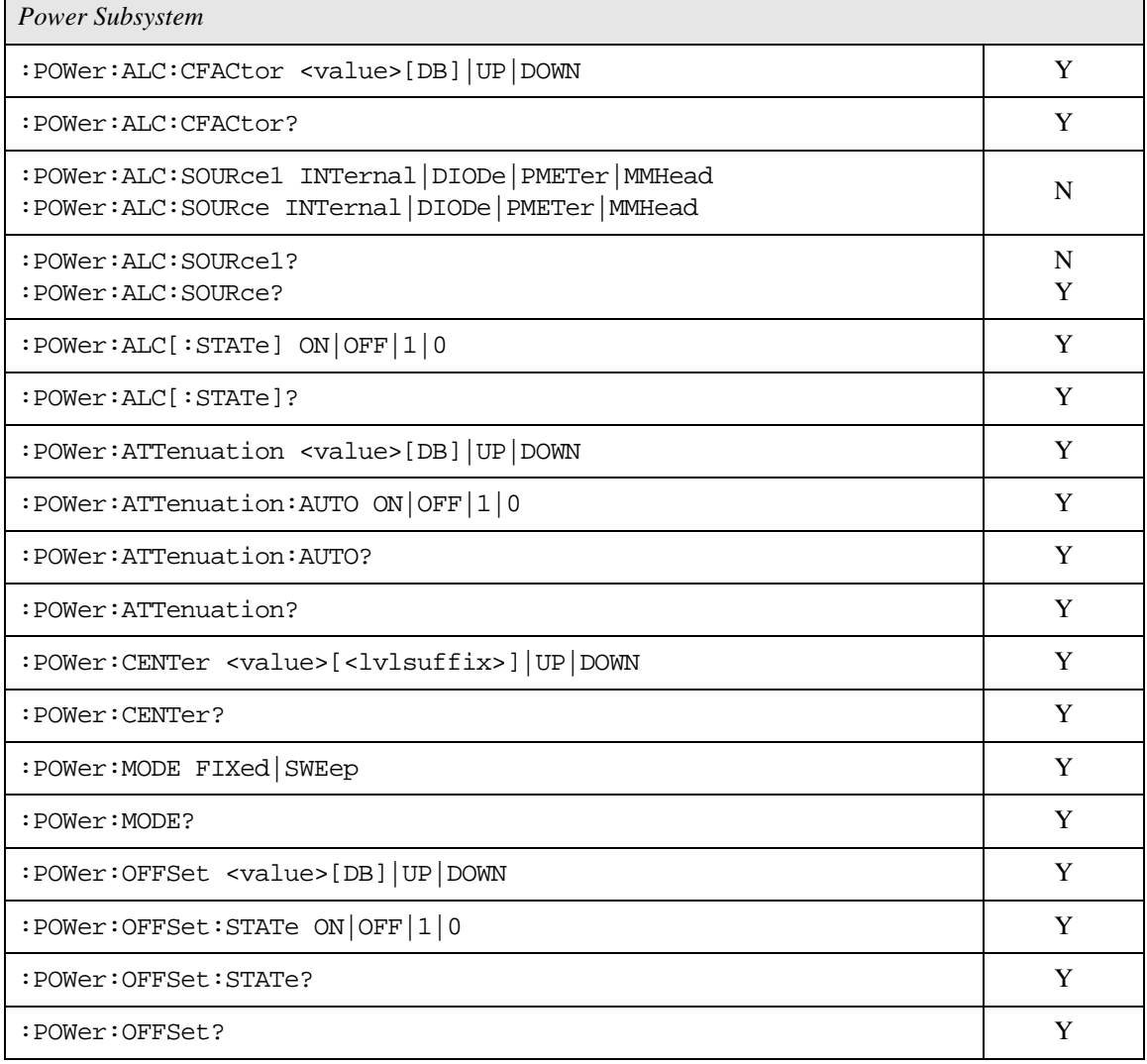

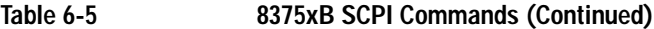

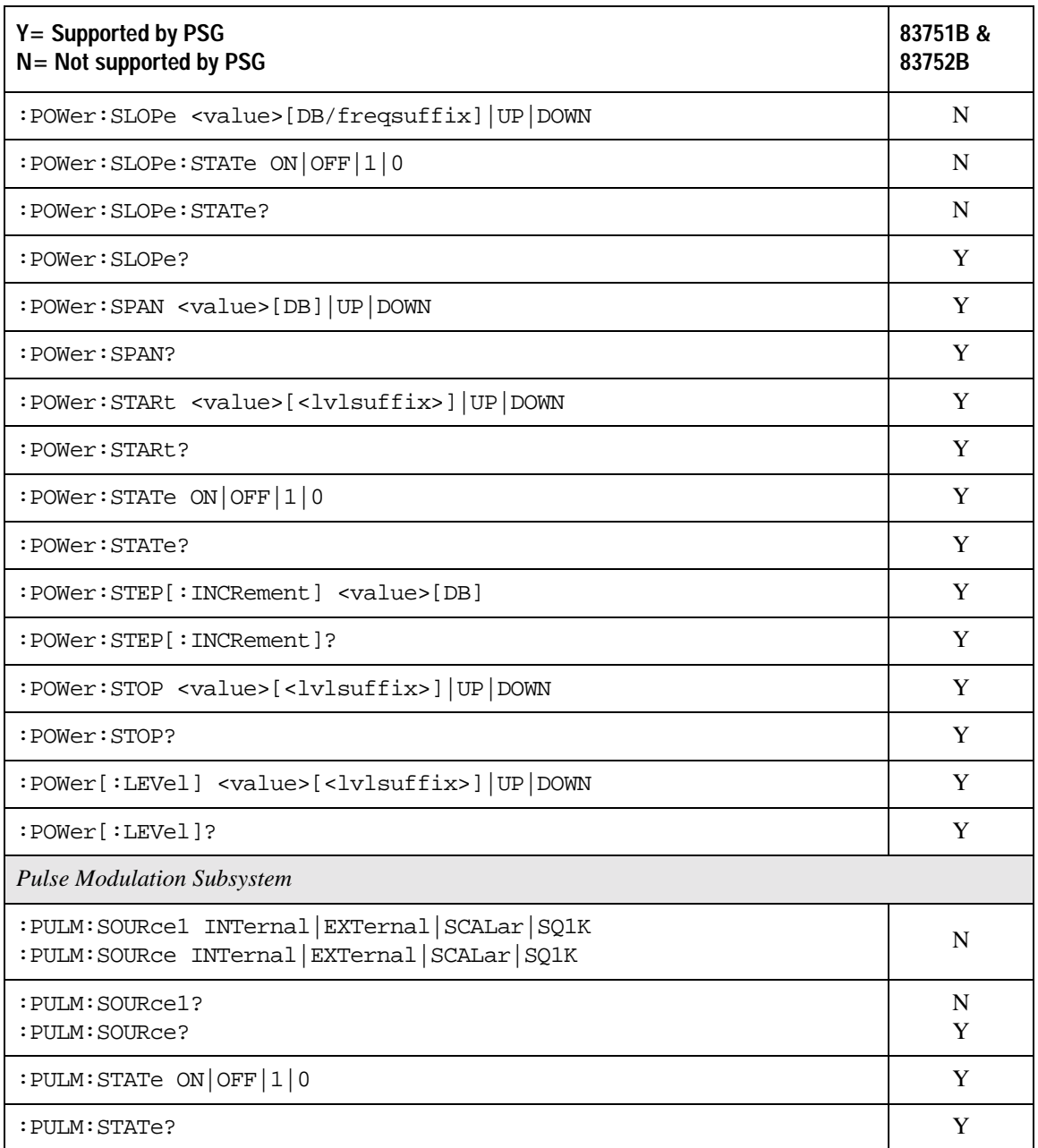

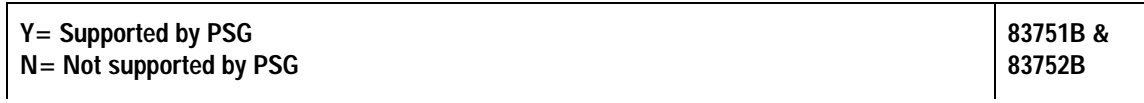

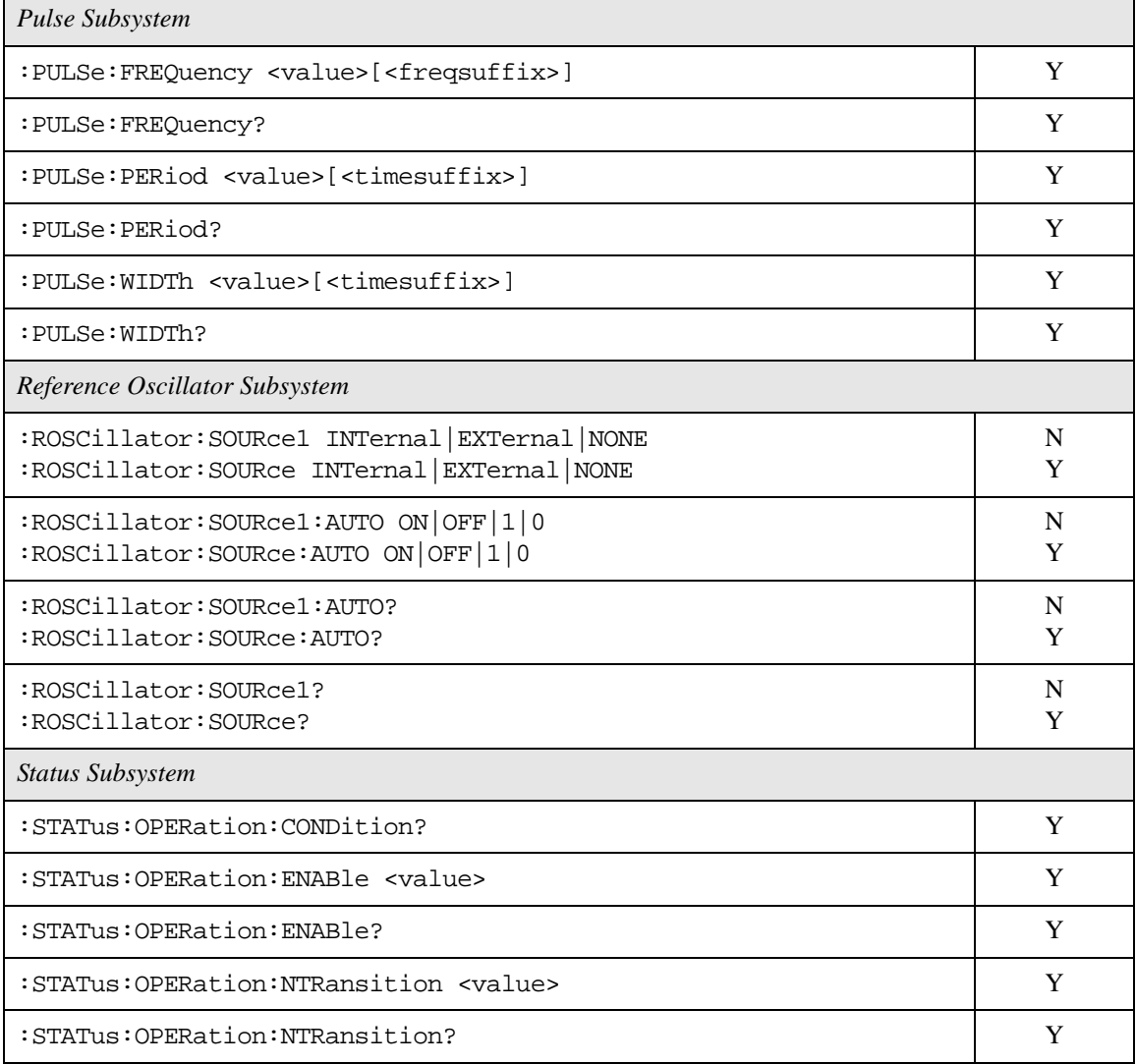

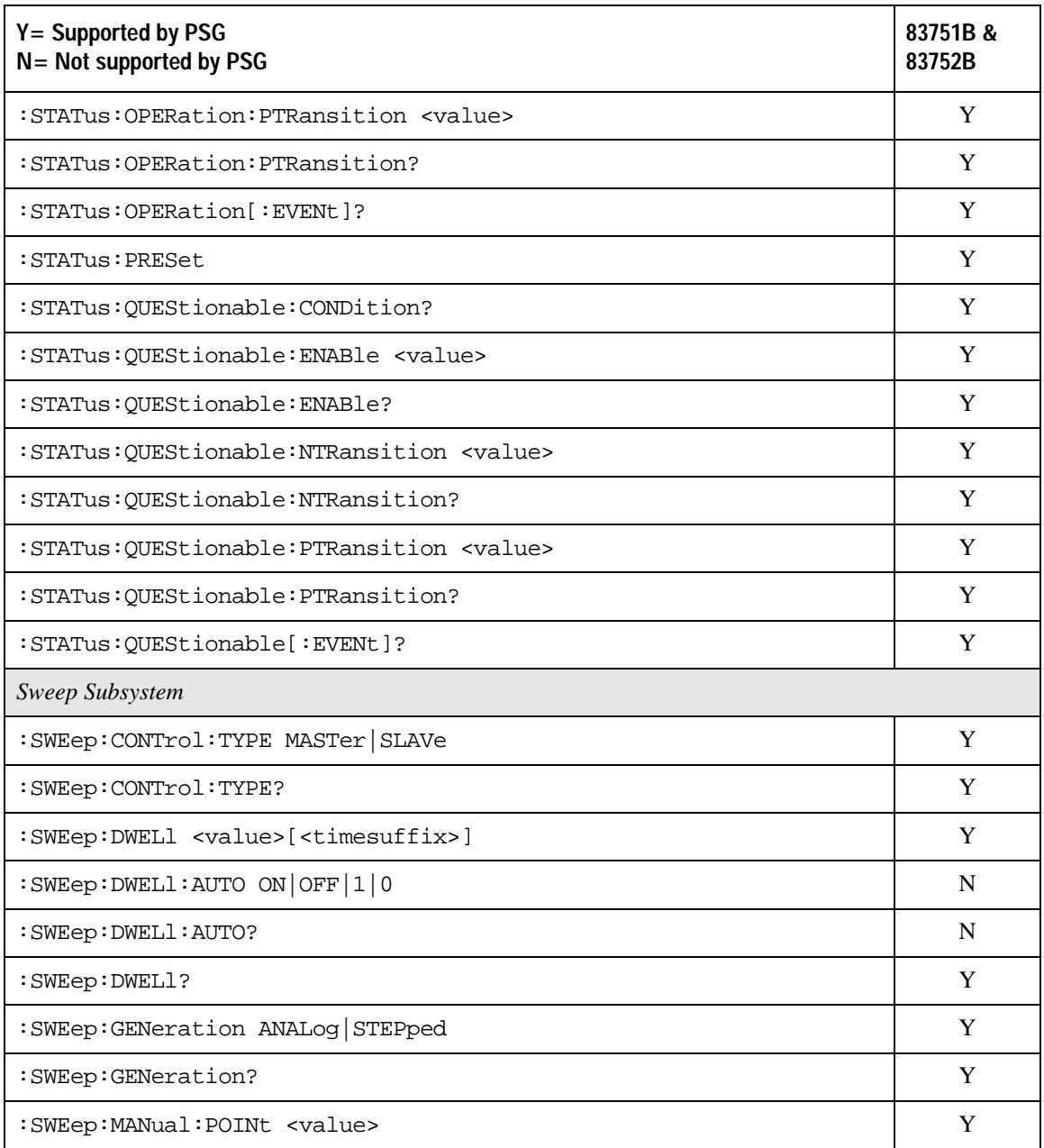

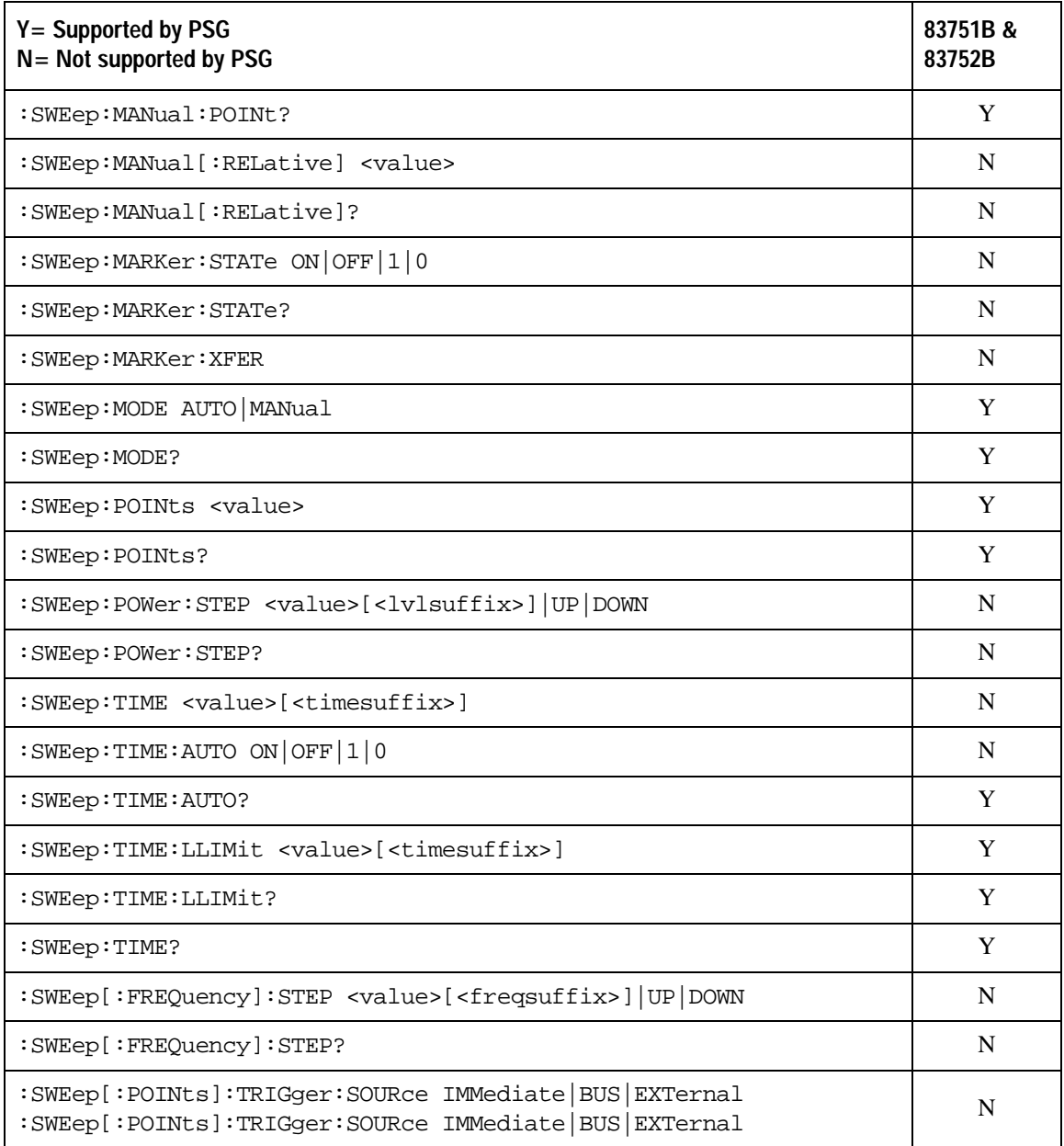
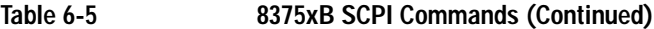

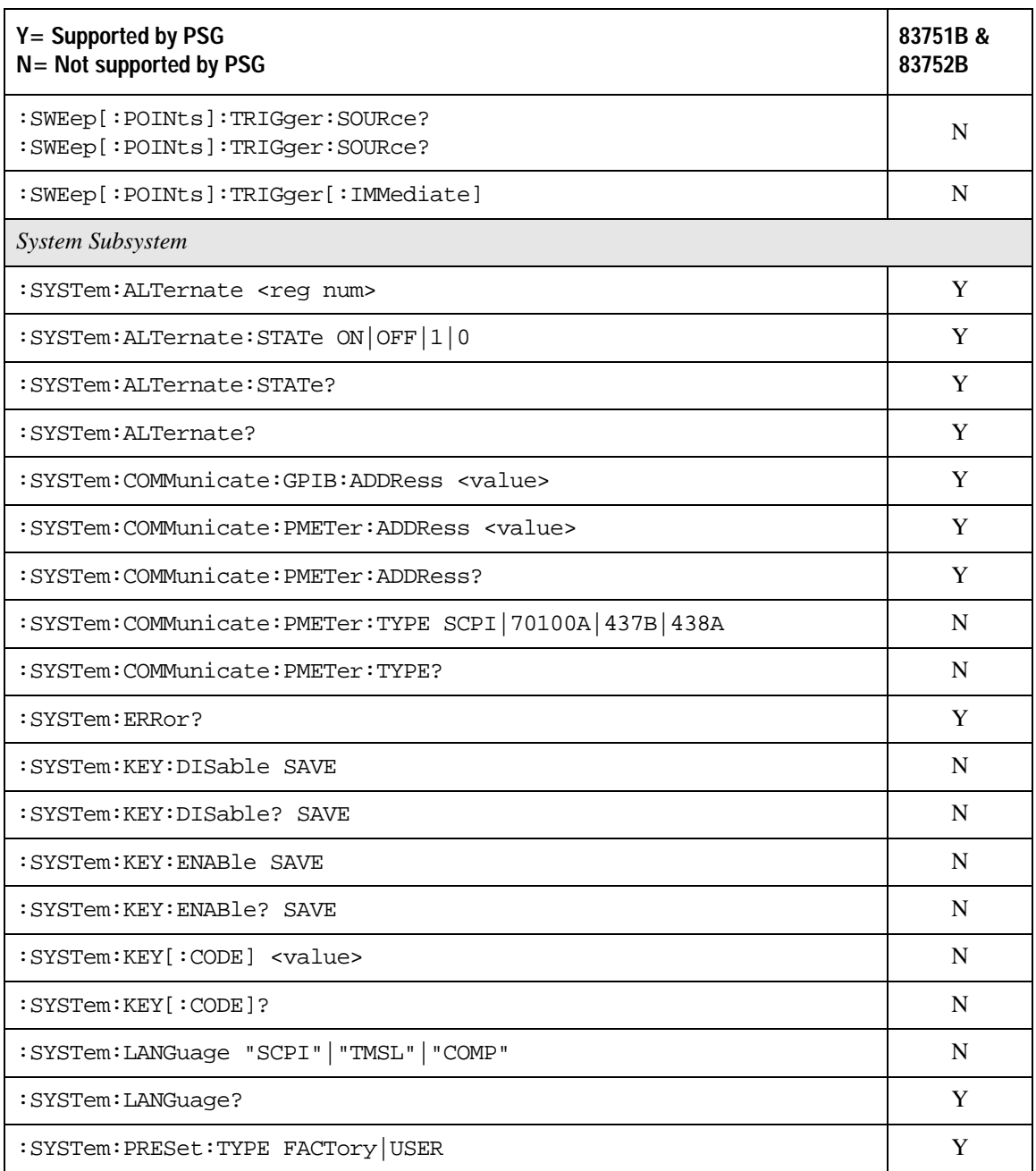

### SCPI Command Compatibility **8375xB Compatible SCPI Commands**

### **Table 6-5 8375xB SCPI Commands (Continued)**

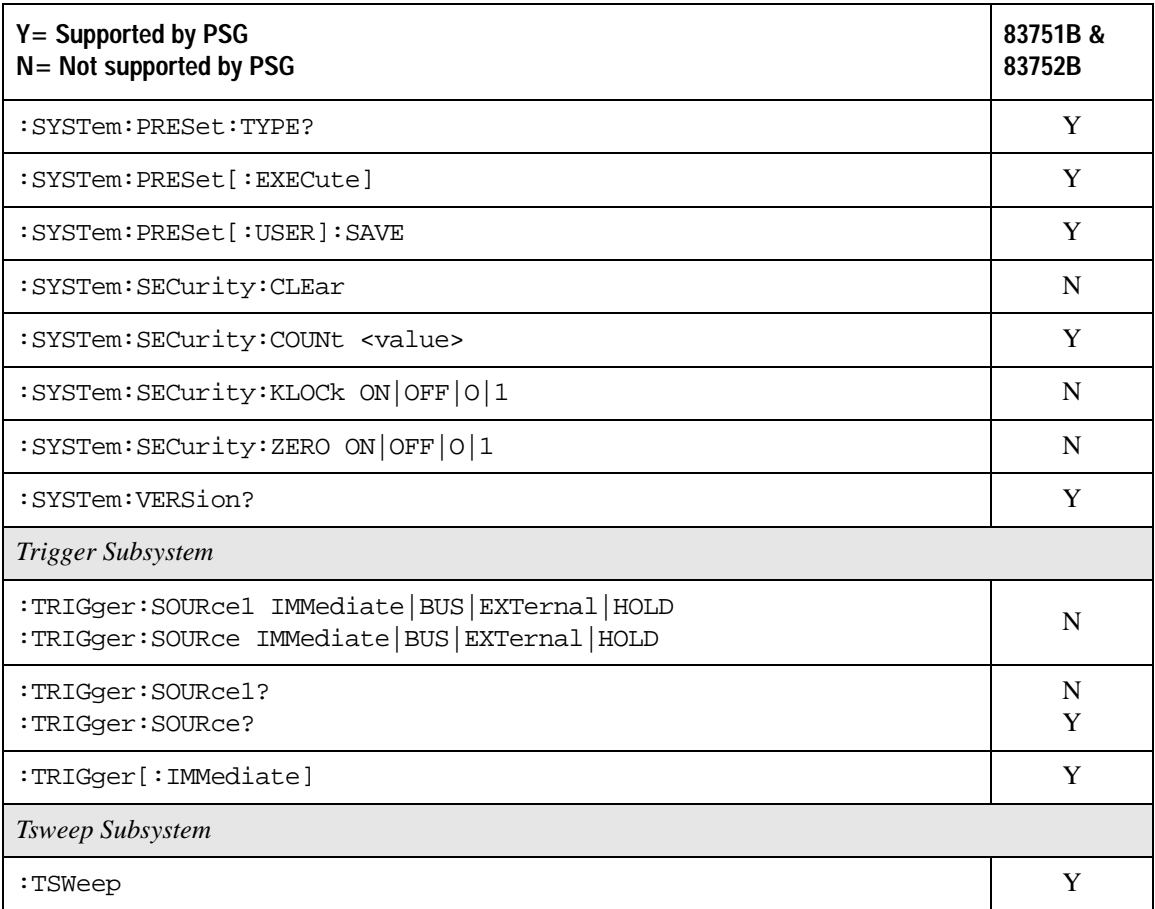

## <span id="page-362-1"></span>**8662A/63A Compatible Commands**

The tables in this section provide the following:

[Table 6-6 on page 343](#page-362-0): a comprehensive list of 8662A/63A programming commands, listed in alphabetical order. The equivalent SCPI command sequence for each supported code is provided. Codes that have no equivalent SCPI command sequence are indicated in the command column, as are codes that are *not* supported by the PSG family.

[Table 6-7 on page 352](#page-371-1): a list of the implemented 8662A/63A programming commands that set the active function. This table also indicates which codes are compatible with the increment (up), and the decrement (down) SCPI commands.

**NOTE** Compatibility is provided for GPIB only; RS-232 and LAN are *not* supported.

Device Clear does not preset the instrument.

To reproduce the sweep functionality, use the PSG List Sweep features.

<span id="page-362-0"></span>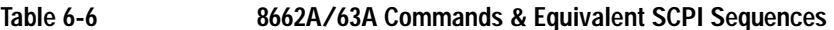

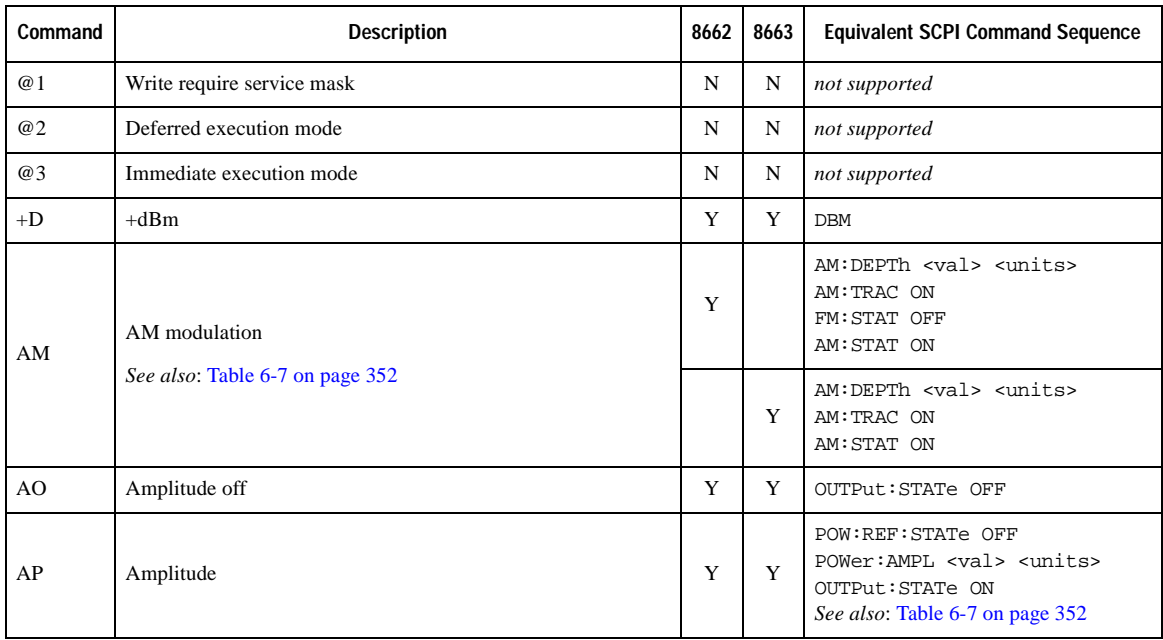

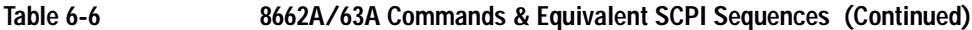

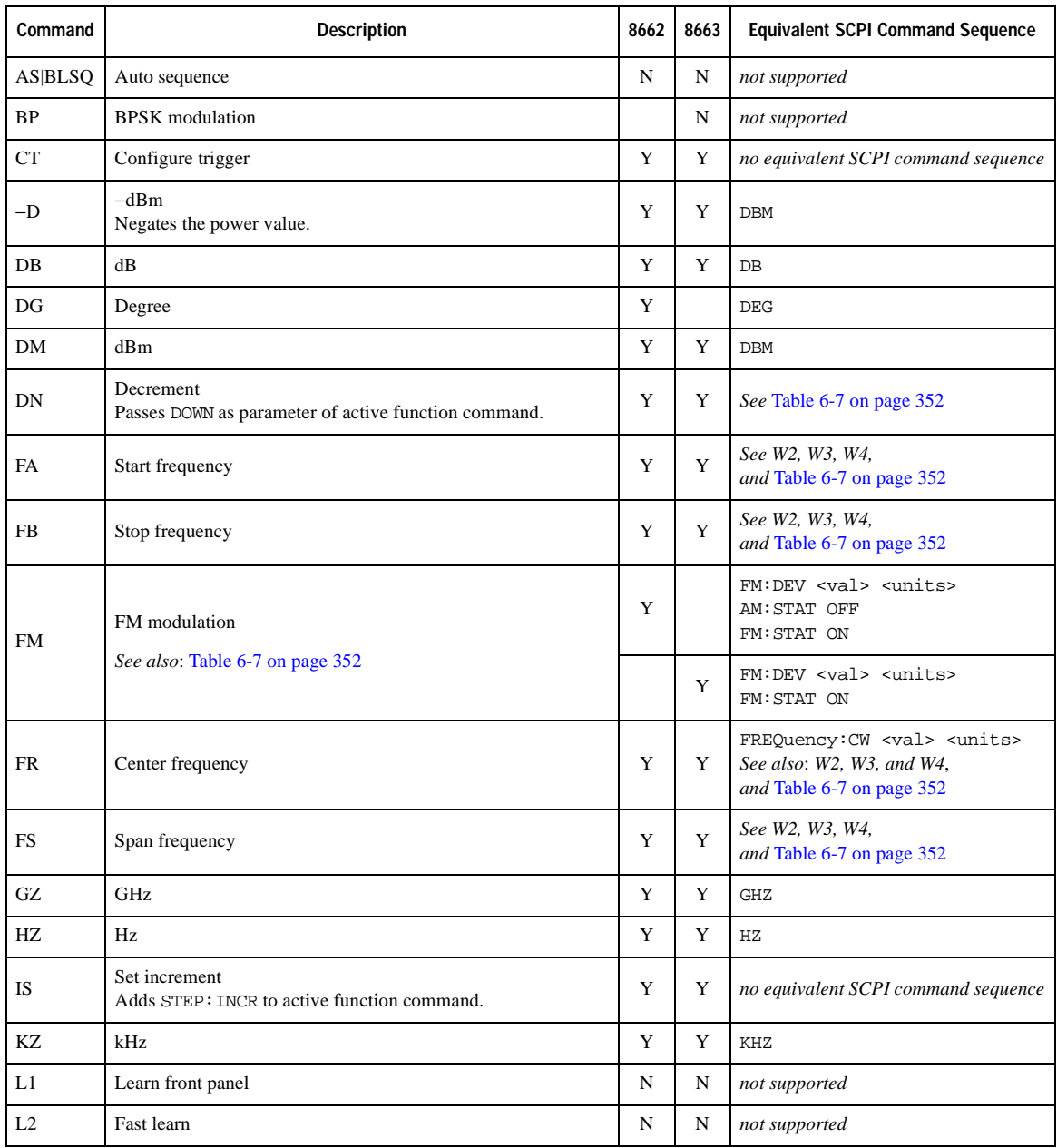

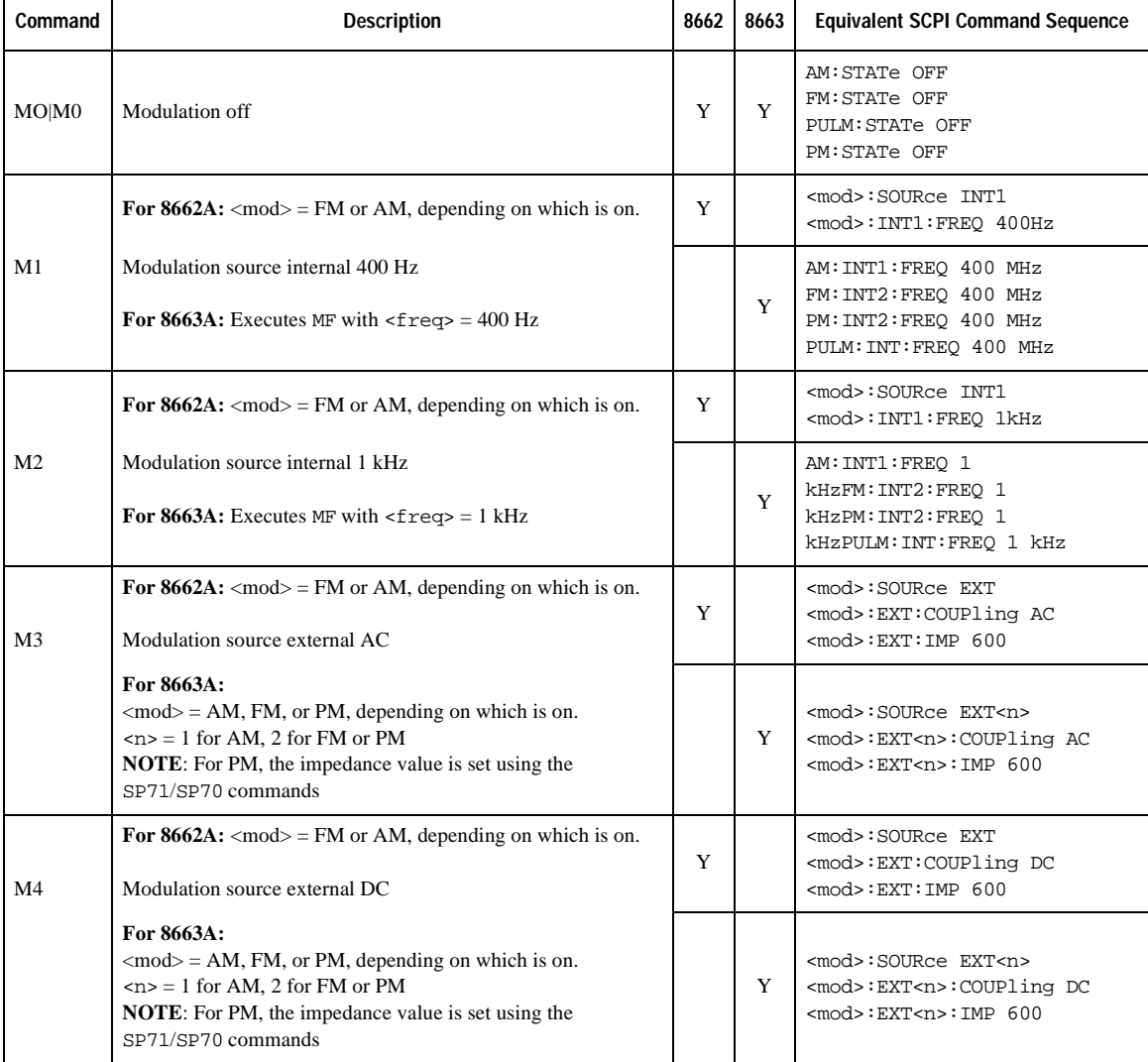

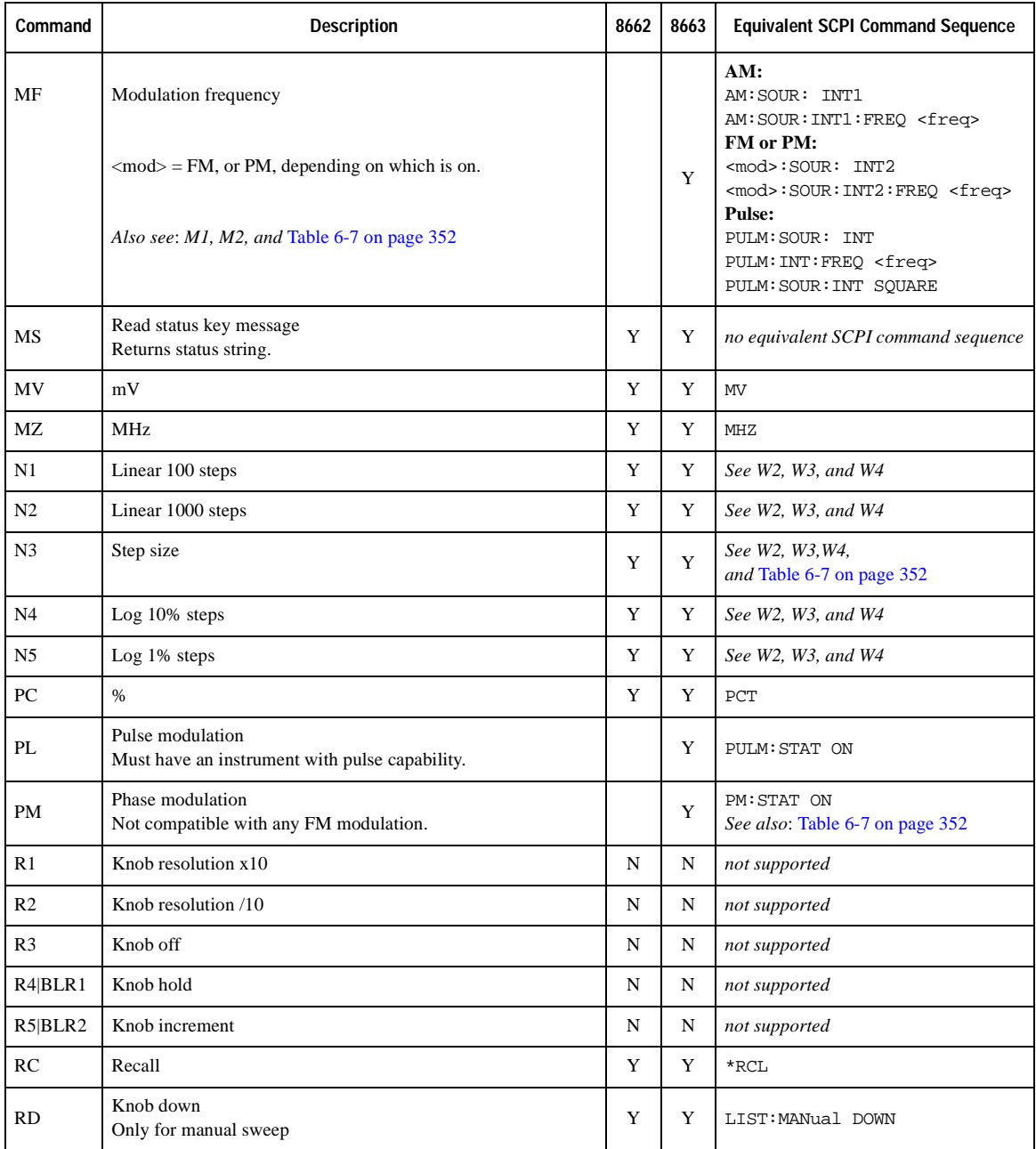

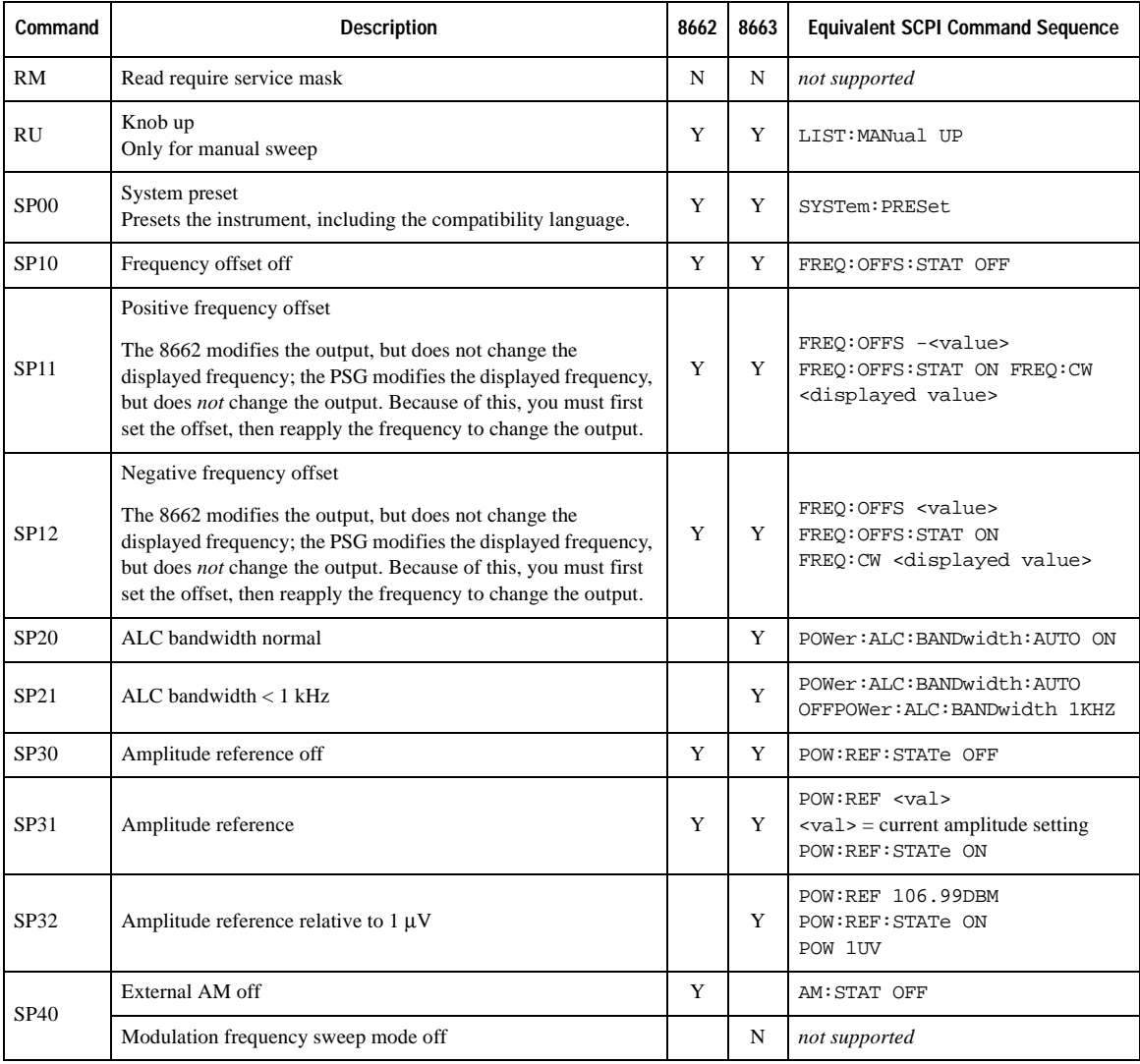

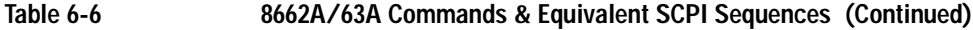

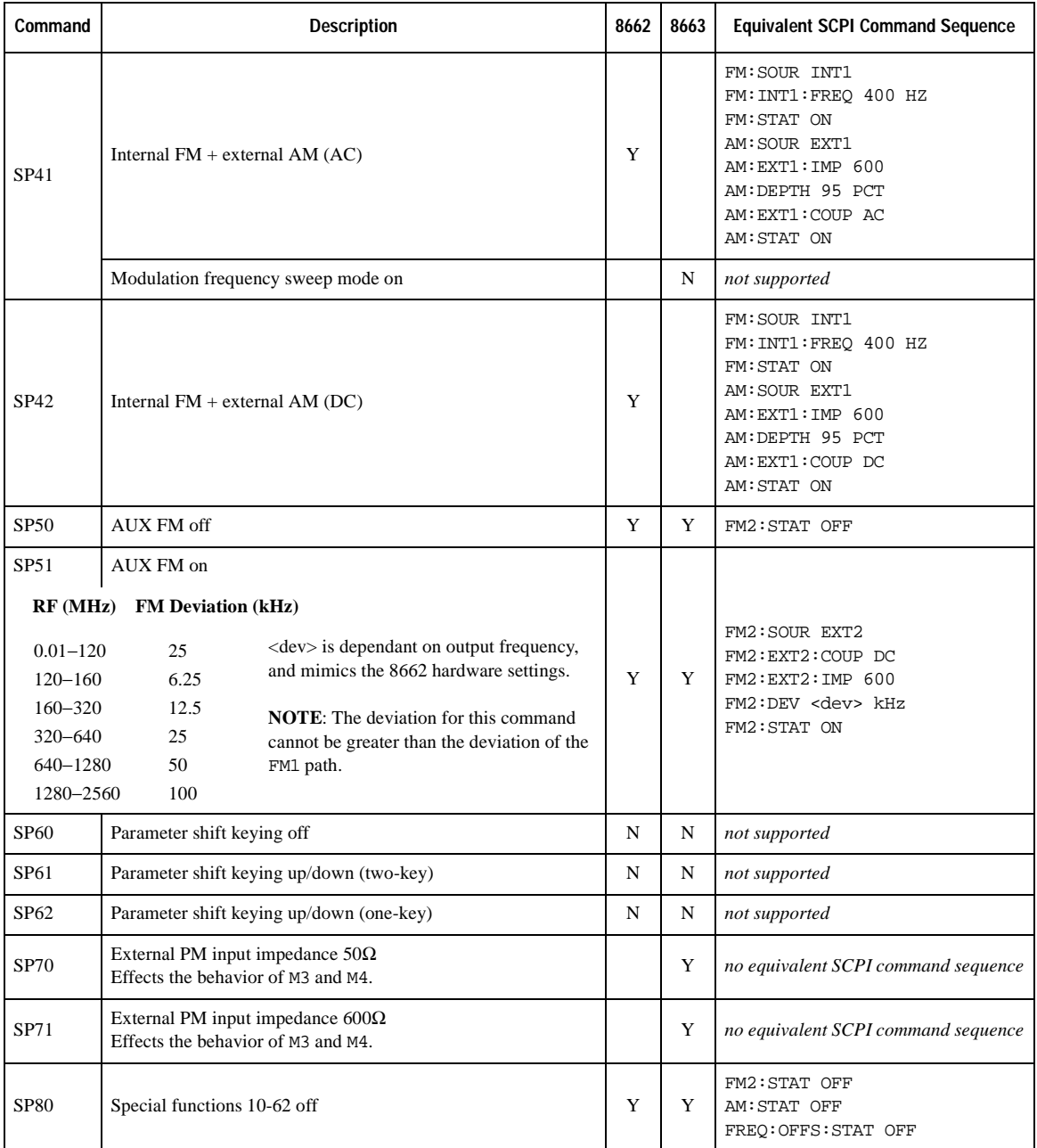

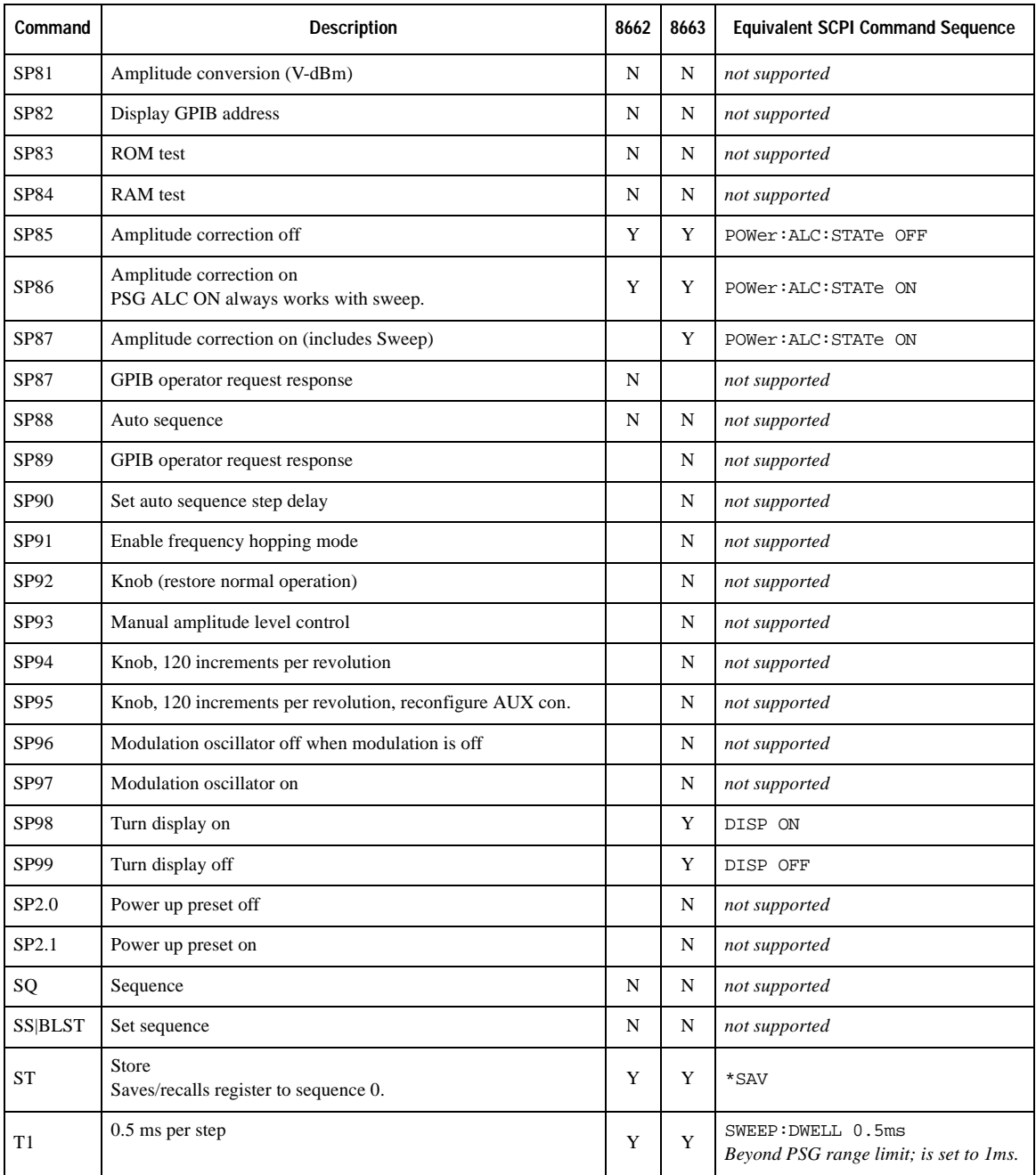

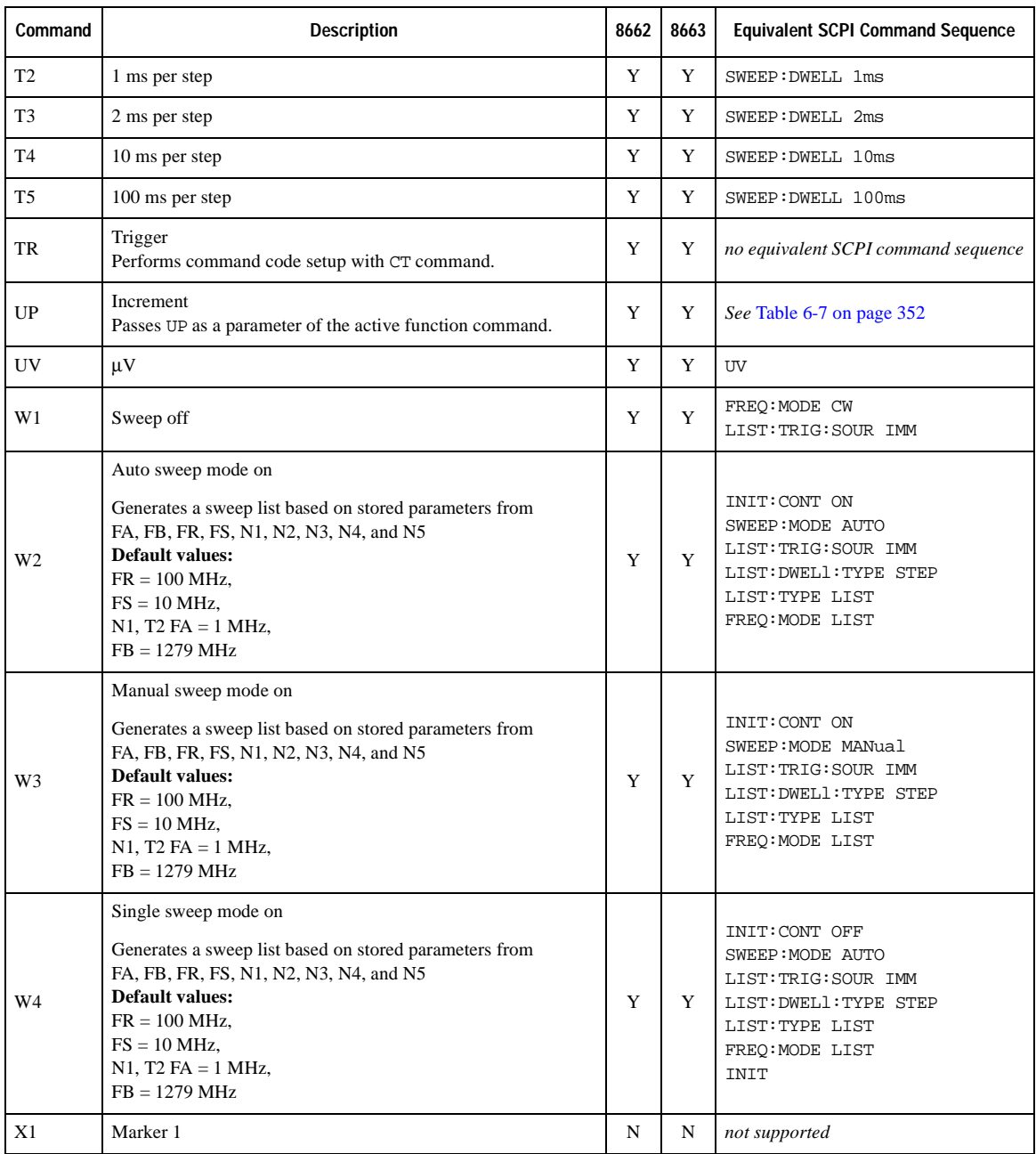

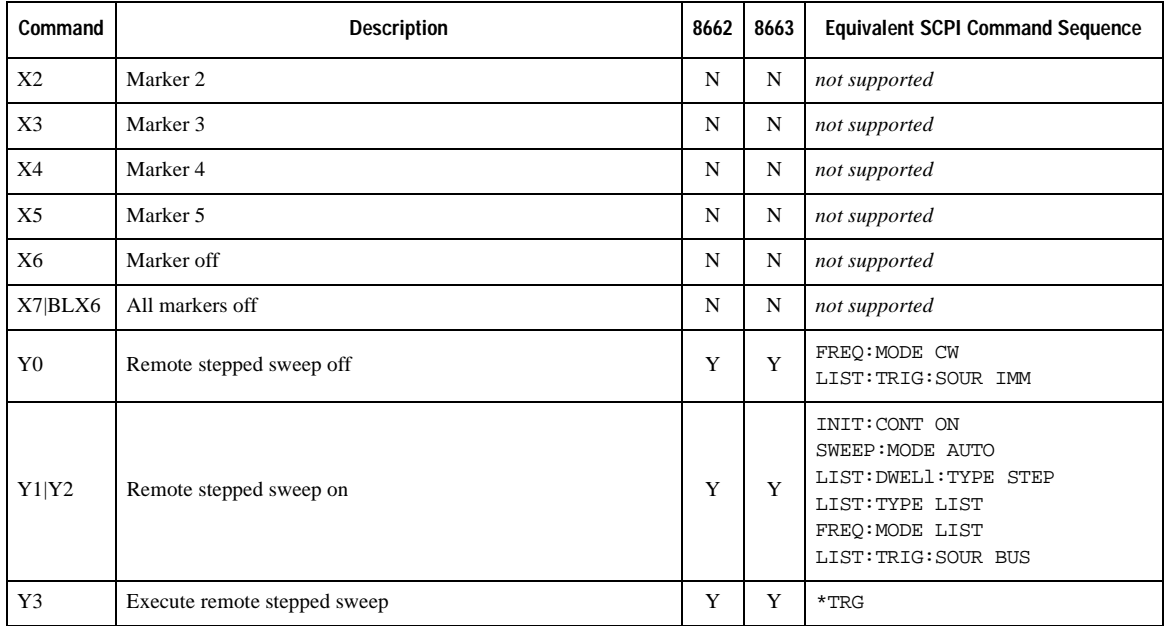

<span id="page-371-1"></span><span id="page-371-0"></span>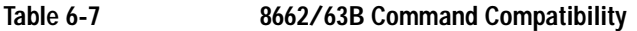

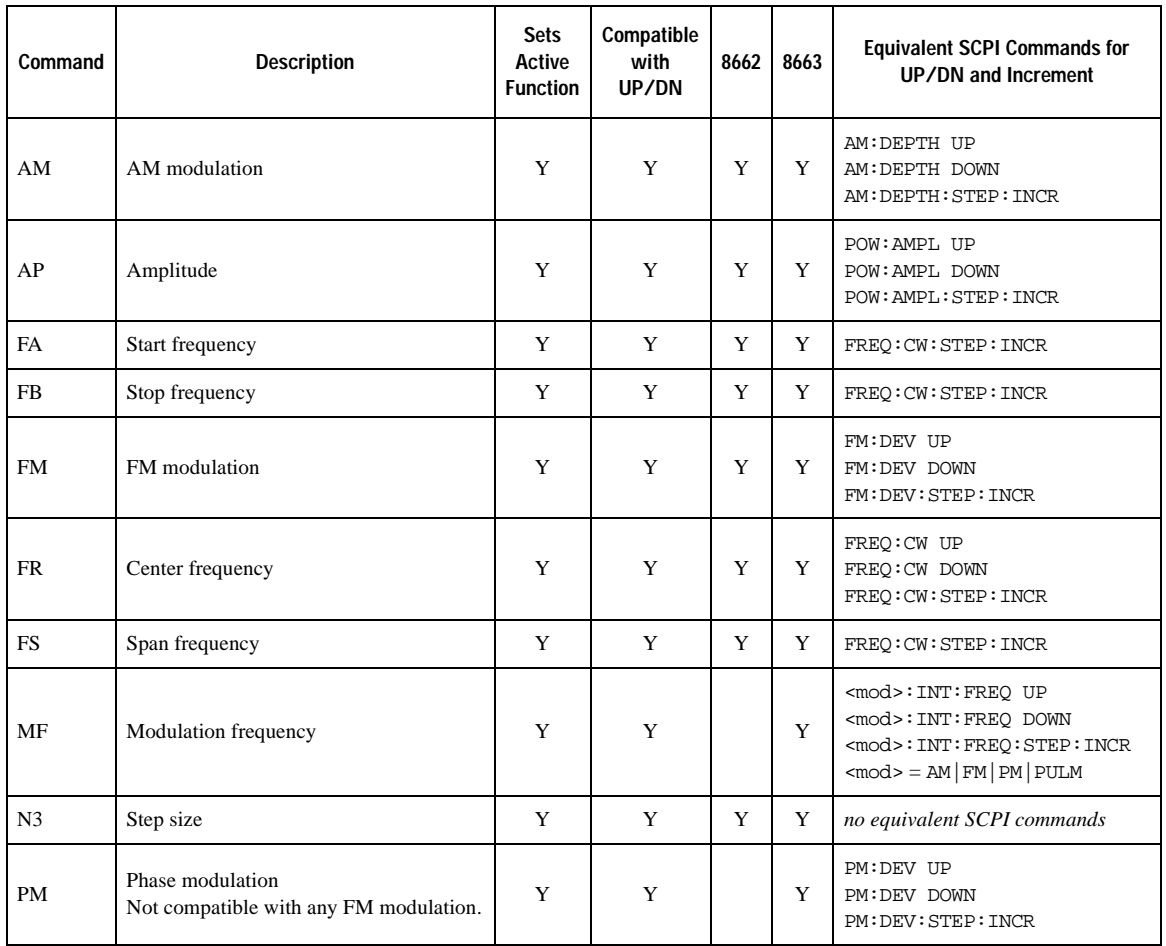

#### **Symbols**

# of Carriers softkey, [247](#page-266-0), [250](#page-269-0) # Points softkey, [120](#page-139-0) # Skipped Points softkey, [218](#page-237-0) ΦM Dev Couple Off On softkey, [168](#page-187-0) ΦM Dev softkey, [167](#page-186-0) ΦM Off On softkey, [166](#page-185-0) ΦM Path 1 2 softkey, [161](#page-180-0) ΦM Stop Rate softkey, [163](#page-182-0) ΦM Sweep Time softkey, [165](#page-184-0) ΦM Tone 2 Ampl Percent of Peak softkey, [164](#page-183-0)  $\pi$ /4 DQPSK softkey *[See](#page-207-0)* custom subsystem keys *[See](#page-263-0)* Dmodulation subsystem keys

#### **Numerics**

128QAM softkey *[See](#page-207-0)* custom subsystem keys *[See](#page-263-0)* Dmodulation subsystem keys 16 1's & 16 0's softkey *[See](#page-202-0)* custom subsystem keys 16PSK softkey *[See](#page-207-0)* custom subsystem keys *[See](#page-263-0)* Dmodulation subsystem keys 16QAM softkey *[See](#page-207-0)* custom subsystem keys *[See](#page-263-0)* Dmodulation subsystem keys 256QAM softkey *[See](#page-207-0)* custom subsystem keys *[See](#page-263-0)* Dmodulation subsystem keys 2-Lvl FSK softkey *[See](#page-207-0)* custom subsystem keys *[See](#page-263-0)* Dmodulation subsystem keys 32 1's & 32 0's softkey *[See](#page-202-0)* custom subsystem keys 32QAM softkey *[See](#page-207-0)* custom subsystem keys *[See](#page-263-0)* Dmodulation subsystem keys 4 1's & 4 0's softkey *[See](#page-202-0)* custom subsystem keys 40.000 MHz softkey digital modulation subsystem, [198,](#page-217-0) [208](#page-227-0) dual ARB subsystem, [214](#page-233-0) external I/Q filter, [236,](#page-255-0) [259,](#page-278-0) [271](#page-290-0)

40.000 MHz softkey (*continued*) I/Q modulation filter, [215](#page-234-0), [240](#page-259-0), [273](#page-292-0) modulation attenuation, [260](#page-279-0) 4-Lvl FSK softkey *[See](#page-207-0)* custom subsystem keys *[See](#page-263-0)* Dmodulation subsystem keys 4QAM softkey *[See](#page-207-0)* custom subsystem keys *[See](#page-263-0)* Dmodulation subsystem keys 64 1's & 64 0's softkey *[See](#page-202-0)* custom subsystem keys 64QAM softkey *[See](#page-207-0)* custom subsystem keys *[See](#page-263-0)* Dmodulation subsystem keys 8 1's & 8 0's softkey *[See](#page-202-0)* custom subsystem keys 8340, 8360, 8757 Language, [81,](#page-100-0) [83](#page-102-0) 8340B/41B, compatible commands, [284](#page-303-0) 836xxB/L, compatible commands, [301](#page-320-0) 8371xB, compatible commands, [320](#page-339-0) 8373xB, compatible commands, [320](#page-339-0) 8375xB, compatible commands, [330](#page-349-0) 8648A/B/C/D softkey, [81,](#page-100-0) [83](#page-102-0) 8656B,8657A/B softkey, [81,](#page-100-0) [83](#page-102-0) 8657D NADC softkey, [81,](#page-100-0) [83](#page-102-0) 8657D PDC softkey, [81](#page-100-0), [83](#page-102-0) 8657J PHS softkey, [81,](#page-100-0) [83](#page-102-0) 8662A/63A, compatible commands, [343](#page-362-1) 8757D, compatible commands, [284](#page-303-0) 8PSK softkey *[See](#page-207-0)* custom subsystem keys *[See](#page-263-0)* Dmodulation subsystem keys

### **A**

abort list sweep, [90](#page-109-0) abort step sweep, [90](#page-109-0) Activate Secure Display softkey, [85](#page-104-0) Add Comment To Seq[n] Reg[nn] softkey, [54](#page-73-0) Adjust Phase softkey, [109](#page-128-0) ALC, [125,](#page-144-0) [128](#page-147-0) ALC BW softkey, [125](#page-144-1) ALC hold markers Dmodulation subsystem, [241](#page-260-0) dual ARB subsystem, [220](#page-239-0) multitone subsystem, [261](#page-280-0)

ALC hold markers (*continued*) two tone subsystem, [274](#page-293-0) ALC level, [125](#page-144-2) ALC Off On softkey, [128](#page-147-1) Align DACs softkey, [183](#page-202-1), [212](#page-231-0) Alignment Left Cent Right softkey, [270](#page-289-0) All softkey, [44,](#page-63-0) [53](#page-72-0) alternate frequency, [150,](#page-169-0) [157](#page-176-0) Alternate State softkey, [79](#page-98-0) Alternate Sweep softkey, [79](#page-98-1) AM softkeys AM Depth, [139,](#page-158-0) [140,](#page-159-0) [145](#page-164-0), [146](#page-165-0) AM Depth Couple Off On, [146](#page-165-1) AM Mode Normal Deep, [139](#page-158-1) AM Off On, [144](#page-163-0) AM Path 1 2, [138](#page-157-0) AM Rate, [141](#page-160-0) AM Start Rate, [141](#page-160-0) AM Stop Rate, [141](#page-160-1) AM Sweep Rate, [143](#page-162-0) AM Tone 1 Rate, [141](#page-160-0) AM Tone 2 Ampl Percent Of Peak, [142](#page-161-0) AM Tone 2 Rate, [141](#page-160-1) AM Type LIN EXP, [145](#page-164-1) Ampl softkeys Ampl Offset, [132](#page-151-0) Ampl Ref Off On, [131](#page-150-0) Ampl Ref Set, [131](#page-150-1) Ampl Start, [131](#page-150-2) Ampl Stop, [132](#page-151-1) amplitude LF output, [156](#page-175-0) list sweep points, [115](#page-134-0) amplitude and frequency correction pair, [96](#page-115-0) Amplitude hardkey, [133](#page-152-0) Amplitude Markers Off On softkey, [122](#page-141-0) amplitude modulation subsystem keys AM Depth, [139,](#page-158-0) [140,](#page-159-0) [145](#page-164-0), [146](#page-165-0) AM Depth Couple Off On, [146](#page-165-1) AM Mode Normal Deep, [139](#page-158-1) AM Off On, [144](#page-163-0) AM Path 1 2, [138](#page-157-0) AM Rate, [141](#page-160-0) AM Start Rate, [141](#page-160-0) AM Stop Rate, [141](#page-160-1)

amplitude modulation subsystem keys (*continued*) AM Sweep Rate, [143](#page-162-0) AM Tone 1 Rate, [141](#page-160-0) AM Tone 2 Ampl Percent Of Peak, [142](#page-161-0) AM Tone 2 Rate, [141](#page-160-1) AM Type LIN EXP, [145](#page-164-1) Ext Coupling DC AC, [140](#page-159-1) Ext Impedance 50 Ohm 600 Ohm, [140](#page-159-2) Ext1, [144](#page-163-1) Ext2, [144](#page-163-1) Gaussian, [142,](#page-161-1) [164](#page-183-1) Incr Set, [138](#page-157-1), [147](#page-166-0) Internal 1 2, [144](#page-163-1) Negative, [142](#page-161-2), [164](#page-183-2) Positive, [142](#page-161-2), [164](#page-183-2) Uniform, [142](#page-161-1) Uniform softkey, [164](#page-183-1) APCO 25 C4FM softkey *[See](#page-205-0)* custom subsystem keys *[See](#page-256-0)* Dmodulation subsystem keys APCO 25 w/C4FM softkey, [190,](#page-209-0) [247,](#page-266-1) [249](#page-268-0) APCO 25 w/C4QPSK softkey, [247,](#page-266-1) [249](#page-268-0) APCO 25 w/CQPSK softkey, [190](#page-209-0) Apply Settings softkey, [270](#page-289-1) Apply to Waveform softkey, [216,](#page-235-0) [218](#page-237-0) ARB Off On softkey, [234](#page-253-0) ARB Reference Ext Int softkey *[See](#page-265-0)* Dmodulation subsystem keys *[See](#page-242-0)* dual ARB subsystem keys *[See](#page-284-0)* multitone subsystem keys ARB Sample Clock softkey, [225](#page-244-0), [247](#page-266-2), [265](#page-284-1), [278](#page-297-0) arbitrary waveform clipping, [212](#page-231-1) runtime scaling, [224](#page-243-0) scaling files, [225](#page-244-1) Atten Hold Off On softkey, [129](#page-148-0) attenuator, [28,](#page-47-0) [202,](#page-221-0) [206,](#page-225-0) [239,](#page-258-0) [259,](#page-278-1) [272](#page-291-0) attenuator auto, [206](#page-225-1) attenuator bandwidth, [208](#page-227-1) attenuator external level, [207](#page-226-0) attenuator level measurement, [208](#page-227-2) automatic leveling control, [125,](#page-144-0) [128](#page-147-0)

### **B**

backward compatible SCPI commands \*IDN? output, [282](#page-301-0) 8340B/41B, [284](#page-303-0) 836xxB/L, [301](#page-320-0) 8371xB, [320](#page-339-0) 8373xB, [320](#page-339-0) 8375xB, [330](#page-349-0) 8662A/63A, [343](#page-362-1) 8757D, [284](#page-303-0) band and channel selection, [101](#page-120-0) baud rate, [26](#page-45-0) BBG Data Clock Ext Int softkey *[See](#page-195-0)* custom subsystem keys BBG Ref Ext Int softkey *[See](#page-204-0)* custom subsystem keys BBG1 softkey, [199](#page-218-0), [210](#page-229-0) Binary softkey, [39](#page-58-0), [55](#page-74-0) binary values, [15](#page-34-0) Bit softkey, [39](#page-58-1) blanking, display, [33](#page-52-0) Bluetooth softkey, [190](#page-209-0) boolean SCPI parameters, [9](#page-28-0) boolean, numeric response data, [11](#page-30-0) BPSK softkey *[See](#page-207-0)* custom subsystem keys *[See](#page-263-0)* Dmodulation subsystem keys Brightness softkey, [32](#page-51-0) Build New Waveform Sequence softkey, [225](#page-244-2) burst rise time, [182](#page-201-0) shape, [49,](#page-68-0) [182](#page-201-1) shape rise delay, [180](#page-199-0) shape rise time, [181](#page-200-0) Burst Gate In Polarity Neg Pos softkey, [61,](#page-80-0) [62](#page-81-0) Bus softkey AM trigger source, [143](#page-162-1) Dmodulation subsystem keys, [254](#page-273-0) dual ARB subsystem keys, [231](#page-250-0) FM trigger source, [151](#page-170-0) list trigger source, [116](#page-135-0) low frequency output subsystem keys, [159](#page-178-0) modulation subsystem keys, [165](#page-184-1) trigger subsystem keys, [92](#page-111-0)

bus trigger source custom subsystem, [194](#page-213-0) Dmodulation subsystem, [254](#page-273-0) dual ARB subsystem, [231](#page-250-0)

#### **C**

calibration subsystem, [18](#page-37-0) calibration subsystem keys, [20](#page-39-0) Calibration Type DC User Full, [19](#page-38-0) Calibration Type User Full, [22](#page-41-0) DCFM/DCΦM Cal, [18](#page-37-1) Execute Cal, [18,](#page-37-2) [21](#page-40-0) I/Q Calibration, [18](#page-37-0) Revert to Default Cal Settings, [19](#page-38-1), [21](#page-40-1) Start Frequency, [20](#page-39-1), [22](#page-41-1) Stop Frequency, [20,](#page-39-2) [22](#page-41-2) Calibration Type DC User Full softkey, [19](#page-38-0) capture screen, [32](#page-51-1) Carrier Phases Fixed Random softkey, [248](#page-267-0) catalog, mass memory subsystem, [55](#page-74-0) CDPD softkey, [190,](#page-209-0) [247,](#page-266-1) [249](#page-268-0) channel and band selection, [101](#page-120-0) channel number, [100](#page-119-0) channels, [98](#page-117-0) Clear Header softkey, [213,](#page-232-0) [238,](#page-257-0) [258,](#page-277-0) [271](#page-290-1) clearing markers, [216,](#page-235-0) [217](#page-236-0) Clip  $|I+jQ|$  To softkey, [212](#page-231-1) Clip |I| To softkey, [212](#page-231-1) Clip |Q| To softkey, [212](#page-231-1) clipping waveform files, [212](#page-231-1) Clipping softkey, [212](#page-231-1) Clipping Type  $|I+jQ|$   $|I|, |Q|$  softkey, [212](#page-231-1) command tree, SCPI, [6,](#page-25-0) [7](#page-26-0) Common Mode I/Q Offset softkey, [200](#page-219-0) communication subsystem keys Default Gateway, [24](#page-43-0) GPIB Address, [23](#page-42-0) Hostname, [24](#page-43-1) IP Address, [24](#page-43-2) LAN Config, [23](#page-42-1) Meter Address, [25](#page-44-0) Meter Channel A B, [25](#page-44-1) Meter Timeout, [26](#page-45-1) Power Meter, [26](#page-45-2)

communication subsystem keys (*continued*) Reset RS-232, [27](#page-46-0) RS-232 Baud Rate, [26](#page-45-0) RS-232 ECHO Off On, [27](#page-46-1) RS-232 Timeout, [27](#page-46-2) Subnet Mask, [25](#page-44-2) Configure Cal Array softkey, [96](#page-115-0) connector selection, triggering custom subsystem, [195](#page-214-0) Dmodulation subsystem, [255](#page-274-0) dual ARB subsystem, [232](#page-251-0) continuous segment advance, [230](#page-249-0) Continuous softkey custom subsystem keys, [191](#page-210-0) Dmodulation subsystem keys, [251](#page-270-0) dual ARB subsystem keys, [230](#page-249-0) continuous sweep, [90](#page-109-1) continuous trigger response selection custom subsystem, [193](#page-212-0) Dmodulation subsystem, [252](#page-271-0) dual ARB subsystem, [229](#page-248-0) trigger mode custom subsystem, [191](#page-210-0) Dmodulation subsystem, [251](#page-270-0) dual ARB subsystem, [227](#page-246-0) contrast hardkeys, [32](#page-51-2) Copy File softkey, [44,](#page-63-1) [56](#page-75-0) correction frequency and amplitude pair, [96](#page-115-0) correction subsystem, [96](#page-115-1) correction subsystem keys Configure Cal Array, [96](#page-115-0) Flatness Off On, [97](#page-116-0) Load From Selected File flatness, [96](#page-115-2) Preset List, [97](#page-116-1) Store To File, [97](#page-116-2) creating a waveform multitone, [258](#page-277-1) sequence, dual ARB, [225](#page-244-2) Custom Digital Mod State softkey, [247,](#page-266-0) [249](#page-268-0) Custom Off On softkey, [196](#page-215-0)

custom subsystem, [196,](#page-215-0) [197](#page-216-0) delay query, [185](#page-204-1) predefined setup, [190](#page-209-0) [triggering,](#page-210-0) *See* triggers custom subsystem keys  $\pi$ /4 DQPSK, [188](#page-207-0) 128AM, [188](#page-207-0) 16 1's & 16 0's, [183](#page-202-0) 16PSK, [188](#page-207-0) 16QAM, [188](#page-207-0) 256QAM, [188](#page-207-0) 2-Lvl FSK, [188](#page-207-0) 32 1's & 32 0's, [183](#page-202-0) 32QAM, [188](#page-207-0) 4 1's & 4 0's, [183](#page-202-0) 4-Lvl FSK, [188](#page-207-0) 4QAM, [188](#page-207-0) 64 1's & 64 0's, [183](#page-202-0) 64QAM, [188](#page-207-0) 8 1's & 8 0's, [183](#page-202-0) 8PSK, [188](#page-207-0) Align DACs, [183](#page-202-1) APCO 25 C4FM, [186](#page-205-0) APCO 25 w/C4FM, [190](#page-209-0) APCO 25 w/CQPSK, [190](#page-209-0) BBG Data Clock Ext Int, [176](#page-195-0) BBG Ref Ext Int, [185](#page-204-0) Bluetooth, [190](#page-209-0) BPSK, [188](#page-207-0) Burst Shape Fall Time, [180](#page-199-1) Burst Shape Rise Delay, [181](#page-200-1) Bus, [194](#page-213-0) CDPD, [190](#page-209-0) Continuous, [191](#page-210-0) D8PSK, [188](#page-207-0) Diff Data Encode Off On, [184](#page-203-0) Ext, [183,](#page-202-0) [194](#page-213-0) Ext BBG Ref Freq, [186](#page-205-1) Ext Data Clock Normal Symbol, [185](#page-204-2) Ext Delay Bits, [195](#page-214-1) Ext Delay Off On, [196](#page-215-1) Ext Polarity Neg Pos, [196](#page-215-2) Fall Delay, [178,](#page-197-0) [179](#page-198-0) Fall Time, [179](#page-198-1) Filter Alpha, [176](#page-195-1)

custom subsystem keys (*continued*) Filter BbT, [177](#page-196-0) FIX4, [183](#page-202-0), [184](#page-203-1) Free Run, [193](#page-212-0) Freq Dev, [187](#page-206-0) Gate Active Low High, [193](#page-212-1) Gated, [191](#page-210-0) Gaussian, [186](#page-205-0) Gray Coded QPSK, [188](#page-207-0) I/Q Scaling, [186](#page-205-2) IS-95 OQPSK, [188](#page-207-0) IS-95 QPSK, [188](#page-207-0) MSK, [188](#page-207-0) None, [190](#page-209-0) Nyquist, [186](#page-205-0) Optimize FIR For EVM ACP, [182](#page-201-2) OQPSK, [188](#page-207-0) Patt Trig In 1, [195](#page-214-0) Patt Trig In 2, [195](#page-214-0) Phase Dev, [187](#page-206-1) Phase Polarity Normal Invert, [189](#page-208-0) PN11, [183](#page-202-0) PN15, [183](#page-202-0) PN20, [183](#page-202-0) PN23, [183](#page-202-0) PN9, [183](#page-202-0) QPSK, [188](#page-207-0) Rectangle, [186](#page-205-0) Rise Delay, [180](#page-199-0) Rise Time, [181](#page-200-0), [182](#page-201-0) Root Nyquist, [186](#page-205-0) Sine, [182](#page-201-1) Single, [191](#page-210-0) Symbol Rate, [189](#page-208-1) Trigger & Run, [193](#page-212-0) Trigger Key, [194](#page-213-0) UN3/4 GSM Gaussian, [186](#page-205-0) User File, [182,](#page-201-1) [183](#page-202-0) User FIR, [186](#page-205-0) User FSK, [188](#page-207-1) User I/Q, [188](#page-207-2) CW frequency, [108](#page-127-0)

### **D**

D8PSK softkey *[See](#page-207-0)* custom subsystem keys *[See](#page-263-0)* Dmodulation subsystem keys data memory subsystem, [44](#page-63-2) data append memory subsystem, [45](#page-64-0) data bit, [45](#page-64-1) Data Clock Out Neg Pos softkey, [63](#page-82-0) Data Clock Polarity Neg Pos softkey, [61](#page-80-1), [62](#page-81-1), [65](#page-84-0) data files, [44](#page-63-2) data FSK, [47](#page-66-0), [48](#page-67-0) Data Out Polarity Neg Pos softkey, [64](#page-83-0), [65](#page-84-1) Data Polarity Neg Pos softkey, [61](#page-80-2), [63](#page-82-1) data, mass memory subsystem, [56](#page-75-1) DATA/CLK/SYNC Rear Outputs Off On softkey, [65](#page-84-2) date format, [31](#page-50-0) dBm softkey, [93](#page-112-0) dBuV softkey, [93](#page-112-0) dBuVemf softkey, [93](#page-112-0) DC softkey, [157](#page-176-1) DCFM/DCΦM Cal softkey, [18](#page-37-1) decimal values, [15](#page-34-0) DECT softkey, [247,](#page-266-1) [249](#page-268-0) Default Gateway softkey, [24](#page-43-0) defaults, restore factory, [109](#page-128-1) delay query, [185](#page-204-1) delay, triggering custom subsystem, [195,](#page-214-1) [196](#page-215-1) Dmodulation subsystem, [255,](#page-274-1) [256](#page-275-0) dual ARB subsystem, [232](#page-251-1), [233](#page-252-0) Delete All NVWFM Files softkey, [57](#page-76-0) Delete All WFM Files softkey, [57](#page-76-1) Delete File softkey, [57](#page-76-2) Delete softkeys Delete All ARB DMOD Files, [51](#page-70-0) Delete All ARB MDMOD Files, [52](#page-71-0) Delete All ARB MTONE Files, [52](#page-71-1) Delete All Binary Files, [50](#page-69-0) Delete All Bit Files, [51](#page-70-1) Delete All Files, [50](#page-69-1) Delete All FIR Files, [51](#page-70-2) Delete All FSK Files, [51](#page-70-3)

Delete softkeys (*continued*) Delete All I/Q Files, [51](#page-70-4) Delete All List Files, [52](#page-71-2) Delete All SEQ Files, [52](#page-71-3) Delete All SHAPE Files, [52](#page-71-4) Delete All State Files, [53](#page-72-1) Delete All UFLT Files, [53](#page-72-2) Delete File, [53](#page-72-3) Delta Markers softkey, [123](#page-142-0) Delta Ref Set softkey, [124](#page-143-0) deviation, FSK, [244](#page-263-1) Diagnostic Info softkey, [28](#page-47-0), [29](#page-48-0), [30](#page-49-0), [35](#page-54-0), [81](#page-100-1) diagnostic subsystem keys Diagnostic Info, [28](#page-47-0), [29](#page-48-0), [30](#page-49-0) Installed Board Info, [28](#page-47-1) License Info, [29](#page-48-1) Options Info, [29](#page-48-2) Diff Data Encode Off On softkey, [184](#page-203-0) Diff. Mode I Offset softkey, [201](#page-220-0) Diff. Mode Q Offset softkey, [201](#page-220-1) Digital Modulation Off On softkey, [257](#page-276-0) digital modulation subsystem keys 40.000 MHz, [198,](#page-217-0) [208](#page-227-0) BBG1, [199,](#page-218-0) [210](#page-229-0) Common Mode I/Q Offset, [200](#page-219-0) Diff. Mode I Offset, [201](#page-220-0) Diff. Mode Q Offset, [201](#page-220-1) Ext 50 Ohm, [199,](#page-218-0) [210](#page-229-0) Ext 600 Ohm, [199,](#page-218-0) [210](#page-229-0) Ext In 600 Ohm I Offset, [202](#page-221-1) Ext In 600 Ohm Q Offset, [203](#page-222-0) High Crest Mode Off On, [198](#page-217-1) I Offset, [203](#page-222-1) I/Q Adjustments Off On, [206](#page-225-2) I/Q Delay, [200](#page-219-1) I/Q Gain Balance Source 1, [203](#page-222-2) I/Q Mod Filter Manual Auto, [209](#page-228-0) I/Q Off On, [211,](#page-230-0) [280](#page-299-0) I/Q Out Gain Balance, [201](#page-220-2) I/Q Output Atten, [202](#page-221-0), [207](#page-226-0) I/Q Output Filter Manual Auto, [198](#page-217-2) I/Q Skew, [205](#page-224-0) Int I/Q Skew Corrections Off Int Ext, [209,](#page-228-1) [210](#page-229-1) Int Phase Polarity Normal Invert, [199](#page-218-1), [209](#page-228-2) Modulator Atten (nnn dB) Manual Auto, [207](#page-226-1), [208](#page-227-2) digital modulation subsystem keys (*continued*) Modulator Atten Manual Auto, [206](#page-225-0) Off, [199,](#page-218-0) [210](#page-229-0) Q Offset, [204](#page-223-0) Quadrature Skew, [205](#page-224-1) Summing Ratio (SRC1/SRC2) x.xx dB, [211](#page-230-1) Through, [198](#page-217-0), [208](#page-227-0) discrete response data, [10](#page-29-0) discrete SCPI parameters, [9](#page-28-1) display, [28](#page-47-2) secure mode, [85](#page-104-0) display blanking, [33](#page-52-0) display subsystem keys Brightness, [32](#page-51-0) display contrast, [32](#page-51-2) Inverse Video Off On, [33](#page-52-1) Update in Remote Off On, [33](#page-52-2) DMOD softkey, [39](#page-58-2) Dmodulation subsystem [markers,](#page-260-0) *See* markers [triggering,](#page-265-1) *See* triggers Dmodulation subsystem keys # of Carriers, [247,](#page-266-0) [250](#page-269-0)  $\pi$ /4 DQPSK, [244](#page-263-0) 128QAM, [244](#page-263-0) 16PSK, [244](#page-263-0) 16QAM, [244](#page-263-0) 256QAM, [244](#page-263-0) 2-Lvl FSK, [244](#page-263-0) 32QAM, [244](#page-263-0) 40.000 MHz, [236,](#page-255-0) [240](#page-259-0) 4-Lvl FSK, [244](#page-263-0) 4QAM, [244](#page-263-0) 64QAM, [244](#page-263-0) 8PSK, [244](#page-263-0) APCO 25 C4FM, [237](#page-256-0) APCO 25 w/C4FM, [247,](#page-266-1) [249](#page-268-0) APCO 25 w/C4QPSK, [247,](#page-266-1) [249](#page-268-0) ARB Reference Ext Int, [246](#page-265-0) ARB Sample Clock, [247](#page-266-2), [265](#page-284-1), [278](#page-297-0) BPSK, [244](#page-263-0) Bus, [254](#page-273-0) Carrier Phases Fixed Random, [248](#page-267-0) CDPD, [247,](#page-266-1) [249](#page-268-0) Clear Header, [238](#page-257-0)

Dmodulation subsystem keys (*continued*) Continuous, [251](#page-270-0) Custom Digital Mod State, [247,](#page-266-0) [249](#page-268-0) D8PSK, [244](#page-263-0) DECT, [247](#page-266-1), [249](#page-268-0) Digital Modulation Off On, [257](#page-276-0) EDGE, [247,](#page-266-1) [249](#page-268-0) Ext, [254](#page-273-0) Ext Delay Off On, [256](#page-275-0) Ext Delay Time, [255](#page-274-1) Ext Polarity Neg Pos, [256](#page-275-1) Filter Alpha, [237](#page-256-1) Filter BbT, [238](#page-257-1) Free Run, [252](#page-271-0) Freq Dev, [244](#page-263-1) Freq Spacing, [247](#page-266-0) Gate Active Low High, [253](#page-272-0) Gated, [251](#page-270-0) Gaussian, [237](#page-256-0) Gray Coded QPSK, [244](#page-263-0) GSM, [247,](#page-266-1) [249](#page-268-0) I/Q Mod Filter Manual Auto, [241](#page-260-1) I/Q Output Filter Manual Auto, [236](#page-255-1) Immediate, [246](#page-265-1) Initialize Table, [249](#page-268-0) Insert Row, [249](#page-268-0) IS-95 OQPSK, [244](#page-263-0) IS-95 QPSK, [244](#page-263-0) Load/Store, [248](#page-267-1) Marker 1, [241,](#page-260-0) [242](#page-261-0) Marker 1 Polarity Neg Pos, [245](#page-264-0) Marker 2, [241,](#page-260-0) [242](#page-261-0) Marker 2 Polarity Neg Pos, [245](#page-264-0) Marker 3, [241,](#page-260-0) [242](#page-261-0) Marker 3 Polarity Neg Pos, [245](#page-264-0) Marker 4, [241,](#page-260-0) [242](#page-261-0) Marker 4 Polarity Neg Pos, [245](#page-264-0) Modulator Atten Manual Auto, [239](#page-258-0) MSK, [244](#page-263-0) Multicarrier Off On, [247](#page-266-1) NADC, [247](#page-266-1), [249](#page-268-0) None, [241,](#page-260-0) [242](#page-261-0) Nyquist, [237](#page-256-0) Off, [246](#page-265-1) On, [246](#page-265-1)

Dmodulation subsystem keys (*continued*) Optimize FIR For EVM ACP, [238](#page-257-2) OQPSK, [244](#page-263-0) Patt Trig In 1, [255](#page-274-0) Patt Trig In 2, [255](#page-274-0) PDC, [247](#page-266-1), [249](#page-268-0) PHS, [247](#page-266-1), [249](#page-268-0) PWT, [247](#page-266-1), [249](#page-268-0) QPSK, [244](#page-263-0) Rectangle, [237](#page-256-0) Reference Freq, [245](#page-264-1) Reset & Run, [252](#page-271-0) Root Nyquist, [237](#page-256-0) Save Setup To Header, [239](#page-258-1) Select File, [247](#page-266-1) Single, [251](#page-270-0) Store Custom Dig Mod State, [250](#page-269-1) Symbol Rate, [250](#page-269-2) TETRA, [247](#page-266-1), [249](#page-268-0) Through, [236](#page-255-0), [240](#page-259-0) Trigger & Run, [252](#page-271-0) Trigger Key, [254](#page-273-0) UN3/4 GSM Gaussian, [237](#page-256-0) User FIR, [237](#page-256-0) User FSK, [244](#page-263-0) User I/Q, [244](#page-263-0) Do Power Search softkey, [126,](#page-145-0) [127](#page-146-0) dual ARB subsystem, [212](#page-231-0) clipping, [212](#page-231-1) generate sine, [213](#page-232-1) [markers,](#page-235-0) *See* markers runtime scaling, [224](#page-243-0) scaling waveform files, [225](#page-244-1) Through, [214](#page-233-0) [triggering,](#page-243-1) *See* triggers VCO clock, [234](#page-253-1) dual ARB subsystem keys # Skipped Points, [218](#page-237-0) 40.000 MHz, [214,](#page-233-0) [215](#page-234-0) Apply to Waveform, [216,](#page-235-0) [218](#page-237-0) ARB Off On, [234](#page-253-0) ARB Reference Ext Int, [223](#page-242-0) ARB Sample Clock Rate, [225](#page-244-0) Build New Waveform Sequence, [225](#page-244-2) Bus, [231](#page-250-0)

dual ARB subsystem keys (*continued*) Clear Header, [213](#page-232-0) Clip  $|I+jQ|$  To, [212](#page-231-1) Clip |I| To, [212](#page-231-1) Clip |Q| To, [212](#page-231-1) Clipping, [212](#page-231-1) Clipping Type |I+jQ| |I|,|Q|, [212](#page-231-1) Continuous, [230](#page-249-0) Edit Repetitions, [225](#page-244-2) Ext, [231](#page-250-0) Ext Delay Off On, [233](#page-252-0) Ext Delay Time, [232](#page-251-1) Ext Polarity Neg Pos, [197](#page-216-0), [233](#page-252-1) First Mkr Point, [216,](#page-235-0) [218](#page-237-0) Free Run, [229](#page-248-0) Gate Active Low High, [229](#page-248-1) Gated, [227](#page-246-0) I/Q Mod Filter Manual Auto, [216](#page-235-1) I/Q Output Filter Manual Auto, [214](#page-233-1) Immediate, [224](#page-243-1) Insert Waveform, [225](#page-244-2) Last Mkr Point, [216](#page-235-0), [218](#page-237-0) Marker 1, [220,](#page-239-0) [221](#page-240-0) Marker 1 2 3 4, [216](#page-235-0), [217](#page-236-0), [218](#page-237-0) Marker 1 Polarity Neg Pos, [222](#page-241-0) Marker 2, [220,](#page-239-0) [221](#page-240-0) Marker 2 Polarity Neg Pos, [222](#page-241-0) Marker 3, [220,](#page-239-0) [221](#page-240-0) Marker 3 Polarity Neg Pos, [222](#page-241-0) Marker 4, [220,](#page-239-0) [221](#page-240-0) Marker 4 Polarity Neg Pos, [222](#page-241-0) Modulator Atten Manual Auto, [215](#page-234-1) Name and Store, [225](#page-244-2) None, [220,](#page-239-0) [221](#page-240-0) Off, [224](#page-243-1) On, [224](#page-243-1) Patt Trig In 1, [232](#page-251-0) Patt Trig In 2, [232](#page-251-0) Reference Freq, [223](#page-242-1), [277](#page-296-0) Reset & Run, [229](#page-248-0) Save Setup To Header, [213](#page-232-2) Scale Waveform Data, [225](#page-244-1) Scaling, [225](#page-244-1) Segment Advance, [227](#page-246-0) Select Waveform, [234](#page-253-2)

dual ARB subsystem keys (*continued*) Set Marker Off All Points, [217](#page-236-0) Set Marker Off Range Of Points, [216](#page-235-0) Set Marker On Range Of Points, [218](#page-237-0) Single, [227,](#page-246-0) [230](#page-249-0) Through, [214](#page-233-0), [215](#page-234-0) Toggle Marker 1 2 3 4, [225](#page-244-2) Trigger & Run, [229](#page-248-0) Trigger Key, [231](#page-250-0) Waveform Runtime Scaling, [224](#page-243-0) Dual-Sine softkey, [152](#page-171-0), [157](#page-176-1), [165](#page-184-2) dwell points, [112](#page-131-0) dwell time, [112](#page-131-1)

#### **E**

echo state, [27](#page-46-1) EDGE softkey, [247,](#page-266-1) [249](#page-268-0) Edit Repetitions softkey, [225](#page-244-2) Enter Secure Mode softkey, [86](#page-105-0) Erase All softkey, [85](#page-104-1) Erase and Overwrite All softkey, [87](#page-106-0) Erase and Sanitize All softkey, [87](#page-106-1) Error Info softkey, [80](#page-99-0) Event 1 Polarity Neg Pos softkey, [64,](#page-83-1) [66](#page-85-0) Event 2 Polarity Neg Pos softkey, [64,](#page-83-1) [66](#page-85-0) Execute Cal softkey, [18,](#page-37-0) [20,](#page-39-0) [21,](#page-40-0) [22](#page-41-0) Ext 50 Ohm softkey, [199,](#page-218-0) [210](#page-229-0) Ext 600 Ohm softkey, [199,](#page-218-0) [210](#page-229-0) Ext BBG Ref Freq softkey *[See](#page-205-1)* custom subsystem keys Ext Data Clock Normal Symbol softkey *See* custom subsystem keys, [185](#page-204-2) Ext Delay Bits softkey, [195](#page-214-1) Ext Delay Off On softkey custom subsystem, [196](#page-215-1) Dmodulation subsystem, [256](#page-275-0) dual ARB subsystem, [233](#page-252-0) Ext Delay Time softkey, [232](#page-251-1), [255](#page-274-1) Ext Detector Coupling Factor softkey, [128](#page-147-2) Ext In 600 Ohm I Offset softkey, [202](#page-221-1) Ext In 600 Ohm Q Offset softkey, [203](#page-222-0) Ext Polarity Neg Pos softkey custom subsystem, [196](#page-215-2) Dmodulation subsystem, [256](#page-275-1) dual ARB subsystem, [197](#page-216-0), [233](#page-252-1)

Ext Polarity Normal Inverted softkey pulse modulation subsystem, [170](#page-189-0) Ext softkey custom subsystem, [183,](#page-202-0) [194](#page-213-0) Dmodulation subsystem, [254](#page-273-0) dual ARB subsystem, [231](#page-250-0) List/Sweep subsystem, [116](#page-135-0) low frequency output subsystem, [159](#page-178-0) trigger subsystem, [92](#page-111-0) Ext softkeys Ext, [143,](#page-162-1) [151](#page-170-0) Ext Coupling DC AC, [140](#page-159-1), [149](#page-168-0), [162](#page-181-0) Ext Impedance 50 Ohm 600 Ohm, [140](#page-159-2), [149](#page-168-1), [162](#page-181-1) Ext Pulse, [173](#page-192-0) Ext1, [144](#page-163-1) Ext1|2, [166](#page-185-1) Ext2, [144,](#page-163-1) [153](#page-172-0) extended numeric SCPI parameter, [8](#page-27-0) external frequency reference, [245](#page-264-1) External Ref Bandwidth softkey, [109](#page-128-2) external reference oscillator, [109](#page-128-1) external trigger source custom subsystem, [194](#page-213-0) Dmodulation subsystem, [254](#page-273-0) dual ARB subsystem, [231](#page-250-0)

### **F**

Fall Delay softkey *[See](#page-197-0)* custom subsystem keys Fall Time softkey, [180](#page-199-1) *[See](#page-198-1)* custom subsystem keys file names, [12,](#page-31-0) [44](#page-63-2) retrieval, [50](#page-69-2) systems, [55](#page-74-1) types, [55](#page-74-1) Filter Alpha softkey *[See](#page-195-1)* custom subsystem keys *[See](#page-256-1)* Dmodulation subsystem keys Filter BbT softkey *[See](#page-196-0)* custom subsystem keys *[See](#page-257-1)* Dmodulation subsystem keys filters digital modulation subsystem, [198,](#page-217-0) [208](#page-227-0) Dmodulation subsystem, [237,](#page-256-0) [240](#page-259-0)

filters (*continued*) dual ARB subsystem, [214](#page-233-0), [215](#page-234-0) multitone subsystem, [259](#page-278-0), [260](#page-279-0) two tone subsystem, [272,](#page-291-1) [273](#page-292-0) FIR data, [46](#page-65-0) FIR softkey, [40](#page-59-0) firmware revision, [30](#page-49-0) First Mkr Point softkey, [216,](#page-235-0) [218](#page-237-0) FIX4 softkey, [184](#page-203-1) *[See](#page-202-0)* custom subsystem keys Flatness Off On softkey, [97](#page-116-0) flatness preset, [97](#page-116-1) FM softkeys FM ΦM Normal High BW, [162](#page-181-2) FM Dev, [153](#page-172-1) FM Dev Couple Off On, [155](#page-174-0) FM Off On, [153](#page-172-2) FM Path 1 2, [148](#page-167-0) FM Rate, [151](#page-170-1) FM Start Rate, [151](#page-170-1) FM Sweep Rate, [150](#page-169-1) FM Tone 1 Rate, [151](#page-170-1) FM Tone 2 Amp Percent of Peak, [150](#page-169-2) FM Tone 2 Rate, [150](#page-169-0) forgiving listening and precise talking, [7](#page-26-1) Free Run softkey AM trigger source, [143](#page-162-1) custom subsystem, [193](#page-212-0) Dmodulation subsystem, [252](#page-271-0) dual ARB subsystem, [229](#page-248-0) FM trigger source, [151](#page-170-0) list trigger source, [116](#page-135-0) low frequency output subsystem, [159](#page-178-0) phase modulation subsystem, [165](#page-184-1) trigger subsystem, [92](#page-111-0) Freq Channels softkey, [98,](#page-117-0) [100](#page-119-0) Freq CW softkey, [103](#page-122-0) Freq Dev softkey *[See](#page-206-0)* custom subsystem keys *[See](#page-263-1)* Dmodulation subsystem keys Freq Separation softkey, [270](#page-289-2) Freq softkeys Freq Center, [98](#page-117-1) Freq Multiplier, [104](#page-123-0) Freq Offset, [101,](#page-120-0) [104](#page-123-1)

Freq softkeys (*continued*) Freq Ref Off On, [105](#page-124-0) Freq Ref Set, [105](#page-124-1) Freq Start, [106](#page-125-0), [107](#page-126-0) Freq Spacing softkey, [247,](#page-266-0) [266,](#page-285-0) [267](#page-286-0) Freq Span softkey, [106](#page-125-1) frequency CW mode, [108](#page-127-0) internal modulation, [156](#page-175-1) list sweep points, [113](#page-132-0) list sweep query, [114](#page-133-0) mode, [103](#page-122-0) pulse modulation, [171](#page-190-0) reference, [105](#page-124-1) start, [106](#page-125-0) stop, [107](#page-126-0) frequency and amplitude correction pair, [96](#page-115-0) Frequency hardkey, [101,](#page-120-1) [107,](#page-126-1) [108](#page-127-0) frequency modulation subsystem keys Bus, [151](#page-170-0) Dual-Sine, [152](#page-171-0) Ext, [151](#page-170-0) Ext Coupling DC AC, [149](#page-168-0) Ext Impedance 50 Ohm 600 Ohm, [149](#page-168-1) Ext2, [153](#page-172-0) FM Dev, [153](#page-172-1) FM Dev Couple Off On, [155](#page-174-0) FM Off On, [153](#page-172-2) FM Path 1 2, [148](#page-167-0) FM Rate, [151](#page-170-1) FM Source, [153](#page-172-0) FM Start Rate, [151](#page-170-1) FM Sweep Rate, [150](#page-169-1) FM Tone 1 Rate, [151](#page-170-1) FM Tone 2 Amp Percent of Peak, [150](#page-169-2) FM Tone 2 Rate, [150](#page-169-0) Free Run, [151](#page-170-0) Gaussian, [152](#page-171-1) Incr Set, [148](#page-167-1) Internal 1 2, [153](#page-172-0) Internal 2, [153](#page-172-0) Negative, [152](#page-171-2) Noise, [152](#page-171-0) Positive, [152](#page-171-2) Ramp, [152](#page-171-0)

frequency modulation subsystem keys (*continued*) Sine, [152](#page-171-0) Square, [152](#page-171-0) Swept-Sine, [152](#page-171-0) Triangle, [152](#page-171-0) Trigger Key, [151](#page-170-0) Uniform, [152](#page-171-1) frequency subsystem, [98](#page-117-2) frequency subsystem keys Adjust Phase, [109](#page-128-0) External Ref Bandwidth, [109](#page-128-2) Freq Center, [98](#page-117-1) Freq Channel, [98](#page-117-0), [100](#page-119-0) Freq CW, [103](#page-122-0) Freq Manual, [102](#page-121-0) Freq Multiplier, [104](#page-123-0) Freq Offset, [101,](#page-120-0) [104](#page-123-1) Freq Ref Off On, [105](#page-124-0) Freq Ref Set, [105](#page-124-1) Freq Span, [106](#page-125-1) Freq Start, [106](#page-125-0), [107](#page-126-0) Frequency, [101](#page-120-1), [107](#page-126-1), [108](#page-127-0) Internal Ref Bandwidth, [110](#page-129-0) Phase Ref Set, [109](#page-128-3) Ref Oscillator Source Auto Off On, [110](#page-129-1) Restore Factory Defaults, [109](#page-128-1) Sweep Type, [103](#page-122-0) FSK softkey, [40](#page-59-1) Function Generator softkey, [159](#page-178-1) function shape, [152](#page-171-0)

#### **G**

gain, [201](#page-220-2), [203](#page-222-2) Gate Active Low High softkey custom subsystem, [193](#page-212-1) Dmodulation subsystem, [253](#page-272-0) dual ARB subsystem, [229](#page-248-1) Gated softkey custom subsystem keys, [191](#page-210-0) Dmodulation subsystem, [251](#page-270-0) dual ARB subsystem, [227](#page-246-0) gated trigger mode custom subsystem, [191](#page-210-0) Dmodulation subsystem, [251](#page-270-0) dual ARB subsystem, [227](#page-246-0)

Gaussian, [142,](#page-161-1) [164](#page-183-1) Gaussian softkey, [152,](#page-171-1) [158](#page-177-0) *[See](#page-205-0)* custom subsystem keys *[See](#page-256-0)* Dmodulation subsystem keys generate sine, [213](#page-232-1) Goto Row softkey, [269](#page-288-0) GPIB Address softkey, [23](#page-42-0) Gray Coded QPSK softkey *[See](#page-207-0)* custom subsystem keys *[See](#page-263-0)* Dmodulation subsystem keys GSM softkey, [247,](#page-266-1) [249](#page-268-0) GTLOCAL, [23](#page-42-2)

## **H**

header description, [58](#page-77-0) header file, [57](#page-76-3) Help Mode Single Cont softkey, [81](#page-100-2) hexadecimal values, [15](#page-34-0) High Crest Mode Off On softkey, [198](#page-217-1) Hostname softkey, [24](#page-43-1)

### **I**

I offset external, [202](#page-221-1) I Offset softkey, [203,](#page-222-1) [279](#page-298-0) I/Q Adjustments Off On softkey, [206](#page-225-2), [280](#page-299-1) I/Q Calibration softkey, [18](#page-37-0) I/Q clipping, [212](#page-231-1) I/Q Gain Balance Source 1 softkey, [203](#page-222-2) I/Q Mod Filter Manual Auto softkey, [209](#page-228-0), [216,](#page-235-1) [241](#page-260-1), [260](#page-279-1), [273](#page-292-1) I/Q Off On softkey, [211,](#page-230-0) [280](#page-299-0) I/Q Out Gain Balance softkey, [201](#page-220-2) I/Q Output Atten softkey, [202](#page-221-0), [207](#page-226-0) I/Q Output Filter Manual Auto softkey, [198](#page-217-2), [214](#page-233-1), [236](#page-255-1), [259,](#page-278-2) [272](#page-291-1) I/Q Scaling softkey *[See](#page-205-2)* custom subsystem keys I/Q Skew softkey, [205](#page-224-0) I/Q softkey, [41](#page-60-0) IDN command, [81](#page-100-1) IEEE 488.2 common command keys Diagnostic Info, [35](#page-54-0) RECALL Reg, [36](#page-55-0) Run Complete Self Test, [38](#page-57-0)

IEEE 488.2 common command keys (*continued*) Save Reg, [36](#page-55-1) Save Seq[n] Reg[nn], [36](#page-55-1) Select Seq, [36](#page-55-0) Immediate softkey, [224,](#page-243-1) [246](#page-265-1) Incr Set hardkey, [138](#page-157-1), [147](#page-166-0), [148,](#page-167-1) [171](#page-190-1) *[See](#page-180-1)* phase modulation subsystem keys Initialize Phase Fixed Random softkey, [268](#page-287-0) Initialize Table softkey, [249](#page-268-0) Insert Row softkey, [249](#page-268-0) Insert Waveform softkey, [225](#page-244-2) Installed Board Info softkey, [28](#page-47-1) Int I/Q Skew Corrections Off Int Ext softkey, [209,](#page-228-1) [210](#page-229-1) Int softkeys Int Doublet, [173](#page-192-1) Int Free-Run, [173](#page-192-1) Int Gated, [173](#page-192-1) Int Phase Polarity Normal Invert, [199](#page-218-1), [209](#page-228-2) Int Triggered, [173](#page-192-1) integer response data, [10](#page-29-1) Internal Ref Bandwidth softkey, [110](#page-129-0) Internal softkeys Internal 1, [166](#page-185-1) Internal 1 2, [144](#page-163-1), [153](#page-172-0) Internal 2, [153,](#page-172-0) [166](#page-185-1) Internal Monitor, [159](#page-178-1) Internal Square, [173](#page-192-1) Inverse Video Off On softkey, [33](#page-52-1) IP address, [23](#page-42-1) IP Address softkey, [24](#page-43-2) IQ Delay softkey, [200](#page-219-1) IS-95 OQPSK softkey *[See](#page-207-0)* custom subsystem keys *[See](#page-263-0)* Dmodulation subsystem keys IS-95 QPSK softkey *[See](#page-207-0)* custom subsystem keys *[See](#page-263-0)* Dmodulation subsystem keys

#### **L**

LAN Config softkey, [23](#page-42-1) LAN, hostname, [24](#page-43-1) Language softkey, [81](#page-100-0), [83](#page-102-0) Last Mkr Point softkey, [216](#page-235-0), [218](#page-237-0) Leveling Mode softkey, [128](#page-147-3)

LF Out softkeys LF Out Amplitude, [156](#page-175-0) LF Out Off On, [160](#page-179-0) LF Out Stop Freq, [156,](#page-175-1) [157,](#page-176-0) [163](#page-182-1) LF Out Sweep Time, [158](#page-177-1) LF Out Tone 2 Ampl % of Peak, [157](#page-176-2) LF Out Tone 2 Freq, [156,](#page-175-1) [157,](#page-176-0) [163](#page-182-1) License Info softkey, [29](#page-48-1) List softkey, [41](#page-60-1), [55](#page-74-0) list/sweep subsystem, [111](#page-130-0) Load From Selected File softkey, [53](#page-72-4), [58](#page-77-1), [96](#page-115-2), [265](#page-284-2) Load List From Step Sweep softkey, [117](#page-136-0) Load/Store softkey, [248](#page-267-1) local control, [23](#page-42-2) Local hardkey communication subsystem, [23](#page-42-2) low frequency output subsystem keys Bus, [159](#page-178-0) DC, [157](#page-176-1) Dual-Sine, [157](#page-176-1) Ext, [159](#page-178-0) Free Run, [159](#page-178-0) Function Generator, [159](#page-178-1) Gaussian, [158](#page-177-0) Internal Monitor, [159](#page-178-1) LF Out Amplitude, [156](#page-175-0) LF Out Off On, [160](#page-179-0) LF Out Stop Freq, [156,](#page-175-1) [157,](#page-176-0) [163](#page-182-1) LF Out Sweep Time, [158](#page-177-1) LF Out Tone 2 Ampl % of Peak, [157](#page-176-2) LF Out Tone 2 Freq, [156,](#page-175-1) [157,](#page-176-0) [163](#page-182-1) Negative, [158](#page-177-2) Noise, [157](#page-176-1) Positive, [158](#page-177-2) Ramp, [157](#page-176-1) Sine, [157](#page-176-1) Square, [157](#page-176-1) Swept-Sine, [157](#page-176-1) Triangle, [157](#page-176-1) Trigger Key, [159](#page-178-0) Uniform, [158](#page-177-0)

#### **M**

Manual Freq softkey, [102](#page-121-0) Manual Mode Off On softkey, [114,](#page-133-1) [119](#page-138-0) Manual Point softkey, [114](#page-133-2) Marker 1 2 3 4 softkey, [216](#page-235-0), [217](#page-236-0), [218](#page-237-0) Marker 1 Polarity Neg Pos softkey Dmodulation subsystem, [245](#page-264-0) dual ARB subsystem, [222](#page-241-0) multitone subsystem, [264](#page-283-0) two tone subsystem, [276](#page-295-0) Marker 1 softkey Dmodulation subsystem, [241,](#page-260-0) [242](#page-261-0) dual ARB subsystem, [220](#page-239-0), [221](#page-240-0) multitone subsystem, [261](#page-280-0), [262](#page-281-0) two tone subsystem, [274,](#page-293-0) [275](#page-294-0) Marker 2 Polarity Neg Pos softkey Dmodulation subsystem, [245](#page-264-0) dual ARB subsystem, [222](#page-241-0) multitone subsystem, [264](#page-283-0) two tone subsystem, [276](#page-295-0) Marker 2 softkey Dmodulation subsystem, [241,](#page-260-0) [242](#page-261-0) dual ARB subsystem, [220](#page-239-0), [221](#page-240-0) multitone subsystem, [261](#page-280-0), [262](#page-281-0) two tone subsystem, [274,](#page-293-0) [275](#page-294-0) Marker 3 Polarity Neg Pos softkey Dmodulation subsystem, [245](#page-264-0) dual ARB subsystem, [222](#page-241-0) multitone subsystem, [264](#page-283-0) two tone subsystem, [276](#page-295-0) Marker 3 softkey Dmodulation subsystem, [241,](#page-260-0) [242](#page-261-0) dual ARB subsystem, [220](#page-239-0), [221](#page-240-0) multitone subsystem, [261](#page-280-0), [262](#page-281-0) two tone subsystem, [274,](#page-293-0) [275](#page-294-0) Marker 4 Polarity Neg Pos softkey Dmodulation subsystem, [245](#page-264-0) dual ARB subsystem, [222](#page-241-0) multitone subsystem, [264](#page-283-0) two tone subsystem, [276](#page-295-0) Marker 4 softkey Dmodulation subsystem, [241,](#page-260-0) [242](#page-261-0) dual ARB subsystem, [220](#page-239-0), [221](#page-240-0) multitone subsystem, [261](#page-280-0), [262](#page-281-0) two tone subsystem, [274,](#page-293-0) [275](#page-294-0) Marker Delta Off On softkey, [124](#page-143-1) Marker Freq softkey, [123](#page-142-1) Marker On Off softkey, [124](#page-143-2)

marker subsystem, [122](#page-141-1) marker subsystem keys Amplitude Markers Off On, [122](#page-141-0) Delta Markers, [123](#page-142-0) Delta Ref Set, [124](#page-143-0) Marker Delta Off On, [124](#page-143-1) Marker Freq, [123](#page-142-1) Marker On Off, [124](#page-143-2) Marker Value, [122](#page-141-2) Turn Off Markers, [123](#page-142-2) Marker Value softkey, [122](#page-141-2) Markers, [122](#page-141-0), [123](#page-142-2), [124](#page-143-1) markers ALC hold Dmodulation subsystem, [241](#page-260-0) dual ARB subsystem, [220](#page-239-0) multitone subsystem, [261](#page-280-0) two tone subsystem, [274](#page-293-0) clear all, [217](#page-236-0) clearing, [216](#page-235-0) marker polarity Dmodulation subsystem, [245](#page-264-0) dual ARB subsystem, [222](#page-241-0) multitone subsystem, [264](#page-283-0) two tone subsystem, [276](#page-295-0) RF blanking/pulse Dmodulation subsystem, [242](#page-261-0) dual ARB subsystem, [221](#page-240-0) multitone subsystem, [262](#page-281-0) two tone subsystem, [275](#page-294-0) setting, [218](#page-237-0) shifting points, [217](#page-236-1) mass memory subsystem keys Binary, [55](#page-74-0) Copy File, [56](#page-75-0) Delete All NVWFM Files, [57](#page-76-0) Delete All WFM Files, [57](#page-76-1) Delete File, [57](#page-76-2) List, [55](#page-74-0) Load From Selected File, [58](#page-77-1) Rename File, [58](#page-77-2) State, [55](#page-74-0) Store To File, [58](#page-77-3) User Flatness, [55](#page-74-0) Master softkey, [118](#page-137-0)

MDMOD softkey, [41](#page-60-2) measurement units, [93](#page-112-0) memory subsystem, [45](#page-64-1), [47](#page-66-0), [48](#page-67-0), [53](#page-72-0) memory subsystem keys, [49](#page-68-1) Add Comment To Seq[n] Reg[nn], [54](#page-73-0) All files, [44](#page-63-0) All softkey, [53](#page-72-0) Binary, [39](#page-58-0) Bit, [39](#page-58-1) Copy File, [44](#page-63-1) Data PRAM, [49](#page-68-2) Delete All ARB DMOD Files, [51](#page-70-0) Delete All ARB MTONE Files, [52](#page-71-1) Delete All Binary Files, [50](#page-69-0) Delete All Bit Files, [51](#page-70-1) Delete All Files, [50](#page-69-1) Delete All FIR Files, [51](#page-70-2) Delete All FSK Files, [51](#page-70-3) Delete All I/Q Files, [51](#page-70-4) Delete All List Files, [52](#page-71-2) Delete All MDMOD Files, [52](#page-71-0) Delete All SEQ Files, [52](#page-71-3) Delete All SHAPE Files, [52](#page-71-4) Delete All State Files, [53](#page-72-1) Delete All UFLT Files, [53](#page-72-2) Delete File, [53](#page-72-3) DMOD, [39](#page-58-2) FIR, [40](#page-59-0) FSK, [40](#page-59-1) I/Q, [41](#page-60-0) List, [41](#page-60-1) Load From Selected File, [53](#page-72-4) MDMOD, [41](#page-60-2) MTONE, [42](#page-61-0) Oversample Ratio, [46](#page-65-0) Rename File, [54](#page-73-1) SEQ, [42](#page-61-1) SHAPE, [42](#page-61-2) State, [43](#page-62-0) Store To File, [54](#page-73-2) User Flatness, [43](#page-62-1) Meter Address softkeys, [25](#page-44-0) Meter Channel A B softkey, [25](#page-44-1) Meter Timeout softkey, [26](#page-45-1) Mod On/Off hardkey, [60](#page-79-0)

Modulator Atten (nnn dB) Manual Auto softkey, [207](#page-226-1), [208](#page-227-2) Modulator Atten Manual Auto softkey, [206](#page-225-0), [215](#page-234-1), [239](#page-258-0), [259,](#page-278-1) [260,](#page-279-2) [272](#page-291-0) move, files, [54](#page-73-1) move, header files, [58](#page-77-2) MSK softkey *[See](#page-207-0)* custom subsystem keys *[See](#page-263-0)* Dmodulation subsystem keys MSUS, [14](#page-33-0), [55](#page-74-0) MTONE softkey, [42](#page-61-0) Multicarrier Off On softkey, [247](#page-266-1) multicarrier setup, [247](#page-266-0) [multitone markers,](#page-280-0) *See* markers Multitone Off On softkey, [269](#page-288-1), [278](#page-297-1) multitone subsystem keys 40.000 MHz, [259,](#page-278-0) [260](#page-279-0), [273](#page-292-0) ARB Reference Ext Int, [265](#page-284-0), [277](#page-296-1) Clear Header, [258](#page-277-0) Freq Spacing, [266](#page-285-0), [267](#page-286-0) Goto Row, [269](#page-288-0) I/Q Mod Filter Manual Auto, [260](#page-279-1) I/Q Output Filter Manual Auto, [259](#page-278-2) Initialize Phase Fixed Random, [268](#page-287-0) Load From Selected File, [265](#page-284-2) Marker 1, [261,](#page-280-0) [262](#page-281-0) Marker 1 Polarity Neg Pos, [264](#page-283-0) Marker 2, [261,](#page-280-0) [262](#page-281-0) Marker 2 Polarity Neg Pos, [264](#page-283-0) Marker 3, [261,](#page-280-0) [262](#page-281-0) Marker 3 Polarity Neg Pos, [264](#page-283-0) Marker 4, [261,](#page-280-0) [262](#page-281-0) Marker 4 Polarity Neg Pos, [264](#page-283-0) Modulator Atten Manual Auto, [259](#page-278-1), [260](#page-279-2) Multitone Off On, [269](#page-288-1), [278](#page-297-1) None, [261,](#page-280-0) [262](#page-281-0) Number Of Tones, [266,](#page-285-0) [267](#page-286-1) Random Seed Fixed Random, [268](#page-287-1) Reference Freq, [264](#page-283-1) Save Setup To Header, [258](#page-277-2) Store To File, [266](#page-285-1) Through, [259](#page-278-0), [260](#page-279-0), [271](#page-290-0), [273](#page-292-0) Toggle State, [266,](#page-285-0) [269](#page-288-0) mV softkey, [93](#page-112-0) mVemf softkey, [93](#page-112-0)

#### **N**

NADC softkey, [247](#page-266-1), [249](#page-268-0) Name and Store softkey, [225](#page-244-2) Negative softkey, [142,](#page-161-2) [152,](#page-171-2) [158,](#page-177-2) [164](#page-183-2) Noise softkey, [152](#page-171-0), [157](#page-176-1), [165](#page-184-2) None softkey, [190,](#page-209-0) [220,](#page-239-0) [221,](#page-240-0) [241,](#page-260-0) [242](#page-261-0), [261,](#page-280-0) [262,](#page-281-0) [274](#page-293-0), [275](#page-294-0) Normal Inverted Polarity, [170](#page-189-0) Number Of Tones softkey, [266,](#page-285-0) [267](#page-286-1) numeric boolean response data, [11](#page-30-0) numeric SCPI parameter, [8](#page-27-1) numeric, extended SCPI parameter, [8](#page-27-0) Nyquist softkey *[See](#page-205-0)* custom subsystem keys *[See](#page-256-0)* Dmodulation subsystem keys

### **O**

octal values, [15](#page-34-0) Off softkey, [199,](#page-218-0) [210,](#page-229-0) [224,](#page-243-1) [246](#page-265-1) offset frequency, [104](#page-123-2) offset, common mode, [200](#page-219-0) offset, differential Q, [201](#page-220-1) offset, ext I/Q signal, [201](#page-220-0) On softkey, [224](#page-243-1), [246](#page-265-1) Optimize FIR For EVM ACP softkey *[See](#page-201-2)* custom subsystem keys *[See](#page-257-2)* Dmodulation subsystem keys options 007, marker subsystem, [122](#page-141-1) 015, wideband digital modulation subsystem, [279](#page-298-1) 601 and 602 Dmodulation subsystem, [236](#page-255-2) dual ARB subsystem, [212](#page-231-2) 601and 602 all subsystem, [176](#page-195-2) 602 all subsystem, [270](#page-289-3) custom subsystem, [176](#page-195-3) digital modulation subsystem, [198](#page-217-3) multitone subsystem, [258](#page-277-3) Options Info softkey, [29](#page-48-2) OQPSK softkey *[See](#page-207-0)* custom subsystem keys *[See](#page-263-0)* Dmodulation subsystem keys

oscillator bandwidth, [109](#page-128-2) reference, [109](#page-128-1) source, [110](#page-129-1) Output Blanking Off On Auto softkey, [59](#page-78-0) output subsystem keys Mod On/Off, [60](#page-79-0) Output Blanking Off On Auto, [59](#page-78-0) RF On/Off, [60](#page-79-1) Oversample Ratio softkey, [46](#page-65-0)

#### **P**

[parameter types.](#page-27-1) *See* SCPI commands parameter types paths, SCPI command tree, [7](#page-26-0) Patt Trig In 1 softkey *[See](#page-214-0)* custom subsystem keys *[See](#page-274-0)* Dmodulation subsystem keys *[See](#page-251-0)* dual ARB subsystem keys Patt Trig In 2 softkey *[See](#page-214-0)* custom subsystem keys *[See](#page-274-0)* Dmodulation subsystem keys *[See](#page-251-0)* dual ARB subsystem keys PDC softkey, [247](#page-266-1), [249](#page-268-0) persistent power on states, [84](#page-103-0) preset states, [84](#page-103-0) phase adjustment, [109](#page-128-0) Phase Dev softkey *[See](#page-206-1)* custom subsystem keys phase lock bandwidth, [107](#page-126-1) phase modulation subsystem keys ΦM Sweep Time, [165](#page-184-0) FM ΦM Normal High BW softkey, [162](#page-181-2) ΦM Dev, [167](#page-186-0) ΦM Dev Couple Off On, [168](#page-187-0) ΦM Off On, [166](#page-185-0) ΦM Path 1 2, [161](#page-180-0) ΦM Tone 2 Ampl Percent of Peak, [164](#page-183-0) ΦM Tone 2 Rate, [163](#page-182-0) Bus, [165](#page-184-1) Bus, Free run, Ext, Trigger Key, [165](#page-184-1) Dual-Sine, [165](#page-184-2) Ext Coupling DC AC, [162](#page-181-0) Ext Impedance 50 Ohm 600 Ohm, [162](#page-181-1)

phase modulation subsystem keys (*continued*) Ext1|2, [166](#page-185-1) Free Run, [165](#page-184-1) Incr Set, [161](#page-180-1), [168](#page-187-1) Internal 1, [166](#page-185-1) Internal 2, [166](#page-185-1) Noise, [165](#page-184-2) Ramp, [165](#page-184-2) Sine, [165](#page-184-2) Square, [165](#page-184-2) Swept-Sine, [165](#page-184-2) Triangle, [165](#page-184-2) Trigger Key, [165](#page-184-1) Phase Polarity Normal Invert softkey, [189](#page-208-0) Phase Ref Set softkey, [109](#page-128-3) PHS softkey, [247](#page-266-1), [249](#page-268-0) PN11 softkey *[See](#page-202-0)* custom subsystem keys PN15 softkey *[See](#page-202-0)* custom subsystem keys PN20 softkey *[See](#page-202-0)* custom subsystem keys PN23 softkey *[See](#page-202-0)* custom subsystem keys PN9 Mode Preset softkey, [84](#page-103-1) PN9 softkey *[See](#page-202-0)* custom subsystem keys points dwell, [112](#page-131-0) selection, [114](#page-133-2) polarity burst gate,  $61, 62$  $61, 62$ data clock input, [61,](#page-80-1) [62](#page-81-1) data clock output, [63,](#page-82-0) [65](#page-84-0) data input, [61,](#page-80-2) [63](#page-82-1) data output, [64,](#page-83-0) [65](#page-84-1) digital modulation subsystem, [209](#page-228-2) event, [64,](#page-83-1) [66](#page-85-0) markers Dmodulation subsystem, [245](#page-264-0) dual ARB subsystem, [222](#page-241-0) multitone subsystem, [264](#page-283-0) two tone subsystem, [276](#page-295-0) symbol sync input, [62](#page-81-2), [63](#page-82-2) symbol sync output, [64](#page-83-2), [66](#page-85-1)

polarity (*continued*) triggers custom subsystem, [193](#page-212-1), [196](#page-215-2) Dmodulation subsystem, [253,](#page-272-0) [256](#page-275-1) dual ARB subsystem, [229](#page-248-1), [233](#page-252-1) Positive softkey, [142](#page-161-2), [152](#page-171-2), [158](#page-177-2), [164](#page-183-2) power list sweep query, [115](#page-134-1) start, [131](#page-150-2) stop, [132](#page-151-1) units, [93](#page-112-1) power meter address, [25](#page-44-0) channel B, [25](#page-44-1) timeout GPIB, [26](#page-45-1) Power Meter softkey, [26](#page-45-2) Power On Last Preset softkey, [82](#page-101-0) power on states, [84](#page-103-0) Power Search Manual Auto softkey, [126,](#page-145-0) [127](#page-146-1) Power Search Reference Fixed Mod softkey, [126](#page-145-1) power subsystem, [125](#page-144-3) power subsystem keys, [130](#page-149-0) ALC BW, [125](#page-144-1) ALC BW Auto, [125](#page-144-4) ALC Off On, [128](#page-147-1) Ampl Offset, [132](#page-151-0) Ampl Ref Off On, [131](#page-150-0) Ampl Ref Set, [131](#page-150-1) Ampl Start, [131](#page-150-2) Ampl Stop, [132](#page-151-1) Amplitude, [133](#page-152-0) Atten Hold Off On, [129](#page-148-0) Do Power Search, [126,](#page-145-0) [127](#page-146-0) Ext Detector Coupling Factor, [128](#page-147-2) Leveling Mode, [128](#page-147-3) Power Search Manual Auto, [126,](#page-145-0) [127](#page-146-0) Set ALC Level, [125](#page-144-2) Set Atten, [129](#page-148-1) PRAM data, [184](#page-203-2) downloads, [49](#page-68-2) list, [49](#page-68-1) precise talking and forgiving listening, [7](#page-26-1) predefined setups, custom subsystem, [190](#page-209-0)

Preset hardkey, [83](#page-102-1) Preset List softkey, [97](#page-116-1), [117](#page-136-1) Preset Normal User softkey, [84](#page-103-2) preset states, [84](#page-103-0) protection state, [130](#page-149-0) Pulse Frequency, [171](#page-190-0) pulse modulation subsystem, [170](#page-189-0), [171](#page-190-1) pulse modulation subsystem keys, [172](#page-191-0) Delay Step, [171](#page-190-1) Ext Pulse, [173](#page-192-0) Int Doublet, [173](#page-192-1) Int Free-Run, [173](#page-192-1) Int Gated, [173](#page-192-1) Int Triggered, [173](#page-192-1) Internal Square, [173](#page-192-1) Pulse Delay, [170](#page-189-1) pulse frequency, [171](#page-190-0) Pulse Off On, [174](#page-193-0) Pulse Period, [171](#page-190-2) Pulse Width, [172](#page-191-1) Pulse Period Increment, [172](#page-191-0) Pulse softkeys Pulse Delay, [170](#page-189-1) Pulse Off On, [174](#page-193-0) Pulse Period, [171](#page-190-2) Pulse Rate, [171](#page-190-0) Pulse Width, [172](#page-191-1) Step Frequency, [169](#page-188-0) pulse subsystem keys Step Frequency, [169](#page-188-0) pulse/RF blanking markers Dmodulation subsystem, [242](#page-261-0) dual ARB subsystem, [221](#page-240-0) multitone subsystem, [262](#page-281-0) two tone subsystem, [275](#page-294-0) PWT softkey, [247,](#page-266-1) [249](#page-268-0)

### **Q**

Q external offset, [203](#page-222-0) Q Offset softkey, [204](#page-223-0), [279](#page-298-2) QPSK softkey *[See](#page-207-0)* custom subsystem keys *[See](#page-263-0)* Dmodulation subsystem keys Quadrature Skew softkey, [205,](#page-224-1) [279](#page-298-3)

query frequency points, [114](#page-133-0) power points, [115](#page-134-1) Query, IDN?, [81](#page-100-1) quotes, SCPI command use of, [15](#page-34-1)

## **R**

ramp positive/negative, [152](#page-171-2) Ramp softkey, [152,](#page-171-0) [157,](#page-176-1) [165](#page-184-2) ramp sweep, [119](#page-138-0) range, [106](#page-125-1) selecting, [119](#page-138-1) span, [106](#page-125-1) time, [120](#page-139-1) ramp, low frequency, [158](#page-177-2) Random Seed Fixed Random softkey, [268](#page-287-1) ratio, source, [211](#page-230-1) real response data, [10](#page-29-2) [real-time custom triggering,](#page-210-0) *See* triggers RECALL Reg softkey, [36](#page-55-0) Rectangle softkey *[See](#page-205-0)* custom subsystem keys *[See](#page-256-0)* Dmodulation subsystem keys Ref Oscillator Source Auto Off On softkey, [110](#page-129-1) Reference Freq softkey *[See](#page-264-1)* Dmodulation subsystem keys *[See](#page-242-1)* dual ARB subsystem keys *[See](#page-283-1)* multitone subsystem keys reference oscillator bandwidth, [109](#page-128-2) reference oscillator internal, [110](#page-129-0) Rename File softkey, [54,](#page-73-1) [58](#page-77-2) Reset & Run softkey Dmodulation subsystem, [252](#page-271-0) dual ARB subsystem, [229](#page-248-0) Reset RS-232 softkey, [27](#page-46-0) [response data types.](#page-29-2) *See* SCPI commands response types Restore Factory Defaults softkey, [109](#page-128-1) Restore Sys Defaults softkey, [84](#page-103-0) Retrace Off On softkey, [115](#page-134-2) retrace, sweeps, [115](#page-134-2) retrigger, single mode, [224,](#page-243-1) [246](#page-265-1) Revert to Default Cal Settings softkey, [19](#page-38-1), [21](#page-40-1) revision number, firmware, [30](#page-49-0)

RF blanking/pulse markers Dmodulation subsystem, [242](#page-261-0) dual ARB subsystem, [221](#page-240-0) multitone subsystem, [262](#page-281-0) two tone subsystem, [275](#page-294-0) RF On/Off hardkey, [60](#page-79-1) Rise Delay softkey, [181](#page-200-1) *[See](#page-199-0)* custom subsystem keys Rise Time softkey, [182](#page-201-0) *[See](#page-200-0)* custom subsystem keys Root Nyquist softkey *[See](#page-205-0)* custom subsystem keys *[See](#page-256-0)* Dmodulation subsystem keys rotate markers, [217](#page-236-1) route subsystem keys Burst Gate In Polarity Neg Pos, [61](#page-80-0), [62](#page-81-0) Data Clock Out Neg Pos, [63](#page-82-0) Data Clock Polarity Neg Pos, [61,](#page-80-1) [62,](#page-81-1) [65](#page-84-0) Data Out Polarity Neg Pos, [64,](#page-83-0) [65](#page-84-1) Data Polarity Neg Pos, [61](#page-80-2), [63](#page-82-1) DATA/CLK/SYNC Rear Outputs Off On, [65](#page-84-2) Event 1 Polarity Neg Pos, [64,](#page-83-1) [66](#page-85-0) Event 2 Polarity Neg Pos, [64,](#page-83-1) [66](#page-85-0) Symbol Sync Out Polarity Neg Pos, [64](#page-83-2), [66](#page-85-1) Symbol Sync Polarity Neg Pos, [62,](#page-81-2) [63](#page-82-2) RS-232 Baud Rate softkey, [26](#page-45-0) RS-232 ECHO 0ff On softkeys, [27](#page-46-1) RS-232 reset, [27](#page-46-0) RS-232 Timeout softkeys, [27](#page-46-2) Run Complete Self Test softkey, [38](#page-57-0) runtime scaling, [224](#page-243-0)

#### **S**

save flatness data, [97](#page-116-2) Save Reg softkey, [36](#page-55-1) Save Seq[n] Reg[nn] softkey, [36](#page-55-1) Save Setup To Header softkey, [213,](#page-232-2) [239,](#page-258-1) [258,](#page-277-2) [271](#page-290-2) Save User Preset softkey, [85](#page-104-2) Scale Waveform Data softkey, [225](#page-244-1) scaling during playback, [224](#page-243-0) waveform files, [225](#page-244-1) Scaling softkey, [225](#page-244-1) SCPI

SCPI (*continued*) backward compatible \*IDN? output, [282](#page-301-0) 8340B/41B, [284](#page-303-0) 836xxB/L, [301](#page-320-0) 8371xB, [320](#page-339-0) 8373xB, [320](#page-339-0) 8375xB, [330](#page-349-0) 8662A/63A, [343](#page-362-1) 8757D, [284](#page-303-0) basics, [3](#page-22-0) binary, [15](#page-34-0) command tree, [6](#page-25-1) command tree paths, [7](#page-26-0) command types, [5](#page-24-0) command variables, [12](#page-31-0) common terms, [3](#page-22-1) errors, [80](#page-99-1) hexadecimal, [15](#page-34-0) MSUS variable, [14](#page-33-0) octal, [15](#page-34-0) overview, [2](#page-21-0) parameter and response types, [7](#page-26-1) parameter types boolean, [9](#page-28-0) discrete, [9](#page-28-1) extended numeric, [8](#page-27-0) numeric, [8](#page-27-1) string, [10](#page-29-3) parameters, [7](#page-26-1) program messages, [11](#page-30-1) quote usage, [15](#page-34-1) response data types discrete, [10](#page-29-0) integer, [10](#page-29-1) numeric boolean, [11](#page-30-0) real, [10](#page-29-2) string, [11](#page-30-2) responses, [7](#page-26-1) root command, [6](#page-25-0) syntax, [4](#page-23-0) version, system subsystem, [89](#page-108-0) SCPI command subsystems all, [176,](#page-195-2) [270,](#page-289-3) [279](#page-298-1) amplitude modulation, [138](#page-157-2)

SCPI command subsystems (*continued*) calibration, [18](#page-37-3) communication, [23](#page-42-3) correction, [96](#page-115-1) custom, [176](#page-195-3) diagnostic, [28](#page-47-3) digital modulation, [198](#page-217-3) display, [31](#page-50-1) Dmodulation, [236](#page-255-2) dual ARB, [212](#page-231-2) frequency, [98](#page-117-2) frequency modulation, [148](#page-167-2) IEEE 488.2 common commands, [34](#page-53-0) list/sweep, [111](#page-130-0) low frequency output, [156](#page-175-2) marker, [122](#page-141-1) mass memory, [55](#page-74-2) memory, [39](#page-58-3) multitone, [258](#page-277-3) output, [59](#page-78-1) phase modulation, [161](#page-180-2) power, [125](#page-144-3) pulse, [169](#page-188-1) pulse modulation, [170](#page-189-2) route, [61](#page-80-3) status, [67](#page-86-0) system, [79](#page-98-2) trigger, [90](#page-109-2) Tsweep, [135](#page-154-0) screen blanking, [33](#page-52-0) screen capture, [32](#page-51-1) Screen Saver Delay 1 hr softkey, [88](#page-107-0) Screen Saver Mode softkeys, [88](#page-107-1) Screen Saver Off On softkeys, [88](#page-107-2) secure wave directory, [50](#page-69-2) security functions erase, [85](#page-104-1) overwrite, [87](#page-106-0) sanitize, [87](#page-106-1) secure display, [85](#page-104-0) secure mode, [86](#page-105-0) security level, [86](#page-105-1) Security Level softkey, [86](#page-105-1)

segment advance softkey, [227](#page-246-0) trigger mode, [227](#page-246-0), [251](#page-270-0) trigger response, [230](#page-249-0) Select File softkey, [247](#page-266-1) Select Seq softkey, [36](#page-55-0) Select Waveform softkey, [234](#page-253-2) SEQ softkey, [42](#page-61-1) sequence, creating, [225](#page-244-2) Set ALC Level softkey, [125](#page-144-2) Set Atten softkey, [129](#page-148-1) Set Marker Off All Points softkey, [217](#page-236-0) Set Marker Off Range Of Points softkey, [216](#page-235-0) Set Marker On Range Of Points softkey, [218](#page-237-0) setting markers, [218](#page-237-0) SHAPE softkey, [42](#page-61-2) shift markers, [217](#page-236-1) Sine softkey, [152,](#page-171-0) [182](#page-201-1) *[See](#page-176-1)* low frequency output subsystem keys *[See](#page-184-2)* phase modulation subsystem keys single segment advance, [230](#page-249-0) trigger mode custom subsystem, [191](#page-210-0) Dmodulation subsystem, [251](#page-270-0) dual ARB subsystem, [227](#page-246-0) trigger responses, [224](#page-243-1), [246](#page-265-1) Single softkey custom subsystem, [191](#page-210-0) Dmodulation subsystem, [251](#page-270-0) dual ARB subsystem, [227](#page-246-0) dual ARB subsystem keys, [230](#page-249-0) Single Sweep softkey, [91,](#page-110-0) [135](#page-154-1) skew, [205](#page-224-0) skew, I/Q adjustment, [205](#page-224-1) path, [209](#page-228-1) state, [210](#page-229-1) Slave softkey, [118](#page-137-0) software options, [29](#page-48-1) source summing ratio, [211](#page-230-1) source I/Q modulator, [210](#page-229-0) source trigger custom subsystem, [194](#page-213-0)

source trigger (*continued*) Dmodulation subsystem, [254](#page-273-0) dual ARB subsystem, [231](#page-250-0) Span Type User Full softkey, [127](#page-146-2) Square softkey, [152,](#page-171-0) [157,](#page-176-1) [165](#page-184-2) start frequency, [106](#page-125-0) Start Frequency softkey, [20](#page-39-1), [22](#page-41-1), [127](#page-146-0) State softkey, [43,](#page-62-0) [55](#page-74-0) status register commands, [67](#page-86-0)[–78](#page-97-0) Step Dwell softkey, [118](#page-137-1) step sweep selecting, [114](#page-133-1), [119](#page-138-1) stop frequency, [107](#page-126-0) Stop Frequency softkey, [20,](#page-39-2) [22,](#page-41-2) [127](#page-146-3) Store Custom Dig Mod State softkey, [250](#page-269-1) Store To File softkey, [54,](#page-73-2) [58,](#page-77-3) [97,](#page-116-2) [266](#page-285-1) string response data, [11](#page-30-2) string SCPI parameter, [10](#page-29-3) strings, quote usage, [15](#page-34-1) Subnet Mask softkey, [25](#page-44-2) subsystems correction, [96](#page-115-1) frequency, [98](#page-117-2) list/sweep, [111](#page-130-0) marker, [122](#page-141-1) power, [125](#page-144-3) Tsweep, [135](#page-154-0) Summing Ratio (SRC1/SRC2) x.xx dB softkey, [211](#page-230-1) sweep abort, [135](#page-154-1) commands, [111–](#page-130-0)[121](#page-140-0) Control softkey, [117](#page-136-2) Direction Down Up softkey, [111](#page-130-1) rate, [150](#page-169-1) Retrace Off On softkey, [115](#page-134-2) Time Manual Auto softkey, [121](#page-140-1) Time softkey, [120](#page-139-1) Type List Step softkey, [116](#page-135-1) Type softkey, [119](#page-138-1), [130](#page-149-1) Sweep Repeat Single Cont softkey, [90](#page-109-1) Swept-Sine softkey, [152](#page-171-0), [157,](#page-176-1) [165](#page-184-2) Symbol Out Polarity Neg Pos softkey, [64](#page-83-2) Symbol Rate softkey, [250](#page-269-2) Symbol Sync Out Polarity Neg Pos softkey, [66](#page-85-1) Symbol Sync Polarity Neg Pos softkey, [62,](#page-81-2) [63](#page-82-2)

system commands, [79–](#page-98-2)[89](#page-108-1) system subsystem keys 8648A/B/C/D, [81](#page-100-0), [83](#page-102-0) 8656B,8657A/B, [81,](#page-100-0) [83](#page-102-0) 8657D NADC, [81](#page-100-0), [83](#page-102-0) 8657D PDC, [81](#page-100-0), [83](#page-102-0) 8657J PHS, [81,](#page-100-0) [83](#page-102-0) Activate Secure Display, [85](#page-104-0) Alternate Sweep Off On, [79](#page-98-0) Alternate Sweep Seq 0, Register 1-9, [79](#page-98-1) Diagnostic Info, [81](#page-100-1) Enter Secure Mode, [86](#page-105-0) Erase All, [85](#page-104-1) Erase and Overwrite All, [87](#page-106-0) Erase and Sanitize All, [87](#page-106-1) Error Info, [80](#page-99-0) Help Mode Single Cont, [81](#page-100-2) PN9 Mode Preset, [84](#page-103-1) Power On Last Preset, [82](#page-101-0) Preset, [83](#page-102-1) Preset Normal User, [84](#page-103-2) Restore Sys Defaults, [84](#page-103-0) Save User Preset, [85](#page-104-2) SCPI, [81](#page-100-0), [83](#page-102-0) Screen Saver Delay 1 hr, [88](#page-107-0) Screen Saver Mode, [88](#page-107-1) Screen Saver Off On, [88](#page-107-2) Security Level, [86](#page-105-1) Time/Date, [80](#page-99-2), [89](#page-108-2) View Next Error Message, [80](#page-99-0)

#### **T**

table setup, multitone, [266](#page-285-0) TETRA softkey, [247](#page-266-1), [249](#page-268-0) Through softkey, [198](#page-217-0), [208,](#page-227-0) [214](#page-233-0), [215,](#page-234-0) [236](#page-255-0), [240,](#page-259-0) [259](#page-278-0), [260](#page-279-0), [271,](#page-290-0) [273](#page-292-0) time, dwell, [112](#page-131-2) Time/Date softkey, [80](#page-99-2), [89](#page-108-2) timeout RS-232, [27](#page-46-2) Toggle Marker 1 2 3 4 softkey, [225](#page-244-2) Toggle State softkey, [266,](#page-285-0) [269](#page-288-0) Triangle softkey, [152](#page-171-0), [157](#page-176-1), [165](#page-184-2) Trigger & Run softkey custom subsystem, [193](#page-212-0)

Trigger & Run softkey (*continued*) Dmodulation subsystem, [252](#page-271-0) dual ARB subsystem, [229](#page-248-0) trigger commands, [90](#page-109-2)[–92](#page-111-1) Trigger In Polarity Neg Pos softkey, [91](#page-110-1) Trigger Key, [143,](#page-162-1) [151](#page-170-0) Trigger Key softkey Dmodulation subsystem, [254](#page-273-0) dual ARB subsystem keys, [231](#page-250-0) list/sweep subsystem, [116](#page-135-0) low frequency output subsystem, [159](#page-178-0) phase modulation subsystem, [165](#page-184-1) trigger subsystem, [92](#page-111-0) trigger key trigger source custom subsystem, [194](#page-213-0) Dmodulation subsystem, [254](#page-273-0) dual ARB subsystem, [231](#page-250-0) Trigger Out Polarity Neg Pos softkey, [91](#page-110-2) trigger response, segment advance, [230](#page-249-0) trigger source, list sweep, [116](#page-135-0) trigger subsystem keys Bus, [92,](#page-111-0) [143](#page-162-1) Ext, [92,](#page-111-0) [143](#page-162-1) Free Run, [92,](#page-111-0) [143](#page-162-1) Single Sweep, [91](#page-110-0) Sweep Repeat Single Cont, [90](#page-109-1) Trigger In Polarity Neg Pos, [91](#page-110-1) Trigger Key, [92,](#page-111-0) [143](#page-162-1) Trigger Out Polarity Neg Pos, [91](#page-110-2) trigger sweep, [143](#page-162-1) triggers connector selection custom subsystem, [195](#page-214-0) Dmodulation subsystem, [255](#page-274-0) dual ARB subsystem, [232](#page-251-0) delay custom subsystem, [195](#page-214-1), [196](#page-215-1) Dmodulation subsystem, [255,](#page-274-1) [256](#page-275-0) dual ARB subsystem, [232](#page-251-1), [233](#page-252-0) mode selection custom subsystem, [191](#page-210-0) Dmodulation subsystem, [251](#page-270-0) dual ARB subsystem, [227](#page-246-0) polarity selection cont & single mode, custom, [196](#page-215-2)

triggers (*continued*) polarity selection cont & single mode, Dmodulation, [256](#page-275-1) cont, single, & seg adv mode, dual ARB, [233](#page-252-1) gate mode, custom, [193](#page-212-1) gate mode, Dmodulation, [253](#page-272-0) gate mode, dual ARB, [229](#page-248-1) response selection continuous mode, custom, [193](#page-212-0) continuous mode, Dmodulation, [252](#page-271-0) continuous mode, dual ARB, [229](#page-248-0) segment advance mode, dual ARB, [230](#page-249-0) single mode, Dmodulation, [246](#page-265-1) single mode, dual ARB, [224](#page-243-1) source selection custom subsystem, [194](#page-213-0) Dmodulation subsystem, [254](#page-273-0) dual ARB subsystem, [231](#page-250-0) Tsweep subsystem, [135](#page-154-0) Turn Off Markers softkey, [123](#page-142-2) [two tone markers,](#page-293-0) *See* markers two tone subsystem keys 40.000 MHz, [271](#page-290-0) Alignment Left Cent Right, [270](#page-289-0) Apply Settings, [270](#page-289-1) Clear Header, [271](#page-290-1) Freq Separation, [270](#page-289-2) I/Q Mod Filter Manual Auto, [273](#page-292-1) I/Q Output Filter Manual Auto, [272](#page-291-1) Marker 1, [274,](#page-293-0) [275](#page-294-0) Marker 1 Polarity Neg Pos, [276](#page-295-0) Marker 2, [274,](#page-293-0) [275](#page-294-0) Marker 2 Polarity Neg Pos, [276](#page-295-0) Marker 3, [274,](#page-293-0) [275](#page-294-0) Marker 3 Polarity Neg Pos, [276](#page-295-0) Marker 4, [274,](#page-293-0) [275](#page-294-0) Marker 4 Polarity Neg Pos, [276](#page-295-0) Modulator Atten Manual Auto, [272](#page-291-0) None, [274,](#page-293-0) [275](#page-294-0) Save Setup To Header, [271](#page-290-2)

#### **U**

UN3/4 GSM Gaussian softkey *[See](#page-205-0)* custom subsystem keys *[See](#page-256-0)* Dmodulation subsystem keys Uniform softkey, [142](#page-161-1), [152](#page-171-1), [158](#page-177-0) unit subsystem keys dBuV, [93](#page-112-0) dBuVemf, [93](#page-112-0) mV, [93](#page-112-0) mVemf, [93](#page-112-0) units, [93](#page-112-0) uV, [93](#page-112-0) uVemf, [93](#page-112-0) units, [93](#page-112-0) unprotected memory subsystem, [50](#page-69-2) Update in Remote Off On softkey, [33](#page-52-2) User File softkey, [182](#page-201-1) *[See](#page-202-0)* custom subsystem keys User FIR softkey *[See](#page-205-0)* custom subsystem keys *[See](#page-256-0)* Dmodulation subsystem keys user flatness corrections, state, [97](#page-116-0) User Flatness softkey, [43](#page-62-1), [55](#page-74-0) user flatness, delete files, [53](#page-72-2) User FSK softkey *[See](#page-207-1)* custom subsystem keys *[See](#page-263-0)* Dmodulation subsystem keys User I/Q softkey *[See](#page-207-2)* custom subsystem keys *[See](#page-263-0)* Dmodulation subsystem keys uV softkey, [93](#page-112-0) uVemf softkey, [93](#page-112-0)

#### **V**

VCO Clock Ext Int softkey, [197](#page-216-0), [234](#page-253-1) View Next Error Message softkey, [80](#page-99-0)

#### **W**

waveform multitone, [258](#page-277-1) sequence, dual ARB, [225](#page-244-2) waveform clipping, [212](#page-231-1) Waveform Runtime Scaling softkey, [224](#page-243-0) waveform scaling during playback, [224](#page-243-0) files, [225](#page-244-1) waveform shape, [152](#page-171-0)

WB IQ Calibration, [21](#page-40-0) WB IQ calibration, [21](#page-40-1), [22](#page-41-0) Wide Band IQ Calibration, [20](#page-39-0) wideband digital modulation subsystem keys I Offset, [279](#page-298-0) I/Q Adjustments Off On, [280](#page-299-1) Q Offset, [279](#page-298-2) Quadrature Skew, [279](#page-298-3) window state, [33](#page-52-0)